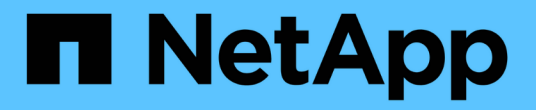

# **Windows**용 설치 및 관리

SnapManager for SAP

NetApp April 19, 2024

This PDF was generated from https://docs.netapp.com/ko-kr/snapmanager-sap/windows/concept-whatsnapmanager-for-oraclesnapmanager-for-sap-does.html on April 19, 2024. Always check docs.netapp.com for the latest.

# 목차

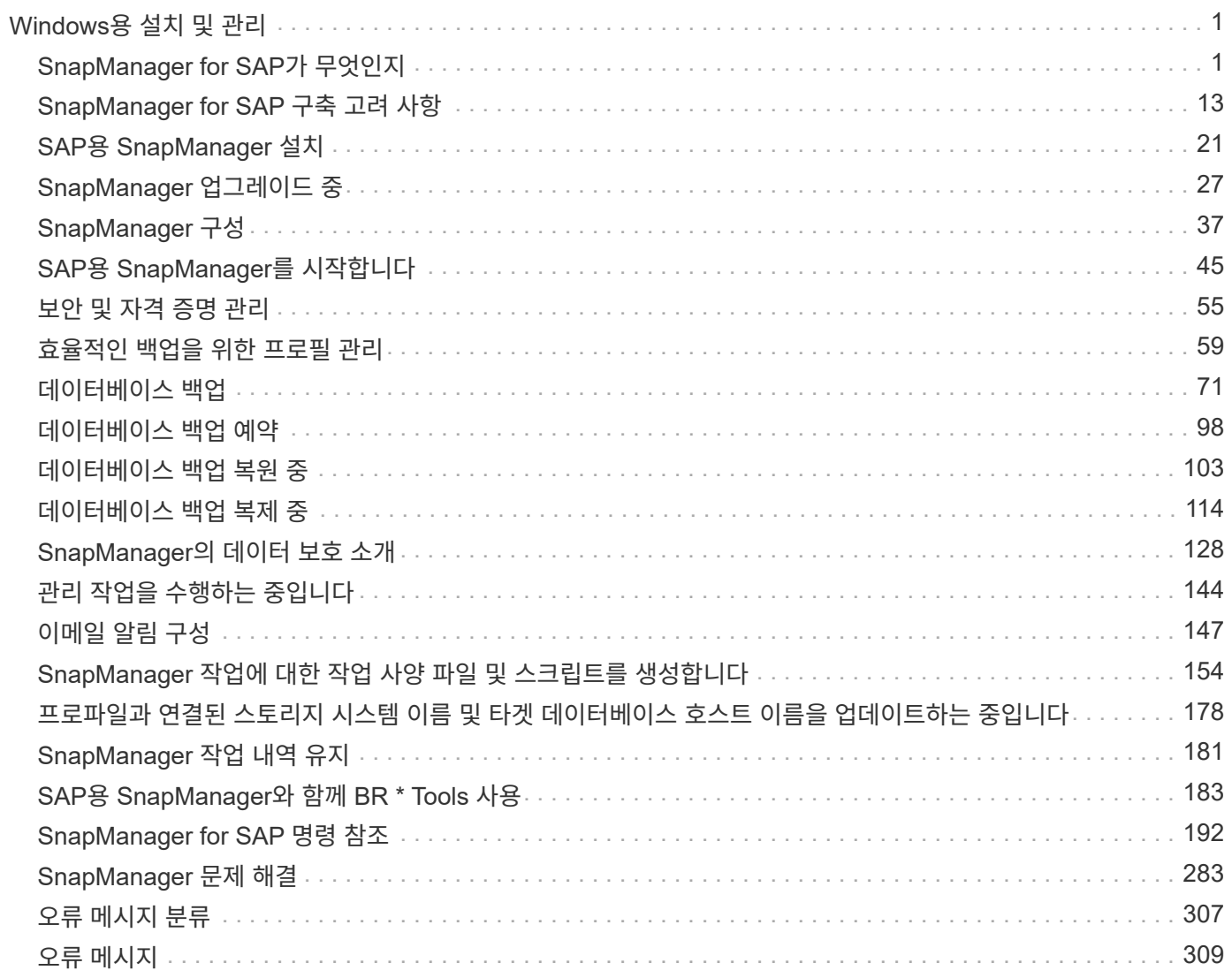

# <span id="page-2-0"></span>**Windows**용 설치 및 관리

## <span id="page-2-1"></span>**SnapManager for SAP**가 무엇인지

SnapManager는 정책 기반 데이터 관리를 수행하고, 정기적인 데이터베이스 백업을 예약 및 생성하고, 데이터 손실 또는 재해 발생 시 이러한 백업에서 데이터를 복원하고, 데이터베이스 클론을 생성하는 데 필요한 툴을 제공합니다. 사후 처리 스크립트를 사용하여 운영 스토리지에 백업을 생성하고 보조 스토리지에 보호된 백업을 생성할 수 있습니다.

SnapManager는 최신 데이터베이스 릴리즈와 통합할 때 NetApp 기술을 활용합니다. SnapManager은 다음과 같은 NetApp 애플리케이션 및 기술과 통합됩니다.

- SnapDrive는 스토리지 프로비저닝 작업을 자동화하고 오류 없이 호스트와 동일한 스토리지 Snapshot 복사본을 생성하는 프로세스를 간소화합니다.
- Snapshot(Data ONTAP의 기능)은 데이터베이스의 시점 복사본을 생성합니다.
- SnapVault(Data ONTAP의 라이센스 기능)는 디스크 기반 백업을 활용하여 데이터베이스의 안정적이고 오버헤드가 낮은 백업 및 복구를 수행합니다.
- SnapMirror(Data ONTAP의 라이센스 기능)는 글로벌 네트워크에서 데이터베이스 데이터를 빠르고 단순하고 안정적이고 비용 효율적인 방법으로 복제합니다.
- SnapRestore(Data ONTAP의 라이센스 기능)는 용량 또는 파일 수에 관계없이 몇 초 만에 전체 데이터베이스를 복구합니다.
- FlexClone(Data ONTAP의 라이센스 기능)을 사용하면 스냅샷 백업에서 빠르고 공간 효율적인 데이터베이스 클론을 생성할 수 있습니다.

SnapManager는 SAN(FC 및 iSCSI) 프로토콜에서 작동합니다.

#### **SAP**용 **SnapManager**의 기능

SAP용 SnapManager는 스냅샷 복사본, SnapRestore 및 FlexClone 기술을 활용하여 데이터베이스 백업, 복구 및 복제를 단순화하고 자동화합니다.

SnapManager는 DBA(데이터베이스 관리자)에게 다음과 같은 이점을 제공합니다.

- 데이터베이스 프로파일 작업
	- 프로파일에서 호스트 및 데이터베이스 정보를 구성하고 유지할 수 있습니다.

프로파일을 기반으로 백업을 시작할 때 모든 백업에 다시 입력하지 않고 정보를 다시 사용할 수 있습니다. SnapManager를 사용하면 프로파일을 사용하여 작업을 빠르게 모니터링할 수도 있습니다.

- 프로필에서 스냅샷 복사본의 명명 패턴을 정의하고 사용자 지정(접두사 또는 접미사) 텍스트를 입력하여 모든 스냅샷 복사본의 비즈니스 정책과 동일한 명명 규칙을 사용할 수 있습니다.
- 데이터베이스 파일이 연결된 스토리지에 자동으로 매핑되므로 스토리지 시스템 이름을 알 필요가 없습니다.
- 새 프로파일을 만들 때 아카이브 로그 백업을 데이터 파일 백업과 분리하는 옵션을 지정할 수 있습니다.

기존 프로파일을 업데이트하여 아카이브 로그 백업을 데이터 파일 백업과 분리할 수도 있습니다.

- 데이터베이스 백업 작업을 수행하는 중입니다
	- 전체 및 부분 데이터베이스 백업
		- 공간 효율적인 방법으로 전체 또는 부분 백업을 신속하게 생성할 수 있으므로 백업을 더 자주 수행할 수 있습니다.

전체 데이터베이스 백업에는 모든 데이터 파일, 제어 파일 및 아카이브 로그 파일이 단일 백업에 포함됩니다.

부분 데이터베이스 백업에는 지정된 데이터 파일 또는 테이블스페이스, 모든 제어 파일 및 모든 아카이브 로그 파일이 포함됩니다.

- 사후 처리 스크립트를 사용하여 보조 스토리지에 대한 백업을 보호할 수 있습니다.
- 백업을 매시간, 주별, 일별, 월별 또는 무제한 단위로 예약할 수 있습니다.
	- 데이터 파일 및 아카이브 로그 파일의 백업을 분리합니다
- SnapManager(3.2 이상)를 사용하면 데이터 파일과 아카이브 로그 파일을 개별적으로 백업할 수 있습니다. 이 작업을 수행하려면 프로파일을 만들거나 업데이트하는 동안 아카이브 로그 파일을 분리하는 옵션을 지정해야 합니다.
- 보존 정책에서 데이터 파일 백업을 유지할 개수와 기간을 지정할 수 있습니다.
- 아카이브 로그 파일 백업이 아카이브 로그 보존 기간에 보존되도록 기간을 지정할 수 있습니다.
- 또한 SnapManager(3.2 이상)는 아카이브 로그 백업을 중복 아카이브 로그 파일로 사용하지 않고 고유한 아카이브 로그 파일로 아카이브 로그 백업만 보존하여 아카이브 로그 백업을 최소 백업 수로 통합합니다. 그러나 이 통합은 선택적으로 해제할 수 있습니다.
- 아카이브 로그 파일 관리
	- SnapManager(3.2 이상)를 사용하면 아카이브 로그 대상에서 아카이브 로그 파일을 정리할 수 있습니다.

정리된 아카이브 로그 파일이 차지하는 공간은 이러한 아카이브 로그 파일을 포함하는 아카이브 로그 백업이 제거될 때 확보됩니다.

◦ SnapManager를 사용하면 아카이브 로그 파일을 아카이브 로그 대상에서 제거하기 전에 해당 아카이브 로그 파일이 백업되도록 할 수 있습니다.

백업되지 않은 아카이브 로그 파일은 정리되지 않습니다.

- SnapManager를 사용하면 Data Guard 기본 데이터베이스에서 아카이브 로그 파일을 정리하는 동안 아카이브 로그 파일을 Data Guard 대기 데이터베이스로 전송할 수 있습니다.
- SnapManager는 보관 로그 파일이 Oracle의 스트림 캡처 프로세스(있는 경우)에 의해 캡처되도록 합니다.
- 권장 사항
	- 아카이브 로그 대상 공간을 효과적으로 관리하려면 아카이브 로그 백업을 생성하고 아카이브 로그 파일과 함께 제거해야 합니다.
- SnapManager는 아카이브 로그 백업을 통합하여 아카이브 로그 백업을 중복 아카이브 로그 파일과 함께 사용하고 아카이브 로그 백업만 고유 아카이브 로그 파일과 함께 유지하여 최소 백업 수를 포함합니다.

그러나 이 통합은 선택적으로 해제할 수 있습니다. 중복 아카이브 로그 파일이 포함된 아카이브 로그 백업이 해제되고 고유한 아카이브 로그가 있는 단일 백업이 보존됩니다.

- 데이터베이스 복원 작업을 수행하는 중입니다
	- 파일 기반 복구 작업을 수행할 수 있습니다.

또한 작업을 수행하기 전에 복원 작업을 미리 보고 복원 작업에 대한 파일별 분석을 얻을 수 있습니다.

- SnapRestore를 사용하면 데이터베이스를 복원하는 평균 시간을 줄일 수 있습니다.
- SnapManager(3.2 이상)를 사용하면 아카이브 로그 파일을 아카이브 로그 대상에서 사용할 수 없는 경우에도 백업에서 아카이브 로그 파일을 사용하여 데이터베이스를 자동으로 복구할 수 있습니다.

또한 SnapManager(3.2 이상)는 외부 위치의 아카이브 로그 파일을 사용하여 데이터베이스를 특정 범위로 복구하는 방법을 제공합니다.

- 테스트 및 개발을 위한 데이터베이스 클로닝 수행
	- 운영 환경 외부에서 데이터베이스를 설정할 수 있도록 데이터베이스의 클론을 생성할 수 있습니다.

예를 들어, 개발 및 테스트 환경에서 클론을 생성하여 중요한 시스템으로의 업그레이드를 테스트할 수 있습니다.

- 운영 스토리지 시스템에서 데이터베이스를 클론 복제할 수 있습니다.
- SnapManager(3.2 이상)를 사용하면 백업에서 사용 가능한 아카이브 로그 파일을 사용하여 데이터 파일 백업을 복제할 수 있습니다.
	- 아카이브 로그 백업을 함께 수행한 경우에만 데이터 파일 백업을 복제할 수 있습니다.
	- 아카이브 로그 파일이 특정 범위까지 별도로 생성된 아카이브 로그 백업에서 사용 가능한 경우 데이터 파일 백업을 복제할 수도 있습니다.
	- 또한 Oracle에서 액세스할 수 있는 모든 외부 위치의 아카이브 로그 파일을 사용하여 독립 실행형 데이터베이스의 데이터 파일 백업을 특정 범위로 복제할 수도 있습니다.
	- 외부 위치에서 백업을 사용할 수 있는 경우 클론 생성 중에 외부 위치를 지정하여 클론 생성된 데이터베이스를 정합성 보장 상태로 복구할 수 있습니다.
- 아카이브 로그 전용 백업의 클론 생성은 지원되지 않습니다.
- 일반
	- SAP의 BR \* Tools와 통합

BR \* Tools 패키지는 brarchive, BRBACKUP, BRCONNECT, brrecover, brrestore 등의 SAP 도구를 제공합니다. BRSPACE 및 BRTools

SnapManager는 스토리지 관리자에게 다음과 같은 이점을 제공합니다.

- 다양한 SAN 프로토콜을 지원합니다.
- 운영 환경에 가장 적합한 백업 유형(전체 또는 부분)을 기반으로 백업을 최적화할 수 있습니다.
- 공간 효율적인 데이터베이스 백업 생성
- 공간 효율적인 클론 생성:

SnapManager는 다음과 같은 Oracle 기능과도 연동됩니다.

• SnapManager는 Oracle의 RMAN을 사용하여 백업을 카탈로그로 작성할 수 있습니다.

RMAN을 사용하는 경우 DBA는 SnapManager 백업을 사용하고 블록 레벨 복구와 같은 모든 RMAN 기능의 가치를 유지할 수 있습니다. SnapManager을 사용하면 RMAN이 복구 또는 복구를 수행할 때 스냅샷 복사본을 사용할 수 있습니다. 예를 들어 RMAN을 사용하여 테이블스페이스 내의 테이블을 복구하고 SnapManager에서 만든 Snapshot 복제본에서 전체 데이터베이스 및 테이블스페이스 복구 및 복구를 수행할 수 있습니다. RMAN 복구 카탈로그는 백업되는 데이터베이스에 있어서는 안 됩니다.

## 다른 **NetApp** 애플리케이션 및 기술과 통합

SAP용 SnapManager는 다른 NetApp 제품의 기능을 통합하여 최소한의 공간만 필요로 하는 신속한 백업을 지원하는 독립 실행형 제품입니다.

SnapManager은 다음과 같은 NetApp 애플리케이션 및 기술과 통합됩니다.

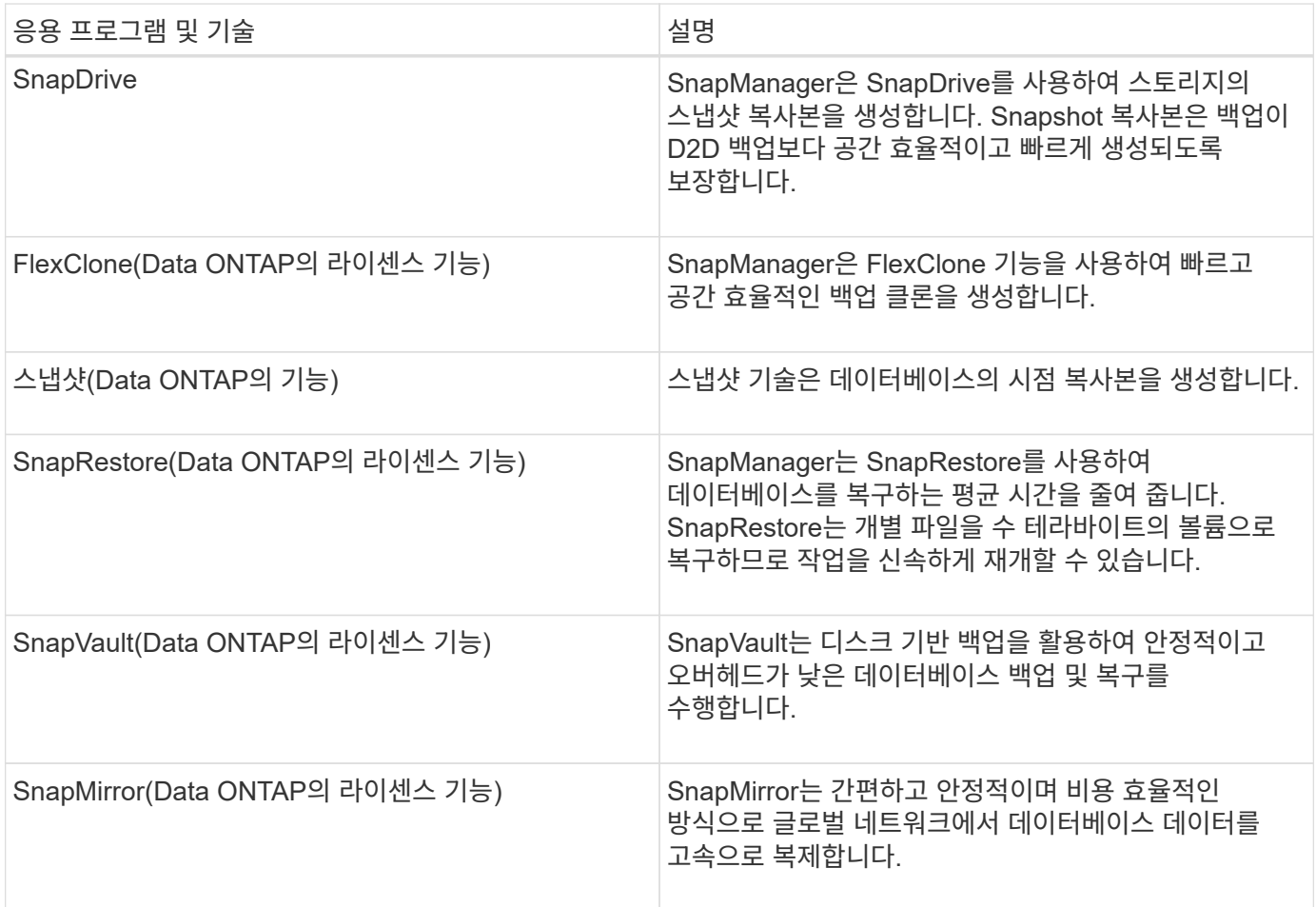

## **SnapManager** 사용의 이점

SAP용 SnapManager를 사용하면 데이터베이스에서 여러 작업을 수행하고 데이터를 효율적으로 관리할 수 있습니다.

SnapManager for SAP는 스토리지 시스템에서 작동하며 다음과 같은 작업을 수행할 수 있도록 지원합니다.

• 운영 또는 2차 스토리지에 대한 공간 효율적인 백업을 생성하고 백업 일정을 수립합니다.

전체 및 부분 데이터베이스 백업을 만들고 보존 기간 정책을 적용할 수 있습니다. SnapManager(3.2 이상)를

사용하면 데이터 파일과 아카이브 로그의 백업만 만들 수 있습니다.

- SnapManager(3.2 이상)을 사용하면 백업 및 복원 작업 전후에 사전 처리 또는 사후 처리를 수행할 수 있습니다.
- SnapManager(3.2 이상)를 사용하면 후처리 스크립트를 사용하여 백업을 보호할 수 있습니다.
- 파일 기반 복원 작업을 사용하여 전체 또는 부분 데이터베이스를 복원합니다.
- 데이터베이스 백업을 자동으로 복원 및 복구합니다.

SnapManager(3.2 이상)를 사용하면 데이터베이스 백업을 자동으로 복원 및 복구할 수 있습니다. SnapManager는 백업에서 아카이브 로그 파일을 검색, 마운트 및 적용하여 복구된 데이터베이스를 자동으로 복구합니다.

- 아카이브 로그에만 대한 백업을 생성할 때 아카이브 로그 대상에서 아카이브 로그 파일을 압축합니다.
- 고유한 아카이브 로그 파일이 있는 백업만 유지하여 아카이브 로그 백업의 최소 개수를 자동으로 보존합니다.
- 작업 세부 정보를 추적하고 호스트, 프로필, 백업 또는 클론별로 보고서를 생성합니다.
- 백업 상태를 확인합니다.
- 프로필과 관련된 SnapManager 작업 기록을 유지 관리합니다.
- 운영 스토리지에서 공간 효율적인 백업 클론을 생성합니다.

스냅샷 복사본을 사용하여 백업을 생성합니다

SnapManager를 사용하면 후처리 스크립트를 사용하여 기본(로컬) 스토리지뿐만 아니라 보조 (원격) 스토리지에도 백업을 생성할 수 있습니다.

스냅샷 복사본으로 생성된 백업은 데이터베이스의 가상 복사본이며 데이터베이스와 동일한 물리적 미디어에 저장됩니다. 따라서 백업 작업에 소요되는 시간이 단축되며 전체 D2D 백업보다 훨씬 적은 공간이 필요합니다. SnapManager를 사용하여 다음을 백업할 수 있습니다.

- 모든 데이터 파일, 아카이브 로그 파일 및 제어 파일
- 선택한 데이터 파일 또는 테이블스페이스, 모든 아카이브 로그 파일 및 제어 파일

SnapManager 3.2 이상을 사용하면 다음을 선택적으로 백업할 수 있습니다.

- 모든 데이터 파일 및 제어 파일
- 선택한 데이터 파일 또는 테이블스페이스와 제어 파일을 함께 사용합니다
- 로그 파일을 보관합니다

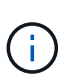

데이터 파일, 아카이브 로그 파일 및 제어 파일은 서로 다른 스토리지 시스템, 스토리지 시스템 볼륨 또는 LUN(Logical Unit Number)에 위치할 수 있습니다. 동일한 볼륨 또는 LUN에 여러 개의 데이터베이스가 있는 경우에도 SnapManager를 사용하여 데이터베이스를 백업할 수 있습니다.

보관 로그 파일을 제거해야 하는 이유

SnapManager for SAP를 사용하면 이미 백업된 활성 파일 시스템에서 아카이브 로그 파일을 삭제할 수 있습니다.

정리 기능을 사용하면 SnapManager에서 고유한 아카이브 로그 파일의 백업을 만들 수 있습니다. 백업 보존 정책과 함께 정리 작업을 수행하면 백업이 제거될 때 아카이브 로그 공간이 확보됩니다.

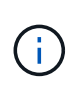

아카이브 로그 파일에 대해 FRA(Flash Recovery Area)가 활성화된 경우 아카이브 로그 파일을 정리할 수 없습니다. 플래시 복구 영역에서 아카이브 로그 위치를 지정하는 경우 'archive\_log\_dest' 매개 변수에서 아카이브 로그 위치도 지정해야 합니다.

아카이브 로그 통합

SAP용 SnapManager(3.2 이상)는 아카이브 로그 파일의 최소 백업 수를 유지하기 위해 아카이브 로그 백업을 통합합니다. SAP용 SnapManager는 다른 백업의 하위 집합인 아카이브 로그 파일이 포함된 백업을 식별하고 해제합니다.

전체 또는 부분 데이터베이스 복원

SnapManager는 전체 데이터베이스, 특정 테이블스페이스, 파일, 제어 파일 또는 이러한 엔터티의 조합을 유연하게 복원할 수 있습니다. SnapManager를 사용하면 파일 기반 복원 프로세스를 사용하여 데이터를 복원할 수 있습니다.

SnapManager를 사용하면 DBA(데이터베이스 관리자)가 복구 작업을 미리 볼 수 있습니다. 미리 보기 기능을 통해 DBA는 파일별로 각 복구 작업을 볼 수 있습니다.

DBA는 복구 작업을 수행할 때 SnapManager에서 정보를 복구 및 복구하는 수준을 지정할 수 있습니다. 예를 들어 DBA는 데이터를 특정 시점으로 복구 및 복구할 수 있습니다. 복원 지점은 날짜 및 시간 또는 Oracle SCN(시스템 변경 번호)일 수 있습니다.

SnapManager(3.2 이상)을 사용하면 DBA의 개입 없이 데이터베이스 백업을 자동으로 복원 및 복구할 수 있습니다. SnapManager를 사용하여 아카이브 로그 백업을 생성한 다음 이러한 아카이브 로그 백업을 사용하여 데이터베이스 백업을 복원 및 복구할 수 있습니다. 백업의 아카이브 로그 파일이 외부 아카이브 로그 위치에서 관리되더라도 해당 아카이브 로그가 복원된 데이터베이스를 복구하는 데 도움이 되도록 해당 외부 위치를 지정할 수 있습니다.

백업 상태를 확인합니다

SnapManager는 표준 Oracle 백업 검증 작업을 사용하여 백업의 무결성을 확인할 수 있습니다.

DBA(데이터베이스 관리자)는 백업 작업의 일부로 또는 다른 시점에 검증을 수행할 수 있습니다. DBA는 호스트 서버의 로드가 적거나 예약된 유지 보수 기간 동안 사용량이 적은 시간에 Verify 작업을 수행하도록 설정할 수 있습니다.

데이터베이스 백업 클론

SnapManager은 FlexClone 기술을 사용하여 데이터베이스 백업의 쓰기 가능하고 공간 효율적인 클론을 생성합니다. 백업 소스를 변경하지 않고 클론을 수정할 수 있습니다.

비운영 환경에서 테스트 또는 업그레이드를 지원하기 위해 데이터베이스를 클론 복제할 수 있습니다. 기본에 상주하는 데이터베이스를 복제할 수 있습니다. 클론은 동일한 호스트 또는 데이터베이스와 다른 호스트에 위치할 수 있습니다.

FlexClone 기술을 사용하면 SnapManager에서 데이터베이스의 Snapshot 복사본을 사용하여 전체 물리적 D2D 복사본을 만들지 않아도 됩니다. Snapshot 복사본은 생성 시간이 더 적게 필요하고 물리적 복사본보다 훨씬 더 많은 공간을 차지합니다.

FlexClone 기술에 대한 자세한 내용은 Data ONTAP 설명서를 참조하십시오.

• 관련 정보 \*

["Data ONTAP](http://support.netapp.com/documentation/productsatoz/index.html) [설명서](http://support.netapp.com/documentation/productsatoz/index.html)["](http://support.netapp.com/documentation/productsatoz/index.html)

세부 정보를 추적하고 보고서를 생성합니다

SnapManager는 단일 인터페이스에서 작업을 모니터링하는 방법을 제공하여 데이터베이스 관리자가 여러 작업의 상태를 추적하는 데 필요한 세부 수준의 수준을 줄여 줍니다.

관리자가 백업해야 할 데이터베이스를 지정하면 SnapManager에서 백업할 데이터베이스 파일을 자동으로 식별합니다. SnapManager 리포지토리, 호스트, 프로필, 백업 및 클론에 대한 정보를 표시합니다. 특정 호스트 또는 데이터베이스의 작업을 모니터링할 수 있습니다.

## **SnapManager for SAP** 아키텍처가 무엇인지

SAP용 SnapManager 아키텍처에는 SnapManager for SAP 호스트, 클라이언트, 저장소와 같은 여러 구성 요소가 포함되어 있습니다. 기타 구성 요소에는 운영 및 2차 스토리지 시스템 및 기타 NetApp 제품이 있습니다.

SnapManager for SAP 아키텍처에는 다음과 같은 아키텍처 구성 요소가 포함되어 있습니다.

- SnapManager 호스트
- SnapManager 그래픽 사용자 인터페이스 또는 명령줄 인터페이스
- SnapManager 리포지토리
- SAP backint 인터페이스용 SnapManager
- 운영 스토리지 시스템
- 2차 스토리지 시스템
- Windows용 SnapDrive

다음 이미지는 SAP용 SnapManager 및 관련 구성 요소의 아키텍처를 보여 줍니다.

## **SnapManager for SAP Architecture**

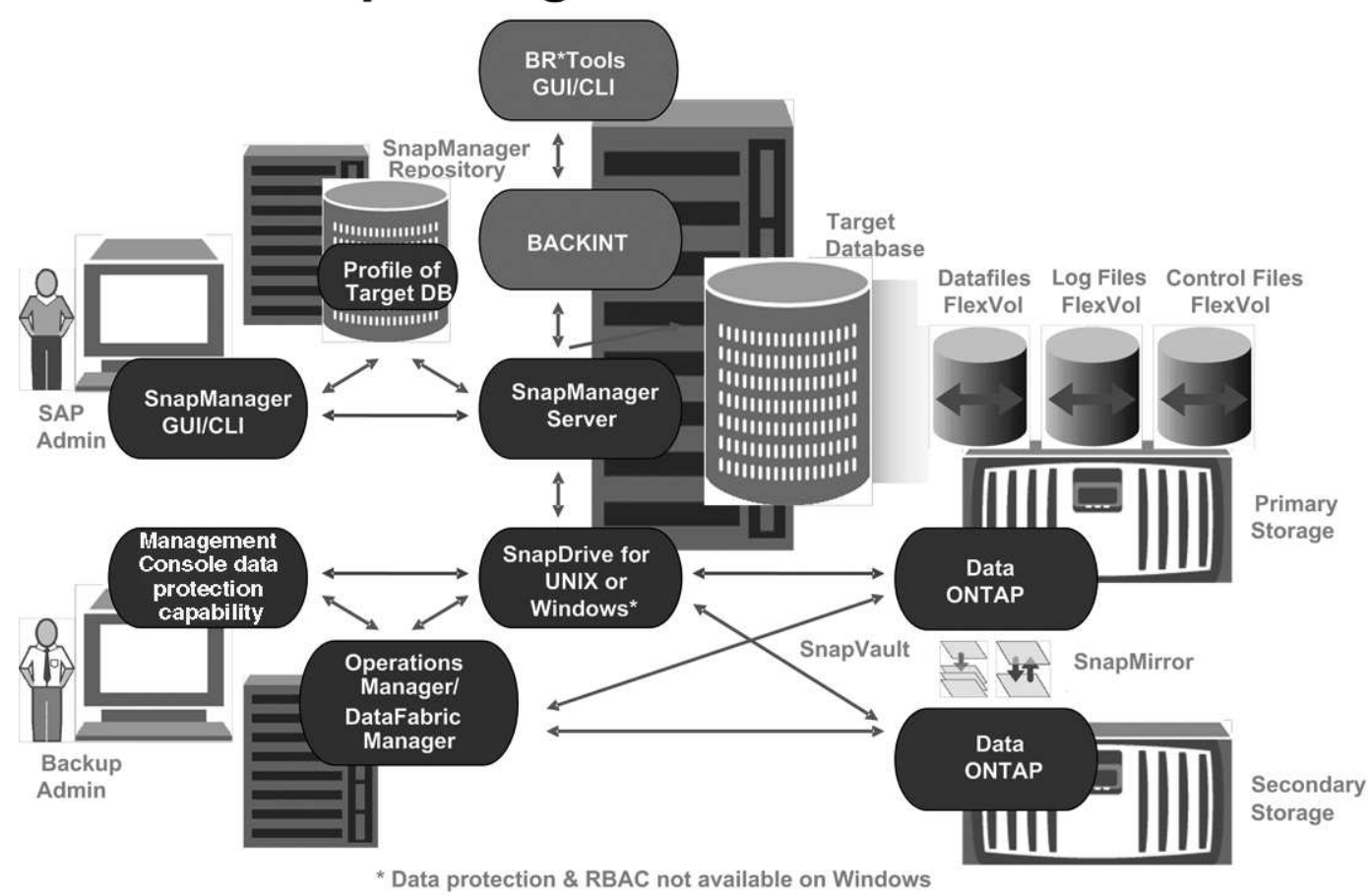

#### **SnapManager** 호스트

SnapManager 호스트는 Windows 서버이며 다른 NetApp 제품도 실행됩니다.

SnapManager 호스트는 다음 제품과 함께 설치됩니다.

- Windows용 SnapDrive
- Host Utilities(호스트 유틸리티)

SnapManager 호스트는 서비스로 실행됩니다.

SnapManager 호스트는 또한 SAP BR \* Tools에 사용되는 backint 인터페이스도 지원합니다.

**SnapManager** 그래픽 사용자 및 명령줄 인터페이스

SnapManager 클라이언트에는 그래픽 사용자 인터페이스(GUI)와 명령줄 인터페이스(CLI)가 모두 포함되어 있습니다.

#### **SnapManager** 리포지토리

리포지토리는 백업 시간, 테이블스페이스 및 백업된 데이터 파일, 사용된 스토리지 시스템, 생성된 클론, 생성된 스냅샷 복사본 등 다양한 SnapManager 작업과 관련된 정보를 저장합니다.

리포지토리 데이터베이스는 동일한 데이터베이스에 있을 수 없으며 SnapManager가 백업하는 것과 동일한 데이터베이스의 일부일 수도 없습니다. 그 이유는 저장소에 백업 작업 중에 생성된 데이터베이스 Snapshot 복사본의 이름이 저장되기 때문입니다. 리포지토리는 백업할 데이터베이스와 다른 데이터베이스에 만들어야 합니다. 즉, SnapManager 저장소 데이터베이스와 SnapManager에서 관리하는 대상 데이터베이스의 데이터베이스가 두 개 이상 있어야 합니다. SnapManager 서비스를 실행할 때 두 데이터베이스가 모두 실행 중이어야 합니다.

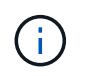

저장소 데이터베이스가 다운된 경우 GUI 또는 CLI를 사용하여 SnapManager 작업을 수행할 수 없습니다.

**SnapManager** 서버의 **SnapDrive**입니다

SnapManager은 SnapDrive for Windows를 사용하여 스토리지 시스템의 스냅샷 복사본을 생성합니다. SnapDrive는 SnapManager와 동일한 서버에 상주합니다.

리포지토리의 정의

SnapManager는 정보를 프로파일로 구성한 후 리포지토리와 연관됩니다. 프로파일에는 관리 중인 데이터베이스에 대한 정보가 포함되어 있고, 리포지토리에는 프로파일에서 수행되는 작업에 대한 데이터가 포함되어 있습니다.

리포지토리는 백업이 발생한 시간, 백업된 파일 및 백업에서 클론이 생성되었는지 여부를 기록합니다. 데이터베이스 관리자가 데이터베이스를 복원하거나 데이터베이스의 일부를 복구할 때 SnapManager는 리포지토리를 쿼리하여 백업된 항목을 확인합니다.

리포지터리는 백업 작업 중에 생성된 데이터베이스 Snapshot 복사본의 이름을 저장하므로 저장소 데이터베이스는 동일한 데이터베이스에 있을 수 없으며 SnapManager이 백업하는 것과 동일한 데이터베이스에 포함될 수도 없습니다. SnapManager 작업을 실행할 때 두 개 이상의 데이터베이스(SnapManager 리포지토리 데이터베이스와 SnapManager에서 관리하는 타겟 데이터베이스)가 실행 중이어야 합니다.

리포지터리 데이터베이스가 다운되었을 때 그래픽 사용자 인터페이스(GUI)를 열려고 하면 'sm\_gui.log' 파일에 다음과 같은 오류 메시지가 기록됩니다. [WARN]:'MSAP-01106: 리포지터리를 쿼리하는 동안 오류가 발생했습니다. 소켓에서 읽을 데이터가 더 이상 없습니다.' 또한 저장소 데이터베이스가 다운되면 SnapManager 작업이 실패합니다. 다른 오류 메시지에 대한 자세한 내용은 \_ 알려진 문제 해결 \_ 을(를) 참조하십시오.

유효한 호스트 이름, 서비스 이름 또는 사용자 이름을 사용하여 작업을 수행할 수 있습니다. SnapManager 작업을 지원하는 리포지토리의 경우 리포지토리 사용자 이름 및 서비스 이름은 알파벳 문자(A-Z), 숫자(0-9), 빼기 기호(-), 밑줄(\_) 및 마침표(.)로만 구성되어야 합니다.

리포지토리 포트는 유효한 포트 번호일 수 있으며 리포지토리 호스트 이름은 유효한 호스트 이름일 수 있습니다. 호스트 이름은 알파벳 문자(A-Z), 숫자(0-9), 빼기 기호(-) 및 마침표(.)로 구성되어야 하지만 밑줄(\_)은 사용하면 안 됩니다.

리포지토리는 Oracle 데이터베이스에서 만들어야 합니다. SnapManager에서 사용하는 데이터베이스는 데이터베이스 구성에 대한 Oracle 절차에 따라 설정해야 합니다.

단일 리포지토리에는 여러 프로필에 대한 정보가 포함될 수 있지만 일반적으로 각 데이터베이스는 하나의 프로파일에만 연결됩니다. 여러 개의 리포지토리가 있고 각 리포지토리에는 여러 개의 프로파일이 포함될 수 있습니다.

프로파일이란 무엇입니까

SnapManager는 프로파일을 사용하여 지정된 데이터베이스에서 작업을 수행하는 데 필요한

정보를 저장합니다. 프로파일에는 해당 자격 증명, 백업 및 클론을 포함한 데이터베이스에 대한 정보가 들어 있습니다. 프로파일을 만들면 해당 데이터베이스에서 작업을 수행할 때마다 데이터베이스 세부 정보를 지정할 필요가 없습니다.

프로필은 하나의 데이터베이스만 참조할 수 있습니다. 둘 이상의 프로파일에서 동일한 데이터베이스를 참조할 수 있습니다. 하나의 프로파일을 사용하여 생성된 백업은 두 프로파일이 동일한 데이터베이스를 참조하더라도 다른 프로파일에서 액세스할 수 없습니다.

프로파일 정보는 리포지토리에 저장됩니다. 저장소에는 데이터베이스에 대한 프로필 정보와 데이터베이스 백업 역할을 하는 스냅샷 복사본에 대한 정보가 모두 포함되어 있습니다. 실제 스냅샷 복사본은 스토리지 시스템에 저장됩니다. 스냅샷 복사본 이름은 해당 데이터베이스의 프로필을 포함하는 저장소에 저장됩니다. 데이터베이스에서 작업을 수행할 때는 리포지토리에서 프로파일을 선택해야 합니다.

다음 그림에서는 리포지토리가 여러 프로필을 보유할 수 있는 방법을 보여 주고 각 프로파일에서 하나의 데이터베이스만 정의할 수 있음을 보여 줍니다.

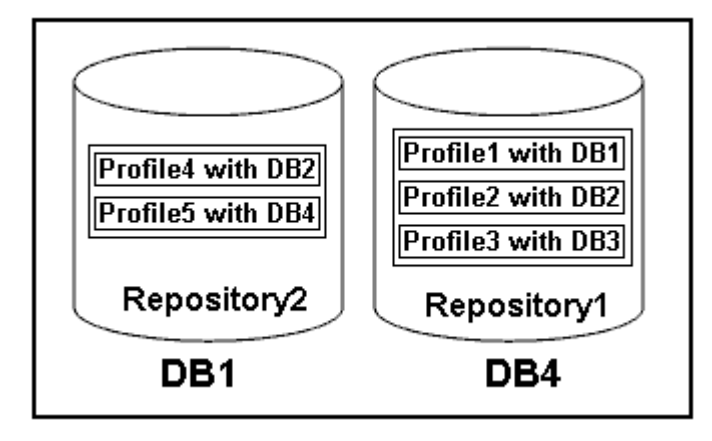

앞의 예제에서 Repository2는 데이터베이스 DB1에 있고 Repository1은 데이터베이스 DB4에 있습니다.

각 프로파일에는 프로파일과 연결된 데이터베이스에 대한 자격 증명이 포함되어 있습니다. 자격 증명을 사용하면 SnapManager에서 데이터베이스에 연결하고 작업할 수 있습니다. 저장된 자격 증명에는 호스트, 리포지토리, 데이터베이스 및 Oracle RMAN(Recovery Manager)을 사용하는 경우 필요한 연결 정보에 액세스하기 위한 사용자 이름 및 암호 쌍이 포함됩니다.

두 프로필이 동일한 데이터베이스에 연결되어 있더라도 다른 프로필의 프로필을 사용하여 생성된 백업에는 액세스할 수 없습니다. SnapManager에서는 호환되지 않는 두 작업이 동시에 수행되지 않도록 데이터베이스에 잠금을 설정합니다.

• 전체 및 부분 백업 생성을 위한 프로파일 \*

전체 백업이나 부분 백업을 수행할 프로필을 생성할 수 있습니다.

전체 백업과 부분 백업을 생성하기 위해 지정하는 프로파일에는 데이터 파일과 아카이브 로그 파일이 모두 포함됩니다. SnapManager에서는 이러한 프로파일이 데이터 파일 백업과 아카이브 로그 백업을 분리할 수 없습니다. 전체 및 부분 백업은 기존 백업 보존 정책에 따라 보존됩니다. 원하는 시간과 빈도에 따라 전체 및 부분 백업을 예약할 수 있습니다.

• 데이터 파일 전용 백업 및 아카이브 로그 전용 백업을 만들기 위한 프로파일 \*

SnapManager(3.2 이상)를 사용하면 아카이브 로그 파일을 데이터 파일과 별도로 백업하는 프로필을 만들 수 있습니다. 프로파일을 사용하여 백업 유형을 분리한 후 데이터 파일 전용 백업이나 데이터베이스의 아카이브 로그 전용 백업을 만들 수 있습니다. 또한 데이터 파일과 아카이브 로그 파일을 모두 포함하는 백업을 생성할 수도 있습니다.

보관 로그 백업이 분리되지 않은 경우 보존 정책은 모든 데이터베이스 백업에 적용됩니다. 아카이브 로그 백업을 분리한 후 SnapManager를 사용하여 다른 보존 기간을 지정할 수 있습니다.

• 보존 정책 \*

SnapManager는 보존 수(예: 15개 백업)와 보존 기간(예: 매일 10일 백업)을 모두 고려하여 백업을 보존할지 여부를 결정합니다. 보존 클래스에 대해 설정된 보존 기간을 초과하고 백업 수가 보존 수를 초과할 경우 백업이 만료됩니다. 예를 들어 백업 수가 15이고(즉, SnapManager가 15개의 백업을 성공적으로 수행했음을 의미) 기간 요구 사항이 매일 10일 동안 설정된 경우 가장 오래되고 성공적이며 적합한 5개의 백업이 만료됩니다.

• 아카이브 로그 보존 기간 \*

아카이브 로그 백업을 분리한 후에는 아카이브 로그 보존 기간을 기준으로 백업이 유지됩니다. 데이터 파일 백업과 함께 수행된 아카이브 로그 백업은 아카이브 로그 보존 기간에 관계없이 항상 해당 데이터 파일 백업과 함께 보존됩니다.

#### **SnapManager** 작업 상태는 무엇입니까

SnapManager 작업(백업, 복원 및 클론)은 서로 다른 상태일 수 있으며 각 상태는 작업의 진행률을 나타냅니다.

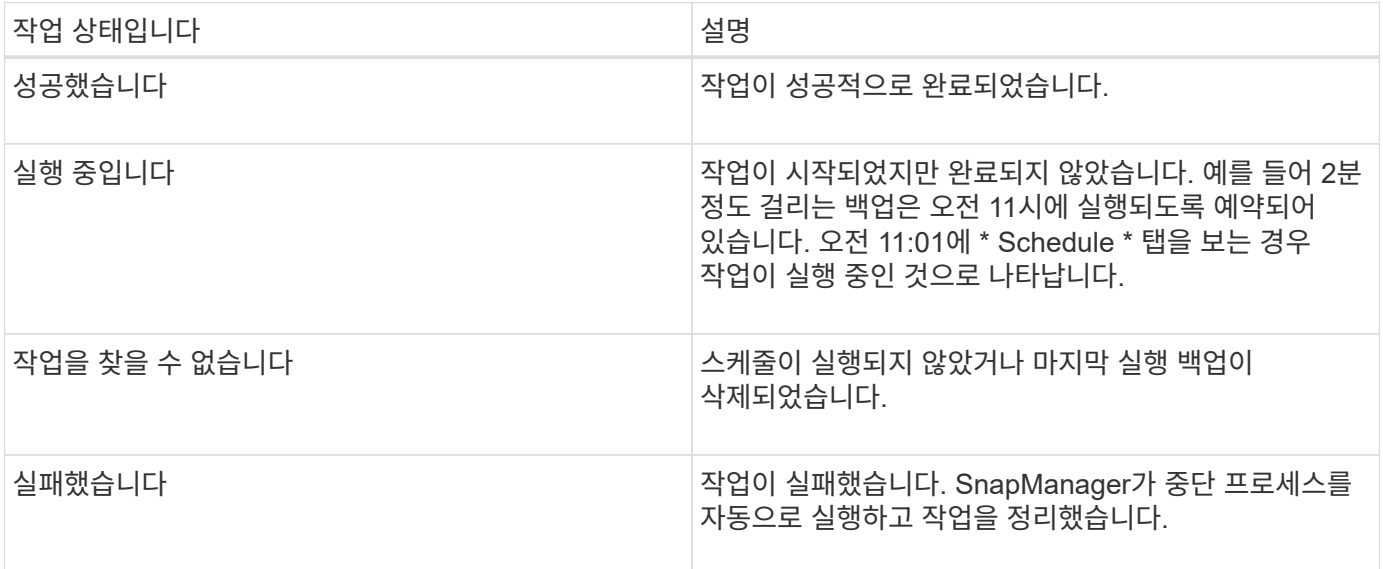

복구할 수 없는 이벤트입니다

복구 가능한 SnapManager 이벤트에는 다음과 같은 문제가 있습니다.

- 데이터베이스는 Data ONTAP을 실행하는 스토리지 시스템에 저장되지 않습니다.
- Windows용 SnapDrive가 설치되지 않았거나 스토리지 시스템을 액세스할 수 없습니다.
- 볼륨에 공간이 부족하거나, 스냅샷 복사본의 최대 수에 도달했거나, 예기치 않은 예외가 발생한 경우 SnapManager에서 스냅샷 복사본 또는 스토리지 프로비저닝을 생성하지 못합니다.

복구 가능한 이벤트가 발생하면 SnapManager는 중단 프로세스를 수행하고 호스트, 데이터베이스 및 스토리지 시스템을 시작 상태로 반환하려고 시도합니다. 중단 프로세스가 실패하면 SnapManager는 해당 인시던트를 복구할 수 없는 이벤트로 처리합니다.

복구할 수 없는(대역외) 이벤트는 다음 중 하나가 발생할 때 발생합니다.

- 호스트 장애 등의 시스템 문제가 발생합니다.
- SnapManager 프로세스가 중지됩니다.
- 스토리지 시스템에 장애가 발생하거나 LUN(Logical Unit Number) 또는 스토리지 볼륨이 오프라인 상태이거나 네트워크에 장애가 발생할 경우 대역내 중단 작업이 실패합니다.

복구할 수 없는 이벤트가 발생하면 SnapManager는 중단 프로세스를 즉시 수행합니다. 호스트, 데이터베이스 및 스토리지 시스템이 초기 상태로 돌아오지 않았을 수 있습니다. 이 경우 분리된 스냅샷 복사본을 삭제하고 SnapManager 잠금 파일을 제거하여 SnapManager 작업이 실패한 후에 정리 작업을 수행해야 합니다.

SnapManager Lock 파일을 삭제하려면 대상 시스템에서 "\$oracle\_home"으로 이동하여 'sm\_lock\_TargetDBName' 파일을 삭제합니다. 파일을 삭제한 후 SnapManager for SAP 서버를 다시 시작해야 합니다.

### **SnapManager**의 보안 유지 방법

적절한 자격 증명이 있는 경우에만 SnapManager 작업을 수행할 수 있습니다. SnapManager의 보안은 사용자 인증에 의해 관리됩니다.

SnapManager는 암호 프롬프트를 통해 또는 사용자 자격 증명을 설정하여 사용자 인증을 요청하여 보안을 유지합니다. 유효 사용자는 SnapManager 서버를 통해 인증되고 승인됩니다.

SnapManager 자격 증명과 사용자 인증은 SnapManager 3.0과 크게 다릅니다.

- 3.0 이전 버전의 SnapManager에서는 SnapManager를 설치할 때 임의의 서버 암호를 설정합니다. SnapManager 서버를 사용하려는 사용자는 SnapManager 서버 암호가 필요합니다. SnapManager 서버 암호는 'msap credentials set-host' 명령을 사용하여 사용자 자격 증명에 추가해야 합니다.
- SnapManager(3.0 이상)에서 SnapManager 서버 암호가 개별 OS(사용자 운영 체제) 인증으로 대체되었습니다. 호스트와 동일한 서버에서 클라이언트를 실행하지 않는 경우 SnapManager 서버는 OS 사용자 이름 및 암호를 사용하여 인증을 수행합니다. OS 암호를 묻는 메시지를 표시하지 않으려면 'smsap credentials set -host' 명령을 사용하여 SnapManager 사용자 자격 증명 캐시에 데이터를 저장할 수 있습니다.

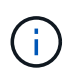

'msap credentials set-host' 명령은 'msap.config' 파일의 'host.credentials.persist' 속성이 \* true \* 로 설정된 경우 사용자의 자격 증명을 기억합니다.

user1과 User2는 Prof2 라는 프로파일을 공유합니다. user2는 Host1에 대한 액세스 권한 없이 Host1에서 database1의 백업을 수행할 수 없습니다. user1은 Host3에 대한 액세스 권한이 없으면 데이터베이스를 Host3에 복제할 수 없습니다.

다음 표에서는 사용자에게 할당된 여러 가지 사용 권한에 대해 설명합니다.

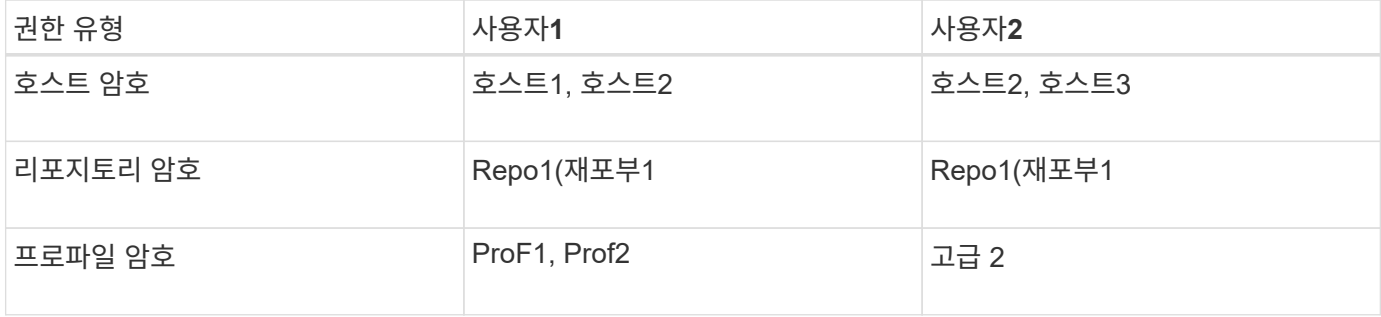

<sup>•</sup> 예 \*

User1과 User2에 공유 프로파일이 없는 경우 User1이 Host1과 Host2라는 호스트에 대한 권한을 가지고 있고 User2가 Host2라는 호스트에 대한 권한을 가지고 있다고 가정합니다. user2는 호스트1에서 "섬프"와 "시스템 확인"과 같은 비프로파일 명령도 실행할 수 없습니다.

온라인 도움말에 액세스하여 인쇄합니다

온라인 도움말은 SnapManager 그래픽 사용자 인터페이스를 사용하여 수행할 수 있는 작업에 대한 지침을 제공합니다. 또한 온라인 도움말에서는 Windows 및 마법사의 필드에 대한 설명을 제공합니다.

단계

1. 다음 작업 중 하나를 수행합니다.

- 주 창에서 \* 도움말 \* > \* 도움말 목차 \* 를 클릭합니다.
- 창 또는 마법사에서 \* 도움말 \* 을 클릭하여 해당 창과 관련된 도움말을 표시합니다.
- 2. 왼쪽 창의 \* 목차 \* 를 사용하여 항목을 탐색합니다.
- 3. 도움말 창 상단의 프린터 아이콘을 클릭하여 개별 주제를 인쇄합니다.

## <span id="page-14-0"></span>**SnapManager for SAP** 구축 고려 사항

환경에 SnapManager를 구축하기 전에 다른 운영에 필요한 다른 애플리케이션과 기술을 파악해야 합니다.

다음 표에는 여러 가지 응용 프로그램 및 기술이 나와 있습니다.

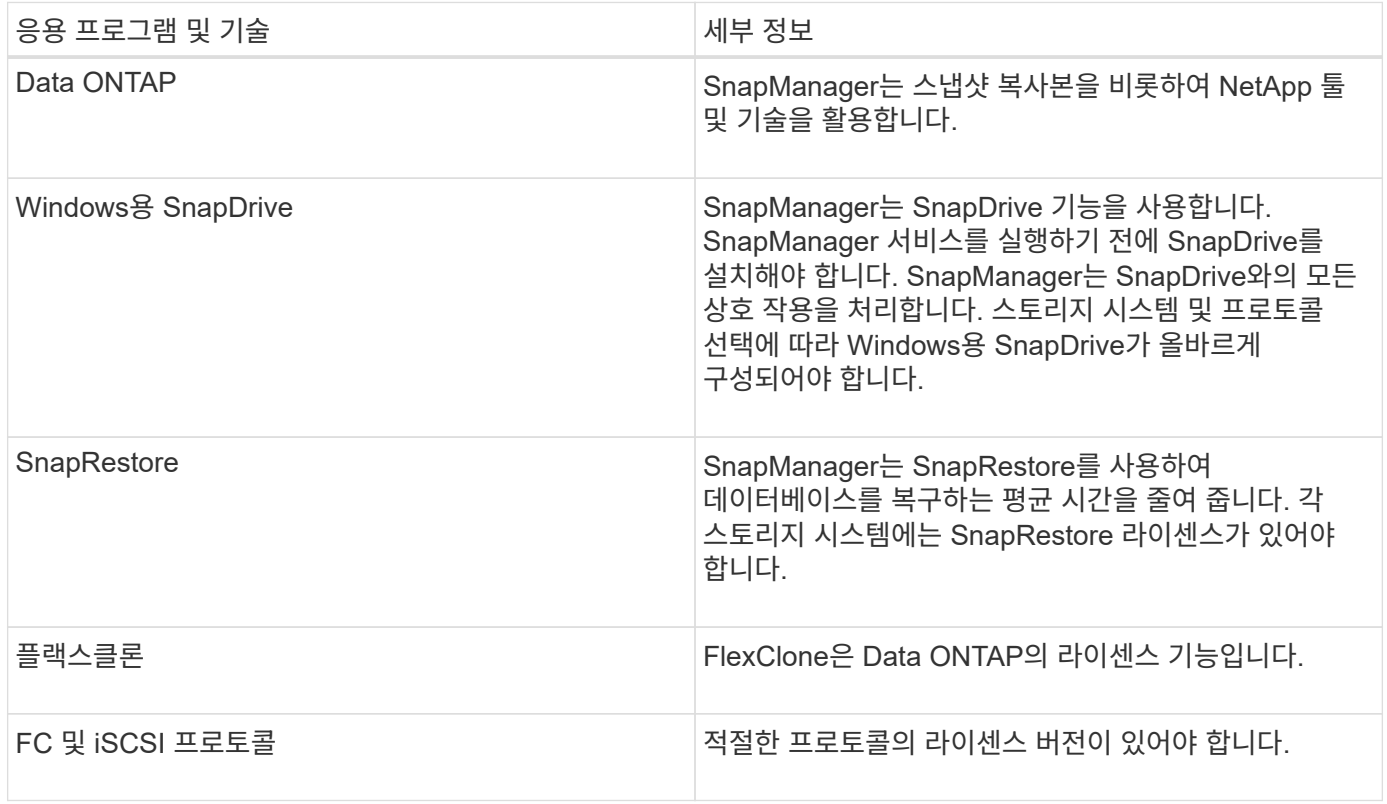

BR \* Tools 명령을 사용하려면 해당 버전의 Oracle에 적합한 버전의 SAP BR \* Tools가 설치되어 있어야 합니다.

• 관련 정보 \*

["SAP](http://media.netapp.com/documents/tr-3823.pdf)[를](http://media.netapp.com/documents/tr-3823.pdf) [위한](http://media.netapp.com/documents/tr-3823.pdf) [SnapManager](http://media.netapp.com/documents/tr-3823.pdf) 모[범](http://media.netapp.com/documents/tr-3823.pdf) [사](http://media.netapp.com/documents/tr-3823.pdf)[례](http://media.netapp.com/documents/tr-3823.pdf)[: media.netapp.com/documents/tr-3823.pdf"](http://media.netapp.com/documents/tr-3823.pdf)

## **SnapManager** 실행을 위한 요구 사항

환경에 SnapManager를 구축하기 전에 먼저 다양한 요구사항을 파악해야 합니다.

SnapManager를 사용하기 전에 필요한 모든 제품에 대한 호환성 매트릭스를 검토해야 합니다. 또한 다음을 검토해야 합니다.

- 이 섹션에 나열된 모든 호스트, 스토리지 시스템 및 기타 구성 요소에 대한 최신 버전 및 패치 정보를 보려면 상호 운용성 섹션의 SnapManager 및 SnapDrive 호환성 매트릭스를 참조하십시오.
- NetApp FCP 및 iSCSI 제품의 구성 가이드

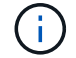

SnapManager를 사용하려면 일부 플랫폼에 특정 Oracle 버전이 필요합니다.

호스트 및 스토리지 시스템의 권장 구성에 대한 자세한 내용은 설명서 키트를 참조하십시오.

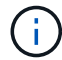

설명서 키트에 포함되어 있지 않은 SnapManager 구성이 필요한 경우 영업 담당자에게 문의하십시오.

• 관련 정보 \*

["](http://support.netapp.com/NOW/products/interoperability/)[상호](http://support.netapp.com/NOW/products/interoperability/) [운용성](http://support.netapp.com/NOW/products/interoperability/) [매트](http://support.netapp.com/NOW/products/interoperability/)릭스[: support.netapp.com/NOW/products/interoperability"](http://support.netapp.com/NOW/products/interoperability/)

지원되는 호스트 하드웨어입니다

메모리, 디스크 공간 및 CPU 요구 사항을 고려합니다.

SnapManager를 구성하려면 다음 구성이 필요합니다.

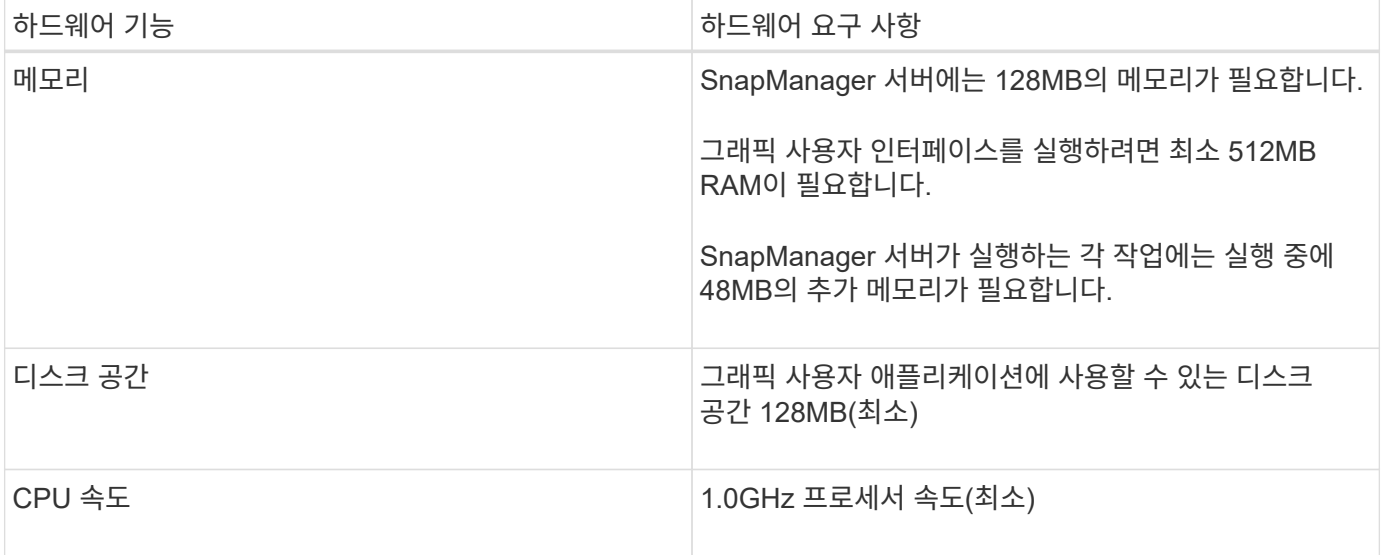

SnapManager를 설치하기 전에 일반 구성 요구 사항을 알아야 합니다.

SnapManager는 다음과 같은 일반 구성을 지원합니다.

- 단일 호스트가 단일 스토리지 시스템에 접속되어 있는 클러스터링되지 않은 구성입니다
- 호스트당 SnapManager 서버 인스턴스 1개

SnapManager에서 지원하는 모든 스토리지 유형 및 버전에 대한 자세한 내용은 SnapManager 및 SnapDrive 호환성 매트릭스 를 참조하십시오.

클러스터링된 구성

SnapManager는 클러스터 구성에서 작동합니다.

SnapManager는 SnapDrive 제품 및 호스트 유틸리티 키트가 지원하는 것과 동일한 호스트 클러스터 및 구성을 지원합니다.

SnapManager는 또한 단일 호스트가 단일 스토리지 시스템, 지원되는 호스트 클러스터 및 Data ONTAP 컨트롤러 페일오버를 실행하는 스토리지 시스템에 연결되어 있는 클러스터링되지 않은 구성도 지원합니다.

데이터베이스 버전 지원 및 구성 개요

SnapManager에서 지원되는 다양한 데이터베이스 버전과 구성을 알고 있어야 합니다. 작업을 성공적으로 수행하려면 기본 데이터베이스 레이아웃 및 구성 설정을 수행해야 합니다.

SAP용 SnapManager는 Oracle 버전 10gR2(10.2.0.5), 11gR2(11.2.0.1 및 11.2.0.2), 12*c*, RMAN(Recovery Manager)과 같은 기본 Oracle 기술 및 FC(Fibre Channel) 및 iSCSI(Internet Small Computer System Interface) 프로토콜을 통해 통합됩니다.

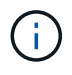

Oracle Database 9i는 SnapManager 3.2 및 10g R2(10.2.0.5 이전)에서 지원되지 않습니다. SnapManager 3.3.1에서는 지원되지 않습니다.

일반 레이아웃 및 구성

디스크 그룹, 파일 유형 및 테이블스페이스와 관련된 문제를 방지하기 위해 권장되는 일반 데이터베이스 레이아웃 및 스토리지 구성에 대한 정보를 찾을 수 있습니다.

• 데이터베이스에 둘 이상의 SAN 파일 시스템 유형의 파일을 포함하지 마십시오.

데이터베이스를 구성하는 모든 파일은 동일한 유형의 파일 시스템에 있어야 합니다.

• SnapManager에는 4K 블록 크기의 배수도 필요합니다.

다음은 볼륨 분리를 위한 몇 가지 지침입니다.

- 한 데이터베이스의 데이터 파일만 볼륨에 있어야 합니다.
- 데이터베이스 바이너리, 데이터 파일, 온라인 redo 로그 파일, 아카이빙된 redo 로그 파일, 제어 파일 등 각 파일

분류에 대해 별도의 볼륨을 사용해야 합니다.

• SnapManager는 임시 데이터베이스 파일을 백업하지 않으므로 임시 데이터베이스 파일을 위한 별도의 볼륨을 생성할 필요가 없습니다.

SAP는 Oracle 데이터베이스 설치에 표준 레이아웃을 사용합니다. 이 레이아웃에서 SAP는 Oracle 제어 파일의 복사본을 "E:\Oracle\SID\origlogA, E:\Oracle\SID\origlogB 및 E:\Oracle\SID\sapdata1 파일 시스템"에 배치합니다.

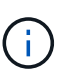

BR \* Tools 백업에는 Oracle 설치의 데이터베이스 하위 디렉토리에 있는 Oracle 및 SAP 프로파일이 포함되므로 Oracle 설치는 스토리지에 있어야 합니다.

새 설치의 경우 SAPINST를 사용하여 제어 파일의 위치를 수정하고 일반적으로 sapdata1 파일 시스템에 있는 제어 파일을 데이터 파일과 동일한 볼륨에 있지 않은 파일 시스템으로 이동할 수 있습니다. (SAPINST는 SAP 시스템 설치를 위해 SAP가 제공하는 도구입니다.)

자세한 내용은 \_SnapManager for SAP Best Practices\_를 참조하십시오.

• 관련 정보 \*

["SAP](http://media.netapp.com/documents/tr-3823.pdf)[를](http://media.netapp.com/documents/tr-3823.pdf) [위한](http://media.netapp.com/documents/tr-3823.pdf) [SnapManager](http://media.netapp.com/documents/tr-3823.pdf) 모[범](http://media.netapp.com/documents/tr-3823.pdf) [사](http://media.netapp.com/documents/tr-3823.pdf)[례](http://media.netapp.com/documents/tr-3823.pdf)[: media.netapp.com/documents/tr-3823.pdf"](http://media.netapp.com/documents/tr-3823.pdf)

데이터베이스 볼륨 레이아웃 예

데이터베이스 구성에 대한 도움말은 샘플 데이터베이스 볼륨 레이아웃을 참조할 수 있습니다.

단일 인스턴스 데이터베이스

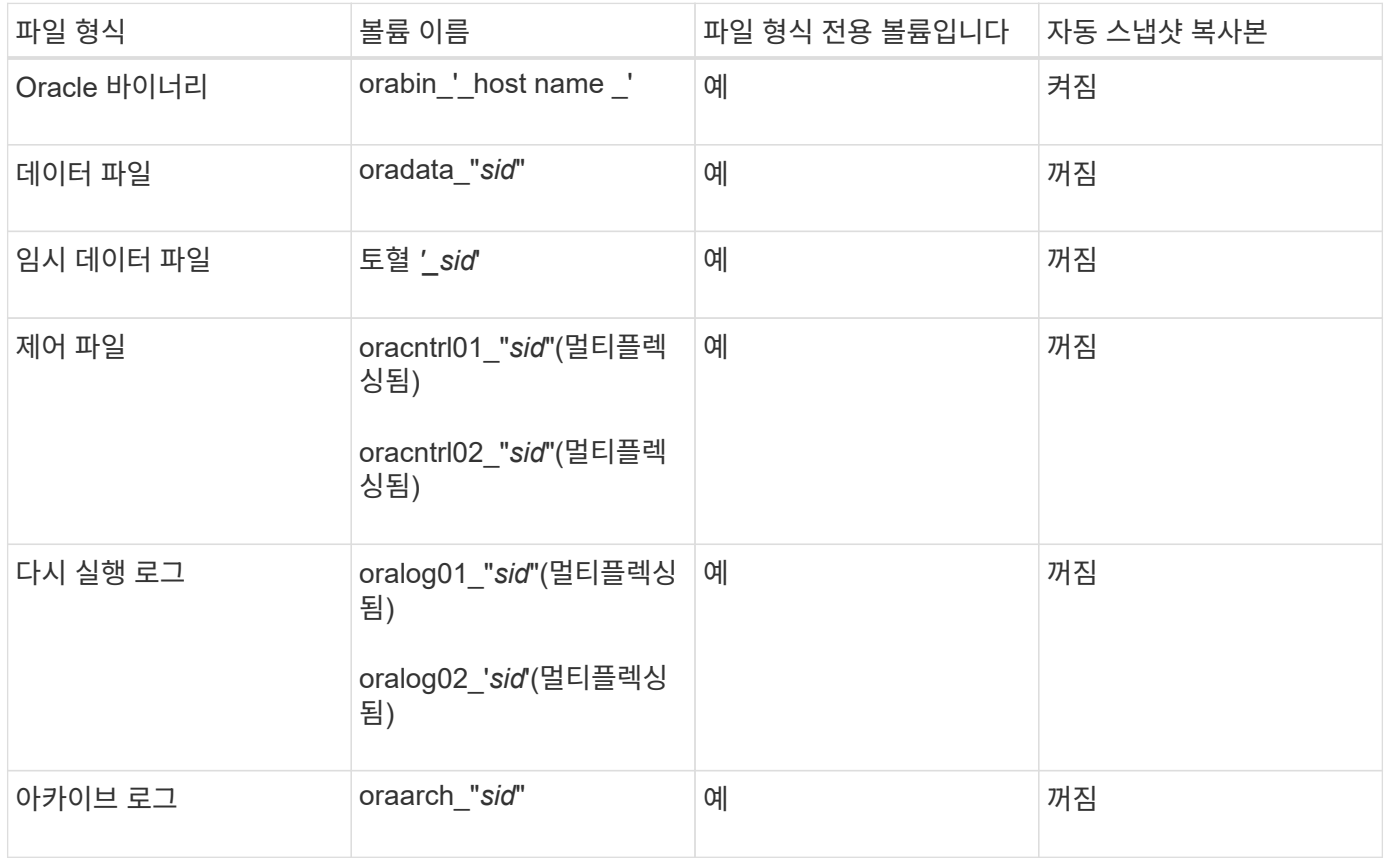

#### **SnapManager** 작업 시 제한 사항

환경에 영향을 줄 수 있는 시나리오 및 제한 사항을 알고 있어야 합니다.

- 데이터베이스 레이아웃 및 플랫폼과 관련된 제한 사항 \*
- SnapManager는 파일 시스템의 제어 파일을 지원하며 원시 디바이스의 제어 파일은 지원하지 않습니다.
- SnapManager는 MSCS(Microsoft 클러스터링) 환경에서 작동하지만 MSCS 구성(활성 또는 수동)의 상태를 인식하지 못하고 MSCS 클러스터의 대기 서버로 리포지토리의 활성 관리를 전송하지 않습니다.
- 리포지토리 데이터베이스는 둘 이상의 IP 주소를 사용하여 액세스할 수 있는 호스트에 있을 수 있습니다.

둘 이상의 IP 주소를 사용하여 리포지토리에 액세스하는 경우 각 IP 주소에 대해 스케줄 파일이 생성됩니다. IP 주소 중 하나(예: IP1) 아래에 프로필(예: 프로필 A)에 대한 일정 백업이 생성된 경우 해당 IP 주소에 대한 일정 파일만 업데이트됩니다. 다른 IP 주소(예: IP2)에서 프로파일 A에 액세스할 경우 IP2의 스케줄 파일에 IP1에서 생성된 스케줄에 대한 항목이 없기 때문에 예약된 백업이 나열되지 않습니다.

해당 IP 주소 및 스케줄 파일에서 스케줄이 트리거될 때까지 기다리거나 서버를 다시 시작할 수 있습니다.

- SnapManager 구성과 관련된 제한 사항 \*
- SnapManager는 다음과 같은 요구 사항이 있는 MultiStore 스토리지 시스템의 데이터베이스를 지원합니다.
	- MultiStore 스토리지 시스템에 대한 암호를 설정하려면 SnapDrive를 구성해야 합니다.
	- 기본 볼륨이 동일한 MultiStore 스토리지 시스템에 없는 경우 SnapDrive는 MultiStore 스토리지 시스템의 qtree에 있는 LUN 또는 파일의 스냅샷 복사본을 생성할 수 없습니다.
- SnapManager는 단일 클라이언트(둘 다 CLI 또는 GUI)의 서로 다른 포트에서 실행되는 두 SnapManager 서버에 대한 액세스를 지원하지 않습니다.

포트 번호는 타겟 호스트와 원격 호스트에서 동일해야 합니다.

• SnapManager 작업이 실패하고 리포지토리 데이터베이스가 다운된 경우 GUI에 액세스할 수 없습니다.

SnapManager 작업을 수행할 때 저장소 데이터베이스가 실행 중인지 확인해야 합니다.

- SnapManager는 LPM(Live Partition Mobility) 및 LAM(Live Application Mobility)을 지원하지 않습니다.
- SnapManager는 Oracle Wallet Manager 및 TDE(Transparent Data Encryption)를 지원하지 않습니다.
- MetroCluster는 RDM(Raw Device Mapping) 환경에서 MetroCluster 구성을 지원하지 않습니다. SnapManager 구성은 아직 VSC(가상 스토리지 콘솔)에서 지원되지 않기 때문입니다.
- 프로파일 관리와 관련된 제한 사항 \*
- 아카이브 로그 백업을 분리하기 위해 프로파일을 업데이트하는 경우 호스트에서 롤백 작업을 수행할 수 없습니다.
- GUI에서 프로파일을 활성화하여 아카이브 로그 백업을 만들고 나중에 다중 프로파일 업데이트 창 또는 프로파일 업데이트 창을 사용하여 프로파일을 업데이트하려고 하면 해당 프로파일을 수정하여 전체 백업을 만들 수 없습니다.
- 다중 프로필 업데이트 창에서 여러 프로필을 업데이트하고 일부 프로필에 \* Backup Archivelogs Seively \* 옵션이 활성화되어 있고 다른 프로필에 옵션이 비활성화되어 있는 경우 \* Backup Archivelogs Seively \* 옵션이 비활성화됩니다.
- 여러 프로필을 업데이트하고 일부 프로필에 \* Backup Archivelogs Seively \* 옵션이 활성화되어 있고 다른 프로필에 옵션이 비활성화되어 있는 경우, 다중 프로필 업데이트 창의 \* Backup Archivelogs Seively \* 옵션이 비활성화됩니다.
- 프로파일의 이름을 바꾸면 호스트를 롤백할 수 없습니다.
- 롤링 업그레이드 또는 롤백 작업과 관련된 제한 사항 \*
- 리포지토리의 호스트에서 롤백 작업을 수행하지 않고 호스트에 대한 이전 버전의 SnapManager를 설치하려고 하면 다음을 수행할 수 없을 수 있습니다.
	- 호스트에 대한 이전 또는 이후 버전의 SnapManager에서 만든 프로파일을 봅니다.
	- 이전 또는 이후 버전의 SnapManager에서 생성한 백업이나 클론에 액세스합니다.
	- 호스트에서 롤링 업그레이드 또는 롤백 작업을 수행합니다.
- 아카이브 로그 백업을 생성하기 위해 프로파일을 분리한 후에는 관련 호스트 리포지토리에서 롤백 작업을 수행할 수 없습니다.
- 백업 작업과 관련된 제한 사항 \*
- 복구 중에 백업이 이미 마운트되어 있는 경우 SnapManager는 백업을 다시 마운트하지 않고 이미 마운트된 백업을 사용합니다.

다른 사용자가 백업을 마운트하고 이전에 마운트된 백업에 액세스할 수 없는 경우 다른 사용자가 권한을 제공해야 합니다.

모든 아카이브 로그 파일에는 그룹에 할당된 사용자에 대한 읽기 권한이 있습니다. 백업이 다른 사용자 그룹에 의해 마운트되는 경우 아카이브 로그 파일에 대한 액세스 권한이 없을 수 있습니다. 사용자는 마운트된 아카이브 로그 파일에 대한 권한을 수동으로 지정한 다음 복구 또는 복구 작업을 다시 시도할 수 있습니다.

- SnapManager는 데이터베이스 백업의 스냅샷 복사본 중 하나가 보조 스토리지 시스템으로 전송되더라도 백업 상태를 "보호"로 설정합니다.
- 예약된 백업에 대해서는 SnapManager 3.2 이상에서만 작업 사양 파일을 사용할 수 있습니다.
- 리포지토리 데이터베이스가 둘 이상의 IP 주소를 가리키고 있고 각 IP 주소의 호스트 이름이 다른 경우 한 IP 주소에 대해 백업 예약 작업이 성공하지만 다른 IP 주소에 대해서는 실패합니다.
- ONTAP 환경에서 SnapManager은 소스 볼륨에 대해 여러 보조 대상을 지원하지 않습니다.
- 복원 작업과 관련된 제한 사항 \*
- SnapManager는 Windows에서 빠른 복원 또는 볼륨 기반 복원 작업을 사용하여 데이터베이스 백업 복원을 지원하지 않습니다.

SnapManager 3.3은 SnapManager CLI에서 빠른 복원 작업을 수행하려고 할 때 오류 메시지를 표시합니다.

- 클론 작업과 관련된 제한 사항 \*
- SnapManager 3.3 이상은 SnapManager 3.2 이전 릴리즈에서 생성한 클론 사양 XML 파일 사용을 지원하지 않습니다.
- 임시 테이블스페이스가 데이터 파일 위치와 다른 위치에 있는 경우 클론 작업은 데이터 파일 위치에 테이블스페이스를 생성합니다.

그러나 임시 테이블스페이스가 데이터 파일 위치와 다른 위치에 있는 OVF(Oracle Managed Files)인 경우 클론 작업은 데이터 파일 위치에 테이블스페이스를 생성하지 않습니다. OMF는 SnapManager에서 관리하지 않습니다.

- '-resetlogs' 옵션을 선택하면 SnapManager에서 RAC 데이터베이스를 복제하지 못합니다.
- 아카이브 로그 파일 및 백업과 관련된 제한 사항 \*
- SnapManager는 플래시 복구 영역 대상에서 아카이브 로그 파일 정리를 지원하지 않습니다.
- SnapManager는 대기 대상에서 아카이브 로그 파일 정리를 지원하지 않습니다.
- 아카이브 로그 백업은 보존 기간 및 기본 시간별 보존 클래스에 따라 보존됩니다.

SnapManager CLI 또는 GUI를 사용하여 아카이브 로그 백업 보존 클래스를 수정할 경우 아카이브 로그 백업은 보존 기간을 기준으로 보존되므로 수정된 보존 클래스는 백업에 고려되지 않습니다.

• 아카이브 로그 대상에서 아카이브 로그 파일을 삭제하는 경우 아카이브 로그 백업에는 누락된 아카이브 로그 파일보다 오래된 아카이브 로그 파일이 포함되지 않습니다.

최신 아카이브 로그 파일이 누락된 경우 아카이브 로그 백업 작업이 실패합니다.

- 보관 로그 대상에서 보관 로그 파일을 삭제하면 보관 로그 파일을 가지치기는 실패합니다.
- SnapManager는 아카이브 로그 대상에서 아카이브 로그 파일을 삭제하거나 아카이브 로그 파일이 손상된 경우에도 아카이브 로그 백업을 통합합니다.
- 대상 데이터베이스 호스트 이름 변경과 관련된 제한 사항 \*

타겟 데이터베이스 호스트 이름을 변경할 때는 다음 SnapManager 작업이 지원되지 않습니다.

- SnapManager GUI에서 타겟 데이터베이스 호스트 이름 변경
- 프로파일의 타겟 데이터베이스 호스트 이름을 업데이트한 후 리포지토리 데이터베이스의 롤백.
- 새 타겟 데이터베이스 호스트 이름에 대해 여러 프로파일을 동시에 업데이트합니다.
- SnapManager 작업이 실행 중일 때 타겟 데이터베이스 호스트 이름을 변경합니다.
- SnapManager CLI 또는 GUI \* 와 관련된 제한 사항
- SnapManager GUI에서 생성된 profile create 작업에 대한 SnapManager CLI 명령에는 history 설정 옵션이 없다.

SnapManager CLI에서는 'profile create' 명령을 사용하여 기록 보존 설정을 구성할 수 없습니다.

- Windows 클라이언트에서 사용할 수 있는 JRE(Java Runtime Environment)가 없는 경우 SnapManager는 Mozilla Firefox에서 GUI를 표시하지 않습니다.
- SnapManager 3.3은 Windows Server 2008 및 Windows 7의 Microsoft Internet Explorer 6에서 SnapManager GUI를 표시하지 않습니다.
- SnapManager CLI를 사용하여 타겟 데이터베이스 호스트 이름을 업데이트하는 동안 열려 있는 SnapManager GUI 세션이 하나 이상 있으면 열려 있는 모든 SnapManager GUI 세션이 응답하지 않습니다.
- Windows에 SnapManager를 설치하고 UNIX에서 CLI를 시작하면 Windows에서 지원되지 않는 기능이 표시됩니다.
- SnapMirror 및 SnapVault \* 과 관련된 제한 사항
- 일부 시나리오에서는 볼륨에 SnapVault 관계가 설정된 경우 첫 번째 스냅샷 복사본과 연결된 마지막 백업을 삭제할 수 없습니다.

관계를 끊은 경우에만 백업을 삭제할 수 있습니다. 이 문제는 기본 스냅샷 복사본에 대한 ONTAP 제한 사항 때문입니다. SnapMirror 관계에서 기본 스냅샷 복사본은 SnapMirror 엔진에 의해 생성되고 SnapVault 관계에서 기본 스냅샷 복사본은 SnapManager를 사용하여 생성되는 백업입니다. 각 업데이트에 대해 기본 스냅샷 복사본이 SnapManager를 사용하여 생성한 최신 백업을 가리킵니다.

• Data Guard 대기 데이터베이스와 관련된 제한 사항 \*

- SnapManager는 논리적 Data Guard 대기 데이터베이스를 지원하지 않습니다.
- SnapManager는 Active Data Guard 대기 데이터베이스를 지원하지 않습니다.
- SnapManager에서는 Data Guard 대기 데이터베이스의 온라인 백업을 허용하지 않습니다.
- SnapManager에서는 Data Guard 대기 데이터베이스의 부분 백업을 허용하지 않습니다.
- SnapManager에서는 Data Guard 대기 데이터베이스 복원을 허용하지 않습니다.
- SnapManager에서는 Data Guard 대기 데이터베이스에 대한 아카이브 로그 파일을 정리할 수 없습니다.
- SnapManager는 Data Guard Broker를 지원하지 않습니다.
- 관련 정보 \*

["NetApp Support](http://mysupport.netapp.com/) [사이트에](http://mysupport.netapp.com/) 문[서화](http://mysupport.netapp.com/)["](http://mysupport.netapp.com/)

## **SnapManager** 기능 및 **Oracle** 기술은 **Windows**에서 지원되지 않습니다

SnapManager는 Windows에서 일부 SnapManager 기능, 플랫폼 및 Oracle 기술을 지원하지 않습니다.

SnapManager은 다음 기능, 플랫폼 및 Oracle 기술을 지원하지 않습니다.

- Protection Manager와의 통합을 통해 정책 기반 데이터 보호 제공
- RBAC(역할 기반 액세스 제어)는 Operations Manager에서 사용할 수 있습니다
- 신속한 복원 또는 볼륨 기반 SnapRestore(VBSR)
- 클론 분할 작업
- 모든 프로토콜을 사용하는 Oracle RAC(Real Application Clusters
- 모든 프로토콜을 사용하는 Oracle ASM(Automatic Storage Management
- Oracle Direct NFS(dNFS)
- 아이테니엄-64 플랫폼

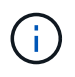

Windows 운영 체제에 대해 지원되는 하드웨어 플랫폼은 32비트 및 64비트(Windows x86 및 Windows x86\_64)입니다.

## **Clustered Data ONTAP**의 **SnapManager** 제한

Clustered Data ONTAP을 사용하는 경우 일부 기능 및 SnapManager 작업에 대한 제한 사항을 알아야 합니다.

Clustered Data ONTAP에서 SnapManager을 사용하는 경우 다음 기능이 지원되지 않습니다.

- 스토리지 가상 머신(SVM)용 RDM(Raw Device Mapping) LUN(Logical Unit Number)
- 한 LUN이 7-Mode에서 작동하는 Data ONTAP와 다른 LUN이 실행 중인 clustered Data ONTAP 시스템에 속한 데이터베이스입니다
- SAP용 SnapManager는 clustered Data ONTAP에서 지원하지 않는 SVM의 마이그레이션을 지원하지 않습니다

• SAP용 SnapManager는 clustered Data ONTAP 8.2.1 기능을 지원하지 않으므로 볼륨 및 qtree에 대해 다른 엑스포트 정책을 지정할 수 없습니다

**Oracle** 데이터베이스와 관련된 제한 사항

SnapManager를 사용하기 전에 Oracle 데이터베이스와 관련된 제한 사항을 알아야 합니다.

제한 사항은 다음과 같습니다.

- SnapManager는 Oracle 버전 10gR2를 지원하며 Oracle 10gR1을 리포지토리 또는 타겟 데이터베이스로 지원하지 않습니다.
- SnapManager는 OCFS(Oracle Cluster File System)를 지원하지 않습니다.
- Oracle Database 9i에 대한 지원은 SnapManager 3.2에서 더 이상 지원되지 않습니다.
- Oracle Database 10gR2(10.2.0.5 이전)에 대한 지원은 SnapManager 3.3.1에서 더 이상 지원되지 않습니다.

 $\binom{1}{1}$ 상호 운용성 매트릭스를 참조하여 지원되는 다양한 Oracle 데이터베이스 버전을 확인합니다.

• 관련 정보 \*

#### ["](http://support.netapp.com/NOW/products/interoperability/)[상호](http://support.netapp.com/NOW/products/interoperability/) [운용성](http://support.netapp.com/NOW/products/interoperability/) [매트](http://support.netapp.com/NOW/products/interoperability/)릭스["](http://support.netapp.com/NOW/products/interoperability/)

더 이상 사용되지 않는 버전의 **Oracle** 데이터베이스

Oracle 데이터베이스 9i는 SnapManager 3.2 이상에서 지원되지 않으며 Oracle 데이터베이스 10gR2(10.2.0.4 이전)는 SnapManager 3.3.1 이상에서 지원되지 않습니다.

Oracle 9i 또는 10gR2(10.2.0.4 이전) 데이터베이스를 사용 중이고 SnapManager 3.2 이상으로 업그레이드하려는 경우 새 프로파일을 만들 수 없으며 경고 메시지가 표시됩니다.

Oracle 9i 또는 10gR2(10.2.0.4 이전) 데이터베이스를 사용하고 SnapManager 3.2 이상으로 업그레이드하려면 다음 중 하나를 수행해야 합니다.

• Oracle 9i 또는 10gR2(10.2.0.4 이전) 데이터베이스를 Oracle 10gR2(10.2.0.5), 11gR1 또는 11gR2 데이터베이스로 업그레이드한 다음 SnapManager 3.2 또는 3.3으로 업그레이드합니다.

Oracle 12*c*로 업그레이드하는 경우 SnapManager 3.3.1 이상으로 업그레이드해야 합니다.

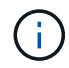

Oracle 데이터베이스 12*c*은 SnapManager 3.3.1에서만 지원됩니다.

• SnapManager 3.1의 패치 버전을 사용하여 Oracle 9i 데이터베이스를 관리합니다.

Oracle 10gR2, 11gR1 또는 11gR2 데이터베이스를 관리하고 SnapManager Oracle 12*c* 데이터베이스를 지원되는 다른 데이터베이스와 함께 관리하려는 경우 SnapManager 3.2 또는 3.3을 사용할 수 있습니다.

## <span id="page-22-0"></span>**SAP**용 **SnapManager** 설치

사용자 환경에서 SnapManager for SAP를 다운로드 및 설치하고 데이터베이스 백업, 복원,

## 복구 및 클론 복제 등의 작업을 수행할 수 있습니다.

SnapManager for SAP 설치 패키지에는 호스트 서버 소프트웨어와 그래픽 사용자 인터페이스(GUI) 클라이언트 소프트웨어가 포함됩니다.

### **SAP**용 **SnapManager** 설치 준비 중

SAP용 SnapManager를 설치하는 환경은 특정 소프트웨어, 하드웨어, 브라우저, 데이터베이스 및 운영 체제 요구 사항을 충족해야 합니다. 요구사항에 대한 최신 정보는 상호 운용성 매트릭스 를 참조하십시오.

#### ["](http://support.netapp.com/NOW/products/interoperability/)[상호](http://support.netapp.com/NOW/products/interoperability/) [운용성](http://support.netapp.com/NOW/products/interoperability/) [매트](http://support.netapp.com/NOW/products/interoperability/)릭스["](http://support.netapp.com/NOW/products/interoperability/)

#### 사전 설치 작업

SAP용 SnapManager를 설치하기 전에 몇 가지 추가 작업을 수행하여 환경을 설정해야 합니다. 수행해야 하는 작업은 운영 체제와 사용할 데이터베이스 버전에 따라 다릅니다.

- 적절한 패치를 사용하여 라이센스가 있는 운영 체제를 설치합니다.
- 운영 체제 및 Oracle 데이터베이스의 언어를 영어로 설정합니다.

예를 들어 Oracle 데이터베이스의 언어를 영어로 설정하려면 "NLS\_LANG=American\_America.WE8MSWIN1252"를 지정합니다. 언어를 설정하는 방법에 대한 자세한 내용은 \_Troubleshooting SnapManager for SAP\_섹션을 참조하십시오.

- 모든 스토리지 시스템에서 SnapRestore 및 FC(Fibre Channel), iSCSI(Internet Small Computer System Interface)와 같은 지원되는 프로토콜에 대해 활성화된 라이센스를 사용하여 Data ONTAP를 설치합니다.
- Oracle 데이터베이스 11.2.0.2 및 11.2.0.3을 사용하는 경우 다음 Oracle 패치를 설치합니다.
	- 13413167(Windows 32비트)
	- Windows 64비트용 13555974
- SAP BR \* Tools를 설치합니다.
- 관련 정보 \*

["NetApp](http://support.netapp.com/NOW/products/interoperability/) [상호](http://support.netapp.com/NOW/products/interoperability/) [운용성](http://support.netapp.com/NOW/products/interoperability/) [매트](http://support.netapp.com/NOW/products/interoperability/)릭스["](http://support.netapp.com/NOW/products/interoperability/)

["SnapManager for SAP](http://media.netapp.com/documents/tr-3823.pdf) 모[범](http://media.netapp.com/documents/tr-3823.pdf) [사](http://media.netapp.com/documents/tr-3823.pdf)례["](http://media.netapp.com/documents/tr-3823.pdf)

**SnapManager for SAP** 설치 패키지를 다운로드합니다

NetApp Support 사이트에서 SnapManager for SAP 설치 패키지를 다운로드할 수 있습니다.

단계

- 1. NetApp Support 사이트에 로그인합니다.
- 2. NetApp Support 사이트 페이지에서 \* 다운로드 \* > \* 소프트웨어 \* 를 클릭합니다.
- 3. 소프트웨어 다운로드 표에서 SnapManager 제품 행으로 이동하여 \* 플랫폼 선택 \* 드롭다운 목록에서 \* SAP(Windows) \* 를 선택합니다.

4. Go \* 를 클릭합니다.

SnapManager 릴리스가 나열됩니다.

5. 설치할 SnapManager 릴리스에 대해 \* 보기 및 다운로드 \* 를 클릭합니다.

설명 페이지가 표시됩니다.

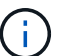

이 페이지에서 사용 가능한 정보를 읽어야 합니다.

- 6. 이 페이지 하단에서 \* 계속 \* 을 클릭합니다.
	- 사용권 계약 페이지가 표시됩니다.

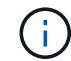

이 페이지에서 사용 가능한 정보를 읽어야 합니다.

7. Accept \* 를 클릭합니다.

다운로드 페이지가 표시됩니다.

8. 호스트에 대한 설치 패키지를 다운로드합니다.

SAP용 SnapManager를 설치하려는 시스템의 모든 위치에 설치 파일을 다운로드할 수 있습니다.

◦ 관련 정보 \*

["NetApp Support](http://mysupport.netapp.com/) [사이트](http://mysupport.netapp.com/)[: mysupport.netapp.com"](http://mysupport.netapp.com/)

### **SAP**용 **SnapManager**를 설치합니다

관리할 데이터베이스가 하나 이상 있는 호스트에 SnapManager를 설치할 수 있습니다. 호스트당 하나의 SnapManager 인스턴스만 설치할 수 있습니다.

#### 필요한 것

- 필요한 사전 설치 작업을 완료해야 합니다.
- 최신 SnapManager 설치 패키지를 다운로드해야 합니다.
- 모든 타겟 호스트에 적절한 버전의 Windows용 SnapDrive를 설치 및 구성해야 합니다.

Windows용 SnapDrive 설치 및 구성에 대한 자세한 내용은 SnapDrive for Windows 설치 및 관리 가이드 를 참조하십시오.

#### 단계

1. SnapManager 설치 파일을 두 번 클릭합니다.

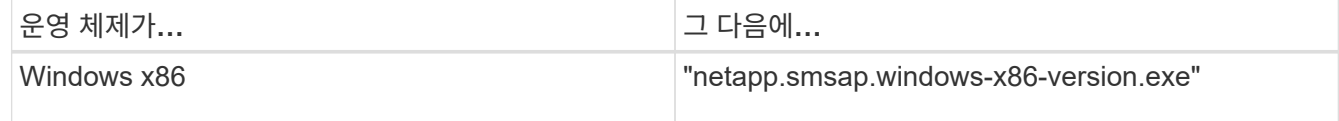

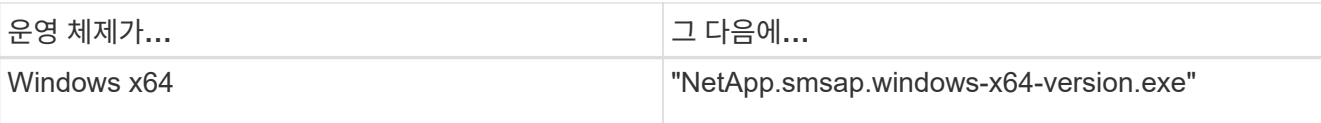

발행인을 확인할 수 없습니다. 이 소프트웨어를 실행하시겠습니까?

- 2. 확인 \* 을 클릭합니다.
- 3. 소개 \* 창에서 \* 다음 \* 을 클릭합니다.
- 4. 설치 폴더 \* 선택 창에서 \* 다음 \* 을 클릭하여 기본 설치 위치를 적용하거나 새 위치를 선택합니다.

기본 위치는 'C:\Program Files\NetApp\SnapManager for SAP'입니다.

- 5. Menu Availability \* (메뉴 가용성 \*) 창에서 \* Next \* (다음 \*)를 클릭합니다.
- 6. 서비스 속성 지정 \* 창에서 Windows 서비스에 대한 계정 및 암호 정보를 입력합니다.

지정된 계정은 다음 그룹의 구성원이어야 합니다.

- 스토리지 시스템의 로컬 관리 그룹입니다
- 로컬 관리자의 그룹입니다
- ORA\_DBA 그룹 재부팅 후 서비스를 자동으로 시작할지 아니면 수동으로 시작해야 할지 지정할 수 있습니다.
- 7. 사전 설치 요약 \* 창에서 \* 설치 \* 를 클릭합니다.
- 8. 설치 완료 \* 창에서 \* 다음 \* 을 클릭합니다.
- 9. 중요 정보 \* 창에서 \* 완료 \* 를 클릭하여 설치 프로그램을 종료합니다.

작업을 마친 후

설치를 완료한 후 설치가 성공적으로 완료되었는지 확인할 수 있습니다.

- 1. SnapManager 서버를 시작합니다.
	- a. Windows 서비스 창에서 SAP \* 용 \* NetApp SnapManager\_VERSION\_을 선택합니다.
	- b. 왼쪽 패널에서 \* 시작 \* 을 클릭합니다.
- 2. SnapManager 시스템이 올바르게 실행 중인지 확인합니다.
	- a. 시작 \* > \* 프로그램 \* > \* NetApp \* > \* SnapManager for SAP \* > \* SMSAP 명령줄 인터페이스(CLI) \* 를 클릭합니다.
	- b. 명령줄 인터페이스(CLI)에서 + "\* smsap system verify\*" 명령을 입력합니다

Operation ID number Succeeded 메시지가 표시됩니다.

number 작업 ID 번호입니다.

◦ 관련 정보 \*

["NetApp Support](http://mysupport.netapp.com/) [사이트에](http://mysupport.netapp.com/) 문[서화](http://mysupport.netapp.com/)["](http://mysupport.netapp.com/)

## **SAP BR \* Tools**와 통합

Oracle 데이터베이스 관리를 위한 SAP 도구가 포함된 SAP BR \* Tools(예: brarchive, BRBACKUP, BRCONNECT) brrecover, brrestore, BRSPACE 및 BRTools는 SnapManager for SAP에서 제공하는 backint 인터페이스를 사용합니다. SAP BR \* Tools를 통합하려면 BR \* Tools 디렉토리에서 backint 파일이 설치된 "<SnapManager for SAP 설치 디렉토리>\NetApp\SnapManager for SAP\bin"에 대한 링크를 만들어야 합니다.

필요한 것

• SAP BR \* Tools가 설치되어 있는지 확인해야 합니다.

단계

1. BR \* Tools 디렉토리에서 각 SAP 인스턴스의 'C:\Program Files\NetApp\SnapManager for SAP\bin\backint' 파일에 대한 링크를 생성합니다.

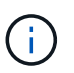

새 버전의 SnapManager를 설치할 때 링크가 새 backint 인터페이스 버전을 가리키도록 파일을 복사하는 대신 링크를 사용해야 합니다.

2. BR \* Tools 명령을 실행하는 사용자의 자격 증명을 설정합니다.

운영 체제 사용자는 SAP 인스턴스의 백업 및 복원을 지원하기 위해 SAP 저장소, 프로필 및 서버용 SnapManager의 자격 증명이 필요합니다.

3. 다른 프로파일 이름을 지정하십시오.

기본적으로 SnapManager는 BR \* Tools에서 명령을 처리할 때 SAP 시스템 식별자와 동일한 이름의 프로파일을 사용합니다. 사용자 환경에서 이 시스템 식별자가 고유하지 않으면 "initSID.utl" SAP 초기화 파일을 수정하고 매개 변수를 생성하여 올바른 프로필을 지정합니다. "initSID.utl" 파일은 "%ORACLE\_HOME%\database"에 있습니다.

◦ 예 \*

샘플 "initSID.utl" 파일은 다음과 같습니다.

```
# Backup Retention policy.
# Specifies the retention / lifecycle of backups on the filer.
#
----------------------------------------------------------------------
----------
# Default Value: daily
# Valid Values: unlimited/hourly/daily/weekly/monthly
# retain = daily
# Enabling Fast Restore.
#
----------------------------------------------------------------------
----------
# Default Value: fallback
# Valid Values: fallback/off
#
# fast = fallback
# profile_name = SID_BRTOOLS
```

```
+
```
 $\binom{1}{1}$ 

매개 변수 이름은 항상 소문자로 지정되며 주석에는 숫자 기호(#)가 있어야 합니다.

4. 다음 단계를 수행하여 'initSID.sap' BR \* Tools 구성 파일을 편집합니다.

a. initSID.sap 파일을 엽니다.

b. 백업 유틸리티 매개 변수 파일 정보가 포함된 섹션을 찾습니다.

▪ 예 \*

```
# backup utility parameter file
# default: no parameter file
# util par file =
```
c. 마지막 줄을 편집하여 'initSID.utl' 파일을 포함합니다.

▪ 예 \*

```
# backup utility parameter file
# default: no parameter file
# util par file = initSID.utl
```
5. 다음 단계를 수행하여 연결을 완료합니다.

이 단계는 운영 체제(OS) 버전에 따라 다를 수 있습니다.

a. 호스트 시스템에 관리자로 로그인합니다.

b. 시작 \* > \* 제어판 \* > \* 시스템 \* > \* 고급 \* > \* 환경 \* 을 클릭합니다.

c. path \* 변수를 편집하여 'Installation directory\NetApp\SnapManager for SAP\bin' 경로를 추가합니다

작업을 마친 후

backint register -SLD 명령을 실행하여 SLD(시스템 가로 디렉터리)에 backint 인터페이스를 등록합니다.

## <span id="page-28-0"></span>**SnapManager** 업그레이드 중

이전 버전에서 최신 버전의 SAP용 SnapManager로 업그레이드할 수 있습니다. 모든 SnapManager 호스트를 동시에 업그레이드하거나 롤링 업그레이드를 수행할 수 있으며, 이를 통해 호스트를 호스트 기준으로 스태거된 방식으로 업그레이드할 수 있습니다.

**SnapManager** 업그레이드 준비 중

SnapManager를 업그레이드하려는 환경은 특정 소프트웨어, 하드웨어, 브라우저, 데이터베이스 및 운영 체제 요구 사항을 충족해야 합니다. 요구 사항에 대한 최신 정보는 를 참조하십시오 ["](http://support.netapp.com/NOW/products/interoperability/)[상호](http://support.netapp.com/NOW/products/interoperability/) [운용성](http://support.netapp.com/NOW/products/interoperability/) [매트](http://support.netapp.com/NOW/products/interoperability/)릭스["](http://support.netapp.com/NOW/products/interoperability/).

업그레이드하기 전에 다음 작업을 수행해야 합니다.

- 필요한 사전 설치 작업을 완료합니다.
- 최신 SnapManager for SAP 설치 패키지를 다운로드합니다.
- 모든 타겟 호스트에 적절한 버전의 Windows용 SnapDrive를 설치하고 구성합니다.
- 기존 SnapManager for SAP 리포지토리 데이터베이스의 백업을 생성합니다.
- 관련 정보 \*

["](http://support.netapp.com/NOW/products/interoperability/)[상호](http://support.netapp.com/NOW/products/interoperability/) [운용성](http://support.netapp.com/NOW/products/interoperability/) [매트](http://support.netapp.com/NOW/products/interoperability/)릭스["](http://support.netapp.com/NOW/products/interoperability/)

#### **SnapManager** 호스트를 업그레이드합니다

모든 기존 SnapManager 호스트를 업그레이드하여 최신 버전의 SnapManager를 사용할 수 있습니다. 모든 호스트가 동시에 업그레이드됩니다. 그러나 이 경우 해당 시간 동안 모든 SnapManager 호스트와 예약된 작업의 다운타임이 발생할 수 있습니다.

단계

- 1. 다음 단계를 수행하여 SnapManager 서버를 중지합니다.
	- a. Windows 서비스 \* 창에서 \* SAP용 NetApp SnapManager \* 를 선택합니다.
	- b. 왼쪽 패널에서 \* Stop \* (중지 \*)을 클릭합니다.
- 2. SnapManager 설치 파일을 두 번 클릭합니다.

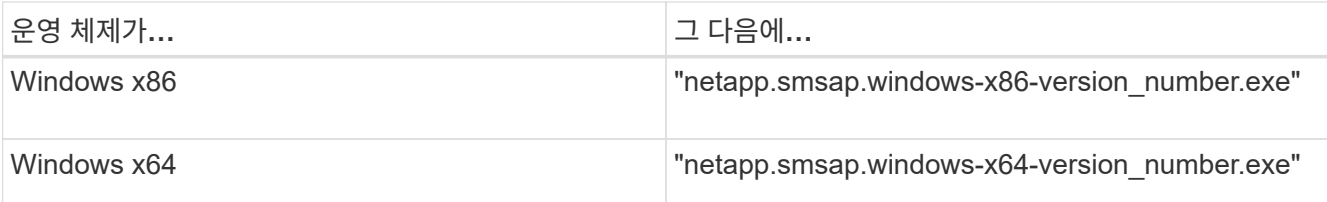

발행인을 확인할 수 없습니다. 이 소프트웨어를 실행하시겠습니까?

3. 확인 \* 을 클릭합니다.

소개 창이 표시됩니다.

4. 다음 \* 을 클릭합니다.

설치 폴더 선택 창이 표시됩니다.

5. 기본 설치 위치를 그대로 사용하거나 새 위치를 선택하려면 \* 다음 \* 을 클릭합니다.

기본 위치는 'C:\Program Files\NetApp\SnapManager for SAP'입니다.

- 6. Menu Availability \* (메뉴 가용성 \*) 창에서 \* Next \* (다음 \*)를 클릭합니다.
- 7. 서비스 속성 지정 \* 창에서 Windows 서비스에 대한 계정 및 암호 정보를 입력합니다.

지정된 계정은 다음 그룹의 구성원이어야 합니다.

- 스토리지 시스템의 로컬 관리 그룹입니다
- 로컬 관리자의 그룹입니다
- 재부팅 후 서비스를 자동으로 시작해야 하는지 또는 서비스를 수동으로 시작해야 하는지 여부를 지정할 수 있는 ORA\_DBA 그룹입니다.
- 8. 사전 설치 요약 \* 창에서 \* 설치 \* 를 클릭합니다.
- 9. 설치 완료 \* 창에서 \* 다음 \* 을 클릭합니다.
- 10. 중요 정보 \* 창에서 \* 완료 \* 를 클릭하여 설치 프로그램을 종료합니다.

#### 업그레이드 후 작업

최신 버전의 SnapManager로 업그레이드한 후 기존 리포지토리를 업데이트해야 합니다. 기존 백업에 할당된 백업 보존 클래스를 수정할 수도 있습니다.

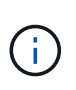

SnapManager 3.3 이상으로 업그레이드한 후 데이터베이스(DB) 인증을 유일한 인증 방법으로 사용하려면 "*sqlnet.authentication\_services*` \* none \* 으로 설정해야 합니다. 이 기능은 RAC 데이터베이스에 대해 지원되지 않습니다.

#### 기존 리포지토리를 업데이트합니다

SnapManager 3.3.x에서 SnapManager 3.4 이상으로 업그레이드하는 경우 기존 리포지토리를 업데이트할 필요는 없지만 다른 모든 업그레이드 경로의 경우 업그레이드 후에 액세스할 수

#### 있도록 기존 리포지토리를 업데이트해야 합니다.

필요한 것

- 업그레이드된 SnapManager 서버가 시작 및 확인되어야 합니다.
- 기존 리포지토리의 백업이 있어야 합니다.

이 작업에 대해

• SnapManager 3.1 이전 버전에서 SnapManager 3.3 이상으로 업그레이드하는 경우 먼저 SnapManager 3.2로 업그레이드해야 합니다.

SnapManager 3.2로 업그레이드한 후 SnapManager 3.3 이상으로 업그레이드할 수 있습니다.

• 리포지토리를 업데이트한 후에는 이전 버전의 SnapManager에서 리포지토리를 사용할 수 없습니다.

단계

1. 기존 리포지토리 업데이트:

'\* smsap 리포지토리 업데이트 - repository-dbname\_repository\_service\_name\_ host repository host name -login-username repository user name -port port \* ' 리포지토리 사용자 이름**,** 리포지토리 서비스 이름 및 리포지토리 호스트 이름은 영숫자 문자**,** 빼기 기호**,** 밑줄 및 마침표로 구성될 수 있습니다**.** 리포지토리 포트는 유효한 포트 번호일 수 있습니다. 기존 리포지토리를 업데이트하는 동안 사용되는 다른 옵션은 다음과 같습니다.

- '힘' 옵션
- 'not프롬프트' 옵션
- 조용한 옵션
- 무당무제
	- 예 \*

smsap repository update -repository -dbname HR1 -host server1 -login -username admin -port 1521

작업을 마친 후

SnapManager 서버를 다시 시작하여 연결된 일정을 모두 다시 시작합니다.

백업 보존 클래스를 수정합니다

업그레이드 후 SnapManager는 기본 백업 보존 클래스를 기존 백업에 할당합니다. 백업 요구 사항에 맞게 기본 보존 클래스 값을 수정할 수 있습니다.

이 작업에 대해

기존 백업에 할당된 기본 백업 보존 클래스는 다음과 같습니다.

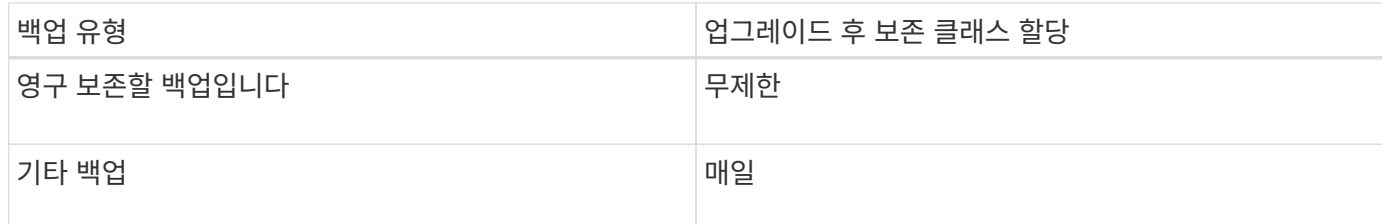

• 참고: \* 보존 클래스를 변경하지 않고 영구 보존되는 백업을 삭제할 수 있습니다.

SnapManager 3.0 이상으로 업그레이드하면 다음 두 값 중 더 큰 값이 기존 프로파일에 할당됩니다.

- 프로파일의 이전 보존 수입니다
- 'msap.config' 파일에 지정된 일별 백업의 보존 수와 기간에 대한 기본값입니다

#### 단계

1. 'msap.config' 파일에서 'stain.hourly.count'와 'tain.hourly.duration'에 지정된 값을 수정합니다.

'msap.config' 파일은 기본 설치 위치/속성/smsap.config에 있습니다.

◦ 예 \*

다음 값을 입력할 수 있습니다.

- 시간별 비용 계산 = \* 12 \*
- 시간별 유지 기간 = \* 2 \*

롤링 업그레이드를 사용하여 **SnapManager** 호스트 업그레이드

SnapManager 3.1에서는 호스트를 시차를 두고 호스트별로 업그레이드할 수 있는 롤링 업그레이드 방식이 지원됩니다.

SnapManager 3.0 이하 버전에서는 모든 호스트를 동시에 업그레이드할 수 있었습니다. 이로 인해 업그레이드 작업 중에 모든 SnapManager 호스트와 예약된 작업의 다운타임이 발생했습니다.

롤링 업그레이드는 다음과 같은 이점을 제공합니다.

- 한 번에 하나의 호스트만 업그레이드되므로 SnapManager 성능이 향상됩니다.
- 다른 호스트를 업그레이드하기 전에 한 SnapManager 서버 호스트에서 새 기능을 테스트하는 기능입니다.

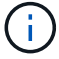

CLI(Command-Line Interface)를 통해서만 롤링 업그레이드를 수행할 수 있습니다.

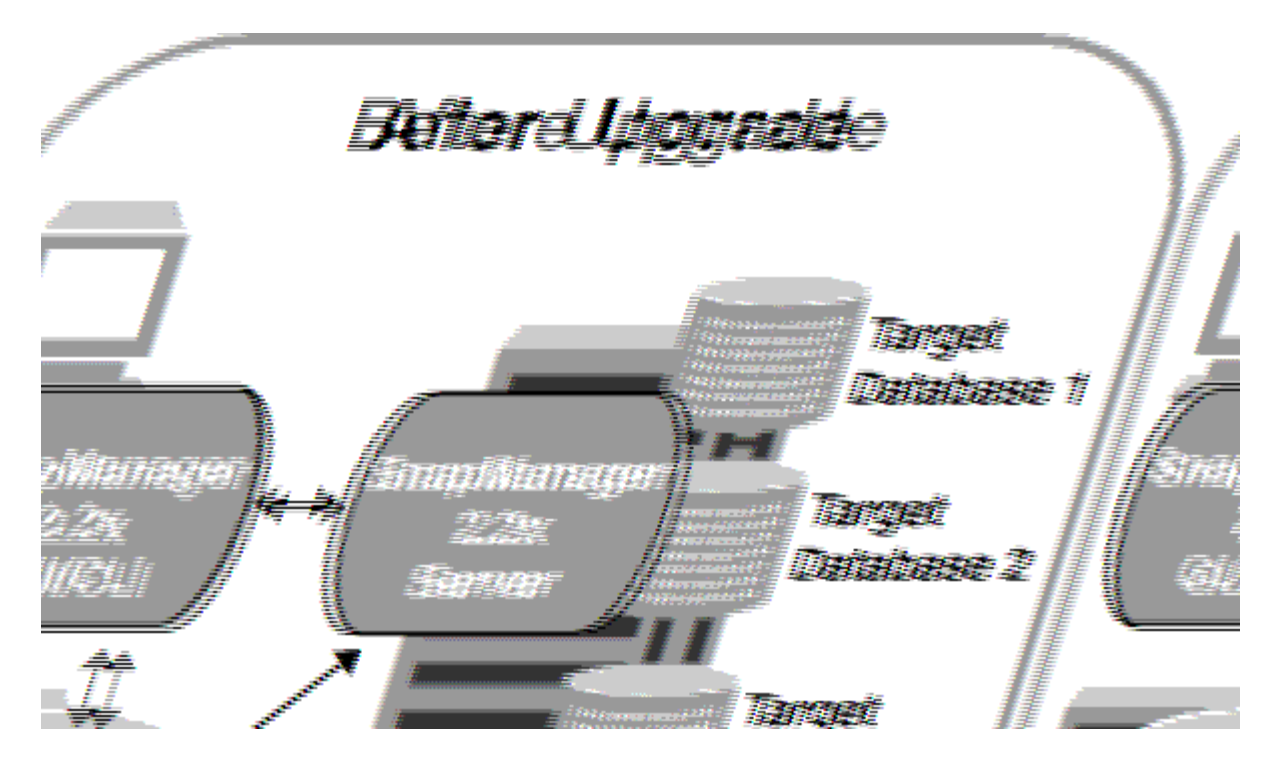

롤링 업그레이드가 성공적으로 완료된 후 SnapManager 호스트, 프로필, 일정, 백업, 타겟 데이터베이스의 프로파일과 연결된 클론은 이전 SnapManager 버전의 저장소 데이터베이스에서 새 버전의 저장소 데이터베이스로 마이그레이션됩니다. 이전 SnapManager 버전에서 만든 프로필, 일정, 백업 및 클론을 사용하여 수행한 작업에 대한 세부 정보는 이제 새 버전의 저장소 데이터베이스에서 사용할 수 있습니다. user.config 파일의 기본 구성 값을 사용하여 GUI를 시작할 수 있습니다. 이전 버전의 SnapManager의 user.config 파일에 구성된 값은 고려되지 않습니다.

업그레이드된 SnapManager 서버가 업그레이드된 리포지토리 데이터베이스와 통신할 수 있습니다. 업그레이드되지 않은 호스트는 이전 버전의 SnapManager 리포지토리를 사용하여 대상 데이터베이스를 관리할 수 있으므로 이전 버전에서 사용할 수 있는 기능을 사용할 수 있습니다.

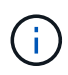

롤링 업그레이드를 수행하기 전에 리포지토리 데이터베이스 아래의 모든 호스트를 해결할 수 있는지 확인해야 합니다. 호스트 해결 방법에 대한 자세한 내용은 SnapManager for SAP 를 참조하십시오.

롤링 업그레이드를 수행하기 위한 사전 요구 사항

롤링 업그레이드를 수행하기 전에 환경이 특정 요구 사항을 충족하는지 확인해야 합니다.

• SnapManager 3.1 이전 버전을 사용하고 있고 SnapManager 3.3 이상으로 롤링 업그레이드를 수행하려는 경우 먼저 3.2로 업그레이드한 다음 최신 버전으로 업그레이드해야 합니다.

SnapManager 3.2에서 SnapManager 3.3 이상으로 직접 업그레이드할 수 있습니다.

- 외부 데이터 보호 또는 데이터 보존을 수행하는 데 사용되는 외부 스크립트를 백업해야 합니다.
- 업그레이드할 SnapManager 버전을 설치해야 합니다.

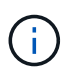

SnapManager 3.1 이전 버전에서 SnapManager 3.3 이상으로 업그레이드하는 경우 먼저 SnapManager 3.2를 설치하고 롤링 업그레이드를 수행해야 합니다. 3.2로 업그레이드한 후 SnapManager 3.3 이상을 설치하고 SnapManager 3.3 이상으로 다른 롤링 업그레이드를 수행할 수 있습니다.

• 업그레이드하려는 SnapManager 버전에서 지원되는 Windows용 SnapDrive 버전을 설치해야 합니다.

SnapDrive 설명서에는 SnapDrive 설치에 대한 자세한 내용이 포함되어 있습니다.

- 리포지토리 데이터베이스를 백업해야 합니다.
- SnapManager 저장소 사용량은 최소여야 합니다.
- 업그레이드할 호스트가 리포지토리를 사용하는 경우 동일한 리포지토리를 사용하는 다른 호스트에서 SnapManager 작업을 수행하지 않아야 합니다.

다른 호스트에서 예약 또는 실행 중인 작업은 롤링 업그레이드가 완료될 때까지 대기합니다.

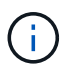

리포지토리의 사용량이 가장 적은 경우(예: 주말 또는 작업이 예약되지 않은 경우) 롤링 업그레이드를 수행하는 것이 좋습니다.

• 동일한 저장소 데이터베이스를 가리키는 프로필은 SnapManager 서버 호스트에서 다른 이름으로 만들어야 합니다.

같은 이름의 프로파일을 사용하는 경우 해당 리포지토리 데이터베이스와 관련된 롤링 업그레이드가 경고 없이 실패합니다.

• 업그레이드 중인 호스트에서 SnapManager 작업을 수행하지 않아야 합니다.

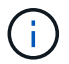

함께 업그레이드하는 호스트의 백업 수가 증가하면 롤링 업그레이드가 더 오래 실행됩니다. 업그레이드 기간은 지정된 호스트와 연결된 프로필 및 백업 수에 따라 달라질 수 있습니다.

• 관련 정보 \*

["NetApp Support](http://mysupport.netapp.com/) [사이트](http://mysupport.netapp.com/) [관](http://mysupport.netapp.com/)련 [문](http://mysupport.netapp.com/)[서](http://mysupport.netapp.com/)[: mysupport.netapp.com"](http://mysupport.netapp.com/)

단일 호스트 또는 여러 호스트에서 롤 업그레이드를 수행합니다

CLI(Command-Line Interface)를 사용하여 단일 또는 여러 SnapManager 서버 호스트에서 롤링 업그레이드를 수행할 수 있습니다. 그런 다음 업그레이드된 SnapManager 서버 호스트는 최신 버전의 SnapManager에서만 관리됩니다.

필요한 것

롤링 업그레이드를 수행하기 위한 모든 사전 요구 사항이 완료되었는지 확인해야 합니다.

단계

1. 단일 호스트에서 롤링 업그레이드를 수행하려면 다음 명령을 입력합니다.

"\* smsap 리포지토리 rollingupgrade-repository-dbname\_repo\_service\_name\_-host\_repo\_host-*loginusername\_repo\_username-port\_upgrade host\_with\_target\_database*-force [-quiet|-verbose] \*

◦ 예 \*

다음 명령을 실행하면 hostA에 마운트된 모든 타겟 데이터베이스와 repo\_host에 있는 repoA라는 저장소 데이터베이스의 롤링 업그레이드가 수행됩니다.

```
smsap repository rollingupgrade
      -repository
        -dbname repoA
      -host repo host
        -login
         -username repouser
         -port 1521
       -upgradehost hostA
```
2. 여러 호스트에서 롤링 업그레이드를 수행하려면 다음 명령을 입력합니다.

"\* smsap 리포지토리 rollingupgrade-repository-dbname\_repo\_service\_name\_-host\_repo\_host\_-loginusername repo\_username\_-port\_-upgrade\_host\_with\_target\_database1, host\_with\_target\_database2\_force [-quiet|-verbose] \*

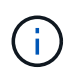

여러 호스트의 경우 쉼표로 구분된 호스트 이름을 입력하고 쉼표와 다음 호스트 이름 사이에 공백을 포함하지 않아야 합니다. 또한 모든 호스트 이름을 큰따옴표로 묶어야 합니다.

◦ 예 \*

다음 명령을 실행하면 호스트, hostA 및 hostB에 마운트된 모든 타겟 데이터베이스와 repo\_host에 있는 repoA라는 저장소 데이터베이스의 롤링 업그레이드가 수행됩니다.

```
smsap repository rollingupgrade
      -repository
        -dbname repoA
      -host repo host
        -login
         -username repouser
         -port 1521
     -upgradehost hostA, hostB
```
3. 저장소 데이터베이스의 모든 호스트에서 롤링 업그레이드를 수행하려면 다음 명령을 입력합니다.

"\* smsap 리포지토리 rollingupgrade-repository-dbname\_repo\_service\_name\_-host\_repo\_host\_-loginusername\_repo\_username\_-port\_port\_-allhosts-force [-quiet|-verbose] \*

저장소 데이터베이스를 성공적으로 업그레이드한 후 대상 데이터베이스에서 모든 SnapManager 작업을 수행할 수 있습니다.

◦ 예 \*

다음 명령을 실행하면 repo\_host에 있는 repoA라는 저장소 데이터베이스에서 사용할 수 있는 모든 대상 데이터베이스의 롤링 업그레이드가 수행됩니다.

```
smsap repository rollingupgrade
      -repository
        -dbname repoA
      -host repo host
        -login
         -username repouser
         -port 1521
        -allhosts
```
작업을 마친 후

- SnapManager 서버가 자동으로 시작되면 스케줄을 볼 수 있도록 서버를 다시 시작해야 합니다.
- 두 개의 관련 호스트 중 하나를 업그레이드하는 경우 첫 번째 호스트를 업그레이드한 후 두 번째 호스트를 업그레이드해야 합니다.

예를 들어, 호스트 A에서 호스트 B로 클론을 생성하거나 호스트 A에서 호스트 B로 백업을 마운트하면 호스트 A와 B는 서로 연결됩니다. 호스트 A를 업그레이드하면 호스트 A를 업그레이드한 후 바로 호스트 B를 업그레이드하라는 경고 메시지가 표시됩니다

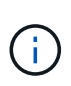

호스트 A의 롤링 업그레이드 중에 클론이 삭제되거나 호스트 B에서 백업이 마운트 해제되더라도 경고 메시지가 표시됩니다 이는 원격 호스트에서 수행되는 작업에 대한 메타데이터가 리포지토리에 존재하기 때문입니다.

롤백이란 무엇인가

롤백 작업을 수행하면 롤링 업그레이드를 수행한 후 이전 버전의 SnapManager로 되돌릴 수 있습니다.

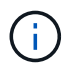

롤백을 수행하기 전에 리포지토리 데이터베이스 아래의 모든 호스트를 해결할 수 있는지 확인해야 합니다.

롤백을 수행하면 다음이 롤백됩니다.

- 롤백 중인 SnapManager 버전을 사용하여 생성, 해제 및 삭제된 백업입니다
- 롤백하는 SnapManager 버전을 사용하여 생성한 백업에서 생성된 클론입니다
- 롤백하는 SnapManager 버전을 사용하여 프로필 자격 증명이 수정되었습니다

사용 중이었지만 롤백 중인 버전에서 사용할 수 없는 기능은 SnapManager 지원되지 않습니다. 예를 들어, SnapManager 3.3 이상에서 SnapManager 3.1로 롤백을 수행하는 경우 SnapManager 3.3 이상의 프로파일에 대해 설정된 기록 구성이 SnapManager 3.1의 프로파일로 롤백되지 않습니다. SnapManager 3.1에서 기록 구성 기능을 사용할 수 없기 때문입니다.

롤백 수행을 위한 제한 사항

롤백을 수행할 수 없는 시나리오를 알고 있어야 합니다. 그러나 일부 시나리오에서는 롤백을
수행하기 전에 몇 가지 추가 작업을 수행할 수 있습니다.

롤백을 수행할 수 없거나 추가 작업을 수행해야 하는 시나리오는 다음과 같습니다.

- 롤링 업그레이드를 수행한 후 다음 작업 중 하나를 수행하는 경우:
	- 새 프로파일을 만듭니다.
	- 백업의 마운트 상태를 변경합니다.

이 시나리오에서는 먼저 마운트 상태를 원래 상태로 변경한 다음 롤백을 수행해야 합니다.

- $\circ$  백업을 복원합니다.
- 인증 모드를 데이터베이스 인증에서 운영 체제(OS) 인증으로 변경합니다.

이 시나리오에서는 롤백을 수행한 후 인증 모드를 OS에서 데이터베이스로 수동으로 변경해야 합니다.

- 프로파일의 호스트 이름이 변경된 경우
- 프로파일을 분리하여 아카이브 로그 백업을 생성합니다

이 시나리오에서는 SnapManager 3.2 이전 버전으로 롤백할 수 없습니다.

롤백을 수행하기 위한 사전 요구 사항입니다

롤백을 수행하기 전에 환경이 특정 요구 사항을 충족하는지 확인해야 합니다.

- SnapManager 3.3 이상을 사용하고 있고 SnapManager 3.1 이전 버전으로 롤백하려면 3.2로 롤백한 다음 원하는 버전으로 롤백해야 합니다.
- 외부 데이터 보호 또는 데이터 보존을 수행하는 데 사용되는 외부 스크립트를 백업해야 합니다.
- 롤백하려는 SnapManager 버전이 설치되어 있어야 합니다.

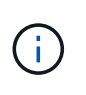

SnapManager 3.3 이상에서 SnapManager 3.1 이전 버전으로 롤백을 수행하려면 먼저 SnapManager 3.2를 설치하고 롤백을 수행해야 합니다. 3.2로 롤백한 후 SnapManager 3.1 이하를 설치하고 해당 버전으로 롤백할 수 있습니다.

• 롤백하려는 SnapManager 버전에서 지원되는 Windows용 SnapDrive 버전을 설치해야 합니다.

SnapDrive 설치에 대한 자세한 내용은 SnapDrive 설명서 세트를 참조하십시오.

- 리포지토리 데이터베이스를 백업해야 합니다.
- 롤백할 호스트가 리포지토리를 사용하는 경우 동일한 리포지토리를 사용하는 다른 호스트에서 SnapManager 작업을 수행하지 않아야 합니다.

다른 호스트에서 예약되거나 실행 중인 작업은 롤백이 완료될 때까지 기다립니다.

• 동일한 저장소 데이터베이스를 가리키는 프로필은 SnapManager 서버 호스트에서 다른 이름으로 만들어야 합니다.

같은 이름의 프로파일을 사용하는 경우 해당 리포지토리 데이터베이스와 관련된 롤백 작업이 경고 없이 실패합니다.

• 롤백하려는 호스트에서 SnapManager 작업을 수행하면 안 됩니다.

실행 중인 작업이 있는 경우 작업이 완료될 때까지 기다린 다음 롤백을 진행해야 합니다.

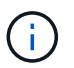

롤백 작업은 함께 롤백되는 호스트의 누적 백업 수가 증가함에 따라 더 오랜 시간 동안 실행됩니다. 롤백 기간은 지정된 호스트와 연결된 프로필 및 백업 수에 따라 달라질 수 있습니다.

• 관련 정보 \*

["NetApp Support](http://mysupport.netapp.com/) [사이트](http://mysupport.netapp.com/) [관](http://mysupport.netapp.com/)련 [문](http://mysupport.netapp.com/)[서](http://mysupport.netapp.com/)[: mysupport.netapp.com"](http://mysupport.netapp.com/)

단일 호스트 또는 여러 호스트에 대해 롤백을 수행합니다

CLI(Command-Line Interface)를 사용하여 단일 또는 여러 SnapManager 서버 호스트에서 롤백을 수행할 수 있습니다.

필요한 것

롤백을 수행하기 위한 모든 필수 구성 요소가 완료되었는지 확인해야 합니다.

단계

1. 단일 호스트에서 롤백을 수행하려면 다음 명령을 입력합니다.

'\* smsaprepository rollback-repository-dbname\_repo\_service\_name\_-host\_repo\_host\_-loginusername repo\_username\_-port\_repo\_port\_-rollbackhost\_host\_with\_target\_database\_ \*'

◦ 예 \*

다음 예에서는 hostA에 마운트된 모든 타겟 데이터베이스와 저장소 호스트인 repo\_host에 있는 repoA라는 저장소 데이터베이스를 롤백하는 명령을 보여 줍니다.

```
smsap repository rollback
      -repository
        -dbname repoA
      -host repo host
        -login
         -username repouser
         -port 1521
       -rollbackhost hostA
```
2. 여러 호스트에서 롤백을 수행하려면 다음 명령을 입력합니다.

'\* smsaprepository rollback-repository-dbname\_repo\_service\_name\_-host\_repo\_host\_-loginusername\_repo\_username\_-port\_port\_-rollbackhost\_with\_target\_database1<sub>,</sub>*host\_with\_target\_database2* \*'

÷.

여러 호스트의 경우 쉼표로 구분된 호스트 이름을 입력하고 쉼표와 다음 호스트 이름 사이에 공백이 없는지 확인합니다. 또한 여러 호스트 이름의 전체 집합을 큰따옴표로 묶어야 합니다.

◦ 예 \*

다음 예에서는 호스트, hostA, hostB 및 리포지토리 호스트, repo\_host에 있는 repoA라는 저장소 데이터베이스에 마운트된 모든 대상 데이터베이스를 롤백하는 명령을 보여 줍니다.

```
smsap repository rollback
      -repository
        -dbname repoA
      -host repo host
        -login
         -username repouser
         -port 1521
     -rollbackhost hostA, hostB
```
+ 호스트의 타겟 데이터베이스 프로파일과 연결된 호스트, 프로필, 스케줄, 백업 및 클론이 이전 리포지토리로 되돌아갑니다.

롤백 작업 후

리포지토리 데이터베이스를 롤백하고 SnapManager 호스트를 SnapManager 3.2에서 SnapManager 3.0으로 다운그레이드한 후 몇 가지 추가 단계를 수행하여 이전 버전의 리포지토리 데이터베이스에서 만든 일정을 확인해야 합니다.

단계

1. 'C:\Program Files\NetApp\SnapManager for Oracle\리포지토리용'으로 이동합니다.

리포지터리 디렉터리에는 각 리포지토리에 대한 두 개의 파일이 포함될 수 있습니다. 숫자 기호(#)가 있는 파일 이름은 SnapManager 3.1 이상을 사용하여 만들고 하이픈(-)이 있는 파일 이름은 SnapManager 3.0을 사용하여 만듭니다.

◦ 예 \*

파일 이름은 다음과 같습니다.

- repos일시적인 # SMSAP300a # SMSAPREPO1 # 10.72.197.141 # 1521
- 공변소-공변소1-10.72.197.141-1521

2. 파일 이름의 숫자 기호(#)를 하이픈(-)으로 바꿉니다.

◦ 예 \*

숫자 기호(#)가 있는 파일 이름에는 하이픈(-): repos일시적인 -SMSAP300a-SMSAPREPO1-10.72.197.141 -1521이 포함되어 있습니다

# **SnapManager** 구성

SnapManager를 설치한 후에는 사용 중인 환경에 따라 몇 가지 추가 구성 작업을 수행해야 합니다.

# **SnapManager** 구성 매개 변수

SnapManager는 요구 사항에 따라 편집할 수 있는 구성 매개 변수 목록을 제공합니다. 설정 파라미터는 'msap.config' 파일에 저장된다. 그러나 'msap.config' 파일에는 지원되는 구성 매개 변수가 모두 포함되어 있지 않을 수 있습니다. 요구 사항에 따라 구성 매개 변수를 추가할 수 있습니다.

다음 표에는 지원되는 모든 SnapManager 구성 매개 변수가 나열되어 있으며 이러한 매개 변수를 사용해야 하는 경우도 나와 있습니다.

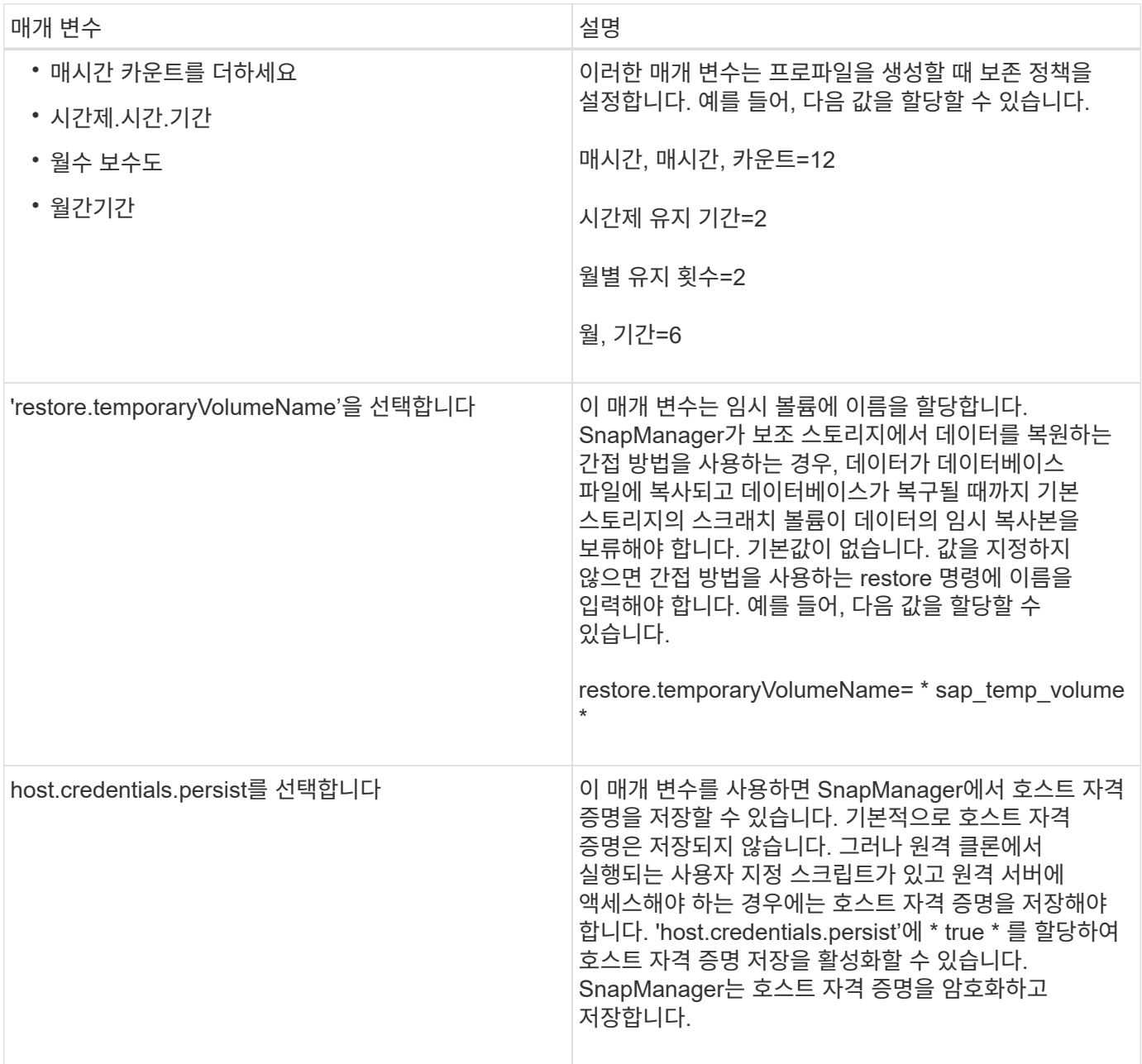

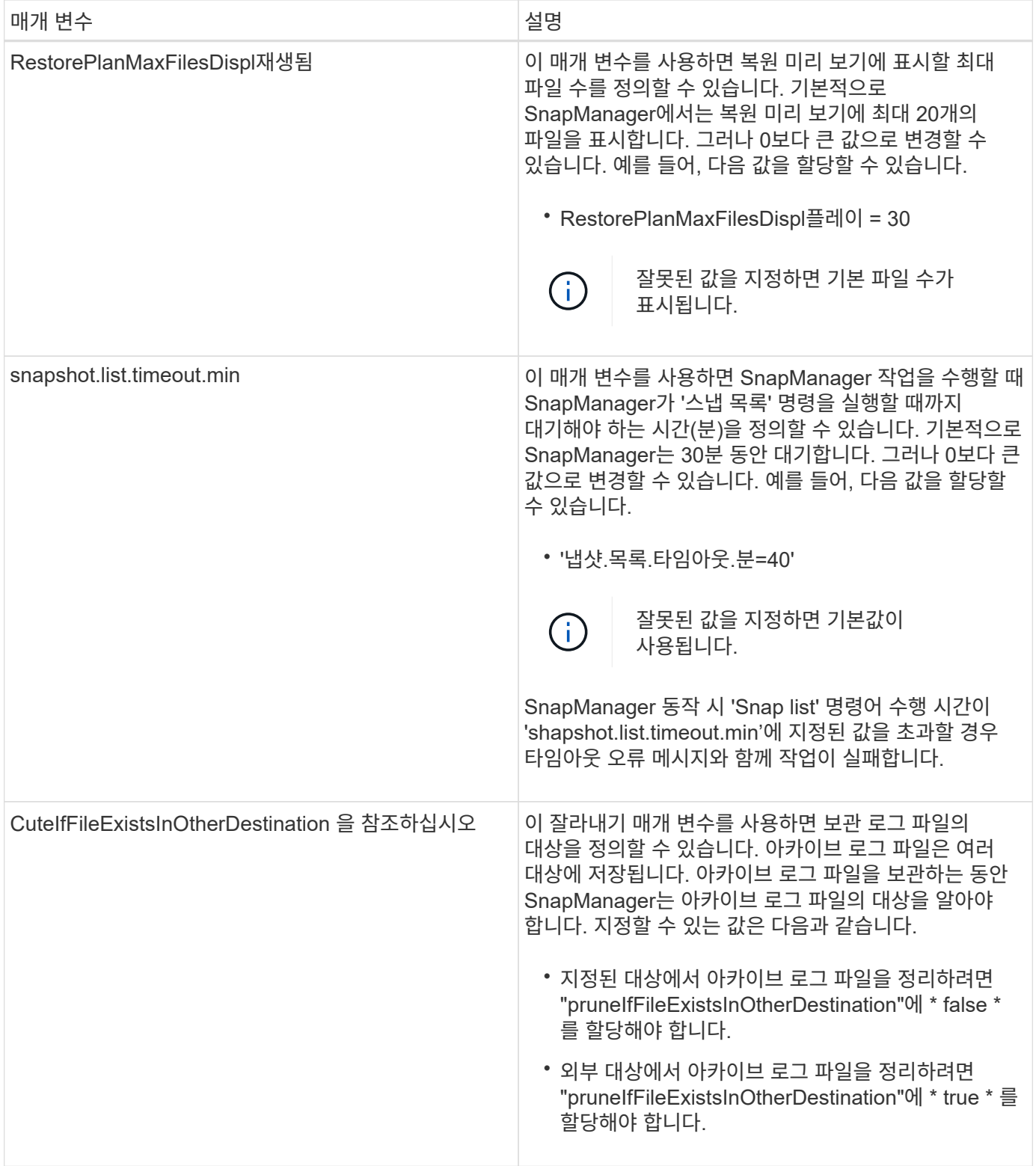

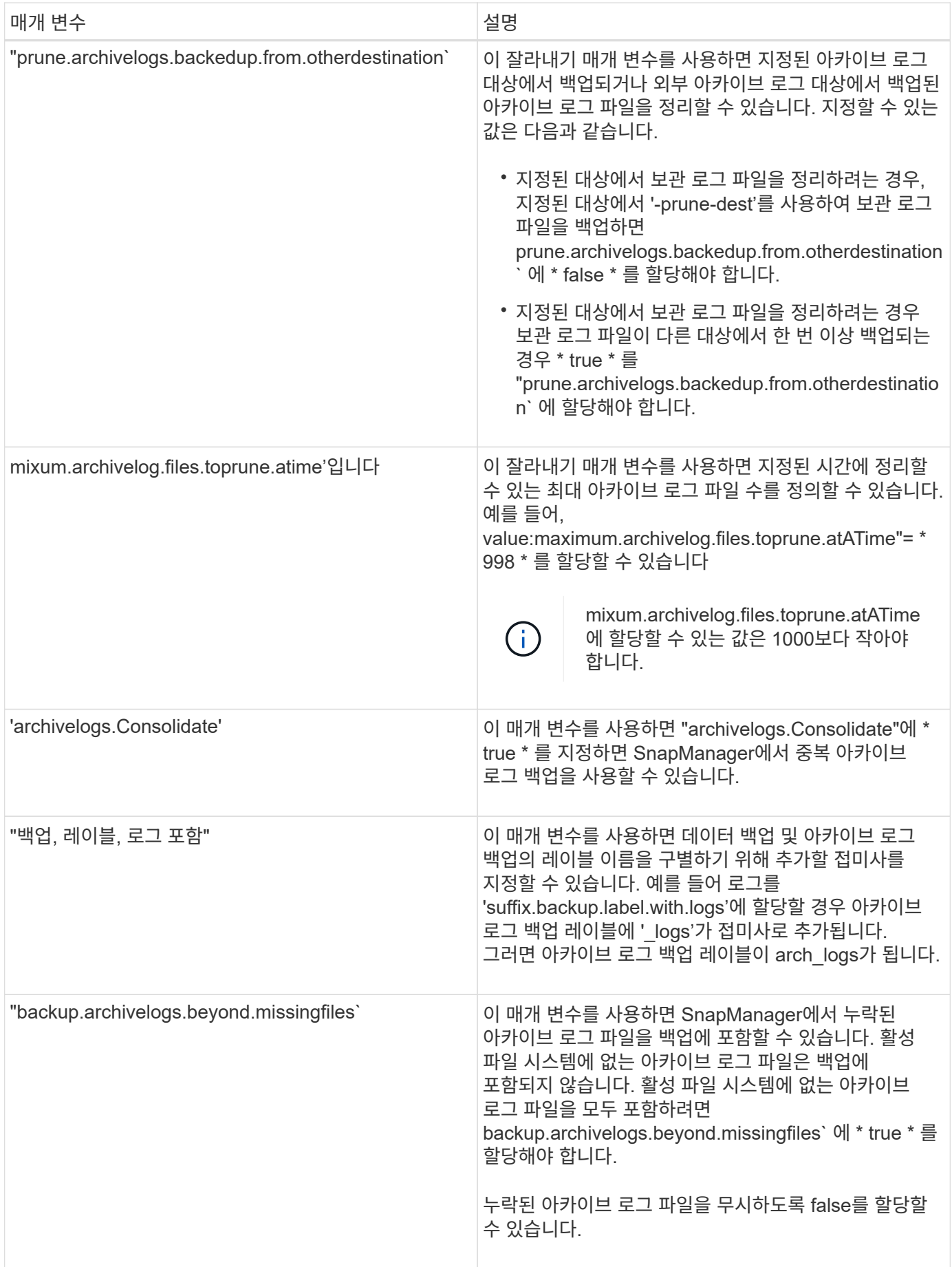

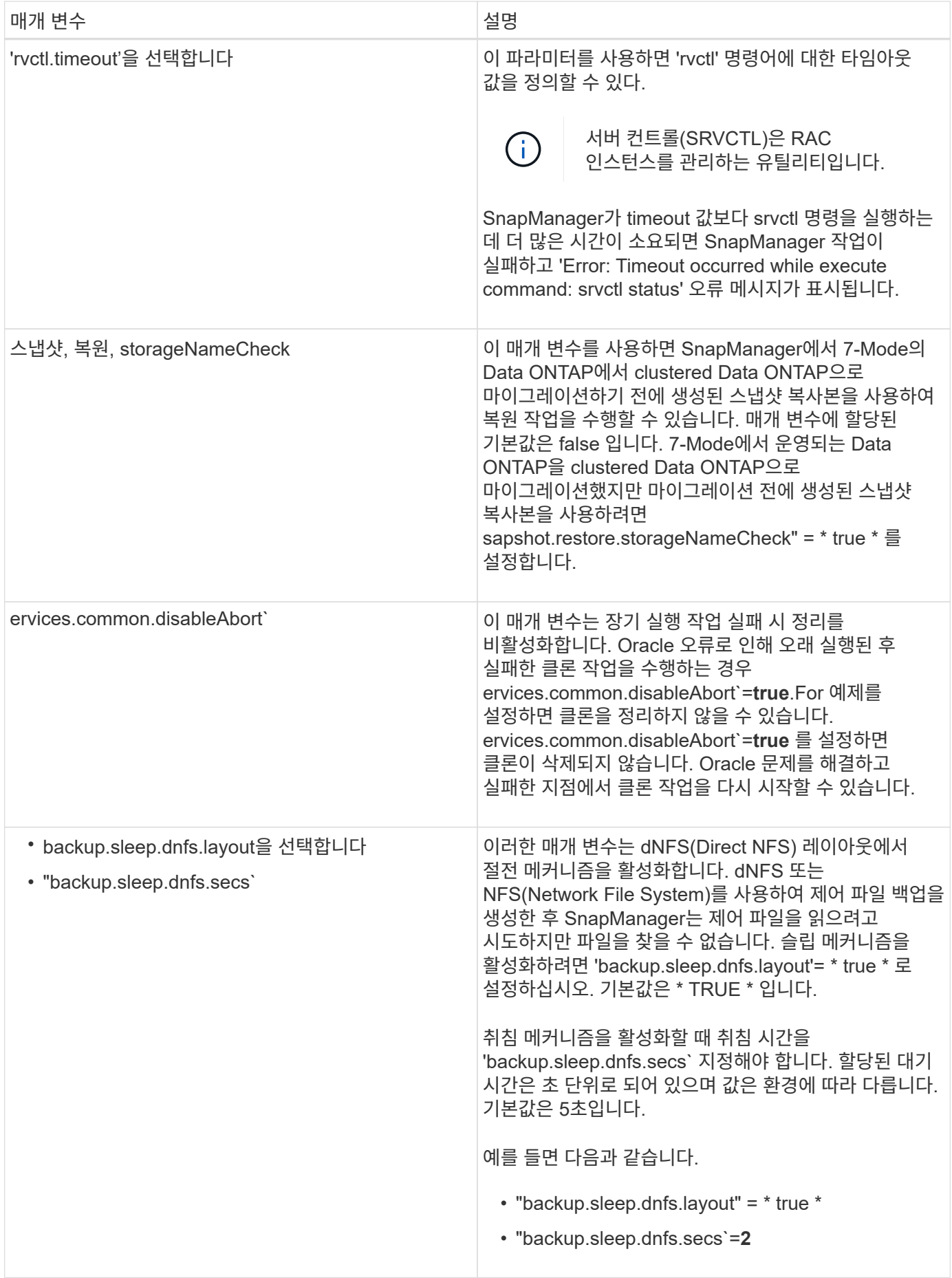

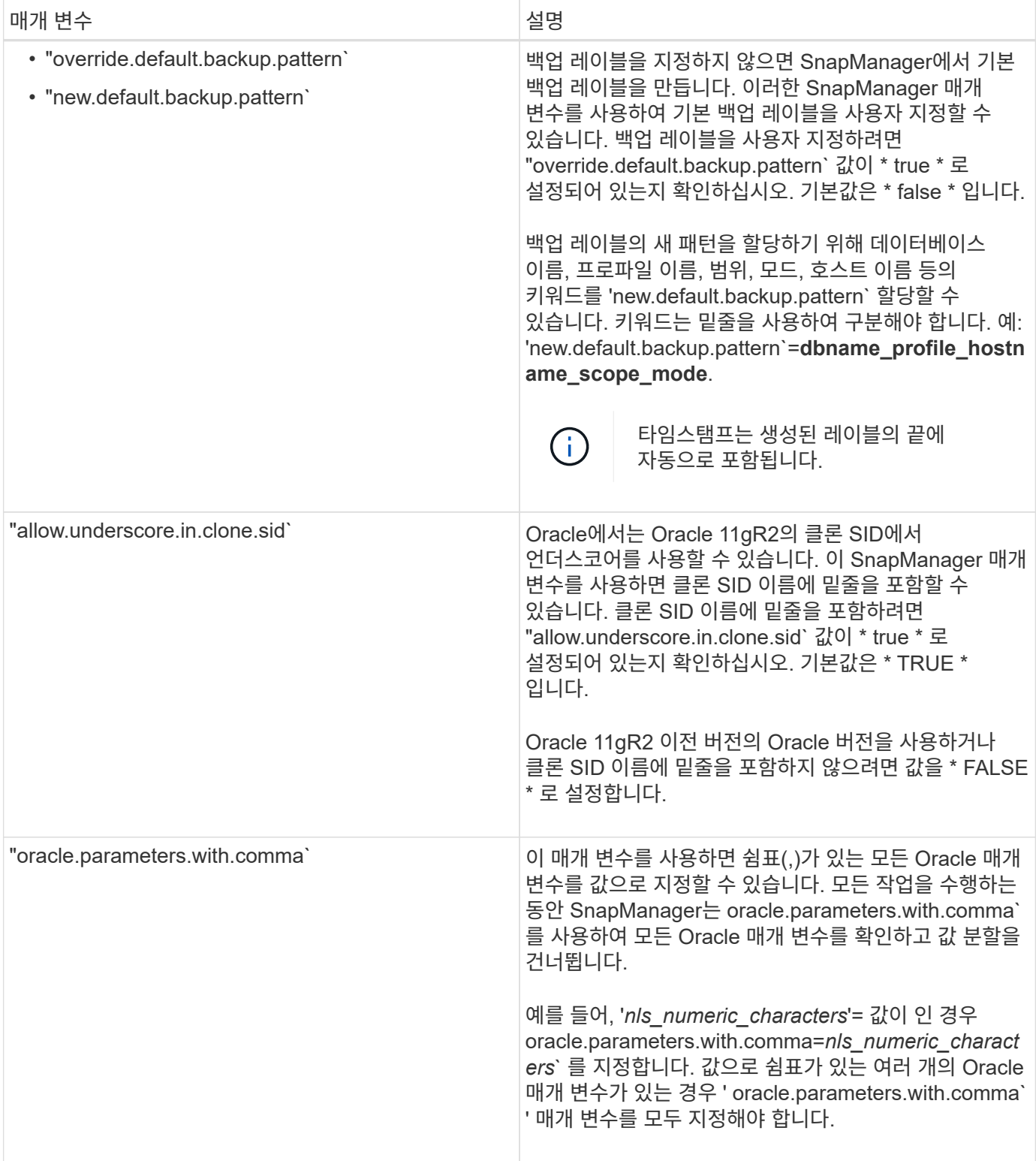

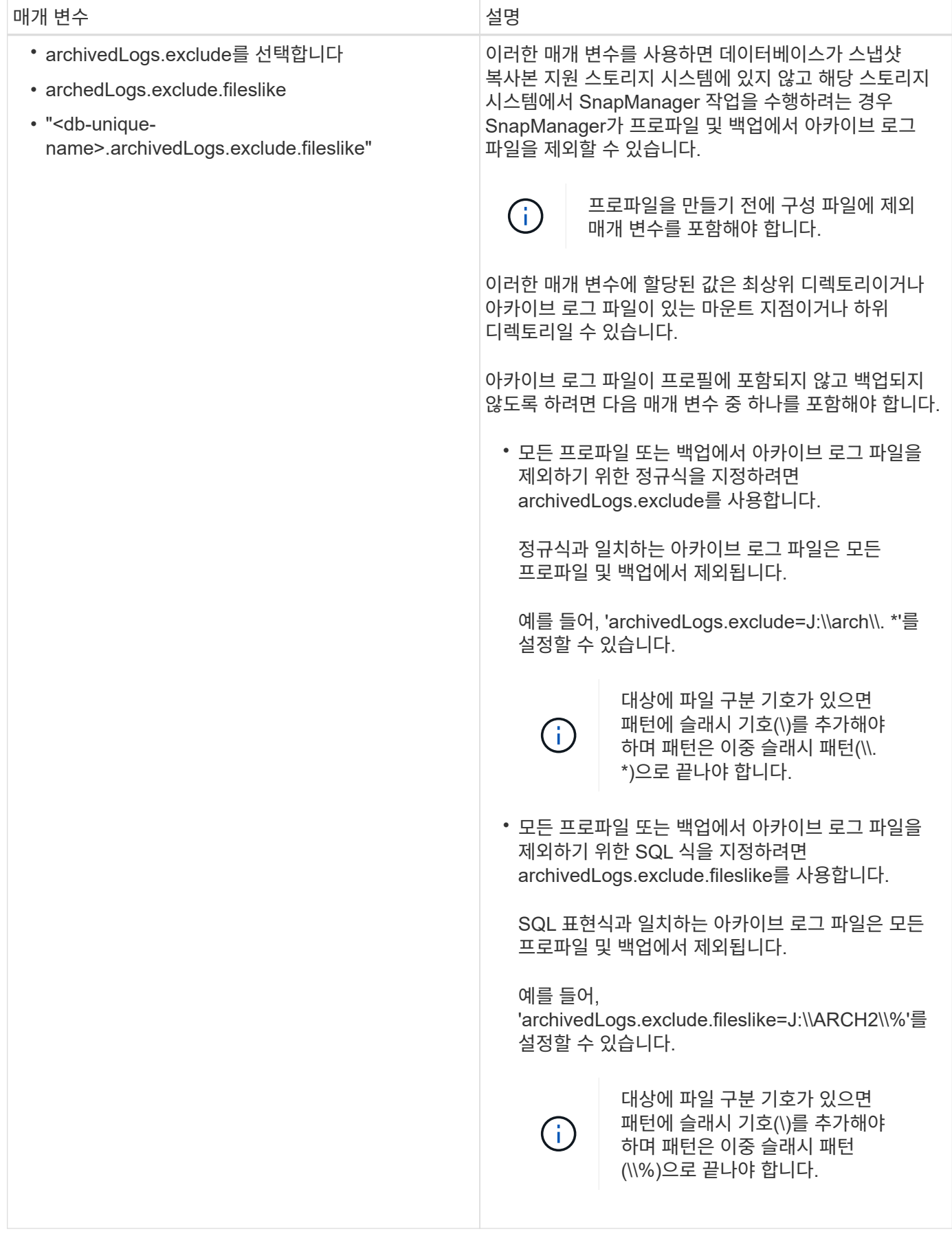

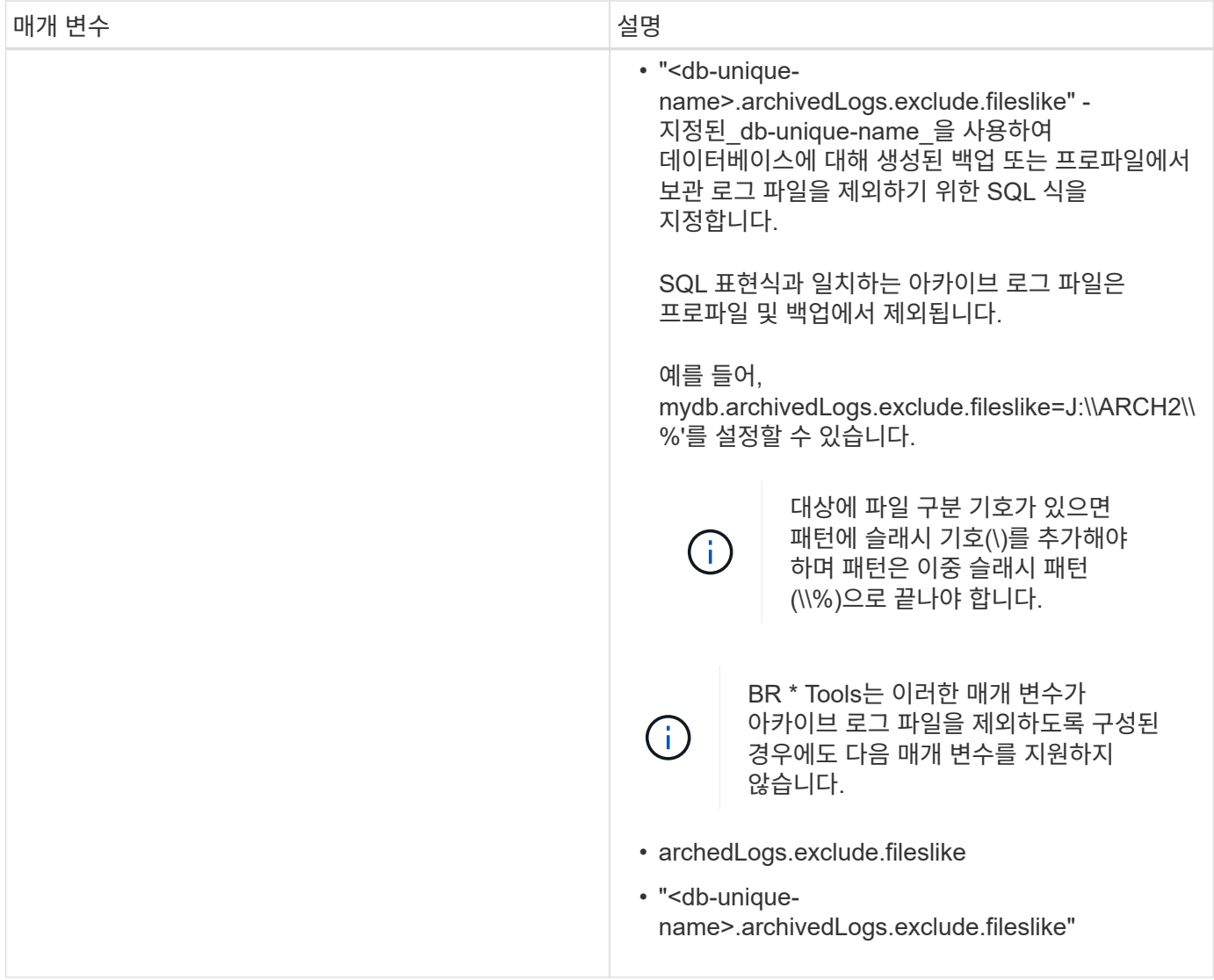

구성 매개 변수를 편집합니다

환경에 따라 구성 매개 변수에 할당된 기본값을 변경할 수 있습니다.

단계

1. 다음 기본 위치에서 구성 파일을 엽니다.

기본 설치 위치\properties\smsap.config

2. 설정 파라미터의 기본값을 변경합니다.

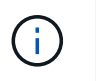

구성 파일에 포함되지 않은 지원되는 구성 매개 변수를 추가하고 이 매개 변수에 값을 할당할 수도 있습니다.

3. SAP용 SnapManager 서버를 다시 시작합니다.

# **SAP**용 **SnapManager**를 시작합니다

SnapManager 시작 섹션에는 SnapManager를 시작할 때 수행하는 작업이 나열됩니다. SnapManager에 대해 배우는 경우에도 이 섹션을 사용하십시오.

# 필요한 것

SnapManager를 사용하기 전에 다음 작업을 수행해야 합니다.

• SnapManager 소프트웨어를 다운로드하고 설치했습니다.

• 그래픽 사용자 인터페이스 또는 명령줄 인터페이스를 사용할지 여부를 확인했습니다.

# 백업할 기존 데이터베이스를 식별합니다

프로파일을 만드는 데 사용되는 SnapManager 데이터베이스의 SID(시스템 식별자)를 식별할 수 있습니다.

이 작업에 대해

SAP 시스템의 표준 Oracle 사용자 ID는 ora'*sid*'입니다. 여기서, '*sid*'는 3자의 영숫자 값(예: PRD, PR1, 개발 또는 QA3.

# 단계

- 1. 시작 \* > \* 제어판 \* > \* 관리 도구 \* > \* 서비스 \* 를 클릭합니다.
- 2. Oracle 서비스인 "OracleServiceSID"를 확인합니다.

서비스를 OracleServiceFASDB 라고 하는 경우 데이터베이스 SID는 FASDB입니다.

# **Oracle** 수신기 상태를 확인합니다

'lsnrctl status' 명령을 사용하여 Oracle 리스너 상태를 확인할 수 있습니다.

필요한 것

• 데이터베이스에 연결해야 합니다.

## 이 작업에 대해

수신기 포트 세부 정보는 다음과 같습니다.

- 표준 SAP Oracle 설치는 수신기 포트를 1527로 설정합니다.
- 관리되는 데이터베이스 수신기 포트를 참조하는 모든 값은 1527이어야 합니다.
- 리포지터리 데이터베이스 리스너 포트를 참조하는 모든 값은 1521이어야 합니다.

Oracle 리스너의 로그는 "%ORACLE\_HOME%\network\log"에 있으며 여기서 "ORACLE\_HOME 은\ORACLE\SID\ORACLE version"입니다.

1. 명령 프롬프트에서 다음 명령을 입력합니다.

'\* lsnrctl status\*'

리포지토리 데이터베이스에 대한 **Oracle** 사용자를 생성합니다

리포지토리 데이터베이스에 대한 Oracle 사용자를 생성하고 특정 권한을 할당하여 리포지토리 데이터베이스에서 다른 작업을 수행할 수 있습니다.

이 작업에 대해

Oracle 사용자에게 연결 및 리소스 권한을 할당해야 합니다. sysdba 권한을 사용하여 리포지토리 데이터베이스에 대한 사용자를 생성할 필요가 없습니다.

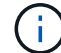

그러나 타겟 데이터베이스에 대한 sysdba 역할을 사용하여 Oracle 사용자를 생성해야 합니다.

#### 단계

1. SQL \* Plus에 로그인합니다.

명령 프롬프트에서 다음 명령을 입력합니다.

'\* sqlplus'/as sysdba'\*'

```
SQL*Plus: Release 11.2.0.1.0 Production on Wed Jun 1 06:01:26 2011
Copyright (c) 1982, 2009, Oracle. All rights reserved.
Connected to:
Oracle Database 11g Enterprise Edition Release 11.2.0.1.0 - Production
With the Partitioning, Automatic Storage Management, OLAP, Data Mining
and Real Application Testing options
```
2. 관리자 암호가 있는 리포지토리(예: '*adminpw1*')에 대해 사용자를 생성하려면 SQL 프롬프트에 다음 명령을 입력합니다.

'\* sql> user\_repo1\_user\_identified by\_adminpw1 : \*'를 생성합니다

3. 사용자에게 연결 및 리소스 권한을 부여하려면 다음 명령을 입력합니다.

'\* 연결 권한 부여, 리소스를 *repo1\_user*; \*'로 설정합니다

```
대상 데이터베이스에 대한 Oracle 사용자를 생성합니다
```
데이터베이스에 연결하고 데이터베이스 작업을 수행하는 sysdba 역할을 사용하여 Oracle 사용자를 생성해야 합니다.

SnapManager는 타겟 데이터베이스에 있는 sysdba 권한(예: 기본 "sys" 사용자)을 가진 모든 Oracle 사용자를 사용할 수 있습니다. 또한 대상 데이터베이스에서 SnapManager에서만 사용할 사용자를 만들 수도 있습니다.

단계

1. SQL \* Plus에 로그인합니다.

명령 프롬프트에서 다음 명령을 입력합니다.

'\* sqlplus'/as sysdba'\*'

2. 예를 들어, 관리자 암호('*adminpw1*')를 사용하여 사용자를 만들려면 SQL 프롬프트에 다음 명령을 입력합니다.

"\* sql> adminpw1 ; \* 로 식별된 user\_smsap\_oper\_create

3. 다음 명령을 입력하여 Oracle 사용자에게 sysdba 권한을 부여합니다.

"\* sql> *smsap\_oper*; \* 에 sysdba를 부여합니다

# **SnapManager** 액세스 중

CLI(명령줄 인터페이스) 또는 GUI(그래픽 사용자 인터페이스)를 사용하여 SnapManager에 액세스할 수 있습니다.

다음과 같은 방법으로 다양한 SnapManager 작업을 수행할 수 있습니다.

• 데이터베이스 호스트와 동일한 네트워크에 있는 호스트의 CLI에 명령을 입력합니다.

모든 명령의 목록과 해당 옵션 및 인수에 대한 설명은 명령 참조 장을 참조하십시오.

CLI에 액세스하려면 \* 시작 \* > \* 모든 프로그램 \* > \* NetApp \* > \* SnapManager for SAP \* > \* SMSAP 명령줄 인터페이스(CLI) \* 를 클릭합니다.

• 데이터베이스 호스트와 동일한 네트워크에 있는 호스트의 GUI에 액세스합니다.

GUI는 다양한 작업을 수행하는 데 도움이 되는 간단하고 사용하기 쉬운 마법사를 제공합니다.

• SAP BR \* Tools 명령을 사용합니다.

**SnapManager** 호스트 서버를 시작합니다

Windows 서비스를 사용하여 SnapManager 서버를 시작할 수 있습니다.

단계

- 1. 시작 \* > \* 제어판 \* > \* 관리 도구 \* > \* 서비스 \* 를 클릭합니다.
- 2. 서비스 \* 창에서 SAP용NetApp SnapManager 3.3 을 선택합니다.
- 3. 다음 세 가지 방법 중 하나로 서버를 시작할 수 있습니다.
	- 왼쪽 패널에서 \* 시작 \* 을 클릭합니다.
- SAP용 NetAppSnapManager 3.3을 마우스 오른쪽 단추로 클릭하고 드롭다운 메뉴에서 \* 시작 \* 을 선택합니다.
- SAP용 NetAppSnapManager 3.3을 두 번 클릭한 다음 속성 창에서 \* 시작 \* 을 클릭합니다.

**SnapManager** 호스트 서버 상태를 확인합니다

명령을 실행하거나 SnapManager 작업을 시작하려면 서버가 실행 중이어야 합니다. 작업을 수행하기 전에 서버의 상태를 확인해야 합니다.

단계

- 1. 서비스 창에서 SnapManager 3.3 forSAP 를 선택합니다.
- 2. 상태 열에서 상태를 봅니다.

**SnapManager** 명령을 사용합니다

SnapManager 호스트 서버를 시작한 후 호스트의 프롬프트에 명령을 입력하여 SnapManager를 사용할 수 있습니다.

단계

1. 작업을 수행하려면:

◦ Windows 호스트의 경우 \* 시작 \* > \* 모든 프로그램 \* > \* NetApp \* > \* SnapManager for SAP \* > \* SMSAP 명령줄 인터페이스 시작(CLI) \* 으로 이동합니다

**SnapManager GUI**를 시작합니다

호스트에 SnapManager가 설치되어 있는 경우 프로그램 목록에서 프로그램을 선택하여 SnapManager용 그래픽 사용자 인터페이스(GUI)를 시작합니다.

필요한 것

• SnapManager 서버가 시작되었는지 확인합니다.

이 작업에 대해

다음 방법 중 하나로 SnapManager GUI를 시작할 수 있습니다.

- SnapManager 호스트에서 \* 시작 \* > \* 모든 프로그램 \* > \* NetApp \* > \* SnapManager for SAP \* > \* SMSAP GUI 시작 \* 을 클릭합니다.
- SnapManager가 호스트에 설치되어 있지 않은 경우 SnapManager 구성 요소를 다운로드하고 GUI를 시작하는 Java Web Start를 사용합니다.

**Java Web Start**를 사용하여 그래픽 사용자 인터페이스를 다운로드하고 시작합니다

SnapManager가 호스트에 설치되어 있지 않은 경우 Java Web Start를 사용할 수 있습니다. Java Web Start는 SnapManager 구성 요소를 다운로드하고 그래픽 사용자 인터페이스(GUI)를 시작합니다. 지원되는 JRE 버전은 1.5, 1.6 및 1.7입니다.

필요한 것

다음 조건이 충족되는지 확인해야 합니다.

- SnapManager 서버가 실행 중입니다.
- 웹 브라우저 창이 열려 있습니다.

### 단계

1. Microsoft Internet Explorer 웹 브라우저 창에서 'https://smsap-server.domain.com:port` 를 입력합니다.

'msap-server.domain.com'은 SnapManager를 설치한 정규화된 호스트 이름 및 도메인이고 'port'는 SnapManager 서버의 수신 포트입니다(기본적으로 27314).

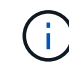

브라우저 창에 https를 입력해야 합니다.

다음과 같은 메시지가 있는 대화 상자가 표시됩니다.

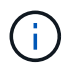

"사이트 보안 인증서에 문제가 있습니다…계속 진행하시겠습니까?"라는 메시지가 포함된 대화 상자가 표시됩니다

- 1. 예 \* 또는 \* 계속 \* 을 클릭합니다.
- 2. JRE 6.0 및 응용 프로그램\*을 다운로드하고 설치하려면 여기를 클릭하십시오.

다음 메시지와 함께 Java Web Start 다운로드 링크가 표시됩니다.

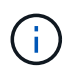

"이 사이트에는 다음 ActiveX 컨트롤이 필요할 수 있습니다: Java Plug-in 1.6"… "설치하려면 여기를 클릭하십시오.

- 1. 설치 \* 창에서 다음 단계를 수행하십시오.
	- a. 설치하려면 여기를 클릭하십시오… 라는 메시지를 클릭합니다

ActiveX 컨트롤 설치 \* 메뉴가 표시됩니다.

b. ActiveX 컨트롤 설치… \* 를 선택합니다.

다음 메시지가 표시됩니다.

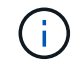

"이 소프트웨어를 설치하시겠습니까?"라는 텍스트가 포함된 "Internet Explorer - 보안 경고" 이름: Java Plug-in 1.6

1. 설치 \* 를 클릭합니다.

J2SE Runtime Environment 1.6용 설치 프로그램의 "Java Plug-in 1.6." 창이 표시됩니다.

2. 설치 \* 를 클릭합니다.

J2SE Runtime Environment 1.6 설치를 요청하는 창이 표시됩니다. . 설치 창에서 다음 단계를 수행하십시오.

- 3. 사용권 계약 \* 페이지에서 \* 사용권 계약 조건에 동의함 \* 을 선택하고 \* 다음 \* 을 클릭합니다.
- 4. 설치 유형 \* 페이지에서 \* 일반 \* 을 선택하고 \* 다음 \* 을 클릭합니다.
- 5. 설치 완료 \* 창에서 \* 마침 \* 을 클릭합니다.

SnapManager가 다운로드를 시작합니다.

"이 파일을 저장하시겠습니까?"라는 메시지가 포함된 파일 다운로드 대화 상자가 나타납니다. application.jnlp'가 표시됩니다. . 파일 다운로드 \* 창에서 다음 단계를 수행하십시오.

- 6. Windows 클라이언트에 최신 버전의 JRE 1.6을 설치합니다.
- 7. 'java-version' 명령을 실행하여 Java가 설치되었는지 확인합니다

출력은 Java 버전 1.6.0\_24(Java 1.6) 이상을 나타내야 합니다.

8. Java Web Start Launcher 프로그램을 사용하여 확장명이 jnlp인 파일을 항상 열도록 Windows 구성 설정을 변경합니다.

Windows 구성 설정을 변경하는 단계는 사용 중인 Windows 버전에 따라 다릅니다.

9. 1단계에서 지정한 SnapManager URL을 입력합니다.

Windows 클라이언트에서 SnapManager 다운로드가 시작되고 다음 경고가 표시됩니다

'보안' 대화 상자가 표시됩니다

1. 다음 단계를 수행하십시오.

메시지 내용과 단추 레이블은 플랫폼에 따라 다릅니다.

a. 경고 - 보안 \* 대화 상자에서 \* 예 \* 를 클릭합니다.

대화 상자가 표시됩니다.

b. 호스트 이름 불일치 대화 상자에서 \* 실행 \* 을 클릭합니다.

SnapManager 응용 프로그램의 서명에 대한 메시지가 있는 경고 - 보안 대화 상자가 표시됩니다.

c. Run \* 을 클릭합니다.

Java Installer - Security Warning 이라는 제목의 대화 상자와 다음 메시지가 표시됩니다.

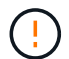

 $\left(\begin{array}{c} 1 \end{array}\right)$ 

경고 보안 - 응용 프로그램의 디지털 서명에 오류가 있습니다. Do you want the application'(응용 프로그램을 실행하시겠습니까?)

1. Run \* 을 클릭합니다.

브라우저가 SnapManager for SAP GUI를 다운로드하고 시작합니다.

# 환경을 확인합니다

환경을 확인하여 SnapDrive 및 SnapManager가 올바르게 설정되었는지 확인할 수 있습니다.

필요한 것

필요한 필수 구성 요소를 다운로드, 설치 및 설정합니다. SnapManager가 설치되어 있고 호스트 서버가 실행 중인지 확인합니다.

단계

1. SnapDrive가 설치되어 있고 루트 계정에서 실행할 수 있는지 확인하려면 다음 명령을 실행합니다.

``smssap 시스템 확인\*'

### **Windows**용 **SnapDrive**를 확인합니다

Windows용 SnapDrive를 설치한 경우 SnapManager를 사용하기 전에 스냅샷 복사본을 생성할 수 있는지 확인합니다.

단계

1. 시작 메뉴에서 \* 내 컴퓨터 \* 를 마우스 오른쪽 단추로 클릭하고 \* 관리 \* 를 선택합니다.

2. 컴퓨터 관리 \* 창에서 \* 저장소 \* > \* SnapDrive \* 를 클릭합니다.

3. 디스크를 선택합니다.

SnapDrive 사용에 대한 자세한 내용은 \_SnapDrive for Windows 설치 및 관리 가이드\_를 참조하십시오.

SnapDrive 제품에 대한 디스크 정보를 성공적으로 찾은 경우 SnapDrive가 올바르게 작동하고 있는 것입니다.

◦ 관련 정보 \*

["SnapDrive for Windows](http://support.netapp.com/documentation/productsatoz/index.html) [설치](http://support.netapp.com/documentation/productsatoz/index.html) [및](http://support.netapp.com/documentation/productsatoz/index.html) [관리](http://support.netapp.com/documentation/productsatoz/index.html) [가이드](http://support.netapp.com/documentation/productsatoz/index.html) [를](http://support.netapp.com/documentation/productsatoz/index.html) 참[조하](http://support.netapp.com/documentation/productsatoz/index.html)십시오["](http://support.netapp.com/documentation/productsatoz/index.html)

리포지토리를 생성합니다

SnapManager를 사용하려면 호스트에 있는 리포지토리가 수행하는 작업에 대한 데이터를 보류해야 합니다.

필요한 것

다음 작업이 완료되었는지 확인합니다.

단계

1. 리포지토리 데이터베이스에서 Oracle 사용자 및 암호를 생성합니다.

2. 리포지토리에 대한 사용자 액세스 권한을 부여합니다.

저장소의 경우 SnapManager for SAP는 설치된 테이블스페이스에 대해 최소 4K 블록 크기가 필요합니다. 다음 SQL 명령을 사용하여 블록 크기를 확인할 수 있습니다.

```
select a.username, a.default tablespace, b.block size
from dba users a, dba tablespaces b
a.username = repo_user
```
위치

- ' a.default\_tablespace = b.tablespace\_name'
- "a.username` = 리포지토리의 사용자 이름입니다

이 작업에 대해

리포지토리를 업그레이드하는 경우 SnapManager 서버를 다시 부팅하여 연결된 일정을 다시 시작해야 합니다.

단계

1. 리포지토리를 만들려면 리포지토리 생성 명령을 다음 일반 형식으로 입력합니다.

"\* smsap repository create-repository-dbname\_repo\_service\_name\_-host\_repo\_host\_-loginusername\_repo\_username\_-port\_port\_[-force] [-nopmp프롬프트] [-quiet|-verbose] \*

여기서,

- 리포지토리 데이터베이스의 이름은 -repository-dbname입니다.
- '-host'는 리포지토리의 호스트 이름입니다.
- '-username'은 리포지토리에 액세스할 수 있는 데이터베이스 사용자의 이름입니다.
- '-port'는 호스트의 포트입니다. 이 명령의 다른 옵션은 다음과 같습니다.

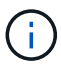

같은 이름의 기존 리포지토리가 있고 '-force' 옵션을 사용하는 경우 기존 리포지토리 스키마 내의 모든 데이터를 덮어씁니다.

리포지토리를 생성하는 중입니다

다음 명령줄은 리포지토리를 만듭니다.

smsap repository create -repository -dbname HR1 -host server1 -login -username admin -port 1521

리포지토리 구성 방법

SnapManager 리포지토리를 비즈니스 요구에 맞게 구성할 수 있습니다. 응용 프로그램 유형 및 사용을 비롯한 여러 가지 방법으로 구성할 수 있습니다.

여러 가지 방법으로 리포지토리를 구성할 수 있습니다. 이러한 두 가지 방법은 다음과 같습니다.

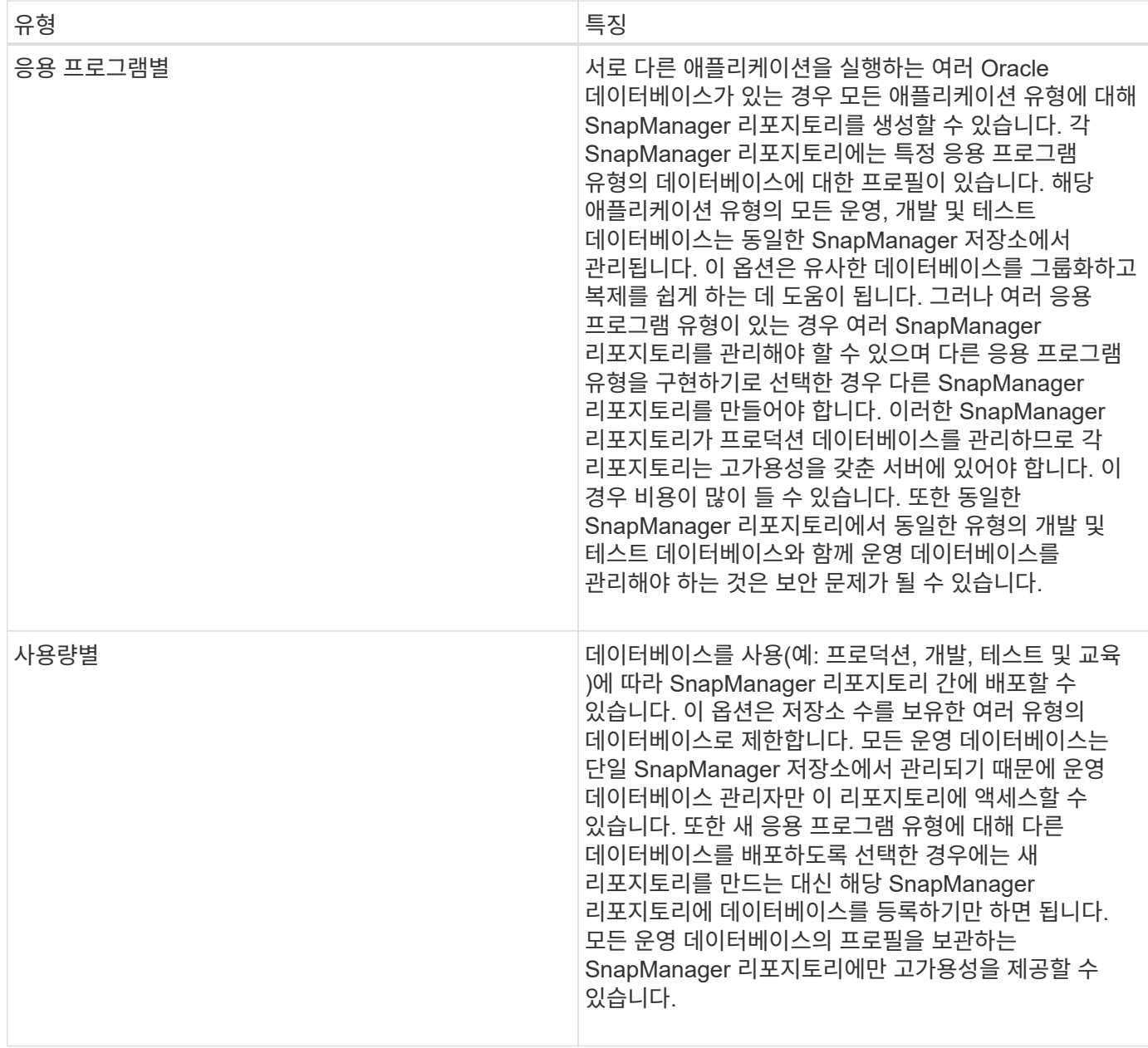

Oracle용 SnapManager와 SAP용 SnapManager는 동일한 리포지토리를 공유해서는 안 됩니다. SnapManager for Oracle 및 SnapManager for SAP의 경우 두 환경 모두에 있는 경우 각 제품에 대해 서로 다른 저장소(다른 Oracle 데이터베이스 사용자)를 사용해야 합니다. 동일하거나 다른 데이터베이스에서 다른 리포지토리를 사용하면 각 제품에 대해 독립적인 업그레이드 주기를 허용하여 보다 유연하게 사용할 수 있습니다.

작업 수행 순서

SnapManager를 사용하면 프로필 생성, 백업 수행, 백업 클론 생성 등의 다양한 작업을 수행할 수 있습니다. 이러한 작업은 특정 순서로 수행해야 합니다.

단계

1. 'msap profile create' 명령을 사용하여 기존 리포지토리에 프로파일을 만듭니다.

÷.

타겟 데이터베이스에 지정된 Oracle 사용자는 sysdba 권한을 가지고 있어야 합니다.

다음 예에서는 프로파일을 만드는 명령을 보여 줍니다.

smsap profile create -profile prof1 -profile-password prof1cred -repository -dbname HR1 -login -username admin -host server1 -port 1527 -database -dbname SID -host db server1 -port 1527

2. 'msap backup create' 명령을 사용하여 기존 프로파일에 대한 백업을 생성합니다.

◦ 예 \*

다음 예제에서는 백업을 생성하는 명령을 보여 줍니다.

```
smsap backup create -profile prof1 -full -offline -label
full backup prof1 -force
```
3. 'msap backup restore' 명령을 사용하여 기본 스토리지에서 데이터베이스 백업을 복원 및 복구합니다.

◦ 예 \*

다음 예제에서는 백업을 복원하는 명령을 보여 줍니다.

```
smsap backup restore -profile prof1 -label full backup prof1
-complete -recover -alllogs
```
4. 'smsap clone template' 명령어를 이용하여 Clone Specification을 생성한다.

그래픽 사용자 인터페이스(GUI)의 클론 마법사를 사용하여 템플릿 클론 사양을 생성할 수 있습니다. 텍스트 편집기를 사용하여 클론 사양 파일을 생성할 수도 있습니다.

5. 'msap clone create' 명령을 사용하여 기존 백업을 사용하여 데이터베이스를 복제합니다.

클론의 스토리지 및 데이터베이스 사양을 지정하려면 기존 클론 사양이 있거나 클론 사양을 생성해야 합니다.

◦ 예 \*

다음 예에서는 클론을 생성하는 명령을 보여 줍니다.

```
smsap clone create -profile prof1 -backup-label full backup prof1
-newsid clone1 -label prof1_clone -clonespec
C:\\clone_spec\\prof1_clonespec.xml
```
# 보안 및 자격 증명 관리

사용자 인증을 적용하여 SnapManager에서 보안을 관리할 수 있습니다. 사용자 인증 방법을 사용하면 저장소, 호스트 및 프로필과 같은 리소스에 액세스할 수 있습니다.

CLI(Command-Line Interface) 또는 GUI(그래픽 사용자 인터페이스)를 사용하여 작업을 수행할 때 SnapManager는 리포지토리 및 프로파일에 대해 설정된 자격 증명을 검색합니다. SnapManager는 이전 설치의 자격 증명을 저장합니다.

리포지토리와 프로필은 암호로 보호할 수 있습니다. 자격 증명은 개체에 대해 사용자에 대해 구성된 암호이며 암호는 개체 자체에 구성되어 있지 않습니다.

다음 작업을 수행하여 인증 및 자격 증명을 관리할 수 있습니다.

• 운용에 대한 비밀번호 프롬프트나 'msap credentential set' 명령어를 이용하여 사용자 인증을 관리한다.

리포지토리, 호스트 또는 프로파일에 대한 자격 증명을 설정합니다.

- 액세스 권한이 있는 리소스를 제어하는 자격 증명을 봅니다.
- 모든 리소스(호스트, 리포지토리 및 프로필)에 대한 사용자 자격 증명을 지웁니다.
- 개별 리소스(호스트, 리포지토리 및 프로필)에 대한 사용자의 자격 증명을 삭제합니다.

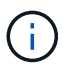

리포지토리 데이터베이스가 Windows 호스트에 있는 경우 로컬 또는 관리자 사용자와 도메인 사용자 모두 동일한 자격 증명을 가져야 합니다.

# 사용자 인증이란 무엇입니까

SnapManager는 SnapManager 서버가 실행 중인 호스트에서 운영 체제(OS) 로그인을 사용하여 사용자를 인증합니다. 작업 시 암호 프롬프트를 통해 또는 SMO 자격 증명을 사용하여 사용자 인증을 활성화할 수 있습니다. 작업 시 암호 프롬프트를 통해 또는 'msap 자격 증명 세트 '를 사용하여 사용자 인증을 활성화할 수 있습니다.

사용자 인증 요구 사항은 작업이 수행되는 위치에 따라 다릅니다.

• SnapManager 클라이언트가 SnapManager 호스트와 동일한 서버에 있는 경우 OS 자격 증명을 통해 인증됩니다.

SnapManager 서버가 실행 중인 호스트에 이미 로그인했으므로 암호를 묻는 메시지가 표시되지 않습니다.

• SnapManager 클라이언트와 SnapManager 서버가 서로 다른 호스트에 있는 경우 SnapManager는 두 OS 자격 증명을 모두 사용하여 사용자를 인증해야 합니다.

SnapManager 사용자 자격 증명 캐시에 OS 자격 증명을 저장하지 않은 경우 SnapManager에서 작업에 대한 암호를 묻는 메시지를 표시합니다. 'msap credentials set-host' 명령을 입력하면 OS 자격 증명을 SnapManager 자격 증명 캐시 파일에 저장하므로 SnapManager에서 작업에 대한 암호를 묻지 않습니다.

SnapManager 서버로 인증된 사용자는 유효한 사용자로 간주됩니다. 모든 작업에 대한 유효 사용자는 작업이 실행되는 호스트의 유효한 사용자 계정이어야 합니다. 예를 들어 클론 작업을 실행하는 경우 클론의 대상 호스트에 로그인할 수 있어야 합니다.

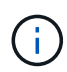

SnapManager for SAP는 LDAP 및 ADS와 같은 중앙 Active Directory 서비스에서 생성된 사용자에게 권한을 부여하는 데 실패할 수 있습니다. 인증이 실패하지 않도록 하려면 구성 가능한 "auth.disableServerAuthorization"을 \* true \* 로 설정해야 합니다.

효과적인 사용자는 다음과 같은 방법으로 자격 증명을 관리할 수 있습니다.

• 필요에 따라 SnapManager 사용자 자격 증명 파일에 사용자 자격 증명을 저장하도록 SnapManager를 구성할 수 있습니다.

기본적으로 SnapManager는 호스트 자격 증명을 저장하지 않습니다. 예를 들어 원격 호스트에서 액세스해야 하는 사용자 지정 스크립트가 있는 경우 이 옵션을 변경할 수 있습니다. 원격 클론 작업은 원격 호스트에 대한 사용자의 로그인 자격 증명이 필요한 SnapManager 작업의 예입니다. SnapManager가 SnapManager 사용자 자격 증명 캐시에서 사용자 호스트 로그인 자격 증명을 기억하도록 하려면 'smsap.config' 파일에서 'host.credentials.persist' 속성을 \* true \* 로 설정합니다.

- 리포지토리에 대한 사용자 액세스를 승인할 수 있습니다.
- 프로파일에 대한 사용자 액세스 권한을 부여할 수 있습니다.
- 모든 사용자 자격 증명을 볼 수 있습니다.
- 모든 리소스(호스트, 리포지토리 및 프로필)에 대한 사용자 자격 증명을 지울 수 있습니다.
- 개별 리소스(호스트, 리포지토리 및 프로필)에 대한 자격 증명을 삭제할 수 있습니다.

사용자 지정 스크립트에 대해 암호화된 암호를 저장합니다

기본적으로 SnapManager는 호스트 자격 증명을 사용자 자격 증명 캐시에 저장하지 않습니다. 그러나 변경할 수 있습니다. 'msap.config' 파일을 편집하여 호스트 자격 증명을 저장할 수 있습니다.

이 작업에 대해

'msap.config' 파일은 '<기본 설치 위치>\properties\smsap.config'에 있습니다

#### 단계

- 1. 'msap.config' 파일을 편집합니다.
- 2. '*host.credentials.persist*'를 \* TRUE \* 로 설정합니다.

리포지토리에 대한 액세스 권한을 부여합니다

SnapManager를 사용하면 데이터베이스 사용자가 리포지토리에 액세스할 수 있도록 자격 증명을 설정할 수 있습니다. 자격 증명을 사용하여 SnapManager 호스트, 저장소, 프로필 및 데이터베이스에 대한 액세스를 제한하거나 제한할 수 있습니다.

#### 이 작업에 대해

'credentials set' 명령어를 사용해 credentials를 설정하는 경우 SnapManager에서 암호를 묻는 메시지를 표시하지 않습니다.

SnapManager 이상을 설치할 때 사용자 자격 증명을 설정할 수 있습니다.

단계

1. 다음 명령을 입력합니다.

"\* smssap 자격 증명 세트 -repository -dbname\_repo\_service\_name\_-host\_repo\_host\_-login -username\_repo\_username\_[-password\_repo\_password\_] -port\_repo\_port\_ \*

프로파일에 대한 액세스를 승인합니다

SnapManager를 사용하면 무단 액세스를 방지하기 위해 프로필에 대한 암호를 설정할 수 있습니다.

단계

1. 다음 명령을 입력합니다.

"\* smssap 자격 증명 세트 -profile-name\_profile\_name\_[-password\_password\_] \*

사용자 자격 증명을 봅니다

액세스 권한이 있는 호스트, 프로필 및 리포지토리를 나열할 수 있습니다.

단계

1. 액세스 권한이 있는 리소스를 나열하려면 다음 명령을 입력합니다.

'\* smsap 자격 증명 목록 \* '

사용자 자격 증명 보기 예

이 예제에서는 액세스 권한이 있는 리소스를 표시합니다.

smsap credential list

```
Credential cache for OS user "user1":
Repositories:
Host1_test_user@SMSAPREPO/hotspur:1521
Host2 test user@SMSAPREPO/hotspur:1521
user1_1@SMSAPREPO/hotspur:1521
Profiles:
HSDBR (Repository: user1_2_1@SMSAPREPO/hotspur:1521)
PBCASM (Repository: user1_2_1@SMSAPREPO/hotspur:1521)
HSDB (Repository: Host1 test user@SMSAPREPO/hotspur:1521) [PASSWORD NOT
SET]
Hosts:
Host2
Host5
```
모든 호스트**,** 저장소 및 프로필에 대한 사용자 자격 증명을 지웁니다

리소스(호스트, 리포지토리 및 프로필)에 대한 자격 증명의 캐시를 지울 수 있습니다. 이렇게 하면 명령을 실행하는 사용자의 모든 리소스 자격 증명이 삭제됩니다. 캐시를 지운 후 이러한 보안 리소스에 액세스하려면 자격 증명을 다시 인증해야 합니다.

단계

- 1. 자격 증명을 지우려면 SnapManager CLI에서 'msap 자격 증명 지우기' 명령을 입력하거나 SnapManager GUI에서 \* 관리자 \* > \* 자격 증명 \* > \* 캐시 지우기 \* 를 선택합니다.
- 2. SnapManager GUI를 종료합니다.
	- SnapManager GUI에서 자격 증명 캐시를 지운 경우에는 SnapManager GUI를 종료할 필요가 없습니다.

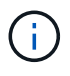

- SnapManager CLI에서 자격 증명 캐시를 지운 경우 SnapManager GUI를 다시 시작해야 합니다.
- 암호화된 자격 증명 파일을 수동으로 삭제한 경우 SnapManager GUI를 다시 시작해야 합니다.
- 3. 자격 증명을 다시 설정하려면 프로세스를 반복하여 리포지토리, 프로필 호스트 및 프로필에 대한 자격 증명을 설정합니다. 사용자 자격 증명 다시 설정에 대한 자세한 내용은 " 자격 증명 캐시 지우기 후 자격 증명 설정 "을 참조하십시오.

자격 증명 캐시를 지운 후 자격 증명을 설정합니다

캐시를 지워 저장된 사용자 자격 증명을 제거한 후 호스트, 저장소 및 프로필에 대한 자격 증명을 설정할 수 있습니다.

이 작업에 대해

이전에 제공한 리포지토리, 프로필 호스트 및 프로필에 대해 동일한 사용자 자격 증명을 설정해야 합니다. 사용자 자격 증명을 설정하는 동안 암호화된 자격 증명 파일이 생성됩니다.

자격 증명 파일은 'C:\Documents and Settings\Administrator\Application Data\NetApp\smsap\3.3.0'에 있습니다.

SnapManager 그래픽 사용자 인터페이스(GUI)에서 리포지터리에 리포지토리가 없는 경우 다음 단계를 수행합니다.

단계

- 1. 기존 리포지토리를 추가하려면 \* 작업 \* > \* 기존 리포지토리 추가 \* 를 클릭합니다.
- 2. 리포지토리에 대한 자격 증명을 설정하려면 다음 단계를 수행하십시오.
	- a. 리포지토리를 마우스 오른쪽 단추로 클릭하고 \* 열기 \* 를 선택합니다.
	- b. 리포지터리 자격 증명 인증 창에 사용자 자격 증명을 입력합니다.
- 3. 호스트에 대한 자격 증명을 설정하려면 다음 단계를 수행하십시오.
	- a. 리포지토리 아래에서 호스트를 마우스 오른쪽 버튼으로 클릭하고 \* Open \* 을 선택합니다.
	- b. Host Credentials Authentication 창에 사용자 자격 증명을 입력합니다.
- 4. 프로파일에 대한 자격 증명을 설정하려면 다음 단계를 수행하십시오.

a. 호스트 아래에서 프로파일을 마우스 오른쪽 단추로 클릭하고 \* 열기 \* 를 선택합니다.

b. Profile Credentials Authentication 창에서 사용자 자격 증명을 입력합니다.

개별 리소스에 대한 자격 증명을 삭제합니다

프로필, 리포지토리 또는 호스트와 같은 보안 리소스 중 하나에 대한 자격 증명을 삭제할 수 있습니다. 이렇게 하면 모든 리소스에 대한 사용자 자격 증명을 지우지 않고 한 리소스에 대한 자격 증명만 제거할 수 있습니다.

리포지토리에 대한 사용자 자격 증명을 삭제합니다

사용자가 더 이상 특정 리포지토리에 액세스할 수 없도록 자격 증명을 삭제할 수 있습니다. 이 명령을 사용하면 모든 리소스에 대한 사용자 자격 증명을 지우지 않고 한 리소스에 대한 자격 증명만 제거할 수 있습니다.

#### 단계

1. 사용자의 저장소 자격 증명을 삭제하려면 다음 명령을 입력합니다.

'\* smssap 자격 증명 삭제 - repository-dbname\_repo\_service\_name\_-host\_repo\_host\_-loginusername\_repo\_username\_-port\_repo\_port\_\*'

호스트에 대한 사용자 자격 증명을 삭제합니다

사용자가 더 이상 액세스할 수 없도록 호스트의 자격 증명을 삭제할 수 있습니다. 이 명령을 사용하면 모든 리소스에 대한 사용자 자격 증명을 지우지 않고 한 리소스에 대한 자격 증명만 제거할 수 있습니다.

단계

1. 사용자의 호스트 자격 증명을 삭제하려면 다음 명령을 입력합니다.

'msap credential delete-host-name\_host\_name\_-username\_-username\_'

프로파일에 대한 사용자 자격 증명을 삭제합니다

사용자가 더 이상 프로파일에 액세스할 수 없도록 프로파일의 사용자 자격 증명을 삭제할 수 있습니다.

#### 단계

1. 사용자의 프로필 자격 증명을 삭제하려면 다음 명령을 입력합니다.

'\* smssap 자격 증명 삭제 - profile-name\_profile\_name\_\*'

# 효율적인 백업을 위한 프로필 관리

작업을 수행할 데이터베이스에 대해 SnapManager에서 프로필을 만들어야 합니다. 프로파일을

선택한 다음 수행할 작업을 선택해야 합니다.

프로파일과 관련된 작업

다음 작업을 수행할 수 있습니다.

• 프로파일을 생성하여 기본 또는 보조 스토리지에 전체 또는 부분 백업 및 백업을 수행할 수 있습니다.

데이터 파일 백업에서 아카이브 로그 백업을 분리하는 프로파일을 생성할 수도 있습니다.

- 프로필을 확인합니다.
- 프로파일을 업데이트합니다.
- 프로파일 삭제.

# 프로파일 및 인증에 대해 설명합니다

프로파일을 만들 때 데이터베이스를 지정하고 다음 방법 중 하나를 선택하여 데이터베이스에 연결할 수 있습니다.

- 사용자 이름, 암호 및 포트를 사용한 Oracle 인증
- 사용자 이름, 암호 또는 포트가 없는 운영 체제(OS) 인증

OS 인증의 경우 OS 계정 사용자 및 그룹 정보를 입력해야 합니다.

• 'qlnet.authentication\_services` \* none \* 으로 설정된 경우 데이터베이스 인증. 그런 다음 SnapManager는 대상 데이터베이스에 대한 모든 연결에 대해 데이터베이스 사용자 이름과 암호를 사용합니다. SnapManager는 'qInet.authentication\_services` \* NTS \* 로 설정된 경우에도 Windows 기본 인증을 사용할 수 있습니다.

다음 환경에서만 qlnet.authentication\_services` 를 \* none \* 으로 설정할 수 있습니다.

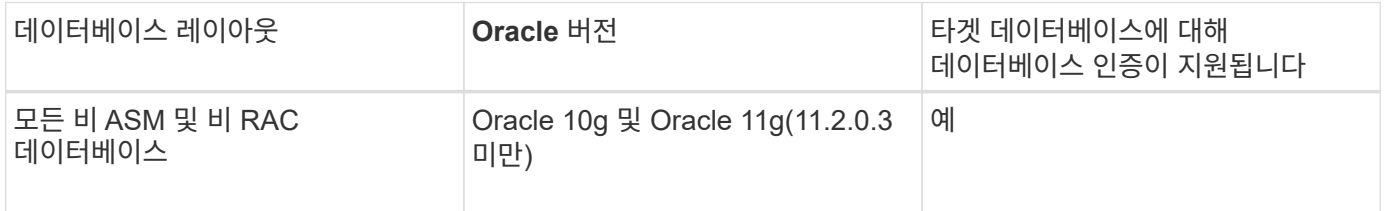

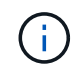

'qInet.authentication\_services` 를 비활성화하고 인증 방법을 데이터베이스 인증으로 변경한 후 'qlnet.authentication\_services` \* none \* 으로 설정해야 합니다.

처음으로 프로파일에 액세스하는 경우 프로파일 암호를 입력해야 합니다. 자격 증명을 입력한 후 프로필 내에서 데이터베이스 백업을 볼 수 있습니다.

# 프로파일 작성

프로필을 생성할 때 프로필에 특정 Oracle 데이터베이스 사용자 계정을 할당할 수 있습니다. 프로파일에 대한 보존 정책을 설정하고 각 보존 클래스에 대한 보존 수와 기간을 설정할 수 있습니다.

이 작업에 대해

데이터베이스의 '-login', -password', '-port' 매개 변수의 값을 제공하지 않으면 운영 체제(OS) 인증 모드는 기본 자격 증명을 사용합니다.

프로파일을 만드는 동안 SnapManager는 복원 적격성 검사를 수행하여 데이터베이스를 복원하는 데 사용할 수 있는 복원 메커니즘을 결정합니다.

SnapManager(3.2 이상)를 사용하면 새 프로파일을 만들거나 기존 프로파일을 업데이트하는 동안 데이터 파일에서 아카이브 로그 파일을 분리할 수 있습니다. 프로파일을 사용하여 백업을 분리한 후 데이터 파일만 백업하거나 데이터베이스의 아카이브 로그 전용 백업만 생성할 수 있습니다. 새 프로파일 또는 업데이트된 프로파일을 사용하여 데이터 파일과 아카이브 로그 파일을 모두 포함하는 백업을 만들 수 있습니다. 그러나 프로파일을 사용하여 전체 백업을 생성하거나 설정을 되돌릴 수는 없습니다.

• 전체 및 부분 백업을 생성하기 위한 프로파일 \*

데이터 파일, 제어 파일, 아카이브 로그 파일 및 지정된 데이터 파일 또는 테이블스페이스, 모든 제어 파일 및 모든 아카이브 로그 파일이 포함된 부분 데이터베이스 백업을 포함하는 전체 데이터베이스 백업을 생성하기 위해 프로파일을 생성할 수 있습니다. SnapManager에서는 전체 및 부분 백업에 대해 생성된 프로파일을 사용하여 별도의 아카이브 로그 백업을 생성할 수 없습니다.

• 데이터 파일 전용 백업 및 아카이브 전용 백업을 만들기 위한 프로파일 \*

새 프로파일을 생성할 때 데이터 파일 백업에서 아카이브 로그 백업을 분리하기 위해 '-separate-archivelogbackups'를 포함시킬 수 있습니다. 기존 프로파일을 업데이트하여 아카이브 로그 백업을 데이터 파일 백업과 분리할 수도 있습니다.

새 프로파일 옵션을 사용하여 아카이브 로그 백업을 분리하여 다음 SnapManager 작업을 수행할 수 있습니다.

- 아카이브 로그 백업을 생성합니다
- 아카이브 로그 백업을 삭제합니다
- 아카이브 로그 백업을 마운트합니다
- 아카이브 로그 백업을 비울 수 있습니다

데이터 파일 백업에서 아카이브 로그 백업을 분리하기 위해 프로파일을 생성하는 동안 아카이브 로그 파일이 프로파일이 생성되는 데이터베이스에 없으면 경고 메시지가 표시됩니다.

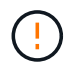

보관 로그 파일이 활성 파일 시스템에 없습니다. archive log thread version> 로그 파일보다 이전 버전의 아카이브된 로그 파일은 백업에 포함되지 않습니다

이 데이터베이스에 대한 백업을 생성하는 경우에도 데이터베이스 백업에서 아카이브 로그 파일을 사용할 수 없습니다.

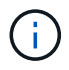

프로파일을 만드는 동안 오류가 발생하면 'smsap system dump' 명령을 사용합니다. 프로파일을 만든 후 오류가 발생하면 'msap operation dump'와 'msap profile dump' 명령을 사용합니다.

### 단계

```
1. 사용자 이름, 암호 및 포트(Oracle 인증)를 사용하여 프로파일을 만들려면 다음 명령을 입력합니다.
```
``smssap profile create-profileprofile[-profile-passwordprofile\_password] -repository -dbnameterepo\_dbname -hetreaddresspo\_host -portreportpo\_port -login -database -dbnamedb\_dbename]{usernednemnederman\_commentname][

-login\_subportname]{login\_substentname]{login\_subtentname]{login\_subtentname]{login\_subtentname]{us erndurename]{recentname=subtnepidnemnemnemeta\_subtentname]{recentname]{userndurnemeta\_subpo rtname]{recentname]{recentname]{recentname=emeta-

subtentname]{recentname=emeta\_subportname=subportname=emeta-

subtentname=emeta\_substationname]{recentname]{recentname]{recentname=substation

### 이 명령의 다른 옵션은 다음과 같습니다.

데이터베이스에 액세스하는 방법에 따라 프로파일을 만들 때 다른 옵션을 포함할 수도 있습니다.

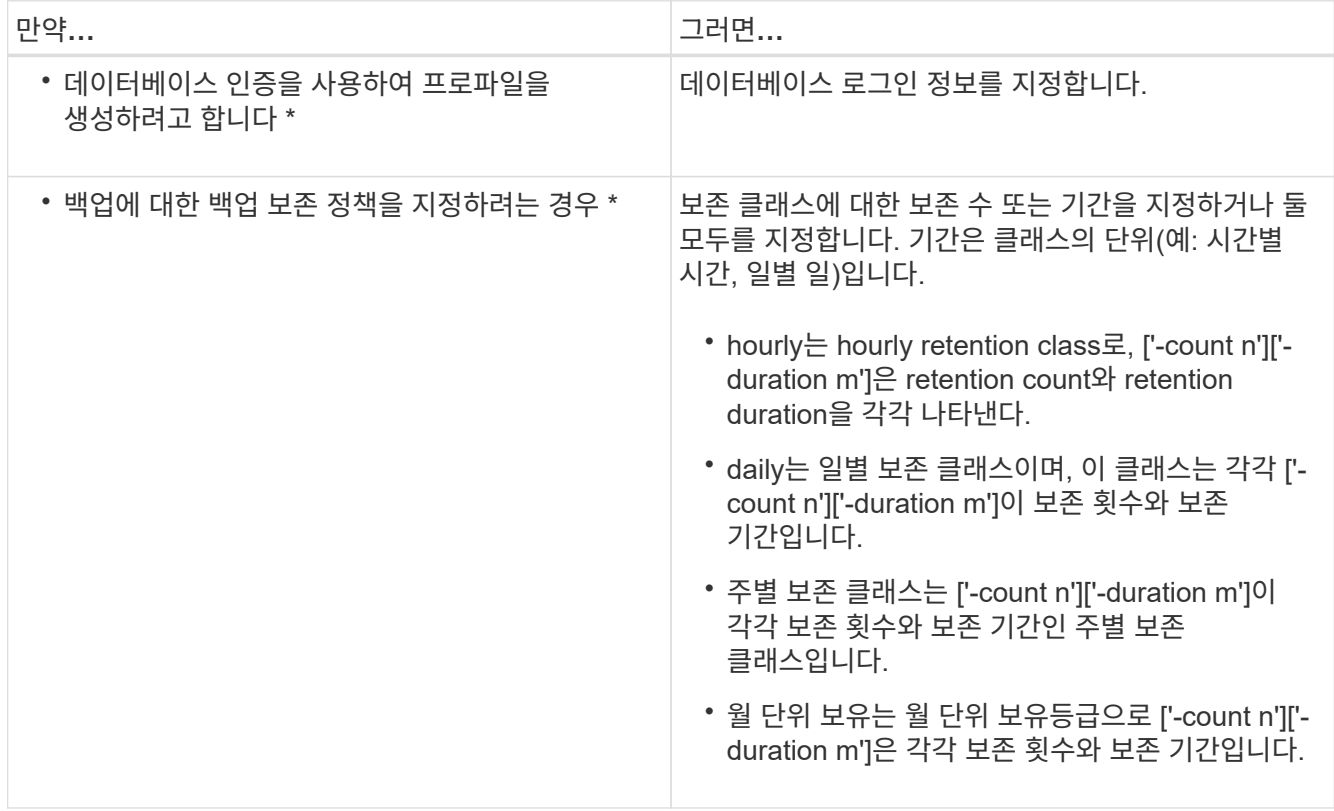

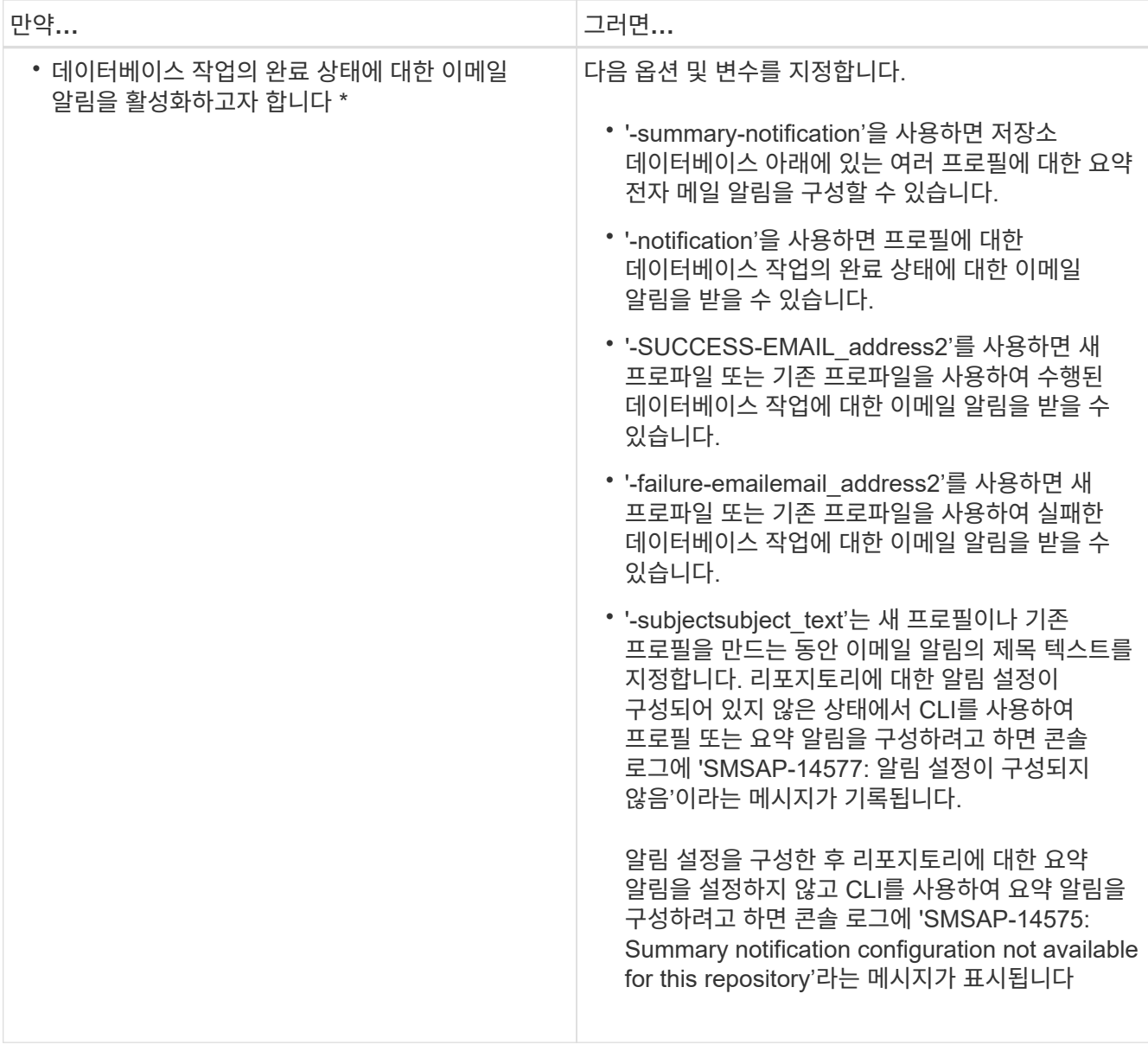

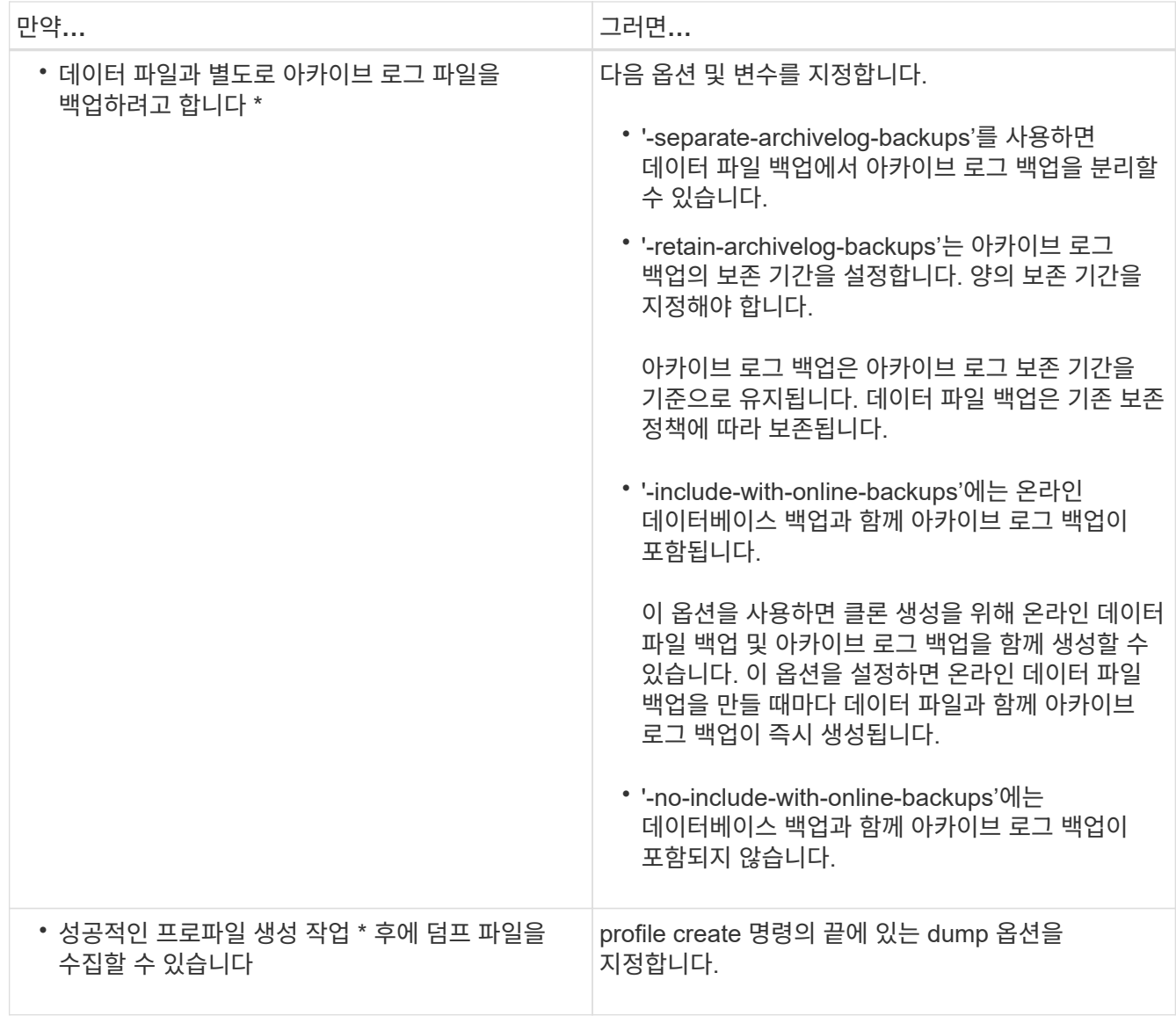

스냅샷 복사본 이름 지정

생성 또는 업데이트하는 프로필과 관련된 스냅샷 복사본을 설명하기 위해 명명 규칙 또는 패턴을 지정할 수 있습니다. 모든 스냅샷 복사본 이름에 사용자 지정 텍스트를 포함할 수도 있습니다.

프로파일을 만들거나 프로파일을 만든 후에 스냅샷 복사본 명명 패턴을 변경할 수 있습니다. 업데이트된 패턴은 아직 발생하지 않은 스냅샷 복사본에만 적용되며, 존재하는 스냅샷 복사본에는 이전 snapname 패턴이 유지됩니다.

다음 예에서는 볼륨에 대해 생성한 2개의 스냅샷 복사본 이름을 보여줍니다. 나열된 두 번째 스냅샷 복사본의 이름은 \_F\_H\_1\_이며 그 중간에 위치합니다. "1"은 백업 세트에서 가져온 첫 번째 스냅샷 복사본임을 나타냅니다. 나열된 첫 번째 스냅샷 복사본은 가장 최근에 생성된 것으로, "2"입니다. 즉, 두 번째 스냅샷 복사본이 생성된 것입니다. "1" 스냅샷 복사본에는 데이터 파일이 포함되어 있으며, "2" 스냅샷 복사본에는 제어 파일이 포함되어 있습니다. 데이터 파일 Snapshot 복사본 후에 제어 파일 Snapshot 복사본을 만들어야 하므로 2개의 스냅샷 복사본이 필요합니다.

smsap\_profile\_sid\_f\_h\_2\_8ae482831ad14311011ad14328b80001\_0 smsap\_profile\_sid\_f\_h\_1\_8ae482831ad14311011ad14328b80001\_0 기본 패턴은 다음과 같이 필요한 smid를 포함합니다.

- 기본 패턴: smsap\_{profile}\_{db-sid}\_{scope}\_{mode}\_{smid}
- 예: sap\_my\_profile\_rac51\_f\_h\_2\_8abc01e915a55ac50115a55acc8d0001\_0

스냅샷 복사본 이름에 다음 변수를 사용할 수 있습니다.

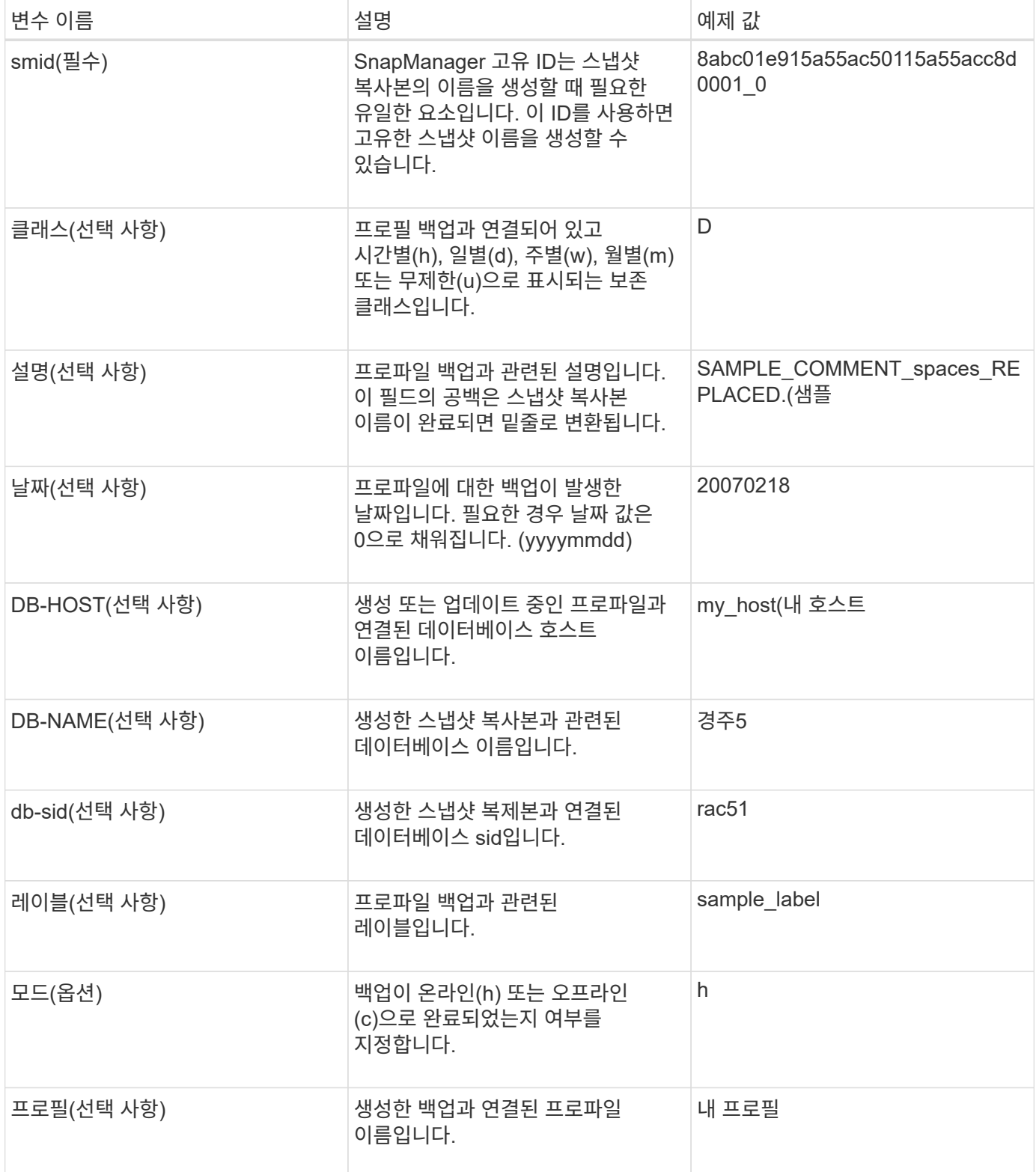

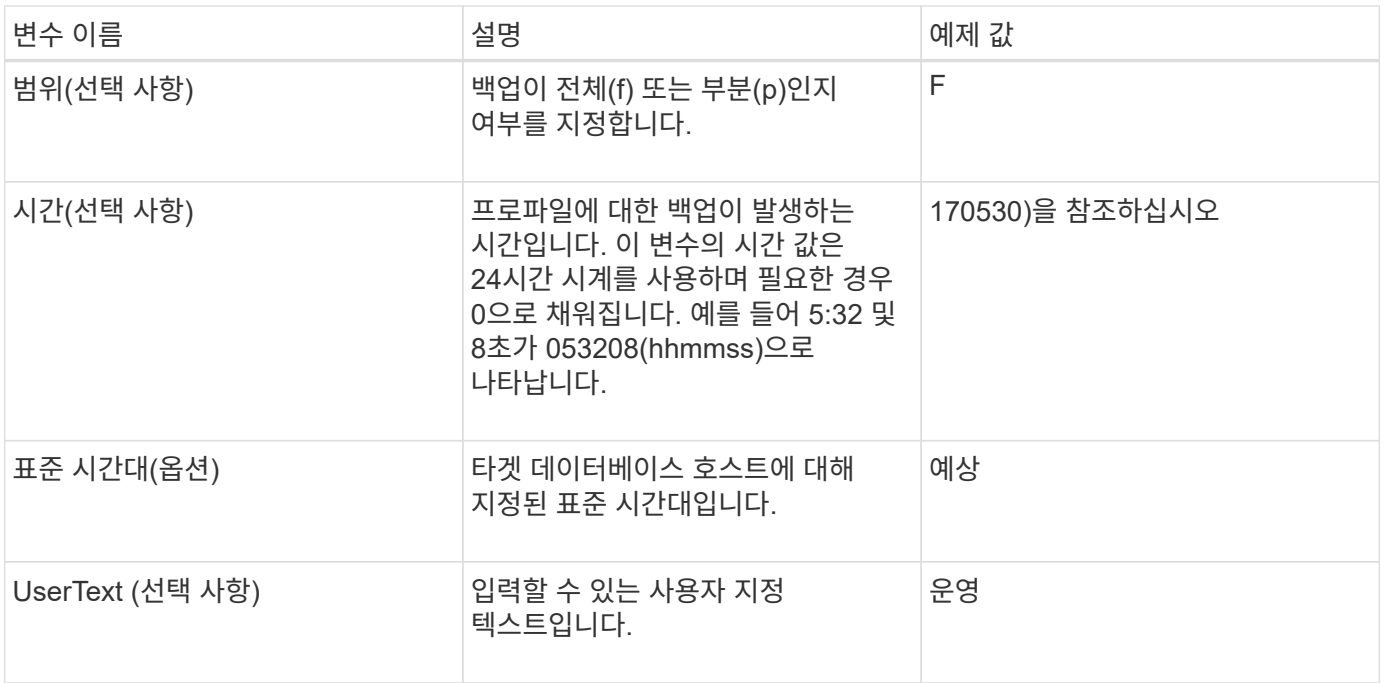

 $(i)$ 

SAP용 SnapManager는 스냅샷 복사본의 긴 이름 형태의 콜론(:) 기호를 지원하지 않습니다.

# 프로파일 이름을 바꿉니다

SnapManager를 사용하면 프로파일을 업데이트할 때 프로파일의 이름을 바꿀 수 있습니다. 프로파일에 설정된 SnapManager 기능과 이름을 바꾸기 전에 수행할 수 있는 작업은 이름이 변경된 프로파일에 대해 유지됩니다.

필요한 것

• 프로파일의 이름을 바꾸는 동안 프로파일에서 실행 중인 SnapManager 작업이 없는지 확인해야 합니다.

이 작업에 대해

 $\left( \begin{array}{c} 1 \end{array} \right)$ 

SnapManager CLI(명령줄 인터페이스)와 GUI(그래픽 사용자 인터페이스)에서 프로파일의 이름을 바꿀 수 있습니다. 프로필을 업데이트하는 동안 SnapManager는 리포지토리에서 프로필 이름을 확인하고 업데이트합니다.

SnapManager는 다중 프로파일 업데이트 창에서 프로파일 이름을 바꾸는 기능을 지원하지 않습니다.

새 프로파일 이름을 제공하면 클라이언트 측 자격 증명 캐시에 새 프로파일 이름이 추가되고 이전 프로파일 이름이 제거됩니다. 클라이언트에서 프로파일의 이름을 바꾸면 해당 클라이언트의 자격 증명 캐시만 업데이트됩니다. 새 자격 증명 캐시를 새 프로파일 이름으로 업데이트하려면 각 클라이언트에서 'smsap profile sync' 명령을 실행해야 합니다.

'msap credential set' 명령어를 이용하여 프로파일의 암호를 설정할 수 있다.

프로필 이름이 스냅샷 복사본 명명 패턴에 포함되어 있는 경우 프로필 이름을 바꾸면 프로필의 새 이름이 업데이트됩니다. 프로파일에서 수행되는 모든 SnapManager 작업은 새 프로파일 이름을 사용합니다. 이전 프로필로 생성된 백업은 계속해서 이전 프로파일 이름을 가지고 있으며 다른 SnapManager 작업을 수행하는 데 사용됩니다.

SnapManager 서버 호스트의 롤링 업그레이드를 수행하는 경우 프로파일의 이름을 바꾸기 전에 전체 업그레이드를

수행해야 합니다.

프로파일의 새 이름은 요청이 수행된 SnapManager 클라이언트에서만 업데이트됩니다. SnapManager 서버에 연결된 SnapManager 클라이언트는 프로파일 이름의 변경에 대한 알림을 받지 않습니다. 작업 로그를 확인하여 프로파일 이름의 변경에 대해 알 수 있습니다.

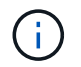

프로파일의 이름을 바꿀 때 예약된 백업 작업이 시작되면 예약된 작업이 실패합니다.

단계

1. 다음 명령을 입력합니다.

"\* smssap profile update-profile\_profile\_[-new-profile\_new\_profile\_name\_] \*

프로파일 암호를 변경합니다

리포지토리의 기존 프로파일을 보호하려면 프로파일의 암호를 업데이트해야 합니다. 이 프로파일을 사용하여 백업을 생성할 때 이 업데이트된 암호를 적용할 수 있습니다.

단계

1. 기존 프로파일의 프로파일 암호를 업데이트하려면 다음 명령을 입력합니다.

'\* smssap profile update-profile profile\_name-profile-password 암호 \*

프로파일 암호를 재설정합니다

프로파일을 만드는 동안 제공한 암호가 기억나지 않으면 프로파일 암호를 재설정할 수 있습니다.

필요한 것

- SnapManager 서버가 리포지토리 데이터베이스에서 실행되고 있는지 확인해야 합니다.
- 저장소 데이터베이스가 있는 호스트의 로컬 관리자 자격 증명이 있어야 합니다.
- 해당 프로파일에 대한 암호를 재설정할 때 어떤 작업에도 프로파일을 사용하지 않도록 해야 합니다.

## 이 작업에 대해

SnapManager CLI 또는 GUI에서 암호를 재설정할 수 있습니다. 암호를 재설정하는 동안 SnapManager는 저장소 호스트의 SnapManager 서버를 쿼리하여 저장소 호스트의 운영 체제를 식별합니다. 리포지토리 호스트에 연결하기 위해 인증된 사용자 자격 증명을 입력해야 합니다. SnapManager 서버는 저장소 데이터베이스의 로컬 관리자 자격 증명으로 사용자를 인증합니다. 인증에 성공하면 SnapManager는 SnapManager 서버의 프로파일 암호를 새 암호로 재설정합니다.

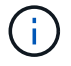

SnapManager는 암호 재설정 작업의 기록을 유지하지 않습니다.

# 단계

1. 다음 명령을 입력하여 프로파일 암호를 재설정합니다.

"\* smssap 암호 재설정 - profile\_profile\_[-profile-profile-password\_profile\_password\_] [-repository-

프로파일에 대한 액세스를 승인합니다

SnapManager를 사용하면 무단 액세스를 방지하기 위해 프로필에 대한 암호를 설정할 수 있습니다.

# 단계

1. 다음 명령을 입력합니다.

"\* smssap 자격 증명 세트 -profile-name\_profile\_name\_[-password\_password\_] \*

프로필을 확인합니다

기존 프로필이 올바르게 설정되었는지 확인할 수 있습니다. 프로파일을 확인할 때 SnapManager는 지정한 프로파일의 환경을 확인하고 프로파일이 설정되어 있고 이 프로파일의 데이터베이스에 액세스할 수 있는지 확인합니다.

단계

1. 프로파일이 올바르게 설정되었는지 확인하려면 다음 명령을 입력합니다.

'\* smssap profile verify-profile\_profile\_name\_\*'

프로파일을 업데이트합니다

프로파일을 업데이트하여 프로파일 암호, 보존할 백업 수, 데이터베이스에 대한 액세스, 데이터베이스 인증에 대한 운영 체제(OS) 인증 및 호스트 정보를 수정할 수 있습니다. Oracle 데이터베이스 암호 정보가 변경되면 프로필에서 해당 정보도 변경해야 합니다.

이 작업에 대해

SnapManager(3.2 이상)를 사용하면 '-separate-archivelog-backups' 옵션을 사용하여 데이터 파일 백업에서 아카이브 로그 백업을 분리하도록 프로파일을 업데이트할 수 있습니다. 아카이브 로그 백업에 대해 별도의 보존 기간을 지정할 수 있습니다. SnapManager를 사용하면 아카이브 로그 백업을 온라인 데이터베이스 백업과 함께 포함할 수 있습니다. 클로닝을 위해 온라인 데이터 파일 백업 및 아카이브 로그 백업을 함께 생성할 수도 있습니다. 온라인 데이터 파일 백업을 생성하면 데이터 파일과 함께 아카이브 로그 백업이 즉시 생성됩니다.

## 단계

1. 다음 명령을 입력합니다.

[-profile\_profile\_profile\_[-new-profile\_new\_profile\_name\_] [-profile-password\_profile\_password\_1 [-profile -password -password -password password countname] [-database -dbnamedb\_dbname -host db host [-sid sumentname] durnedrman password]durndurnedmpassword]{userndurnednednedm\_password] *EMAIL\_address2*-subject\_subject\_pattern\_] [-FAILURE-EMAIL\_Are1\_, *EMAIL\_address2-subject\_subject\_subject\_pattern\_]* [-separate-archivelog-backups-retainarchivelog-backups-hours\_hours\_|-days\_days\_|-weeks\_|-months\_monks\_|- 온라인 백업 포함

이 명령의 다른 옵션은 다음과 같습니다.

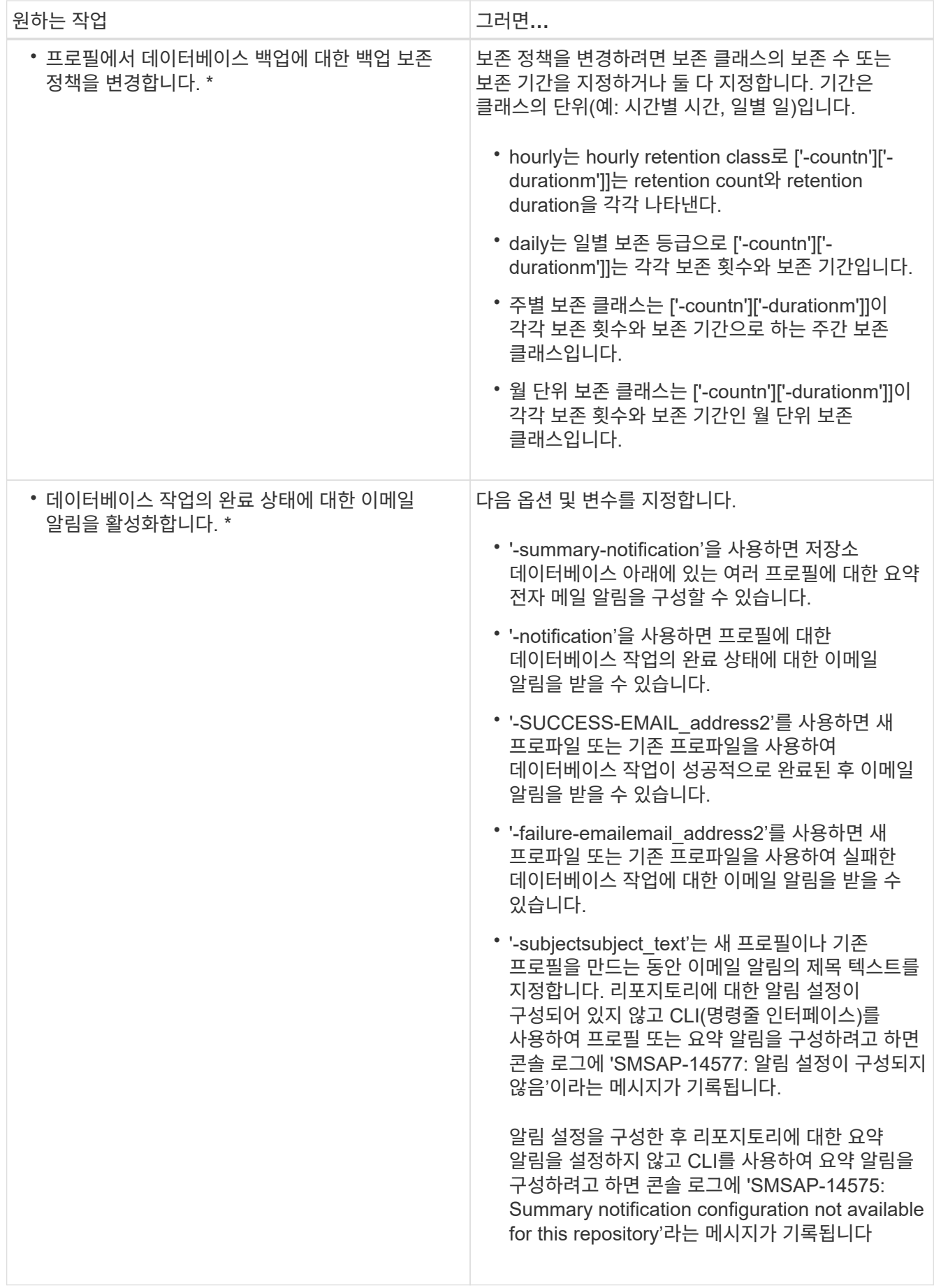

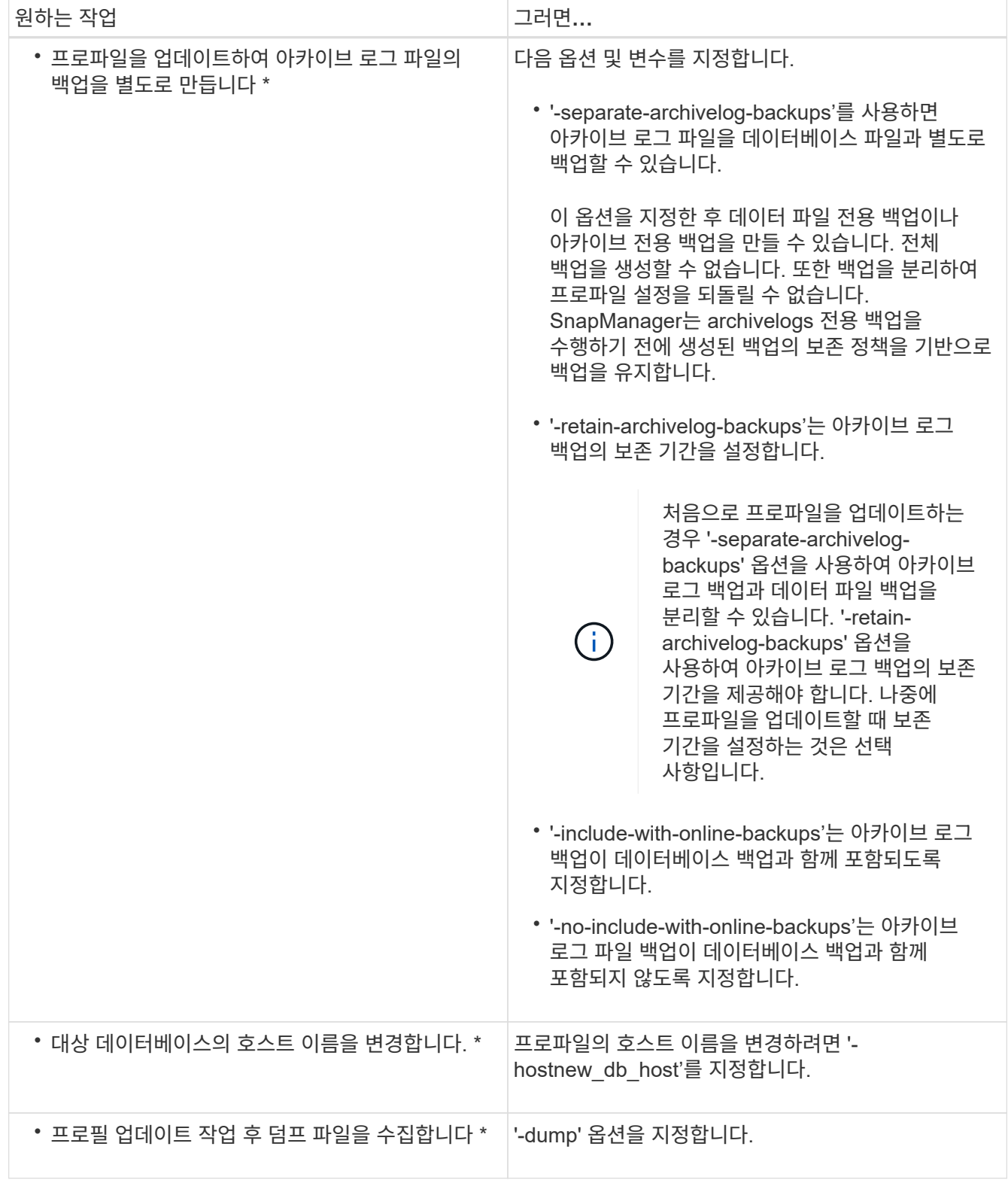

2. 업데이트된 프로파일을 보려면 'smsap profile show' 명령을 입력합니다

프로파일 삭제

성공했거나 불완전한 백업이 포함되어 있지 않으면 언제든지 프로필을 삭제할 수 있습니다. 확보되거나 삭제된 백업이 포함된 프로필을 삭제할 수 있습니다.
1. 프로파일을 삭제하려면 다음 명령을 입력합니다.

# 데이터베이스 백업

SnapManager를 사용하면 사후 처리 스크립트를 사용하여 로컬 스토리지 리소스에 있는 데이터를 백업할 수 있습니다.

SnapManager에서는 데이터베이스의 데이터를 백업, 복원 및 복구하는 다음과 같은 옵션을 제공합니다.

• 전체 데이터베이스 또는 일부를 백업합니다.

일부를 백업하는 경우 테이블스페이스 그룹이나 데이터 파일 그룹을 지정합니다.

- 데이터 파일과 아카이브 로그 파일을 별도로 백업합니다.
- 데이터베이스를 기본 스토리지(로컬 스토리지라고도 함)에 백업하고 사후 처리 스크립트를 사용하여 보조 스토리지로 백업하여 보호합니다.
- 일상적인 백업을 예약합니다.
- SnapManager(3.2 이상)가 이전 SnapManager 버전과 다른 방식 \*

SnapManager(3.1 이하)을 사용하면 데이터 파일, 제어 파일 및 아카이브 로그 파일을 포함하는 전체 데이터베이스 백업을 생성할 수 있습니다.

SnapManager(3.1 이하)는 데이터 파일만 관리합니다. 아카이브 로그 파일은 SnapManager 외부의 솔루션을 사용하여 관리합니다.

SnapManager(3.1 이하)은 데이터베이스 백업 관리에 다음과 같은 제약을 부과합니다.

• 성능 영향

데이터베이스가 백업 모드에 있을 때 전체 온라인 데이터베이스 백업을 수행하면 백업이 생성될 때까지 데이터베이스 성능이 저하됩니다. SnapManager(3.2 이상)에서는 제한된 데이터베이스 백업과 빈번한 아카이브 로그 백업을 수행할 수 있습니다. 아카이브 로그 백업을 자주 수행하면 데이터베이스가 백업 모드로 전환되지 않도록 할 수 있습니다.

• 수동 복원 및 복구

필요한 아카이브 로그 파일이 액티브 파일 시스템에 없으면 데이터베이스 관리자는 아카이브 로그 파일이 포함된 백업을 식별하고 데이터베이스 백업을 마운트하고 복원된 데이터베이스를 복구해야 합니다. 이 프로세스에는 시간이 많이 소요됩니다.

• 공간 제약

데이터베이스 백업이 생성되면 아카이브 로그 대상이 꽉 차서 스토리지에 충분한 공간이 생성될 때까지 데이터베이스가 응답하지 않습니다. SnapManager(3.2 이상)에서 아카이브 로그 파일을 액티브 파일 시스템에서 정리하여 주기적으로 공간을 확보할 수 있습니다.

• 아카이브 로그 백업이 중요한 이유 \*

<sup>&#</sup>x27;\* smssap profile delete-profile\_profile\_name\_\*'

복구 작업을 수행한 후 데이터베이스를 롤포워드하려면 아카이브 로그 파일이 필요합니다. Oracle 데이터베이스의 모든 트랜잭션은 아카이브 로그 파일에 캡처됩니다(데이터베이스가 아카이브 로그 모드에 있는 경우). 데이터베이스 관리자는 아카이브 로그 파일을 사용하여 데이터베이스 백업을 복원할 수 있습니다.

- 아카이브 전용 백업의 이점 \*
- 아카이브 전용 백업에 대해 별도의 보존 기간을 제공합니다

복구에 필요한 아카이브 전용 백업의 보존 기간을 줄일 수 있습니다.

- 사후 처리 스크립트를 사용하여 아카이브 전용 백업을 보호합니다
- 데이터베이스의 성능을 향상시킵니다
- 아카이브 로그 백업을 통합합니다

SnapManager는 중복 아카이브 로그 백업을 해제하여 백업을 수행할 때마다 아카이브 로그 백업을 통합합니다.

**SnapManager** 데이터베이스 백업의 정의

SnapManager를 사용하면 다양한 백업 작업을 수행할 수 있습니다. 보존 클래스를 할당하여 백업 보존 기간을 지정할 수 있습니다. 해당 시간 제한에 도달하면 백업이 삭제됩니다.

- 운영 스토리지에 백업을 생성합니다
- 후처리 스크립트를 사용하여 보조 스토리지 리소스에 보호된 백업을 생성합니다
- 백업이 성공적으로 완료되었는지 확인합니다
- 백업 목록을 봅니다
- 그래픽 사용자 인터페이스를 사용하여 백업을 예약합니다
- 보존되는 백업 수를 관리합니다
- 백업 리소스를 사용하지 않습니다
- 백업을 마운트 및 마운트 해제합니다
- 백업을 삭제합니다

SnapManager는 다음 보존 클래스 중 하나를 사용하여 백업을 생성합니다.

- 매시간
- 매일
- 매주
- 매월
- 무제한

새 데이터 파일이 데이터베이스에 추가되는 경우 즉시 새 백업을 생성해야 합니다. 또한 새 데이터 파일이 추가되기 전에 수행된 백업을 복원하고 새 데이터 파일이 추가된 후 특정 시점으로 복구하려고 하면 자동 복구 프로세스가 실패할 수 있습니다. 백업 후에 추가된 데이터 파일을 복구하는 프로세스에 대한 자세한 내용은 Oracle 설명서를 참조하십시오.

## 전체 및 부분 백업이란

전체 데이터베이스를 백업하거나 일부 데이터베이스를 백업하도록 선택할 수 있습니다. 데이터베이스의 일부를 백업하도록 선택한 경우 테이블스페이스 또는 데이터 파일 그룹을 백업하도록 선택할 수 있습니다. 테이블스페이스와 데이터 파일 모두에 대해 별도의 백업을 선택할 수 있습니다.

다음 표에는 각 백업 유형의 이점과 결과가 나와 있습니다.

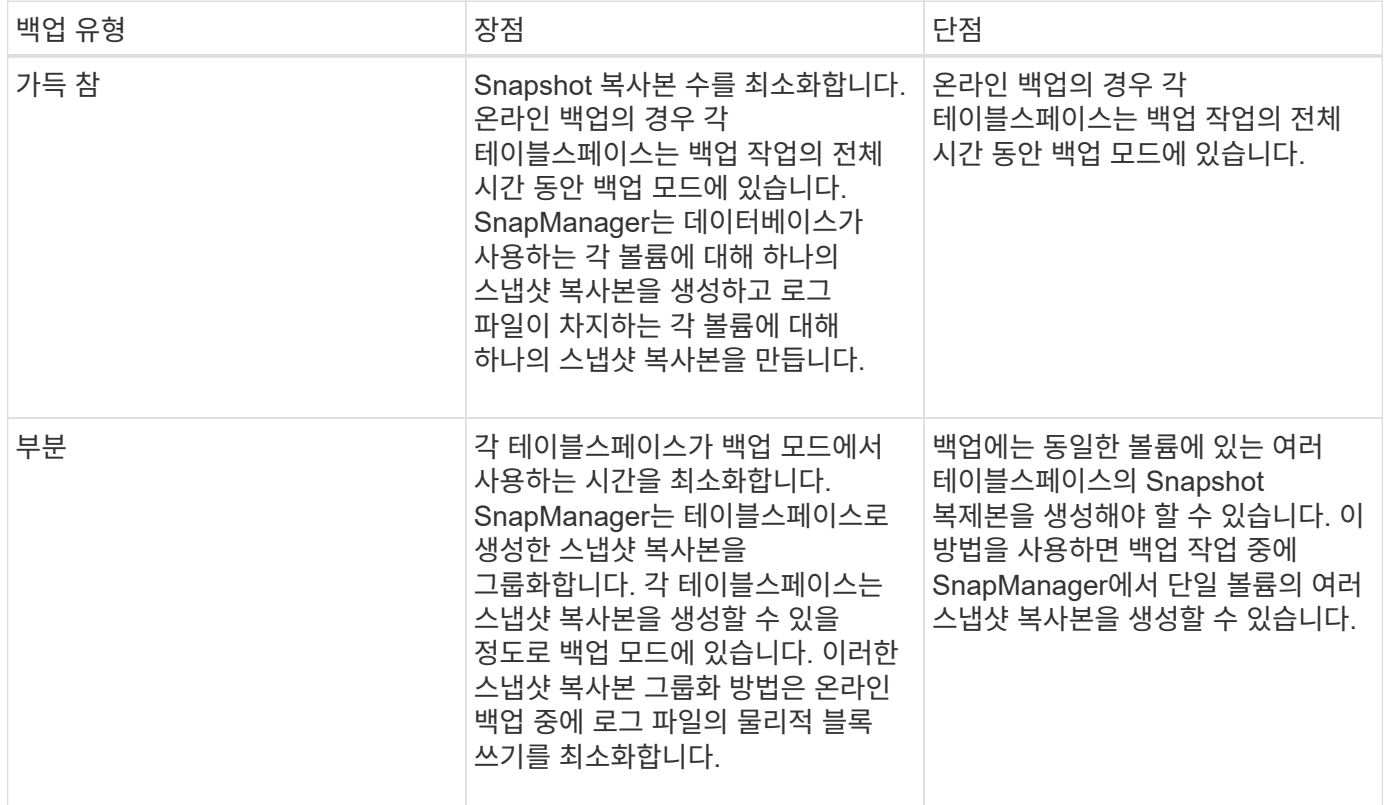

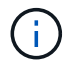

부분 백업을 수행할 수는 있지만 항상 전체 데이터베이스의 전체 백업을 수행해야 합니다.

#### 백업 유형 및 스냅샷 복사본 수

백업 유형(전체 또는 부분)은 SnapManager에서 생성되는 스냅샷 복사본의 수에 영향을 줍니다. 전체 백업의 경우 SnapManager는 각 볼륨의 스냅샷 복사본을 생성하고 부분 백업의 경우 SnapManager는 각 테이블스페이스 파일의 스냅샷 복사본을 생성합니다.

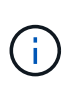

Data ONTAP은 볼륨당 최대 255개의 스냅샷 복사본을 생성할 수 있도록 제한합니다. 각 백업이 여러 개의 스냅샷 복사본으로 구성되어 있는 많은 수의 백업을 유지하도록 SnapManager를 구성한 경우에만 이 최대값에 도달할 수 있습니다.

볼륨당 Snapshot 복사본의 최대 제한에 도달하지 않도록 하면서 적절한 백업 풀을 유지하려면 더 이상 필요하지 않은 백업을 제거해야 합니다. 특정 백업 빈도에 대한 특정 임계값에 도달한 후 성공적인 백업을 제거하도록 SnapManager 보존 정책을 구성할 수 있습니다. 예를 들어 SnapManager에서 4개의 일일 백업을 성공적으로 생성한 후 SnapManager는 전날에 생성된 일일 백업을 제거합니다.

다음 표에서는 SnapManager가 백업 유형을 기반으로 스냅샷 복사본을 생성하는 방법을 보여 줍니다. 테이블의 예에서는 데이터베이스 Z에 두 개의 볼륨이 있고 각 볼륨에는 두 개의 테이블스페이스(TS1 및 TS2)가 있으며 각 테이블스페이스에는 두 개의 데이터베이스 파일('ts1.data1, ts1.data2, TS2.data1' 및 'TS2.data2')이 포함되어 있다고 가정합니다.

다음 표에는 두 가지 유형의 백업에서 서로 다른 수의 스냅샷 복사본이 어떻게 생성되는지를 보여 줍니다.

SnapManager는 테이블스페이스 수준 대신 볼륨 수준에서 스냅샷 복사본을 생성하며, 일반적으로 생성해야 하는 스냅샷 복사본의 수를 줄입니다.

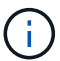

두 백업 모두 로그 파일의 스냅샷 복사본도 생성합니다.

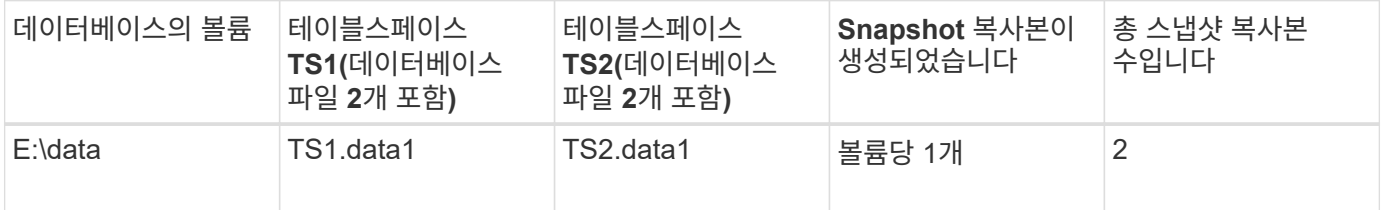

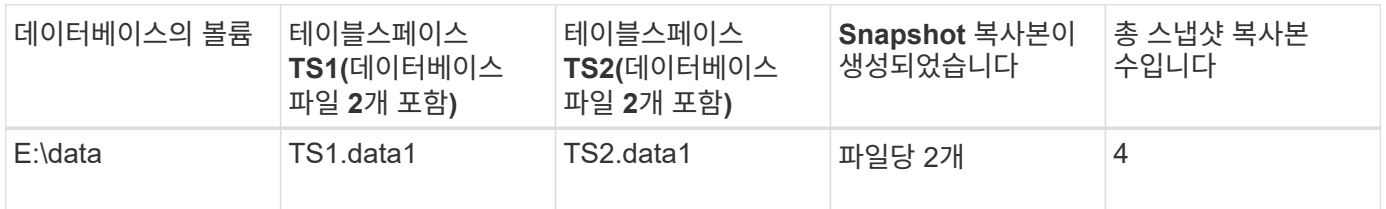

#### 전체 온라인 백업

전체 온라인 백업 중에 SnapManager는 전체 데이터베이스를 백업하고 테이블스페이스 레벨이 아닌 볼륨 레벨에서 스냅샷 복사본을 생성합니다.

SnapManager은 각 백업에 대해 2개의 스냅샷 복사본을 생성합니다. 데이터베이스에 필요한 모든 파일이 단일 볼륨에 있으면 두 스냅샷 복사본이 해당 볼륨에 나타납니다.

전체 백업을 지정할 때 SnapManager는 다음 작업을 수행합니다.

단계

- 1. 전체 데이터베이스를 온라인 백업 모드로 설정합니다
- 2. 데이터베이스 파일이 포함된 모든 볼륨의 스냅샷 복사본을 생성합니다
- 3. 데이터베이스를 온라인 백업 모드에서 해제합니다
- 4. 로그 스위치를 강제 실행한 다음 로그 파일을 보관합니다

또한 REDO 정보를 디스크로 플러시합니다.

- 5. 백업 제어 파일을 생성합니다
- 6. 로그 파일 및 백업 제어 파일의 스냅샷 복사본을 생성합니다

전체 백업을 수행할 때 SnapManager는 전체 데이터베이스를 온라인 백업 모드로 전환합니다. 개별 테이블스페이스( 예: "E:\data\system.data1")는 지정된 특정 테이블스페이스 또는 데이터 파일보다 긴 온라인 백업 모드에 있습니다.

데이터베이스가 백업 모드로 전환될 때 Oracle은 전체 블록을 로그에 기록하고 백업 사이에 델타를 쓰는 역할만 하지 않습니다. 데이터베이스는 온라인 백업 모드에서 더 많은 작업을 수행하므로 전체 백업을 선택하면 호스트에 더 많은 로드가 수행됩니다.

전체 백업을 수행할 경우 호스트에 로드가 더 많이 있지만 전체 백업을 수행할 경우 Snapshot 복사본이 더 적게 필요하므로 스토리지 요구사항이 감소합니다.

부분 온라인 백업

전체 백업 대신 데이터베이스에서 테이블스페이스의 부분 백업을 수행하도록 선택할 수 있습니다. SnapManager는 full\_backups를 위해 볼륨의 스냅샷 복사본을 사용하는 동안 SnapManager는 partial backups를 위해 지정된 각 테이블스페이스의 스냅샷 복사본을 만듭니다.

테이블스페이스 레벨은 Oracle이 백업 모드로 허용하는 가장 낮은 레벨이므로 SnapManager는 테이블스페이스에 데이터 파일을 지정하더라도 테이블스페이스 레벨에서 백업을 처리합니다.

부분 백업의 경우 각 테이블스페이스는 전체 백업에 비해 짧은 시간 동안 백업 모드에 있습니다. 온라인 백업 중에는 데이터베이스를 항상 사용할 수 있지만, 데이터베이스는 더 많은 작업을 수행해야 하며 호스트는 더 많은 물리적 I/O를 수행해야 합니다 또한 지정된 각 테이블스페이스의 스냅샷 복사본 또는 전체 볼륨 대신 지정된 데이터 파일이 포함된 각 테이블스페이스를 생성하기 때문에 SnapManager에서는 더 많은 스냅샷 복사본을 사용합니다.

SnapManager는 특정 테이블스페이스 또는 데이터 파일의 스냅샷 복사본을 생성합니다. 부분 백업 알고리즘은 SnapManager가 지정된 각 테이블스페이스 또는 데이터 파일의 스냅샷 복사본을 가져올 때까지 반복되는 루프입니다.

부분 백업을 수행할 수는 있지만 항상 전체 데이터베이스의 전체 백업을 수행하는 것이 좋습니다.

부분 백업 중에 SnapManager는 다음 작업을 수행합니다.

#### 단계

G)

- 1. 데이터 파일이 포함된 테이블스페이스를 백업 모드로 설정합니다.
- 2. 테이블스페이스에서 사용하는 모든 볼륨의 스냅샷 복사본을 만듭니다.
- 3. 테이블스페이스를 백업 모드에서 해제합니다.
- 4. 모든 테이블스페이스 또는 파일의 스냅샷 복사본을 가져올 때까지 이 프로세스를 계속합니다.
- 5. 로그 스위치를 강제 실행한 다음 로그 파일을 보관합니다.
- 6. 백업 제어 파일을 생성합니다.
- 7. 로그 파일 및 백업 제어 파일의 스냅샷 복사본을 만듭니다.

백업**,** 복원 및 복구 작업의 예

데이터 보호 목표를 달성하는 데 사용할 수 있는 일부 백업, 복원 및 복구 시나리오에 대한 정보를 찾을 수 있습니다.

다음 그림에서는 테이블스페이스의 내용을 보여 줍니다.

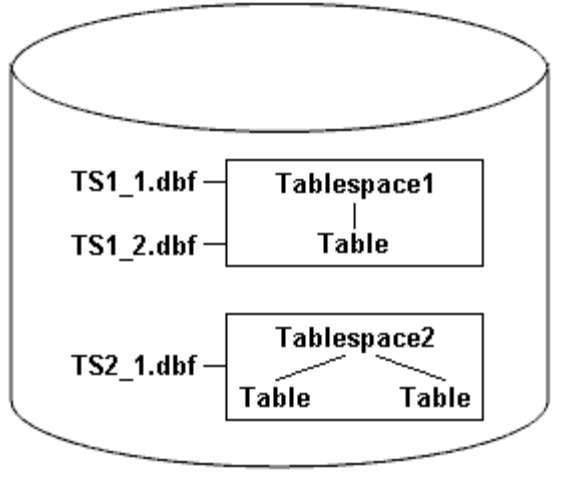

DB<sub>1</sub>

이 그림에서 Tablespace1에는 테이블 하나와 데이터베이스 파일 두 개가 연결되어 있습니다. Tablespace2 에는 두 개의 테이블과 하나의 데이터베이스 파일이 연결되어 있습니다.

다음 표에서는 일부 전체 및 부분 백업, 복원 및 복구 시나리오에 대해 설명합니다.

전체 백업**,** 복원 및 복구 작업의 예

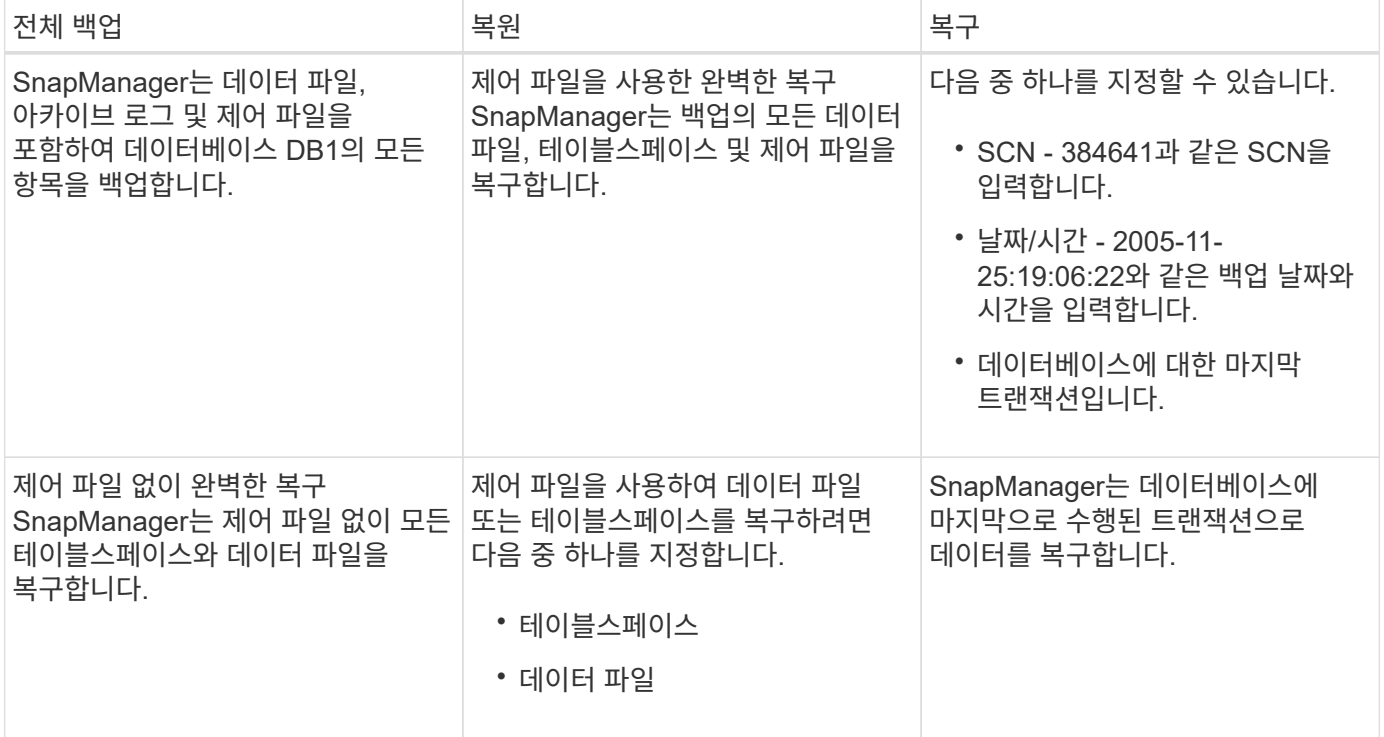

부분 백업**,** 복원 및 복구 작업의 예

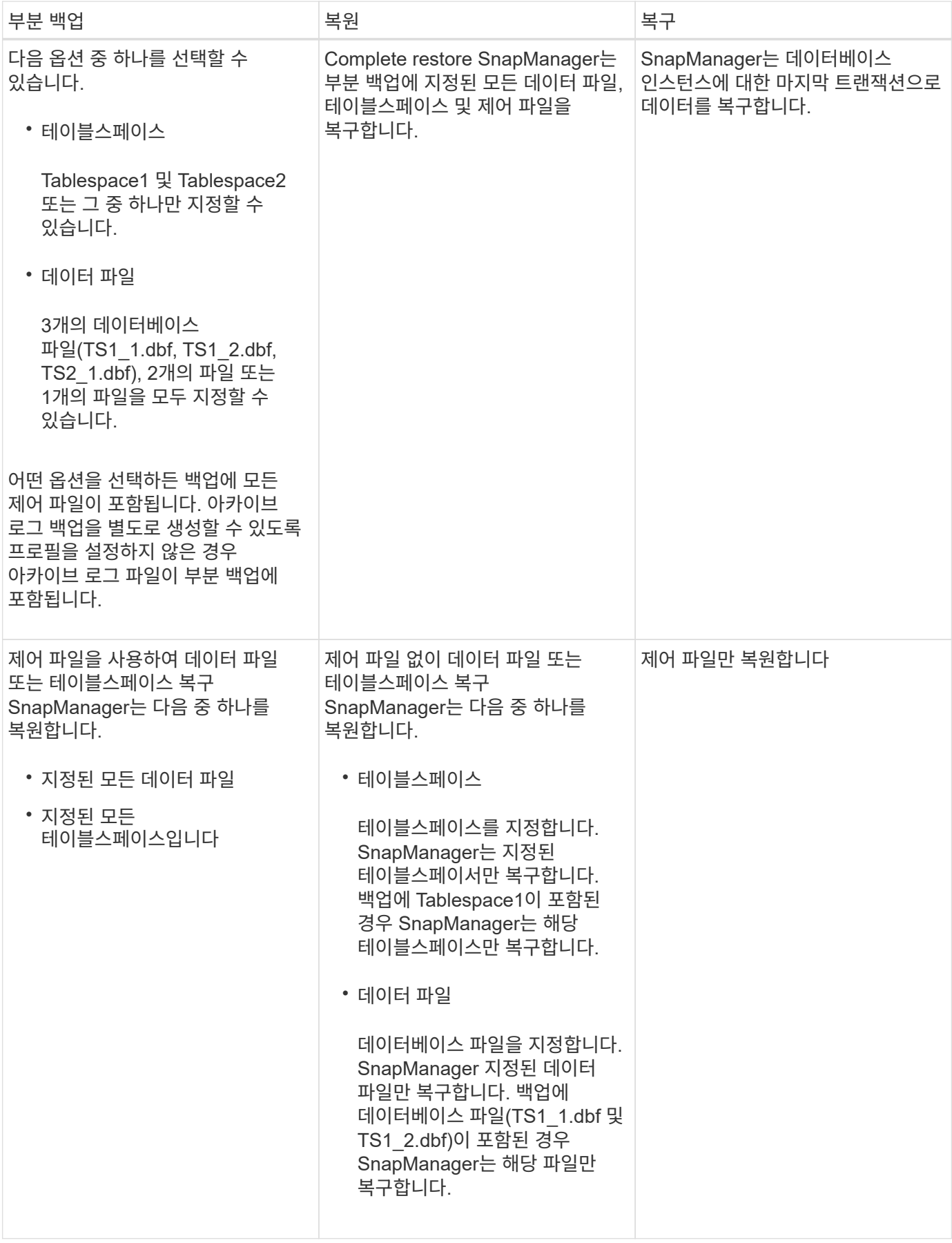

제어 파일 및 아카이브 로그 파일 처리에 대해 설명합니다

SnapManager에는 제어 파일이 포함되어 있으며 필요에 따라 각 백업과 함께 아카이브 로그 파일을 포함합니다. 아카이브 로그 파일은 복구 작업에 사용됩니다.

데이터베이스는 컨트롤 파일을 사용하여 데이터베이스 파일의 이름, 위치 및 크기를 식별합니다. SnapManager는 복원 프로세스에서 제어 파일이 사용되므로 각 백업에 제어 파일을 포함합니다.

데이터베이스의 변경 사항은 온라인 redo 로그를 사용하여 추적되며, 이 로그는 최종적으로 아카이빙되고 아카이빙된 redo 로그(또는 아카이브 로그)라고 합니다. SnapManager(3.2 이상)를 사용하면 다른 보존 및 빈도로 데이터 파일과 아카이브 로그 파일을 개별적으로 백업할 수 있습니다. SnapManager는 아카이브 로그만 백업하거나 데이터 파일 및 아카이브 로그의 통합 백업을 수행할 수 있습니다. SnapManager는 아카이브 로그의 완벽한 자동 관리 기능을 제공하며 데이터베이스 복구를 위해 수동 작업이 필요하지 않으며, 백업을 수행한 후 하나 이상의 아카이브 로그 대상에서 아카이브 로그를 정리할 수도 있습니다.

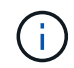

백업에 포함된 테이블스페이스와 데이터 파일을 확인하려면 'backup show command' 또는 Backup Properties 창을 사용합니다.

다음 표에서는 SnapManager가 각 작업 중에 제어 및 아카이브 로그 파일을 처리하는 방법을 보여 줍니다.

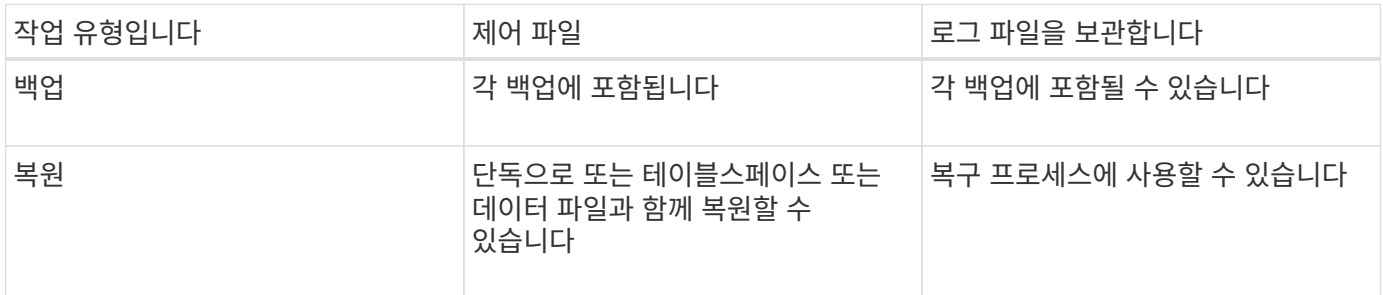

데이터베이스 백업 스케줄이란 무엇입니까

그래픽 사용자 인터페이스의 Schedule 탭을 사용하여 데이터베이스의 백업을 예약, 업데이트 및 모니터링할 수 있습니다.

다음 표에서는 일반적인 일정 관련 질문에 대해 설명합니다.

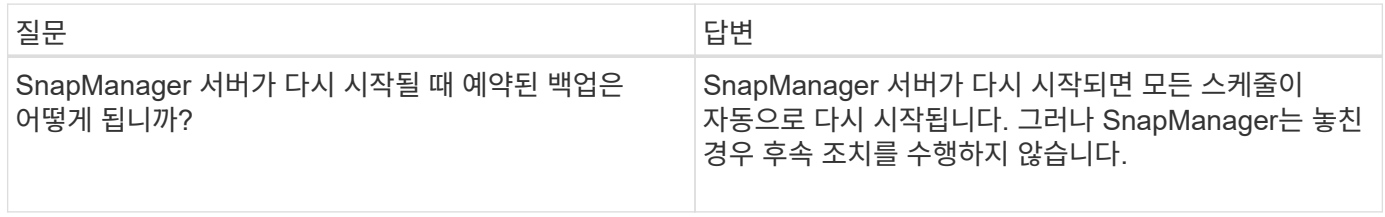

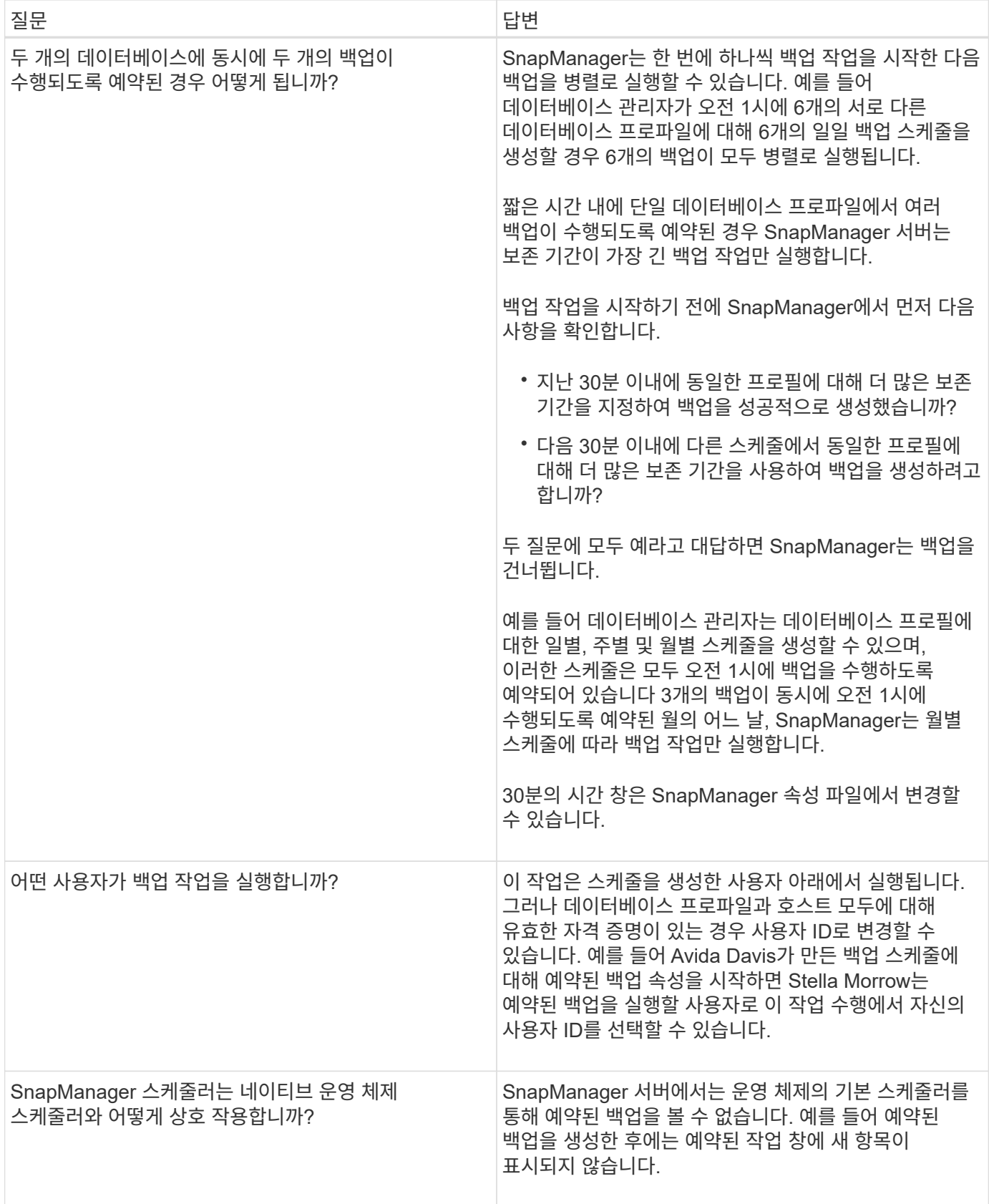

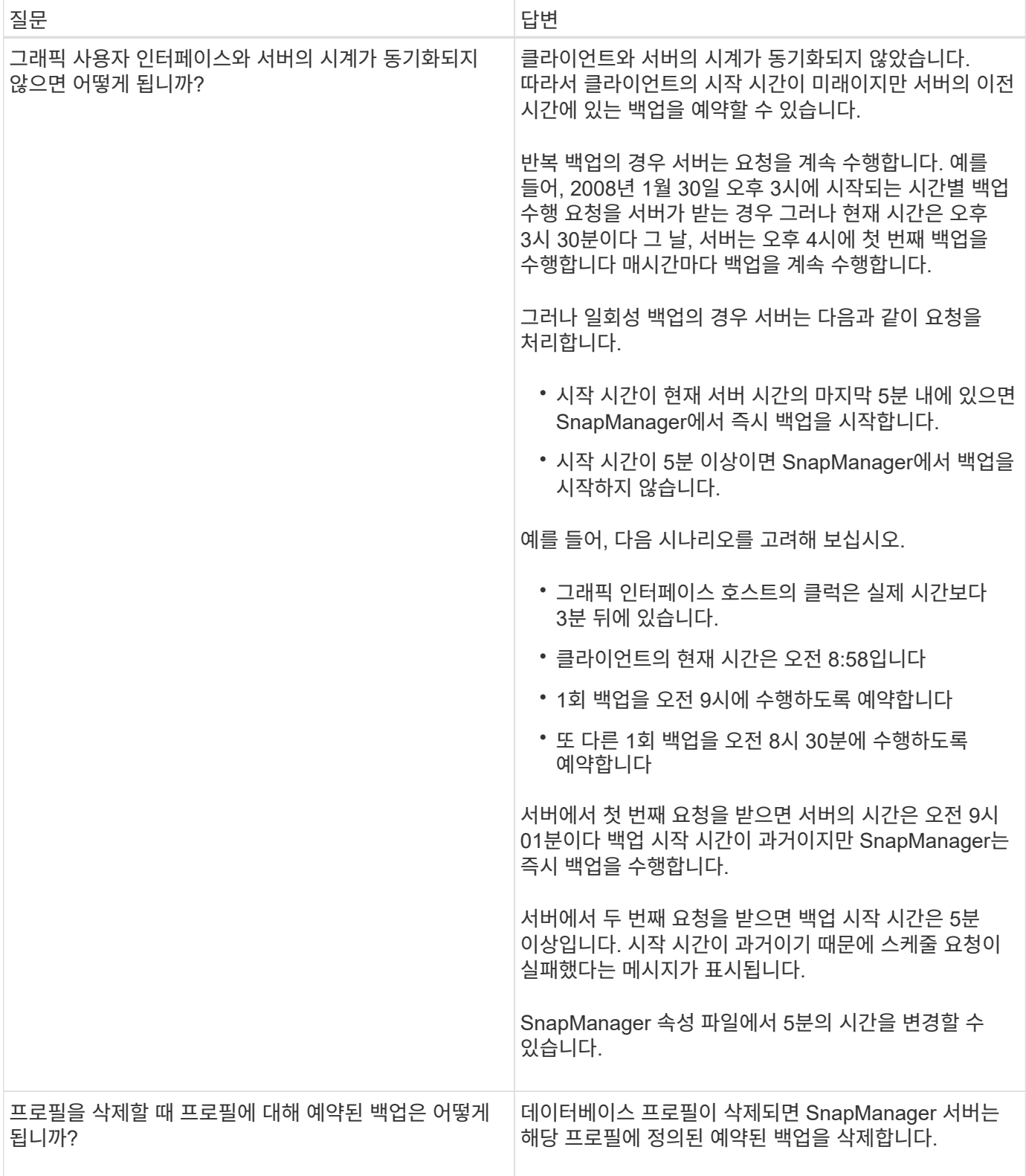

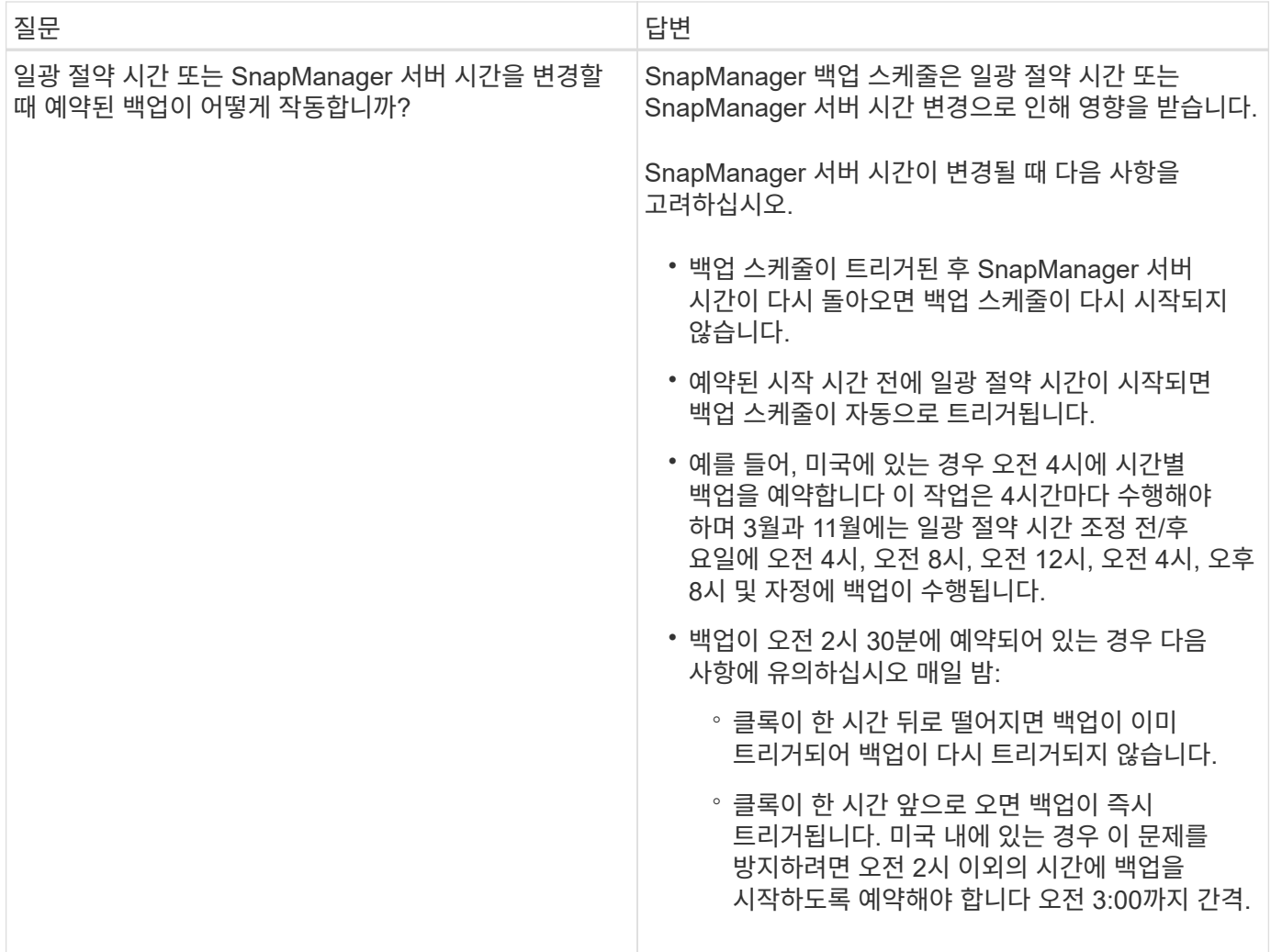

#### 데이터베이스 백업을 생성합니다

테이블스페이스, 데이터 파일 또는 제어 파일을 포함하여 전체 데이터베이스 또는 데이터베이스 부분에 대한 백업을 생성할 수 있습니다.

이 작업에 대해

SnapManager는 NFS, Veritas 등 다양한 호스트 측 스토리지 스택 전반에서 데이터베이스에 대한 스냅샷 복사본 기능을 제공합니다.

관리자는 Oracle RMAN에 백업을 등록할 수도 있습니다. 이 기능을 사용하면 RMAN을 사용하여 블록 같은 더욱 세분화된 수준까지 데이터베이스를 복원 및 복구할 수 있습니다.

프로파일을 정의하는 동안 해당 프로파일 백업에서 생성되는 스냅샷 복사본의 이름을 사용자 지정할 수 있습니다. 예를 들어 높은 작업 백업을 나타내는 접두사 문자열(\* hops \* )을 삽입할 수 있습니다.

백업에서 생성된 스냅샷 복사본의 고유 이름을 정의할 뿐만 아니라 백업 자체에 대한 고유 레이블을 생성할 수도 있습니다. 백업을 생성할 때는 백업 이름을 지정하는 것이 좋습니다. 이렇게 하면 '-label' 매개 변수를 사용하여 백업 이름을 쉽게 식별할 수 있습니다. 이 이름은 특정 프로파일 내에서 생성된 모든 백업에 대해 고유해야 합니다. 이름에는 문자, 숫자, 밑줄(\_) 및 하이픈(-)을 사용할 수 있습니다. 하이픈으로 시작할 수 없습니다. 레이블은 대/소문자를 구분합니다. 운영 체제 환경 변수, 시스템 날짜, 백업 유형 등의 정보를 추가할 수 있습니다.

레이블을 지정하지 않으면 SnapManager에서는 범위가 full 또는 partial 이고 mode가 offline, online, automatic(cold의 경우 c, hot의 경우 h, automatic의 경우 a)인 scope\_mode\_DateString 형식으로 기본 레이블 이름을 만듭니다.

SnapManager 3.4에서는 SnapManager에서 생성된 기본 백업 레이블을 재정의하여 사용자 고유의 백업 레이블을 제공할 수 있습니다. 반드시 'override.default.backup.pattern` 파라미터 값을 \* TRUE \* 로 설정하고 'new.default.backup.pattern` 파라미터에 새 백업 레이블을 지정해야 합니다. 백업 레이블 패턴에는 데이터베이스 이름, 프로필 이름, 범위, 모드 및 호스트 이름과 같은 키워드를 포함할 수 있으며, 이 키워드는 밑줄로 구분해야 합니다. 예: 'new.default.backup.pattern=dbname\_profile\_hostname\_scope\_mode`.

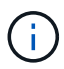

타임스탬프는 생성된 레이블의 끝에 자동으로 포함됩니다.

설명을 입력할 때 공백과 특수 문자를 포함할 수 있습니다. 반대로 레이블을 입력할 때는 공백이나 특수 문자를 포함하지 마십시오.

각 백업에 대해 SnapManager는 32자의 16진수 문자열인 GUID를 자동으로 생성합니다. GUID를 확인하려면 ' verbose' 옵션을 사용하여 'backup list' 명령을 실행해야 합니다.

데이터베이스가 온라인 또는 오프라인 상태일 때 데이터베이스의 전체 백업을 만들 수 있습니다. SnapManager에서 온라인 또는 오프라인 여부에 관계없이 데이터베이스 백업을 처리하도록 하려면 '-auto' 옵션을 사용해야 합니다.

백업을 생성하는 동안 기록 정리를 사용하도록 설정하고 프로필에서 요약 알림을 활성화한 경우 두 개의 개별 이메일이 트리거됩니다. 한 이메일은 백업 작업용으로, 다른 한 이메일은 가지치기를 위해 사용됩니다. 이러한 이메일에 포함된 백업 이름과 백업 ID를 비교하여 이러한 e-메일을 서로 연관시킬 수 있습니다.

데이터베이스가 종료 상태일 때 콜드 백업을 생성할 수 있습니다. 데이터베이스가 마운트된 상태인 경우 데이터베이스를 종료 상태로 변경하고 오프라인 백업(콜드 백업)을 수행합니다.

SnapManager(3.2 이상)를 사용하면 아카이브 로그 파일을 데이터 파일과 별도로 백업할 수 있으므로 아카이브 로그 파일을 효율적으로 관리할 수 있습니다.

아카이브 로그 백업을 별도로 생성하려면 '-separate-archivelog-backups' 옵션을 사용하여 새 프로파일을 만들거나 기존 프로파일을 업데이트하여 아카이브 로그 백업을 분리해야 합니다. 프로파일을 사용하여 다음 SnapManager 작업을 수행할 수 있습니다.

- 아카이브 로그 백업을 생성합니다.
- 아카이브 로그 백업을 삭제합니다.
- 아카이브 로그 백업을 마운트합니다.
- 아카이브 로그 백업을 비울 수 있습니다.

백업 옵션은 프로파일 설정에 따라 다릅니다.

• 분리되지 않은 프로파일을 사용하여 아카이브 로그 백업을 별도로 수행하면 다음을 수행할 수 있습니다.

- $\degree$  전체 백업을 생성합니다.
- $\circ$  부분 백업을 생성합니다.
- 아카이브 로그 파일에 대해 백업할 아카이브 로그 대상을 지정합니다.
- 백업에서 제외할 아카이브 로그 대상을 지정합니다.
- 보관 로그 대상에서 보관 로그 파일을 삭제하기 위한 잘라내기 옵션을 지정합니다.
- 분리된 프로파일을 사용하여 아카이브 로그 백업을 수행하면 다음을 수행할 수 있습니다.
	- 데이터 파일 전용 백업을 생성합니다.
	- 아카이브 전용 백업을 생성합니다.
	- 데이터 파일 전용 백업을 생성하는 동안 온라인 데이터 파일에만 클론을 생성하기 위한 백업과 함께 아카이브 로그 백업을 포함합니다.

SnapManager GUI에서 \* 프로파일 생성 \* 마법사의 \* 프로파일 설정 \* 페이지에 데이터 파일과 함께 아카이브 로그 백업을 포함시킨 경우, 또한 \* 백업 생성 \* 마법사에서 \* Archivelogs \* 옵션을 선택하지 않은 경우 SnapManager는 항상 모든 온라인 백업에 대한 데이터 파일과 함께 아카이브 로그 백업을 생성합니다.

이러한 경우 SnapManager CLI에서 SnapManager 구성 파일에 지정된 제외 대상을 제외하고 백업에 대한 모든 아카이브 로그 대상을 고려할 수 있습니다. 그러나 이러한 아카이브 로그 파일을 정리할 수는 없습니다. 그러나 '-archivelogs' 옵션을 사용하여 아카이브 로그 파일 대상을 지정하고 SnapManager CLI에서 아카이브 로그 파일을 정리할 수는 있습니다.

'-auto' 옵션을 사용하여 백업을 생성하고 '-archivelogs' 옵션을 지정하면 SnapManager는 백업의 현재 상태를 기준으로 온라인 또는 오프라인 백업을 생성합니다.

- SnapManager는 데이터베이스가 오프라인일 때 오프라인 백업을 생성하고 백업에 아카이브 로그 파일을 포함하지 않습니다.
- SnapManager는 데이터베이스가 온라인 상태일 때 아카이브 로그 파일을 포함한 온라인 백업을 생성합니다.

◦ archivelogs 전용 백업을 생성하는 동안 다음을 수행합니다.

- 아카이브 전용 백업과 함께 백업할 아카이브 로그 대상을 지정합니다
- 아카이브 로그 전용 백업에서 제외할 아카이브 로그 대상을 지정합니다
- 보관 로그 대상에서 보관 로그 파일을 삭제하기 위한 잘라내기 옵션을 지정합니다
- \* 지원되지 않는 시나리오 \*
	- 오프라인 데이터 파일 전용 백업과 함께 아카이브 전용 백업을 생성할 수 없습니다.
	- 아카이브 로그 파일이 백업되지 않은 경우 아카이브 로그 파일을 정리할 수 없습니다.
	- 아카이브 로그 파일에 대해 FRA(Flash Recovery Area)가 활성화된 경우 아카이브 로그 파일을 정리할 수 없습니다.

플래시 복구 영역에서 아카이브 로그 위치를 지정하는 경우 'archive\_log\_dest' 매개 변수에서 아카이브 로그 위치도 지정해야 합니다.

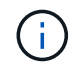

아카이브 로그 백업을 생성하는 동안 전체 아카이브 로그 대상 경로를 큰따옴표로 묶고 대상 경로를 쉼표로 구분해야 합니다. 경로 구분 기호는 1개가 아닌 2개의 백슬래시(\\)로 지정해야 합니다.

포함된 아카이브 로그 백업을 사용하여 온라인 데이터 파일 백업에 대한 레이블을 지정하면 데이터 파일 백업에 레이블이 적용되고 아카이브 로그 백업에는 ('\_logs')가 접미사로 추가됩니다. 이 접미사는 SnapManager 구성 파일에서 'suffix.backup.label.with.logs' 매개 변수를 변경하여 구성할 수 있습니다.

예를 들어, 값을 'suffix.backup.label.with.logs=arc'로 지정하여 \_logs 기본값을 '\_arc'로 변경할 수 있습니다.

백업에 포함할 아카이브 로그 대상을 지정하지 않은 경우 SnapManager는 데이터베이스에 구성된 모든 아카이브 로그 대상을 포함합니다.

대상 중 하나에 아카이브 로그 파일이 없는 경우 SnapManager는 이러한 파일이 다른 아카이브 로그 대상에서 사용 가능할 경우에도 누락된 아카이브 로그 파일 전에 생성된 모든 아카이브 로그 파일을 건너뜁니다.

아카이브 로그 백업을 생성하는 동안 백업에 포함할 아카이브 로그 파일 대상을 지정해야 하며, 아카이브 로그 파일을 항상 백업에서 누락된 파일 외에 포함하도록 구성 매개 변수를 설정할 수 있습니다.

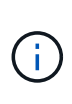

기본적으로 이 구성 매개 변수는 \* TRUE \* 로 설정되어 누락된 파일 외에 모든 아카이브 로그 파일을 포함합니다. 아카이브 로그 잘라내기 스크립트를 사용하거나 아카이브 로그 대상에서 아카이브 로그 파일을 수동으로 삭제하는 경우 이 매개 변수를 사용하지 않도록 설정하면 SnapManager에서 아카이브 로그 파일을 건너뛰고 백업을 계속 진행할 수 있습니다.

SnapManager는 아카이브 로그 백업에 대해 다음 SnapManager 작업을 지원하지 않습니다.

- 아카이브 로그 백업의 클론을 생성합니다
- 아카이브 로그 백업을 복원합니다
- 아카이브 로그 백업을 확인합니다

SnapManager는 또한 플래시 복구 영역 대상에서 아카이브 로그 파일 백업을 지원합니다.

#### 단계

1. 다음 명령을 입력합니다.

``smssap backup create-profile\_name\_{[-full{-online|-offline|-auto}[-retain {-hourly|-daily|-weekly|-monthly| limited}][-verify]|[-data[- files [*files*[*files*]]][[-tablespaces [- *tablespaces*- weekly offline date-offline dateoffline}] autonline-date-date-date-date-date-date-online]] 자동 보존 [-archivelogs [-label\_label\_] [ comment\_comment\_] [-backup-dest\_path1\_[,[path2]]] [-exclude-dest\_path1\_[,path2]]] [-prelogs{-all|undest\_unes\_yyyy\_vunnune] v.. days [caskvune\_yyyy\_hunm\_monthunm\_hdays] \_ v.

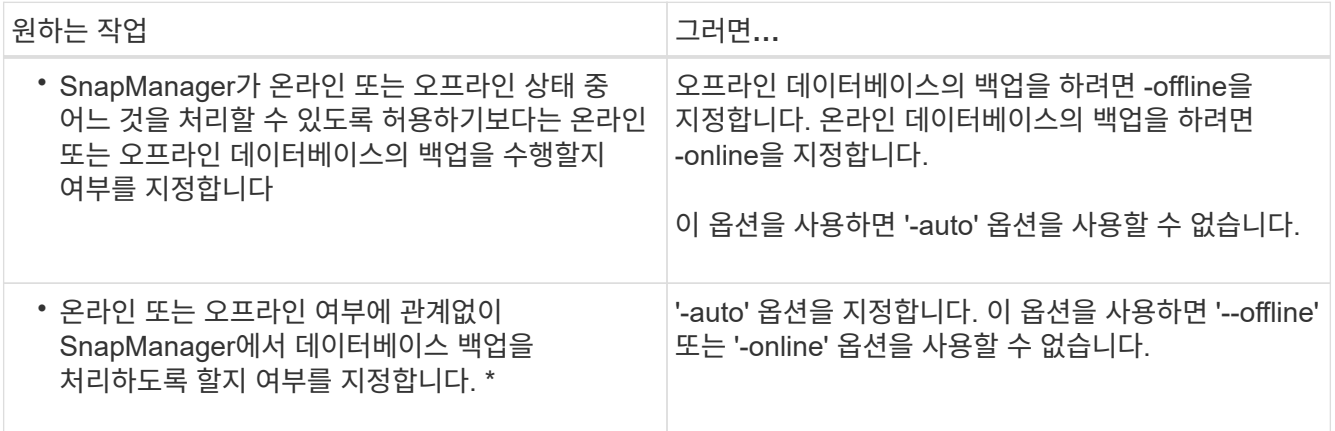

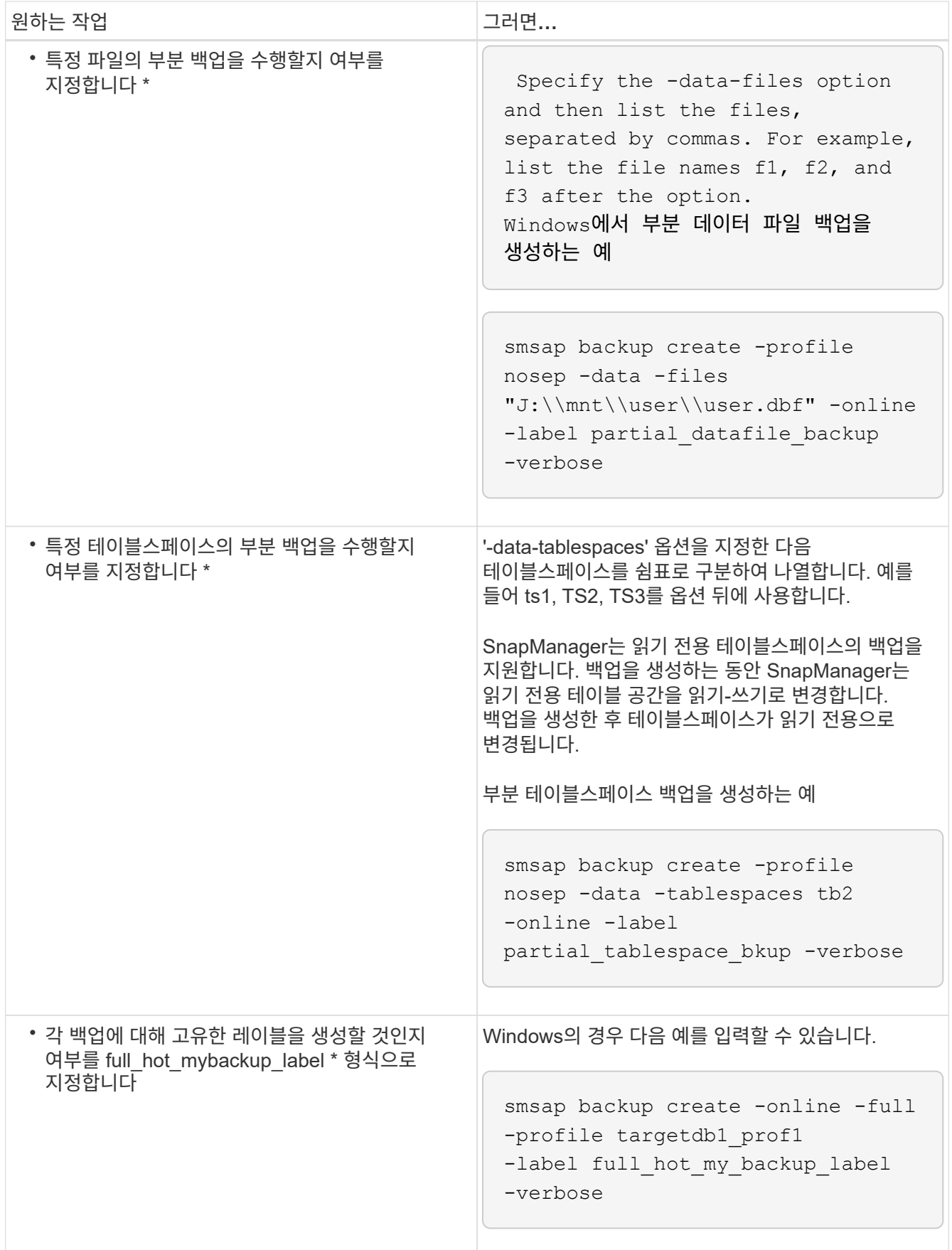

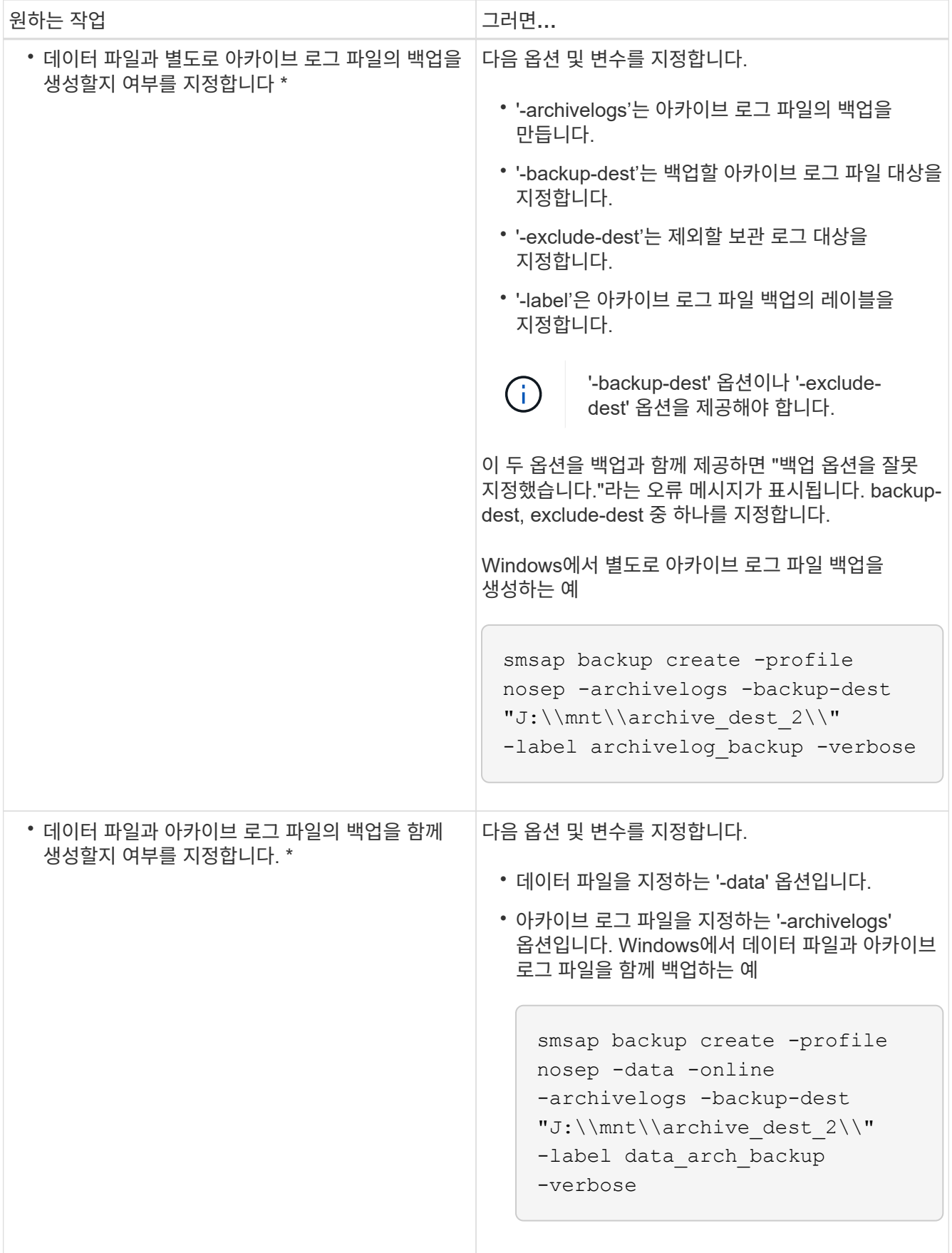

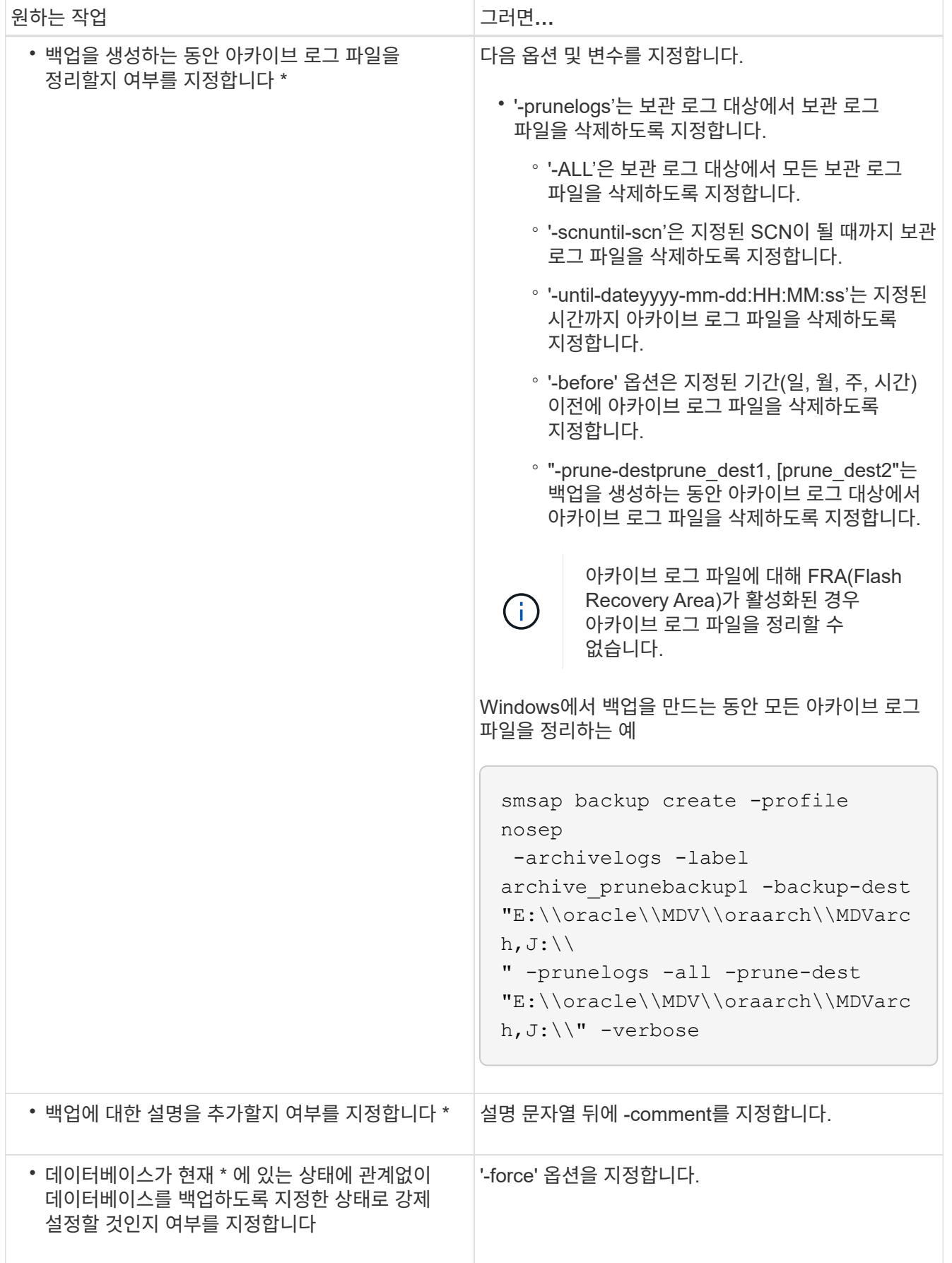

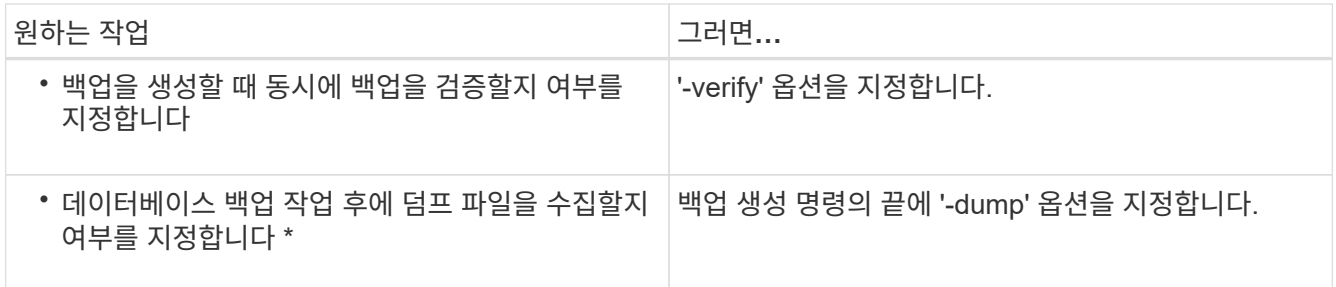

예

smsap backup create -profile targetdb1 prof1 -full -online -force -verify

아카이브 로그 파일을 압축합니다

백업을 생성하는 동안 아카이브 로그 위치에서 아카이브 로그 파일을 정리할 수 있습니다.

필요한 것

• 아카이브 로그 파일은 현재 백업 작업에 의해 백업되어야 합니다.

보관 로그 파일을 포함하지 않는 다른 백업과 함께 가지치기를 지정하면 보관 로그 파일이 정리되지 않습니다.

• 데이터베이스가 마운트된 상태여야 합니다.

데이터베이스가 마운트되지 않은 경우 백업 명령과 함께 '-force' 옵션을 입력합니다.

이 작업에 대해

백업 작업을 수행하는 동안 다음을 지정할 수 있습니다.

- 잘라내기 범위:
	- 모든 아카이브 로그 파일을 삭제합니다.
	- 지정된 SCN(시스템 변경 번호)이 될 때까지 아카이브 로그 파일을 삭제합니다.
	- 지정된 시간까지 아카이브 로그 파일을 삭제합니다.
	- 지정된 기간 전에 아카이브 로그 파일을 삭제합니다.
- 보관 로그 파일을 정리해야 하는 대상.

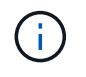

아카이브 로그 파일 잘라내기 작업이 한 대상에서 실패한 경우에도 SnapManager는 계속해서 다른 대상에서 아카이브 로그 파일을 정리합니다.

아카이브 로그 파일을 삭제하기 전에 SnapManager에서 다음 사항을 확인합니다.

- 아카이브 로그 파일은 한 번 이상 백업됩니다.
- 아카이브 로그 파일이 있는 경우 Oracle Dataguard Standby 데이터베이스로 전송됩니다.

• 아카이브 로그 파일은 Oracle Streams 캡처 프로세스(있는 경우)에 의해 캡처됩니다.

아카이브 로그 파일이 백업되고 대기 상태로 배송되며 캡처 프로세스에서 캡처된 경우 SnapManager는 단일 실행 시 모든 아카이브 로그 파일을 삭제합니다. 그러나 백업되지 않았거나 대기 상태로 배송되지 않았거나 캡처 프로세스에서 캡처되지 않은 아카이브 로그 파일이 있는 경우 SnapManager는 아카이브 로그 파일을 하나씩 삭제합니다. 단일 실행 시 아카이브 로그 파일을 삭제하는 것이 아카이브 로그를 하나씩 삭제하는 것보다 빠릅니다.

SnapManager는 아카이브 로그 파일을 그룹화하고 일괄 처리별로 삭제할 수도 있습니다. 각 배치에는 최대 998개의 파일이 있습니다. 이 값은 'msap.config' 파일의 구성 매개 변수 mixum.archivelog.files.toprune.atATime을 사용하여 998 미만으로 구성할 수 있습니다.

SnapManager는 Oracle RMAN(Recovery Manager) 명령을 사용하여 아카이브 로그 파일을 삭제합니다. 그러나 SnapManager는 RMAN 보존 정책 및 삭제 정책과 통합되지 않습니다.

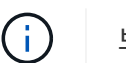

보관 로그 대상에서 보관 로그 파일을 삭제하면 보관 로그 파일을 가지치기는 실패합니다.

SnapManager는 다음 시나리오에서 아카이브 로그 파일 정리를 지원하지 않습니다.

- 아카이브 로그 파일은 플래시 복구 영역에 있습니다.
- 아카이브 로그 파일은 대기 데이터베이스에 있습니다.
- 아카이브 로그 파일은 SnapManager 및 RMAN에서 모두 관리합니다.

#### 단계

1. 다음 명령을 입력합니다.

``smssap backup create-profile\_name\_{[-full{-online|-offline|-auto}[-retain {-hourly|[-daily|-weekly|-monthly| limited}][-verify]|[-data[[- files\_files\_[*files*]]]|[-tablespaces\_[*- tablespaces*weekly databel auto calletablespaces]-{auto-weekly databel callel date-offline]-{auto-online]-{data-datedate-online]{data-date- [-archivelogs [-label\_label\_] [-comment\_comment\_] [-backup-dest\_path1\_[,[*path2*]]] [-exclude-dest\_path1\_[,*path2*]]] [-prelogs{-all|-undest\_unes\_yyyy\_vunnune] v.. days [caskvune\_yyyy\_hunm\_hunm\_hunm\_days] v.

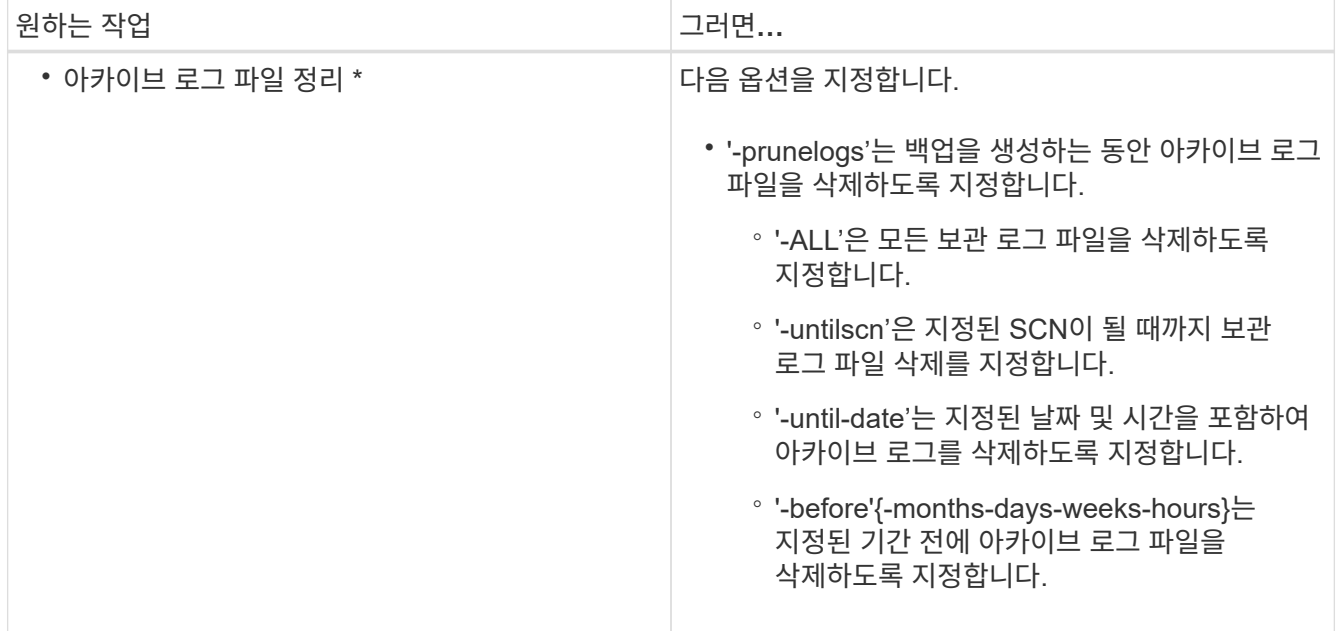

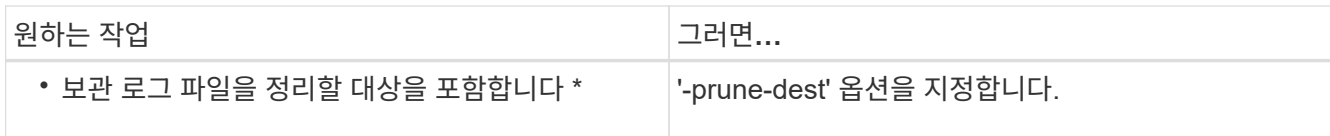

아카이브 로그 백업을 통합합니다

SnapManager는 중복 아카이브 전용 백업을 확보하여 백업을 수행할 때마다 아카이브 전용 백업을 통합합니다. 기본적으로 통합은 활성화되어 있습니다.

이 작업에 대해

SnapManager는 다른 백업에 아카이브 로그 파일이 있는 아카이브 전용 백업을 식별하고 고유한 아카이브 로그 파일을 사용하여 아카이브 전용 백업의 최소 수를 유지할 수 있도록 합니다.

archivelog 전용 백업이 통합에 의해 확보되면 아카이브 로그 보존 기간을 기준으로 이러한 백업이 삭제됩니다.

아카이브 로그 통합 중에 데이터베이스가 종료 또는 마운트 해제 상태에 있으면 SnapManager는 데이터베이스를 마운트 상태로 변경합니다.

아카이브 로그 파일의 백업 또는 보존에 실패하면 통합이 수행되지 않습니다. 아카이브 전용 백업의 통합은 성공적인 백업과 성공적인 정리 작업 후에만 수행됩니다.

단계

1. archivelog 전용 백업의 통합을 활성화하려면 구성 매개 변수 "consolidation"을 수정하고 SnapManager 구성 파일(smsap.config)에서 값을 "true"로 설정합니다.

매개 변수가 설정되면 archivelog 전용 백업이 통합됩니다.

새로 생성된 아카이브 전용 백업에 이전 아카이브 전용 백업에 동일한 아카이브 로그 파일이 포함되어 있으면 이전의 아카이브 로그 전용 백업이 해제됩니다.

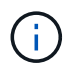

SnapManager는 데이터 파일 백업과 함께 생성된 아카이브 로그 백업을 통합하지 않습니다. SnapManager는 아카이브 전용 백업을 통합합니다.

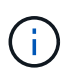

SnapManager는 사용자가 아카이브 로그 대상에서 아카이브 로그 파일을 수동으로 삭제하거나 아카이브 로그 파일이 손상되어 백업을 포함할 수도 있는 경우에도 아카이브 로그 백업을 통합합니다.

2. 보관 로그 백업의 통합을 비활성화하려면 설정 매개변수 '통합'을 수정하고 SnapManager 구성 파일(smsap.config)에서 이 값을 'false'로 설정합니다.

아카이브 로그 파일 잘라내기 예약

백업을 생성할 때 지정된 시간에 아카이브 로그 파일을 정리하도록 예약할 수 있습니다.

이 작업에 대해

SnapManager를 사용하면 활성 파일 시스템에서 주기적으로 아카이브 로그 파일을 정리할 수 있습니다.

1. 다음 명령을 입력합니다.

(\* smssap schedule create -profile profile name {[-full {-online |-offline |-auto} [-retain [-hourly |-daily |weekly |-monthly |-limited] [-verify] | [-data [-files\_[*files*]]|[-tablespaces\_[*-tablespaces*]] 자동 -offline\_offline] {{archivine-weekly comment - weekly comment - comment | *path1*[,[*path2*] [-exclude-dest\_path1\_[,*path2*] [ prelogs{-all|-untilscn\_untscen\_|- {-date\_yyyy-mm-dd HH:mm:ss\_|-months\_months\_|-days\_days\_prune} *prune\_dest2*] -schedule -name\_schedule\_name\_[-schedule -comment\_schedule\_comment\_] -interval { *hourly*|*- weekly*|*- monthly*|*- onimtime\_only*} - cring\_cring\_cring\_time { start\_runmm - user\_yyyy}

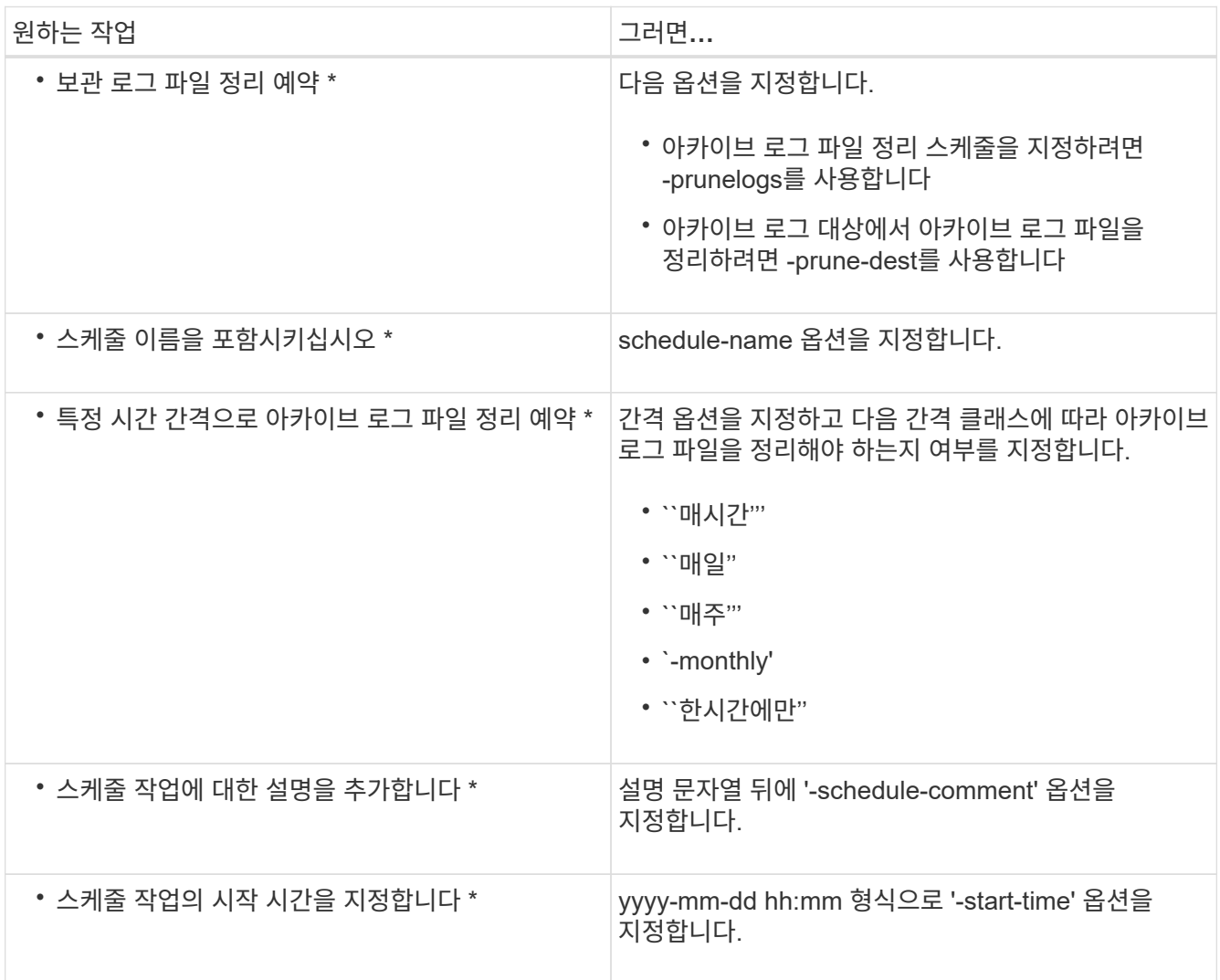

## **AutoSupport**란

AutoSupport 기능을 사용하면 백업 작업이 완료된 후 SnapManager 서버가 스토리지 시스템에 AutoSupport 메시지를 보낼 수 있습니다.

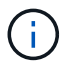

SnapManager는 성공적인 백업 작업에 대해서만 AutoSupport 메시지를 보냅니다.

'msap.config' 설정 파일의 'auto support.on' 설정 파라미터에 다음 값을 할당하여 AutoSupport를 활성화 또는 비활성화할 수 있습니다.

- \* 참 \* AutoSupport를 활성화합니다
- \* FALSE \* AutoSupport를 비활성화합니다

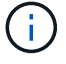

기본적으로 AutoSupport는 SnapManager에서 사용하도록 설정됩니다.

**Clustered Data ONTAP**에서 운영 중인 스토리지 시스템을 **SnapManager** 서버 호스트에 추가합니다

AutoSupport를 설정하려면 clustered Data ONTAP에서 작동하는 스토리지 시스템을 SnapManager 서버 호스트에 추가해야 합니다. SnapManager 3.3 이전 버전에서는 AutoSupport가 7-Mode로 운영되는 스토리지 시스템에서만 지원되었습니다.

단계

1. SnapManager 서버 호스트에 관리자 스토리지 가상 머신(SVM, 이전 명칭 Vserver)과 clustered Data ONTAP에서 작동하는 SVM을 추가합니다. ' \* sdcli transport\_protocol set -f AdminVserver\_name or Vserver\_name-type HTTP-user admin \* '

다음 명령을 입력하십시오. 메시지가 표시됩니다.

2. SVM을 생성하는 동안 제공한 암호를 입력합니다.

명령을 성공적으로 실행한 후 새 전송 프로토콜이 설정되었습니다. 메시지가 표시됩니다.

#### **SnapManager**에서 **AutoSupport**를 활성화합니다

SnapManager를 사용하도록 설정해야 스토리지 시스템이 성공한 모든 백업 작업에 대해 AutoSupport 서버로부터 메시지를 받을 수 있습니다.

이 작업에 대해

AutoSupport는 두 가지 방법으로 활성화할 수 있습니다.

- 기본적으로 SnapManager의 새 설치에는 'msap.config' 설정 파일에 auto\_support.on' 매개 변수가 포함되지 않습니다. 이는 AutoSupport가 활성화됨을 의미합니다.
- 'auto support.on' 파라미터를 수동으로 설정할 수 있습니다.

단계

- 1. SnapManager 서버를 중지합니다.
- 2. 'msap.config' 설정 파일에서 auto\_support.on' 파라미터의 값을 \* TRUE \* 로 설정합니다.

◦ 예 \*

auto\_support.on = true입니다

3. SnapManager 서버를 다시 시작합니다.

#### **SnapManager**에서 **AutoSupport**를 비활성화합니다

스토리지 시스템이 성공적인 백업 작업에 대해 SnapManager 서버로부터 메시지를 수신하지

## 않도록 하려면 AutoSupport를 해제해야 합니다.

이 작업에 대해

기본적으로 구성 파일에 'auto\_support.on' 매개 변수가 없으면 AutoSupport가 활성화됩니다. 이 시나리오에서는 구성 파일에 'auto support.on' 매개 변수를 추가하고 값을 \* false \* 로 설정해야 합니다.

단계

- 1. SnapManager 서버를 중지합니다.
- 2. 'msap.config' 설정 파일에서 auto\_support.on 파라미터의 값을 false로 설정합니다.

◦ 예 \*

auto\_support.on=false입니다

3. SnapManager 서버를 다시 시작합니다.

데이터베이스 백업을 확인합니다

'backup verify' 명령을 사용하여 데이터베이스 백업의 블록이 손상되지 않았는지 확인할 수 있습니다. 확인 작업은 백업의 각 데이터 파일에 대해 Oracle Database Verify 유틸리티를 호출합니다.

이 작업에 대해

SnapManager를 사용하면 언제든지 시스템 사용자와 사용자에게 편리한 확인 작업을 수행할 수 있습니다. 백업을 생성한 후 즉시 검증을 수행할 수 있습니다. 백업을 포함하는 프로파일과 생성한 백업의 레이블 또는 ID를 지정해야 합니다.

 $\left(\mathsf{i}\right)$ 

SnapManager 3.0 및 Oracle Database 11.1.0.7을 사용하는 경우 Windows 환경에서 백업 확인 작업이 실패합니다. Oracle 데이터베이스 11.2.0.1 이상을 사용해야 합니다.

 $(i)$ 

백업 검증 작업 후에 덤프 파일을 수집하도록 -dump를 지정할 수 있습니다.

단계

1. 다음 명령을 입력합니다.

"\* smssap 백업 verify-profile\_profile\_name\_[-label\_label\_l-id\_id\_][-force][-dump][-quiet|-verbose] \*

백업 보존 정책을 변경합니다

보존 정책에 따라 백업 속성을 변경할 수 있거나 삭제할 수 없도록 할 수 있습니다.

이 작업에 대해

백업을 생성할 때 보존 정책을 설정할 수 있습니다. 나중에 보존 정책에서 허용하는 것보다 더 긴 기간 동안 해당 백업을 보존하거나 더 이상 백업이 필요하지 않고 보존 정책이 관리하도록 지정할 수 있습니다.

백업을 영구적으로 보존합니다

백업을 무기한 유지하기 위해 보존 정책에 따라 백업을 삭제할 수 없게 지정할 수 있습니다.

단계

1. 백업을 무제한 보존하도록 지정하려면 다음 명령을 입력합니다.

"\* smssap 백업 업데이트 - profile\_profile\_name\_{-label\_label\_[data|-archivelogs]|-id\_id\_} - retain-unlimited \*

특정 보존 클래스를 사용하여 백업을 할당합니다

DBA는 특정 보존 클래스(시간별, 일별, 주별 또는 월별)를 백업에 할당할 수 있습니다. 특정 보존 클래스를 할당하면 이 변경 사항에 따라 수행되는 백업이 삭제될 수 있습니다.

단계

1. 특정 백업 보존 클래스를 할당하려면 다음 명령을 입력합니다.

"\* smssap 백업 업데이트 -profile\_profile\_name\_{-label\_label\_[data|-archivelogs]|-id\_id\_}- 보존 [-hourly| daily|-weekly|-monthly] \*

보존 정책 기본 동작을 변경합니다

보존 정책에 따라 백업이 만료되면 SnapManager는 보존 설정을 기반으로 백업을 삭제할지 여부를 결정합니다. 백업 삭제는 기본 동작입니다. 이 기본 동작을 변경하고 보호되지 않는 백업을 해제하도록 선택할 수 있습니다.

이 작업에 대해

기본적으로 Snap Manager는 만료 시 백업을 삭제합니다.

단계

1. 다음 기본 위치에 액세스합니다.

기본 sap 설치 위치\properties\smsap.config

- 2. 'msap.config' 파일을 편집합니다.
- 3. 'msap.config' 파일의 'stain.alarmerFreeExpiredBackups' 속성을 \* true \* 로 설정합니다.

예를 들어, ' \* retain.al,assemblyExpiredBackups = true \*'입니다

#### 보존 정책 면제 백업을 사용 또는 삭제합니다

보존 클래스가 "unlimited"인 백업은 삭제하거나 직접 해제할 수 없습니다. 이러한 백업을 삭제하거나 사용 권한을 부여하려면 먼저 시간별, 일별, 주별 또는 월별로 다른 보존 클래스를 할당해야 합니다. 보존 정책에서 제외되는 백업을 삭제하거나 사용 가능하게 하려면 먼저 백업을 업데이트하여 삭제 또는 사용 가능하도록 해야 합니다.

단계

1. 보존 정책에 따라 삭제할 수 있도록 백업을 업데이트하려면 다음 명령을 입력합니다.

"\* smssap 백업 업데이트 -profile\_profile\_name\_{-label\_label\_[data|-archivelogs]|-id\_id\_}- 보존 [-hourly| daily|-weekly|-monthly] \*

- 2. 백업을 업데이트하여 삭제 가능한 경우 백업을 삭제하거나 사용 가능한 백업 리소스를 삭제할 수 있습니다.
	- 백업을 삭제하려면 다음 명령을 입력합니다. + `\* smssap backup delete -profile\_profile\_name\_{ -label label [data]-archivelogs]]-id id  $\vert$ -all} \* '
	- $\cdot$  백업을 삭제하지 않고 백업 리소스를 확보하려면 다음 명령을 입력합니다. + `\* smsap backup freeprofile\_profile\_name\_{-label\_label\_[data|-archivelogs]|-id\_id\_|-all} [-force][-dump][-quiet|-verbose] \*

백업 목록을 봅니다

'smsap backup list' 명령어를 사용하여 프로파일과 백업 상태에 대해 생성된 백업을 확인할 수 있다. 각 프로필에 대해 명령은 가장 최근의 백업에 대한 정보를 먼저 표시한 다음 모든 백업에 대한 정보가 표시될 때까지 계속합니다.

단계

1. 다음 명령을 입력합니다.

``smssap 백업 목록 - profile\_profile\_name\_[-delimiter\_character\_] [data|-archivelogs][-quiet|-verbose] \*

백업 세부 정보를 봅니다

'smsap backup show' 명령을 사용하여 프로파일의 특정 백업에 대한 세부 정보를 볼 수 있습니다.

이 작업에 대해

'msap backup show' 명령은 각 백업에 대해 다음과 같은 정보를 표시합니다.

- 백업 ID입니다
- 백업이 성공했는지 실패했는지 여부
- 백업 범위(전체, 부분, 온라인 또는 오프라인)
- 백업 모드
- 마운트 상태입니다
- 백업 레이블
- 설명
- 작업이 시작되고 종료된 날짜 및 시간입니다
- 백업 확인 여부에 대한 정보입니다
- 백업 보존 클래스입니다
- 데이터베이스 및 호스트 이름입니다

백업을 마운트합니다

``smssap backup show -profile\_profile\_name\_{-label\_label\_[data|-archivelogs]|-id\_id\_[-quiet|-verbose] \*

- 1. 다음 명령을 입력합니다.
- 단계
- 로그 파일 이름입니다
- 성육신
- 로그 ID를 재설정합니다
- 스레드 번호
- 백업의 다음 변경 번호입니다
- 백업의 첫 번째 변경 번호입니다

그러나 아카이브 로그 파일 백업에는 다음과 같은 추가 정보가 포함됩니다.

- 제어 파일
- 테이블스페이스
- 백업 SCN 종료
- 체크포인트 SCN

아카이브 로그 파일 백업의 경우 다음 정보를 제외하고 다른 데이터베이스 백업의 정보와 동일한 정보가 표시됩니다.

- 백업이 마운트된 경우 SnapManager에서 사용 중인 마운트 지점을 표시합니다
- 확인 정보
- 백업에서 생성된 클론이 있는 경우

'-verbose' 옵션을 지정하면 다음과 같은 추가 정보가 표시됩니다.

- 백업 모드
- 백업 보호 상태입니다
- 운영 스토리지 리소스의 상태입니다
- Snapshot 복사본 및 해당 위치
- 파일이 있는 스토리지 시스템 및 볼륨입니다
- 데이터베이스의 아카이브 로그가 백업되었습니다
- 데이터베이스의 컨트롤 파일이 백업되었습니다
- 데이터베이스의 테이블스페이스 및 데이터 파일이 백업되었습니다
- 백업 SCN 종료(온라인 백업에만 해당)
- 체크포인트 SCN(시스템 변경 번호)

## RMAN(Recovery Manager)과 같은 외부 툴을 사용하여 백업의 파일에 액세스하는 시나리오에서도 백업을 마운트할 수 있습니다.

이 작업에 대해

'msap backup mount' 명령은 백업을 구성하는 스냅샷 복사본이 마운트된 경로 목록을 표시합니다.

 $(i)$ 

백업 마운트 작업에 성공하거나 실패한 후 덤프 파일을 선택적으로 수집할 수 있습니다.

#### 단계

1. 백업을 마운트하려면 다음 명령을 입력합니다.

"\* smssap 백업 마운트 -profile\_profile\_name \_label\_[datal- archivelogs]|- id\_id\_}[-host\_- host\_][-dump][quiet|- verbose] \*

백업을 마운트 해제합니다

SnapManager는 호스트 서버에서 백업을 사용할 수 없도록 자동으로 백업을 마운트 해제합니다. 또한 Oracle RMAN(Recovery Manager)과 같은 외부 툴을 사용하여 백업의 파일에 액세스하고 액세스를 제거하기 위해 백업 상태를 변경하는 경우에도 SnapManager를 통해 마운트 해제할 수 있습니다.

이 작업에 대해

백업 마운트 해제 작업이 성공하거나 실패한 후에 덤프 파일을 선택적으로 수집할 수 있습니다.

단계

1. 다음 명령을 입력합니다.

"\* smssap 백업 마운트 해제 -profile\_profile\_name\_{label\_label\_[data|-archivelogs]|-id\_id\_}[-quiet|-verbose] \*

#### 무료 백업

백업을 수행하여 백업 메타데이터를 삭제하지 않고 스냅샷 복사본을 삭제할 수 있습니다. 이 기능을 사용하면 백업이 차지하는 공간이 확보됩니다. smsap "backup free" 명령을 사용하여 백업을 확보할 수 있습니다.

#### 필요한 것

여유 공간을 확보하기 위해 백업을 사용하려면 다음 사항을 확인해야 합니다.

- 백업이 성공했습니다
- 백업을 마운트할 수 없습니다
- 백업에는 클론이 없습니다
- 무제한 보존 정책을 사용하여 백업을 보존하지 않습니다

• 백업이 아직 확보되지 않았습니다

이 작업에 대해

'-dump' 옵션을 선택 매개 변수로 지정하여 백업이 성공적으로 수행되거나 실패한 후 덤프 파일을 수집할 수 있습니다.

단계

1. 다음 명령을 입력합니다.

"\* smssap backup free-profile\_profile\_name\_{-label\_label\_[data|-archivelogs]|-id\_id\_|-all}-force [-dump] [quiet] [-force] \*

백업을 삭제합니다

백업을 더 이상 필요로 하지 않을 때 삭제해야 하므로 해당 백업이 차지하는 공간이 확보됩니다. 백업을 제거하면 볼륨당 255개의 스냅샷 복사본의 제한에 도달할 수 있는 가능성이 줄어듭니다.

필요한 것

• 클론을 생성하는 데 백업이 사용되지 않았는지 확인해야 합니다.

이 작업에 대해

보존 클래스를 변경하지 않고 무제한 유지되는 백업을 삭제할 수 있습니다.

백업 삭제 작업이 성공하거나 실패한 후에 덤프 파일을 선택적으로 수집할 수 있습니다.

아카이브 로그 백업을 삭제하려면 아카이브 로그 백업에 대해 설정된 보존 기간을 확인해야 합니다. 아카이브 로그 백업이 보존 기간 내에 있고 복구된 데이터베이스 복구에 아카이브 로그 파일이 필요한 경우 아카이브 로그 백업을 삭제할 수 없습니다.

#### 단계

1. 다음 명령을 입력하여 작업이 완료되었는지 확인합니다.

'\* smssap 작업 목록 - profile\_profile\_name\_-dump-quiet-verbose \*

2. 백업을 삭제하려면 다음 명령을 입력합니다.

``smssap 백업 삭제 - profile\_profile\_name\_[-label\_label\_[data|-archivelogs]|-id\_id\_|-all][-force][-dump][quiet|-verbose] \*

'-force' 옵션을 사용하여 백업을 강제로 제거합니다. 불완전한 작업이 있는 백업을 강제로 제거하면 백업이 일관되지 않은 상태가 될 수 있습니다.

## 데이터베이스 백업 예약

SAP용 SnapManager(3.2 이상)를 사용하면 사용량이 적은 시간에 데이터베이스 백업이 정기적으로 수행되도록 예약하여 고성능을 유지할 수 있습니다. 백업을 예약하려면 데이터베이스 정보 및 보존 정책을 포함하는 프로파일을 만든 다음 백업에 대한 일정을 설정할 수 있습니다.

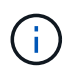

백업을 관리자로 예약해야 합니다. 기존 사용자가 아닌 사용자로 백업을 예약하려고 하면 SnapManager에 잘못된 사용자: username: cannot create schedule backup for a 지정된 사용자에 대한 오류 메시지가 표시됩니다

다음은 일정 관련 작업의 일부입니다.

- 데이터베이스 백업이 매시간, 매일, 매주, 매월 또는 1회 실행되도록 예약합니다.
- 프로파일과 연결된 예약된 백업 목록을 봅니다.
- 예약된 백업을 업데이트합니다.
- 일정을 일시적으로 중단합니다.
- 일시 중지된 일정을 다시 시작합니다.
- 스케줄을 삭제합니다.

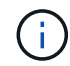

해당 일정에 대해 예약된 백업이 실행 중인 경우 \* Run Now Menu Operation \*(지금 실행 메뉴 작업 \*) 확인란이 비활성화됩니다.

백업 스케줄을 생성합니다

데이터 및 환경에 적합한 시간과 빈도로 백업을 수행하도록 예약할 수 있습니다.

이 작업에 대해

SAP용 SnapManager 3.2에서는 아카이브 로그 파일의 백업을 별도로 예약할 수 있습니다. 그러나 아카이브 로그 파일을 구분하기 위해 만든 프로필을 사용해야 합니다.

데이터 파일 및 아카이브 로그 파일의 백업을 동시에 예약한 경우 SnapManager에서 먼저 데이터 파일 백업을 생성합니다.

일정 간격을 '-onetimonimonly'로 선택하면 모든 잘라내기 옵션을 사용할 수 있습니다. '-onetimonly' 이외의 스케줄 간격을 선택하면, 잘라내기 옵션 '-until-scn' 및 '-until-date'가 지원되지 않으며, 스케줄 간격의 -scn 또는 -hourlydate에 대해 지정한 보관 로그 잘라내기 옵션이 유효하지 않습니다. 스케줄 간격에 대해 -oneonly 옵션을 지정하거나 ALL 또는 -before {-months|-days|-weeks|-hours}' 옵션 중 하나를 사용하여 아카이브 로그를 지퍼하십시오.

Microsoft WSFC(Windows Server Failover Cluster) 및 MSCS(Microsoft Cluster Server) 환경에서 페일오버가 발생하는 경우 서비스(가상) 주소가 활성 호스트에 매핑되고 SnapManager 스케줄이 활성 SnapManager 호스트로 조정되도록 SnapManager for SAP 서버를 다시 시작해야 합니다.

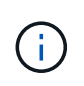

동일한 프로필 및 스케줄 이름이 다른 리포지토리에 있는 경우 해당 리포지토리에서 백업 예약 작업이 시작되지 않습니다. 작업은 'Operation is already running(작업이 이미 실행 중입니다)' 메시지와 함께 종료됩니다.

#### 단계

1. 다음 명령을 입력합니다.

``smssap schedule create-profile\_profile\_name\_{[-full{-online|-offline|-auto}[-retain[-hourly|-daily|-weekly| monthly|-limited][-verify]|[-data[-files\_files\_[*files*]]|[-testablespaces\_[*-tablespaces*]] 자동 -offline\_offline\_offline]{auto-weekly\_cellien-weekly\_offline]{auto-weekly\_comment]]{auto-weekly\_cell [, [*path2*] [-exclude-dest\_path1\_[,*path2*]] [-prunelogs {-all |-untscen\_untscen\_ ||date\_yyyy-mm-dd

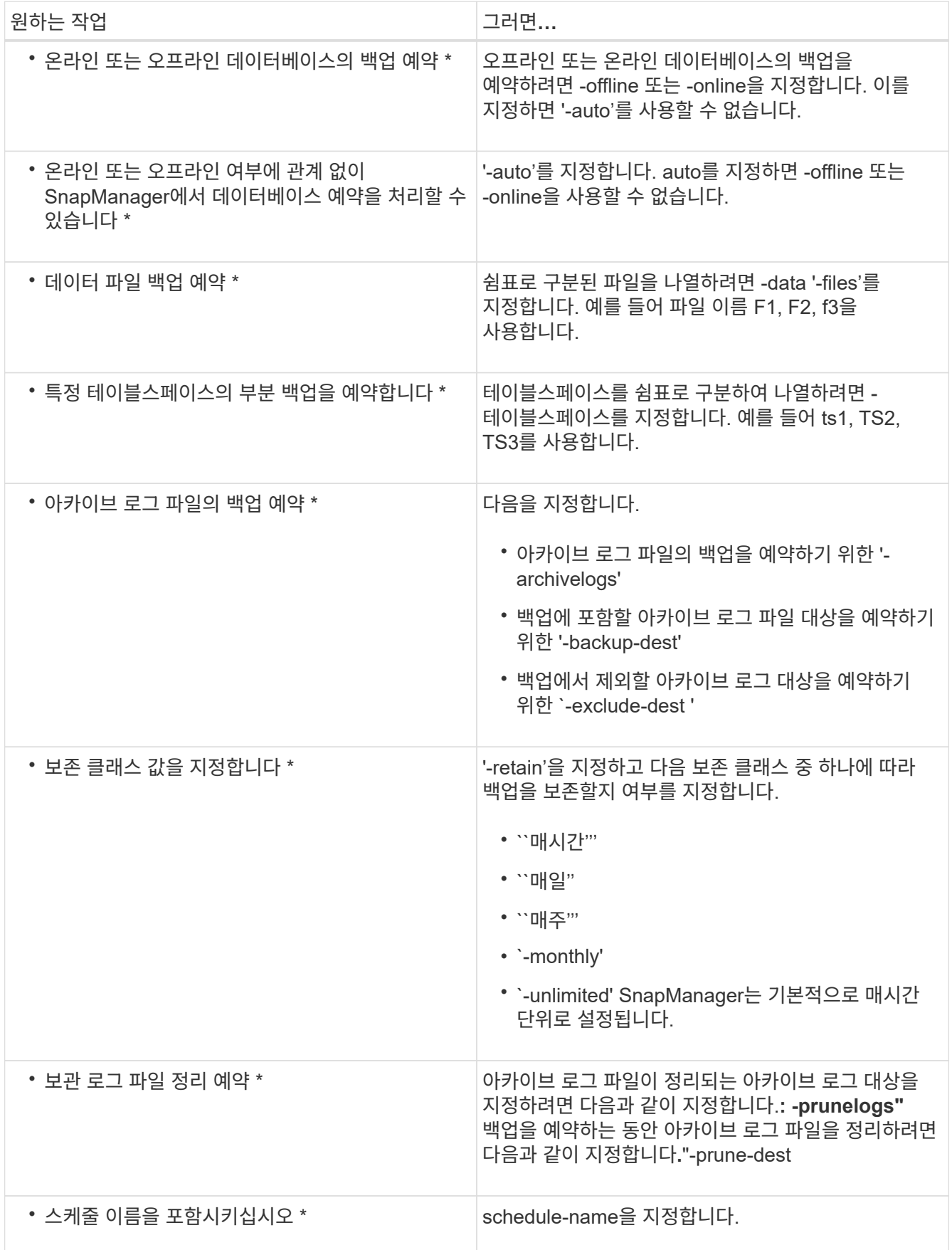

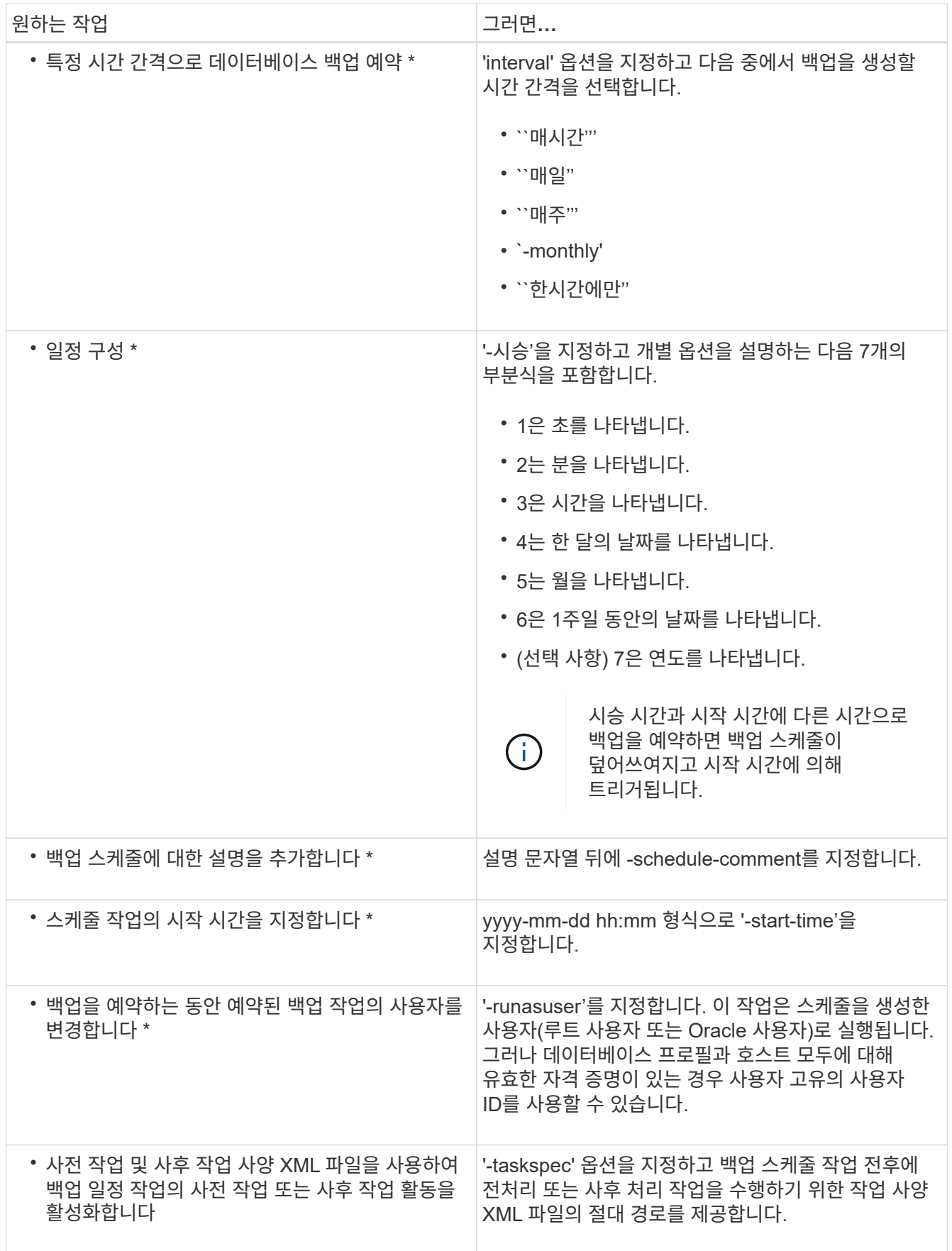

## 백업 일정을 업데이트합니다

예약된 작업 목록을 보고 필요한 경우 업데이트할 수 있습니다. 예약 빈도, 일정의 시작 시간, 시승 식 및 백업을 예약한 사용자를 업데이트할 수 있습니다.

단계

1. 백업 스케줄을 업데이트하려면 다음 명령을 입력합니다.

'\* smssap schedule update - profile\_profile\_name\_- schedule -name\_schedulename\_[-schedule -comment\_schedule comment *] - interval {*-hourly\_*|-daily*|-weekly|- monthly\_- start-time\_starttime\_crunasuser\_

예약된 작업 목록을 봅니다

프로필에 대해 예약된 작업 목록을 볼 수 있습니다.

#### 단계

1. 예약된 작업에 대한 정보를 표시하려면 다음 명령을 입력합니다.

"\* smssap 일정 목록 -profile\_profile\_name\_[-quiet|-verbose] \*

백업 일정을 일시 중단합니다

SnapManager를 사용하면 백업 스케줄이 재개될 때까지 백업 스케줄을 일시 중지할 수 있습니다.

이 작업에 대해

활성 스케줄을 일시 중지할 수 있습니다. 이미 일시 중단된 백업 스케줄을 일시 중단하려고 하면 "'일시 중지 할 수 없습니다: schedule <schedulename> already in suspend state""라는 오류 메시지가 나타날 수 있습니다.

단계

1. 백업 일정을 일시적으로 중단하려면 다음 명령을 입력합니다.

"\* smssap schedule suspend-profile\_profile\_name\_-schedule-name\_schedulename\_[-quiet|-verbose] \*

#### 백업 일정을 다시 시작합니다

관리자는 일시 중지된 백업 일정을 다시 시작할 수 있습니다.

#### 이 작업에 대해

활성 스케줄을 재개하려고 하면 ""다시 시작할 수 없습니다: schedulename>이(가) 이미 재시작 상태에 있습니다."" 오류 메시지가 나타날 수 있습니다.

단계

1. 일시 중단된 백업 스케줄을 재개하려면 다음 명령을 입력합니다.

``smssap 스케줄 resume-profile\_profile\_name\_-schedule-name\_schedulename\_[-quiet|-verbose] \*

백업 일정을 삭제합니다

더 이상 필요하지 않은 백업 일정을 삭제할 수 있습니다.

#### 단계

1. 백업 스케줄을 삭제하려면 다음 명령을 입력합니다.

"\* smssap schedule delete -profile\_profile\_name\_-schedule -name\_schedulename\_[-quiet|-verbose] \*

# 데이터베이스 백업 복원 중

SAP용 SnapManager를 사용하면 스냅샷 복사본이 생성된 시점의 상태로 데이터베이스를 복원할 수 있습니다. 백업이 더 자주 생성되므로 적용해야 하는 로그 수가 감소하므로 데이터베이스의 MTTR(Mean-Time-to-Recovery)이 줄어듭니다.

다음은 데이터베이스의 데이터 복원 및 복구와 관련하여 수행할 수 있는 몇 가지 작업입니다.

- 파일 기반 복구를 수행합니다.
- 전체 백업 또는 백업 일부를 복원합니다.

일부를 복원하는 경우 테이블스페이스의 그룹이나 데이터 파일 그룹을 지정합니다. 데이터와 함께 컨트롤 파일을 복원하거나 컨트롤 파일 자체만 복원할 수도 있습니다.

• 데이터베이스에 커밋된 마지막 트랜잭션을 저장하는 사용 가능한 모든 로그 또는 특정 시점을 기준으로 데이터를 복구합니다.

Oracle SCN(시스템 변경 번호) 또는 날짜 및 시간(yyyy-mm-dd:hh:mm:ss)을 지정할 수 있습니다. SnapManager는 24시간 시계를 사용합니다.

- 기본 스토리지의 백업에서 복구(로컬 백업)
- SnapManager를 사용하여 백업을 복원 및 복구하거나 SnapManager를 사용하여 백업을 복원하고 RMAN(복구 관리자)과 같은 다른 툴을 사용하여 데이터를 복구합니다.
- 대체 위치에서 백업을 복원합니다.

자세한 내용은 를 참조하십시오.

SnapManager 3.0 이상 버전을 사용하여 이전 버전의 SnapManager에서 만든 백업을 복원할 수 있습니다.

관리자는 SnapManager GUI(그래픽 사용자 인터페이스)를 사용하거나 CLI(명령줄 인터페이스)를 사용하여 복원 또는 복구 작업을 수행할 수 있습니다.

데이터베이스 복원이란 무엇입니까

SnapManager를 사용하면 파일 기반 백업 및 복원 작업을 수행할 수 있습니다.

다음 표에는 복원 방법이 설명되어 있습니다.

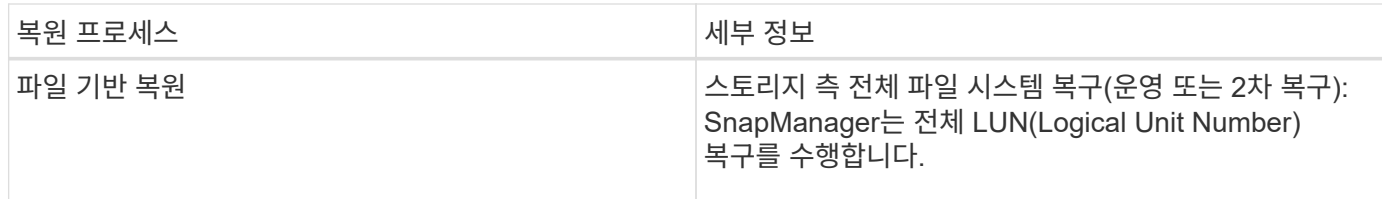

스토리지 측 전체 파일 시스템 복구

스토리지 측 전체 파일 시스템 복구는 볼륨 복구를 수행할 수 없지만 스토리지 시스템에서 전체 파일 시스템을 복구할 수 있는 경우에 수행됩니다.

스토리지 측 파일 시스템 복구를 수행하는 경우 다음이 발생합니다.

• SAN 환경에서는 파일 시스템(및 기본 볼륨 그룹(있는 경우)이 사용하는 모든 LUN이 스토리지 시스템에 복구됩니다.

스토리지 측 파일 시스템 복구를 수행하는 경우 스토리지 위치에 따라 다음이 수행됩니다.

- SnapManager가 운영 스토리지 시스템에서 복구되면 SFSR을 통해 LUN(SAN)이 제자리에 복구됩니다.
- SnapManager가 보조 스토리지 시스템에서 복구되면 LUN(SAN)이 보조 스토리지 시스템에서 네트워크를 통해 운영 스토리지 시스템으로 다시 복제됩니다.

파일 시스템이 완전히 복원되므로 백업에 포함되지 않은 파일도 되돌릴 수 있습니다. 복구 중인 파일 시스템에 복구 작업이 아닌 파일이 있는 경우 재정의가 필요합니다.

호스트 측 파일 복원

호스트 측 파일 복사 복구는 SAN 환경에서 스토리지측 파일 시스템 복구 및 스토리지 측 파일 복구를 수행할 수 없을 때 마지막 수단으로 사용됩니다.

호스트 측 파일 복사 복원에는 다음 작업이 포함됩니다.

- 스토리지를 클론 복제하십시오
- 복제된 스토리지를 호스트에 연결합니다
- 클론 파일 시스템에서 액티브 파일 시스템으로 파일을 다시 복제합니다
- 호스트에서 클론 스토리지 연결을 끊는 중입니다
- 클론 스토리지 삭제

백업 복구

SnapManager에서는 복원 및 복구 작업을 동시에 수행해야 합니다. 복구 작업을 수행한 다음 나중에 SnapManager 복구 작업을 수행할 수 없습니다.

SnapManager 3.2 이하에서는 SnapManager를 사용하여 백업을 복원 및 복구하거나 SnapManager를 사용하여 백업을 복원하고 Oracle RMAN(Recovery Manager)과 같은 다른 툴을 사용하여 데이터를 복구할 수 있습니다. SnapManager는 RMAN에 백업을 등록할 수 있기 때문에 RMAN을 사용하여 블록과 같은 더욱 세분화된 세분화된 수준까지 데이터베이스를 복구 및 복구할 수 있습니다. 이와 같은 통합 기능은 스냅샷 복사본의 속도 및 공간 효율성과 RMAN을 사용한 복구 기능의 제어 수준을 완벽하게 결합한 것입니다.

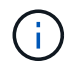

데이터베이스를 사용하려면 먼저 데이터베이스를 복구해야 합니다. 모든 도구나 스크립트를 사용하여 데이터베이스를 복구할 수 있습니다.

SAP용 SnapManager 3.2부터 SnapManager를 사용하면 아카이브 로그 백업을 사용하여 데이터베이스 백업을 자동으로 복원할 수 있습니다. 아카이브 로그 백업을 외부 위치에서 사용할 수 있는 경우에도 SnapManager는 외부 위치의 아카이브 로그 백업을 사용하여 데이터베이스 백업을 복원합니다.

새 데이터 파일이 데이터베이스에 추가되는 경우 새 백업을 즉시 수행하는 것이 좋습니다. 또한 새 데이터 파일이 추가되기 전에 수행된 백업을 복원하고 새 데이터 파일이 추가된 후 특정 시점으로 복구하려고 하면 데이터 파일을 생성할 수 없기 때문에 자동 Oracle 복구 프로세스가 실패할 수 있습니다. 백업 후에 추가된 데이터 파일을 복구하는 프로세스는 Oracle 설명서를 참조하십시오.

복원 프로세스에 필요한 데이터베이스 상태입니다

복원할 데이터베이스의 상태는 수행하려는 복원 프로세스의 유형과 포함될 파일 유형에 따라 달라집니다.

다음 표에는 선택한 복원 옵션과 복원에 포함할 파일 형식에 따라 데이터베이스가 필요한 상태가 나열되어 있습니다.

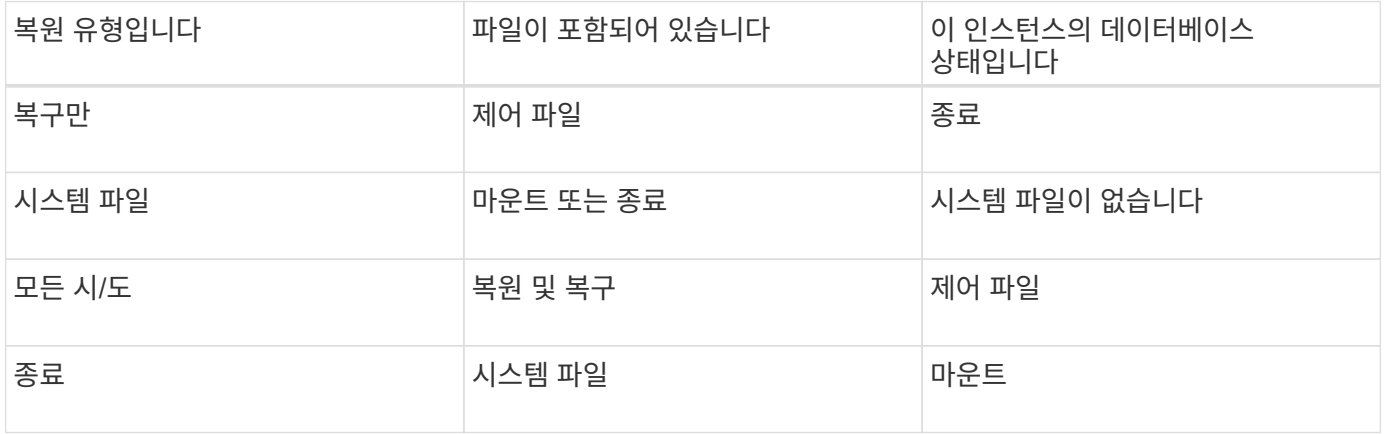

SnapManager에서 복구 작업에 필요한 데이터베이스 상태는 수행 중인 복원 유형(전체, 부분 또는 제어 파일)에 따라 달라집니다. "하중" 옵션을 지정하지 않으면 SnapManager는 데이터베이스를 낮은 상태(예: 열기 에서 마운트)로 전환하지 않습니다.

SAP용 SnapManager는 SAP가 실행 중인지 여부를 확인하지 않습니다. SnapManager for SAP는 시간 초과가 경과될 때까지 기다린 다음 데이터베이스를 종료하여 1시간 이상의 추가 복원 시간을 추가할 수 있습니다.

복원 미리 보기 계획은 무엇입니까

SnapManager는 복구 작업이 완료되기 전과 완료된 후에 복구 계획을 제공합니다. 복원 계획은 다양한 복원 방법과 관련된 미리 보기, 검토 및 분석에 사용됩니다.

복구 계획의 구조

복원 계획은 다음 두 섹션으로 구성됩니다.

- 미리 보기/검토: 이 섹션에서는 SnapManager가 각 파일을 복원(또는 복원)하는 방법에 대해 설명합니다.
- 분석: 이 섹션에서는 복원 작업 중에 일부 복원 메커니즘이 사용되지 않은 이유를 설명합니다.

이 섹션에서는 각 파일의 복원 방법을 보여 줍니다. 복원 작업 전에 복원 계획을 볼 때 이를 미리 보기라고 합니다. 복원 작업이 완료된 후 이 작업을 볼 때 이를 검토라고 합니다.

다음 미리 보기 예에서는 스토리지 측 파일 시스템 복구 및 스토리지 측 시스템 복구 방법을 사용하여 파일을 복구한다는 것을 보여 줍니다. 동일한 복원 방법을 사용하여 모든 파일이 복원되지 않는 이유를 확인하려면 분석 섹션을 참조하십시오.

Preview: The following files will be restored completely via: storage side full file system restore E:\rac6\sysaux.dbf E:\rac6\system.dbf

각 복원 방법에는 해당 복원 방법을 사용하여 복원할 수 있는 파일에 대한 정보가 들어 있는 하위 섹션이 하나 있습니다. 하위 섹션은 스토리지 방법 효율성의 감소 수준에 따라 정렬됩니다.

여러 복구 방법을 사용하여 한 파일을 복원할 수 있습니다. 파일 시스템에 사용되는 기본 LUN(Logical Unit Number)이 서로 다른 스토리지 시스템 볼륨에 분산되어 있고 일부 볼륨이 볼륨 복원에 적합한 반면 다른 복구 방법은 사용할 수 없는 경우 여러 복원 방법이 사용됩니다. 여러 복원 방법을 사용하여 동일한 파일을 복원하는 경우 미리 보기 섹션은 다음과 유사합니다.

The following files will be restored via a combination of: [storage side file system restore and storage side system restore]

분석 섹션

Analysis(분석) 섹션에서는 일부 복원 메커니즘이 사용되지 않거나 사용되지 않는 이유를 설명합니다. 이 정보를 사용하여 보다 효율적인 복원 메커니즘을 지원하는 데 필요한 사항을 결정할 수 있습니다.

다음 예제에서는 분석 섹션을 보여 줍니다.
```
Analysis:
The following reasons prevent certain files from being
restored completely via: storage side full file system restore
     * LUNs present in snapshot of volume fas960:
          \vol\disks may not be consistent when reverted:
          [fas960:\vol\disks\DG4D1.lun]
       Mapped LUNs in volume fas960:\vol\disks
          not part of the restore scope will be reverted: [DG4D1.lun]
Files to restore:
       E:\disks\sysaux.dbf
       E:\disks\system.dbf
       E:\disks\undotbs1.dbf
       E:\disks\undotbs2.dbf
* Reasons denoted with an asterisk (*) are overridable.
```
이 예제에서는 명령줄 인터페이스(CLI)에서 첫 번째 오류를 재정의하거나 그래픽 사용자 인터페이스(GUI)에서 \* Override \* 를 선택하여 첫 번째 오류를 재정의할 수 있습니다. 볼륨에서 매핑된 LUN에 대한 두 번째 장애는 필수 항목이며 재정의할 수 없습니다.

다음을 수행하여 검사를 해결할 수 있습니다.

- 필수 검사 실패를 해결하려면 검사를 통과하도록 환경을 변경하십시오.
- 재정의 가능한 검사 오류를 해결하려면 환경을 변경하거나 검사를 재정의할 수 있습니다.

그러나 검사를 무시하면 원치 않는 결과가 발생할 수 있으므로 주의해야 합니다.

백업 복원 정보를 미리 봅니다

백업 복원 프로세스가 발생하기 전에 백업 복원 프로세스에 대한 정보를 미리 보고 SnapManager for SAP가 백업에서 찾은 복구 자격에 대한 정보를 확인할 수 있습니다. SnapManager는 백업 데이터를 분석하여 복원 프로세스를 성공적으로 완료할 수 있는지 여부를 결정합니다.

이 작업에 대해

복원 미리 보기에는 다음 정보가 제공됩니다.

- 각 파일을 복구하는 데 사용할 수 있는 복구 메커니즘(스토리지 측 파일 시스템 복구, 스토리지 측 파일 복구 또는 호스트 측 파일 복사 복구)은 무엇입니까?
- '-verbose' 옵션을 지정할 때 각 파일을 복원하는 데 더 효율적인 메커니즘을 사용하지 않은 이유는 무엇입니까?

백업 복원 명령에서 '-preview' 옵션을 지정하면 SnapManager는 아무 것도 복구하지 않고 복원할 파일을 나열하고 복구 방법을 표시합니다.

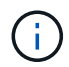

모든 유형의 복원 메커니즘을 미리 볼 수 있습니다. 미리보기에 최대 20개 파일에 대한 정보가 표시됩니다.

```
단계
```
1. 다음 명령을 입력합니다.

'\* smssap 백업 복원 - profile\_profile\_name\_-label\_label\_-complete-preview-verbose \*

◦ 예 \*

예를 들어 다음을 입력합니다.

```
smsap backup restore -profile targetdb1 prof1
     -label full_bkup_sales_nov_08 -complete -preview -verbose
```
다음 예제에서는 복구할 준비가 된 파일을 보여 주고 각 파일에 사용되는 여러 가지 방법을 보여 줍니다.

```
The following files will be restored via storage side full file system
restore:
E:\disks\sysaux.dbf
E:\disks\system.dbf
The following files will be restored via host side file copy restore:
E:\disks\undotbs1.dbf
E:\disks\undotbs2.dbf
```
- 2. 다른 복원 프로세스를 사용할 수 없는 이유를 검토합니다.
- 3. 재정의 가능한 이유만 표시되는 경우 '-preview' 옵션 없이 복원 작업을 시작합니다.

여전히 비필수 검사를 재정의할 수 있습니다.

기본 스토리지에서 백업을 복원합니다

"backup restore" 명령을 사용하여 운영 스토리지에 데이터베이스 백업을 복원할 수 있습니다.

이 작업에 대해

'backup restore' 명령 옵션을 사용하여 SnapManager에서 백업의 전체 또는 일부를 복구할지 여부를 지정할 수 있습니다. 또한 SnapManager를 사용하면 단일 사용자 작업에서 백업에서 데이터 파일 또는 테이블스페이스와 함께 제어 파일을 복원할 수 있습니다. 테이블스페이스 및 데이터 파일과 함께 제어 파일을 복원하기 위해 '-complete'와 함께 '-controlfiles'를 포함할 수 있습니다.

다음 옵션 중 하나를 선택하여 백업을 복원할 수 있습니다.

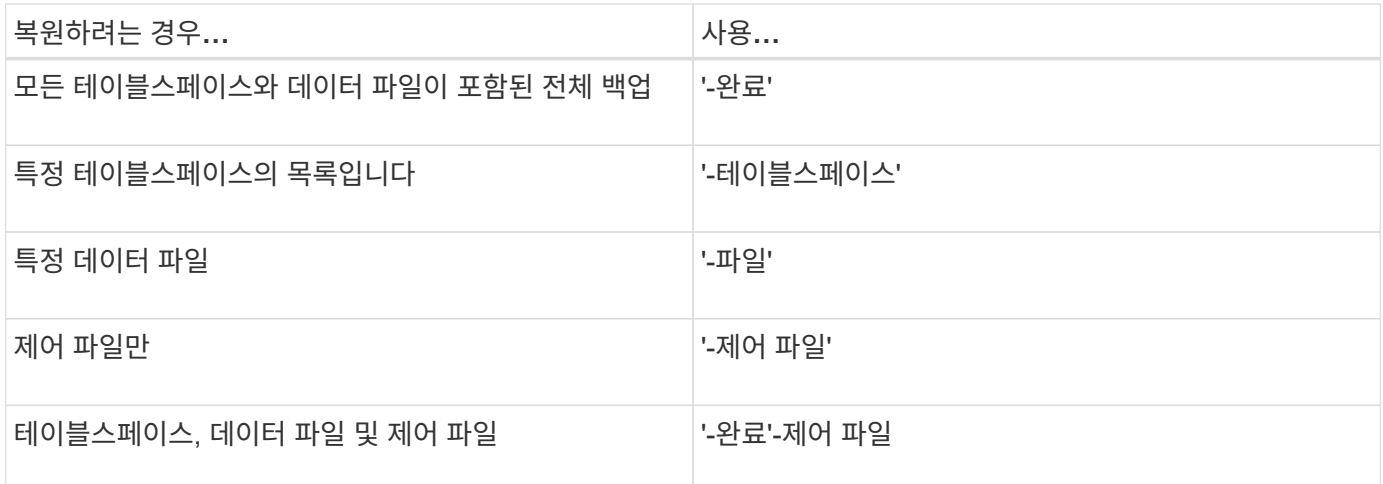

또한 '-restorespec'를 지정하여 대체 위치에서 백업을 복원할 수도 있습니다.

'-recover'를 포함하는 경우 데이터베이스를 다음 상태로 복구할 수 있습니다.

- 데이터베이스에서 발생한 마지막 트랜잭션(모든 로그)
- 특정 날짜 및 시간입니다
- 특정 Oracle SCN(시스템 변경 번호)
- 백업 시간(로그 없음)
- 복구만

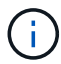

날짜 및 시간 복구와 SCN 복구는 모두 시점 복구입니다.

SnapManager(3.2 이상)는 아카이브 로그 파일을 사용하여 복구된 데이터베이스 백업을 자동으로 복구하는 기능을 제공합니다. 외부 위치에서 아카이브 로그 파일을 사용할 수 있는 경우에도 '-recover-from-location' 옵션을 지정하면 SnapManager는 외부 위치의 아카이브 로그 파일을 사용하여 복구된 데이터베이스 백업을 복구합니다.

복구된 백업 복구를 위해 외부 아카이브 로그 위치를 지정할 경우 외부 위치 이름을 대문자로 포함해야 합니다. Oracle은 대상 경로를 대문자로 변환하고 외부 대상 경로, 폴더 이름 및 하위 폴더 이름이 대문자여야 하므로 파일 시스템에서 모든 폴더 및 하위 폴더 이름은 대문자여야 합니다. 외부 아카이브 로그 대상 경로를 소문자로 지정하면 Oracle에서 지정된 경로를 식별하지 못하고 데이터베이스를 복원하지 못할 수 있습니다.

SnapManager는 Oracle에 외부 위치를 제공합니다. 그러나 Oracle은 외부 대상에서 파일을 식별하지 않습니다. 이 동작은 플래시 복구 영역 대상에서 볼 수 있습니다. 이러한 문제는 Oracle의 문제이며 해결 방법은 항상 이러한 데이터베이스 레이아웃에 아카이브 로그 파일을 백업하는 것입니다.

일관되지 않은 SCN 또는 날짜가 제공된 경우, 복구라는 오류 메시지와 함께 마지막으로 복구된 정합성 보장 지점에서 복구가 중지됩니다. 정합성 보장 상태로 수동으로 복구를 수행해야 합니다.

적용된 로그가 없는 경우 복구를 위해 SnapManager는 백업 중에 생성된 마지막 아카이브 로그 파일의 마지막 SCN이 될 때까지 복구됩니다. 이 SCN이 완료될 때까지 데이터베이스가 일관되면 데이터베이스가 성공적으로 열립니다. 이 시점에 데이터베이스의 정합성이 보장되지 않는 경우 SnapManager는 데이터베이스가 이미 일관되어 있는 경우 데이터베이스를 열 수 있는 데이터베이스를 계속 엽니다.

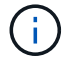

SnapManager는 아카이브 로그 전용 백업 복구를 지원하지 않습니다.

아카이브 로그 대상이 Snapshot 지원 스토리지가 아닌 경우 SnapManager를 사용하여 프로필을 사용하여 복원된 데이터베이스 백업을 복구할 수 있습니다. 스냅샷 기능이 없는 스토리지에서 SnapManager 작업을 수행하기 전에 'msap.config'에서 'archivedLogs.exclude'에 대한 대상을 추가해야 합니다.

프로파일을 만들기 전에 제외 매개 변수를 설정해야 합니다. SnapManager 구성 파일에서 exclude 매개 변수를 설정한 후에만 프로파일을 생성할 수 있습니다.

백업이 이미 마운트되어 있는 경우 SnapManager는 백업을 다시 마운트하지 않으며 이미 마운트된 백업을 사용합니다. 백업이 다른 사용자에 의해 마운트되고 현재 사용자가 이전에 마운트된 백업에 액세스할 수 없는 경우 다른 사용자가 권한을 제공해야 합니다. 모든 아카이브 로그 파일에는 그룹 소유자에 대한 읽기 권한이 있습니다. 백업이 다른 사용자 그룹에 의해 마운트되는 경우 현재 사용자는 권한을 얻지 못할 수 있습니다. 사용자는 마운트된 아카이브 로그 파일에 대한 권한을 수동으로 지정한 다음 복구 또는 복구를 다시 시도할 수 있습니다.

복원 작업이 성공하거나 실패한 후 덤프 파일을 수집하는 선택적 매개 변수로 '-dump' 옵션을 지정할 수 있습니다.

단계

1. 다음 명령을 입력합니다.

"\* smsap 백업 복원 - profile\_profile\_name\_-label\_label\_-complete-recover-alllogs [-recover-fromlocation\_path [,*path2*]] -dump-verbose \*

◦ 예 \*

``smssap backup restore-profile targetdb1\_proF1-label full\_bkup\_sales\_w11\_08-complete-recover-alllogsverbose\*'

2. 다른 시나리오에 대한 데이터를 복원하려면 다음 중 하나를 수행합니다.

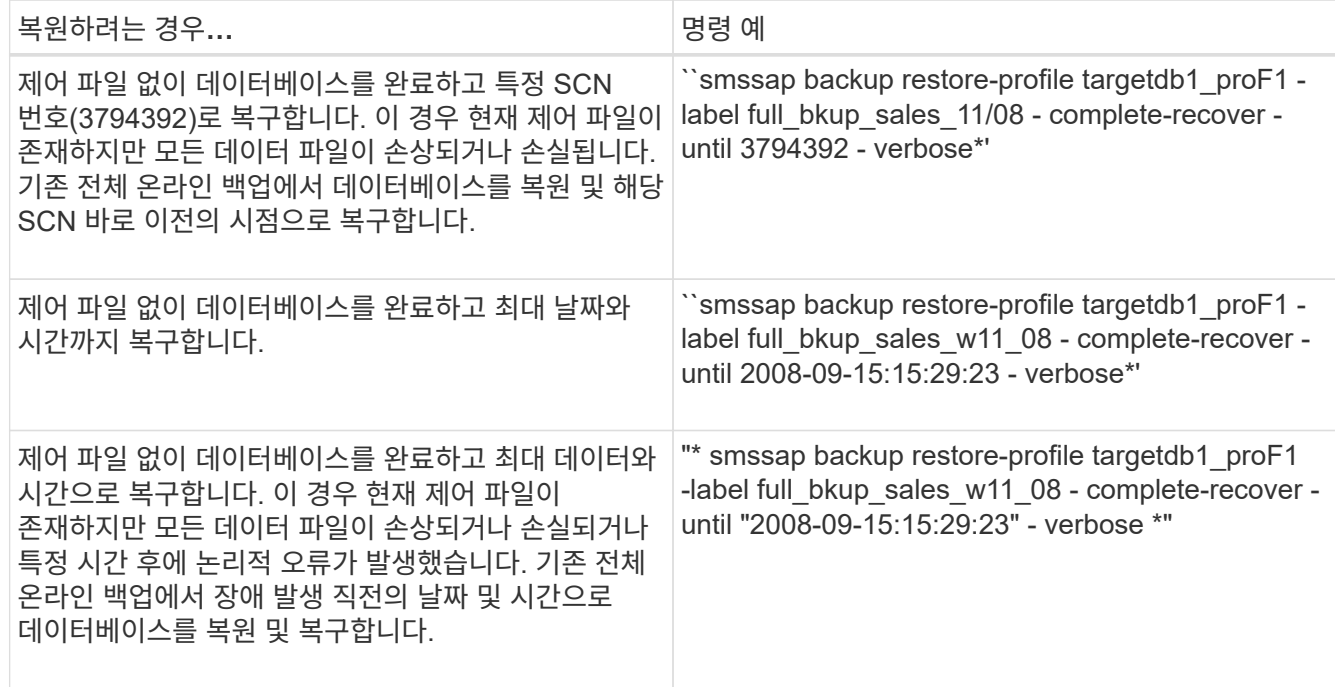

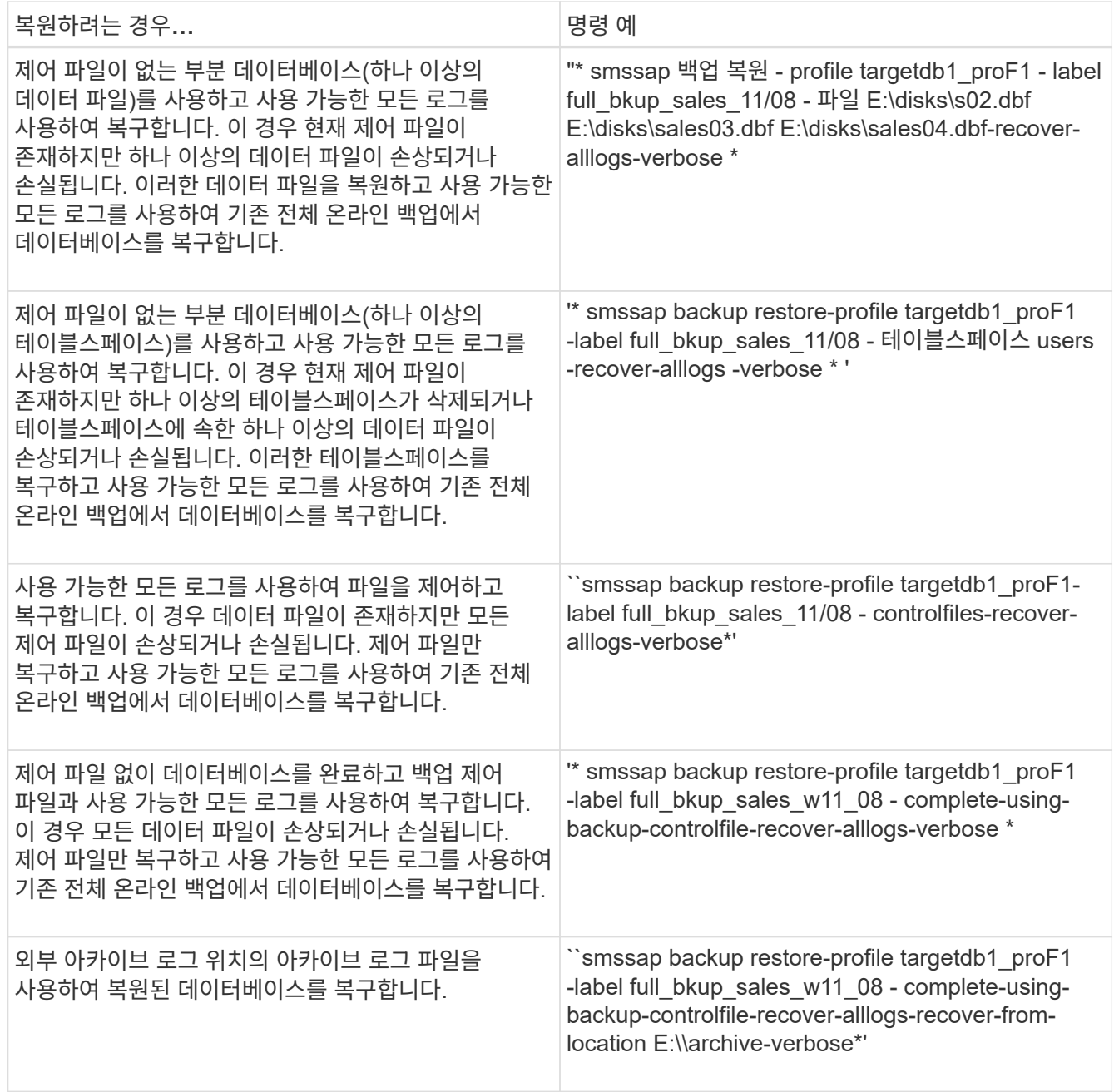

3. '-recover-from-location' 옵션을 사용하여 외부 아카이브 로그 위치를 지정합니다.

대체 위치에서 파일을 복원합니다

SnapManager를 사용하면 원래 볼륨의 스냅샷 복사본 이외의 위치에서 데이터 파일과 제어 파일을 복원할 수 있습니다.

원래 위치는 백업 시 액티브 파일 시스템의 파일 위치입니다. 대체 위치는 파일을 복원할 위치입니다.

대체 위치에서 복원하여 중간 파일 시스템에서 활성 파일 시스템으로 데이터 파일을 복구할 수 있습니다.

복구는 SnapManager에 의해 자동화됩니다. 외부 위치에서 파일을 복구할 때 SnapManager는 '위치에서 자동 복구' 명령을 사용합니다.

SnapManager는 Oracle RMAN(Recovery Manager)을 사용하여 파일을 복구합니다. 복구할 파일은 Oracle에서 인식할 수 있어야 합니다. 파일 이름은 기본 형식이어야 합니다. 플래시 복구 영역에서 복구할 때 SnapManager는 번역된 Oracle 경로를 제공합니다. 하지만 Oracle은 올바른 파일 이름을 생성할 수 없기 때문에 플래시 복구 영역에서 복구하지 않습니다. 이상적으로는 플래시 복구 영역이 RMAN에서 작동하도록 설계된 대상입니다.

대체 위치에서 백업 복구 개요

다른 위치에서 데이터베이스 백업을 복원하려면 다음 주요 단계를 사용합니다. 각 단계는 이 섹션에서 자세히 설명합니다.

• 데이터베이스 레이아웃 및 복원해야 할 사항에 따라 다음 중 하나를 수행합니다.

- 테이프, SnapVault, SnapMirror 또는 기타 모든 미디어에서 데이터베이스 호스트에 마운트된 파일 시스템으로 필요한 데이터 파일을 복원합니다.
- 필요한 파일 시스템을 복구하고 데이터베이스 호스트에 마운트합니다.
- 로컬 호스트에 있는 필수 원시 디바이스에 연결합니다.
- SnapManager에서 대체 위치에서 원래 위치로 복원하는 데 필요한 매핑을 포함하는 복원 사양 XML(Extensible Markup Language) 파일을 만듭니다. SnapManager에서 액세스할 수 있는 위치에 파일을 저장합니다.
- SnapManager를 사용하여 복구 사양 XML 파일을 사용하여 데이터를 복원 및 복구합니다.

파일에서 데이터 복원

대체 위치에서 복구하기 전에 스토리지 미디어에서 필요한 파일을 복원하고 SnapVault 또는 SnapMirror와 같은 애플리케이션에서 로컬 호스트에 마운트된 파일 시스템으로 파일을 복원해야 합니다.

대체 위치에서 복구 작업을 사용하여 대체 파일 시스템에서 액티브 파일 시스템으로 파일을 복사할 수 있습니다.

복구 사양을 생성하여 원래 파일을 복원할 대체 위치를 지정해야 합니다.

파일 시스템에서 데이터 복구

대체 위치에서 데이터를 복구하기 전에 필요한 파일 시스템을 복구하고 로컬 호스트에 마운트해야 합니다.

대체 위치에서 복구 작업을 호출하여 대체 파일 시스템에서 활성 파일 시스템으로 파일을 복사할 수 있습니다.

이 작업을 수행하려면 복구 사양 파일을 생성하여 원래 마운트 지점과 원래 스냅샷 복사본 이름을 복원할 대체 마운트 지점을 지정해야 합니다.

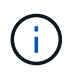

동일한 파일 시스템이 단일 백업 작업(예: 데이터 파일의 경우 한 번, 로그 파일의 경우 한 번)에서 여러 번 스냅될 수 있기 때문에 스냅샷 복사본 이름은 필수 구성 요소입니다.

복구 사양을 생성합니다

복구 사양 파일은 파일을 복원할 수 있는 원본 및 대체 위치가 포함된 XML 파일입니다. SnapManager는 이 사양 파일을 사용하여 지정된 위치에서 파일을 복원합니다.

텍스트 편집기를 사용하여 복원 사양 파일을 만들 수 있습니다. 파일에 .xml 확장명을 사용해야 합니다.

단계

- 1. 텍스트 파일을 엽니다.
- 2. 다음을 입력합니다.

'<restore-specification xmlns="http://www.netapp.com">`[]

3. 다음 예에 표시된 형식을 사용하여 파일 매핑 정보를 입력합니다.

```
<file-mapping>
      <original-location>E:\disks\sysaux.dbf</original-location>
      <alternate-location>E:\disks\sysaux.dbf</alternate-location>
</file-mapping>
```
파일 매핑은 파일이 복원되는 위치를 지정합니다. 원래 위치는 백업 시 액티브 파일 시스템의 파일 위치입니다. 대체 위치는 파일이 복원되는 위치입니다.

4. 예제에 표시된 형식을 사용하여 마운트된 파일 시스템 매핑 정보를 입력합니다.

```
<mountpoint-mapping>
       <original-location>E:\disks\sysaux.dbf</original-location>
       <snapname>snapname</snapname>
       <alternate-location>E:\disks\sysaux.dbf</alternate-location>
</mountpoint-mapping>
```
마운트 지점은 디렉토리 경로 'C:\myfs'를 참조합니다. 마운트 지점 매핑은 파일이 복구되는 마운트 지점을 지정합니다. 원래 위치는 백업 시 액티브 파일 시스템에 있는 마운트 지점의 위치입니다. 대체 위치는 원래 위치의 파일이 복원되는 마운트 위치입니다. '스냅샷 이름'은 원래 파일이 백업된 스냅샷 복사본의 이름입니다.

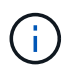

스냅샷 복사본 이름은 단일 백업 작업(예: 데이터 파일의 경우 한 번, 로그의 경우 한 번)에서 동일한 파일 시스템을 여러 번 사용할 수 있으므로 필수 구성 요소입니다.

5. 다음을 입력합니다.

```
"</restore-specification>"
```
6. 파일을 .xml 파일로 저장하고 설정을 닫습니다.

대체 위치에서 백업을 복원합니다

대체 위치에서 복원하여 중간 파일 시스템에서 활성 파일 시스템으로 데이터 파일을 복구할 수 있습니다.

필요한 것

• 복구 사양 XML 파일을 만들고 사용할 복원 방법의 유형을 지정합니다.

이 작업에 대해

'smsap backup restore' 명령을 사용하여 생성한 복구 사양 XML 파일을 지정하여 대체 위치에서 백업을 복원할 수 있습니다.

단계

1. 다음 명령을 입력합니다.

'\* smsap 백업 restore-profile\_profile\_-label\_label\_-complete-alllogs-restorespec\_restorespec\_\*'

# 데이터베이스 백업 복제 중

데이터베이스를 복제하는 경우 운영 환경의 데이터베이스에 영향을 주지 않고 데이터베이스 업그레이드 테스트, 여러 교육 시스템에 마스터 설치 복제 또는 요구 사항이 유사한 다른 서버에 대한 기본 설치로 마스터 설치 복제 등의 작업을 수행할 수 있습니다.

클론 생성과 관련된 다음 작업을 수행할 수 있습니다.

- 기존 백업에서 데이터베이스 클론 생성
- 현재 상태의 데이터베이스 클론을 생성하여 한 번의 절차로 백업 및 클론을 생성할 수 있습니다.
- 데이터베이스 클론 생성 및 클론 작업 전후에 실행되는 사용자 지정 플러그인 스크립트를 사용합니다.
- 데이터베이스를 데이터베이스가 있는 동일한 호스트에 클론 복제합니다.
- 외부 아카이브 로그 위치의 아카이브 로그 파일을 사용하여 데이터베이스 클론 생성
- 데이터베이스를 대체 호스트에 클론 복제합니다.
- 클론 목록을 봅니다.
- 자세한 클론 정보를 봅니다.
- 클론 삭제

복제란 무엇인가

데이터베이스를 복제하여 원본 데이터베이스의 정확한 복제본을 생성할 수 있습니다. 전체 백업이나 데이터베이스의 현재 상태에서 클론을 생성할 수 있습니다.

SnapManager를 사용하여 클론을 생성할 때의 이점은 다음과 같습니다.

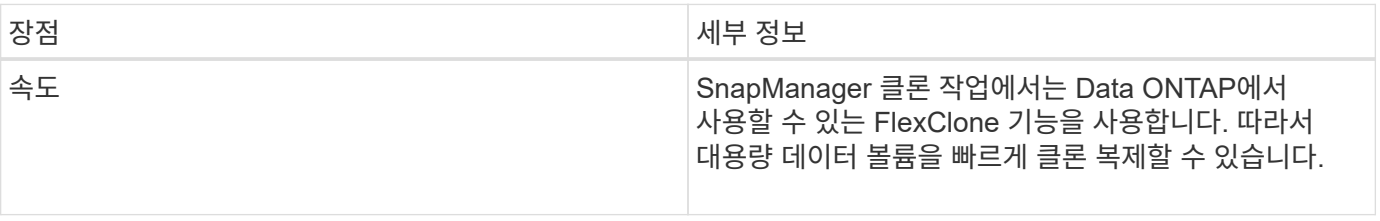

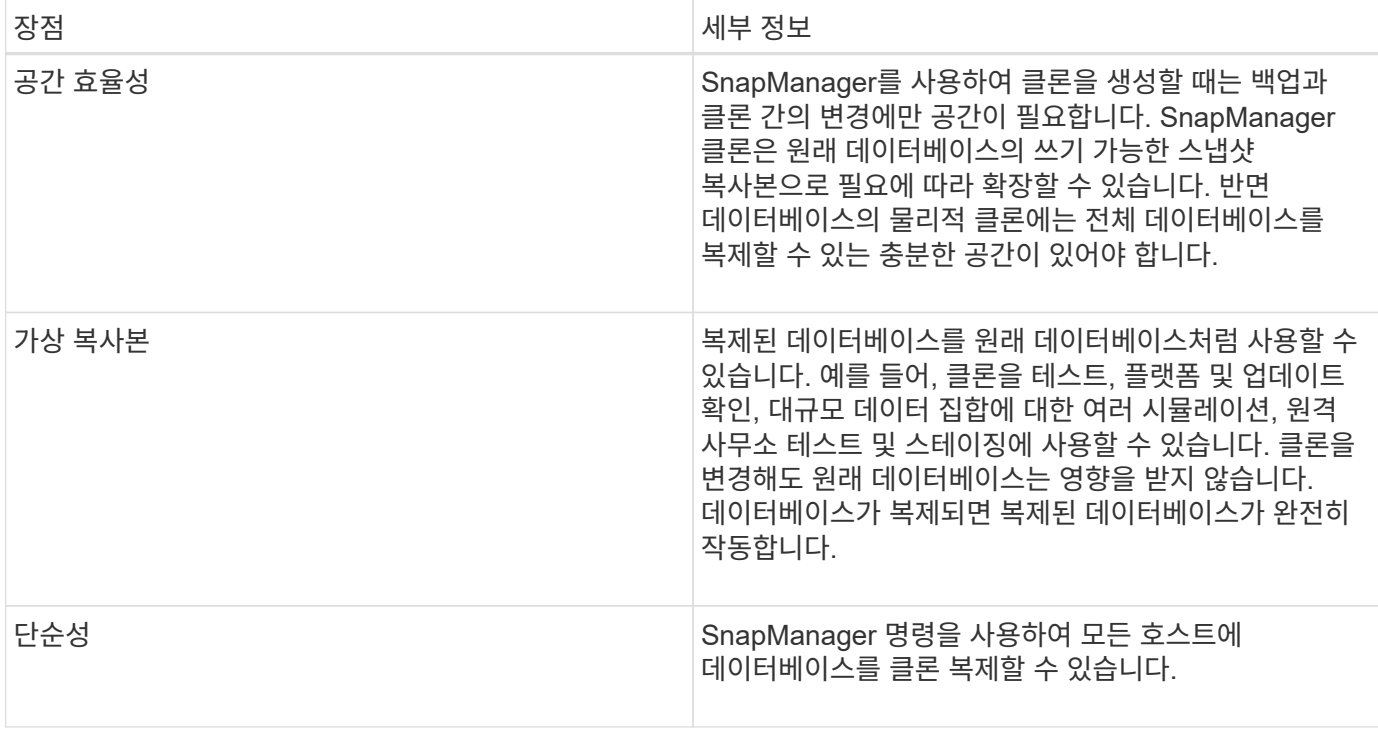

데이터베이스를 복제하려면 먼저 다음 필수 구성 요소가 충족되어야 합니다.

- '\$ORACLE\_HOME\database'에서 'spfile<SID>.ora' 파일을 삭제합니다.
- '\$ORACLE\_HOME\database'에서 'init<SID>.ora' 파일을 삭제합니다.
- 클론 사양 파일에 지정된 Oracle 덤프 대상을 삭제합니다.
- 클론 사양 파일에 지정된 Oracle 제어 파일을 삭제합니다.
- 클론 사양 파일에 지정된 Oracle redo 로그 파일을 삭제합니다.

새 시스템 식별자를 클론으로 지정해야 합니다. 동일한 호스트에서 동일한 시스템 식별자를 갖는 두 데이터베이스를 동시에 실행할 수 없습니다. 동일한 시스템 식별자를 사용하여 다른 호스트에 클론을 생성할 수 있습니다. 클론을 생성한 시간, 날짜 및 시스템 식별자를 사용하여 클론에 레이블을 지정하거나 SnapManager에서 레이블을 생성하도록 할 수 있습니다.

레이블을 입력할 때 공백이나 특수 문자를 포함해서는 안 됩니다.

클론 생성 프로세스의 일부로 SnapManager는 복제된 데이터베이스에 필요한 Oracle 파일 및 매개 변수를 생성합니다. 필요한 Oracle 파일의 예로는 "init<SID>.ora"가 있습니다.

데이터베이스를 복제할 때 SnapManager는 "\$oracle\_home\database" 디렉토리에 데이터베이스에 대한 새 초기화 <sid>.ora" 파일을 만듭니다.

데이터베이스 백업을 데이터베이스가 있는 호스트 또는 대체 호스트에 복제할 수 있습니다.

복제한 데이터베이스가 '파일'을 사용하는 경우 SnapManager는 해당 클론에 대한 '파일'을 생성합니다. 이 파일은 '\$ORACLE\_HOME\database' 디렉토리에 배치되고 진단 파일의 디렉토리 구조가 생성됩니다. 파일 이름은 'Spfile <SID>.ora'입니다.

## 클론 생성 방법

두 가지 방법 중 하나를 사용하여 데이터베이스를 복제할 수 있습니다. 선택하는 방법은 클론 생성 작업에 영향을 줍니다.

다음 표에서는 클론 생성 작업과 해당 작업의 "복제 생성" 작업 및 "예약" 옵션에 미치는 영향에 대해 설명합니다. 두 방법 중 하나를 사용하여 LUN을 클론 복제할 수 있습니다.

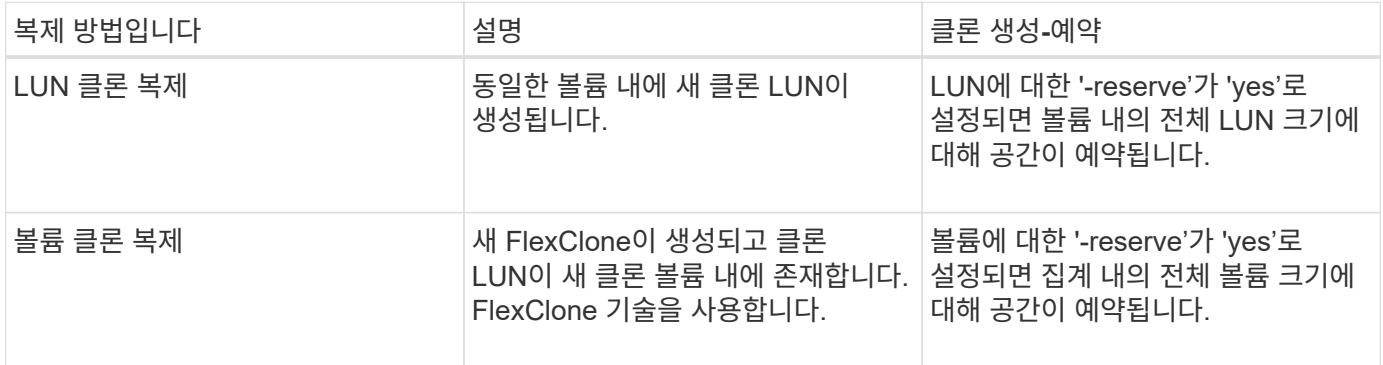

## 클론 사양 생성

SnapManager for SAP는 클론 작업에 사용할 매핑, 옵션 및 매개 변수가 포함된 클론 사양 XML 파일을 사용합니다. SnapManager는 이 정보를 사용하여 클론 파일을 저장할 위치와 진단 정보, 제어 파일, 매개 변수 등을 처리하는 방법을 결정합니다.

## 이 작업에 대해

SnapManager 그래픽 사용자 인터페이스(GUI), 명령줄 인터페이스(CLI) 또는 텍스트 편집기를 사용하여 클론 사양 파일을 생성할 수 있습니다.

텍스트 편집기를 사용하여 클론 지정 파일을 생성할 때는 이를 '.xml' 파일로 저장해야 합니다. 이 XML 파일을 다른 클론 작업에 사용할 수 있습니다.

클론 사양 템플릿을 생성한 다음 사용자 지정할 수도 있습니다. 'smsap clone template' 명령어를 사용하거나 GUI에서 Clone Wizard를 사용할 수 있다.

SnapManager for SAP는 생성한 모든 클론 사양 템플릿에 버전 문자열을 추가합니다. SnapManager for SAP는 버전 문자열이 없는 모든 클론 사양 파일의 최신 버전을 가정합니다.

원격 클론 생성을 수행하려면 클론 사양 파일에서 데이터 파일의 기본 위치, 재실행 로그 파일 및 제어 파일을 변경하지 마십시오. 기본 위치를 변경하면 SnapManager에서 클론을 생성하지 못하거나 스냅샷 기능을 지원하지 않는 데이터베이스에 클론을 생성하지 못합니다. 따라서 프로파일 자동 생성이 실패합니다.

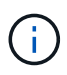

마운트 지점 및 ASM 디스크 그룹 정보는 GUI에서 편집할 수 있지만 파일 위치는 변경하지 않고 파일 이름만 변경할 수 있습니다.

동일하거나 다른 매개 변수 및 값 조합으로 작업을 여러 번 실행할 수 있습니다.

SAP는 데이터베이스 구성에 특정 Oracle 설정을 사용합니다. 이러한 설정은 "\$ORACLE\_HOME\database"에 있는 "init<SID>.ora"에서 찾을 수 있습니다. 이러한 항목은 클론 사양에 포함해야 합니다.

단계

1. 다음 예제와 같이 텍스트 파일을 열고 텍스트를 입력합니다.

◦ 예 \*

```
<clone-specification xmlns="http://www.example.com>
       <storage-specification/>
       <database-specification/>
 </clone-specification>
```
2. 스토리지 사양 구성 요소에서 데이터 파일의 마운트 지점을 입력합니다.

스토리지 사양에는 데이터 파일 마운트 지점 및 원시 디바이스와 같이 클론에 대해 생성된 새 스토리지의 위치가 나열됩니다. 이러한 항목은 소스에서 대상으로 매핑되어야 합니다.

다음 예에서는 NFS 연결 스토리지의 단일 NFS 마운트 지점을 보여 줍니다.

◦ 예 \*

```
<mountpoint>
        <source>\oracle\<SOURCE SID>_sapdata</source>
        <destination>\oracle\<TARGET SID>_sapdata</destination>
</mountpoint>
```
3. 데이터베이스 사양 구성 요소에서 제어 파일 정보를 클론에 대해 생성하려는 제어 파일 목록으로 식별합니다.

데이터베이스 사양에서는 제어 파일, 재실행 로그, 아카이브 로그, Oracle 매개 변수 등과 같은 클론의 데이터베이스 옵션을 지정합니다.

다음 예제에서는 클론 사양에 사용하는 제어 파일 구문을 보여 줍니다.

◦ 예 \*

```
<controlfiles>
       <file>\oracle\<TARGET SID>\origlogA\cntrl\cntrl<TARGET
SID>.dbf</file>
       <file>\oracle\<TARGET SID>\origlogB\cntrl\cntrl<TARGET
SID>.dbf</file>
       <file>\oracle\<TARGET SID>\sapdata1\cntrl\cntrl<TARGET
SID>.dbf</file>
</controlfiles>
```
4. 클론의 redo 로그 구조를 지정합니다.

다음 예에서는 클론 생성을 위한 redo 로그 디렉토리 구조를 표시합니다.

```
<redologs>
       <redogroup>
          <file>E:\oracle\<TARGET SID>\origlogA\log_g11m1.dbf</file>
          <file>E:\oracle\<TARGET SID>\mirrlogA\log_g11m2.dbf</file>
          <number>1</number>
          <size unit="M">100</size>
       </redogroup>
       <redogroup>
          <file>E:\oracle\<TARGET SID>\origlogB\log_g12m1.dbf</file>
          <file>E:\oracle\<TARGET SID>\mirrlogB\log_g12m2.dbf</file>
          <number>2</number>
          <size unit="M">100</size>
       </redogroup>
       <redogroup>
          <file>E:\oracle\<TARGET SID>\origlogA\log_g13m1.dbf</file>
          <file>E:\oracle\<TARGET SID>\mirrlogA\log_g13m2.dbf</file>
          <number>3</number>
          <size unit="M">100</size>
       </redogroup>
       <redogroup>
          <file>E:\oracle\<TARGET SID>\origlogB\log_g14m1.dbf</file>
          <file>E:\oracle\<TARGET SID>\mirrlogB\log_g14m2.dbf</file>
          <number>4</number>
          <size unit="M">100</size>
       </redogroup>
</redologs>
```
- 5. 복제된 데이터베이스의 다른 값으로 설정해야 하는 Oracle 매개 변수를 지정합니다. Oracle 10을 사용하는 경우 다음 매개 변수를 지정해야 합니다.
	- $\circ$  백그라운드 덤프
	- 코어 덤프
	- 사용자 덤프
	- \* 선택 사항: \* 아카이브 로그

Ĥ.

매개 변수 값이 올바르게 설정되지 않으면 클론 작업이 중지되고 오류 메시지가 표시됩니다.

아카이브 로그가 저장되는 위치를 지정하지 않으면 SnapManager가 "narchivelog" 모드로 클론을 생성합니다. SnapManager는 이 매개 변수 정보를 클론의 "init.ora" 파일에 복사합니다.

다음 예제에서는 클론 사양에 사용하는 매개 변수 구문을 보여 줍니다.

• 예 \*

```
<parameters>
       <parameter>
            <name>log_archive_dest</name>
            <value>LOCATION=>E:\oracle\<TARGET SID>\oraarch</value>
       </parameter>
       <parameter>
            <name>background_dump_dest</name>
            <value>E:\oracle\<TARGET SID>\saptrace\background</value>
       </parameter>
       <parameter>
          <name>core_dump_dest</name>
            <value>E:\oracle\<TARGET SID>\saptrace\background</value>
       </parameter>
       <parameter>
       <name>user_dump_dest</name>
       <value>E:\oracle\<TARGET SID>\saptrace\usertrace</value>
       </parameter>
</parameters>
```
매개 변수 요소 내의 기본 요소를 사용하여 기본값을 사용할 수 있습니다. 다음 예에서는 기본 요소가 지정되기 때문에 "OS\_AUTHENTICATION\_PREFIX" 매개 변수가 기본값을 사용합니다.

```
• 예 *
```

```
<parameters>
       <parameter>
             <name>os_authent_prefix</name>
             <default></default>
       </parameter>
</parameters>
```
빈 요소를 사용하여 매개 변수의 값으로 빈 문자열을 지정할 수 있습니다. 다음 예에서는 "OS AUTHENTICATION PREFIX"가 빈 문자열로 설정됩니다.

• 예 \*

```
<parameters>
       <parameter>
             <name>os_authent_prefix</name>
             <value></value>
       </parameter>
</parameters>
```
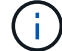

요소를 지정하지 않고 소스 데이터베이스의 init.ora 파일에서 매개 변수에 값을 사용할 수 있습니다.

• 예 \*

매개 변수에 여러 값이 있는 경우 쉼표로 구분된 매개 변수 값을 제공할 수 있습니다. 예를 들어 데이터 파일을 한 위치에서 다른 위치로 이동하려면 db\_file\_name\_convert" 매개 변수를 사용하고 다음 예제와 같이 쉼표로 구분된 데이터 파일 경로를 지정할 수 있습니다.

• 예 \*

로그 파일을 한 위치에서 다른 위치로 이동하려면 다음 예제와 같이 "log\_file\_name\_convert" 매개 변수를 사용하여 로그 파일 경로를 쉼표로 구분하여 지정할 수 있습니다.

1. 선택 사항: 클론이 온라인 상태일 때 실행할 임의 SQL 문을 지정합니다.

SQL 문을 사용하여 복제된 데이터베이스에서 '임시 파일'을 다시 만드는 등의 작업을 수행할 수 있습니다.

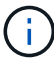

SQL 문 끝에 세미콜론이 포함되지 않도록 해야 합니다.

다음은 클론 작업의 일부로 실행하는 샘플 SQL 문입니다.

```
<sql-statements>
     <sql-statement>
       ALTER TABLESPACE TEMP ADD
       TEMPFILE 'E:\path\clonename\temp_user01.dbf'
       SIZE 41943040 REUSE AUTOEXTEND ON NEXT 655360
       MAXSIZE 32767M
     </sql-statement>
</sql-statements>
```
클론 사양 예

다음 예에서는 Windows 환경의 스토리지 및 데이터베이스 사양 구성 요소를 비롯한 클론 사양 구조를 보여 줍니다.

```
<clone-specification xmlns="http://www.example.com>
<storage-specification>
      <storage-mapping>
          <mountpoint>
              <source>D:\oracle\<SOURCE SID>_sapdata</source>
              <destination>D:\oracle\<TARGET SID>_sapdata</destination>
          </mountpoint>
      </storage-mapping>
</storage-specification>
<database-specification>
```

```
  <controlfiles>
          <file>D:\oracle\<TARGET SID>\origlogA\cntrl\cntrl<TARGET
SID>.dbf</file>
          <file>D:\oracle\<TARGET SID>\origlogB\cntrl\cntrl<TARGET
SID>.dbf</file>
          <file>D:\oracle\<TARGET SID>\sapdata1\cntrl\cntrl<TARGET
SID>.dbf</file>
       </controlfiles>
       <redologs>
          <redogroup>
               <file>D:\oracle\<TARGET SID>\origlogA\log_g11m1.dbf</file>
               <file>D:\oracle\<TARGET SID>\mirrlogA\log_g11m2.dbf</file>
              <number>1</number>
               <size unit="M">100</size>
          </redogroup>
          <redogroup>
               <file>D:\oracle\<TARGET SID>\origlogB\log_g12m1.dbf</file>
              <file>D:\oracle\<TARGET SID>\mirrlogB\log_g12m2.dbf</file>
               <number>2</number>
              <size unit="M">100</size>
          </redogroup>
          <redogroup>
               <file>D:\oracle\<TARGET SID>\origlogA\log_g13m1.dbf</file>
               <file>D:\oracle\<TARGET SID>\mirrlogA\log_g13m2.dbf</file>
              <number>3</number>
              <size unit="M">100</size>
          </redogroup>
          <redogroup>
               <file>D:\oracle\<TARGET SID>\origlogB\log_g14m1.dbf</file>
              <file>D:\oracle\<TARGET SID>\mirrlogB\log_g14m2.dbf</file>
              <number>4</number>
              <size unit="M">100</size>
         </redogroup>
      </redologs>
      <parameters>
          <parameter>
               <name>log_archive_dest</name>
               <value>LOCATION=>D:\oracle\<TARGET SID>\oraarch</value>
          </parameter>
          <parameter>
               <name>background_dump_dest</name>
               <value>D:\oracle\<TARGET SID>\saptrace\background</value>
          </parameter>
          <parameter>
```

```
  <name>core_dump_dest</name>
               <value>D:\oracle\<TARGET SID>\saptrace\background</value>
          </parameter>
          <parameter>
               <name>user_dump_dest</name>
               <value>D:\oracle\<TARGET SID>\saptrace\usertrace</value>
          </parameter>
      </parameters>
    </database-specification>
</clone-specification>
```
데이터베이스 클론 생성 및 사용자 지정 플러그인 스크립트 사용

SnapManager에서는 클론 작업이 발생하기 전과 후에 사용자 지정 스크립트를 사용할 수 있는 방법을 제공합니다. 예를 들어, 클론 데이터베이스 SID의 유효성을 검사하고 명명 정책에 따라 SID가 허용되도록 하는 사용자 지정 스크립트를 생성할 수 있습니다. SnapManager 클론 플러그인을 사용하면 사용자 지정 스크립트를 포함하고 SnapManager 클론 작업 전후에 자동으로 실행되도록 할 수 있습니다.

단계

1. 샘플 플러그인 스크립트를 봅니다.

2. 스크립트를 처음부터 만들거나 샘플 플러그인 스크립트 중 하나를 수정합니다.

SnapManager 플러그인 스크립트 지침에 따라 사용자 지정 스크립트를 생성합니다.

- 3. 사용자 지정 스크립트를 지정된 디렉터리 위치에 배치합니다.
- 4. 클론 지정 XML 파일을 업데이트하고 클론 생성 프로세스 중에 사용해야 하는 사용자 지정 스크립트에 대한 정보를 포함합니다.
- 5. SnapManager 명령을 사용하여 사용자 지정 스크립트가 작동하는지 확인합니다.
- 6. 클론 작업을 시작할 때 스크립트 이름과 선택적 매개 변수를 포함합니다.

백업에서 데이터베이스 클론 생성

"clone create" 명령을 사용하여 백업에서 데이터베이스를 복제할 수 있습니다.

이 작업에 대해

먼저 데이터베이스에 대한 클론 지정 파일을 생성해야 합니다. SnapManager는 이 사양 파일의 정보를 기반으로 클론을 생성합니다.

데이터베이스를 복제한 후 클라이언트 컴퓨터의 "tnsnames.ora" 파일을 새로 복제된 데이터베이스 연결 정보로 업데이트할 수 있습니다. tnsnames.ora 파일은 전체 데이터베이스 정보를 지정하지 않고 Oracle 인스턴스에 연결하는 데 사용됩니다. SnapManager는 tnsnames.ora 파일을 업데이트하지 않습니다.

'-include-with-online-backups'로 만든 프로파일을 사용하는 경우 SnapManager는 항상 아카이브 로그 파일을 포함한 백업을 생성합니다. SnapManager에서는 전체 데이터베이스 백업만 복제할 수 있습니다.

SnapManager(3.2 이상)를 사용하면 데이터 파일과 아카이브 로그 파일이 포함된 백업을 복제할 수 있습니다.

아카이브 로그를 외부 위치에서 사용할 수 있는 경우 클론 생성 중에 외부 위치를 지정하여 복제된 데이터베이스를 정합성 보장 상태로 복구할 수 있습니다. Oracle에서 외부 위치에 액세스할 수 있는지 확인해야 합니다. 아카이브 로그 전용 백업의 클론 생성은 지원되지 않습니다.

아카이브 로그 백업이 온라인 부분 백업과 함께 생성되지만 이 백업을 사용하여 데이터베이스 클론을 생성할 수는 없습니다.

복제된 데이터베이스를 정합성 보장 상태로 복구하기 위해 외부 아카이브 로그 위치를 지정하는 경우 외부 위치 이름을 대문자로 완전히 포함해야 합니다. Oracle 데이터베이스는 대상 경로를 대문자로 변환하고 외부 대상 경로, 폴더 이름 및 하위 폴더 이름이 대문자여야 하므로 파일 시스템에서 모든 폴더와 하위 폴더의 이름은 대문자여야 합니다. 외부 아카이브 로그 대상 경로를 소문자로 지정하면 데이터베이스에서 지정된 경로를 식별하지 못하고 복제된 데이터베이스를 복구하지 못할 수 있습니다.

독립 실행형 데이터베이스에만 외부 아카이브 로그 파일 위치에서 데이터베이스 백업을 복제할 수 있습니다.

'-dump' 옵션을 선택적 매개 변수로 지정하여 클론 생성 작업에 성공하거나 실패한 후 덤프 파일을 수집할 수 있습니다.

• 아카이브 로그 백업 없이 데이터 파일 백업 클로닝 \*

데이터 파일 백업에 아카이브 로그 백업이 포함되지 않은 경우 SnapManager for SAP는 백업 중에 기록된 SCN(시스템 변경 번호)을 기반으로 데이터베이스를 복제합니다. 복제된 데이터베이스를 복구할 수 없는 경우 SnapManager for SAP가 계속해서 데이터베이스를 복제하고 마지막으로 클론을 생성하더라도 "스레드 <number>의 아카이브된 로그 파일 및 복구를 완료하기 위해 필요한 변경 <scn>필요" 오류 메시지가 표시됩니다.

아카이브 로그 백업을 포함하지 않고 데이터 파일 백업을 사용하여 클론을 생성할 경우 SnapManager는 백업 중에 기록된 마지막 아카이브 로그 SCN이 될 때까지 복제된 데이터베이스를 복구합니다.

단계

1. 클론 사양 파일을 생성합니다.

2. 클론을 생성하려면 다음 명령을 입력합니다.

"smssap clone create-backup-labelbackup\_name -newsidnew\_sid-labelclone\_labelclone\_label -profileprofile\_name -clonespecall\_path\_to\_clonespecfile [-taskspec\_taskspec\_] [-recover-from-location] path1 [,<path2>...] [-dump]'

현재 상태의 데이터베이스 클론 생성

단일 명령을 사용하여 데이터베이스의 현재 상태에서 데이터베이스의 백업 및 클론을 생성할 수 있습니다.

이 작업에 대해

'-current' 옵션을 사용하여 프로파일을 지정하면 SnapManager에서 먼저 백업을 생성한 다음 데이터베이스의 현재 상태에서 클론을 생성합니다.

프로파일 설정에서 데이터 파일 및 아카이브 로그를 클론 생성을 위해 함께 백업하도록 설정한 경우 온라인 데이터 파일을 백업할 때마다 아카이브 로그도 백업됩니다. 데이터베이스를 복제하는 동안 SnapManager는 아카이브 로그 백업과 함께 데이터 파일 백업을 생성하고 데이터베이스 클론을 생성합니다. 아카이브 로그 백업이 포함되지 않은 경우 SnapManager는 아카이브 로그 백업을 생성하지 않으므로 데이터베이스의 클론을 생성할 수 없습니다.

1. 데이터베이스를 현재 상태로 복제하려면 다음 명령을 입력합니다.

'\* smssap clone create-profileprofile\_name-current-labelclone\_name-clonespec.xml \*'

이 명령은 전체 자동 백업(백업 레이블 생성)을 수행하고 사용하려는 기존 클론 사양을 사용하여 해당 백업에서 클론을 즉시 생성합니다.

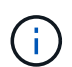

성공한 작업이나 실패한 작업 후에 덤프 파일을 수집하는 선택적 매개 변수로 '-dump' 옵션을 지정할 수 있습니다. 덤프는 백업 및 클론 작업 모두에 대해 수집됩니다.

재설정 로그 없이 데이터베이스 백업 복제

SnapManager를 사용하면 유연한 복제를 수행할 수 있으므로 resetlogs를 사용하여 데이터베이스를 열지 않고도 복제된 데이터베이스를 원하는 시점으로 수동으로 복구할 수 있습니다. 복제된 데이터베이스를 Data Guard 대기 데이터베이스로 수동으로 구성할 수도 있습니다.

### 이 작업에 대해

클론을 생성하는 동안 '-no-resetlogs' 옵션을 선택할 수 있는 경우 SnapManager는 다음과 같은 작업을 수행하여 복제된 데이터베이스를 생성합니다.

단계

- 1. 클론 작업을 시작하기 전에 사전 처리 작업 작업을 실행합니다(지정된 경우)
- 2. 사용자 지정 SID를 사용하여 복제된 데이터베이스를 만듭니다
- 3. 복제된 데이터베이스에 대해 실행된 SQL 문을 실행합니다.

마운트 상태에서 실행할 수 있는 SQL 문만 성공적으로 실행됩니다.

4. 지정된 경우 후처리 작업 활동을 실행합니다.

◦ 복제된 데이터베이스를 수동으로 복구하려면 어떤 작업을 수행해야 합니까 \*

단계

- 1. 마운트된 경로의 아카이브 로그 파일을 사용하여 아카이브 로그 백업을 마운트하고 클론된 데이터베이스를 수동으로 복구합니다.
- 2. 수동 복구를 수행한 후 복구된 복제된 데이터베이스를 '-resetlogs' 옵션으로 엽니다.
- 3. 필요한 경우 임시 테이블스페이스를 생성합니다.
- 4. DBNEWID 유틸리티를 실행합니다.
- 5. 복제된 데이터베이스의 자격 증명에 sysdba 권한을 부여합니다.

'-no-resetlogs' 옵션을 사용하여 데이터베이스 백업을 복제하는 동안 SnapManager는 복제된 데이터베이스를 수동 복구를 위해 마운트된 상태로 둡니다.

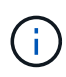

'-no-resetlogs' 옵션을 사용하여 생성된 복제된 데이터베이스는 완전한 데이터베이스가 아닙니다. 따라서 SnapManager에서는 사용자가 작업을 수행하는 것을 제한하지 않지만 이 데이터베이스에서 SnapManager 작업을 수행하면 안 됩니다.

'-no-resetlogs' 옵션을 지정하지 않으면 SnapManager가 보관 로그 파일을 적용하고 resetlogs를 사용하여 데이터베이스를 엽니다.

단계

1. 다음 명령을 입력합니다.

"\* smssap clone create -profile\_profile\_name\_[-backup-label\_backup\_name\_| -backup -id backup id |current] -newsid new sid -clonespec full path to clonespecfile -no-resetlogs\*"입니다

'-no-resetlogs' 및 'recover-from-location' 옵션을 모두 지정하려고 하면 SnapManager에서 이러한 옵션을 함께 지정할 수 없으며 'sMSAP-04084: -no-resetlogs 또는 -recover-from-location' 옵션 중 하나를 지정해야 합니다.

예

```
smsap clone create -profile product -backup-label full offline -newsid
PROD CLONE -clonespec prod clonespec.xml -label prod clone-reserve -no
-reset-logs
```
# 데이터베이스를 대체 호스트에 클론 생성할 때의 고려 사항

데이터베이스가 상주하는 호스트가 아닌 다른 호스트에 클론을 생성하려면 먼저 몇 가지 요구 사항을 충족해야 합니다.

다음 표에는 소스 및 타겟 호스트 설정 요구 사항이 나와 있습니다.

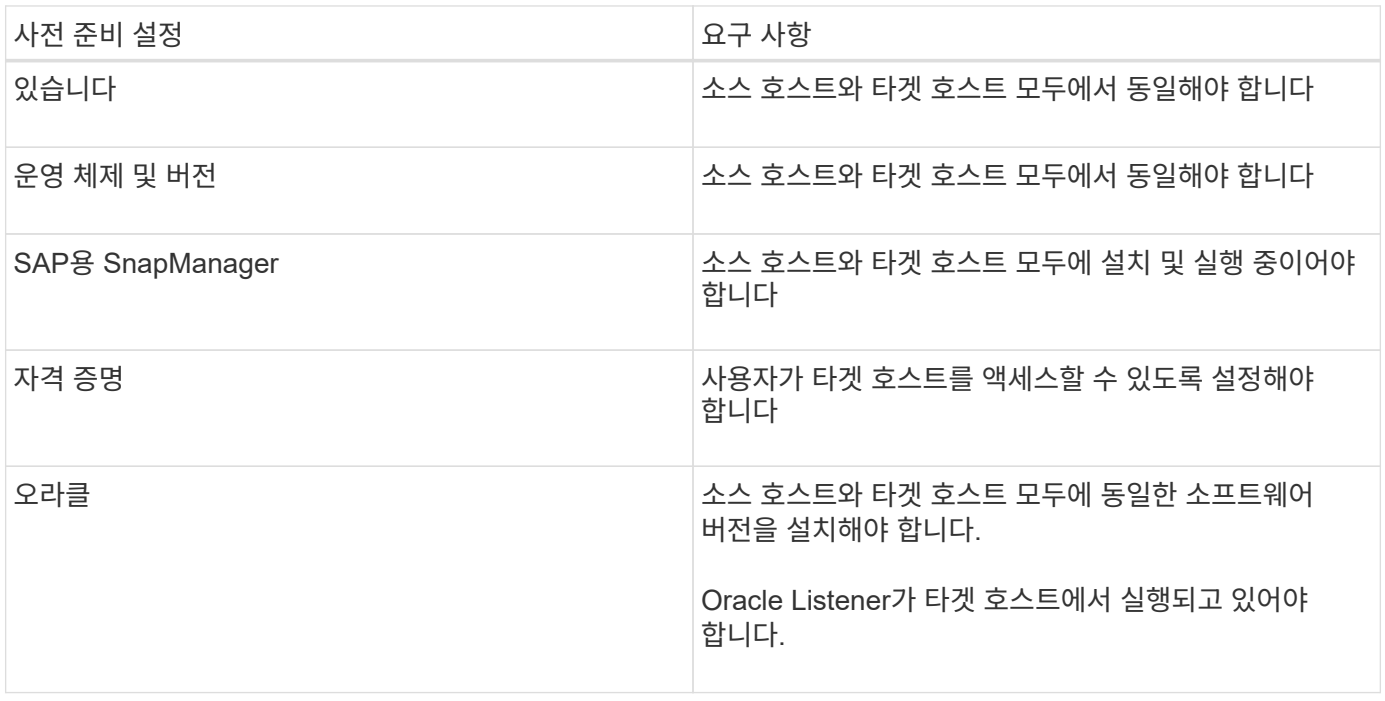

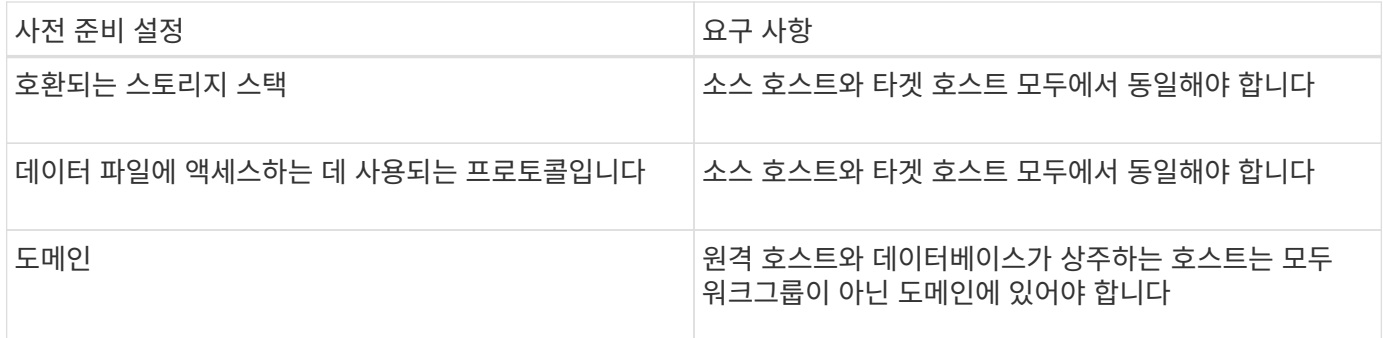

데이터베이스를 대체 호스트에 클론 복제합니다

"clone create" 명령을 사용하여 대체 호스트에서 데이터베이스 백업을 복제할 수 있습니다.

필요한 것

- 프로파일을 만들거나 기존 프로파일을 가지고 있습니다.
- 전체 백업을 생성하거나 기존 데이터베이스 백업을 사용합니다.
- 클론 사양을 생성하거나 기존 클론 사양을 가지고 있습니다.

단계

1. 데이터베이스를 대체 호스트에 클론 복제하려면 다음 명령을 입력합니다.

'\* smssap clone create-backup-label\_backup\_label\_name -newsid\_new\_sid\_-host\_target\_host\_ -label\_clone\_label\_-comment\_comment\_text\_-profile\_name\_-clonespec\_full\_path\_to\_clonespecfile\_\*'

Oracle에서는 동일한 호스트에서 동일한 SID로 두 데이터베이스를 동시에 실행할 수 없습니다. 따라서 각 클론에 대해 새 SID를 제공해야 합니다. 그러나 동일한 SID를 가진 다른 호스트에 데이터베이스를 가질 수 있습니다.

# 클론 목록을 봅니다

특정 프로파일과 연결된 클론 목록을 볼 수 있습니다.

이 작업에 대해

- 이 목록에는 프로파일의 클론에 대한 다음 정보가 포함됩니다.
	- 클론의 ID
	- 클론 작업의 상태입니다
	- 클론의 Oracle SID
	- 클론이 상주하는 호스트입니다
	- 클론의 레이블입니다

'-verbose' 옵션을 지정하면 출력에 해당 클론에 대해 입력한 주석도 표시됩니다.

단계

1. 프로파일의 모든 클론 목록을 표시하려면 다음 명령을 입력합니다.

"\* smssap clone list-profile\_profile\_name\_[-quiet|-verbose] \*

자세한 클론 정보를 봅니다

"clone show" 명령을 사용하여 특정 클론에 대한 자세한 정보를 볼 수 있습니다.

이 작업에 대해

"clone show" 명령은 다음 정보를 표시합니다.

- 클론 시스템 식별자 및 클론 ID
- 클론 작업 상태입니다
- 클론 생성 시작 및 종료 날짜 또는 시간입니다
- 클론 레이블
- 주석 복제
- 백업 레이블 및 ID
- 소스 데이터베이스
- 백업 시작 및 종료 시간입니다
- 데이터베이스 이름, 테이블스페이스 및 데이터 파일
- 데이터 파일이 포함된 호스트 이름 및 파일 시스템
- 스토리지 시스템 볼륨 및 클론을 지원하는 스냅샷 복사본

### 단계

1. 다음 명령을 입력합니다.

"\* smssap clone show -profile\_profile\_name\_[-label\_label\_l-id\_GUID\_] \*

## 클론 삭제

스냅샷 복사본의 크기가 백업의 10%~20%에 도달하면 클론을 삭제할 수 있습니다. 이렇게 하면 클론에 최신 데이터가 있다는 것도 보장됩니다.

이 작업에 대해

레이블은 프로파일의 각 클론에 대한 고유 식별자입니다. 클론 레이블 또는 ID를 사용할 수 있지만 SID(시스템 식별자 )를 사용하여 클론을 삭제할 수는 없습니다.

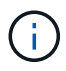

클론 SID와 클론 레이블이 동일하지 않습니다.

클론을 삭제하는 경우 데이터베이스가 실행 중이어야 합니다. 그렇지 않으면 기존 클론의 파일 및 디렉토리가 삭제되지 않으므로 다른 클론을 생성하기 전에 더 많은 작업이 수행됩니다.

클론이 삭제될 때 클론의 특정 Oracle 매개 변수에 지정된 디렉토리가 제거되고 복제된 데이터베이스에 대한 데이터 (아카이브 로그 대상, 배경, 코어 및 사용자 덤프 대상)만 포함해야 합니다. 감사 파일은 삭제되지 않습니다.

 $\left(\begin{smallmatrix} 1\\ 1\end{smallmatrix}\right)$ 

클론이 다른 작업에 사용되는 경우에는 클론을 삭제할 수 없습니다.

필요에 따라 클론 삭제 작업에 성공하거나 실패한 후 덤프 파일을 수집할 수 있습니다.

단계

1. 다음 명령을 입력합니다.

``smssap 클론 삭제 - profile\_profile\_name\_[-label\_label\_|-id\_GUID\_][-force][-dump][-quiet]][-verbose]\*'

예

smsap clone delete -profile targetdb1 prof1 -label sales0908 clone1

# **SnapManager**의 데이터 보호 소개

SnapManager는 데이터 보호를 지원하여 2차 또는 3차 스토리지 시스템의 백업을 보호합니다. 소스 볼륨과 타겟 볼륨 간의 SnapMirror 및 SnapVault 관계를 설정해야 합니다.

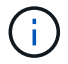

BR \* Tools를 사용하여 생성된 백업은 SAP용 SnapManager를 사용하여 보호할 수 없습니다.

CLI(Command-Line Interface)와 GUI(그래픽 사용자 인터페이스)의 사후 백업 스크립트를 사용하여 운영 스토리지 시스템의 백업을 보호할 수 있습니다.

## **SnapManager**가 로컬 스토리지에 백업을 유지하는 방법

SnapManager를 사용하면 보존 정책을 충족하는 백업을 생성할 수 있습니다. 이 경우 로컬 스토리지에 대해 보존할 성공적인 백업 수를 지정합니다. 지정된 데이터베이스에 대해 프로파일에 보존되어야 하는 성공적인 백업 수를 지정할 수 있습니다.

다음에 대한 백업을 생성할 수 있습니다.

- 기본 스토리지에서 매일 10일 백업
- 기본 스토리지에서 2개월 간의 월별 백업
- 7일 동안 보조 스토리지에 매일 백업
- 2차 스토리지에 대해 4주간의 주별 백업
- 2차 스토리지에 대한 6개월 간의 월별 백업

SnapManager의 각 프로필에 대해 다음과 같이 제한적이지 않은 보존 클래스의 값을 변경할 수 있습니다.

- 매시간
- 매일
- 매주
- 매월

SnapManager는 보존 수(예: 15개 백업)와 보존 기간(예: 매일 10일 백업)을 모두 고려하여 백업을 보존할지 여부를 결정합니다. 보존 클래스에 대해 설정된 보존 기간을 초과하거나 백업 수가 보존 수를 초과할 경우 백업이 만료됩니다. 예를 들어 백업 수가 15이고(SnapManager가 15개의 백업을 성공적으로 수행함) 기간 요구 사항이 매일 10일 동안 설정된 경우 가장 오래된 적격 백업 5개가 만료됩니다.

백업이 만료되면 SnapManager는 만료된 백업을 해제 또는 삭제합니다. SnapManager는 항상 마지막으로 수행된 백업을 유지합니다.

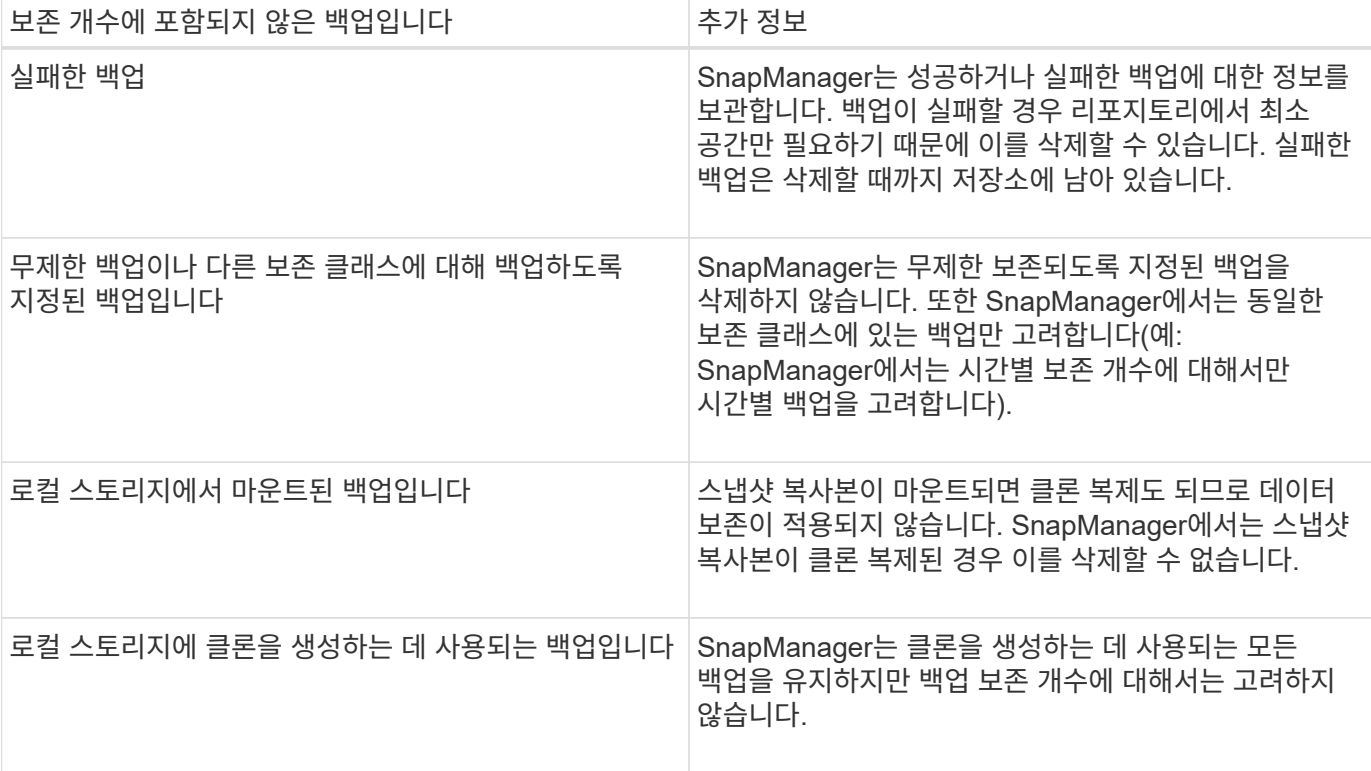

SnapManager는 보존 개수에 대해 성공한 백업 수만 계산하며 다음을 고려하지 않습니다.

SnapManager는 각 보존 클래스에 대한 기본 보존 수 및 기간을 제공합니다. 예를 들어, hourly retention class count의 경우 기본적으로 SnapManager는 4개의 hourly 백업을 유지합니다. 이 기본값을 무시하고 프로파일을 만들거나 업데이트할 때 값을 설정하거나 'msap.config' 파일에서 보존 수 및 기간의 기본값을 변경할 수 있습니다.

보존 정책에 따라 로컬 백업이 만료되면 백업이 삭제됩니다.

아카이브 전용 백업 작업에서 SnapManager는 온라인 데이터베이스 백업 프로세스와는 달리 재실행 로그 파일을 보관하지 않습니다. 아카이브 전용 백업 작업을 수행하기 전에 사전 작업 스크립트를 추가하여 redo 로그 파일을 아카이브해야 합니다. 사전 작업 스크립트는 '시스템 스위치 로그 파일 변경' 명령을 실행해야 합니다.

다음 예에서는 3일 백업 보존 정책(보존 횟수가 3으로 설정됨)을 기준으로 SnapManager에서 다양한 유형의 백업을 수행하는 작업을 보여 줍니다.

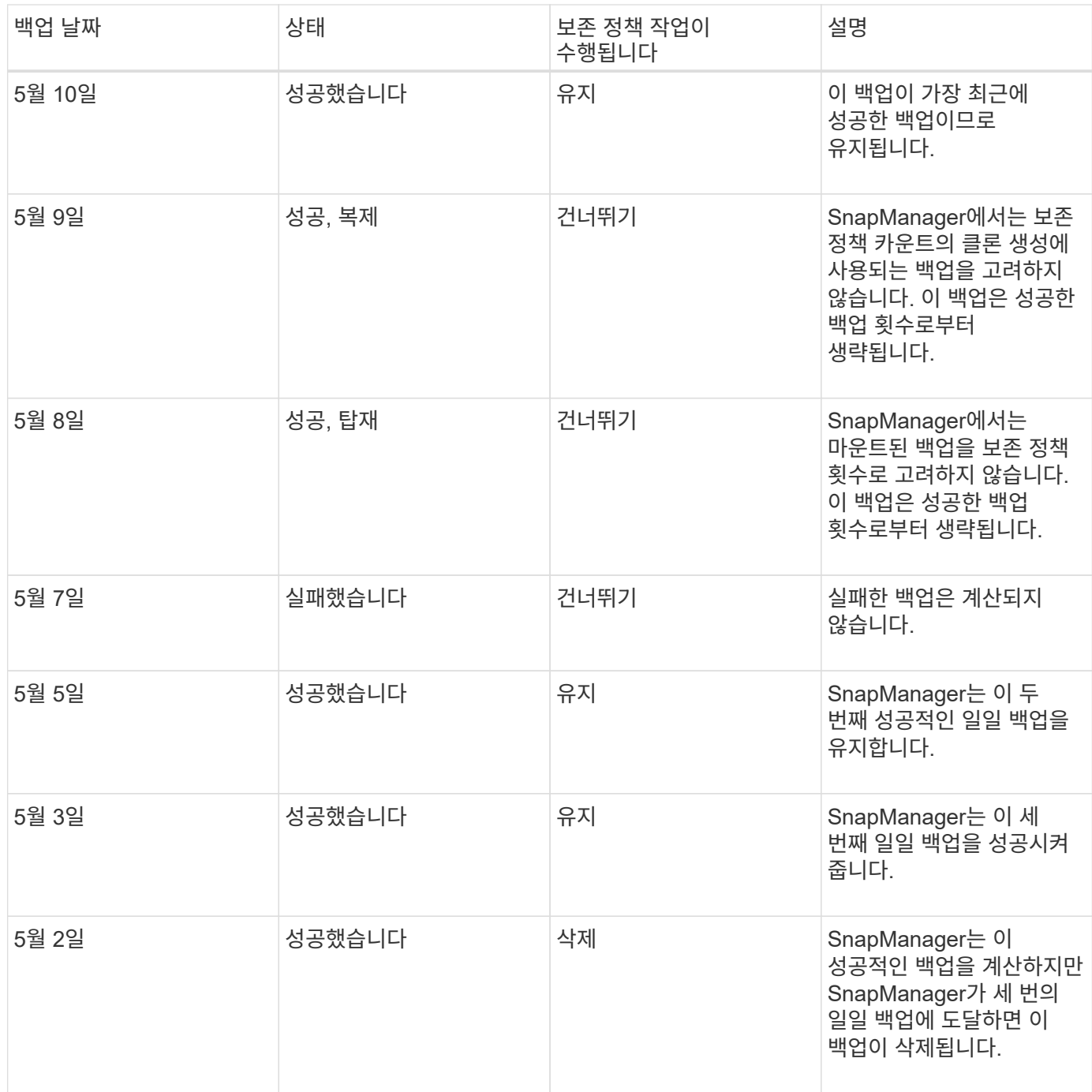

• 관련 정보 \*

["NetApp Support](http://mysupport.netapp.com/) [사이트에](http://mysupport.netapp.com/) 문[서화](http://mysupport.netapp.com/)["](http://mysupport.netapp.com/)

데이터 보호를 수행할 때의 고려 사항

데이터 보호를 수행하기 위한 특정 고려 사항을 알고 있어야 합니다.

- 2차 시스템에서 클론 또는 복원 작업을 수행하려면 네임스페이스에 대상 볼륨을 마운트하고 제대로 내보내야 합니다.
- 값을 \* off \* 로 설정하여 SnapDrive 설정 파라미터 'check-export-permission-nfs-clone'을 비활성화해야 합니다.

NetApp Support 사이트의 SnapDrive for UNIX 문서에는 'check-export-permission-nfs-clone 매개 변수'에 대한 추가 정보가 포함되어 있습니다.

- 2차 스토리지 시스템에서 요청된 2차 스토리지 볼륨에 대해 SnapMirror 관계를 구성해야 합니다.
- 7-Mode에서 운영 중인 Data ONTAP에 대해 2차 스토리지 시스템에서 요청된 2차 스토리지 qtree에 대한 SnapVault 관계를 구성해야 합니다.
- Clustered Data ONTAP에 대해 SnapVault 사후 스크립트를 사용하는 경우 사용자 정의 SnapMirror 레이블에 대한 정책과 규칙을 정의해야 합니다.

SnapVault 사후 스크립트는 클러스터링된 Data ONTAP 볼륨과 SnapMirror 관계 유형 DP 및 XDP를 지원합니다. NetApp Support 사이트의 ONTAP 문서에는 SnapMirror 및 SnapVault 구성에 대한 정보가 포함되어 있습니다.

["NetApp Support](http://mysupport.netapp.com/) [사이트에](http://mysupport.netapp.com/) 문[서화](http://mysupport.netapp.com/)["](http://mysupport.netapp.com/)

**SnapManager**의 데이터 보호에 필요한 라이센스

운영 및 2차 스토리지 시스템에서 데이터 보호에 필요한 라이센스가 설치 및 설정되어 있는지 확인해야 합니다.

운영 스토리지 시스템은 Oracle 데이터베이스에 대한 최신 트랜잭션 업데이트를 수신하고, 데이터를 저장하고, 데이터베이스의 로컬 백업 보호를 제공합니다. 또한 운영 스토리지 시스템은 데이터베이스 데이터 파일, 로그 파일 및 제어 파일을 유지 관리합니다. 보조 스토리지 시스템은 보호 백업을 위한 원격 스토리지 역할을 합니다.

데이터 보호를 위해 운영 스토리지 시스템에 다음 라이센스가 설치 및 설정되어 있어야 합니다.

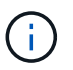

2차 스토리지 시스템에서 데이터 보호를 설정하려면 2차 스토리지 시스템에도 이러한 라이센스를 설치 및 활성화해야 합니다.

- 7-Mode에서 작동하는 Data ONTAP(7.3.1 이상) 또는 clustered Data ONTAP(8.2 이상)
- SnapVault
- SnapRestore
- SnapMirror를 참조하십시오
- 클론 복제에 FlexClone이 필요합니다.

또한 SnapDrive가 SAN 환경에서 FlexClone을 사용하도록 구성된 경우에만 SAN(Storage Area Network)에 FlexClone이 필요합니다.

• 적절한 프로토콜(예: iSCSI(Internet Small Computer System Interface) 또는 FC(Fibre Channel))

사후 스크립트를 사용하여 데이터베이스 백업 보호

SnapManager를 사용하면 운영 스토리지 시스템과 2차 스토리지 시스템 간에 SnapMirror 또는 SnapVault 관계가 설정된 경우 사후 스크립트를 사용하여 데이터베이스 백업을 보호할 수 있습니다. SnapManager CLI 및 GUI에서 백업 작업의 사후 처리 작업에 기본 사후 스크립트를 사용할 수 있습니다.

다음 기본 postscript는 dDefault\_install\_directory\plugins\backup\create\post에서 사용할 수 있습니다.

- 7-Mode에서 작동하는 Data ONTAP를 사용하는 경우 SnapMirror PostScript, MMirror\_the\_backup.cmd입니다
- 7-Mode에서 Data ONTAP를 사용하는 경우 SnapVault PostScript인 Vault\_the\_backup.cmd입니다
- clustered Data ONTAP을 사용하는 경우 SnapMirror PostScript인 MMirror\_the\_backup\_cDOT.cmd입니다
- SnapVault PS, 볼트\_더\_백업\_cDOT.cmd는 clustered Data ONTAP을 사용하는 경우

자세한 내용은 "default\_install\_directory\plugins"에서 사용할 수 있는 readme.txt를 참조하십시오.

SnapManager 3.1 이전 버전에서는 클론 작업을 위한 전처리 또는 사후 처리 스크립트만 제공합니다. SnapManager 3.2 이상은 백업 및 복원 작업을 위한 전처리 및 후처리 스크립트를 제공합니다. 이러한 스크립트를 사용하여 백업 또는 복원 작업 전후에 실행할 수 있습니다.

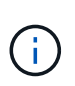

이 스크립트는 참조용으로만 제공됩니다. SnapDrive 7.0 이상 버전에서 테스트되었지만 일부 환경에서는 작동하지 않을 수 있습니다. 2차 보호 요구 사항에 따라 스크립트를 사용자 지정해야 합니다. 이 스크립트는 6.2 이전 버전의 SnapDrive에서는 작동하지 않습니다.

#### 사후 스크립트 예제

샘플 스크립트를 참조하고 환경에 따라 사용자 지정된 스크립트를 작성하여 미러링 및 보관을 수행할 수 있습니다. 샘플 스크립트는 default\_install\_directory\plugins\backup\create\post에서 사용할 수 있습니다.

**mirror\_the\_backup.cmd**를 선택합니다

7-Mode에서 작동하는 Data ONTAP를 사용하는 경우 이 샘플 스크립트를 사용하여 백업을 미러링할 수 있습니다. 여기에는 세 가지 작업(확인, 설명 및 실행)이 포함되며 스크립트 끝에서 실행됩니다. 이 스크립트에는 0 - 4 및 > 4 코드와 함께 오류 메시지 처리 기능도 포함되어 있습니다.

```
@echo off
REM $Id:
//depot/prod/capstan/main/src/plugins/windows/examples/backup/create/post/
Mirror the backup.cmd#1 $
REM
REM Copyright \(c) 2011 NetApp, Inc.
REM All rights reserved.
REM
REM
REM This is a sample post-task script to mirror the volumes to the
secondary storage after successful backup operation.
REM|----------------------------------------------------------------------
------------------------------------------|
REM| Pre-requisite/Assumption:
|
REM| SnapMirror relationship for the requested secondary storage volumes
must be configured in Secondary storage. |
REM|----------------------------------------------------------------------
                             ------------------------------------------|
```

```
REM
REM
REM This script can be used from the SnapManager graphical user interface
(GUI) and command line interface (CLI).
REM
REM To execute the post-task script for the backup operation from
SnapManager GUI, follow these steps:
REM 1. From the Backup wizard > Task Specification page > Post-Tasks tab
> select the post-task scripts from the Available Scripts section.
REM
REM
REM To execute the post-task script for the backup operation from
SnapManager CLI, follow these steps:
REM 1. create a task specification XML file.
REM 2. Add the post-script name in the <post-tasks> tag of the XML file.
REM
REM Example:
REM <post-tasks>
REM <task>
REM <name>Mirror the backup</name>
REM <description>Mirror the backup</description>
REM </task>
REM <post-tasks>
REM
REM
REM
REM IMPORTANT NOTE: This script is provided for reference only. It has
been tested with SnapDrive 6.3.0 for Windows but may not work in all
environments. Please review and then customize based on your secondary
protection requirements.
REM
set /a EXIT=0
set name="Mirror the backup"
set description="Mirror the backup"
set parameter=()
if /i "*1" == "-check" goto :check
if /i "%1" == "-execute" goto :execute
if /i "%1" == "-describe" goto :describe
:usage
       echo usage: %0 ^{ -check ^| -describe ^| -execute ^}
         set /a EXIT=99
         goto :exit
```

```
:check
          set /a EXIT=0
          goto :exit
:describe
        echo SM_PI_NAME: %name%
        echo SM_PI_DESCRIPTION: %description%
        echo SM_PRIMARY_MOUNT_POINTS : %SM_PRIMARY_MOUNT_POINTS%
          set /a EXIT=0
          goto :exit
REM - Split the comma-separated PRIMARY MOUNT POINTS and Mirror the
PRIMARY MOUNT POINTS one-by-one.
:execute
          set /a EXIT=0
          echo "execution started"
        REM FOR %%G IN (%SM PRIMARY MOUNT POINTS%) DO echo %%G
        FOR %%V IN (%SM PRIMARY MOUNT POINTS%) DO sdcli snap update mirror
-d %  if "%ERRORLEVEL%" NEQ "0" (
             set /a EXIT=4
             exit /b %EXIT%
\overline{\phantom{a}}  echo "execution ended"
          goto :exit
:exit
          echo Command complete.
          exit /b %EXIT%
```
#### **vault\_the\_backup.cmd**

7-Mode에서 작동하는 Data ONTAP를 사용하는 경우 이 샘플 스크립트를 사용하여 백업을 저장할 수 있습니다. 여기에는 세 가지 작업(확인, 설명 및 실행)이 포함되며 스크립트 끝에서 실행됩니다. 이 스크립트에는 0 - 4 및 > 4 코드와 함께 오류 메시지 처리 기능도 포함되어 있습니다.

@echo off REM \$Id: //depot/prod/capstan/main/src/plugins/windows/examples/backup/create/post/

```
Vault the backup.cmd#1 $
REM
REM Copyright \(c) 2011 NetApp, Inc.
REM All rights reserved.
REM
REM
REM This is a sample post-task script to vault the qtrees to the secondary
storage after successful backup operation.
REM|----------------------------------------------------------------------
------------------------------------------|
REM| Pre-requisite/Assumption:
\blacksquareREM| SnapVault relationship for the requested secondary storage qtrees
must be configured in Secondary storage. |
REM|----------------------------------------------------------------------
------------------------------------------|
REM
REM
REM This script can be used from the SnapManager graphical user interface
(GUI) and command line interface (CLI).
REM
REM To execute the post-task script for the backup operation from
SnapManager GUI, follow these steps:
REM 1. From the Backup wizard > Task Specification page > Post-Tasks tab
> select the post-task scripts from the Available Scripts section.
REM
REM
REM To execute the post-task script for the backup operation from
SnapManager CLI, follow these steps:
REM 1. create a task specification XML file.
REM 2. Add the post-script name in the <post-tasks> tag of the XML file.
REM
REM Example:
REM <post-tasks>
REM <task>
REM <name>Vault the backup</name>
REM <description>Vault the backup</description>
REM </task>
REM <post-tasks>
REM
REM IMPORTANT NOTE: This script is provided for reference only. It has
been tested with SnapDrive 6.3.0 for Windows but may not work in all
environments. Please review and then customize based on your secondary
protection requirements.
REM
REM
```

```
REM
REM
REM
set /a EXIT=0
set name="Vault the backup"
set description="Vault the backup"
set parameter=()
if /i "\$1" == "-check" goto :check
if /i "*1" == "-execute" goto :execute
if /i "%1" == "-describe" goto :describe
:usage
        echo usage: %0 ^{ -check ^| -describe ^| -execute ^}
          set /a EXIT=99
          goto :exit
:check
          set /a EXIT=0
          goto :exit
:describe
        echo SM_PI_NAME: %name%
        echo SM_PI_DESCRIPTION:%description%
         echo SM_PRIMARY_SNAPSHOTS_AND_MOUNT_POINTS :
%SM_PRIMARY_SNAPSHOTS_AND_MOUNT_POINTS%
          set /a EXIT=0
          goto :exit
REM Split the colon-separated SM_PRIMARY_SNAPSHOTS_AND_MOUNT_POINTS And
SnapVault the mountpoints one-by-one
:execute
          set /a EXIT=0
          echo "execution started"
          FOR %%A IN (%SM_PRIMARY_SNAPSHOTS_AND_MOUNT_POINTS%) DO FOR /F
"tokens=1,2 delims=:" %%B IN ("%%A") DO sdcli snapvault archive -a %%B
-DS %%C %%B
           if "%ERRORLEVEL%" NEQ "0" (
             set /a EXIT=4
             exit /b %EXIT%
\overline{\phantom{a}}
```
echo "execution ended"

goto :exit

:exit

```
  echo Command complete.
  exit /b %EXIT%
```
#### **mirror\_the\_backup\_ccDOT.cmd**를 선택합니다

Clustered Data ONTAP을 사용하는 경우 이 샘플 스크립트를 사용하여 백업을 미러링할 수 있습니다. 여기에는 세 가지 작업(확인, 설명 및 실행)이 포함되며 스크립트 끝에서 실행됩니다. 이 스크립트에는 0 - 4 및 > 4 코드와 함께 오류 메시지 처리 기능도 포함되어 있습니다.

```
@echo off
REM $Id:
//depot/prod/capstan/main/src/plugins/windows/examples/backup/create/post/
Mirror the backup cDOT.cmd#1 $
REM
REM Copyright \(c) 2011 NetApp, Inc.
REM All rights reserved.
REM
REM
REM This is a sample post-task script to mirror the volumes to the
secondary storage after successful backup operation.
REM|----------------------------------------------------------------------
------------------------------------------|
REM| Pre-requisite/Assumption:
\|REM| SnapMirror relationship should be set for the primary volumes and
secondary volumes |
REM|----------------------------------------------------------------------
------------------------------------------|
REM
REM
REM This script can be used from the SnapManager graphical user interface
(GUI) and command line interface (CLI).
REM
REM To execute the post-task script for the backup operation from
SnapManager GUI, follow these steps:
REM 1. From the Backup wizard > Task Specification page > Post-Tasks tab
> select the post-task scripts from the Available Scripts section.
REM
REM
REM To execute the post-task script for the backup operation from
SnapManager CLI, follow these steps:
```

```
REM 1. create a task specification XML file.
REM 2. Add the post-script name in the <post-tasks> tag of the XML file.
REM
REM Example:
REM <preposttask-specification xmlns="http://www.netapp.com">
REM <task-specification>
REM <post-tasks>
REM <task>
REM <name>"Mirror the backup for cDOT"</name>
REM </task>
REM </post-tasks>
REM </task-specification>
REM </preposttask-specification>
REM
REM
REM
REM IMPORTANT NOTE: This script is provided for reference only. It has
been tested with SnapDrive 7.0 for Windows but may not work in all
environments. Please review and then customize based on your secondary
protection requirements.
REM
set /a EXIT=0
set name="Mirror the backup cDOT"
set description="Mirror the backup cDOT"
set parameter=()
if /i "\$1" == "-check" goto :check
if /i "\frac{1}{2}" == "-execute" goto :execute
if /i "\$1" == "-describe" goto : describe
:usage
       echo usage: %0 ^{ -check ^| -describe ^| -execute ^}
         set /a EXIT=99
         goto :exit
:check
         set /a EXIT=0
         goto :exit
:describe
       echo SM_PI_NAME: %name%
       echo SM_PI_DESCRIPTION:%description%
         set /a EXIT=0
         goto :exit
```

```
REM - Split the comma-separated SM_PRIMARY_MOUNT_POINTS then Mirror the
PRIMARY MOUNT POINTS one-by-one.
:execute
          set /a EXIT=0
          echo "execution started"
        REM FOR %%G IN (%SM PRIMARY MOUNT POINTS%) DO powershell.exe -file
"c:\snapmirror.ps1" %%G < CON
          powershell.exe -file "c:\snapmirror.ps1"
%SM_PRIMARY_FULL_SNAPSHOT_NAME_FOR_TAG% < CON
          if "%ERRORLEVEL%" NEQ "0" (
             set /a EXIT=4
             exit /b %EXIT%
\overline{\phantom{a}}  echo "execution ended"
          goto :exit
:exit
          echo Command complete.
          exit /b %EXIT%
```
#### **vault\_the\_backup\_cDOT.cmd**입니다

clustered Data ONTAP을 사용하는 경우 이 샘플 스크립트를 사용하여 백업을 저장할 수 있습니다. 여기에는 세 가지 작업(확인, 설명 및 실행)이 포함되며 스크립트 끝에서 실행됩니다. 이 스크립트에는 0 - 4 및 > 4 코드와 함께 오류 메시지 처리 기능도 포함되어 있습니다.

```
@echo off
REM $Id:
//depot/prod/capstan/main/src/plugins/windows/examples/backup/create/post/
Vault the backup cDOT.cmd#1 $
REM
REM Copyright \(c) 2011 NetApp, Inc.
REM All rights reserved.
REM
REM
REM This is a sample post-task script to do vault update to the secondary
storage after successful backup operation.
REM|----------------------------------------------------------------------
```

```
--------------------------------------------|
REM| Pre-requsite/Assumption:
\|REM| Vaulting relationship with policy and rule needs to be established
between primary and secondary storage volumes |
REM|----------------------------------------------------------------------
--------------------------------------------|
REM
REM
REM This script can be used from the SnapManager graphical user interface
(GUI) and command line interface (CLI).
REM
REM To execute the post-task script for the backup operation from
SnapManager GUI, follow these steps:
REM
REM 1. From the Backup wizard > Task Specification page > Post-Tasks tab
> select the post-task scripts from the Available Scripts section.
REM 2. You can view the parameters available in the post-task script in
the Parameter section of the Task Specification page.
REM 3. Provide values to the following parameters:
REM SNAPSHOT LABEL - Label Name to be set for snapshots before
doing the vault update
REM
REM FOR WINDOWS ITS ADVISED TO USE THE post-task script FROM THE GUI BY
SAVING THE BELOW SPEC XML AND GIVING THIS IN THE GUI LOAD XML FILE .
REM
REM To execute the post-task script for the backup operation from
SnapManager CLI, follow these steps:
REM 1. create a task specification XML file.
REM 2. Add the post-script name in the <post-tasks> tag of the XML file.
REM Example:
REM <preposttask-specification xmlns="http://www.netapp.com">
REM <task-specification>
REM <post-tasks>
REM <task>
REM <name>"Vault the backup for cDOT"</name>
REM <parameter>
REM <name>SNAPSHOT_LABEL</name>
REM <value>TST</value>
REM </parameter>
REM </task>
REM </post-tasks>
REM </task-specification>
REM </preposttask-specification>
REM
REM
```
REM IMPORTANT NOTE: This script is provided for reference only. It has been tested with SnapDrive 7.0.0 for Windows but may not work in all environments. Please review and then customize based on your secondary protection requirements. REM REM REM Need to take care of the parameter variable, its not like shell script array handling, so declare a new variable REM for one more argument and set that variable SM\_PI\_PARAMETER in the describe method. Then only that variable will be REM Visible in the GUI task specification wizard else it wont list. set /a EXIT=0 set name="Vault the backup for cDOT" set description="Vault the backup For cDOT volumes" set parameter=SNAPSHOT LABEL : if  $/i$  " $\$1$ " == "-check" goto :check if /i "%1" == "-execute" goto :execute if /i "%1" == "-describe" goto :describe :usage echo usage: %0 ^{ -check ^| -describe ^| -execute ^} set /a EXIT=99 goto :exit :check set /a EXIT=0 goto :exit :describe echo SM PI NAME: %name% echo SM\_PI\_DESCRIPTION:%description% echo SM\_PI\_PARAMETER: %parameter% set /a EXIT=0 goto :exit REM Split the colon-separated SM\_PRIMARY\_SNAPSHOTS\_AND\_MOUNT\_POINTS And SnapVault the mountpoints one-by-one :execute set /a EXIT=0 echo "execution started"

```
  powershell.exe -file "c:\snapvault.ps1"
%SM_PRIMARY_FULL_SNAPSHOT_NAME_FOR_TAG% %SNAPSHOT_LABEL% < CON
           if "%ERRORLEVEL%" NEQ "0" (
              set /a EXIT=4
              exit /b %EXIT%
\overline{\phantom{a}}  echo "execution ended"
          goto :exit
:exit
          echo Command complete.
           exit /b %EXIT%
```
사후 스크립트를 만들거나 업데이트합니다

새 사후 스크립트를 만들거나 'default\_install\_directory'\plugins\backup\create\post에서 사용할 수 있는 스크립트를 사용할 수 있습니다.

이 작업에 대해

SnapManager 작업의 컨텍스트 내에서 스크립트를 실행할 수 있도록 특정 방식으로 스크립트를 구성해야 합니다. 예상 작업, 사용 가능한 입력 매개 변수 및 반환 코드 규칙을 기반으로 스크립트를 만듭니다.

단계

- 1. 새 스크립트를 만들거나 사용 가능한 샘플 스크립트를 사용합니다.
- 2. 필요에 따라 함수, 변수 및 매개 변수를 수정하거나 포함시킵니다.
- 3. 사용자 정의 스크립트를 저장합니다.
- 4. 후처리 작업 사양 XML 파일에 스크립트 이름과 필수 입력을 추가하거나 올바른 스크립트 및 입력 매개변수를 선택하여 GUI에서 입력을 제공합니다.

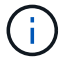

작업 사양 XML 파일에 보조 저장소 세부 정보를 제공할 필요가 없습니다.

후처리 작업 사양 파일을 작성합니다

SnapManager를 사용하면 SnapMirror 또는 SnapVault 사후 스크립트를 포함하는 백업 작업을 위한 후처리 작업 사양 XML 파일을 생성할 수 있습니다. 스크립트를 사용하여 보조 스토리지에 백업을 미러링 또는 저장할 수 있습니다.

단계

1. 새 XML 파일을 엽니다.

이 예제 작업 사양 XML 파일은 ddefault\_install\_directory\\plugins\examples에서 확인할 수 있습니다.
2. 스크립트 이름을 입력 매개 변수로 추가합니다.

3. 작업 사양 XML 파일을 저장합니다.

사후 처리 작업 사양을 사용하여 볼륨을 미러링합니다

SnapManager for SAP를 사용하면 Windows 환경에서 백업 작업이 발생한 후 스크립트를 사용하여 볼륨을 미러링할 수 있습니다.

단계

- 1. 작업 사양 XML 파일을 만듭니다.
- 2. XML 파일에서 스크립트 이름을 입력 매개 변수로 입력합니다.
- 3. 작업 사양 XML 파일을 저장합니다.
- 4. 다음 명령을 사용하여 데이터베이스를 보조 스토리지에 대한 보호 백업을 생성합니다.

보호된 백업을 생성하는 동안 -'taskspec' 옵션 뒤에 저장된 작업 사양 XML 파일의 전체 경로를 제공해야 합니다.

예: smsapbackup create-profile test\_profile -full-online-taskspec "C:\\mirror\\mirror.xml"

다음 예제는 7-Mode에서 작동하는 Data ONTAP를 사용하는 경우 후처리 작업 사양 구조를 보여줍니다.

```
# <post-tasks>
# <task>
# <name>Mirror the backup</name>
# <description>Mirror the backup</description>
# </task>
# <post-tasks>
```
다음 예에서는 clustered Data ONTAP을 사용하는 경우 후처리 작업 사양 구조를 보여 줍니다.

```
# <task-specification>
# <post-tasks>
# <task>
# <name>"Vault the backup for cDOT"</name>
# <parameter>
# <name>SNAPSHOT_LABEL</name>
# <value>TST</value>
# </parameter>
# </task>
# </post-tasks>
# </task-specification>
# </preposttask-specification>
```
SnapManager for SAP를 사용하면 Windows 환경에서 백업 작업이 발생한 후 스크립트를 사용하여 qtree를 저장할 수 있습니다.

단계

- 1. 작업 사양 XML 파일을 만듭니다.
- 2. XML 파일에서 스크립트 이름을 입력 매개 변수로 입력합니다.
- 3. 작업 사양 XML 파일을 저장합니다.
- 4. 다음 명령을 사용하여 데이터베이스를 보조 스토리지에 대한 보호 백업을 생성합니다.

보호된 백업을 생성하는 동안 -'taskspec' 옵션 뒤에 저장된 작업 사양 XML 파일의 전체 경로를 제공해야 합니다.

예: smsapbackup create-profile test\_profile -full-online-taskspec "C:\\mirror\\SnapVault.xml"

다음 예제는 7-Mode에서 작동하는 Data ONTAP를 사용하는 경우 후처리 작업 사양 구조를 보여줍니다.

```
# <post-tasks>
# <task>
# <name>Vault the backup</name>
# <description>Vault the backup</description>
# </task>
# <post-tasks>
```
다음 예에서는 clustered Data ONTAP을 사용하는 경우 후처리 작업 사양 구조를 보여 줍니다.

```
# <task-specification>
# <post-tasks>
# <task>
# <name>"Vault the backup for cDOT"</name>
# <parameter>
# <name>SNAPSHOT_LABEL</name>
# <value>TST</value>
# </parameter>
# </task>
# </post-tasks>
# </task-specification>
# </preposttask-specification>
```
# 관리 작업을 수행하는 중입니다

SnapManager를 설정하고 구성한 후에 관리 작업을 수행할 수 있습니다. 이러한 작업을 통해 백업, 복원 및 클론 복제 이외의 일반 작업을 관리할 수 있습니다.

관리자는 그래픽 사용자 인터페이스 또는 명령줄 인터페이스를 사용하여 작업을 수행할 수 있습니다.

작업 목록을 봅니다

프로필에 대해 수행된 모든 작업의 요약 목록을 볼 수 있습니다.

이 작업에 대해

특정 프로파일과 연결된 작업을 나열할 때 다음 정보를 볼 수 있습니다.

- 작업이 실행된 시작 및 종료 날짜입니다
- 작업 상태
- 작업 ID입니다
- 작업 유형입니다
- 실행하게 됩니다

#### 단계

1. 모든 작업의 요약 정보를 나열하려면 다음 명령을 사용합니다.

"\* smssap 작업 목록 profile-profile\_profile\_name\_-delimiter\_character\_[-quiet|-verbose] \*

'-delimiter' 옵션을 지정하면 각 행이 별도의 줄에 나열되고 해당 행의 속성은 지정된 문자로 구분됩니다.

작업 세부 정보를 봅니다

특정 프로파일에 대한 자세한 정보를 보고 작업의 성공 또는 실패를 확인할 수 있습니다. 또한 특정 작업에 사용 중인 스토리지 리소스를 확인하는 데 도움이 될 수 있습니다.

이 작업에 대해

특정 작업에 대한 다음 세부 정보를 볼 수 있습니다.

- 작업 ID입니다
- 작업 유형입니다
- 작업이 강제 적용되었는지 여부
- 작업의 상태, 시작 날짜 및 종료 날짜를 포함한 런타임 정보
- 프로세스 ID 및 SnapManager 버전을 포함하여 작업이 실행된 호스트입니다
- 리포지토리 정보
- 사용 중인 스토리지 리소스

단계

1. 특정 작업 ID에 대한 자세한 정보를 보려면 다음 명령을 입력합니다.

"\* smssap operation show -profile\_profile\_name\_[-label\_label\_|-id\_id\_][-quiet|-verbose] \*

## 대체 호스트에서 명령을 실행합니다

데이터베이스 호스트가 아닌 호스트에서 CLI 명령을 실행할 수 있으며 SnapManager는 사용자가 입력하는 명령을 적절한 호스트로 라우팅합니다.

이 작업에 대해

시스템이 올바른 호스트에 작업을 디스패치하려면 먼저 작업에 대한 프로필을 찾을 위치를 알아야 합니다. 이 절차에서 시스템은 로컬 호스트의 사용자 홈 디렉토리에 있는 파일의 리포지토리 매핑 정보에 대한 프로파일을 유지합니다.

단계

1. 로컬 사용자의 홈 디렉토리에 작업 요청을 라우팅할 수 있도록 프로파일과 리포지토리 간 매핑을 표시하려면 다음 명령을 입력합니다.

"\* smssap profile sync-repository-dbname\_repo\_dbname\_-host\_repo\_host\_-port\_repo\_port\_-loginusername\_repo\_username\_[-quiet|-verbose] \*

## **SnapManager** 소프트웨어 버전을 확인합니다

sion 명령을 실행하여 로컬 호스트에서 실행 중인 제품의 버전을 확인할 수 있습니다.

단계

1. SnapManager 버전을 확인하려면 'smsap version' 명령어를 입력한다

## **SnapManager** 호스트 서버를 중지합니다

SnapManager 사용을 마치면 서버를 중지할 수 있습니다.

단계

1. 서버를 중지하려면 루트 사용자로 다음 명령을 입력합니다.

'\* smsap\_server stop\*'

## **SnapManager** 호스트 서버를 다시 시작합니다

서비스 창을 통해 SnapManager 서버를 다시 시작할 수 있습니다.

단계

- 1. 시작 \* > \* 제어판 \* > \* 관리 도구 \* > \* 서비스 \* 를 클릭합니다.
- 2. 서비스 창에서 SAP용 NetApp SnapManager 3.3을 선택합니다.
- 3. 다음 방법 중 하나를 사용하여 서버를 다시 시작할 수 있습니다.
	- a. 왼쪽 패널에서 \* Restart \* (재시작 \*)를 클릭합니다.
	- b. SAP용 NetAppSnapManager 3.3을 마우스 오른쪽 단추로 클릭하고 드롭다운 메뉴에서 \* 다시 시작 \* 을 선택합니다.
	- c. SAP용 NetAppSnapManager 3.3을 두 번 클릭하고 속성 창이 열리면 \* 다시 시작 \* 을 클릭합니다.

## **SnapManager**를 제거합니다

호스트 서버에서 SnapManager를 제거할 수 있습니다.

필요한 것

• SnapManager를 제거하기 전에 호스트 서버를 중지하십시오.

#### 단계

- 1. 시작 \* > \* 제어판 \* > \* 프로그램 추가/제거 \* 를 클릭합니다.
- 2. SAP \* 용 SnapManager 를 선택합니다.
- 3. 제거 \* 를 클릭합니다.

# 이메일 알림 구성

SnapManager를 사용하면 프로파일로 실행된 데이터베이스 작업의 완료 상태에 대한 이메일 알림을 받을 수 있습니다. SnapManager에서 이메일을 생성하고 데이터베이스 작업 완료 상태에 따라 적절한 조치를 취할 수 있도록 도와줍니다. 이메일 알림 구성은 선택 사항입니다.

개별 프로파일에 대한 이메일 알림을 프로필 알림으로 구성하고 리포지토리 데이터베이스의 여러 프로필에 대한 이메일 알림을 요약 알림으로 구성할 수 있습니다.

• 프로필 알림 \*

개별 프로파일의 경우 성공한 데이터베이스 작업과 실패한 데이터베이스 작업 중 하나 또는 둘 다에 대한 이메일을 받을 수 있습니다.

 $\left( \mathbf{i} \right)$ 기본적으로 전자 메일 알림은 실패한 데이터베이스 작업에 대해 활성화됩니다.

• 요약 알림 \*

요약 알림을 사용하면 여러 프로필을 사용하여 수행된 데이터베이스 작업에 대한 요약 이메일을 받을 수 있습니다. 시간별, 일별, 주별 또는 월별 알림을 설정할 수 있습니다.

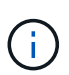

SnapManager 3.3에서는 알림을 보내야 하는 호스트 서버를 지정한 경우에만 요약 알림이 전송됩니다. 3.3 이전 버전에서 SnapManager를 업그레이드하는 경우 요약 알림 구성에서 호스트 서버를 지정하지 않은 경우 요약 알림이 전송되지 않을 수 있습니다.

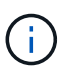

RAC(Real Application Clusters) 환경에 있는 데이터베이스의 한 노드에 리포지토리를 생성하고 요약 알림을 활성화한 경우 나중에 동일한 리포지토리를 데이터베이스의 다른 노드에 추가하면 요약 알림 이메일이 두 번 전송됩니다.

한 번에 프로필 수준 알림 또는 요약 알림을 사용할 수 있습니다.

SnapManager는 다음 프로파일 실행 데이터베이스 작업에 대해 이메일 알림을 활성화합니다.

• 운영 스토리지에 백업을 생성합니다

- 백업을 복원합니다
- 클론 생성
- 백업을 확인합니다

이메일 알림이 활성화된 상태에서 프로필을 만들거나 업데이트한 후에는 프로필을 사용하지 않도록 설정할 수 있습니다. e-메일 알림을 사용하지 않도록 설정하면 해당 프로필이 실행된 데이터베이스 작업에 대한 e-메일 알림을 더 이상 받지 않습니다.

받은 이메일에는 다음 세부 정보가 포함되어 있습니다.

- 데이터베이스 작업의 이름입니다(예: 백업, 복원 또는 클론)
- 데이터베이스 작업에 사용되는 프로파일 이름입니다
- 호스트 서버의 이름입니다
- 데이터베이스의 시스템 식별자입니다
- 데이터베이스 작업의 시작 및 종료 시간입니다
- 데이터베이스 작업의 상태입니다
- 오류 메시지(있는 경우
- 경고 메시지(있는 경우

다음을 구성할 수 있습니다.

- 리포지토리의 메일 서버입니다
- 새 프로필에 대한 이메일 알림입니다
- 기존 프로필에 대한 이메일 알림입니다
- 리포지토리 아래의 여러 프로필에 대한 요약 이메일 알림

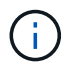

CLI(Command-Line Interface)와 GUI(그래픽 사용자 인터페이스)에서 이메일 알림을 구성할 수 있습니다.

리포지토리에 대한 메일 서버를 구성합니다

SnapManager를 사용하면 이메일 경고가 전송되는 메일 서버 세부 정보를 지정할 수 있습니다.

이 작업에 대해

SnapManager를 사용하면 보낸 사람의 전자 메일 서버 호스트 이름 또는 IP 주소와 전자 메일 알림이 필요한 저장소 데이터베이스 이름의 전자 메일 서버 포트 번호를 지정할 수 있습니다. 메일 서버 포트 번호는 0에서 65535 사이의 범위로 구성할 수 있습니다. 기본값은 25입니다. 전자 메일 주소에 대한 인증이 필요한 경우 사용자 이름과 암호를 지정할 수 있습니다.

e-메일 알림을 처리하는 호스트 서버의 이름 또는 IP 주소를 지정해야 합니다.

단계

1. 이메일 경고를 보내도록 메일 서버를 구성하려면 다음 명령을 입력합니다.

"\* smssap notification set-sender-email\_email\_address\_-mailhost\_mailport\_mailport\_[-authenticationusername -password password ] -repository-port repo\_port -dbname\_repo\_service\_name -host\_repo\_host\_-login-username\_repo\_username\_username\_username\_\*

이 명령의 다른 옵션은 다음과 같습니다.

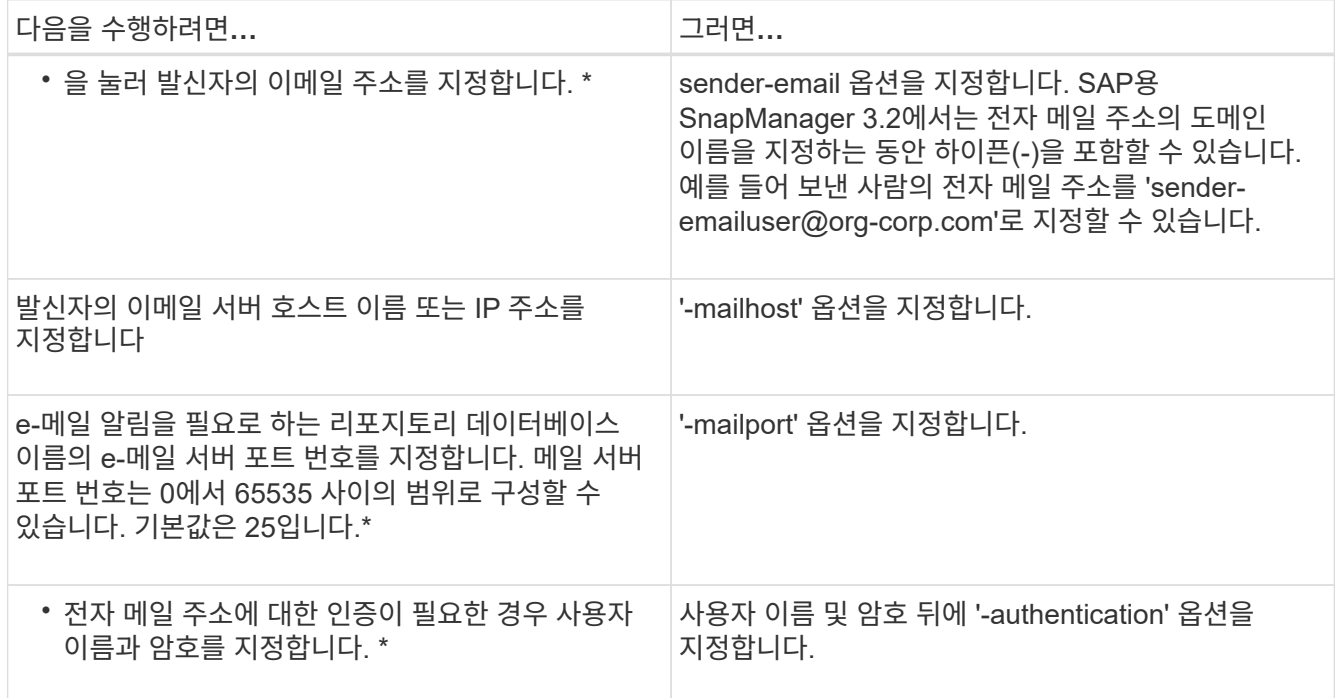

다음 예에서는 메일 서버를 구성합니다.

smsap notification set -sender-email admin1@org.com -mailhost hostname.org.com -mailport 25 authentication -username admin1 -password admin1 -repository -port 1521 -dbname SMSAPREPO -host hotspur -login -username grabal21 -verbose

새 프로필에 대한 이메일 알림을 구성합니다

새 프로필을 만드는 경우 데이터베이스 작업이 완료되면 이메일 알림을 받도록 을 구성할 수 있습니다.

필요한 것

- 경고가 전송되는 이메일 주소를 구성해야 합니다.
- 여러 전자 메일 주소에 대해 쉼표로 구분된 목록을 사용해야 합니다.

쉼표와 다음 이메일 주소 사이에 공백이 없어야 합니다.

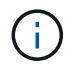

전자 메일 주소 집합을 큰따옴표로 묶어야 합니다.

1. 다음 명령을 입력합니다.

"\* smssap profile create -profile\_profile\_[-profile-profile-password -password -password -dbname repo\_service\_name\_-host\_repo\_host\_-port\_port\_-login -username\_repo\_username\_ -database -dbname db\_db\_dbname\_-host\_password [-tndb\_password [-count\_n\_] [-duration\_m\_] [-weekly [count n ] [-duration m ] [-duration m ]] [-comment comment comment ] [comment\_comment\_comment\_] [-snapname-pattern\_pattern\_] [-protect [-notification [email email email email email email subject subject email subject subject

이 명령의 다른 옵션은 다음과 같습니다.

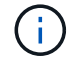

SnapManager는 이메일 주소에 대해 최대 1000자를 지원합니다.

별도의 아카이브 로그 백업을 생성하기 위해 프로파일을 사용하여 데이터 파일과 아카이브 로그 파일의 백업을 함께 생성하고 데이터 파일 백업을 만들지 못하면 데이터 백업 및 아카이브 로그 백업 대신 데이터 백업과 함께 이메일 알림이 작업 이름으로 전송됩니다. 데이터 파일 및 아카이브 로그 파일 백업 작업이 성공하면 다음과 같이 출력이 표시됩니다.

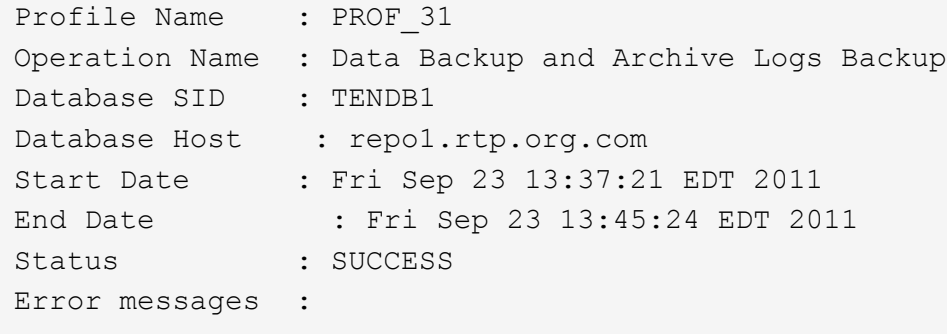

새 프로필에 대한 이메일 제목을 사용자 지정합니다

## 새 프로필을 만들 때 이메일 제목을 사용자 지정할 수 있습니다.

#### 이 작업에 대해

{profile}\_{operation-name}\_{db-sid}\_{db-host}\_{start-date}\_{end-date}\_{status} 패턴을 사용하거나 원하는 텍스트를 입력하여 이메일 제목을 사용자 지정할 수 있습니다.

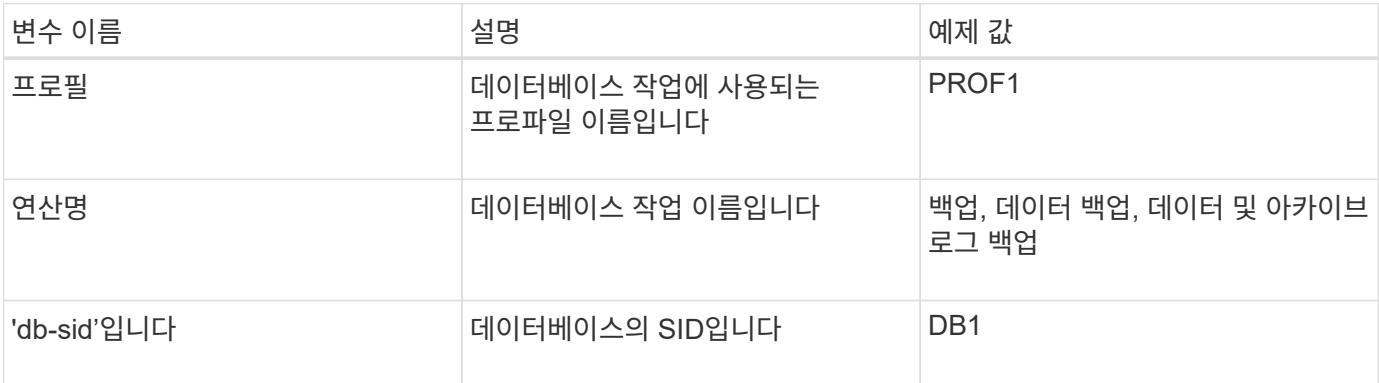

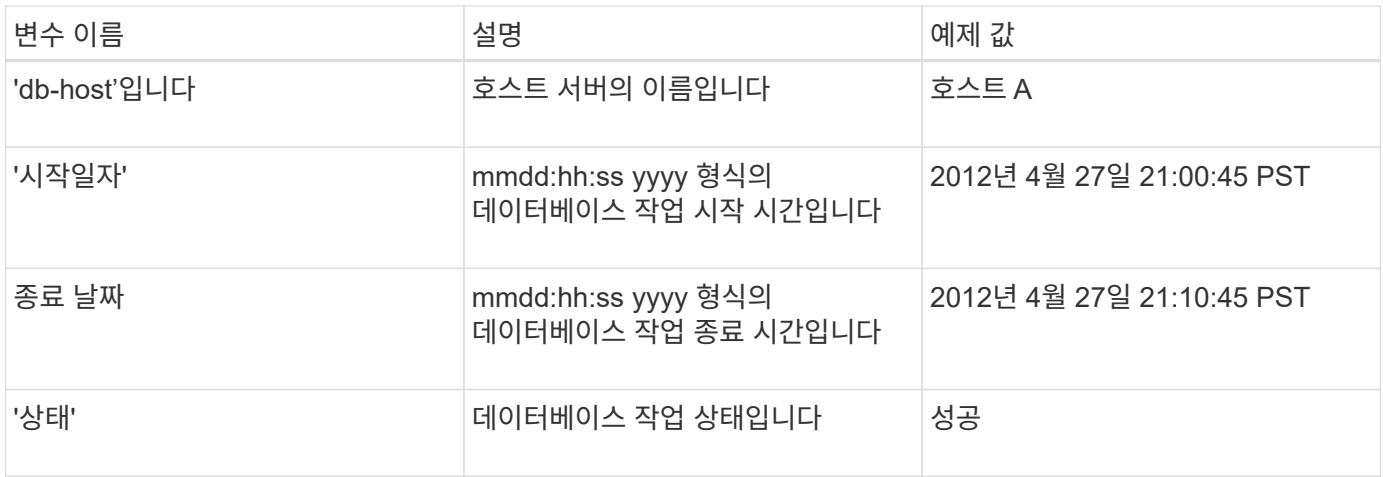

변수에 값을 제공하지 않으면 SnapManager에서 다음 오류 메시지를 표시합니다: Mising value(s)-subject(값 표시).

단계

1. 다음 명령을 입력합니다.

"\* smssap profile create -profile\_profile\_[-profile-profile-password -password -password -dbname repo service name -host repo host -port port -login -username repo username -database -dbname db db dbname -host username ssid password [-db username name *n*] [-duration m ] [weekly [-count\_n\_] [-duration\_m\_] [-duration\_m\_]] [-comment\_comment\_comment\_] [comment\_comment\_comment\_] [-snapname-pattern\_pattern] [email\_email\_subject\_subject\_subject\_subject\_subject\_subject\_subject\_subject\_subject\_subject\_subject\_s ubject\_subject\_subject\_subject\_subject\_실패

# 기존 프로필에 대한 이메일 알림을 구성합니다

프로필을 업데이트할 때 데이터베이스 작업이 완료되면 이메일 알림을 받도록 을 구성할 수 있습니다.

### 필요한 것

- 경고가 전송되는 이메일 주소를 구성해야 합니다.
- 알림을 보낼 단일 이메일 주소 또는 여러 이메일 주소를 입력해야 합니다.

여러 주소에 대해 쉼표로 구분된 목록을 사용할 수 있습니다. 쉼표와 다음 이메일 주소 사이에 공백이 없어야 합니다. 필요에 따라 이메일에 제목을 추가할 수도 있습니다.

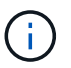

큰따옴표 안에 여러 전자 메일 주소 집합을 입력해야 합니다.

### 단계

1. 다음 명령을 입력합니다.

"\* smssap profile update -profile\_profile\_[ -profile -profile -profile -profile -profile -profile -profile -password -profile\_password\_] [-database -dbname\_db\_dbname\_ -host\_db\_host\_[-sid\_sid\_] [-loginusername\_db\_username\_ -password\_db\_password] [{tnm\_login\_name]duration -rman\_name] [{nm\_name]daily\_name]을(매일\_rman\_duration\_nm\_name]{m\_name]*name]{userm\_name]\_name]\_name=r*

*eturn\_name=return\_nm\_name]{m\_name]{m\_name=return\_name]{m\_name]{m\_name]\_name]\_name\_nam e\_name\_name=duration\_name=return\_name\_name]*개*\_name]*개*\_name]*개*\_name= [-duration\_m*]] [ comment\_comment\_] [-snapname-pattern\_pattern\_] [[[]]] [[]][-notification [-successemail\_email\_address1\_,*email\_address2\_\_subject\_subject\_subject\_subject*] [-failureemail email address 1, subject pattern]

'성공' 옵션을 사용하면 성공적인 데이터베이스 작업에 대해서만 알림을 받고 실패한 데이터베이스 작업에 대해서만 알림을 받으려면 '실패' 옵션을 사용할 수 있습니다.

기존 프로필의 이메일 제목을 사용자 지정합니다

SnapManager를 사용하면 해당 프로필을 업데이트하여 기존 프로필에 대한 이메일 제목 패턴을 사용자 지정할 수 있습니다. 이 사용자 지정 제목 패턴은 업데이트된 프로필에만 적용됩니다.

단계

1. 다음 명령을 입력합니다.

"\* smssap profile update -profile profile [ -profile -profile -profile -profile -profile -profile -password -profile\_password ] [-database -dbname\_db\_dbname\_ -host\_db\_host\_[-sid\_sid\_] [-loginusername\_db\_username\_-password\_db\_password\_name] [ ${ftnm}$ \_rman\_name]duration\_name]을(으) 로 RMAN daily remove rman\_rman\_name] [ ${f}$ m\_name]duration\_nm\_name]duration\_nm\_name][duration\_nm\_rman\_name]{m\_name]duration\_name][*rman\_name]duration\_name]duration\_nm\_nm\_name][ nm\_name]duration\_nm\_name][-duration\_name]{m\_nm\_name\_n*][-duration\_m\_]] [-comment\_comment\_] [-snapname-pattern\_pattern\_] [- protect [- protection -policy\_policy\_name\_]|[- nobprotect]] [- notification [success -email\_email\_address\_address\_1\_,

\_subject\_pattern\_subject\_subject\_subject\_subject\_subject\_subject\_email\_subject\_subject\_subject\_subjec t subject subject subject email subject email subject subject email

여러 프로필에 대한 요약 이메일 알림을 구성합니다

SnapManager를 사용하면 저장소 데이터베이스 아래에 있는 여러 프로필에 대한 요약 전자 메일 알림을 구성할 수 있습니다.

이 작업에 대해

SnapManager 서버 호스트를 알림 호스트로 설정하여 요약 알림 e-메일을 수신자에게 보낼 수 있습니다. SnapManager 서버 호스트 이름 또는 IP 주소가 변경되면 알림 호스트도 업데이트할 수 있습니다.

e-메일 알림이 필요한 일정 시간 중 하나를 선택할 수 있습니다.

- HOURLY(매시간): 매시간마다 이메일 알림을 수신합니다
- 매일: 매일 이메일 알림을 수신합니다
- Weekly(매주): 매주 이메일 알림을 수신합니다
- 매월: 매월 이메일 알림을 수신합니다

이러한 프로파일을 사용하여 수행한 작업에 대한 알림을 받으려면 단일 이메일 주소 또는 쉼표로 구분된 이메일 주소 목록을 입력해야 합니다. 여러 이메일 주소를 입력할 때 쉼표와 다음 이메일 주소 사이에 공백이 없어야 합니다.

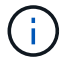

큰따옴표 안에 여러 전자 메일 주소 집합을 입력해야 합니다.

SnapManager에서는 다음 변수를 사용하여 사용자 지정된 이메일 제목을 추가할 수 있습니다.

- 데이터베이스 작업에 사용되는 프로파일 이름입니다.
- 데이터베이스 이름
- 데이터베이스의 SID입니다
- 호스트 서버의 이름입니다
- yyyymmdd:hh:ss 형식으로 데이터베이스 작업의 시작 시간입니다
- yyyymmdd:hh:ss 형식으로 데이터베이스 작업의 종료 시간입니다
- 데이터베이스 작업 상태입니다

사용자 지정 제목을 추가하지 않도록 선택하면 SnapManager에서 '값 제목 표시' 오류 메시지를 표시합니다.

#### 단계

1. 다음 명령을 입력합니다.

``smssap notification update-summary-notification-repository-port\_-dbname\_repo\_service\_name\_ host\_repo\_host\_-login-username\_username\_-email\_address\_1\_, *email\_address\_2* -subject subject pattern -frequency {-daily-time-

time\_time\_port\_port\_port\_port\_port\_port\_port\_port\_port\_-dbname\_-port\_port\_name\_-port\_name\_ host\_name\_-host\_name\_-host\_name*name\_-host\_name\_-host\_name\_-host\_name*name*name*name *name*name*name\_name*name*name\_name*name\_\_name\_

이 명령의 다른 옵션은 다음과 같습니다.

smsap notification update-summary-notification –repository –port 1521 –dbname repo2 –host 10.72.197.133 –login –username oba5 –email-address admin@org.com –subject success –frequency -daily -time 19:30:45 –profiles sales1 -notification-host wales

## 요약 **e-**메일 알림에 새 프로필을 추가합니다

리포지터리 데이터베이스에 대한 요약 e-메일 알림을 구성한 후 '요약 알림' 명령을 사용하여 요약 알림에 새 프로파일을 추가할 수 있습니다.

#### 단계

1. 다음 명령을 입력합니다.

"\* smssap profile create -profile profile name [-profile-password profile password ] -repository -dbname\_repo\_service\_name\_-host\_repo\_host\_-port\_port\_-login -username repo username username name username username -hourly username username username username username] -host ssid username count n ] [duration m ] [-weekly-count n ] [-duration m ] [-monthly-count n ] [-duration m ]] [comment\_comment\_] [-snapname-pattern\_pattern\_] [[]] [-summary-notification] \*

# 요약 **e-**메일 알림에 기존 프로필을 추가합니다

SnapManager를 사용하면 해당 프로필을 업데이트하는 동안 요약 이메일 알림에 기존 프로필을 추가할 수 있습니다.

#### 단계

1. 다음 명령을 입력합니다.

"\* smssap profile update -profile\_profile\_name\_[-profile-password\_profile\_password\_] -repository -dbname\_repo\_service\_name\_-host\_repo\_host\_-port\_port\_-login -username repo username username name username username name daily username username u sername username ssid username username username username username username username u sername\_username\_username\_name] -host\_ssilly\_name count\_n\_] [-duration\_m\_] [-weekly-count\_n\_] [duration m ] [-monthly-count n ] [-duration m ]] [-comment comment ] [-snapname-pattern pattern ] [[]] [-summary-notification] \*

여러 프로필에 대한 이메일 알림을 비활성화합니다

여러 프로필에 대한 요약 전자 메일 알림을 사용하도록 설정한 후 더 이상 전자 메일 알림을 받지 않도록 설정할 수 있습니다.

이 작업에 대해

SnapManager를 사용하면 프로파일로 실행된 데이터베이스 작업에 대한 요약 e-메일 알림을 비활성화할 수 있습니다. SnapManager CLI에서 notification remove-summary-notification 명령을 입력하여 여러 프로필에 대한 요약 e-메일 알림과 e-메일 알림이 필요하지 않은 리포지토리 데이터베이스의 이름을 비활성화합니다.

단계

1. 리포지토리 데이터베이스의 여러 프로필에 대한 요약 알림을 비활성화하려면 다음 명령을 입력합니다.

'\* smssap notification remove-summary-notification-repository-port\_-dbname\_repo\_service\_name\_ host repo\_host -login-username\_repo\_username\_ \*'

다음 예에서는 저장소 데이터베이스의 여러 프로필에 대해 비활성화된 요약 알림을 보여 줍니다.

smsap notification remove-summary-notification –repository –port 1521 –dbname repo2 –host 10.72.197.133 –login –username oba5

# **SnapManager** 작업에 대한 작업 사양 파일 및 스크립트를 생성합니다

SnapManager for SAP는 백업, 복원 및 클론 작업의 사전 작업 및 사후 작업을 나타내는 작업 사양 XML(Extensible Markup Language) 파일을 사용합니다. 백업, 복원 및 클론 작업 전후에 수행할 작업에 대한 사전 작업 및 사후 작업 스크립트 이름을 XML 파일에 추가할 수 있습니다.

SnapManager(3.1 이하)에서는 클론 작업에 대해서만 사전 작업 및 사후 작업 스크립트를 실행할 수 있습니다. SAP용 SnapManager(3.2 이상)에서는 백업, 복원 및 클론 작업을 위한 사전 작업 스크립트와 사후 작업 스크립트를 실행할 수 있습니다.

SnapManager(3.1 이하)에서 작업 사양 섹션은 클론 사양 XML 파일의 일부입니다. SAP용 SnapManager 3.2에서 작업 사양 섹션은 별도의 XML 파일입니다.

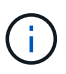

 $\left( \begin{smallmatrix} 1\ 1\end{smallmatrix} \right)$ 

SnapManager 3.3 이상은 SnapManager 3.2 이전 릴리즈에서 생성한 클론 사양 XML 파일의 사용을 지원하지 않습니다.

SAP용 SnapManager(3.2 이상)에서는 성공적인 SnapManager 작업을 위해 다음 조건이 충족되는지 확인해야 합니다.

- 백업 및 복원 작업의 경우 작업 사양 XML 파일을 사용합니다.
- 클론 작업의 경우 클론 사양 XML 파일과 작업 사양 XML 파일의 두 가지 사양 파일을 제공합니다.

사전 작업 또는 사후 작업 활동을 활성화하려면 작업 사양 XML 파일을 선택적으로 추가할 수 있습니다.

SnapManager 그래픽 사용자 인터페이스(GUI), 명령줄 인터페이스(CLI) 또는 텍스트 편집기를 사용하여 작업 사양 파일을 생성할 수 있습니다. 적절한 편집 기능을 사용하려면 파일에 .xml 확장명을 사용해야 합니다. 나중에 백업, 복원 및 클론 작업에 사용할 수 있도록 이 파일을 저장할 수 있습니다.

작업 사양 XML 파일에는 다음 두 섹션이 포함되어 있습니다.

- 사전 작업 섹션에는 백업, 복원 및 클론 작업 전에 실행할 수 있는 스크립트가 포함되어 있습니다.
- 사후 작업 섹션에는 백업, 복원 및 클론 작업 이후에 실행할 수 있는 스크립트가 포함되어 있습니다.

사전 작업 및 사후 작업 섹션에 포함된 값은 다음 지침을 준수해야 합니다.

• 태스크 이름: 태스크의 이름은 스크립트 이름과 일치해야 하며, 이 스크립트는 'plugin.sh-t설명해' 명령을 실행할 때 표시됩니다.

일치하지 않는 경우 '파일을 찾을 수 없습니다'라는 오류 메시지가 나타날 수 있습니다.

• 매개 변수 이름: 매개 변수의 이름은 환경 변수 설정으로 사용할 수 있는 문자열이어야 합니다.

문자열은 사용자 정의 스크립트의 매개 변수 이름과 일치해야 하며, 이 이름은 'plugin.sh -기술식' 명령을 실행할 때 표시됩니다.

다음 샘플 작업 사양 파일의 구조를 기반으로 사양 파일을 만들 수 있습니다.

```
<task-specification>
    <pre-tasks>
<task>  <name>name</name>
        <parameter>
             <name>name</name>
             <value>value</value>
          </parameter>
    \langle/task>
    </pre-tasks>
    <post-tasks>
    <task>  <name>name</name>
        <parameter>
             <name>name</name>
             <value>value</value>
          </parameter>
    \langle/task>
    </post-tasks>
</task-specification>
```
 $\left( \, \mathrm{i} \, \right)$ 

작업 사양 XML 파일에는 정책이 포함되어 있지 않아야 합니다.

SnapManager GUI에서 매개 변수 값을 설정하고 XML 파일을 저장할 수 있습니다. 백업 생성 마법사, 복구 또는 복구 마법사 및 클론 생성 마법사의 작업 설정 페이지를 사용하여 기존 작업 사양 XML 파일을 로드하고 사전 작업 또는 사후 작업 작업에 선택한 파일을 사용할 수 있습니다.

작업은 동일하거나 다른 매개 변수 및 값 조합으로 여러 번 실행할 수 있습니다. 예를 들어 저장 작업을 사용하여 여러 파일을 저장할 수 있습니다.

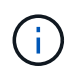

SnapManager는 작업 사양 파일의 파일 확장자에 관계없이 백업, 복원 및 클론 작업에 대한 전처리 또는 사후 처리 작업에 대해 작업 사양 파일에 제공된 XML 태그를 사용합니다.

### 사전 작업**,** 사후 작업 및 정책 스크립트를 생성합니다

SnapManager를 사용하면 전처리 작업, 사후 처리 작업 및 백업, 복원 및 클론 작업의 정책 작업에 대한 스크립트를 생성할 수 있습니다. SnapManager 작업의 전처리 작업, 후처리 작업 및 정책 작업을 실행하려면 올바른 설치 디렉토리에 스크립트를 배치해야 합니다.

이 작업에 대해

• 사전 작업 및 사후 작업 스크립트 내용 \*

모든 스크립트에는 다음이 포함되어야 합니다.

• 특정 작업(점검, 설명, 실행)

- (선택 사항) 사전 정의된 환경 변수
- 특정 오류 처리 코드(리턴 코드(rc))

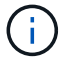

스크립트의 유효성을 검사하려면 올바른 오류 처리 코드를 포함해야 합니다.

SnapManager 작업이 시작되기 전에 디스크 공간을 정리하는 등의 여러 가지 용도로 사전 작업 스크립트를 사용할 수 있습니다. 예를 들어 사후 작업 스크립트를 사용하여 SnapManager에 작업을 완료할 수 있는 충분한 디스크 공간이 있는지 추정할 수 있습니다.

• 정책 작업 스크립트 내용 \*

확인, 설명, 실행 등의 특정 작업을 사용하지 않고 정책 스크립트를 실행할 수 있습니다. 이 스크립트에는 사전 정의된 환경 변수(선택 사항)와 특정 오류 처리 코드가 포함되어 있습니다.

정책 스크립트는 백업, 복원 및 클론 작업 전에 실행됩니다.

• 지원되는 형식 \*

명령 파일 확장명이 .cmd인 경우 처방과 사후 스크립트로 사용할 수 있습니다.

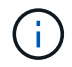

쉘 스크립트 파일을 선택하면 SnapManager 작업이 응답하지 않습니다. 이 문제를 해결하려면 플러그인 디렉토리에 명령 파일을 제공하고 SnapManager 작업을 다시 수행해야 합니다.

• 스크립트 설치 디렉토리 \*

스크립트를 설치하는 디렉터리는 사용 방식에 영향을 줍니다. 스크립트를 디렉토리에 배치하고 백업, 복원 또는 클론 작업이 실행되기 전이나 후에 스크립트를 실행할 수 있습니다. 테이블에 지정된 디렉토리에 스크립트를 배치하고 백업, 복원 또는 클론 작업을 지정할 때 선택적으로 사용해야 합니다.

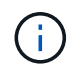

SnapManager 작업에 스크립트를 사용하기 전에 플러그인 디렉토리에 실행 가능한 권한이 있는지 확인해야 합니다.

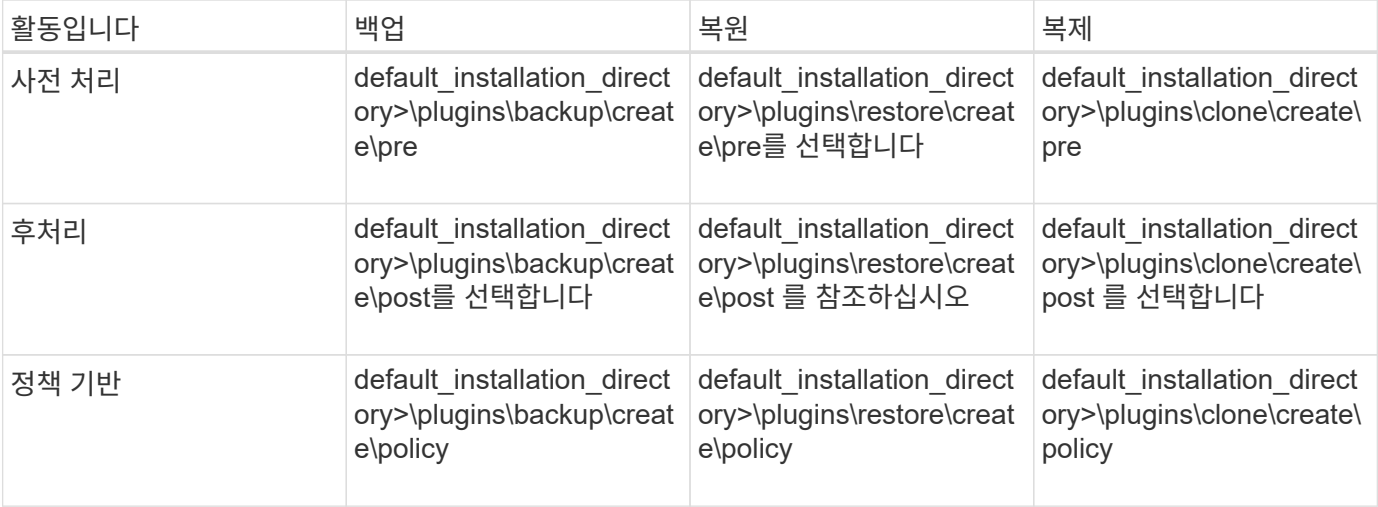

#### • 샘플 스크립트 위치 \*

다음은 설치 디렉토리 경로에서 사용할 수 있는 백업 및 클론 작업을 위한 사전 작업 스크립트 및 사후 작업 스크립트의

몇 가지 샘플입니다.

- default installation directory>\plugins\examples\backup\create\pre
- default\_installation\_directory>\plugins\examples\backup\create\post를 선택합니다
- default installation directory>\plugins\examples\clone\create\pre
- default\_installation\_directory>\plugins\examples\clone\create\post를 선택합니다
- 스크립트에서 변경할 수 있는 사항 \*

새 스크립트를 만드는 경우 설명 및 실행 작업만 변경할 수 있습니다. 각 스크립트에는 '컨텍스트', '시간 초과', '매개 변수' 등의 변수가 포함되어야 합니다.

스크립트의 설명 함수에 설명된 변수는 스크립트 시작 시에 선언되어야 합니다. 매개 변수=()'에 새 매개 변수 값을 추가한 다음 execute 함수에 매개 변수를 사용할 수 있습니다.

샘플 스크립트

다음은 SnapManager 호스트의 공간을 추정하기 위한 사용자 지정 반환 코드가 있는 샘플 스크립트입니다.

```
@echo off
REM $Id:
//depot/prod/capstan/Rcapstan_ganges/src/plugins/windows/examples/clone/cr
eate/policy/validate sid.cmd#1 $
REM $Revision: #1 $ $Date: 2011/12/06 $
REM
REM
set /a EXIT=0
set name="Validate SID"
set description="Validate SID used on the target system"
set parameter=()
rem reserved system IDs
set INVALID_SIDS=("ADD" "ALL" "AND" "ANY" "ASC" "COM" "DBA" "END" "EPS"
"FOR" "GID" "IBM" "INT" "KEY" "LOG" "MON" "NIX" "NOT" "OFF" "OMS" "RAW"
"ROW" "SAP" "SET" "SGA" "SHG" "SID" "SQL" "SYS" "TMP" "UID" "USR" "VAR")
if /i "\$1" == "-check" goto :check
if /i "%1" == "-execute" goto :execute
if /i "*1" == "-describe" goto :describe
:usage:
    echo usage: %0 "{ -check | -describe | -execute }"
      set /a EXIT=99
      goto :exit
```

```
:check
     set /a EXIT=0
      goto :exit
:describe
    echo SM_PI_NAME: %name%
    echo SM_PI_DESCRIPTION:%description%
      set /a EXIT=0
      goto :exit
:execute
     set /a EXIT=0
      rem SM_TARGET_SID must be set
    if "%SM TARGET SID%" == "" (
          set /a EXIT=4
          echo SM_TARGET_SID not set
          goto :exit
      )
      rem exactly three alphanumeric characters, with starting with a letter
   echo %SM_TARGET_SID% | findstr "\<[a-zA-Z][a-zA-Z0-9][a-zA-Z0-9]\>"
>nul
      if %ERRORLEVEL% == 1 (
          set /a EXIT=4
          echo SID is defined as a 3 digit value starting with a letter.
[%SM_TARGET_SID%] is not valid.
          goto :exit
      )
      rem not a SAP reserved SID
    echo %INVALID SIDS% | findstr /i \"%SM TARGET SID%\" >nul
      if %ERRORLEVEL% == 0 (
          set /a EXIT=4
          echo SID [%SM_TARGET_SID%] is reserved by SAP
          goto :exit
      )
      goto :exit
:exit
      echo Command complete.
     exit /b %EXIT%
```
## 생성한 사전 작업 또는 사후 작업 스크립트는 SAP용 표준 SnapManager 플러그인 구조를 따라야 합니다.

사전 작업 스크립트와 사후 작업 스크립트에는 다음 작업이 포함되어야 합니다.

- 확인합니다
- 설명
- 실행

이러한 작업 중 하나가 사전 작업 또는 사후 작업 스크립트에 지정되지 않은 경우 스크립트가 무효화됩니다.

사전 작업 스크립트 또는 사후 작업 스크립트에 대한 'smsap plugin check' 명령을 실행하면 반환된 상태 값이 0이 아니므로 스크립트의 반환된 상태에 오류가 표시됩니다.

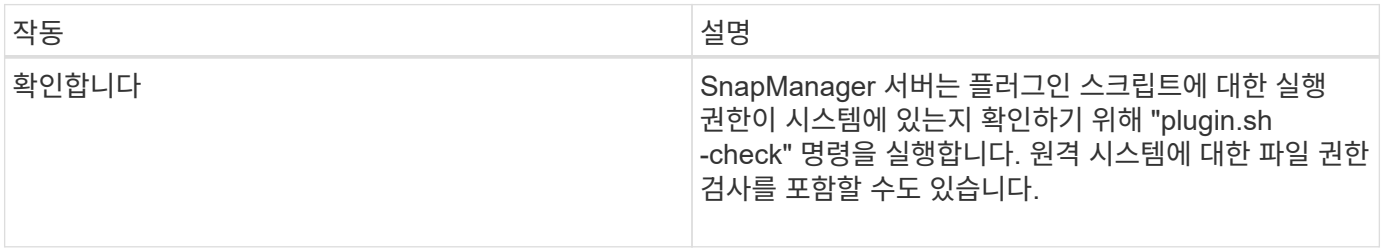

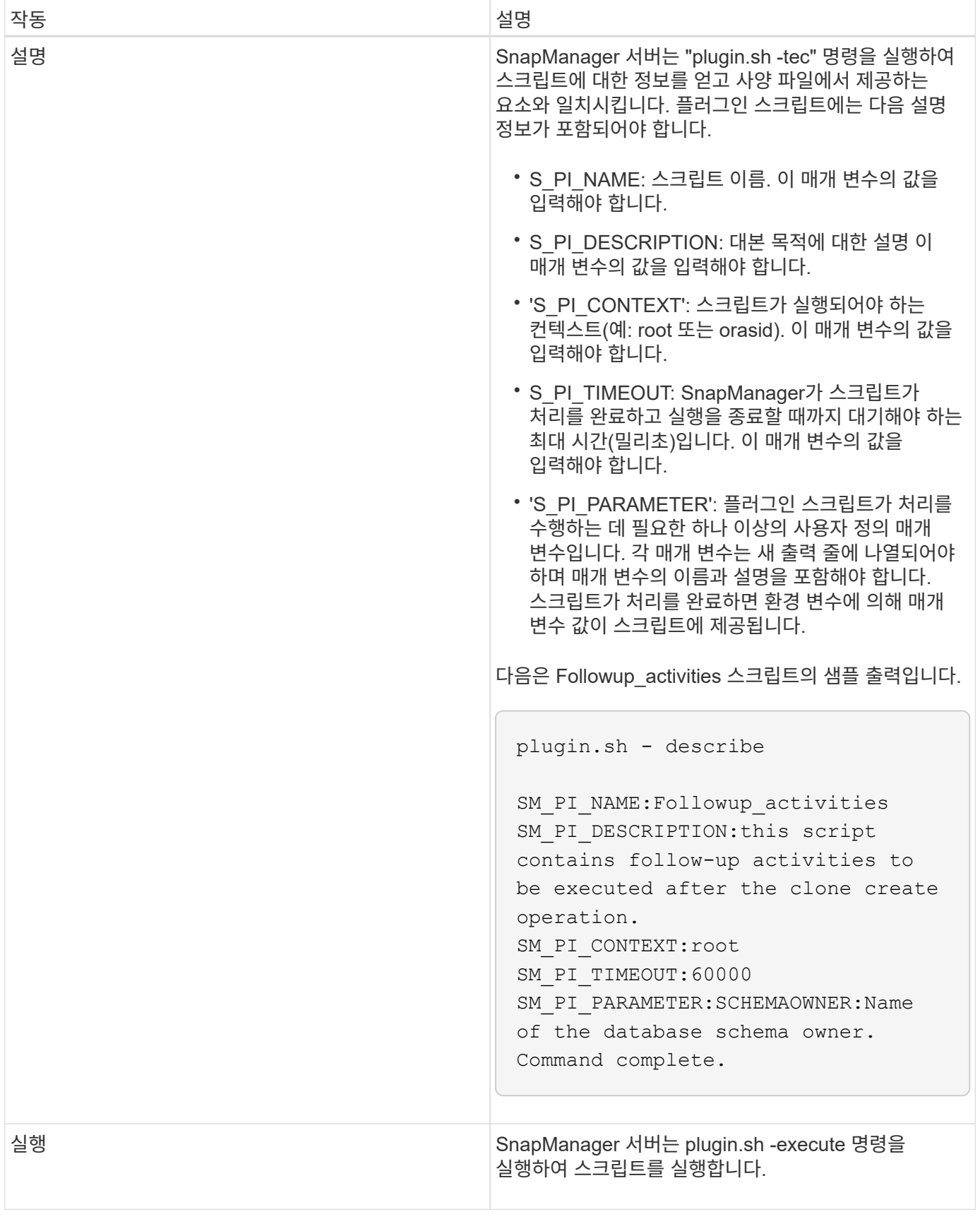

백업 작업에 대한 작업 스크립트에서 사용할 수 있는 변수입니다

SnapManager는 수행 중인 백업 작업과 관련된 환경 변수의 형태로 컨텍스트 정보를

# 제공합니다. 예를 들어 스크립트는 원래 호스트의 이름, 보존 정책의 이름 및 백업 레이블을 검색할 수 있습니다.

다음 표에는 스크립트에 사용할 수 있는 환경 변수가 나와 있습니다.

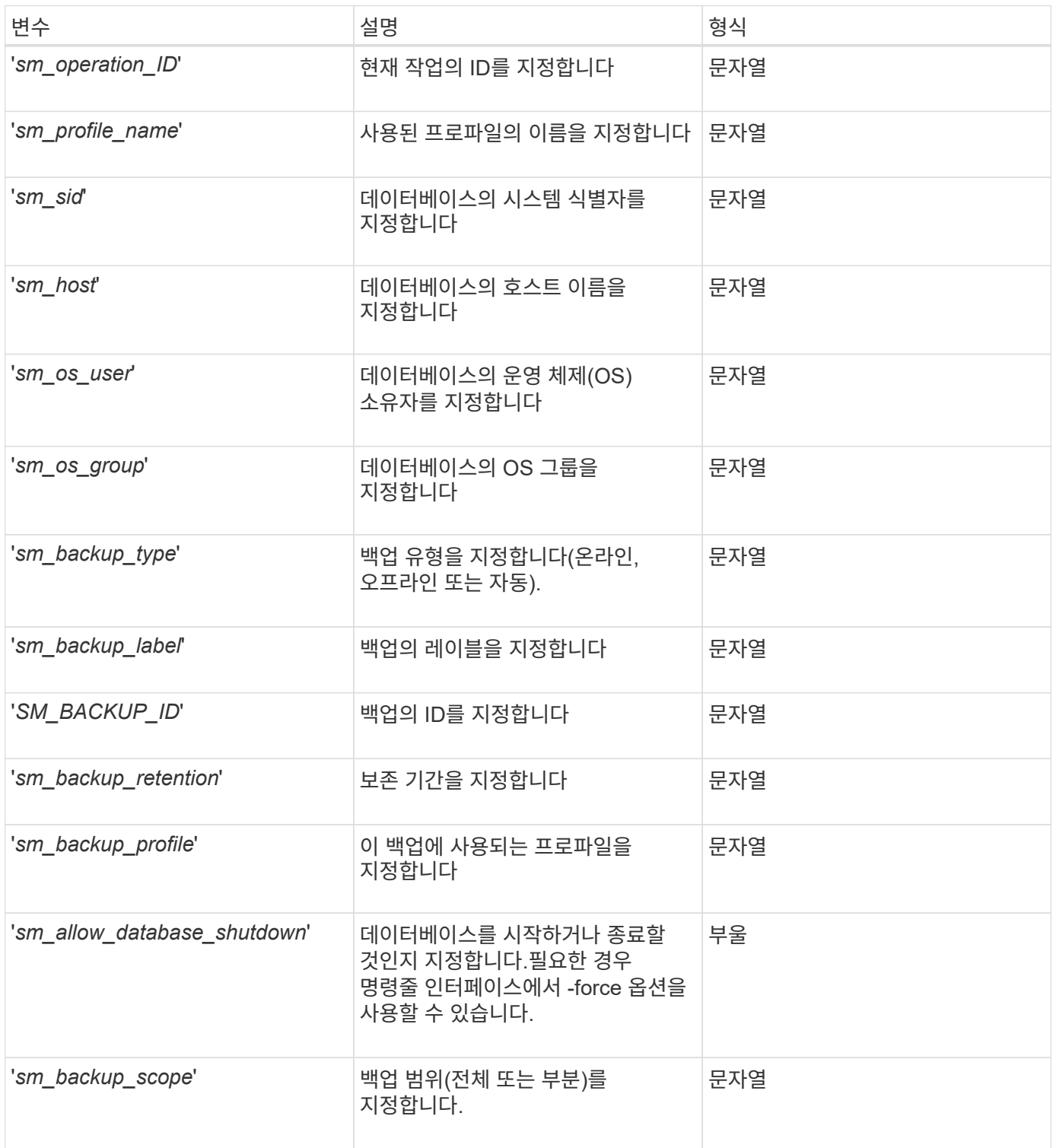

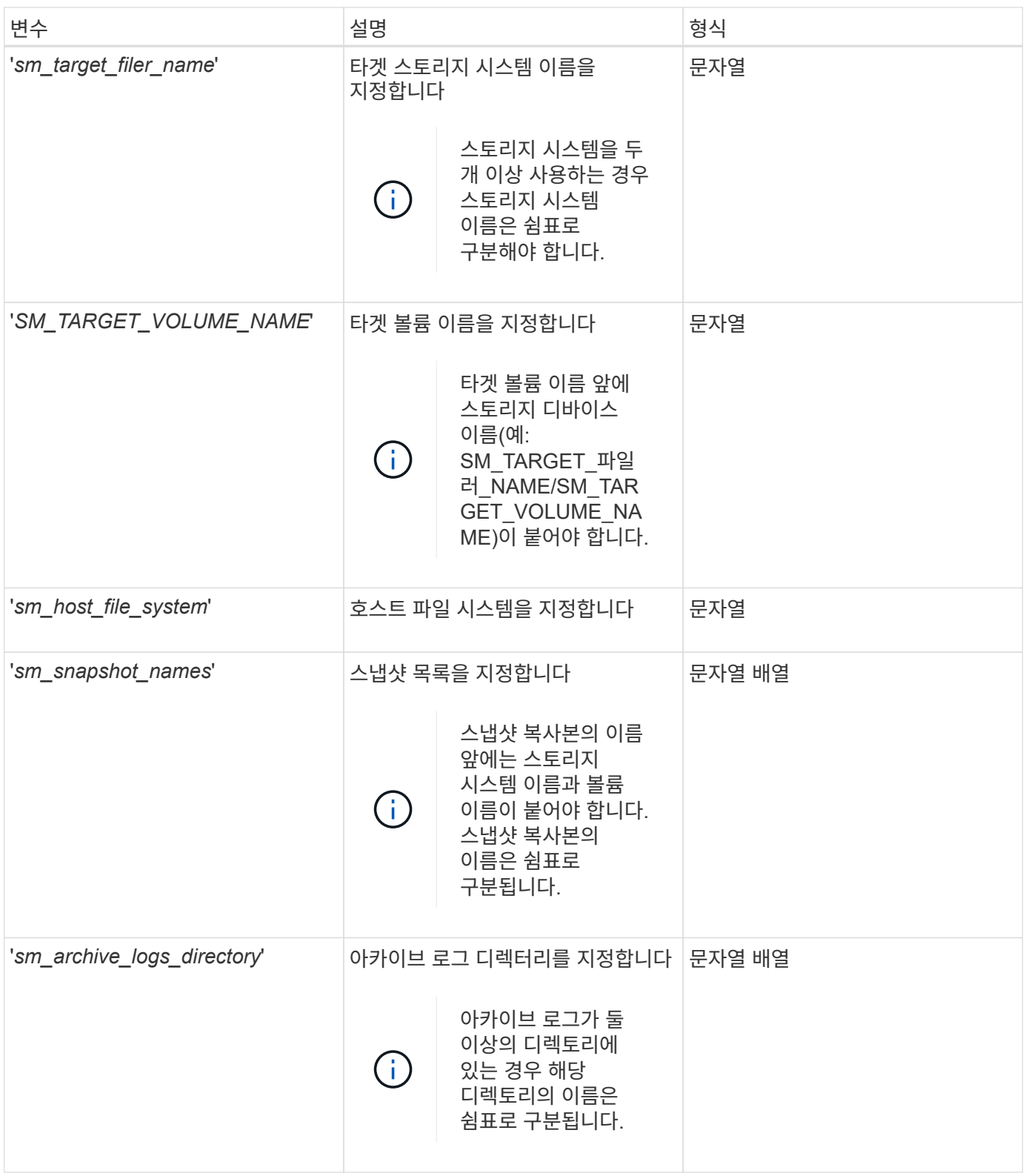

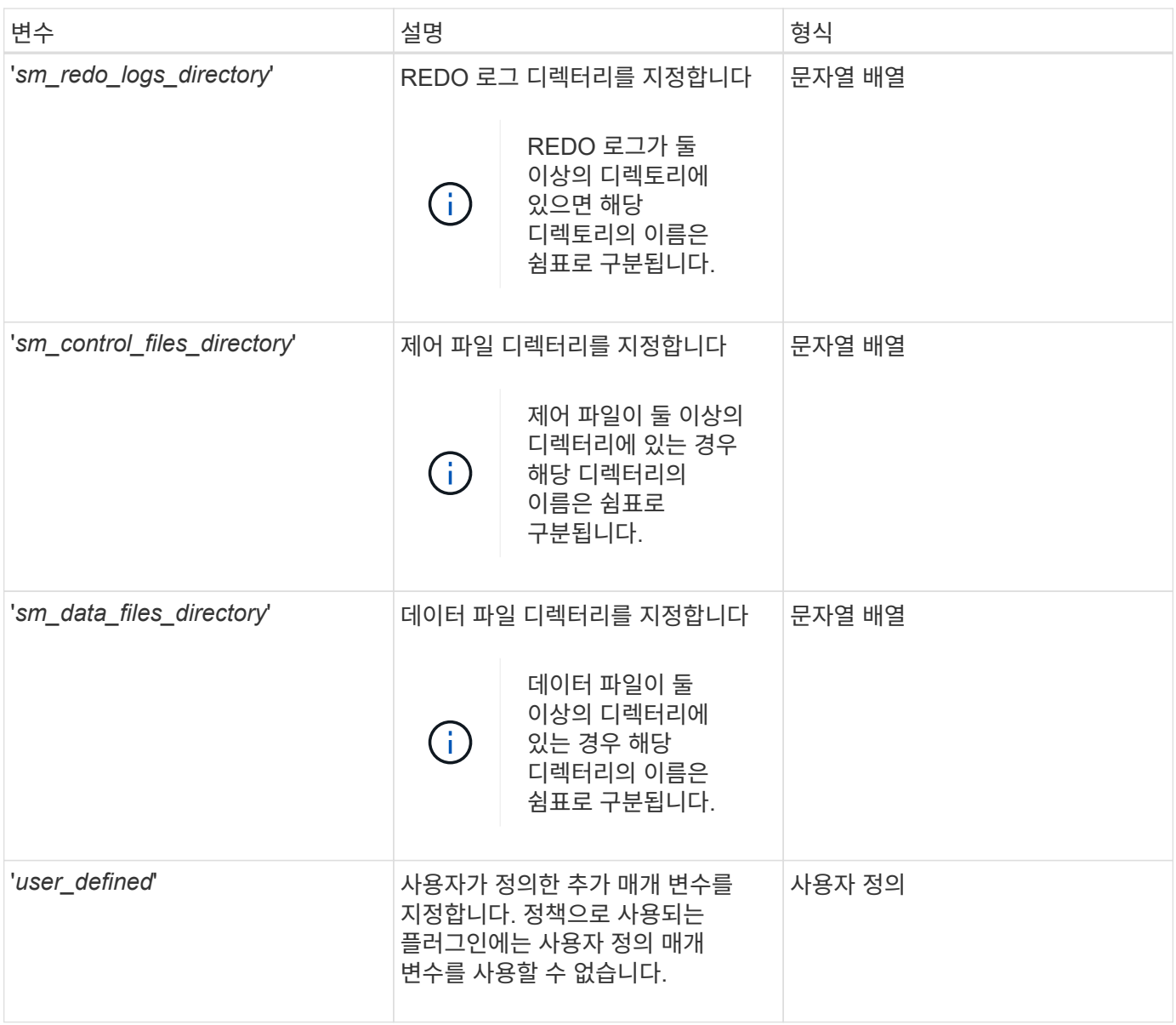

복원 작업에 대한 작업 스크립트에서 사용할 수 있는 변수입니다

SnapManager 수행 중인 복원 작업과 관련된 환경 변수의 형식으로 컨텍스트 정보를 제공합니다. 예를 들어 스크립트는 원래 호스트의 이름과 복원되는 백업의 레이블을 검색할 수 있습니다.

다음 표에는 스크립트에 사용할 수 있는 환경 변수가 나와 있습니다.

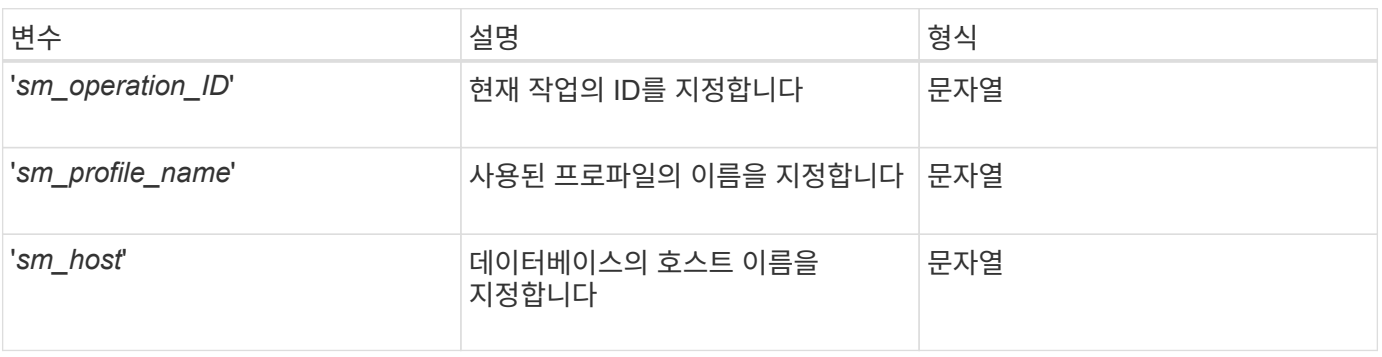

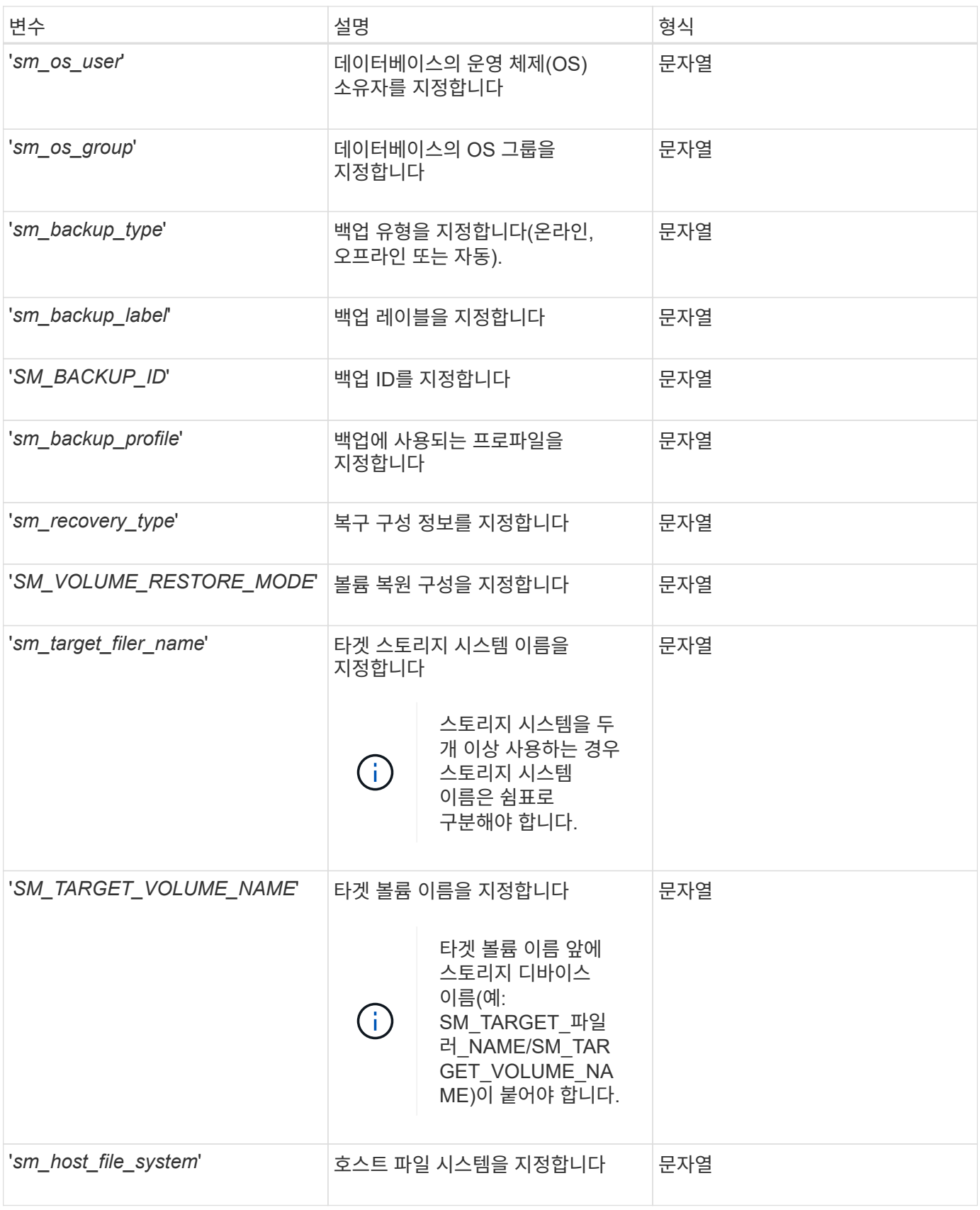

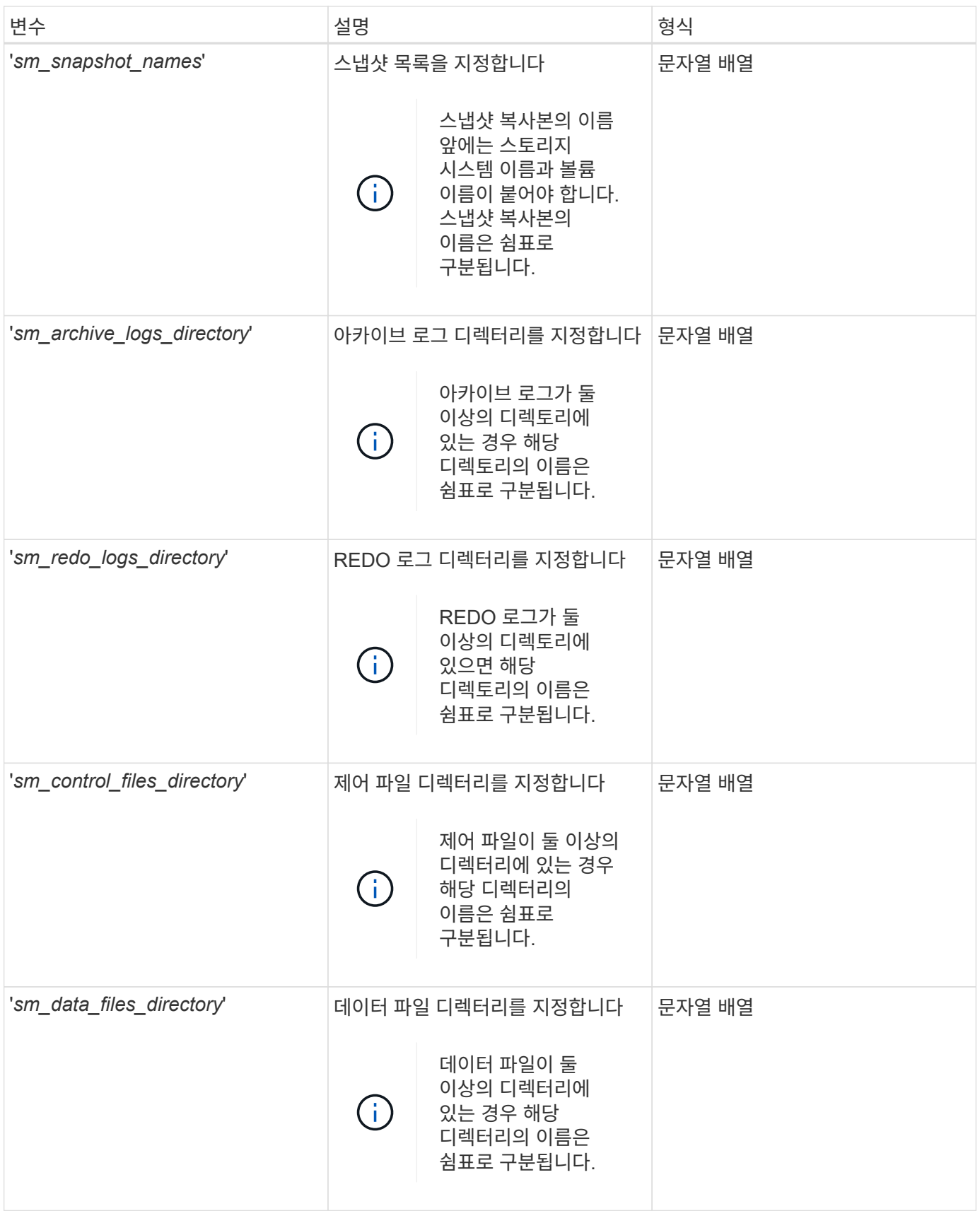

클론 작업을 위해 작업 스크립트에서 사용할 수 있는 변수입니다

SnapManager는 수행되는 클론 작업과 관련된 환경 변수의 형태로 컨텍스트 정보를

# 제공합니다. 예를 들어, 스크립트는 원래 호스트의 이름, 클론 데이터베이스의 이름 및 백업 레이블을 검색할 수 있습니다.

다음 표에는 스크립트에 사용할 수 있는 환경 변수가 나와 있습니다.

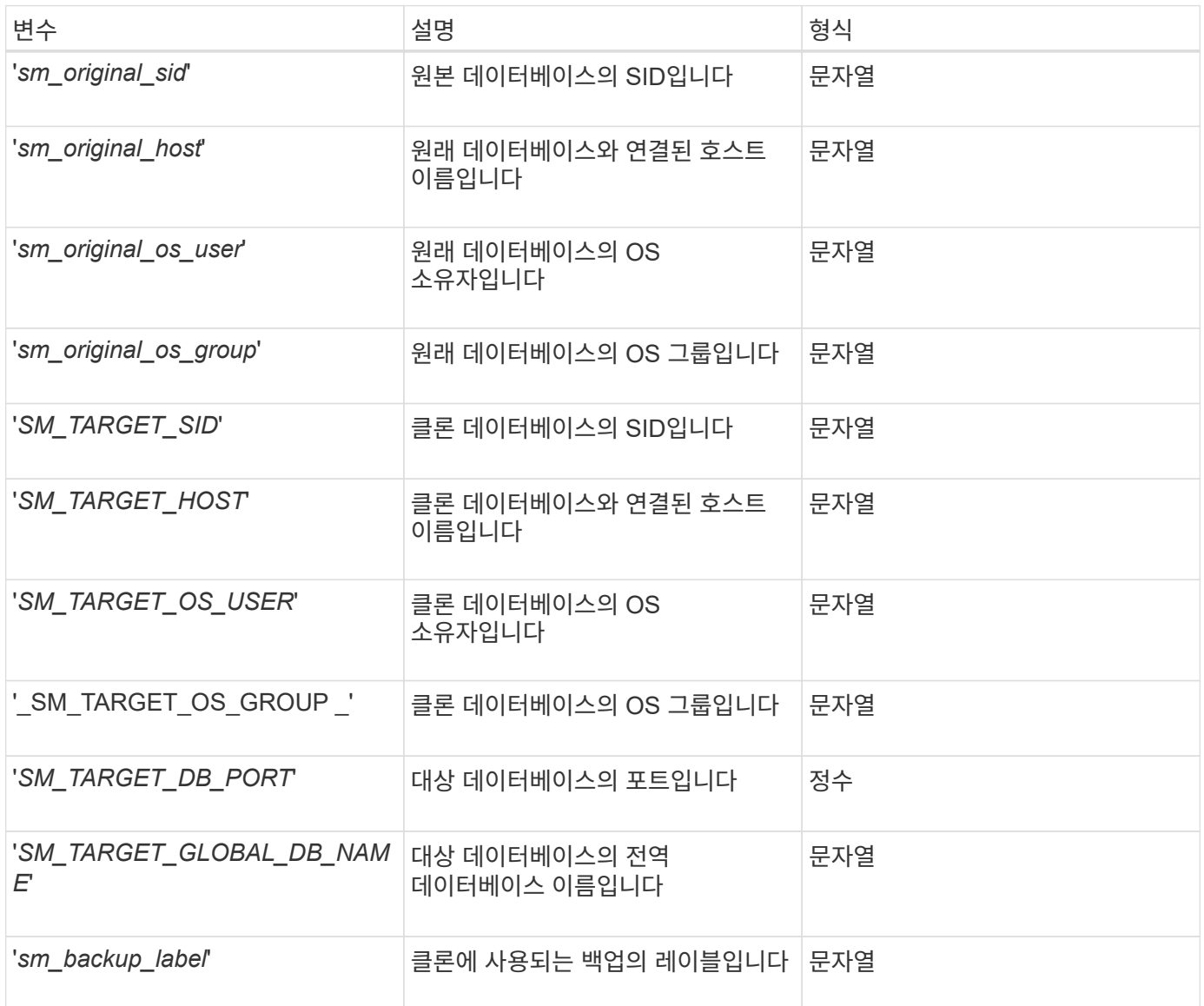

사용자 정의 스크립트에서 처리하는 동안 오류가 발생했습니다

SnapManager는 특정 반환 코드를 기반으로 사용자 지정 스크립트를 처리합니다. 예를 들어, 사용자 지정 스크립트가 0, 1, 2 또는 3 값을 반환하면 SnapManager는 클론 프로세스를 계속합니다. 또한 반환 코드는 SnapManager 가 스크립트 실행의 표준 출력을 처리하고 반환하는 방식에 영향을 줍니다.

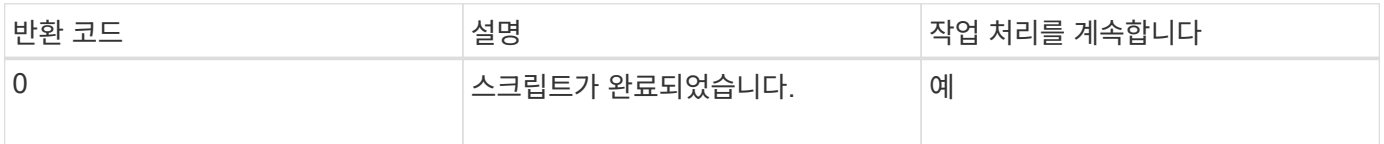

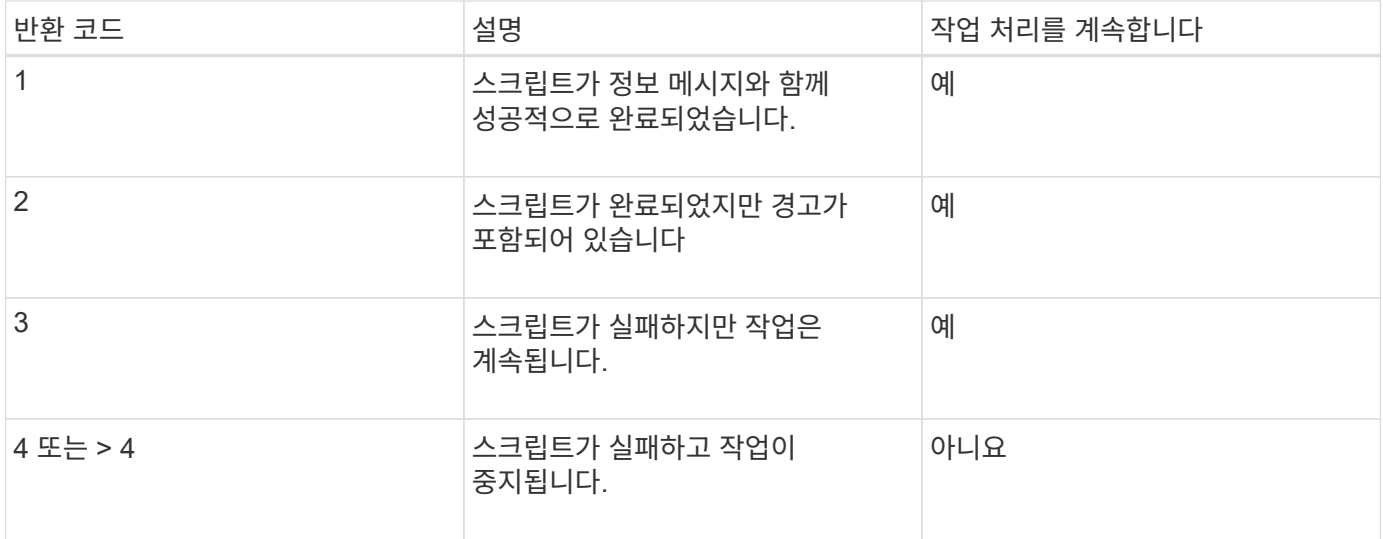

## 샘플 플러그인 스크립트를 봅니다

SnapManager에는 스크립트를 직접 만드는 방법이나 사용자 지정 스크립트의 기반으로 사용할 수 있는 스크립트가 포함되어 있습니다.

#### 이 작업에 대해

샘플 플러그인 스크립트는 다음 위치에서 찾을 수 있습니다.

- '<default\_install\_directory>\plugins\examples\backup\create'
- '<default\_install\_directory>\plugins\examples\clone\create'
- '<default\_install\_directory>\plugins\windows\examples\backup\create\post'

샘플 플러그인 스크립트가 포함된 디렉토리에는 다음 하위 디렉토리가 포함됩니다.

- '정책': 구성된 경우 항상 클론 작업에서 실행되는 스크립트를 포함합니다.
- 사전: 구성된 경우 클론 작업 전에 실행되는 스크립트가 포함되어 있습니다.
- 게시물: 구성된 경우 클론 작업 후에 실행되는 스크립트를 포함합니다.

다음 표에는 샘플 스크립트에 대한 설명이 나와 있습니다.

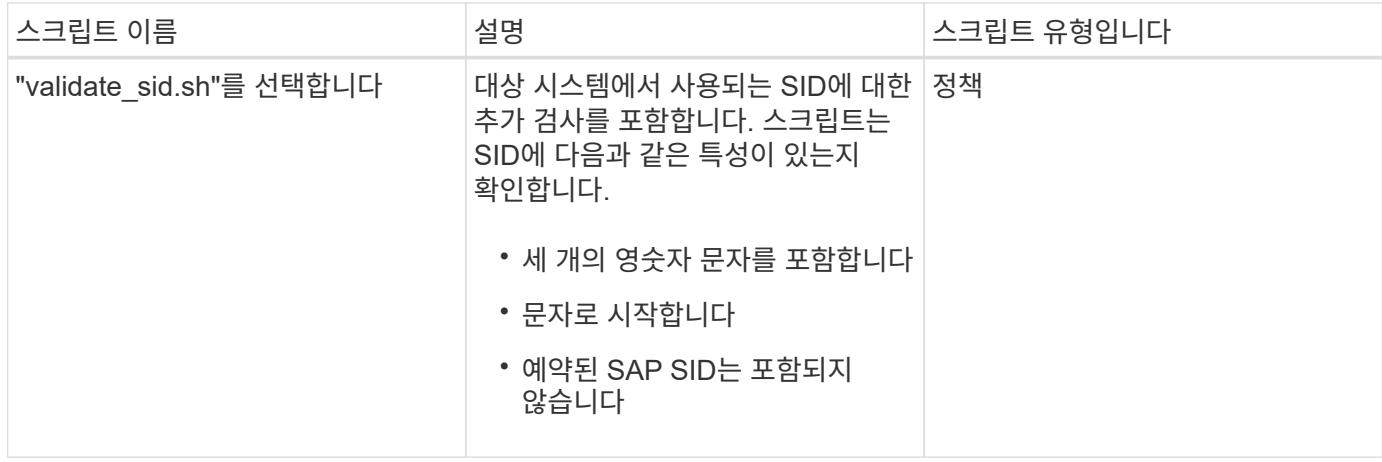

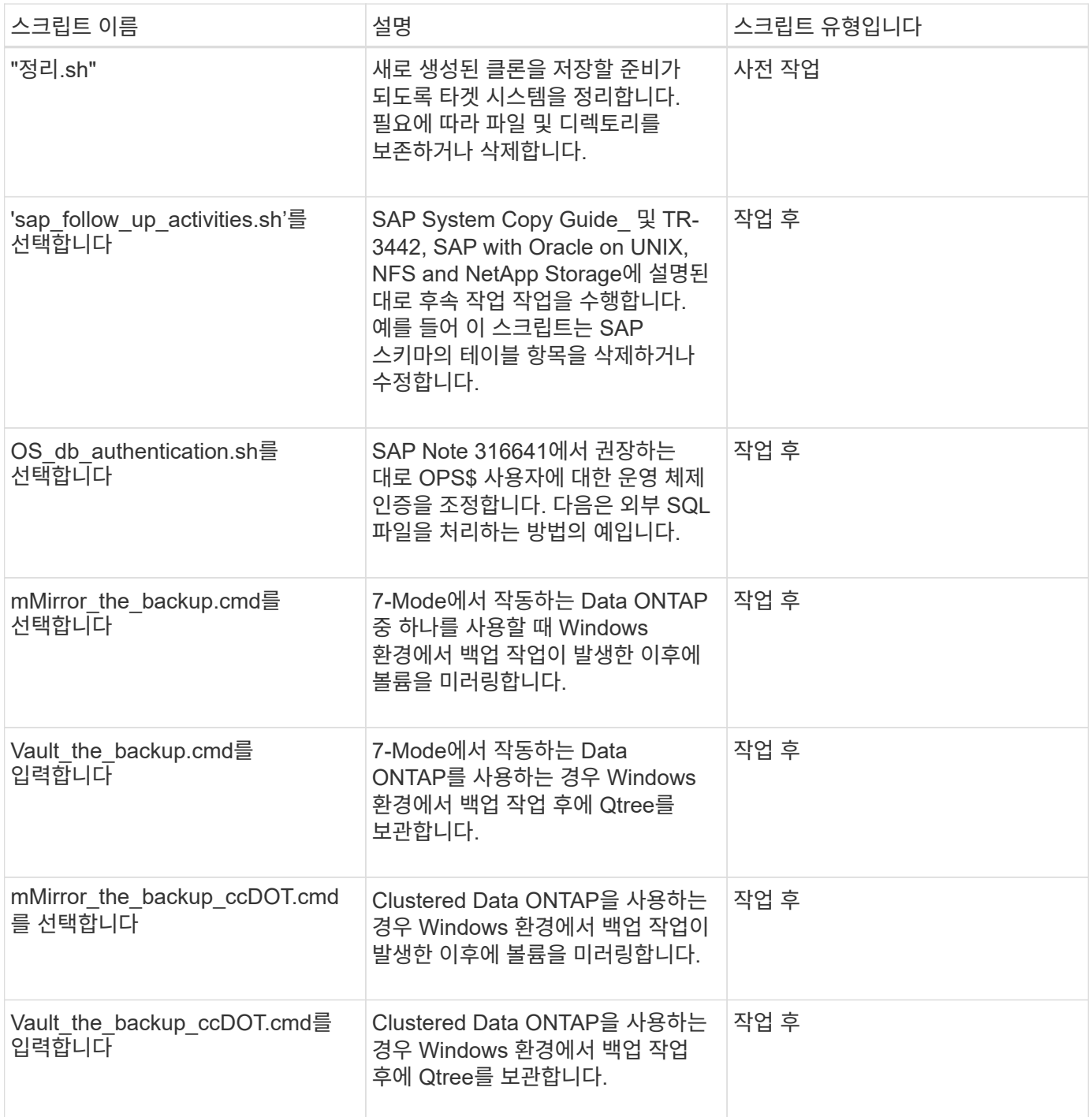

SnapManager와 함께 제공되는 스크립트는 기본적으로 Bash 셸을 사용합니다. 예제 스크립트를 실행하기 전에 운영 체제에 Bash 셸에 대한 지원이 설치되어 있는지 확인해야 합니다.

단계

1. Bash 셸을 사용 중인지 확인하려면 명령 프롬프트에 다음 명령을 입력합니다.

``bash \*'

오류가 표시되지 않으면 Bash 셸이 제대로 작동하고 있는 것입니다.

또는 명령 프롬프트에 "어떤 -bash" 명령을 입력할 수도 있습니다.

2. 다음 디렉터리에서 스크립트를 찾습니다.

'<installdir>\plugins\examples\clone\create'

3. vi와 같은 스크립트 편집기에서 스크립트를 엽니다.

샘플 스크립트

다음 샘플 사용자 지정 스크립트는 데이터베이스 SID 이름의 유효성을 검사하고 복제된 데이터베이스에서 잘못된 이름이 사용되지 않도록 합니다. 여기에는 세 가지 작업(확인, 설명 및 실행)이 포함되며 이 작업은 스크립트를 실행한 후에 호출됩니다. 이 스크립트에는 코드 0, 4 및 > 4의 오류 메시지 처리 기능도 포함되어 있습니다.

```
@echo off
REM $Id:
//depot/prod/capstan/Rcapstan_ganges/src/plugins/windows/examples/clone/cr
eate/policy/validate sid.cmd#1 $
REM $Revision: #1 $ $Date: 2011/12/06 $
REM
REM
set /a EXIT=0
set name="Validate SID"
set description="Validate SID used on the target system"
set parameter=()
rem reserved system IDs
set INVALID_SIDS=("ADD" "ALL" "AND" "ANY" "ASC" "COM" "DBA" "END" "EPS"
"FOR" "GID" "IBM" "INT" "KEY" "LOG" "MON" "NIX" "NOT" "OFF" "OMS" "RAW"
"ROW" "SAP" "SET" "SGA" "SHG" "SID" "SQL" "SYS" "TMP" "UID" "USR" "VAR")
if /i "\$1" == "-check" goto :check
if /i "*1" == "-execute" goto :execute
if /i "\$1" == "-describe" goto :describe
:usage:
    echo usage: %0 "{ -check | -describe | -execute }"
      set /a EXIT=99
      goto :exit
:check
      set /a EXIT=0
      goto :exit
:describe
    echo SM_PI_NAME: %name%
    echo SM_PI_DESCRIPTION:%description%
```

```
  set /a EXIT=0
      goto :exit
:execute
      set /a EXIT=0
      rem SM_TARGET_SID must be set
    if "%SM TARGET SID%" == "" (
           set /a EXIT=4
          echo SM_TARGET_SID not set
          goto :exit
    \lambda  rem exactly three alphanumeric characters, with starting with a letter
    echo %SM TARGET SID% | findstr "\<[a-zA-Z][a-zA-Z0-9][a-zA-Z0-9]\>"
>nul
      if %ERRORLEVEL% == 1 (
          set /a EXIT=4
          echo SID is defined as a 3 digit value starting with a letter.
[%SM_TARGET_SID%] is not valid.
          goto :exit
    \lambda  rem not a SAP reserved SID
    echo %INVALID SIDS% | findstr /i \"%SM TARGET SID%\" >nul
      if %ERRORLEVEL% == 0 (
           set /a EXIT=4
          echo SID [%SM_TARGET_SID%] is reserved by SAP
          goto :exit
      )
      goto :exit
:exit
      echo Command complete.
      exit /b %EXIT%
```
["UNIX](http://media.netapp.com/documents/tr-3442.pdf) [및](http://media.netapp.com/documents/tr-3442.pdf) [NFS](http://media.netapp.com/documents/tr-3442.pdf) [기반의](http://media.netapp.com/documents/tr-3442.pdf) [Oracle](http://media.netapp.com/documents/tr-3442.pdf)[과](http://media.netapp.com/documents/tr-3442.pdf) [SAP](http://media.netapp.com/documents/tr-3442.pdf) [및](http://media.netapp.com/documents/tr-3442.pdf) [NetApp](http://media.netapp.com/documents/tr-3442.pdf) [스토리지](http://media.netapp.com/documents/tr-3442.pdf)[: TR-3442"](http://media.netapp.com/documents/tr-3442.pdf)

작업 스크립트를 생성합니다

백업, 복원 및 클론 작업을 위한 사전 작업, 사후 작업 및 정책 작업 스크립트를 작성하고, 스크립트를 작성하고, 매개 변수에 사전 정의된 환경 변수를 포함할 수 있습니다. 새 스크립트를 만들거나 SnapManager 샘플 스크립트 중 하나를 수정할 수 있습니다.

#### 필요한 것

스크립트 작성을 시작하기 전에 다음 사항을 확인하십시오.

- SnapManager 작업의 컨텍스트에서 스크립트를 실행하려면 특정 방식으로 스크립트를 구성해야 합니다.
- 예상 작업, 사용 가능한 입력 매개 변수 및 반환 코드 규칙을 기반으로 스크립트를 만들어야 합니다.
- 로그 메시지를 포함하고 메시지를 사용자 정의 로그 파일로 리디렉션해야 합니다.

#### 단계

1. 예제 스크립트를 사용자 지정하여 작업 스크립트를 만듭니다.

다음을 수행합니다.

a. 다음 설치 디렉터리에서 샘플 스크립트를 찾습니다.

'<default\_install\_directory>\plugins\examples\backup\create'

'<default\_install\_directory>\plugins\examples\clone\create'

a. 스크립트 편집기에서 스크립트를 엽니다.

b. 다른 이름으로 스크립트를 저장합니다.

- 2. 필요에 따라 함수, 변수 및 매개 변수를 수정합니다.
- 3. 다음 디렉토리 중 하나에 스크립트를 저장합니다.
	- 백업 작업 스크립트 \*
		- default\_install\_directory>\plugins\backup\create\pre: 백업 작업이 수행되기 전에 스크립트를 실행합니다. 필요에 따라 백업 생성을 지정할 때 사용합니다.
		- default\_install\_directory>\plugins\backup\create\post: 백업 작업이 발생한 후 스크립트를 실행합니다. 필요에 따라 백업 생성을 지정할 때 사용합니다.
		- default\_install\_directory>\plugins\backup\create\policy: 백업 작업이 수행되기 전에 항상 스크립트를 실행합니다. SnapManager는 항상 리포지토리의 모든 백업에 이 스크립트를 사용합니다.
	- 복원 작업 스크립트 \*
		- default\_install\_directory>\plugins\restore\create\pre: 백업 작업이 수행되기 전에 스크립트를 실행합니다. 필요에 따라 백업 생성을 지정할 때 사용합니다.
		- default\_install\_directory>\plugins\restore\create\post: 백업 작업이 발생한 후 스크립트를 실행합니다. 필요에 따라 백업 생성을 지정할 때 사용합니다.
		- default\_install\_directory>\plugins\restore\create\policy: 백업 작업이 수행되기 전에 항상 스크립트를 실행합니다. SnapManager는 항상 리포지토리의 모든 백업에 이 스크립트를 사용합니다.
	- 복제 작업 스크립트 \*
		- default\_install\_directory>\plugins\clone\create\pre: 백업 작업이 수행되기 전에 스크립트를 실행합니다. 필요에 따라 백업 생성을 지정할 때 사용합니다.
		- default\_install\_directory>\plugins\clone\create\post: 백업 작업이 발생한 후 스크립트를 실행합니다. 필요에 따라 백업 생성을 지정할 때 사용합니다.
		- default\_install\_directory>\plugins\clone\create\policy: 백업 작업이 수행되기 전에 항상 스크립트를 실행합니다. SnapManager는 항상 리포지토리의 모든 백업에 이 스크립트를 사용합니다.

작업 스크립트를 저장합니다

백업 또는 클론이 생성될 대상 서버의 지정된 디렉토리에 사전 작업, 사후 작업 및 정책 작업 스크립트를 저장해야 합니다. 복구 작업의 경우 백업을 복원하려는 타겟 서버의 지정된 디렉토리에 스크립트를 배치해야 합니다.

단계

1. 스크립트를 생성합니다.

2. 다음 위치 중 하나에 스크립트를 저장합니다.

◦ 백업 작업 \*

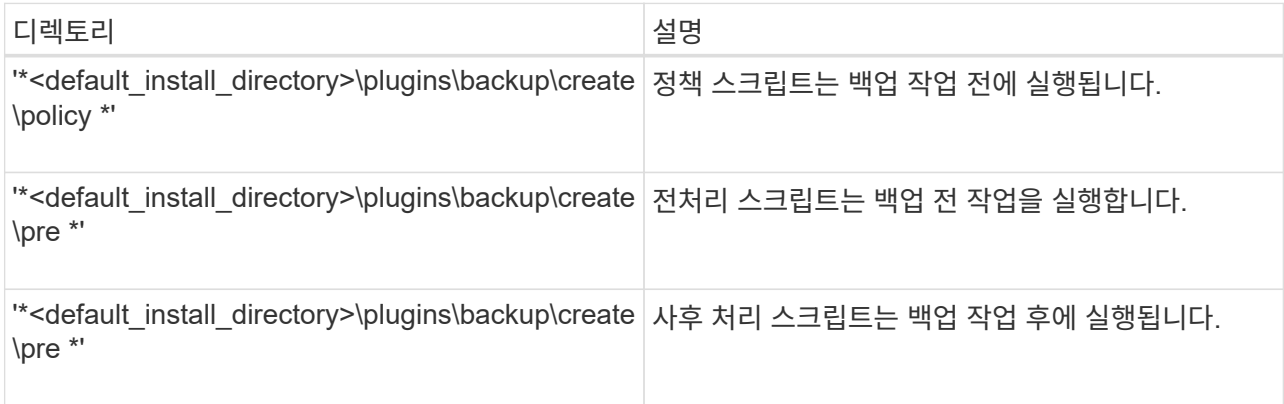

### ◦ 복원 작업 \*

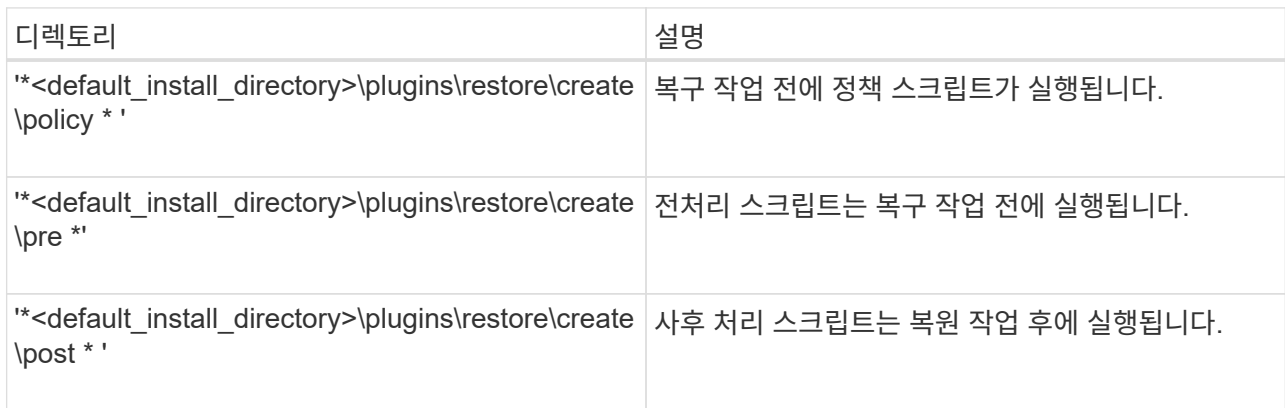

#### ◦ 클론 작업의 경우 \*

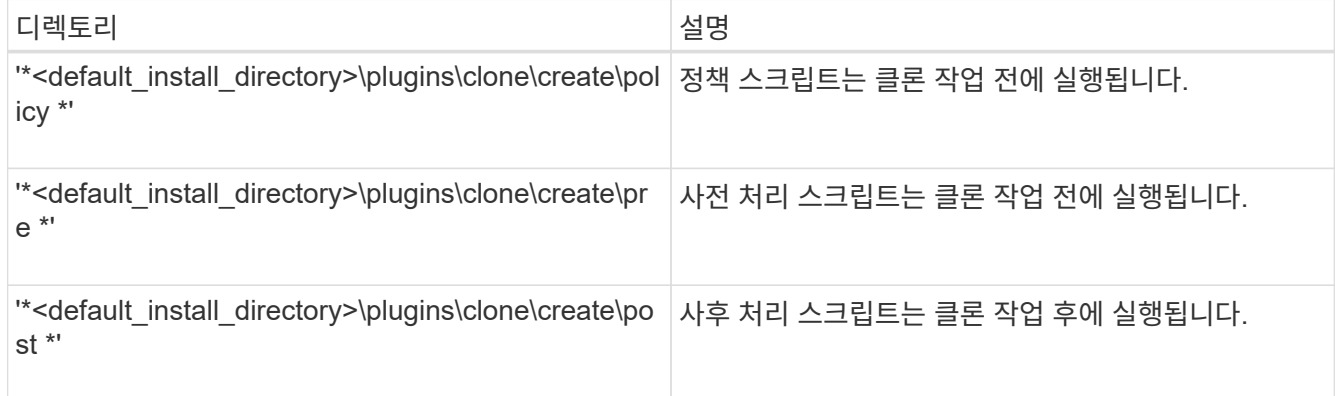

## 플러그인 스크립트의 설치를 확인합니다

SnapManager를 사용하면 사용자 지정 스크립트를 설치 및 사용하여 다양한 작업을 수행할 수 있습니다. SnapManager는 백업, 복원 및 클론 작업을 위한 플러그인을 제공하므로 백업, 복원 및 클론 작업 전후에 사용자 지정 스크립트를 자동화할 수 있습니다.

단계

1. 다음 명령을 입력합니다.

'\* smssap plugin check-osaccount\_os db user name\_ \*'

osaccount 옵션을 제공하지 않으면 지정된 사용자가 아닌 관리자가 플러그인 스크립트 설치를 확인합니다.

◦ 예 \*

다음 출력은 policy1, pre-plugin1 및 pre-Plugin2 스크립트가 성공적으로 설치되었음을 나타냅니다. 그러나 plugin1 이후 스크립트는 작동하지 않습니다.

```
  smsap plugin check
Checking plugin directory structure ...
<installdir>\plugins\clone\policy
     OK: 'policy1' is executable
<installdir>\plugins\clone\pre
     OK: 'pre-plugin1' is executable and returned status 0
     OK: 'pre-plugin2' is executable and returned status 0
<installdir>\plugins\clone\post
     ERROR: 'post-plugin1' is executable and returned status 3
Command complete.
```
작업 사양 파일을 작성합니다

그래픽 사용자 인터페이스(GUI), 명령줄 인터페이스(CLI) 또는 텍스트 편집기를 사용하여 작업 사양 파일을 만들 수 있습니다. 이러한 파일은 백업, 복원 또는 클론 작업의 전처리 또는 사후 처리 작업을 수행하는 데 사용됩니다.

단계

1. GUI, CLI 또는 텍스트 편집기를 사용하여 작업 사양 파일을 작성합니다.

◦ 예 \*

다음 샘플 작업 사양 파일의 구조를 기반으로 사양 파일을 만들 수 있습니다.

```
<task-specification>
    <pre-tasks>
                    <task>
         <name>name</name>
         <parameter>
             <name>name</name>
           <value>value</value>
          </parameter>
    \langle/task>
    </pre-tasks>
    <post-tasks>
      <task>
       <name>name</name>
         <parameter>
             <name>name</name>
             <value>value</value>
          </parameter>
    \langle/task>  </post-tasks>
</task-specification>
```
2. 스크립트 이름을 입력합니다.

3. 매개 변수 이름과 매개 변수에 할당된 값을 입력합니다.

4. 올바른 설치 디렉터리에 XML 파일을 저장합니다.

작업 사양 예

```
  <task-specification>
      <pre-tasks>
        <task>
           <name>clone cleanup</name>
           <description>pre tasks for cleaning up the target
system</description>
         \langle/task>
      </pre-tasks>
      <post-tasks>
        <task>
           <name>SystemCopy follow-up activities</name>
           <description>SystemCopy follow-up activities</description>
           <parameter>
           <name>SCHEMAOWNER</name>
             <value>SAMSR3</value>
           </parameter>
      \langle/task>
        <task>
           <name>Oracle Users for OS based DB authentication</name>
           <description>Oracle Users for OS based DB
authentication</description>
           <parameter>
           <name>SCHEMAOWNER</name>
             <value>SAMSR3</value>
           </parameter>
           <parameter>
           <name>ORADBUSR_FILE</name>
<value\>E:\\mnt\\sam\\oradbusr.sql</value\>
           </parameter>
      \langle/task>
        </post-tasks>
    </task-specification>
```
처방과 사후 스크립트를 사용하여 백업**,** 복원 및 클론 작업을 수행합니다

백업, 복원 또는 클론 작업을 시작하는 동안 자체 스크립트를 사용할 수 있습니다. SnapManager에서는 백업 생성 마법사, 복구 또는 복구 마법사 또는 클론 생성 마법사에 작업 설정 페이지를 표시합니다. 이 페이지에서 스크립트를 선택하고 스크립트에 필요한 매개 변수에 대한 값을 제공할 수 있습니다.

#### 필요한 것

• 올바른 SnapManager 설치 위치에 플러그인 스크립트를 설치합니다.

- 'smsap plugin check' 명령어를 실행하여 플러그인이 올바르게 설치되었는지 확인한다.
- Bash 셸을 사용하고 있는지 확인합니다.

이 작업에 대해

명령줄 인터페이스(CLI)에서 스크립트 이름을 나열하고 매개 변수를 선택한 다음 값을 설정합니다.

단계

1. Bash 셸을 사용 중인지 확인하려면 명령 프롬프트에 다음 명령을 입력합니다.

``bash \*'

또는 프롬프트에 "어느-bash" 명령을 입력하고 명령 출력을 스크립트의 시작 매개 변수로 사용할 수 있습니다.

오류가 표시되지 않으면 Bash 셸이 제대로 작동하고 있는 것입니다.

2. 백업 작업의 경우 '-taskspec' 옵션을 입력하고 백업 작업 전후에 전처리 또는 사후 처리 작업을 수행하기 위한 작업 사양 XML 파일의 절대 경로를 제공합니다.

``smssap backup create-profile\_profile\_name\_{[-full{-online|-offline|-auto}[-retain {-hourly|[-daily|-weekly| monthly|-limited}][-verify]|[-data[[- files\_files\_[files]]|[-tablespaces\_[*- tablespaces*]] autonline-weeklyoffline\_offline\_offline}]]{auto-line-date-latel-weekly-line]]{auto-latel-line] [-archivelogs [-label\_label\_] [comment\_comment\_] [-backup-dest\_path1\_[,[path2]]] [-exclude-dest\_path1\_[,path2]]] [-prelogs{-all|-unes scn\_yyyy\_yyyy-monthunm\_casknm\_casknm-days] 이전{HH\_cunm\_casknmm\_cunm-days] [-days]일 [cunm-days]일 [casknunm-days]{HH\_yyyy-days]{HH\_yyyy-days](*cunm\_caskunm-days].days\_casknunmdays\_casknunm*

백업 플러그인 작업이 실패한 경우 플러그인 이름과 반환 코드만 표시됩니다. 플러그인 스크립트에는 로그 메시지를 포함하고 메시지를 사용자 정의 로그 파일로 리디렉션해야 합니다.

3. 백업 복구 작업의 경우 '-taskspec' 옵션을 입력하고 복원 작업 전후에 사전 처리 또는 사후 처리 작업을 수행하기 위한 작업 사양 XML 파일의 절대 경로를 제공합니다.

"\* smssap backup restore -profile\_profile\_name  $\{\text{-label}$  <label>  $|\text{-}$  id <id>  $\{\text{-}$  files <files>  $|\text{-}$ tablespaces |- complete|- controlfiles} [-recover {-alllogs]- nologs]- until <refallback] vasspec\_spec\_spec\_spec\_refallback] vasspec\_spec\_spec\_spec\_spec\_spec\_spec

복구 플러그인 작업이 실패한 경우 플러그인 이름과 반환 코드만 표시됩니다. 플러그인 스크립트에는 로그 메시지를 포함하고 메시지를 사용자 정의 로그 파일로 리디렉션해야 합니다.

4. 클론 생성 작업의 경우 '-taskspec' 옵션을 입력하고 클론 작업 전후에 사전 처리 또는 사후 처리 작업을 수행하기 위한 작업 사양 XML 파일의 절대 경로를 제공합니다.

'\* smssap clone create -profile\_profile\_name\_{-backup-label\_backup\_name\_|-backup-id\_<backup-id>\_| -current}-newsid\_new\_sid-*clonespec\_full\_path\_to\_clonespecfile*[-reserve\_<yes,no,inherit>\_] vaskup comment comment spec spec\_spec] <spec\_comment><spec\_spec\_comment><spec\_spec\_comment><spec\_comment><spec\_spec\_comment ><spec\_comment>

클론 플러그인 작업이 실패한 경우 플러그인 이름과 반환 코드만 표시됩니다. 플러그인 스크립트에는 로그 메시지를 포함하고 메시지를 사용자 정의 로그 파일로 리디렉션해야 합니다.

smsap backup create -profile SALES1 -full -online -taskspec sales1 taskspec.xml -force -verify

# 프로파일과 연결된 스토리지 시스템 이름 및 타겟 데이터베이스 호스트 이름을 업데이트하는 중입니다

SnapManager 3.3 이상을 사용하면 스토리지 시스템 호스트 이름 또는 스토리지 시스템 주소, SnapManager 프로파일과 연결된 타겟 데이터베이스 호스트 이름을 업데이트할 수 있습니다.

프로파일과 연결된 스토리지 시스템 이름을 업데이트합니다

SnapManager 3.3 이상에서는 프로필과 연결된 스토리지 시스템의 호스트 이름 또는 IP 주소를 업데이트할 수 있습니다.

필요한 것

다음 사항을 확인해야 합니다.

• 프로필에 백업이 하나 이상 있습니다.

프로필에 백업이 없는 경우 해당 프로필의 스토리지 시스템 이름을 업데이트할 필요가 없습니다.

• 프로파일에 대해 실행 중인 작업이 없습니다.

이 작업에 대해

SnapManager CLI(Command-Line Interface)를 사용하여 스토리지 시스템 이름 또는 IP 주소를 업데이트할 수 있습니다. 스토리지 시스템 이름을 업데이트하는 동안 저장소 데이터베이스에 저장된 메타데이터만 업데이트됩니다. 스토리지 시스템 이름의 이름을 바꾼 후 모든 SnapManager 작업을 이전 버전으로 수행할 수 있습니다.

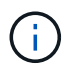

SnapManager GUI(그래픽 사용자 인터페이스)를 사용하여 스토리지 시스템 이름을 변경할 수 없습니다.

새 스토리지 시스템에서 스냅샷 복사본을 사용할 수 있는지 확인해야 합니다. SnapManager은 스토리지 시스템에 스냅샷 복사본이 있는지 여부를 확인하지 않습니다.

그러나 스토리지 시스템 이름을 변경한 후 호스트의 롤링 업그레이드 및 롤백을 수행하는 동안 다음 사항을 기억해야 합니다.

- 스토리지 시스템 이름의 이름을 바꾼 후 호스트의 롤링 업그레이드를 수행하는 경우 새 스토리지 시스템 이름으로 프로필을 업데이트해야 합니다.
- 스토리지 시스템의 이름을 바꾼 후 호스트를 롤백하는 경우 SnapManager 작업을 수행하기 위해 이전 스토리지 시스템의 프로파일, 백업 및 클론을 사용할 수 있도록 스토리지 시스템 이름을 이전 스토리지 시스템 이름으로 다시 변경해야 합니다.
1. 다음 명령을 입력합니다.

"\* smssap 스토리지 이름 변경 -profile\_profile\_-oldname\_old\_storage\_name -newname\_new\_storage\_name\_[quiet|-verbose] \*

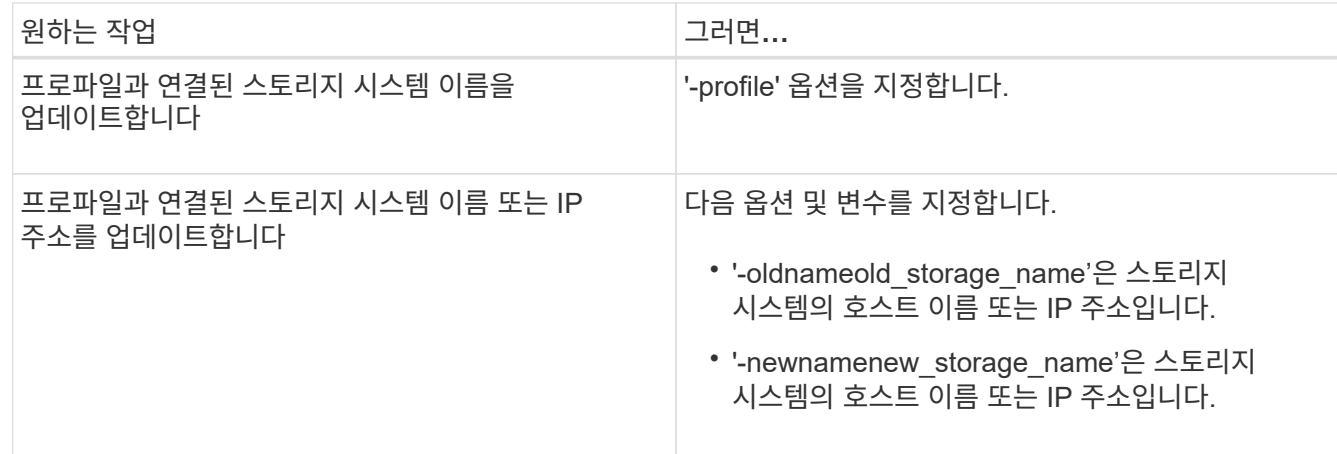

다음 예에서는 업데이트되는 스토리지 시스템 이름을 보여 줍니다.

```
smsap storage rename -profile mjullian -oldname lech -newname hudson
-verbose
```
## 프로파일과 연결된 스토리지 시스템 목록을 봅니다

특정 프로파일과 연결된 스토리지 시스템 목록을 볼 수 있습니다.

이 작업에 대해

이 목록에는 특정 프로파일과 연결된 스토리지 시스템 이름이 표시됩니다.

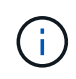

프로파일에 사용할 수 있는 백업이 없는 경우 프로파일과 연결된 스토리지 시스템 이름을 볼 수 없습니다.

단계

1. 특정 프로파일과 연결된 스토리지 시스템에 대한 정보를 표시하려면 다음 명령을 입력합니다.

"\* smssap storage list-profile\_profile\_[-quiet|-verbose] \*

예

smsap storage list -profile mjubllian

Sample Output: Storage Controllers -------------------- STCO1110-RTP07OLD

# 프로파일과 연결된 타겟 데이터베이스 호스트 이름을 업데이트합니다

SAP용 SnapManager(3.2 이상)는 SnapManager 프로필에서 타겟 데이터베이스의 호스트 이름을 업데이트하는 기능을 제공합니다.

### 필요한 것

- 로컬 사용자의 홈 디렉토리는 프로파일 대 리포지토리 매핑을 알고 있어야 합니다.
- SnapManager 그래픽 사용자 인터페이스(GUI) 세션을 닫아야 합니다.

#### 이 작업에 대해

CLI만 사용하여 새 호스트 이름으로 프로필을 업데이트할 수 있습니다.

• 프로파일에서 타겟 데이터베이스 호스트 이름을 변경할 수 없는 시나리오 \*

프로파일에서 타겟 데이터베이스 호스트 이름을 변경할 수 없는 시나리오는 다음과 같습니다.

- SnapManager GUI를 사용하여 타겟 데이터베이스 호스트 이름 변경
- 프로파일의 타겟 데이터베이스 호스트 이름을 업데이트한 후 리포지토리 데이터베이스의 롤백
- 단일 명령을 실행하여 새 타겟 데이터베이스 호스트 이름에 대한 여러 프로파일을 업데이트합니다
- SnapManager 작업이 실행 중일 때 타겟 데이터베이스 호스트 이름을 변경합니다

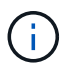

프로필에서 타겟 데이터베이스 호스트 이름을 업데이트하면 대상 데이터베이스 호스트 이름만 변경됩니다. 프로파일에 설정된 다른 모든 구성 매개 변수가 유지됩니다.

타겟 데이터베이스 호스트 이름을 업데이트한 후에는 새 호스트에서 클론 또는 마운트된 백업을 사용할 수 없는 경우 백업을 삭제하거나 마운트 해제할 수 없습니다. 이러한 시나리오에서는 새 호스트에서 SnapManager 작업을 실행하면 이전 호스트에서 장애가 발생할 뿐만 아니라 오래된 항목도 발생합니다. SnapManager 작업을 수행하려면 'profile update'를 사용하여 이전 호스트 이름으로 되돌려야 합니다.

### 단계

1. 다음 명령을 입력합니다.

"\* smssap profile update -profile\_profile\_[ -profile -profile -profile -profile -profile -profile -password -profile\_password\_l\_[-database -dbname\_db\_dbname\_ -host\_db\_host\_[ -sid\_db\_sid\_] [-login -username\_db\_username\_-password\_db\_password] [{tnm\_login] [{rman\_name]duration -rman\_name]duration

-m\_m\_m\_m\_m\_mame]{m\_name]duration\_m\_name]{m\_name]{m\_name]duration\_name]duration\_nekly\_m\_ m\_name] [-COMMENT\_COMMENT\_] [-snapname-pattern\_pattern\_] [-summary-notification] [-notification[-SUCCESS\_EMAIL\_Are2\_, *EMAIL\_DEPTY\_PATTERN*] [-

FAILURE\_EMAINEY\_SHORANY\_YOWYOHYS\_DAYS\_EMOWYOWYOWYOWYOWY\_SHOWYOWYOW

YOWYOWYOWY\_SHOWYOWYOWY\_SHOWYOWYOWNEY\_SHOWYOWNEY\_DAYS\_DAYS\_SHOWYO **WYSHOWY** 

이 명령의 다른 옵션은 다음과 같습니다.

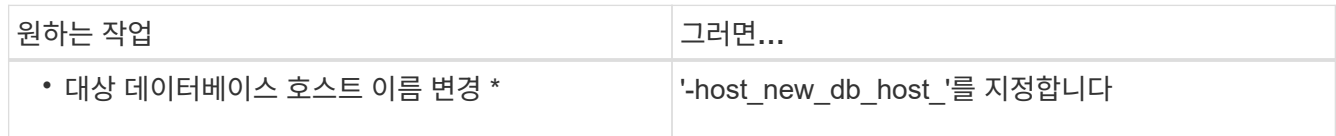

2. 프로파일의 대상 데이터베이스 호스트 이름을 보려면 다음 명령을 입력합니다.

'스맵 프로필 쇼'

# **SnapManager** 작업 내역 유지

SnapManager for SAP를 사용하면 단일 프로파일 또는 여러 프로파일과 연결된 SnapManager 작업 기록을 유지할 수 있습니다. SnapManager CLI(명령줄 인터페이스) 또는 GUI(그래픽 사용자 인터페이스)에서 기록을 유지 관리할 수 있습니다. 작업 내역을 보고서로 보고 감사 규정 준수를 위해 보고서를 사용할 수 있습니다.

다음 SnapManager 작업에 대한 기록을 유지할 수 있습니다.

- 백업 생성
- 백업 검증
- 백업 복원
- 클론 생성

SnapManager 작업에 대한 기록 정보는 보존에 따라 유지됩니다. 지원되는 각 SnapManager 작업에 대해 서로 다른 보존 클래스를 구성할 수 있습니다.

다음은 할당할 수 있는 몇 가지 보존 클래스입니다.

- 일 수입니다
- 주 수입니다
- 개월 수입니다
- 작업 수

보존에 따라 SnapManager는 기록을 자동으로 삭제합니다. SnapManager 작업의 기록을 수동으로 제거할 수도 있습니다. 프로파일을 삭제 또는 삭제하면 해당 프로파일과 관련된 모든 기록 정보가 삭제됩니다.

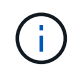

호스트 롤백 후에는 기록 세부 정보를 보거나 기록 유지 관리를 위해 구성된 프로필과 관련된 기록 관련 작업을 수행할 수 없습니다.

**SnapManager** 작업에 대한 기록을 구성합니다

SnapManager for SAP를 사용하면 SnapManager CLI 또는 GUI에서 SnapManager 작업

기록을 유지할 수 있습니다. SnapManager 작업의 기록을 보고서로 볼 수 있습니다.

단계

1. SnapManager 작업 기록을 구성하려면 다음 명령을 입력합니다.

``smssap history set -profile {-name,*profile\_name*[*profile\_name1*,*profile\_name2*]|*-all*-repository-login[ -password password ] - username repo\_username\_-dbname\_-host\_repo\_host -port operation weekly retain operation

```
  smsap
history set -profile -name PROFILE1 -operation -operations backup -retain
-daily 6 -verbose
```

```
  smsap
history set -profile -name PROFILE1 -operation -all -retain -weekly 3
-verbose
```
# **SnapManager** 작업 기록 목록을 봅니다

특정 또는 모든 SnapManager 작업의 기록을 보존 설정에 따라 보고서로 볼 수 있습니다.

단계

1. SnapManager 기록 작업 목록을 보려면 다음 명령을 입력합니다.

"\* smssap history list -profile {-name, profile\_name [profile\_name1, profile\_name2]|-all-repository-login[ -password repo password ] - username repo\_username\_-dbname repo\_dbname\_-host\_port delimeter operation verbose operations verbose operation verbose name | -all\_name

프로필과 관련된 특정 작업의 세부 기록을 봅니다

```
프로필과 관련된 특정 SnapManager 작업의 세부 기록을 볼 수 있습니다.
```
단계

1. 프로파일과 연결된 특정 SnapManager 작업에 대한 자세한 기록 정보를 표시하려면 다음 명령을 입력합니다.

"\* smssap history operation-show-profile\_profile\_name\_{-label\_label\_l-id\_id\_} [-quiet|-verbose] \*

# **SnapManager** 작업 기록을 삭제합니다

```
더 이상 기록 세부 정보가 필요하지 않은 경우 SnapManager 작업 기록을 삭제할 수 있습니다.
```
단계

1. SnapManager 작업 기록을 삭제하려면 다음 명령을 입력합니다.

"\* smssap history purge -profile {*-name*,*profile\_name\_\_profile\_name1*,*profile\_name2*]|*all*-repository-login[

# 단일 프로파일 또는 여러 프로파일과 연결된 기록 설정을 제거합니다

# SnapManager를 사용하면 SnapManager 작업의 기록 설정을 제거할 수 있습니다. 이 작업은 단일 프로파일 또는 여러 프로파일과 관련된 모든 기록 정보를 삭제합니다.

### 단계

1. 단일 프로파일 또는 여러 프로파일과 연결된 SnapManager 작업 기록을 제거하려면 다음 명령을 입력합니다.

"\* smssap history remove-profile {*-name*,*profile\_name*[*profile\_name1*,*profile\_name2*]|all-repository-login[ password repo\_password\_1-username\_repo\_username\_-dbname\_repo\_host -port operation verbose name operation name1 operation vamic name name name name name na me name name name

# **SnapManager** 기록 구성 세부 정보를 봅니다

# 단일 프로파일의 기록 설정을 볼 수 있습니다.

### 이 작업에 대해

SnapManager 기록 작업은 각 프로필에 대해 다음 정보를 표시합니다.

- 작업 이름입니다
- 보존 클래스
- 보존 수입니다

### 단계

1. 특정 프로파일의 SnapManager 기록 작업에 대한 정보를 표시하려면 다음 명령을 입력합니다.

'\* smssap history show -profile\_profile\_name\_\*'

# **SAP**용 **SnapManager**와 함께 **BR \* Tools** 사용

SAP용 SnapManager와 함께 SAP BR \* Tools 명령을 사용할 수 있습니다. BR \* Tools는 Oracle 데이터베이스 관리용 SAP 툴(예: brarchive, BRBACKUP, BRCONNECT)이 포함된 SAP 프로그램 패키지입니다. brrecover, brrestore, BRSPACE 및 BRTools를 사용할 수 있습니다.

BR \* Tools 및 SnapManager for SAP 사용과 관련된 다음 작업을 완료할 수 있습니다.

- 스냅샷 복사본에 대한 클라이언트 액세스 사용 안 함
- BR \* Tools 백업의 프로파일을 지정합니다
- BRBACKUP 및 BRBARCHIVE를 사용하여 데이터베이스 백업을 생성합니다
- SAP 트랜잭션 DB13을 사용하여 백업을 예약합니다
- brrestore 및 brrecover를 사용하여 데이터베이스를 복원합니다
- BR \* Tools를 사용하여 파일을 백업하고 복원합니다
- 백업을 다른 호스트에 복구합니다

# **BR \*** 도구란 무엇입니까

스토리지 시스템에서 SAP를 사용하는 데 필요한 정보를 찾을 수 있습니다.

명령 구문을 포함하여 BR \* Tools 사용에 대한 일반적인 정보는 Oracle Database Administration용 온라인 BR \* Tools와 같은 SAP 설명서를 참조하십시오.

프로파일 요구 사항

BR \* Tools에서 작동하려면 SAP용 SnapManager 프로파일의 이름을 올바르게 지정해야 합니다. 기본적으로 backint는 BR \* Tools 명령을 실행하는 사용자 ID로 결정되는 리포지토리에서 SAP SID와 동일한 이름을 가진 프로파일을 사용합니다.

SAP SID가 사용자 환경에서 고유하지 않은 경우 다른 프로파일 이름을 사용해야 합니다. 자세한 내용은 BR \* Tools Backups \_ 의 프로파일 사용 을 참조하십시오.

SnapManager for SAP가 설치한 'C:\Program Files\NetApp\SnapManager for SAP\bin\backint' 파일에 대한 BR \* Tools 디렉토리의 링크가 있어야 합니다. 링크 만들기에 대한 자세한 내용은 \_SAP BR \* Tools\_와 통합 을 참조하십시오.

BR \* Tools 7.00 이전 버전에서 생성된 백업은 확인할 수 없습니다. 확인을 완료하려면 테이블스페이스 또는 데이터 파일의 블록 크기가 필요합니다. 그러나 BR \* Tools 7.00 이전 버전에서는 이 기능을 제공하지 않습니다.

### **BR \* Tools**와 **SnapManager for SAP** 인터페이스 결합에 대해 설명합니다

BR \* Tools와 SnapManager for SAP GUI(그래픽 사용자 인터페이스) 또는 CLI(명령줄 인터페이스)를 함께 사용하여 다음 작업을 수행할 수 있습니다.

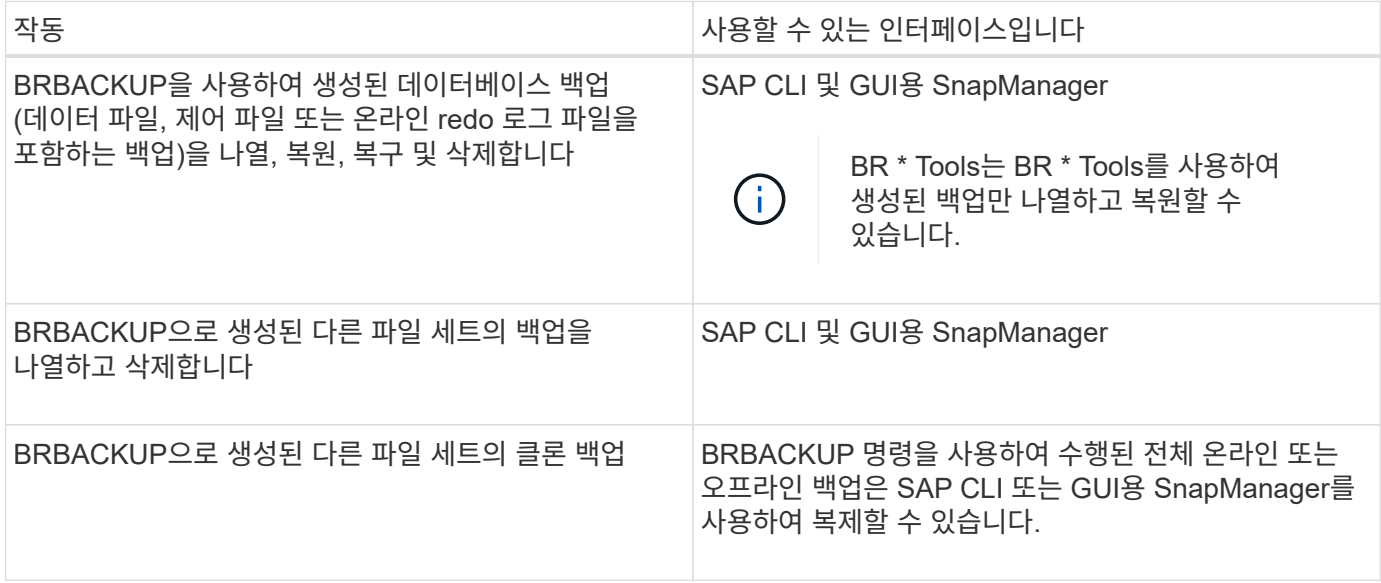

#### **BR \* Tools CLI**에서 **SAP**용 **SnapManager**를 사용할 수 있는 옵션

BR \* Tools CLI에서 사용할 수 있는 옵션은 다음과 같습니다.

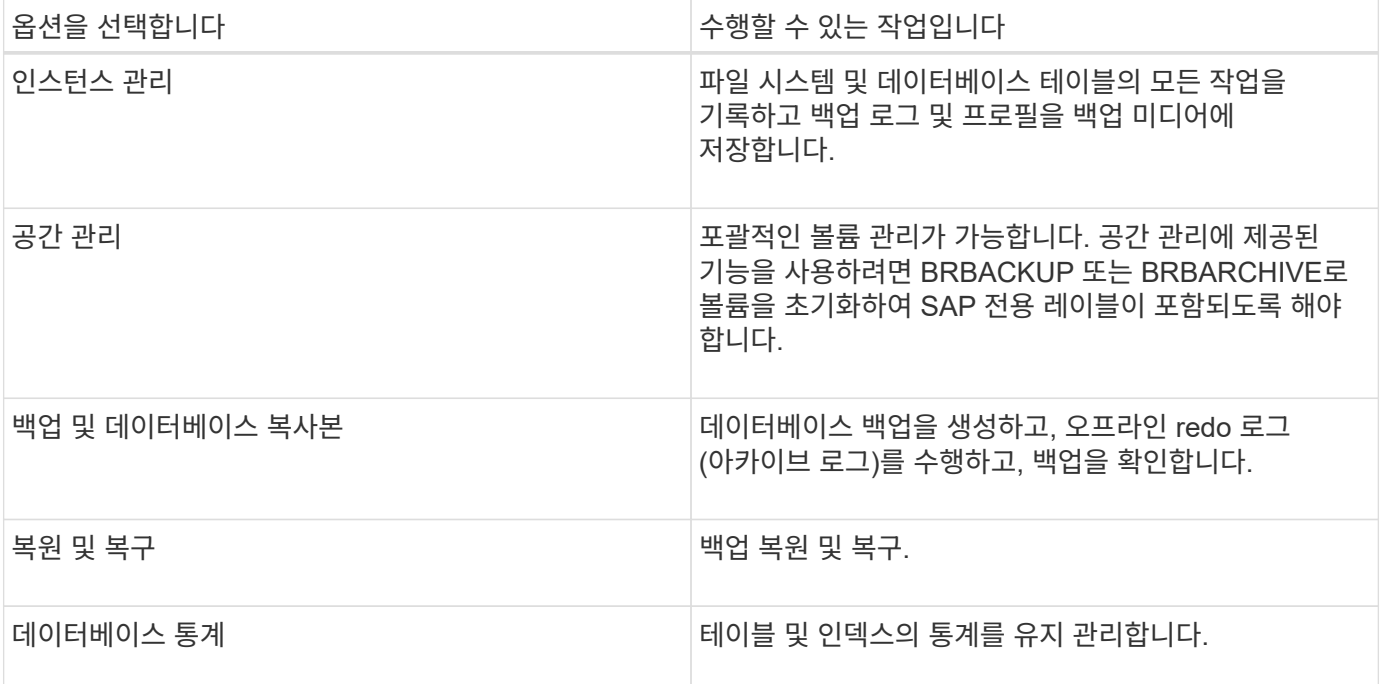

#### **BR \* Tools GUI**에서 유사한 기능을 사용할 수 있습니다

BR \* Tools GUI에서 다음 작업을 수행할 수 있습니다.

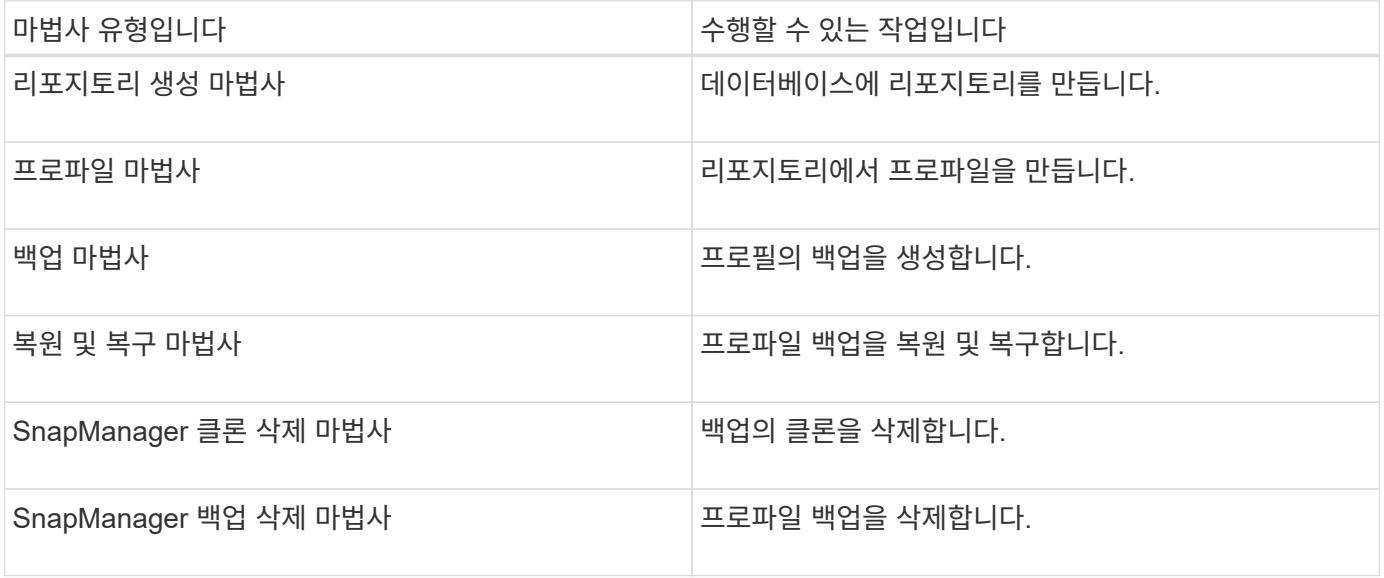

**BR \* Tools**를 사용하여 생성된 백업 클론 복제에 대해 설명합니다

BRBACKUP \* 명령을 사용하여 수행한 전체 온라인 또는 오프라인 백업은 SAP CLI 또는 GUI용 SnapManager를 사용하여 복제할 수 있습니다.

BRBACKUP 명령을 사용하여 생성된 데이터베이스 백업의 클론을 생성하려면 'smsap.config' 파일에서 구성 매개 변수 'brbackup.enable.clonable.backups'를 \* TRUE \* 로 설정한 다음 SnapManager for SAP 서버를 다시 시작해야 합니다. brbackup.enable.clonable.backups=true 명령을 입력합니다

BRBACKUP \* 명령을 사용하여 생성된 온라인 백업의 경우 SAP용 SnapManager를 사용하면 SAP CLI 또는 GUI용 SnapManager에서 변경하지 않고 백업을 복제할 수 있습니다.

오프라인 백업이 수행되면 \* BRBACKUP \* 명령을 생성한 경우, 다음 단계를 수행한 후 SAP용 SnapManager를 사용하여 SnapManager for SAP CLI 또는 GUI에서 백업을 복제할 수 있습니다.

단계

1. smsap.config 파일에 다음 구성 변수를 추가합니다.

아래 표시된 변수의 값은 기본값입니다. 이러한 값을 기본값으로 설정하려면 이 값을 그대로 유지할 수 있습니다.

- brbackup.oracle.maxdataf파일=254
- brbackup.oracle.maxloghistory=1168
- brbackup.oracle.maxinstances=50
- brbackup.oracle.maxlogfiles=255
- brbackup.oracle.maxlog멤버=3
- "brbackup.oracle.character\_set=UTF8`
- 2. 'smsap.config' 파일에서 이러한 기본 구성 매개 변수 값을 변경하려면 SQL 명령 프롬프트에서 다음 명령을 실행합니다.

'\* 데이터베이스 백업 제어 파일을 변경하여 파일 \* 으로 추적

파일은 사용자 정의 이름일 수 있으며 SQL\* Plus가 호출되는 동일한 디렉터리에 만들어집니다.

- 3. file\_을 열어 이 값을 'msap.config' 파일의 해당 설정 변수로 설정합니다.
- 4. SnapManager 서버를 다시 시작합니다.

**BR \* Tools**로 생성된 백업 삭제에 대해 설명합니다

BR \* 도구는 백업을 삭제하지 않습니다. SAP용 SnapManager 백업은 스냅샷 복사본을 기반으로 하므로 보존할 수 있는 백업 수에 제한이 있습니다. 백업이 더 이상 필요하지 않을 때 삭제되도록 해야 합니다.

NetApp 스토리지 시스템에서 각 볼륨의 스냅샷 복사본은 최대 255개까지 지정할 수 있습니다. 볼륨이 한계에 도달하면 백업이 실패합니다. BRBACKUP으로 백업을 수행하면 일반적으로 영향을 받는 각 볼륨의 스냅샷 복사본이 2개씩 생성됩니다.

최대 255개의 스냅샷 복사본이 도달하지 않도록 하려면 다음과 같은 방법으로 백업을 관리할 수 있습니다.

• BR \* Tools 작업에 사용되는 프로파일의 유지 옵션을 설정할 수 있습니다.

그러면 SnapManager for SAP가 필요에 따라 이전 백업을 자동으로 삭제합니다.

• SnapManager for SAP CLI 또는 GUI를 사용하여 더 이상 필요하지 않은 백업을 수동으로 삭제할 수 있습니다.

# **BR \* Tools**의 경로를 설정합니다

BR \* Tools 명령을 사용하려면 BR \* Tools의 경로를 설정해야 합니다.

경로가 설정되어 있지 않고 BR \* Tools를 사용하여 시스템 덤프 작업을 수행하려고 하면 'config\_summary.txt:'BRTools'가 내부 또는 외부 명령, 작동 가능한 프로그램 또는 배치 파일'으로 인식되지 않는 오류 메시지가 기록됩니다

단계

- 1. 시작 \* > \* 내 컴퓨터 \* 를 클릭한 다음 \* 속성 \* > \* 고급 \* > \* 환경 변수 \* 를 마우스 오른쪽 버튼으로 클릭합니다.
- 2. 환경 변수 \* 창에서 \* 새로 만들기 \* 를 클릭하여 새 BR \* 도구 경로를 추가하거나 \* 편집 \* 을 클릭하여 시스템 변수와 사용자 변수 모두에 대한 기존 BR \* 도구 경로를 편집합니다.
- 3. 변경 사항을 저장하려면 \* 확인 \* 을 클릭합니다.

스냅샷 복사본에 대한 클라이언트 액세스 사용 안 함

NFS 프로토콜을 사용하고 BR \* Tools를 사용하여 백업된 SAP 데이터가 포함된 스토리지 시스템 볼륨의 경우 해당 볼륨의 스냅샷 복사본에 대한 클라이언트 액세스를 해제해야 합니다. 클라이언트 액세스가 활성화된 경우 BR \* Tools는 이전 백업을 포함하는 숨겨진 .snapshot 디렉토리의 백업을 생성하려고 시도합니다.

클라이언트 액세스를 해제하려면 다음 방법 중 하나를 사용합니다.

- Data ONTAP 사용: Data ONTAP 명령줄 인터페이스를 사용하여 다음 명령을 입력합니다. "vol options volume\_name nosnapdir on" 여기서 volume\_name은 SAP 데이터가 포함된 볼륨의 이름입니다(예: "/vol/falls\_sap\_cer9i\_data1")
- FilerView 사용: FilerView 그래픽 사용자 인터페이스를 사용하여 액세스를 비활성화하려면 볼륨의 스냅샷 복사본이 이미 있어야 합니다.
	- a. FilerView 왼쪽 창에서 \* 볼륨 \* > \* 스냅샷 \* > \* 관리 \* 를 선택합니다.
	- b. 스냅샷 관리 페이지의 볼륨 열에서 볼륨 이름을 클릭합니다.
	- c. 스냅샷 구성 페이지에서 스냅샷 디렉터리 표시 확인란의 선택을 취소하고 \* 적용 \* 을 클릭합니다

스냅샷 복사본에 대한 클라이언트 액세스를 사용하지 않도록 설정하는 방법에 대한 자세한 내용은 사용 중인 Data ONTAP 버전에 대한 \_Data ONTAP 데이터 보호 온라인 백업 및 복구 가이드\_의 스냅샷 관리 장을 참조하십시오.

**BR \* Tools** 백업에 대한 프로파일 사용

backint 인터페이스를 사용하는 BR \* Tools 명령을 실행하면 SnapManager는 리포지토리의 프로파일을 사용합니다. 리포지토리는 BR \* Tools 명령을 실행하는 사용자의 SnapManager 자격 증명에 의해 결정됩니다.

기본적으로 SnapManager는 SAP 데이터베이스 시스템 식별자와 이름이 같은 프로필을 사용합니다.

리포지토리에 액세스하기 위한 자격 증명 생성 정보

'smsap 자격 증명 세트' 명령을 사용하여 BR \* Tools 사용자에 대한 리포지토리 자격 증명을 설정할 수 있습니다.

다른 **SnapManager** 프로파일 이름 지정 정보

시스템 식별자가 지정된 리포지토리에 있는 SnapManager 프로파일이 있는 모든 호스트에 대해 고유하면 기본 프로파일 이름만으로도 충분합니다. 데이터베이스 시스템 식별자 값을 사용하여 SnapManager 프로필을 만들고 이름을 지정할 수 있습니다.

그러나 동일한 시스템 식별자가 다른 호스트에서 사용되는 경우 또는 지정된 SAP 인스턴스에서 BR\* Tools에 사용할 SnapManager 프로파일을 두 개 이상 지정하려면 BR\* Tools 명령에 대한 프로파일 이름을 정의해야 합니다.

SAP 애플리케이션 내에서 예약된 데이터베이스 작업이 사용자로 실행됩니다. BR \* SAP 애플리케이션에서 예약된 Tools 작업은 'APServiceSID'로 실행됩니다. 이러한 사용자는 리포지토리와 프로파일에 대한 액세스 권한이 있어야 합니다.

SAP 서비스 사용자 SAPServiceSID는 사용자가 로컬로 로그인할 수 없습니다. 이를 변경하려면 다음 단계를 수행하여 로컬 보안 정책을 수정해야 합니다.

#### 단계

- 1. 시작 \* > \* 프로그램 \* > \* 관리 도구 \* > \* 로컬 보안 정책 \* 을 클릭합니다.
- 2. 로컬 정책\*을 확장하고 사용자 권한 할당을 선택합니다
- 3. 로컬 로그온 거부 \* 정책을 검색합니다.
- 4. 오른쪽 클릭하고 \* 속성 \* 을 선택합니다.
- 5. 이 목록에서 \* SAP 서비스 사용자 \* 를 삭제합니다.

백업 유틸리티 매개 변수 파일 생성 정보

BR \* Tools 명령은 백업 유틸리티 매개 변수('.utl' 매개 변수) 파일을 backint 인터페이스에 선택적으로 전달할 수 있습니다. 기본적으로 이 파일의 이름은 initSID.utl이며 여기서 SID는 데이터베이스의 시스템 식별자입니다.

기본적으로 BR \* Tools는 initSID.sap 파일의 'util\_par\_file' 매개 변수에 의해 지정된 매개 변수 파일을 사용합니다. 백업 유틸리티 매개변수 파일은 일반적으로 'initSID.sap' 파일과 동일한 디렉토리에 저장됩니다.

profile\_name=<profile>'을 '.utl' 파일에 추가하고 저장합니다. 프로파일은 BR \* Tools 명령에 사용할 SnapManager\_PROFILE\_의 이름입니다.

다음 표에는 백업 보존, 빠른 복원 및 데이터 보호와 같은 작업을 위한 '.utl' 파일에 포함된 추가 백업 유틸리티 매개 변수가 나와 있습니다.

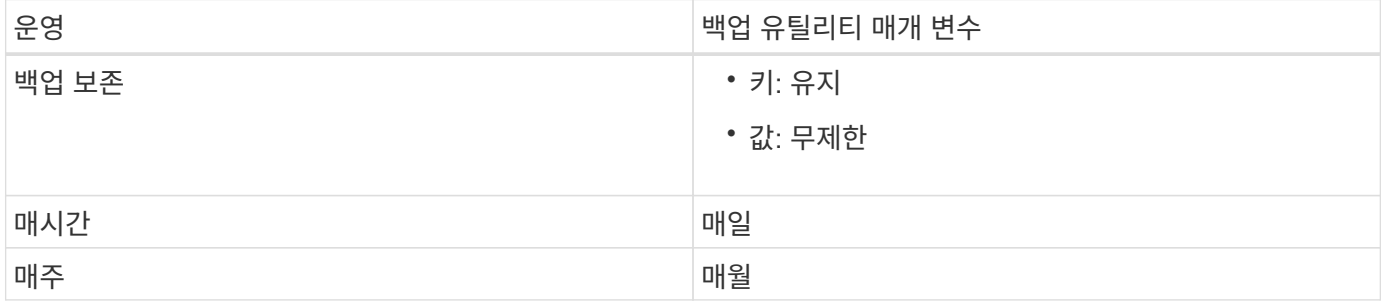

다음 표에는 이러한 작업에 대한 다양한 백업 유틸리티 매개 변수가 설명되어 있습니다.

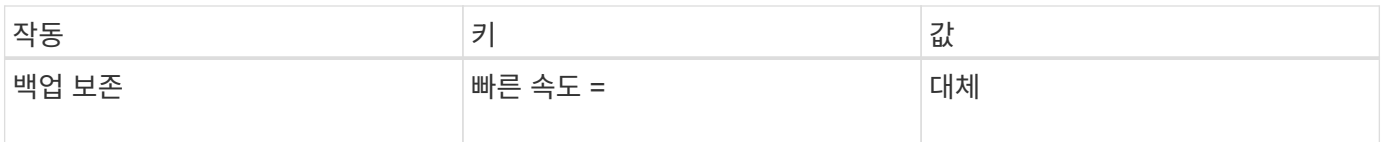

**BR \* Tools** 초기화 파일에 백업 유틸리티 매개 변수 추가

SAP는 각 SAP 데이터베이스 인스턴스에 대해 '\$ORACLE\_HOME\database'에 initSID.sap이라는 백업 프로파일 파일을 생성합니다. 이 파일을 사용하여 BR \* Tools 명령에 사용되는 기본 백업 유틸리티 매개변수('.utl') 파일을 지정할 수 있습니다.

단계

- 1. initSID.sap 파일을 편집하여 'util\_par\_file='로 시작하는 줄을 찾습니다.
- 2. 이 줄의 주석을 해제하고 프로파일 이름이 포함된 백업 유틸리티 매개 변수 파일에 경로를 추가합니다(예: "util\_par\_file=initSA1.utl").
- 3. 'util\_par\_file'에 대한 값을 지정할 경우 파일이 있는지 확인하십시오.

파일을 찾을 수 없는 경우 BRBACKUP 명령은 해당 파일을 백업에 포함하려고 하기 때문에 실패합니다.

다음 오류 조건 중 하나라도 발견되면 프로파일 이름으로 '-u' 옵션을 사용해야 합니다.

- 파라미터 파일이 존재하지 않습니다
- profile name 항목 없음

"orasid"와 "stidadm"은 모두 BR \* Tools로 생성된 백업을 생성하거나 관리하는 데 사용되는 프로파일에 대한 액세스 권한이 필요합니다.

**BR \* Tools** 명령에서 백업 유틸리티 매개변수 파일 이름 지정

필요에 따라 '-r' 옵션을 사용하여 BR \* Tools 명령에 백업 유틸리티 매개변수(.utl 매개변수) 파일을 지정할 수 있습니다. 명령줄의 값은 SAP 초기화 파일에 지정된 값을 재정의합니다.

BR \* Tools는 '\$ORACLE\_HOME\database\' 디렉토리에서 매개변수 파일을 검색합니다. 파일을 다른 위치에 저장하는 경우 '-r' 옵션을 사용하여 전체 경로를 제공해야 합니다. 예를 들면 다음과 같습니다.

'\* brbackup -r C:\oracle\netapp\_fcp\_price\_10g\_enterprise\_inst\_vol1\database\initcer.utl… \*'

## **BRBACKUP** 및 **BRBARCHIVE**를 사용하여 생성된 데이터베이스 백업입니다

"BRBACKUP" 명령은 스토리지 시스템의 스냅샷 복사본을 사용하여 SAP 데이터베이스의 백업을 생성합니다. SAP 호스트의 CLI(명령줄 인터페이스) 또는 BR \* Tools CLI 또는 GUI(그래픽 사용자 인터페이스)에서 'BRBACKUP' 명령을 실행할 수 있습니다. 오프라인 redo 로그 파일을 백업하려면 brarchive 명령을 사용합니다.

BRBACKUP은 SAP 데이터베이스의 데이터 파일, 제어 파일, 온라인 redo 로그 파일을 백업합니다. SAP 로그 파일, 커널 파일, 'BRBACKUP' 및 'sap\_DIR' 옵션을 사용한 전송 요청, 'brrestore'를 사용한 복구 등의 다른 SAP 구성 파일을 백업해야 합니다.

'sqlnet.ora'의 '*SQLNET.authentication\_services*' 매개 변수 값이 \* none \* 으로 설정되어 있으면 Oracle

데이터베이스 사용자(시스템)에 sysoper 권한이 있는지 확인합니다. 이 시스템은 Oracle 데이터베이스를 생성하는 동안 생성된 기본 사용자입니다. SYSOPER 권한을 활성화하려면 '시스템에 sysoper 부여;' 명령을 실행합니다

BR \* Tools 명령 또는 SnapManager 명령을 사용하여 아카이브 로그 파일을 관리해야 합니다.

다음 작업과 관련하여 아카이브 로그 백업을 관리하기 위해 SnapManager 프로파일과 BR \* Tools 명령을 함께 사용하면 안 됩니다.

- SnapManager 프로파일(아카이브 로그 백업을 분리하는 옵션을 사용하여 생성)을 사용하여 'BRBACKUP' 및 'brarchive' 명령을 사용하여 데이터 파일과 아카이브 로그 파일의 개별 백업 생성
- SnapManager 프로파일을 사용하여 백업을 생성하는 동안 아카이브 로그 파일을 정리합니다

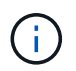

SnapManager는 SnapManager for SAP 프로파일과 아카이브 로그 파일을 관리하기 위한 BR \* Tools 명령을 함께 사용할 때 경고 또는 오류 메시지를 표시하지 않습니다.

아카이브 로그 백업을 구분하는 옵션을 사용하지 않고 프로파일을 만들어야 하며 일반적인 BR \* Tools 작업에 이 프로파일을 사용해야 합니다.

brrestore를 사용하여 백업을 복원할 수 있습니다. 데이터베이스 백업(백업에는 데이터 파일, 제어 파일 또는 온라인 redo 로그 파일 포함)의 경우 '-m all' 또는 '-m full' 옵션과 함께 BRBACKUP을 사용하여 생성한 경우 SnapManager CLI 또는 GUI를 사용하여 백업을 복원할 수도 있습니다.

SnapManager의 백업 처리 방법에 대한 자세한 내용은 데이터베이스 백업 을(를) 참조하십시오.

"BRBACKUP" 및 "brarchive" 명령에 대한 구체적인 지침과 구문은 SAP 설명서를 참조하십시오. 스토리지 시스템에서 BRBACKUP 및 brarchive 명령을 사용하기 전에 다음 조건이 충족되는지 확인하십시오.

• SnapManager 프로필 이름이 SAP 데이터베이스 시스템 식별자와 다른 경우 SnapManager 프로필 이름이 포함된 매개 변수 파일의 이름을 지정합니다.

다음 방법 중 하나를 사용하여 이 작업을 수행할 수 있습니다.

- BRBACKUP 명령으로 '-r' 옵션을 사용하여 백업 유틸리티 매개변수 파일('initSID.utl')을 지정합니다.
- $\cdot$  초기화 파일('initSID.sap')에 파라미터 파일을 지정합니다. 자세한 내용은  $\cdot$  BR \* Tools Backups  $\cdot$  에 대한 프로파일 지정 을 참조하십시오.
- 환경에 적합한 경우 테이프와 같은 다른 미디어를 사용하여 SAP 데이터의 추가 백업을 생성합니다. 스냅샷 복사본은 신속한 백업 및 복원을 위한 것입니다. 백업 중인 데이터와 동일한 물리적 미디어에 저장되며 다른 스토리지 장치로 복사되지 않는 한 재해 복구용으로 사용할 수 없습니다.

### **SAP** 트랜잭션 **DB13**을 사용하여 백업을 예약합니다

SnapManager for SAP가 DBA 계획 일정 트랜잭션 DB13에서 작업할 수 있도록 하려면 몇 가지 단계가 필요합니다.

단계

다음 명령을 "orasid"로 사용합니다.

' \* chmod 775 / oracle / sid / sapbackup \* '

<sup>1.</sup> sidadm 사용자 식별자의 쓰기 액세스를 허용하도록 /'oracle/SID/sapbackup' 디렉토리의 권한을 변경합니다.

그러면 dbagrop 의 구성원이 해당 디렉토리에 쓸 수 있습니다. 사용자 ID sidadm은 DBA 그룹의 구성원입니다.

2. 'orasid'에 대한 SnapManager for SAP credentials 파일의 권한을 변경하여 'sidadm' 액세스를 허용합니다. 'orasid'에서 실행한 다음 명령어를 사용한다.

'orasid'에서 실행한 다음 명령어를 사용한다.

'\* chmod 660/oracle/sid/.netapp/smsap/credentials \* '

SnapManager for SAP 저장소에 sidadm 사용자 식별자를 등록하려면 TR-3582 "SnapManager for SAP Best Practices"의 3.3 절 "저장소에 시스템 등록"의 지침을 따르십시오.

# **brrestore** 및 **brrecover**를 사용하여 데이터베이스를 복원합니다

brrestore 명령과 brrecover 명령은 BRBACKUP을 사용하여 생성된 백업에서만 작동합니다.

'brrestore' 및 'brrecover' 명령에 대한 구체적인 지침과 구문은 SAP 설명서를 참조하십시오.

SnapManager 프로필 이름이 SAP 데이터베이스 시스템 식별자와 다른 경우 SnapManager 프로필 이름이 포함된 매개 변수 파일의 이름을 지정해야 합니다. 다음 방법 중 하나를 사용하여 이 작업을 수행할 수 있습니다.

- BRBACKUP 명령에 있는 '-r' 옵션을 사용하여 백업 유틸리티 매개변수 파일('initSID.utl')을 지정합니다.
- BR \* Tools 초기화 파일('initSID.sap')에 파라미터 파일을 지정합니다.

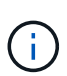

BRBACKUP을 이용하여 생성한 데이터 파일, 제어 파일, 온라인 redo 로그 파일 등의 백업은 'smsap'restore' 명령을 사용하여 2차 또는 3차 스토리지 시스템에서 복구할 수 있습니다. 그러나 SAP 로그 파일, 커널 파일, Sap\_DIR과 함께 BRBACKUP을 사용하고 brrestore를 사용하여 복원하여 요청 전송 등의 다른 SAP 구성 파일을 백업하는 것이 좋습니다.

# **BR \* Tools**를 사용하여 파일 백업 및 복원

데이터베이스 파일 백업 외에도 BR \* Tools를 사용하여 스토리지 시스템에 저장된 SAP 시스템 파일과 같은 모든 파일을 백업하고 복원할 수 있습니다.

BRBACKUP 및 brrestore 명령에 대한 SAP BR \* Tools 설명서를 따르십시오. SAP용 SnapManager를 사용하는 경우 다음 추가 정보가 적용됩니다.

- 파일은 스토리지 시스템에 저장해야 합니다.
- 백업 중인 파일에 대한 권한이 있는지 확인하십시오. 예를 들어 SAP 시스템 파일('BRBACKUP BACKUP BACKUP\_MODE=SAP\_DIR') 또는 Oracle 시스템 파일('BRBACKUP BACKUP BACKUP BACKUP\_MODE=ora\_DIR')을 백업하려면 호스트에 대한 루트 권한이 필요합니다. BRBACKUP을 실행하기 전에 'u root' 명령어를 사용한다.

다른 호스트에 백업 복구

brrestore 또는 smsap restore 명령을 사용하여 BRBACKUP에서 만든 백업을 다른 호스트에서 복원할 수 있습니다. 새 호스트에서 SnapManager for SAP도 실행 중이어야 합니다.

#### **SnapManager** 프로필을 사용할 수 있도록 설정합니다

brrestore를 실행하려면 새 호스트에서 원래 호스트의 SnapManager 프로필을 사용할 수 있도록 해야 합니다. 다음 단계를 완료합니다.

- 리포지토리에 대한 자격 증명 설정: 새 호스트가 원본 백업에 사용되는 SnapManager 리포지토리에 액세스할 수 있도록 하려면 'smsap 자격 증명 세트' 명령을 사용합니다.
- 프로파일 자격 증명 설정: 새 호스트가 원본 백업에 사용되는 SnapManager 프로파일에 액세스할 수 있도록 하려면 'smsap 자격 증명 세트' 명령을 사용합니다.
- 새 호스트에 프로필 로드: 'smsap profile sync' 명령을 사용하여 새 호스트에 SnapManager 프로필 정보를 로드합니다.

**brrestore**를 실행합니다

원래 호스트의 원래 스토리지와 동일한 경로를 사용하여 새 호스트에 새 스토리지를 구성합니다.

'brrestore' 명령을 사용하여 백업을 새 호스트로 복구합니다. 기본적으로 파일은 원래 경로 위치로 복원됩니다. brrestore 명령의 '-m' 옵션을 사용하여 복구된 파일의 대체 경로를 지정할 수 있습니다. brrestore에 대한 자세한 내용은 SAP 설명서를 참조하십시오.

# **SnapManager for SAP** 명령 참조

SnapManager 명령 참조에는 명령과 함께 제공해야 하는 유효한 사용 구문, 옵션, 매개 변수 및 인수가 포함되어 있습니다.

명령 사용에는 다음과 같은 문제가 적용됩니다.

- 명령은 대/소문자를 구분합니다.
- SnapManager는 최대 200자, 레이블은 최대 80자까지 입력할 수 있습니다.
- 호스트의 셸에서 명령줄에 표시할 수 있는 문자 수가 제한되면 "cmdfile" 명령을 사용할 수 있습니다.
- 프로파일 이름이나 라벨 이름에 공백을 사용하지 마십시오.
- 클론 사양에서 클론 위치에 공백을 사용하지 마십시오.

SnapManager는 콘솔에 세 가지 수준의 메시지를 표시할 수 있습니다.

- 오류 메시지
- 경고 메시지
- 정보 메시지입니다

메시지를 표시할 방법을 지정할 수 있습니다. 아무것도 지정하지 않으면 SnapManager는 오류 메시지 및 경고만 콘솔에 표시합니다. SnapManager가 콘솔에 표시하는 출력 양을 제어하려면 다음 명령줄 옵션 중 하나를 사용합니다.

- `-quiet ': 콘솔에 오류 메시지만 표시합니다.
- '-verbose': 오류, 경고 및 정보 메시지를 콘솔에 표시합니다.

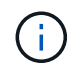

기본 동작 또는 디스플레이에 대해 지정하는 세부 수준에 관계없이 SnapManager는 항상 모든 메시지 유형을 로그 파일에 씁니다.

# **backint register-SLD** 명령

SAP BR \* Tools를 사용하려면 SnapManager for SAP와 함께 'backint register-SLD' 명령을 실행하여 SLD(System Landscape Directory)에서 backint 인터페이스를 등록할 수 있습니다. 스토리지 공급업체에서 backint 인터페이스를 제공하여 스토리지 시스템이 BR \* Tools 명령을 사용할 수 있도록 합니다. SnapManager for SAP는 'C:\Program Files\NetApp\SnapManager for SAP\bin'에 backint 인터페이스 파일을 설치합니다.

구문

```
backint register-sld
-host host name
-port port id
-username username
-password password
-template template_ID
```
매개 변수

• '\*'-host\_host\_name\_'

SAP SLD가 실행 중인 호스트의 이름을 지정합니다.

• '\*'- port\_port\_id\_'

SAP SLD가 HTTP 요청을 받아들이는 포트의 ID를 지정합니다. ID는 9자리 이하의 숫자여야 합니다.

• ''-username\_username\_' \*

유효하고 승인된 SAP SLD 사용자 이름을 지정합니다.

• \* ``password\_password\_'

유효하고 인증된 SAP SLD 사용자 암호를 지정합니다. 이는 선택 사항입니다. '-password'를 사용하여 비밀번호를 설정하지 않으면 'username@http://host:port` 형식으로 비밀번호를 입력하라는 메시지가 표시됩니다

올바른 암호를 입력하지 않으면 세 번 시도해도 명령이 실패하고 종료됩니다.

• \* "template\_template\_id\_" \*

사용자 지정 파일의 기반으로 사용할 수 있는 마스터 템플릿 XML 파일의 이름을 지정합니다.

#### 명령 예

다음 예제는 명령이 성공적으로 완료되었음을 보여 줍니다.

```
backint register-sld -host jack12 -port 50100
-username j2ee admin -password user123 -template E:\template.xml
Operation Id [N96f4142a1442b31ee4636841babbc1d7] succeeded.
```
### **smsap\_server restart** 명령

이 명령은 SnapManager 호스트 서버를 다시 시작하고 루트로 입력합니다.

구문

```
smsap_server restart
[-quiet | -verbose]
```
매개 변수

• ``조용한'

오류 메시지만 콘솔에 표시되도록 지정합니다. 기본값은 오류 및 경고 메시지를 표시하는 것입니다.

• \* '-verbose' \*

오류, 경고 및 정보 메시지가 콘솔에 표시되도록 지정합니다.

명령 예

다음 예에서는 호스트 서버를 다시 시작합니다.

smsap\_server restart

### **smsap\_server start** 명령

이 명령은 SnapManager for SAP 소프트웨어를 실행하는 호스트 서버를 시작합니다.

구문

```
smsap_server start
[-quiet | -verbose]
```
매개 변수

• ``조용한'

오류 메시지만 콘솔에 표시되도록 지정합니다. 기본값은 오류 및 경고 메시지를 표시하는 것입니다.

• \* '-verbose' \*

오류, 경고 및 정보 메시지가 콘솔에 표시되도록 지정합니다.

명령 예

다음 예에서는 호스트 서버를 시작합니다.

```
smsap_server start
SMSAP-17100: SnapManager Server started on secure port 25204 with PID
11250
```
# **smsap\_server** 상태 명령

'smsap server status' 명령을 실행하여 SnapManager 호스트 서버의 상태를 확인할 수 있습니다.

구문

```
smsap_server status
[-quiet | -verbose]
```
매개 변수

• ``조용한'

오류 메시지만 콘솔에 표시되도록 지정합니다. 기본값은 오류 및 경고 메시지를 표시하는 것입니다.

• \* '-verbose' \*

오류, 경고 및 정보 메시지가 콘솔에 표시되도록 지정합니다.

예

다음 예는 호스트 서버의 상태를 표시합니다.

```
smsap_server status
SMSAP-17104: SnapManager Server version 3.3.1 is running on secure port
25204 with PID 11250
and has 0 operations in progress.
```
# **smsap\_server stop** 명령

이 명령은 SnapManager 호스트 서버를 중지하고 루트에 입력합니다.

```
smsap_server stop
[-quiet | -verbose]
```
매개 변수

• ``조용한'

오류 메시지만 콘솔에 표시되도록 지정합니다. 기본값은 오류 및 경고 메시지를 표시하는 것입니다.

• \* '-verbose' \*

오류, 경고 및 정보 메시지가 콘솔에 표시되도록 지정합니다.

명령 예

다음 예에서는 smsap\_server stop 명령을 사용합니다.

smsap\_server stop

# **smsap** 백업 **create** 명령

"backup create" 명령을 실행하여 하나 이상의 스토리지 시스템에 데이터베이스 백업을 생성할 수 있습니다.

구문

G)

이 명령을 실행하기 전에 'profile create' 명령을 사용하여 데이터베이스 프로파일을 만들어야 합니다.

```
smsap backup create
-profile profile name
{[-full{-auto | -online | -offline}[-retain {-hourly | -daily | -weekly |
-monthly | -unlimited} [-verify]
[-data [[-files files [files]] |
[-tablespaces tablespaces [tablespaces]] [-label label] {-auto | -online |
-offline}
[-retain {-hourly | -daily | -weekly | -monthly | -unlimited} [-verify] |
[-archivelogs [-label label]] [-comment comment] }
[-backup-dest path1 [ , path2]]
[-exclude-dest path1 [ , path2]]
[-prunelogs {-all | -until-scn until-scn | -until-date yyyy-MM-
dd:HH:mm:ss] | -before {-months | -days | -weeks | -hours}}
-prune-dest prune dest1, [prune dest2]]
[-taskspec taskspec]
[-dump]
-force
[-quiet | -verbose]
```
매개 변수

• '\*'- profile\_profile\_name\_'

백업할 데이터베이스와 관련된 프로파일의 이름을 지정합니다. 프로파일에는 데이터베이스의 식별자와 기타 데이터베이스 정보가 들어 있습니다.

• \* ``자동 옵션''

데이터베이스가 마운트됨 또는 오프라인 상태인 경우 SnapManager는 오프라인 백업을 수행합니다. 데이터베이스가 열려 있거나 온라인 상태인 경우 SnapManager는 온라인 백업을 수행합니다. '-offline' 옵션과 함께 '-force' 옵션을 사용하면 데이터베이스가 현재 온라인 상태인 경우에도 SnapManager가 오프라인 백업을 강제 적용합니다.

• \* ``온라인 옵션'

온라인 데이터베이스 백업을 지정합니다.

- 로컬 인스턴스가 종료 상태에 있고 하나 이상의 인스턴스가 열린 상태인 경우 '-force' 옵션을 사용하여 로컬 인스턴스를 마운트된 상태로 변경할 수 있습니다.
- 열려 있는 인스턴스가 없으면 '-force' 옵션을 사용하여 로컬 인스턴스를 열린 상태로 변경할 수 있습니다.
- \* ``오프라인 옵션' \*

데이터베이스가 종료 상태에 있는 동안 오프라인 백업을 지정합니다. 데이터베이스가 열림 또는 마운트됨 상태인 경우 백업이 실패합니다. '-force' 옵션을 사용하면 SnapManager에서 오프라인 백업을 위해 데이터베이스를 종료하기 위해 데이터베이스 상태를 변경하려고 시도합니다.

• \* ``전체 옵션' \*

전체 데이터베이스를 백업합니다. 여기에는 모든 데이터, 보관된 로그 및 제어 파일이 포함됩니다. 아카이빙된 redo 로그 및 제어 파일은 수행하는 백업 유형에 관계없이 백업됩니다. 데이터베이스의 일부만 백업하려면 '-files' 옵션 또는 '-tablespaces' 옵션을 사용합니다.

• \* ``데이터 옵션' \*

데이터 파일을 지정합니다.

• \* ``파일\_목록\_' \*

지정된 데이터 파일과 아카이브된 로그 및 제어 파일만 백업합니다. 파일 이름 목록을 공백으로 구분합니다. 데이터베이스가 열린 상태인 경우 SnapManager는 해당 테이블스페이스가 온라인 백업 모드에 있는지 확인합니다.

• \* ``테이블스페이스\_' \*

지정된 데이터베이스 테이블스페이스와 아카이브된 로그 및 제어 파일만 백업합니다. 테이블스페이스 이름을 공백으로 구분합니다. 데이터베이스가 열린 상태인 경우 SnapManager는 해당 테이블스페이스가 온라인 백업 모드에 있는지 확인합니다.

• "-label\_label\_"

이 백업의 선택적 이름을 지정합니다. 이 이름은 프로파일 내에서 고유해야 합니다. 이름에는 문자, 숫자, 밑줄(\_) 및 하이픈(-)이 포함될 수 있습니다. 하이픈으로 시작할 수 없습니다. 레이블을 지정하지 않으면 SnapManager는 SCOPE TYPE DATE 형식으로 기본 레이블을 만듭니다.

- 범위는 전체 백업을 나타내는 F 또는 부분 백업을 나타내는 P입니다.
- 오프라인(콜드) 백업을 나타내는 C, 온라인(핫) 백업을 나타내는 H 또는 자동 백업을 나타내는 A입니다(예: P\_A\_20081010060037IST).
- date는 백업의 년, 월, 일 및 시간입니다.

SnapManager는 24시간 시계를 사용합니다.

예를 들어 2007년 1월 16일 오후 5:45:16에 데이터베이스를 오프라인으로 사용하여 전체 백업을 수행한 경우 동부 표준 시간, SnapManager는 F\_C\_20070116174516EST 라벨을 작성합니다.

- '\*'-comment\_string\_'
	- 이 백업을 설명하는 선택적 주석을 지정합니다. 문자열을 작은따옴표(')로 묶어야 합니다.

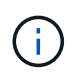

일부 셸은 따옴표를 해제합니다. 이 경우 백슬래시(\)로 따옴표(\)를 포함해야 합니다. 예를 들어, 다음과 같이 입력해야 할 수 있습니다: `\'이것은 코멘트\''.

• \* ``verify option'

Oracle dbv 유틸리티를 실행하여 백업의 파일이 손상되지 않았는지 확인합니다.

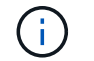

'-verify' 옵션을 지정하면 검증 작업이 완료될 때까지 백업 작업이 완료되지 않습니다.

• \* '-force 옵션' \*

데이터베이스가 올바른 상태가 아닐 경우 상태를 변경합니다. 예를 들어 SnapManager는 사용자가 지정한 백업 유형과 데이터베이스가 있는 상태에 따라 데이터베이스의 상태를 온라인에서 오프라인으로 변경할 수 있습니다.

- 로컬 인스턴스가 종료 상태에 있고 하나 이상의 인스턴스가 열린 상태인 경우 '-force' 옵션을 사용하면 로컬 인스턴스가 마운트된 상태로 변경됩니다.
- 열려 있는 인스턴스가 없으면 '-force' 옵션을 사용하면 로컬 인스턴스가 열린 상태로 변경됩니다.
- ``조용한'

콘솔에 오류 메시지만 표시합니다. 기본값은 오류 및 경고 메시지를 표시하는 것입니다.

• \* '-verbose' \*

콘솔에 오류, 경고 및 정보 메시지를 표시합니다.

• \* ``보존{-hourly|-daily|-weekly|-monthly|-limited}' \*

백업을 매시간, 매일, 매주, 매월 또는 무제한 단위로 보존할지 여부를 지정합니다. retain 옵션을 지정하지 않으면 retention class는 기본적으로 `-hourly' 옵션을 사용합니다. 백업을 영구적으로 보존하려면 '-unlimited' 옵션을 사용하십시오. 무제한 옵션을 사용하면 보존 정책에 따라 백업을 삭제할 수 없습니다.

• '- archivelogs 옴션' \*

아카이브 로그 백업을 생성합니다.

• \* ``backup-dest\_path1\_,[,[*path2*]' \*

아카이브 로그 백업을 위해 백업할 아카이브 로그 대상을 지정합니다.

• \* ``exclude-dest\_path1\_,[,[*path2*]' \*

백업에서 제외할 아카이브 로그 대상을 지정합니다.

• \* ``자두{-all|-until-scnuntil-date\_yyyy-mm-dd:HH:MM:ss\_l-before{-months|-days|-weeks|-hours}' \*

백업을 생성하는 동안 제공된 옵션을 기반으로 아카이브 로그 대상에서 아카이브 로그 파일을 삭제합니다. '-ALL' 옵션은 보관 로그 대상에서 모든 보관 로그 파일을 삭제합니다. '-until-scn' 옵션은 지정된 SCN(시스템 변경 번호)이 될 때까지 보관 로그 파일을 삭제합니다. '-date' 옵션은 지정된 시간까지 아카이브 로그 파일을 삭제합니다. ' before' 옵션은 지정된 기간(일, 월, 주, 시간) 이전에 아카이브 로그 파일을 삭제합니다.

• \* '- prune-dest\_prune\_dest1, prune\_dest2\_' \*

백업을 생성하는 동안 아카이브 로그 대상에서 아카이브 로그 파일을 삭제합니다.

• '\*'-taskspec\_taskspec\_'

백업 작업의 사전 처리 작업 또는 사후 처리 작업에 사용할 수 있는 작업 사양 XML 파일을 지정합니다. taskspec 옵션을 제공하면서 XML 파일의 전체 경로를 제공해야 합니다.

• \* ``덤프 옵션' \*

데이터베이스 백업 작업이 성공하거나 실패한 후 덤프 파일을 수집합니다.

#### 명령 예

다음 명령을 실행하면 전체 온라인 백업이 생성되고 보조 스토리지에 백업이 생성되고 보존 정책이 매일 으로 설정됩니다.

```
smsap backup create -profile SALES1 -full -online
-label full backup sales May -profile SALESDB -force -retain -daily
Operation Id [8abc01ec0e79356d010e793581f70001] succeeded.
```
### **smsap** 백업 삭제 명령

"backup delete" 명령을 실행하면 클론 생성에 사용된 백업이나 실패한 백업 등 자동으로 제거되지 않은 백업을 제거할 수 있습니다. 보존 클래스를 변경하지 않고 무제한 유지되는 백업을 삭제할 수 있습니다.

구문

```
smsap backup delete
-profile profile name
[-label label [-data | -archivelogs] | [-id guid | -all]
-force
[-dump]
[-quiet | -verbose]
```
매개 변수

• '\*'- profile\_profile\_name\_'

제거할 백업과 관련된 데이터베이스를 지정합니다. 프로파일에는 데이터베이스의 식별자와 기타 데이터베이스 정보가 들어 있습니다.

• \* ``id\_GUID\_'

지정된 GUID를 사용하여 백업을 지정합니다. GUID는 백업을 생성할 때 SnapManager에 의해 생성됩니다. 'smsap backup list' 명령을 사용하여 각 백업의 GUID를 표시할 수 있습니다.

• "-label\_label\_'

지정된 레이블을 사용하여 백업을 지정합니다. 필요에 따라 백업 범위를 데이터 파일 또는 아카이브 로그로 지정합니다.

• \* ``데이터'

데이터 파일을 지정합니다.

• ``archivelogs'

아카이브 로그 파일을 지정합니다.

• ``모두''

모든 백업을 지정합니다. 지정된 백업만 삭제하려면 '-id' 또는 '-label' 옵션을 사용합니다.

• \* ``덤프'

백업 삭제 작업에 성공하거나 실패한 후 덤프 파일을 수집합니다.

• \* ``힘' \*

백업을 강제로 제거합니다. SnapManager는 백업과 관련된 리소스를 해제하는 데 문제가 있더라도 백업을 제거합니다. 예를 들어 백업이 Oracle RMAN(Recovery Manager)으로 카탈로그에 기록되었지만 RMAN 데이터베이스가 더 이상 존재하지 않는 경우, "-force"를 포함하여 RMAN에 연결할 수 없더라도 백업을 삭제합니다.

• ``조용한'

콘솔에 오류 메시지만 표시합니다. 기본값은 오류 및 경고 메시지를 표시하는 것입니다.

• \* '-verbose' \*

콘솔에 오류, 경고 및 정보 메시지를 표시합니다.

예

```
다음 예제에서는 백업을 삭제합니다.
```

```
smsap backup delete -profile SALES1 -label full backup sales May
Operation Id [8abc01ec0e79004b010e79006da60001] succeeded.
```
# **smsap backup free** 명령

"backup free" 명령을 실행하여 리포지토리에서 백업 메타데이터를 제거하지 않고 백업의 스냅샷 복사본을 확보할 수 있습니다.

#### 구문

```
smsap backup free
-profile profile name
[-label label [-data | -archivelogs] | [-id guid | -all]
-force
[-dump]
[-quiet | -verbose]
```
매개 변수

• '\*'- profile\_profile\_name\_'

사용할 백업과 관련된 프로파일을 지정합니다. 프로파일에는 데이터베이스의 식별자와 기타 데이터베이스 정보가 들어 있습니다.

• \* ``id\_GUID\_'

지정된 GUID를 사용하여 백업 리소스를 지정합니다. GUID는 백업을 생성할 때 SnapManager에 의해 생성됩니다. 'smsap backup list' 명령을 사용하여 각 백업의 GUID를 표시할 수 있습니다. 백업 ID를 표시하려면 '-verbose' 옵션을 포함합니다.

• "-label\_label\_'

지정된 레이블을 사용하여 백업을 지정합니다.

• \* ``데이터'

데이터 파일을 지정합니다.

• ``archivelogs'

아카이브 로그 파일을 지정합니다.

• ``모두''

모든 백업을 지정합니다. 지정된 백업을 대신 삭제하려면 '-id' 또는 '-label' 옵션을 사용하십시오.

• \* ``힘' \*

Snapshot 복사본을 강제로 제거합니다.

• ``조용한'

콘솔에 오류 메시지만 표시합니다. 기본값은 오류 및 경고 메시지를 표시하는 것입니다.

• \* '-verbose' \*

콘솔에 오류, 경고 및 정보 메시지를 표시합니다.

예

다음 예에서는 백업을 해제합니다.

smsap backup free -profile SALES1 -label full backup sales May Operation Id [8abc01ec0e79004b010e79006da60001] succeeded.

### **smsap** 백업 목록 명령

"backup list" 명령을 실행하여 보존 클래스 및 보호 상태에 대한 정보를 포함한 백업 정보를 프로필에 표시할 수 있습니다.

```
smsap backup list
-profile profile name
-delimiter character
[-data | -archivelogs | -all]
[-quiet | -verbose]
```
매개 변수

• '\*'- profile\_profile\_name\_'

백업을 나열할 프로파일을 지정합니다. 프로파일에는 데이터베이스의 식별자와 기타 데이터베이스 정보가 들어 있습니다.

• \* ``구분 기호\_문자\_' \*

각 행을 별도의 줄에 표시합니다. 행의 특성은 지정된 문자로 구분됩니다.

• \* ``데이터'

데이터 파일을 지정합니다.

• ``archivelogs'

아카이브 로그 파일을 지정합니다.

• ``조용한'

콘솔에 오류 메시지만 표시합니다. 기본값은 오류 및 경고 메시지를 표시하는 것입니다.

• \* '-verbose' \*

콘솔에 오류, 경고 및 정보 메시지를 표시합니다. 백업 ID를 표시하려면 -verbose 옵션을 포함합니다.

### 예

다음 예에서는 sales1 프로필에 대한 백업을 보여 줍니다.

smsap backup list -profile SALES1 -verbose Start Date **Status Scope Mode** Primary Label Retention Protection ------------------- ------- ------ ------- -------- ----- -------- ---------- 2007-08-10 14:12:31 SUCCESS FULL ONLINE EXISTS backup2 HOURLY NOT REQUESTED 2007-08-05 12:08:37 SUCCESS FULL ONLINE EXISTS backup4 UNLIMITED NOT REQUESTED 2007-08-04 22:03:09 SUCCESS FULL ONLINE EXISTS backup6 UNLIMITED NOT REQUESTED

### **smsap** 백업 마운트 명령

외부 툴을 사용하여 복구 작업을 수행하기 위해 백업을 마운트하기 위해 'backup mount' 명령을 실행할 수 있습니다.

구문

```
smsap backup mount
-profile profile name
[-label label [-data | -archivelogs] | [-id id]
[-host host]
[-dump]
[-quiet | -verbose]
```
매개 변수

• '\*'- profile\_profile\_name\_'

마운트할 백업과 관련된 프로파일을 지정합니다. 프로파일에는 데이터베이스의 식별자와 기타 데이터베이스 정보가 들어 있습니다.

• \* ``id\_GUID\_'

지정된 GUID로 백업을 마운트합니다. GUID는 백업을 생성할 때 SnapManager에 의해 생성됩니다. 'smsap backup list' 명령을 사용하여 각 백업의 GUID를 표시할 수 있습니다.

• '\*'-label\_label\_'

지정된 레이블을 사용하여 백업을 마운트합니다.

• \* ``데이터'

데이터 파일을 지정합니다.

• ``archivelogs'

아카이브 로그 파일을 지정합니다.

• '\*'-host\_host\_'

백업을 마운트할 호스트를 지정합니다.

• \* ``덤프'

마운트 작업이 성공하거나 실패한 후 덤프 파일을 수집합니다.

• ``조용한'

콘솔에 오류 메시지만 표시합니다. 기본 설정은 오류 및 경고 메시지를 표시하는 것입니다.

• \* '-verbose' \*

콘솔에 오류, 경고 및 정보 메시지를 표시합니다.

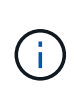

Oracle RMAN(Recovery Manager)과 같은 외부 툴을 사용하는 경우에만 이 명령을 사용해야 합니다. SnapManager는 'msap backup restore' 명령을 사용하여 백업을 복구할 경우 백업 마운팅을 자동으로 처리합니다. 이 명령은 스냅샷 복사본이 마운트된 경로를 보여 주는 목록을 표시합니다. 이 목록은 ' verbose' 옵션이 지정된 경우에만 표시됩니다.

예

다음 예에서는 백업을 마운트합니다.

smsap backup mount -profile S10 BACKUP -label full monthly 10 -verbose [INFO ]: SMSAP-13051: Process PID=6852 [INFO ]: SMSAP-13036: Starting operation Backup Mount on host hadley.domain.private [INFO ]: SMSAP-13036: Starting operation Backup Mount on host hadley.domain.private [INFO ]: SMSAP-13046: Operation GUID 8abc01573883daf0013883daf5ac0001 starting on Profile FAS\_P1 [INFO ]: SD-00025: Beginning to connect filesystem(s) [I:\] from snapshot smsap fas p1 fasdb d h 2 8abc0157388344bc01388344c2d50001 0. [INFO ]: SD-00016: Discovering storage resources for C:\SnapManager\_auto\_mounts\I-2012071400592328\_0. [INFO ]: SD-00017: Finished storage discovery for C:\SnapManager\_auto\_mounts\I-2012071400592328\_0 [INFO ]: SD-00026: Finished connecting filesystem(s) [I:\] from snapshot smsap fas p1 fasdb d h 2 8abc0157388344bc01388344c2d50001 0. [INFO ]: SD-00025: Beginning to connect filesystem(s) [H:\] from snapshot smsap fas p1 fasdb d h 1 8abc0157388344bc01388344c2d50001 0. [INFO ]: SD-00016: Discovering storage resources for C:\SnapManager\_auto\_mounts\H-2012071400592312\_0. [INFO ]: SD-00017: Finished storage discovery for C:\SnapManager\_auto\_mounts\H-2012071400592312\_0. [INFO ]: SD-00026: Finished connecting filesystem(s) [H:\] from snapshot smsap\_fas\_p1\_fasdb\_d\_h\_1\_8abc0157388344bc01388344c2d50001\_0. [INFO ]: SMSAP-13048: Backup Mount Operation Status: SUCCESS [INFO ]: SMSAP-13049: Elapsed Time: 0:19:05.620

### **smsap** 백업 복원 명령

'backup restore' 명령을 실행하여 데이터베이스 또는 데이터베이스의 일부를 복구한 다음 선택적으로 데이터베이스 정보를 복구할 수 있습니다.

구문

```
smsap backup restore
-profile profile name
[-label label | -id id]
[-files files [files...] |
-tablespaces tablespaces [tablespaces...]] |
-complete | -controlfiles]
[-recover {-alllogs | -nologs | -until until} [-using-backup-controlfile]]
[-restorespec restorespec | ]]
[-preview]
[-recover-from-location path1 [, path2]]
[-taskspec taskspec]
[-dump]
[-force]
[-quiet | -verbose]
```
매개 변수

• '\*'- profile\_profile\_name\_'

복원할 데이터베이스를 지정합니다. 프로파일에는 데이터베이스의 식별자와 기타 데이터베이스 정보가 들어 있습니다.

• '\*'-label\_name\_'

지정된 레이블을 사용하여 백업을 복원합니다.

• \* ``id\_GUID\_'

지정된 GUID로 백업을 복원합니다. GUID는 백업을 생성할 때 SnapManager에 의해 생성됩니다. 'smsap backup list' 명령을 사용하여 각 백업의 GUID를 표시할 수 있습니다.

• \* '모든 파일 또는 지정된 파일 선택' \*

선택적으로 다음 옵션 중 하나를 사용할 수 있습니다.

- '-complete': 백업의 모든 데이터 파일을 복원합니다.
- '-테이블측 테이블 테이블 목록': 백업에서 지정된 테이블스페이스만 복원합니다.

목록의 이름을 구분하려면 공백을 사용해야 합니다.

◦ '-fileslist': 백업에서 지정된 데이터 파일만 복원합니다.

목록의 이름을 구분하려면 공백을 사용해야 합니다. 데이터베이스가 실행 중인 경우 SnapManager는 파일이 포함된 테이블스페이스가 오프라인 상태인지 확인합니다.

• \* ``제어 파일' \*

제어 파일을 복원합니다. SnapManager를 사용하면 한 번의 작업으로 백업에서 데이터 파일과 함께 제어 파일을

복원할 수 있습니다. '-controlfiles' 옵션은 '-complete', '-tablespaces', '-files' 등의 다른 복원 범위 매개변수와 독립적입니다.

• \* ``회복' \*

데이터베이스를 복원한 후 복구합니다. 또한 다음 옵션 중 하나를 사용하여 SnapManager에서 데이터베이스를 복구할 지점을 지정해야 합니다.

◦ '-nologs': 데이터베이스를 백업 시간으로 복구하고 로그를 적용하지 않습니다.

이 매개 변수를 온라인 또는 오프라인 백업에 사용할 수 있습니다.

- '-alllogs': 데이터베이스를 마지막 트랜잭션 또는 커밋으로 복구하고 필요한 모든 로그를 적용합니다.
- '-종료일': 데이터베이스를 지정된 날짜 및 시간까지 복구합니다.

year-month-date:hour:minute:second(*yyyy-mm-dd:hh:mm:ss*) 형식을 사용해야 합니다. 시간의 경우 데이터베이스 설정에 따라 12시간 또는 24시간 형식을 사용합니다.

◦ '-SCN 시까지': 지정된 SCN(시스템 변경 번호)에 도달할 때까지 데이터 파일을 롤포워드합니다.

◦ '-backup-controlfile 사용: 백업 제어 파일을 사용하여 데이터베이스를 복구합니다.

• \* ``restorespec' \*

각 원래 스냅샷 복사본의 매핑을 액티브 파일 시스템에 제공하여 데이터를 액티브 파일 시스템으로 복원하고 지정된 데이터에서 복원할 수 있습니다. 옵션을 지정하지 않으면 SnapManager가 운영 스토리지의 스냅샷 복사본에 있는 데이터를 복원합니다. 다음 옵션 중 하나를 지정할 수 있습니다.

◦ '-restorespec': 복원할 데이터와 복원 형식을 지정합니다.

• \* ``미리 보기' \*

다음 정보를 표시합니다.

- 각 파일을 복구하는 데 사용되는 복구 메커니즘(스토리지 측 파일 시스템 복구, 스토리지 측 파일 복구 또는 호스트 측 파일 복사 복구)은 무엇입니까
- '-preview' 옵션을 사용하는 경우 '-verbose' 옵션을 지정할 때 각 파일을 복원하는 데 보다 효율적인 메커니즘을 사용하지 않은 이유는 무엇입니까?
- '-force' 옵션은 명령에 영향을 주지 않습니다.
- '-recover' 옵션은 명령에 영향을 주지 않습니다. 복구 작업을 미리 보려면 데이터베이스를 마운트해야 합니다. 복구 계획을 미리 보고 현재 데이터베이스가 마운트되어 있지 않은 경우 SnapManager에서 데이터베이스를 마운트합니다. 데이터베이스를 마운트할 수 없는 경우 명령이 실패하고 SnapManager는 데이터베이스를 원래 상태로 되돌립니다.

'-preview' 옵션은 최대 20개의 파일을 표시합니다. 'msap.config 파일'에 표시할 최대 파일 개수를 설정할 수 있습니다.

• \* ``위치로부터 복구' \*

아카이브 로그 파일의 외부 아카이브 로그 위치를 지정합니다. SnapManager는 외부 위치에서 아카이브 로그 파일을 가져와 복구 프로세스에 사용합니다.

• ``taskspec'

복구 작업의 전처리 작업 또는 사후 처리 작업을 위한 작업 사양 XML 파일을 지정합니다. 작업 사양 XML 파일의 전체 경로를 제공해야 합니다.

• \* ``덤프'

복구 작업 후 덤프 파일을 수집하도록 지정합니다.

• \* ``힘' \*

필요한 경우 데이터베이스 상태를 현재 상태보다 낮은 상태로 변경합니다.

기본적으로 SnapManager는 작업 중에 데이터베이스 상태를 더 높은 상태로 변경할 수 있습니다. 이 옵션은 SnapManager에서 데이터베이스를 높은 상태로 변경하는 데 필요하지 않습니다.

• ``조용한'

콘솔에 오류 메시지만 표시합니다. 기본 설정은 오류 및 경고 메시지를 표시하는 것입니다.

• \* '-verbose' \*

콘솔에 오류, 경고 및 정보 메시지를 표시합니다. 이 옵션을 사용하여 보다 효율적인 복원 프로세스를 사용하여 파일을 복원할 수 없는 이유를 확인할 수 있습니다.

#### 예

다음 예제에서는 컨트롤 파일과 함께 데이터베이스를 복원합니다.

smsap backup restore -profile SALES1 -label full backup sales May -complete -controlfiles -force

### **sap backup show** 명령

"backup show" 명령을 사용하면 보호 상태, 백업 보존 클래스, 운영 스토리지와 보조 스토리지의 백업 등 백업에 대한 자세한 정보를 표시할 수 있습니다.

#### 구문

```
smsap backup show
-profile profile name
[-label label [-data | -archivelogs] | [-id id]
[-quiet | -verbose]
```
매개 변수

• '\*'- profile\_profile\_name\_'

백업을 표시할 프로파일을 지정합니다. 프로파일에는 데이터베이스의 식별자와 기타 데이터베이스 정보가 들어

있습니다.

• '\*'-label\_label\_'

백업의 레이블을 지정합니다.

• \* ``데이터'

데이터 파일을 지정합니다.

• ``archivelogs'

아카이브 로그 파일을 지정합니다.

 $• * "id_id"$ 

백업 ID를 지정합니다.

• ``조용한'

콘솔에 오류 메시지만 표시합니다. 기본값은 오류 및 경고 메시지를 표시하는 것입니다.

• \* '-verbose' \*

콘솔에 오류, 경고 및 정보 메시지와 클론 및 확인 정보를 표시합니다.

예

다음 예에서는 백업에 대한 자세한 정보를 보여 줍니다.

```
smsap backup show -profile SALES1 -label BTNFS -verbose
Backup id: 8abc013111a450480111a45066210001
Backup status: SUCCESS
Primary storage resources: EXISTS
Protection sate: NOT REQUESTED
Retention class: DAILY
Backup scope: FULL
Backup mode: OFFLINE
Mount status: NOT MOUNTED
Backup label: BTNFS
Backup comment:
Backup start time: 2007-03-30 15:26:30
Backup end time: 2007-03-30 15:34:13
Verification status: OK
Backup Retention Policy: NORMAL
Backup database: hsdb1
Checkpoint: 2700620
Tablespace: SYSAUX
Datafile: E:\disks\data\hsdb\sysaux01.dbf [ONLINE]
...
Control Files:
File: E:\disks\data\control03.ctl
...
Archive Logs:
File: E:\disks\data\archive logs\2 131 626174106.dbf
...
Volume: hs_data
Snapshot: SMSAP HSDBR hsdb1 F C 1
8abc013111a450480111a45066210001_0
File: E:\disks\data\hsdb\SMSAPBakCtl_1175283005231_0
...
```
# **sap** 백업 마운트 해제 명령

'backup unmount' 명령을 실행하여 백업을 마운트 해제할 수 있습니다.

구문

```
smsap backup unmount
-profile profile name
[-label label [-data | -archivelogs] | [-id id]
[-force]
[-dump]
[-quiet | -verbose]
```
매개 변수

• '\*'- profile\_profile\_name\_'

백업을 마운트 해제할 프로필을 지정합니다. 프로파일에는 데이터베이스의 식별자와 기타 데이터베이스 정보가 들어 있습니다.

 $\bullet$  \* ``id\_id\_' \*

지정된 GUID를 사용하여 백업을 마운트 해제합니다. GUID는 백업을 생성할 때 SnapManager에 의해 생성됩니다. 'smsap backup list' 명령을 사용하여 각 백업의 GUID를 표시할 수 있습니다.

• "-label label '

지정된 레이블을 사용하여 백업을 마운트 해제합니다.

• \* ``데이터'

데이터 파일을 지정합니다.

• "archivelogs"

아카이브 로그 파일을 지정합니다.

• \* ``덤프'

마운트 해제 작업이 성공하거나 실패한 후 덤프 파일을 수집합니다.

• \* ``힘' \*

백업과 관련된 리소스를 해제하는 데 문제가 있는 경우에도 백업을 마운트 해제합니다. SnapManager는 백업을 마운트 해제하고 관련 리소스를 정리하려고 시도합니다. 로그에 마운트 해제 작업이 성공한 것으로 표시되지만 로그에 오류가 있는 경우 수동으로 리소스를 정리해야 할 수 있습니다.

• ``조용한'

콘솔에 오류 메시지만 표시합니다. 기본값은 오류 및 경고 메시지를 표시하는 것입니다.

• \* '-verbose' \*

콘솔에 오류, 경고 및 정보 메시지를 표시합니다.

다음은 마운트 해제 작업의 예입니다.

# smsap backup unmount -label test -profile SALES1 -verbose

```
[INFO ]: SMSAP-13051: Process PID=9788
[INFO ]: SMSAP-13036: Starting operation Backup Unmount on host
hadley.domain.private
[INFO ]: SMSAP-13036: Starting operation Backup Unmount on host
hadley.domain.private
[INFO ]: SMSAP-13046: Operation GUID 8abc015738849a3d0138849a43900001
starting on Profile FAS_P1
[INFO ]: SD-00031: Beginning to disconnect filesystem(s)
[C:\SnapManager_auto_mounts\H-2012071400592312_0,
C:\SnapManager_auto_mounts\I-2012071400592328_0].
[INFO ]: SD-00032: Finished disconnecting filesystem(s)
[C:\SnapManager_auto_mounts\H-2012071400592312_0,
C:\SnapManager_auto_mounts\I-2012071400592328_0].
[INFO ]: SMSAP-13048: Backup Unmount Operation Status: SUCCESS
[INFO ]: SMSAP-13049: Elapsed Time: 0:07:26.754
```
**sap** 백업 업데이트 명령

'backup update' 명령을 실행하여 백업 보존 정책을 업데이트할 수 있습니다.

구문

```
smsap backup update
-profile profile name
[-label label [-data | -archivelogs] | [-id guid]
[-retain {-hourly | -daily | -weekly | -monthly | -unlimited}]
[-comment comment_text]
[-quiet | -verbose]
```
매개 변수

• '\*'- profile\_profile\_name\_'

백업을 업데이트할 프로파일을 지정합니다. 프로파일에는 데이터베이스의 식별자와 기타 데이터베이스 정보가 들어 있습니다.

• \* ``id\_GUID\_'

지정된 GUID로 백업을 확인합니다. GUID는 백업을 생성할 때 SnapManager에 의해 생성됩니다. 'smsap backup

list' 명령을 사용하여 각 백업의 GUID를 표시할 수 있습니다.

• "-label\_label\_"

백업 레이블 및 백업 범위를 데이터 파일 또는 아카이브 로그로 지정합니다.

• \* ``데이터'

데이터 파일을 지정합니다.

• ``archivelogs'

아카이브 로그 파일을 지정합니다.

• '\*'- comment\_comment\_text\_'

백업 업데이트에 대한 텍스트(최대 200자)를 입력합니다. 공백을 포함할 수 있습니다.

• ``조용한'

콘솔에 오류 메시지만 표시합니다. 기본값은 오류 및 경고 메시지를 표시하는 것입니다.

• \* '-verbose' \*

콘솔에 오류, 경고 및 정보 메시지를 표시합니다.

• \* ``보존{-hourly|-daily|-weekly|-monthly|-limited}' \*

백업을 매시간, 매일, 매주, 매월 또는 무제한 단위로 보존할지 여부를 지정합니다. retain을 지정하지 않으면 retention class는 기본적으로 -hourly로 설정됩니다. 백업을 영구적으로 보존하려면 '-unlimited' 옵션을 사용하십시오. 무제한 옵션은 백업이 삭제되지 않도록 합니다.

#### 예

다음 예에서는 보존 정책을 무제한으로 설정할 백업을 업데이트합니다.

smsap backup update -profile SALES1 -label full backup sales May -retain -unlimited -comment save forever monthly backup

### **smsap** 백업 확인 명령

'backup verify' 명령을 실행하여 백업이 Oracle에 유효한 형식인지 확인할 수 있습니다.

구문
```
smsap backup verify
-profile profile name
[-label backup_name | [-id guid]
[-retain {-hourly | -daily | -weekly | -monthly | -unlimited}]
[-force]
[-dump]
[-quiet | -verbose]
```
• '\*'- profile\_profile\_name\_'

백업을 확인할 프로파일을 지정합니다. 프로파일에는 데이터베이스의 식별자와 기타 데이터베이스 정보가 들어 있습니다.

• \* ``id\_GUID\_'

지정된 GUID로 백업을 확인합니다. GUID는 백업을 생성할 때 SnapManager에 의해 생성됩니다. 'smsap backup list' 명령을 사용하여 각 백업의 GUID를 표시할 수 있습니다.

• '\*'-label\_label\_name\_'

지정된 레이블을 사용하여 백업을 확인합니다.

• \* ``덤프'

백업 확인 작업이 성공하거나 실패한 후 덤프 파일을 수집합니다.

• \* ``힘' \*

데이터베이스를 필요한 상태로 강제 실행하여 확인 작업을 수행합니다.

• ``조용한'

콘솔에 오류 메시지만 표시합니다. 기본값은 오류 및 경고 메시지를 표시하는 것입니다.

• \* '-verbose' \*

콘솔에 오류, 경고 및 정보 메시지를 표시합니다.

#### 예

다음은 백업을 확인하는 예입니다.

smsap backup verify -profile SALES1 -label full backup sales May -quiet

```
DBVERIFY - Verification starting : FILE = C:\SnapManager auto mounts\H-
2012071400592312_0\smsap\datafile\data
```
## **smsap clone create** 명령

"clone create" 명령을 실행하여 백업된 데이터베이스의 클론을 생성할 수 있습니다. 기본 또는 보조 스토리지에서 백업을 클론 복제할 수 있습니다.

구문

```
smsap clone create
-profile profile name
[-backup-id backup_guid | -backup-label backup_label_name | -current]
-newsid new_sid
[-host target_host]
[-label clone_label]
[-comment string]
-clonespec full path to clonespec file
\overline{1}[-syspassword syspassword]
[-reserve {yes | no | inherit}]
[-no-resetlogs | -recover-from-location path1 [, path2]][-taskspec
taskspec]
[-dump]
[-quiet | -verbose]
```
매개 변수

• '\*'-profile\_name\_'

복제할 데이터베이스를 지정합니다. 프로파일에는 데이터베이스의 식별자와 기타 데이터베이스 정보가 들어 있습니다.

• \* ``backup-id\_GUID\_'

지정된 GUID를 사용하여 백업을 복제합니다. GUID는 백업을 생성할 때 SnapManager에 의해 생성됩니다. 'msap backup list -verbose' 명령을 사용하여 각 백업의 GUID를 표시할 수 있습니다.

• \* "backup-label backup label name '

지정된 레이블 이름을 사용하여 백업을 복제하도록 지정합니다.

• \* ``현재'

데이터베이스의 현재 상태에서 백업 및 클론을 생성하도록 지정합니다.

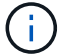

데이터베이스가 'narchivelog' 모드인 경우 SnapManager는 오프라인 백업을 생성합니다.

• \* ``newsid\_new\_sid\_' \*

복제된 데이터베이스에 대한 고유한 새 Oracle 시스템 식별자를 지정합니다. 시스템 식별자 값은 최대 8자입니다. Oracle은 동일한 호스트에서 동일한 시스템 식별자를 갖는 두 개의 데이터베이스를 동시에 실행할 수 없습니다.

• \* "host target host '

클론을 생성할 호스트를 지정합니다.

• \* ``label\_clone\_label\_'

클론의 레이블을 지정합니다.

• '\*'-comment\_string\_'

이 클론을 설명할 선택적 주석을 지정합니다. 문자열을 작은따옴표로 묶어야 합니다.

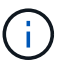

일부 쉘은 따옴표를 삭제합니다. 셸에 대해 참인 경우 큰따옴표(\)를 백슬래시(\)로 이스케이프해야 합니다. 예를 들어, \* \'이것은 코멘트\' \* 를 입력해야 할 수 있습니다

• \* "clonespec\_full\_path\_to\_clonespec\_file\_" \*

클론 사양 XML 파일의 경로를 지정합니다. 상대 경로 또는 절대 경로 이름이 될 수 있습니다.

• '\*'-syspassword\_syspassword\_'

시스템 권한이 있는 사용자의 암호를 지정합니다.

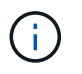

제공된 데이터베이스 자격 증명이 시스템 권한 사용자에 대해 동일하지 않은 경우 시스템 권한 사용자의 암호를 제공해야 합니다.

• \* ``예비공간' \*

'-reserve' 옵션을 yes로 설정하면 새 클론 볼륨에 대해 볼륨 보증 공간 예약이 설정됩니다. '-reserve' 옵션을 'no'로 설정하면 새 클론 볼륨에 대해 볼륨 보증 공간 예약이 해제됩니다. 상속하도록 '-reserve' 옵션을 설정하면 새 클론이 부모 스냅샷 복사본의 공간 예약 특성을 상속합니다. 기본 설정은 아니오입니다

다음 표에서는 클론 생성 방법과 클론 생성 작업에 미치는 영향 및 해당 '-reserve' 옵션에 대해 설명합니다. 두 방법 중 하나를 사용하여 LUN을 클론 복제할 수 있습니다.

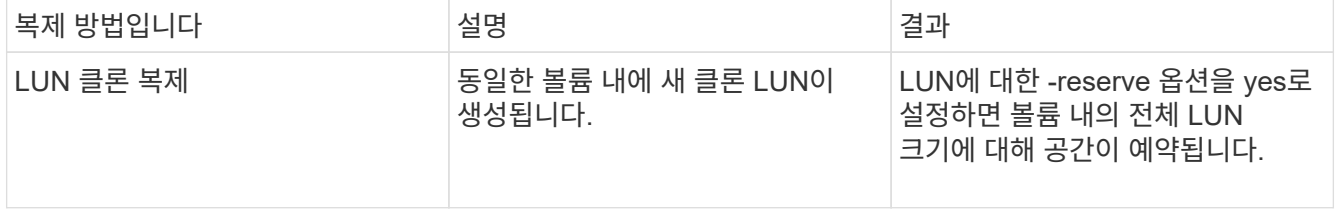

• \* ``리셋 불가' \*

데이터베이스 복구를 건너뛰고 DBNEWID 유틸리티를 실행하며 클론을 생성하는 동안 resetlogs를 사용하여 데이터베이스를 열지 않도록 지정합니다.

• \* ``위치로부터 복구' \*

SnapManager가 외부 위치에서 아카이브 로그 파일을 가져와 클론 생성에 사용하는 아카이브 로그 백업의 외부 아카이브 로그 위치를 지정합니다.

• ``taskspec'

클론 작업의 사전 처리 작업 또는 사후 처리 작업에 대한 작업 사양 XML 파일을 지정합니다. 작업 사양 XML 파일의 전체 경로를 제공해야 합니다.

• \* ``덤프'

클론 생성 작업 후 덤프 파일을 수집하도록 지정합니다.

• ``조용한'

콘솔에 오류 메시지만 표시합니다. 기본 설정은 오류 및 경고 메시지를 표시하는 것입니다.

• \* '-verbose' \*

콘솔에 오류, 경고 및 정보 메시지를 표시합니다.

예

다음 예에서는 이 클론에 대해 생성된 클론 사양을 사용하여 백업을 복제합니다.

```
smsap clone create -profile SALES1 -backup-label full backup sales May
-newsid
CLONE -label sales1_clone -clonespec E:\\spec\\clonespec.xml
```
Operation Id [8abc01ec0e794e3f010e794e6e9b0001] succeeded.

### **smbap clone delete** 명령

"clone delete" 명령을 실행하여 클론을 삭제할 수 있습니다. 클론이 작업에서 사용 중인 경우에는 클론을 삭제할 수 없습니다.

```
smsap clone delete
-profile profile name
[-id guid | -label clone_name]
[-login
[-username db_username -password db_password -port db_port]
]
[-syspassword syspassword]
-force
[-dump]
[-quiet | -verbose]
```
• '\*'- profile\_profile\_name\_'

삭제할 클론이 포함된 프로필의 이름을 지정합니다. 프로파일에는 데이터베이스의 식별자와 기타 데이터베이스 정보가 들어 있습니다.

#### • \* ``힘' \*

클론과 연결된 리소스가 있는 경우에도 클론을 삭제합니다.

• \* ``id\_GUID\_'

삭제할 클론의 GUID를 지정합니다. GUID는 클론을 생성할 때 SnapManager에 의해 생성됩니다. 'smsap clone list' 명령을 사용하여 각 클론의 GUID를 표시할 수 있습니다.

• '\*'-label\_name\_'

삭제할 클론의 레이블을 지정합니다.

• '\*'-syspassword\_syspassword\_'

시스템 권한이 있는 사용자의 암호를 지정합니다.

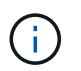

제공된 데이터베이스 자격 증명이 시스템 권한 사용자의 자격 증명과 동일하지 않은 경우 시스템 권한 사용자의 암호를 제공해야 합니다.

• \* ``로그인'

데이터베이스 로그인 정보를 입력할 수 있습니다.

• \* ``username\_db\_username\_' \*

데이터베이스에 액세스하는 데 필요한 사용자 이름을 지정합니다.

• \* "password\_db\_password\_" \*

데이터베이스에 액세스하는 데 필요한 암호를 지정합니다.

• "\*'- port\_db\_port\_'

프로파일이 설명하는 데이터베이스에 액세스하는 데 사용되는 TCP 포트 번호를 지정합니다.

• \* ``덤프'

클론 삭제 작업 후 덤프 파일을 수집하도록 지정합니다.

• ``조용한'

콘솔에 오류 메시지만 표시합니다. 기본값은 오류 및 경고 메시지를 표시하는 것입니다.

• \* '-verbose' \*

콘솔에 오류, 경고 및 정보 메시지를 표시합니다.

예

다음 예제에서는 클론을 삭제합니다.

```
smsap clone delete -profile SALES1 -label SALES_May
Operation Id [8abc01ec0e79004b010e79006da60001] succeeded.
```
# **smsap** 클론 목록 명령

이 명령은 지정된 프로필에 대한 데이터베이스 클론을 나열합니다.

구문

```
smsap clone list
-profile profile name
-delimiter character
[-quiet | -verbose]
```
매개 변수

• '\*'- profile\_profile\_name\_'

프로파일과 연결된 클론 목록을 지정합니다. 프로파일에는 데이터베이스의 식별자와 기타 데이터베이스 정보가 들어 있습니다.

• \* ``구분 기호 문자 ' \*

이 매개 변수를 지정하면 명령은 지정된 문자로 구분된 각 행의 특성을 나열합니다.

• ``조용한'

콘솔에 오류 메시지만 표시합니다. 기본값은 오류 및 경고 메시지를 표시하는 것입니다.

• \* '-verbose' \*

콘솔에 오류, 경고 및 정보 메시지를 표시합니다.

명령 예

다음 예에서는 sales1 프로필의 데이터베이스 복제본을 보여 줍니다.

smsap clone list -profile SALES1 -verbose

ID Status SID Host Label Comment -------- ------- ----- ------- ---------- ------- 8ab...01 SUCCESS hsdbc server1 back1clone test comment

# **sap clone show** 명령

"clone show" 명령을 실행하여 지정된 프로파일의 데이터베이스 클론에 대한 정보를 표시할 수 있습니다.

#### 구문

```
smsap clone show
-profile profile name
[-id guid | -label clone_name]
[-quiet | -verbose]
```
#### 매개 변수

• '\*'- profile\_profile\_name\_'

프로파일과 연결된 클론 목록을 지정합니다. 프로파일에는 데이터베이스의 식별자와 기타 데이터베이스 정보가 들어 있습니다.

• \* ``id\_GUID\_'

지정된 GUID를 사용하는 클론에 대한 정보를 표시합니다. GUID는 클론을 생성할 때 SnapManager에 의해 생성됩니다. 'smsap clone show' 명령을 사용하여 각 클론의 GUID를 표시할 수 있습니다.

• '\*'-label\_label\_name\_'

지정된 레이블이 있는 클론에 대한 정보를 표시합니다.

• ``조용한'

콘솔에 오류 메시지만 표시합니다. 기본값은 오류 및 경고 메시지를 표시하는 것입니다.

• \* '-verbose' \*

콘솔에 오류, 경고 및 정보 메시지를 표시합니다.

예

다음 예제에는 클론에 대한 정보가 표시됩니다.

smsap clone show -profile SALES1 -label full backup sales May -verbose

다음 출력에는 기본 스토리지의 백업 클론에 대한 정보가 표시됩니다.

```
Clone id: 8abc013111b916e30111b916ffb40001
Clone status: SUCCESS
Clone SID: hsdbc
Clone label: hsdbc
Clone comment: null
Clone start time: 2007-04-03 16:15:50
Clone end time: 2007-04-03 16:18:17
Clone host: Host1
Filesystem: E:\ssys1\data_clone\
File: E:\ssys1\data clone\hsdb\sysaux01.dbf
File: E:\ssys1\data clone\hsdb\undotbs01.dbf
File: E:\ssys1\data clone\hsdb\users01.dbf
File: E:\ssys1\data clone\hsdb\system01.dbf
File: E:\ssys1\data clone\hsdb\undotbs02.dbf
Backup id: 8abc013111a450480111a45066210001
Backup label: full backup sales May
Backup SID: hsdb1
Backup comment:
Backup start time: 2007-03-30 15:26:30
Backup end time: 2007-03-30 15:34:13
Backup host: server1
```
# **smssap** 클론 템플릿 명령

이 명령을 사용하여 클론 사양 템플릿을 생성할 수 있습니다.

구문

```
smsap clone template
-profile name
[-backup-id guid | -backup-label backup name]
[-quiet | -verbose]
```
• '\*'-profile\_name\_'

클론 지정을 생성할 데이터베이스를 지정합니다. 프로파일에는 데이터베이스의 식별자와 기타 데이터베이스 정보가 들어 있습니다.

• \* ``backup-id\_GUID\_'

지정된 GUID를 사용하여 백업에서 클론 사양을 생성합니다. GUID는 백업을 생성할 때 SnapManager에 의해 생성됩니다. 각 백업의 GUID를 표시하려면 'msap backup list' 명령을 사용합니다.

• \* ``backup-label\_backup\_label\_name\_'

지정된 백업 레이블을 사용하여 백업에서 클론 사양을 생성합니다.

• ``조용한'

콘솔에 오류 메시지만 표시합니다. 기본값은 오류 및 경고 메시지를 표시하는 것입니다.

• \* '-verbose' \*

콘솔에 오류, 경고 및 정보 메시지를 표시합니다.

명령 예

다음 예에서는 full\_backup\_sales\_may라는 레이블이 붙은 백업에서 클론 사양 템플릿을 생성합니다. smbap 클론 템플릿 명령이 완료되면 클론 사양 템플릿이 완료됩니다.

smsap clone template -profile SALES1 -backup-label full\_backup\_sales\_May Operation Id [8abc01ec0e79004b010e79006da60001] succeeded.

## **smssap clone update** 명령

이 명령은 클론에 대한 정보를 업데이트합니다. 코멘트를 업데이트할 수 있습니다.

구문

```
smsap clone update
-profile profile name
[-label label | -id id]
-comment commment text
[-quiet | -verbose]
```
• '\*'- profile\_profile\_name\_'

업데이트할 클론이 포함된 프로필의 이름을 지정합니다. 프로파일에는 데이터베이스의 식별자와 기타 데이터베이스 정보가 들어 있습니다.

 $\bullet$  \* ``id\_id\_' \*

클론의 ID를 지정합니다. 이 ID는 클론을 생성할 때 SnapManager에서 생성합니다. 각 클론의 ID를 표시하려면 'smsap clone list' 명령을 사용합니다.

• '\*'-label\_label\_'

클론의 레이블을 지정합니다.

• ``코멘트' \*

클론 생성 시 입력한 주석을 표시합니다. 이 매개 변수는 선택 사항입니다.

• ``조용한'

콘솔에 오류 메시지만 표시합니다. 기본값은 오류 및 경고 메시지를 표시하는 것입니다.

• \* '-verbose' \*

콘솔에 오류, 경고 및 정보 메시지를 표시합니다.

명령 예

다음 예제에서는 클론 주석을 업데이트합니다.

```
smsap clone update -profile anson.pcrac5
-label clone pcrac51 20080820141624EDT -comment See updated clone
```
# **smssap** 클론 분리 명령

Data ONTAP의 상위 볼륨에서 복제된 볼륨을 분할한 후 SnapManager에서 "clone detach" 명령을 실행하여 볼륨이 더 이상 클론이 없음을 SnapManager에 알릴 수 있습니다.

### 구문

'msap clone detach-profile profile\_name-label clone\_label'

매개 변수

• '\*'- profile\_profile\_name\_'

클론이 생성되는 프로파일 이름을 지정합니다.

• \* ``label\_clone\_label\_'

클론 작업에서 생성된 이름을 지정합니다.

예

다음 명령을 실행하면 클론이 분리됩니다.

smsap clone detach -profile SALES1 -label sales1 clone

## **smsap cmdfile** 명령

호스트의 셸에서 명령줄에 표시할 수 있는 문자 수가 제한되면 "cmdfile" 명령을 사용하여 명령을 실행할 수 있습니다.

### 구문

```
smsap cmdfile
-file file_name
[-quiet | -verbose]
```
명령어를 텍스트 파일에 포함하고, 'msap cmdfile' 명령어를 사용해 명령어를 실행할 수 있다. 텍스트 파일에는 하나의 명령만 추가할 수 있습니다. 명령 구문에 smsap을 포함해서는 안 됩니다.

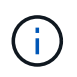

'msap cmdfile' 명령은 'msap pfile' 명령을 대체합니다. 'msap cmdlet'은 'msap pfile' 명령과 호환되지 않습니다.

매개 변수

• \* ``file\_file\_name\_'

실행할 명령이 포함된 텍스트 파일의 경로를 지정합니다.

• ``조용한'

오류 메시지만 콘솔에 표시되도록 지정합니다. 기본값은 오류 및 경고 메시지를 표시하는 것입니다.

• \* '-verbose' \*

오류, 경고 및 정보 메시지가 콘솔에 표시되도록 지정합니다.

# **smsap** 자격 증명 지우기 명령

이 명령은 모든 보안 리소스에 대한 사용자 자격 증명의 캐시를 지웁니다.

구문

```
smsap credential clear
[-quiet | -verbose]
```
매개 변수

• ``조용한'

콘솔에 오류 메시지만 표시합니다. 기본값은 오류 및 경고 메시지를 표시하는 것입니다.

• \* '-verbose' \*

콘솔에 오류, 경고 및 정보 메시지를 표시합니다.

명령 예

이 예제에서는 명령을 실행하는 사용자에 대한 모든 자격 증명을 지웁니다.

smsap credential clear -verbose

SMSAP-20024 [INFO ]: Cleared credentials for user "user1".

**smsap** 자격 증명 삭제 명령

이 명령은 특정 보안 리소스에 대한 사용자 자격 증명을 삭제합니다.

구문

```
smsap credential delete
[-host -name host_name
-username username] |
[-repository
-dbname repo service name
-host repo host
-login -username repo username
-port repo port] |
[-profile
-name profile name]
[-quiet | -verbose]
```
• \* ``host hostname '

SnapManager가 실행 중인 호스트 서버의 이름을 지정합니다.

'-host' 매개변수는 다음과 같은 옵션을 포함합니다.

- $\cdot$  '-name host name': 암호를 삭제할 호스트의 이름을 지정합니다.
- '-username user\_name': 호스트의 사용자 이름을 지정합니다.
- \* ``repository-dbname' \*

프로필을 저장하는 데이터베이스의 이름을 지정합니다. 글로벌 이름 또는 SID를 사용합니다.

'-repository' 매개 변수에는 다음 옵션이 포함됩니다.

- '-dbnamerepo\_service\_name': 프로파일을 저장하는 데이터베이스의 이름을 지정합니다. 글로벌 이름 또는 SID를 사용합니다.
- '-host repo\_host': 리포지터리 데이터베이스가 실행되는 호스트 서버의 이름 또는 IP 주소를 지정합니다.
- '-login-username repo\_username': 리포지토리를 저장하는 데이터베이스에 액세스하는 데 필요한 사용자 이름을 지정합니다.
- '-port repo\_port': 리포지토리를 저장하는 데이터베이스에 액세스하는 데 사용되는 TCP 포트 번호를 지정합니다.
- \* ``profile-name\_profile\_name\_' \*

데이터베이스가 연결된 프로파일을 지정합니다.

'-profile' 파라미터는 다음과 같은 옵션을 포함한다.

```
◦ '-name_profilename_': 암호를 삭제할 프로필의 이름을 지정합니다.
```
• ``조용한'

콘솔에 오류 메시지만 표시합니다. 기본값은 오류 및 경고 메시지를 표시하는 것입니다.

• \* '-verbose' \*

콘솔에 오류, 경고 및 정보 메시지를 표시합니다.

```
명령 예
```
이 예제에서는 프로파일의 자격 증명을 삭제합니다.

```
smsap credential delete -profile -name user1 -verbose
```

```
SMSAP-20022 [INFO ]: Deleted credentials and repository mapping
  for profile "user1" in user credentials for "user1".
```
이 예제에서는 리포지토리의 자격 증명을 삭제합니다.

```
smsap credential delete -repository -dbname SMSAPREPO -host Host2
-login -username user1 -port 1521
```
SMSAP-20023 [INFO ]: Deleted repository credentials for "user1@SMSAPREPO/wasp:1521" and associated profile mappings in user credentials for "user1".

이 예제에서는 호스트의 자격 증명을 삭제합니다.

smsap credential delete -host -name Host2

SMSAP-20033 [INFO ]: Deleted host credentials for "Host2" in user credentials for "user1".

# **smsap** 자격 증명 목록 명령

이 명령은 사용자의 모든 자격 증명을 나열합니다.

```
구문
```

```
smsap credential list
[-quiet | -verbose]
```
• ``조용한'

콘솔에 오류 메시지만 표시합니다. 기본값은 오류 및 경고 메시지를 표시하는 것입니다.

• \* '-verbose' \*

콘솔에 오류, 경고 및 정보 메시지를 표시합니다.

#### 명령 예

이 예제에서는 명령을 실행하는 사용자의 모든 자격 증명을 표시합니다.

smsap credential list

```
Credential cache for OS user "user1":
Repositories:
Host1 test user@SMSAPREPO/hotspur:1521
Host2 test user@SMSAPREPO/hotspur:1521
user1_1@SMSAPREPO/hotspur:1521
Profiles:
HSDBR (Repository: user1_2_1@SMSAPREPO/hotspur:1521)
PBCASM (Repository: user1_2_1@SMSAPREPO/hotspur:1521)
HSDB (Repository: Host1 test user@SMSAPREPO/hotspur:1521) [PASSWORD NOT
SET]
Hosts:
Host2
Host5
Host4
Host1
```
## **smsap** 자격 증명 집합 명령

이 명령을 사용하면 사용자가 호스트, 저장소 및 데이터베이스 프로필과 같은 보안 리소스에 액세스할 수 있도록 자격 증명을 설정할 수 있습니다. 호스트 암호는 SnapManager가 실행 중인 호스트의 사용자 암호입니다. 리포지토리 암호는 SnapManager 리포지토리 스키마를 포함하는 Oracle 사용자의 암호입니다. 프로파일 암호는 프로파일을 만드는 사람이 만든 암호입니다. 호스트 및 리포지토리 옵션의 경우 옵션 '-password' 옵션이 포함되어 있지 않으면 명령 인수에 지정된 유형의 암호를 입력하라는 메시지가 표시됩니다.

```
구문
```

```
smsap credential set
[-host
-name host_name
-username username]
[-password password]] |
[-repository
-dbname repo service name
-host repo host
-login -username repo username] [-password repo password]]
-port repo port |
[-profile
-name profile name]
[-password password]]
[-quiet | -verbose]
```
• \* ``host hostname '

SnapManager가 실행 중인 호스트 서버의 이름 또는 IP 주소를 지정합니다.

'-host' 매개변수는 다음과 같은 옵션을 포함합니다.

- $\degree$  '-name host name': 암호를 설정할 호스트의 이름을 지정합니다.
- '-username user\_name': 호스트의 사용자 이름을 지정합니다.
- '-password password': 호스트에 있는 사용자의 암호를 지정합니다.
- \* ``repository-dbname' \*

프로필을 저장하는 데이터베이스의 이름을 지정합니다. 글로벌 이름 또는 SID를 사용합니다.

'-repository' 매개 변수에는 다음 옵션이 포함됩니다.

- '-dbnamerepo\_service\_name': 프로파일을 저장하는 데이터베이스의 이름을 지정합니다. 글로벌 이름 또는 SID를 사용합니다.
- '-host repo\_host': 리포지터리 데이터베이스가 실행되는 호스트 서버의 이름 또는 IP 주소를 지정합니다.
- '-login-username repo\_username': 리포지토리를 저장하는 데이터베이스에 액세스하는 데 필요한 사용자 이름을 지정합니다.
- '-password password': 리포지터리를 저장하는 데이터베이스에 액세스하는 데 필요한 암호를 지정합니다.
- '-port repo\_port': 리포지토리를 저장하는 데이터베이스에 액세스하는 데 사용되는 TCP 포트 번호를 지정합니다.
- \* "profile-name\_profile\_name\_' \*

데이터베이스가 연결된 프로파일을 지정합니다.

'-profile' 파라미터는 다음과 같은 옵션을 포함한다.

◦ '-name profilename': 암호를 설정할 프로파일의 이름을 지정합니다.

- '-password password': 프로파일에 액세스하는 데 필요한 비밀번호를 지정합니다.
- ``조용한'

콘솔에 오류 메시지만 표시합니다. 기본값은 오류 및 경고 메시지를 표시하는 것입니다.

• \* '-verbose' \*

콘솔에 오류, 경고 및 정보 메시지를 표시합니다.

리포지토리 자격 증명 설정을 위한 명령 예

다음 예제에서는 리포지토리에 대한 자격 증명을 설정합니다.

```
smsap credential set -repository -dbname SMSAPREPO -host hotspur -port
1527 -login -username chris
Password for chris@hotspur:1527/SMSAPREPO : ********
Confirm password for chris@hotspur:1527/SMSAPREPO : ********
```
SMSAP-12345 [INFO ]: Updating credential cache for OS user "admin1" SMSAP-12345 [INFO ]: Set repository credential for user "user1" on repo1@Host2. Operation Id [Nff8080810da9018f010da901a0170001] succeeded.

#### 호스트 자격 증명을 설정하는 명령의 예

호스트 자격 증명은 실제 운영 체제 자격 증명을 나타내므로 암호 외에 사용자 이름을 포함해야 합니다.

```
smsap credential set -host -name bismarck -username avida
Password for avida@bismarck : ********
Confirm password for avida@bismarck : ********
```
## **smssap** 내역 목록 명령

이 명령을 사용하면 SnapManager 작업의 기록 세부 정보 목록을 볼 수 있습니다.

구문

```
smsap history list
-profile {-name profile name [profile name1, profile name2] | -all
-repository
-login [-password repo password]
-username repo username
-host repo host
-dbname repo dbname
-port repo port}
-operation {-operations operation name [operation name1, operation name2]
| -a11 \}[-delimiter character]
[-quiet | -verbose]
```
• '\*'- profile\_profile\_'

프로파일의 이름을 지정합니다. 이 이름은 최대 30자까지 지정할 수 있으며 호스트 내에서 고유해야 합니다.

• \* ``리포지토리' \*

다음 리포지토리 옵션은 프로필을 저장하는 데이터베이스의 세부 정보를 지정합니다.

• \* "dbname\_repo\_dbname\_" \*

프로필을 저장하는 데이터베이스의 이름을 지정합니다. 글로벌 이름 또는 SID를 사용합니다.

• '\*'-host\_repo\_host\_'

리포지토리 데이터베이스가 실행되는 호스트 컴퓨터의 이름 또는 IP 주소를 지정합니다.

• \* ``로그인'

리포지토리 로그인 세부 정보를 시작합니다.

• \* ``username\_repo\_username\_' \*

리포지토리를 저장하는 데이터베이스에 액세스하는 데 필요한 사용자 이름을 지정합니다.

• '\*'-port\_repo\_port\_'

리포지토리를 저장하는 데이터베이스에 액세스하는 데 사용되는 TCP 포트 번호를 지정합니다.

• \* '- operation {-operation\_name [operation\_name1, operation\_name2]|-all' \*

기록을 구성하는 SnapManager 작업을 지정합니다.

• ``조용한'

콘솔에 오류 메시지만 표시합니다. 기본값은 오류 및 경고 메시지를 표시하는 것입니다.

• \* '-verbose' \*

콘솔에 오류, 경고 및 정보 메시지를 표시합니다.

명령 예

```
smsap history list -profile -name PROFILE1 -operation -operations backup
-verbose
```
# **sap history operation-show** 명령

이 명령을 사용하면 프로필과 관련된 특정 SnapManager 작업의 기록을 볼 수 있습니다.

구문

```
smsap history operation-show
-profile profile
{-label label | -id id}
[-quiet | -verbose]
```
매개 변수

• '\*'- profile\_profile\_'

프로파일의 이름을 지정합니다. 이 이름은 최대 30자까지 지정할 수 있으며 호스트 내에서 고유해야 합니다.

• \* "label\_label|-iDID\_' \*

기록을 보려는 SnapManager 작업 ID 또는 레이블을 지정합니다.

• ``조용한'

콘솔에 오류 메시지만 표시합니다. 기본값은 오류 및 경고 메시지를 표시하는 것입니다.

• \* '-verbose' \*

콘솔에 오류, 경고 및 정보 메시지를 표시합니다.

명령 예

smsap history operation-show -profile PROFILE1 -label backup1 -verbose

## **smssap history purge** 명령

이 명령을 사용하면 SnapManager 작업 기록을 삭제할 수 있습니다.

234

• ``조용한'

리포지토리를 저장하는 데이터베이스에 액세스하는 데 필요한 사용자 이름을 지정합니다.

• '\*'-port\_repo\_port\_'

- 리포지토리 로그인 세부 정보를 시작합니다.
- \* ``로그인'

• \* ``username\_repo\_username\_' \*

- 
- '\*'-host\_repo\_host\_'
	- 리포지토리 데이터베이스가 실행되는 호스트 컴퓨터의 이름 또는 IP 주소를 지정합니다.

리포지토리를 저장하는 데이터베이스에 액세스하는 데 사용되는 TCP 포트 번호를 지정합니다.

• \* '- operation {-operation\_name[*operation\_name1, operation\_name2*]|-all' \*

기록을 구성하는 SnapManager 작업을 지정합니다.

- 프로필을 저장하는 데이터베이스의 이름을 지정합니다. 글로벌 이름 또는 SID를 사용합니다.
- 

• \* ``리포지토리' \*

• \* ``dbname\_repo\_dbname\_' \*

다음 리포지토리 옵션은 프로필을 저장하는 데이터베이스의 세부 정보를 지정합니다.

프로파일의 이름을 지정합니다. 이 이름은 최대 30자까지 지정할 수 있으며 호스트 내에서 고유해야 합니다.

• '\*'- profile\_profile\_'

매개 변수

[-quiet | -verbose]

```
smsap history purge
-profile {-name profile name [profile name1, profile name2] | -all
-repository
-login [-password repo password]
-username repo username
-host repo host
-dbname repo dbname
-port repo port}
-operation {-operations operation name [operation name1, operation name2]
| -a11 \}
```
콘솔에 오류 메시지만 표시합니다. 기본값은 오류 및 경고 메시지를 표시하는 것입니다.

• \* '-verbose' \*

콘솔에 오류, 경고 및 정보 메시지를 표시합니다.

명령 예

smsap history purge -profile -name PROFILE1 -operation -operations backup -verbose

## **smssap history remove** 명령

이 명령을 사용하면 리포지토리에서 단일 프로파일, 여러 프로파일 또는 모든 프로파일과 연결된 SnapManager 작업 기록을 제거할 수 있습니다.

구문

```
smsap history remove
-profile {-name profile name [profile name1, profile name2] | -all
-repository
-login [-password repo password]
-username repo username
-host repo host
-dbname repo dbname
-port repo port}
-operation {-operations operation name [operation name, operation name2] |
-all}
[-quiet | -verbose]
```
매개 변수

• '\*'- profile\_profile\_'

프로파일의 이름을 지정합니다. 이 이름은 최대 30자까지 지정할 수 있으며 호스트 내에서 고유해야 합니다.

• \* ``리포지토리' \*

다음 리포지토리 옵션은 프로필을 저장하는 데이터베이스의 세부 정보를 지정합니다.

• \* "dbname\_repo\_dbname\_' \*

프로필을 저장하는 데이터베이스의 이름을 지정합니다. 글로벌 이름 또는 SID를 사용합니다.

• '\*'-host\_repo\_host\_'

리포지토리 데이터베이스가 실행되는 호스트 컴퓨터의 이름 또는 IP 주소를 지정합니다.

• \* ``로그인'

리포지토리 로그인 세부 정보를 시작합니다.

• \* ``username\_repo\_username\_' \*

리포지토리를 저장하는 데이터베이스에 액세스하는 데 필요한 사용자 이름을 지정합니다.

• '\*'-port\_repo\_port\_'

리포지토리를 저장하는 데이터베이스에 액세스하는 데 사용되는 TCP 포트 번호를 지정합니다.

• \* '- operation {-operation\_name [operation\_name1, operation\_name2]|-all' \*

기록을 구성하는 SnapManager 작업을 지정합니다.

• ``조용한'

콘솔에 오류 메시지만 표시합니다. 기본값은 오류 및 경고 메시지를 표시하는 것입니다.

• \* '-verbose' \*

콘솔에 오류, 경고 및 정보 메시지를 표시합니다.

명령 예

```
smsap history purge -profile -name PROFILE1 -operation -operations backup
-verbose
```
# **smssap history set** 명령

history set 명령을 실행하여 이력을 조회하고자 하는 동작을 설정할 수 있다.

구문

```
smsap history set
-profile {-name profile name [profile name1, profile name2] | -all
-repository
-login [password repo password]
-username repo username
-host repo host
-dbname repo dbname
-port repo port}
-operation {-operations operation name [operation name1, operation name2]
\left| \right| -all}
-retain
{-count retain_count | -daily daily_count | -monthly monthly_count |
-weekly weekly count}
[-quiet | -verbose]
```
• '\*'- profile\_profile\_'

프로파일의 이름을 지정합니다. 이름은 최대 30자까지 지정할 수 있으며 호스트 내에서 고유해야 합니다.

• \* ``리포지토리' \*

프로필을 저장하는 데이터베이스의 세부 정보를 지정합니다.

• \* ``dbname\_repo\_dbname\_' \*

프로필을 저장하는 데이터베이스의 이름을 지정합니다. 글로벌 이름 또는 시스템 식별자를 사용할 수 있습니다.

• '\*'-host\_repo\_host\_'

저장소 데이터베이스가 있는 호스트의 이름 또는 IP 주소를 지정합니다.

• \* ``로그인'

리포지토리 로그인 세부 정보를 지정합니다.

• \* "username\_repo\_username\_" \*

리포지토리 데이터베이스에 액세스하는 데 필요한 사용자 이름을 지정합니다.

• '\*'-port\_repo\_port\_'

리포지토리 데이터베이스에 액세스하는 데 사용되는 TCP(Transmission Control Protocol) 포트 번호를 지정합니다.

• \* '- operation {-operations\_operation\_name\_[operation\_name1, operation\_name2]|-all' \*

기록을 구성할 SnapManager 작업을 지정합니다.

• \* "보존{-countretain\_count|-dailyDAY\_count|-monthly-monthly\_count|-weekly\_count}' \*

백업 생성, 백업 확인, 복구 및 클론 생성 작업의 보존 클래스를 지정합니다. 보존 클래스는 작업 수, 일 수, 주 또는 월을 기준으로 설정됩니다.

• ``조용한'

콘솔에 오류 메시지만 표시합니다. 기본값은 오류 및 경고 메시지를 표시하는 것입니다.

• \* '-verbose' \*

콘솔에 오류, 경고 및 정보 메시지를 표시합니다.

명령 예

다음 예에서는 백업 작업에 대한 정보를 표시합니다.

```
smsap history set -profile -name PROFILE1 -operation -operations backup
-retain -daily 6
-verbose
```
# **sap history show** 명령

이 명령을 사용하면 특정 프로필에 대한 자세한 기록 정보를 볼 수 있습니다.

구문

```
smsap history show
-profile profile
```
매개 변수

• '\*'- profile\_profile\_'

프로파일의 이름을 지정합니다. 이 이름은 최대 30자까지 지정할 수 있으며 호스트 내에서 고유해야 합니다.

• ``조용한'

콘솔에 오류 메시지만 표시합니다. 기본값은 오류 및 경고 메시지를 표시하는 것입니다.

• \* '-verbose' \*

콘솔에 오류, 경고 및 정보 메시지를 표시합니다.

명령 예

```
smsap history show -profile -name PROFILE1
 -verbose
```
# **smsap** 도움말 명령

SnapManager 명령과 옵션에 대한 정보를 표시하기 위해 help 명령을 실행할 수 있습니다. 명령 이름을 제공하지 않으면 유효한 명령 목록이 표시됩니다. 명령 이름을 제공하면 해당 명령에 대한 구문이 표시됩니다.

## 구문

```
smsap help
[][backup|cmdfile|clone|credential|help|operation|profile|repository|syste
m|version|plugin|diag|history|schedule|notification|storage|get]
[-quiet | -verbose]
```
## 매개 변수

다음은 이 명령에 사용할 수 있는 명령 이름입니다.

- '백업'
- "복제"
- 'cmdlet'
- 자격 증명
- 다이그
- "내려가세요
- 알림
- 도와주세요
- 역사
- '작동'을 선택합니다
- '플러그인'입니다
- 프로필
- 일시적
- 스케줄
- '스토리지'입니다
- '시스템'
- '내전'

# **sap notification remove-summary-notification** 명령

이 명령은 리포지토리 데이터베이스의 여러 프로필에 대한 요약 알림을 비활성화합니다.

구문

```
smsap notification remove-summary-notification
-repository
-dbname repo service name
-port repo port
-host repo host
-login -username repo username
[-quiet | -verbose]
```
매개 변수

• \* ``리포지토리' \*

리포지터리 다음에 나오는 옵션은 리포지터리의 데이터베이스 세부 사항을 지정합니다.

• '\*'-port\_repo\_port\_'

리포지토리를 저장하는 데이터베이스에 액세스하는 데 사용되는 TCP 포트 번호를 지정합니다.

• \* ``dbname\_repo\_service\_name\_'

리포지토리를 저장하는 데이터베이스의 이름을 지정합니다. 글로벌 이름 또는 SID를 사용합니다.

• '\*'-host\_repo\_host\_'

리포지토리 데이터베이스가 실행되는 호스트 컴퓨터의 이름 또는 IP 주소를 지정합니다.

• \* "login\_repo\_username\_" \*

리포지토리를 저장하는 데이터베이스에 액세스하는 데 필요한 로그인 이름을 지정합니다.

• ``조용한'

콘솔에 오류 메시지만 표시합니다. 기본값은 오류 및 경고 메시지를 표시하는 것입니다.

• \* '-verbose' \*

콘솔에 오류, 경고 및 정보 메시지를 표시합니다.

다음 예제에서는 저장소 데이터베이스의 여러 프로필에 대한 요약 알림을 비활성화합니다.

smsap notification remove-summary-notification –repository –port 1521 –dbname repo2 –host 10.72.197.133 –login -username oba5

# **smssap notification update-summary-notification** 명령

'notification update-summary-notification' 명령을 실행하여 리포지터리 데이터베이스에 대한 요약 알림을 활성화할 수 있다.

```
구문
```

```
smsap notification update-summary-notification
-repository
-port repo port
-dbname repo service name
-host repo host
-login -username repo username
-email email-address1,email-address2
-subject subject-pattern
-frequency
[-daily –time daily_time |
-hourly -time hourly time |
-monthly -time monthly time -date [1|2|3|\ldots|31] |
-weekly -time weekly time -day [1|2|3|4|5|6|7]]
-profiles profile1,profile2
-notification-host notification-host
[-quiet | -verbose]
```
매개 변수

• \* ``리포지토리' \*

리포지토리 데이터베이스의 세부 정보를 지정합니다.

• '\*'-port\_repo\_port\_'

리포지토리 데이터베이스에 액세스하는 데 사용되는 TCP 포트 번호를 지정합니다.

• \* ``dbname\_repo\_service\_name\_'

리포지토리 데이터베이스의 이름을 지정합니다. 글로벌 이름 또는 시스템 식별자를 사용할 수 있습니다.

• '\*'-host\_repo\_host\_'

저장소 데이터베이스가 있는 호스트의 이름 또는 IP 주소를 지정합니다.

• \* ``로그인'

리포지토리 로그인 세부 정보를 지정합니다. 이는 선택 사항입니다. 지정되지 않은 경우 SnapManager는 기본적으로 OS 인증 연결 모드로 설정됩니다.

• \* ``username\_repo\_username\_' \*

리포지토리 데이터베이스에 액세스하는 데 필요한 사용자 이름을 지정합니다.

• \* ``이메일\_이메일 주소1, 이메일 주소2\_'

받는 사람의 전자 메일 주소를 지정합니다.

• "subject subject-pattern '

이메일 제목 패턴을 지정합니다.

• \* "빈도{-daily—time\_daily\_time\_|-hourly—time\_hourly\_time\_|- monthly—time\_monthly\_time-date\_{1|2|3… |31}|- weekly- time\_weekly\_time-day\_{1|2|3|4|5|6|7}" \*

e-메일 알림을 받을 일정 유형 및 일정 시간을 지정합니다.

• \* ``profiles\_profile1,Profile2\_'

이메일 알림이 필요한 프로필 이름을 지정합니다.

• \* ``notification-host\_notification-host\_ ' \*

요약 알림 e-메일을 받는 사람에게 보내는 SnapManager 서버 호스트를 지정합니다. 알림 호스트에 대한 호스트 이름 또는 IP 주소를 제공할 수 있습니다. 호스트 IP 또는 호스트 이름을 업데이트할 수도 있습니다.

• ``조용한'

콘솔에 오류 메시지만 표시합니다. 기본값은 오류 및 경고 메시지를 표시하는 것입니다.

• \* '-verbose' \*

콘솔에 오류, 경고 및 정보 메시지를 표시합니다.

### 예

다음 예제에서는 저장소 데이터베이스에 대한 요약 알림을 설정합니다.

smsap notification update-summary-notification –repository –port 1521 –dbname repo2 –host 10.72.197.133 –login –username oba5 –email admin@org.com –subject success –frequency -daily -time 19:30:45 –profiles sales1

### **smsap notification set** 명령

'notification set' 명령어를 이용하여 메일 서버를 설정할 수 있다.

구문

```
smsap notification set
-sender-email email address
-mailhost mailhost
-mailport mailport
[-authentication
-username username
-password password]
-repository
-dbname repo service name
-port repo port]
-host repo host
-login -username repo username
[-quiet | -verbose]
```
• \* ``sender-email\_email\_address\_'

e-메일 알림을 보낼 보낸 사람의 e-메일 주소를 지정합니다. SAP용 SnapManager 3.2에서는 전자 메일 주소의 도메인 이름을 지정하는 동안 하이픈(-)을 포함할 수 있습니다. 예를 들어 보낸 사람 전자 메일 주소를 "-senderemail07lbfmdatacenter@continental-corporation.com"로 지정할 수 있습니다.

• '-mailhost\_mailhost\_' \*

e-메일 알림을 처리하는 호스트 서버의 이름 또는 IP 주소를 지정합니다.

• '- mailport\_mailport\_' \*

메일 서버 포트 번호를 지정합니다.

• \* ``authentication-username\_username-password\_' \*

전자 메일 주소에 대한 인증 세부 정보를 지정합니다. 사용자 이름과 암호를 지정해야 합니다.

• \* ``리포지토리' \*

리포지토리 데이터베이스의 세부 정보를 지정합니다.

• '\*'-port\_repo\_port\_'

리포지토리 데이터베이스에 액세스하는 데 사용되는 TCP(Transmission Control Protocol) 포트 번호를 지정합니다.

• \* ``dbname\_repo\_service\_name\_'

리포지토리 데이터베이스의 이름을 지정합니다. 글로벌 이름 또는 시스템 식별자를 사용할 수 있습니다.

• '\*'-host\_repo\_host\_'

저장소 데이터베이스가 있는 호스트의 이름 또는 IP 주소를 지정합니다.

• \* ``로그인'

리포지토리 로그인 세부 정보를 지정합니다. 이는 선택 사항입니다. 지정되지 않은 경우 SnapManager는 기본적으로 OS 인증 연결 모드로 설정됩니다.

• \* ``username\_repo\_username\_' \*

리포지토리 데이터베이스에 액세스하는 데 필요한 사용자 이름을 지정합니다.

• ``조용한'

콘솔에 오류 메시지만 표시합니다. 기본값은 오류 및 경고 메시지를 표시하는 것입니다.

• \* '-verbose' \*

콘솔에 오류, 경고 및 정보 메시지를 표시합니다.

예

다음 예에서는 메일 서버를 구성합니다.

```
smsap notification set -sender-email admin@org.com -mailhost
hostname.org.com -mailport 25 authentication -username davis -password
davis -repository -port 1521 -dbname SMSAPREPO -host hotspur
-login -username grabal21 -verbose
```
### **smsap** 작업 덤프 명령

'operation dump' 명령어를 실행하여 작업에 대한 진단 정보가 포함된 jar 파일을 생성할 수 있다.

구문

```
smsap operation dump
-profile profile name
[-label label name | -id quid]
[-quiet | -verbose]
```
매개 변수

• '\*'- profile\_profile\_name\_'

덤프 파일을 생성할 프로파일을 지정합니다. 프로파일에는 데이터베이스의 식별자와 기타 데이터베이스 정보가 들어 있습니다.

• '\*'-label\_label\_name\_'

작업에 대한 덤프 파일을 생성하고 지정된 레이블을 할당합니다.

• \* ``id\_GUID\_'

지정된 GUID를 사용하여 작업에 대한 덤프 파일을 생성합니다. GUID는 작업이 시작될 때 SnapManager에 의해 생성됩니다.

• ``조용한'

콘솔에 오류 메시지만 표시합니다. 기본값은 오류 및 경고 메시지를 표시하는 것입니다.

• \* '-verbose' \*

콘솔에 오류, 경고 및 정보 메시지를 표시합니다.

예

다음 예에서는 백업에 대한 덤프 파일을 생성합니다.

```
smsap operation dump -profile SALES1
-id 8abc01ec0e78f3e2010e78f3fdd00001
```

```
Dump file created Path:
C:\userhomedirectory\netapp\smsap\3.3\smsap_dump_8abc01ec0e78f3e2010e78f3f
dd00001.jar
```
# **smsap** 작업 목록 명령

이 명령은 지정된 프로파일에 대해 기록된 모든 작업의 요약 정보를 나열합니다.

구문

```
smsap operation list
-profile profile name
[-delimiter character]
[-quiet | -verbose]
```
매개 변수

• '\*'- profile\_profile\_name\_'

프로파일의 이름을 지정합니다. 이 이름은 최대 30자까지 지정할 수 있으며 호스트 내에서 고유해야 합니다.

• \* `` 구분 기호 문자 ' \*

(선택 사항) 이 매개 변수를 지정하면 명령은 각 행을 별도의 줄에 나열하며 해당 행의 특성은 지정된 문자로 구분됩니다.

• ``조용한'

(선택 사항) 콘솔에 오류 메시지만 표시합니다. 기본값은 오류 및 경고 메시지를 표시하는 것입니다.

• \* '-verbose' \*

(선택 사항) 콘솔에 오류, 경고 및 정보 메시지를 표시합니다.

명령 예

다음 예제에서는 지정된 프로필에 대해 기록된 모든 작업의 요약 정보를 보여 줍니다.

smsap operation list -profile myprofile

Start Date Status Operation ID Type Host -------------------- ---------- -------------------------------- ------------------ -- 2007-07-16 16:03:57 SUCCESS 8abc01c813d0a1530113d0a15c5f0005 Profile Create Host3 2007-07-16 16:04:55 FAILED 8abc01c813d0a2370113d0a241230001 Backup Host3 2007-07-16 16:50:56 SUCCESS 8abc01c813d0cc580113d0cc60ad0001 Profile Update Host3 2007-07-30 15:44:30 SUCCESS 8abc01c81418a88e011418a8973e0001 Remove Backup Host3 2007-08-10 14:31:27 SUCCESS 8abc01c814510ba20114510bac320001 Backup Host3 2007-08-10 14:34:43 SUCCESS 8abc01c814510e9f0114510ea98f0001 Mount Host3 2007-08-10 14:51:59 SUCCESS 8abc01c814511e6e0114511e78d40001 Unmount Host3

# **smssap operation show** 명령

"operation show" 명령을 실행하여 지정된 프로파일에 대해 수행된 모든 작업의 요약 정보를 나열할 수 있습니다. 출력에는 클라이언트 사용자(클라이언트 PC의 사용자) 및 유효 사용자 (선택한 호스트에서 유효한 SnapManager의 사용자)가 나열됩니다.

```
구문
```

```
smsap operation show
-profile profile name
[-label label | -id id]
[-quiet | -verbose]
```
• '\*'- profile\_profile\_name\_'

프로파일의 이름을 지정합니다. 이 이름은 최대 30자까지 지정할 수 있으며 호스트 내에서 고유해야 합니다.

• "-label label '

작업의 레이블을 지정합니다.

 $\bullet$  \* ``id\_id\_' \*

작업의 식별자를 지정합니다.

• ``조용한'

선택 사항: 콘솔에 오류 메시지만 표시합니다. 기본값은 오류 및 경고 메시지를 표시하는 것입니다.

• \* '-verbose' \*

선택 사항: 콘솔에 오류, 경고 및 정보 메시지를 표시합니다.

#### 예

다음 명령줄은 작업에 대한 자세한 정보를 보여 줍니다.

smsap operation show -id 8ac861781d0ac992011d0ac999680001 -profile CER

# **smssap** 암호 재설정 명령

비밀번호 다시 설정 명령을 실행하여 프로파일의 비밀번호를 재설정할 수 있습니다.

구문

```
smsap password reset
-profile profile
[-profile-password profile_password]
[-repository-hostadmin-password repository_hostadmin_password]
[-quiet | -verbose]
```
매개 변수

• '\*'- profile\_profile\_'

암호를 재설정할 프로파일의 이름을 지정합니다.

• \* ``profile-password\_profile\_password\_' \*

프로파일의 새 암호를 지정합니다.

• \* ``repository-hostadmin-password\_admin\_password\_ ' \*

리포지토리 데이터베이스에 대한 로컬 관리자 권한이 있는 인증된 사용자 자격 증명을 지정합니다.

• ``조용한'

콘솔에 오류 메시지만 표시합니다. 기본값은 오류 및 경고 메시지를 표시하는 것입니다.

• \* '-verbose' \*

콘솔에 오류, 경고 및 정보 메시지를 표시합니다.

### **smssap profile create** 명령

"profile create" 명령을 실행하여 리포지터리에 데이터베이스의 프로필을 만들 수 있습니다. 이 명령을 실행하기 전에 데이터베이스를 마운트해야 합니다.

구문

```
smsap profile create
-profile profile
[-profile-password profile_password]
-repository
-dbname repo_service_name
-host repo host
-port repo port
-login -username repo_username
-database
-dbname db dbname
-host db host
[-sid db_sid]
[-login
[-username db_username -password db_password -port db_port]
]
[-rman {-controlfile | {-login
-username rman username -password rman password}
-tnsname rman tnsname}}]
[-retain
[-hourly [-count n] [-duration m]]
[-daily [-count n] [-duration m]]
[-weekly [-count n] [-duration m]]
[-monthly [-count n] [-duration m]]]]
-comment comment
```

```
-snapname-pattern pattern
\lceil]
[-summary-notification]
[-notification
[-success
-email email address1, email address2
-subject subject pattern]
[-failure
-email email address1, email address2
-subject subject pattern]
[-separate-archivelog-backups
-retain-archivelog-backups
-hours hours |
-days days |
-weeks weeks |
-months months
\lceil]
[-include-with-online-backups | -no-include-with-online-backups]]
[-dump]
[-quiet | -verbose]
```
• '\*'- profile\_profile\_'

프로파일의 이름을 지정합니다. 이 이름은 최대 30자까지 지정할 수 있으며 호스트 내에서 고유해야 합니다.

• \* "profile-password\_profile\_password\_" \*

프로파일의 암호를 지정합니다.

• \* ``리포지토리' \*

리포지터리 다음에 나오는 옵션은 프로파일을 저장하는 데이터베이스의 세부 사항을 지정합니다.

• \* ``dbname\_repo\_service\_name\_'

프로필을 저장하는 데이터베이스의 이름을 지정합니다. 글로벌 이름 또는 SID를 사용합니다.

• '\*'-host\_repo\_host\_'

리포지토리 데이터베이스가 실행되는 호스트 컴퓨터의 이름 또는 IP 주소를 지정합니다.

• \* ``sid\_db\_sid\_' \*

프로파일이 설명하는 데이터베이스의 시스템 식별자를 지정합니다. 기본적으로 SnapManager에서는 데이터베이스 이름을 시스템 식별자로 사용합니다. 시스템 식별자가 데이터베이스 이름과 다른 경우 '-sid' 옵션을 사용하여 지정해야 합니다.

• \* ``로그인'

리포지토리 로그인 세부 정보를 지정합니다.

• \* ``username\_repo\_username\_' \*

리포지토리 데이터베이스에 액세스하는 데 필요한 사용자 이름을 지정합니다.

• '\*'-port\_repo\_port\_'

리포지토리 데이터베이스에 액세스하는 데 사용되는 TCP 포트 번호를 지정합니다.

• \* ``데이터베이스'

프로필에 설명된 데이터베이스의 세부 정보를 지정합니다. 이 데이터베이스는 백업, 복원 또는 클론이 생성될 데이터베이스입니다.

• \* "dbname\_db\_dbname\_' \*

프로파일이 설명하는 데이터베이스의 이름을 지정합니다. 글로벌 이름 또는 시스템 식별자를 사용할 수 있습니다.

• \* "host db\_host db\_host ' \*

데이터베이스가 실행되는 호스트 컴퓨터의 이름 또는 IP 주소를 지정합니다.

• \* ``로그인'

데이터베이스 로그인 정보를 지정합니다.

• \* ``username\_db\_username\_' \*

프로파일이 설명하는 데이터베이스에 액세스하는 데 필요한 사용자 이름을 지정합니다.

• \* ``password\_db\_password\_' \*

프로필에 설명된 데이터베이스에 액세스하는 데 필요한 암호를 지정합니다.

• '\*'- port\_db\_port\_'

프로파일이 설명하는 데이터베이스에 액세스하는 데 사용되는 TCP 포트 번호를 지정합니다.

• \* ``hourly[-hourly[-count n][-duration m][-daily[-count n][-duration m]][-weekly[-count n][-duration m]][ monthly[-count n][-duration m]]]' \*

보존 클래스의 보존 기간(시간별, 일별, 주별, 월별)과 함께 보존 수의 두 가지 중 하나 또는 둘 모두를 사용하는 백업의 보존 정책을 지정합니다.

각 보존 클래스에 대해 보존 수 또는 보존 기간 중 하나 또는 둘 모두를 지정할 수 있습니다. 기간은 클래스의 단위( 예: 시간별 시간, 일별 일)입니다. 예를 들어, 사용자가 일일 백업에 대해 보존 기간을 7로 지정하면 보존 수가 0이므로 SnapManager는 프로파일에 대한 일일 백업 수를 제한하지 않지만 SnapManager는 7일 전에 생성된 일일 백업을 자동으로 삭제합니다.

• '\*'- comment\_comment\_'

프로파일 도메인을 설명하는 프로파일에 대한 설명을 지정합니다.
• \* ``snapname-pattern\_pattern\_'

스냅샷 복사본의 명명 패턴을 지정합니다. 또한 모든 스냅샷 복사본 이름에 고가용성 작업에 대한 HOPS와 같은 사용자 지정 텍스트를 포함할 수도 있습니다. 프로파일을 만들거나 프로파일을 만든 후에 스냅샷 복사본 명명 패턴을 변경할 수 있습니다. 업데이트된 패턴은 아직 생성되지 않은 스냅샷 복사본에만 적용됩니다. 존재하는 스냅샷 복사본에는 이전 Snapname 패턴이 유지됩니다. 패턴 텍스트에 여러 변수를 사용할 수 있습니다.

• '\*'-summary-notification'

새 프로필에 대해 요약 e-메일 알림을 사용하도록 지정합니다.

• \* ``notification-success-email\_email\_address1,이메일 주소2\_-subject\_subject\_pattern\_' \*

SnapManager 작업이 성공할 때 받는 사람이 전자 메일을 받을 수 있도록 새 프로필에 대해 전자 메일 알림을 사용하도록 지정합니다. 이메일 알림을 보낼 이메일 주소 또는 이메일 주소를 하나 이상 입력하고 새 프로필에 대한 이메일 제목 패턴을 입력해야 합니다.

새 프로필에 사용자 지정 제목 텍스트를 포함할 수도 있습니다. 프로필을 만들거나 프로필을 만든 후에 제목 텍스트를 변경할 수 있습니다. 업데이트된 제목은 전송되지 않은 이메일에만 적용됩니다. 이메일 제목에 여러 변수를 사용할 수 있습니다.

• \* ``notification-failure-email\_email\_address1,이메일 주소2\_-subject\_subject\_pattern\_' \*

SnapManager 작업이 실패할 때 수신자가 이메일을 수신할 수 있도록 새 프로필에 대해 이메일 알림 활성화 를 사용하도록 지정합니다. 이메일 알림을 보낼 이메일 주소 또는 이메일 주소를 하나 이상 입력하고 새 프로필에 대한 이메일 제목 패턴을 입력해야 합니다.

새 프로필에 사용자 지정 제목 텍스트를 포함할 수도 있습니다. 프로필을 만들거나 프로필을 만든 후에 제목 텍스트를 변경할 수 있습니다. 업데이트된 제목은 전송되지 않은 이메일에만 적용됩니다. 이메일 제목에 여러 변수를 사용할 수 있습니다.

• \* ``별개인 아카이브 백업''

아카이브 로그 백업이 데이터 파일 백업과 분리되도록 지정합니다. 프로파일을 만드는 동안 제공할 수 있는 선택적 매개 변수입니다. 이 옵션을 사용하여 백업을 분리한 후 데이터 파일만 백업 또는 아카이브 로그 전용 백업을 수행할 수 있습니다.

• \* ``retain-archivelog-backups-hours\_hours\_l-days\_days\_l-weeks\_weeks\_l-months\_months\_" \*

아카이브 로그 백업이 아카이브 로그 보존 기간(시간별, 일별, 주별, 월별)을 기준으로 보존되도록 지정합니다.

• ``조용한'

콘솔에 오류 메시지만 표시합니다. 기본값은 오류 및 경고 메시지를 표시하는 것입니다.

• \* '-verbose' \*

콘솔에 오류, 경고 및 정보 메시지를 표시합니다.

• \* ``include-with-online-backups' \*

아카이브 로그 백업이 온라인 데이터베이스 백업과 함께 포함되도록 지정합니다.

• '\*'-no-include-with-online-backups'

아카이브 로그 백업이 온라인 데이터베이스 백업과 함께 포함되지 않도록 지정합니다.

• \* ``덤프'

성공적인 프로필 생성 작업 후에 덤프 파일이 수집되도록 지정합니다.

예

다음 예에서는 시간별 보존 정책 및 e-메일 알림을 사용하여 프로필을 생성하는 방법을 보여 줍니다.

smsap profile create -profile test\_rbac -profile-password netapp -repository -dbname SMSAPREP -host hostname.org.com -port 1521 -login -username smsaprep -database -dbname RACB -host saal -sid racb1 -login -username sys -password netapp -port 1521 -rman -controlfile -retain -hourly -count 30 -verbose Operation Id [8abc01ec0e78ebda010e78ebe6a40005] succeeded.

## **smssap profile delete** 명령

'profile delete' 명령을 실행하여 데이터베이스 프로파일을 삭제할 수 있습니다.

구문

```
smsap profile delete
-profile profile
[-quiet | -verbose]
```
매개 변수

• '\*'- profile\_profile\_'

삭제할 프로파일을 지정합니다.

• ``조용한'

콘솔에 오류 메시지만 표시합니다. 기본값은 오류 및 경고 메시지를 표시하는 것입니다.

• \* '-verbose' \*

콘솔에 오류, 경고 및 정보 메시지를 표시합니다.

예

다음 예제에서는 프로파일을 삭제합니다.

```
smsap profile delete -profile SALES1
Operation Id [Ncaf00af0242b3e8dba5c68a57a5ae932] succeeded.
```
## **smsap** 프로파일 덤프 명령

프로필 덤프 명령을 실행하여 프로필에 대한 진단 정보가 들어 있는 .jar 파일을 만들 수 있습니다.

#### 구문

```
smsap profile dump
-profile profile name
[-quiet | -verbose]
```
매개 변수

• '\*'- profile\_profile\_name\_'

덤프 파일을 생성할 프로파일을 지정합니다. 프로파일에는 데이터베이스의 식별자와 기타 데이터베이스 정보가 들어 있습니다.

• ``조용한'

콘솔에 오류 메시지만 표시합니다. 기본값은 오류 및 경고 메시지를 표시하는 것입니다.

• \* '-verbose' \*

콘솔에 오류, 경고 및 정보 메시지를 표시합니다.

#### 예

다음 예에서는 프로파일 sales1에 대한 덤프를 생성합니다.

```
smsap profile dump -profile SALES1
Dump file created
Path:
C:\\userhomedirectory\\netapp\\smsap\\3.3.0\\smsap_dump_SALES1_hostname.ja
r
```
## **smsap** 프로파일 목록 명령

이 명령은 현재 프로파일 목록을 표시합니다.

```
smsap profile list
[-quiet | -verbose]
```
• ``조용한'

콘솔에 오류 메시지만 표시합니다. 기본값은 오류 및 경고 메시지를 표시하는 것입니다.

• \* '-verbose' \*

콘솔에 오류, 경고 및 정보 메시지를 표시합니다.

명령 예

다음 예에서는 기존 프로파일에 해당 세부 정보가 표시됩니다.

```
smsap profile list -verbose
Profile name: FGTER
Repository:
    Database name: SMSAPREPO
    SID: SMSAPREPO
    Host: hotspur
    Port: 1521
    Username: swagrahn
    Password: ********
Profile name: TEST_RBAC
Repository:
    Database name: smsaprep
    SID: smsaprep
    Host: elbe.rtp.org.com
    Port: 1521
    Username: smsapsaal
    Password: ********
Profile name: TEST_RBAC_DP_PROTECT
Repository:
    Database name: smsaprep
    SID: smsaprep
    Host: elbe.rtp.org.com
    Port: 1521
    Username: smsapsaal
    Password: ********
Profile name: TEST_HOSTCREDEN_OFF
Repository:
```
 Database name: smsaprep SID: smsaprep Host: elbe.rtp.org.com Port: 1521 Username: smsapsaal Password: \*\*\*\*\*\*\*\* Profile name: SMK\_PRF Repository: Database name: smsaprep SID: smsaprep Host: elbe.rtp.org.com Port: 1521 Username: smsapsaal Password: \*\*\*\*\*\*\*\* Profile name: FGLEX Repository: Database name: SMSAPREPO SID: SMSAPREPO Host: hotspur Port: 1521 Username: swagrahn Password: \*\*\*\*\*\*\*\*

## **smssap profile show** 명령

profile show 명령을 실행하여 프로파일에 대한 정보를 표시할 수 있습니다.

구문

```
smsap profile show
-profile profile_name
[-quiet | -verbose]
```
매개 변수

• '\*'- profile\_profile\_name\_'

프로파일의 이름을 지정합니다. 이 이름은 최대 30자까지 지정할 수 있으며 호스트 내에서 고유해야 합니다.

• ``조용한'

콘솔에 오류 메시지만 표시합니다. 기본값은 오류 및 경고 메시지를 표시하는 것입니다.

• \* '-verbose' \*

콘솔에 오류, 경고 및 정보 메시지를 표시합니다.

## **smsap** 프로파일 동기화 명령

이 명령은 해당 리포지토리에 대한 프로파일 대 리포지토리 매핑을 로컬 호스트의 홈 디렉토리에 있는 파일로 로드합니다.

구문

```
smsap profile sync
-repository
-dbname repo_service_name
-host repo host
-port repo port
-login
-username repo username
[-quiet | -verbose]
```
매개 변수

• \* ``리포지토리' \*

리포지터리 다음에 나오는 옵션은 리포지터리의 데이터베이스 세부 사항을 지정합니다.

• \* ``dbname\_repo\_service\_name\_'

동기화할 프로파일에 대한 리포지토리 데이터베이스를 지정합니다.

• \* ``호스트' \*

데이터베이스 호스트를 지정합니다.

• \* ``포트'

호스트의 포트를 지정합니다.

• \* ``로그인'

호스트 사용자에 대한 로그인 프로세스를 지정합니다.

• \* '-사용자 이름' \*

호스트의 사용자 이름을 지정합니다.

• ``조용한'

콘솔에 오류 메시지만 표시합니다. 기본값은 오류 및 경고 메시지를 표시하는 것입니다.

• \* '-verbose' \*

콘솔에 오류, 경고 및 정보 메시지를 표시합니다.

#### 명령 예

다음 예에서는 데이터베이스에 대한 프로파일 대 리포지토리 매핑을 동기화하는 명령의 결과를 보여 줍니다.

smsap profile sync -repository -dbname smrepo -host Host2 -port 1521 -login -username user2 SMSAP-12345 [INFO ]: Loading profile mappings for repository "user2@Host2:smrepo" into cache for OS User "admin". Operation Id [Nff8080810da9018f010da901a0170001] succeeded.

# **smssap profile update** 명령

'profile update' 명령어를 실행하여 기존 프로파일의 정보를 업데이트할 수 있다.

구문

```
smsap profile update
-profile profile
[-new-profile new_profile_name]
[-profile-password profile_password]
[-database
-dbname db dbname
-host db_host
[-sid db_sid]
[-login
[-username db_username -password db_password -port db_port]
]
[{-rman {-controlfile | {{-login
-username rman username
-password rman_password }
[-tnsname tnsname]}}} |
-remove-rman]
[-retain
[-hourly [-count n] [-duration m]]
[-daily [-count n] [-duration m]]
[-weekly [-count n] [-duration m]]
[-monthly [-count n] [-duration m]]]]
-comment comment
-snapname-patternpattern
\lceil[-summary-notification]
[-notification
[-success
-email email_address1, email_address2
-subject subject_pattern]
[-failure
-email email address1, email address2
-subject subject pattern]
[-separate-archivelog-backups
-retain-archivelog-backups
-hours hours |
-days days |
-weeks weeks |
-months months
\Box[-include-with-online-backups | -no-include-with-online-backups]]
[-dump]
[-quiet | -verbose]
```
• '\*'- profile\_profile\_'

프로파일의 이름을 지정합니다. 이 이름은 최대 30자까지 지정할 수 있으며 호스트 내에서 고유해야 합니다.

• \* "profile-password\_profile\_password\_" \*

프로파일의 암호를 지정합니다.

• '\*'-new-profile\_new\_profile\_name\_'

프로파일에 대해 제공할 수 있는 새 이름을 지정합니다.

• \* ``데이터베이스'

프로필에 설명된 데이터베이스의 세부 정보를 지정합니다. 이 데이터베이스는 백업, 복원 등을 할 데이터베이스입니다.

• \* "dbname\_db\_dbname\_" \*

프로파일이 설명하는 데이터베이스의 이름을 지정합니다. 글로벌 이름 또는 시스템 식별자를 사용할 수 있습니다.

• \* ``host\_db\_host\_'

데이터베이스가 실행되는 호스트 컴퓨터의 이름 또는 IP 주소를 지정합니다.

• \* ``sid\_db\_sid\_' \*

프로파일이 설명하는 데이터베이스의 시스템 식별자를 지정합니다. 기본적으로 SnapManager에서는 데이터베이스 이름을 시스템 식별자로 사용합니다. 시스템 식별자가 데이터베이스 이름과 다른 경우 '-sid' 옵션을 사용하여 지정해야 합니다.

• \* ``로그인'

리포지토리 로그인 세부 정보를 지정합니다.

• \* "username\_repo\_username\_" \*

리포지토리 데이터베이스에 액세스하는 데 필요한 사용자 이름을 지정합니다.

• '\*'-port\_repo\_port\_'

리포지토리 데이터베이스에 액세스하는 데 필요한 TCP 포트 번호를 지정합니다.

• \* ``데이터베이스'

프로필에 설명된 데이터베이스의 세부 정보를 지정합니다. 이 데이터베이스는 백업, 복원 또는 클론이 생성될 데이터베이스입니다.

• \* "dbname\_db\_dbname\_' \*

프로파일이 설명하는 데이터베이스의 이름을 지정합니다. 글로벌 이름 또는 시스템 식별자를 사용할 수 있습니다.

• \* ``host\_db\_host\_'

데이터베이스가 실행되는 호스트 컴퓨터의 이름 또는 IP 주소를 지정합니다.

• \* ``로그인'

데이터베이스 로그인 정보를 지정합니다.

• \* "username db username ' \*

프로파일이 설명하는 데이터베이스에 액세스하는 데 필요한 사용자 이름을 지정합니다.

• \* "password\_db\_password\_" \*

프로필에 설명된 데이터베이스에 액세스하는 데 필요한 암호를 지정합니다.

• '\*'- port\_db\_port\_'

프로파일이 설명하는 데이터베이스에 액세스하는 데 필요한 TCP 포트 번호를 지정합니다.

• \* ``hourly[-hourly[-countn][-duration m][-daily[-count n][-duration m]][-weekly[-count n][-duration m]][monthly[-count n][-duration m]]]' \*

백업의 보존 클래스(시간별, 일별, 주별, 월별)를 지정합니다.

각 보존 클래스에 대해 보존 수 또는 보존 기간 또는 둘 모두를 지정할 수 있습니다. 기간은 클래스의 단위(예: 시간별 시간 또는 일별 일 수)입니다. 예를 들어, 사용자가 일일 백업에 대해 보존 기간을 7로 지정하면 보존 수가 0이므로 SnapManager는 프로파일에 대한 일일 백업 수를 제한하지 않지만 SnapManager는 7일 전에 생성된 일일 백업을 자동으로 삭제합니다.

• '\*'- comment\_comment\_'

프로파일에 대한 설명을 지정합니다.

• \* "snapname-pattern pattern '

스냅샷 복사본의 명명 패턴을 지정합니다. 또한 모든 스냅샷 복사본 이름에 고가용성 작업에 대한 HOPS와 같은 사용자 지정 텍스트를 포함할 수도 있습니다. 프로파일을 만들거나 프로파일을 만든 후에 스냅샷 복사본 명명 패턴을 변경할 수 있습니다. 업데이트된 패턴은 아직 발생하지 않은 스냅샷 복사본에만 적용됩니다. 존재하는 스냅샷 복사본에는 이전 Snapname 패턴이 유지됩니다. 패턴 텍스트에 여러 변수를 사용할 수 있습니다.

• '\*'-summary-notification'

기존 프로파일에 대해 요약 e-메일 알림을 사용하도록 지정합니다.

• \* "- 통지 [-SUCCESS-EMAIL\_EMAIL\_Are1, 이메일 주소2\_-subject\_subject\_pattern\_]" \*

SnapManager 작업이 성공하면 받는 사람이 전자 메일을 받을 수 있도록 기존 프로필에 대한 전자 메일 알림을 활성화합니다. 이메일 알림을 보낼 이메일 주소 또는 여러 이메일 주소를 입력하고 기존 프로필의 이메일 제목 패턴을 입력해야 합니다.

프로필을 업데이트하는 동안 제목 텍스트를 변경하거나 사용자 지정 제목 텍스트를 포함할 수 있습니다. 업데이트된 제목은 전송되지 않은 이메일에만 적용됩니다. 이메일 제목에 여러 변수를 사용할 수 있습니다.

• \* "통보[-FAILURE-EMAIL\_EMAIL\_Are주소1, 이메일 주소2 -subject\_subject\_pattern\_]' \*

SnapManager 작업이 실패할 경우 수신자가 이메일을 받을 수 있도록 기존 프로필에 대한 이메일 알림을 활성화합니다. 이메일 알림을 보낼 이메일 주소 또는 여러 이메일 주소를 입력하고 기존 프로필의 이메일 제목 패턴을 입력해야 합니다.

프로필을 업데이트하는 동안 제목 텍스트를 변경하거나 사용자 지정 제목 텍스트를 포함할 수 있습니다. 업데이트된 제목은 전송되지 않은 이메일에만 적용됩니다. 이메일 제목에 여러 변수를 사용할 수 있습니다.

• \* ``별개인 아카이브 백업''

아카이브 로그 백업을 데이터 파일 백업과 분리합니다. 프로파일을 만드는 동안 제공할 수 있는 선택적 매개 변수입니다. 이 옵션을 사용하여 백업을 분리한 후 데이터 파일 전용 백업 또는 아카이브 로그 전용 백업을 생성할 수 있습니다.

• \* ``retain-archivelog-backups-hours\_hours\_l-days\_days\_l-weeks\_weeks\_l-months\_months\_" \*

아카이브 로그 백업이 아카이브 로그 보존 기간(시간별, 일별, 주별, 월별)을 기준으로 보존되도록 지정합니다.

• \* ``include-with-online-backups|-no-include-with-online-backups' \*

아카이브 로그 백업이 온라인 데이터베이스 백업과 함께 포함되도록 지정합니다.

아카이브 로그 백업이 온라인 데이터베이스 백업과 함께 포함되지 않도록 지정합니다.

• \* ``덤프'

성공적인 프로필 생성 작업 후에 덤프 파일이 수집되도록 지정합니다.

• ``조용한'

콘솔에 오류 메시지만 표시합니다. 기본값은 오류 및 경고 메시지를 표시하는 것입니다.

• \* '-verbose' \*

콘솔에 오류, 경고 및 정보 메시지를 표시합니다.

#### 예

다음 예에서는 프로필에 설명된 데이터베이스의 로그인 정보를 변경하고 이 프로필에 대해 이메일 알림을 구성합니다.

```
smsap profile update -profile SALES1 -database -dbname SALESDB
-sid SALESDB -login -username admin2 -password d4jPe7bw -port 1521
-host server1 -profile-notification -success -e-mail Preston.Davis@org.com
-subject success
Operation Id [8abc01ec0e78ec33010e78ec3b410001] succeeded.
```
#### **smsap profile verify** 명령

'profile verify' 명령어를 실행하여 프로파일 설정을 확인할 수 있다. 이 명령을 실행하기 전에

구문

```
smsap profile verify
-profile profile name
[-quiet | -verbose]
```
매개 변수

• \* ``프로파일' \*

확인할 프로파일을 지정합니다. 프로파일에는 데이터베이스의 식별자와 기타 데이터베이스 정보가 들어 있습니다.

• ``조용한'

콘솔에 오류 메시지만 표시합니다. 기본값은 오류 및 경고 메시지를 표시하는 것입니다.

• \* '-verbose' \*

콘솔에 오류, 경고 및 정보 메시지를 표시합니다.

예

다음 예에서는 프로파일을 확인합니다.

```
smsap profile verify -profile profileA -verbose
 [ INFO] SMSAP-13505: SnapDrive environment verification passed.
[ INFO] SMSAP-13507: JDBC verification for "OS authenticated:
NEWDB/hostA.rtp.com" passed.
[ INFO] SMSAP-13506: SQLPlus verification for database SID "NEWDB" passed.
Environment: [ORACLE HOME=E:\app\Administrator\product\11.2.0\dbhome 1]
[ INFO] SMSAP-07431: Saving starting state of the database:
Database[NEWDB(OPEN)], Service[RUNNING].
[ INFO] SMSAP-07431: Saving starting state of the database:
Database[NEWDB(OPEN)], Service[RUNNING].
[ INFO] SD-00016: Discovering storage resources for F:\.
[ INFO] SD-00017: Finished storage discovery for F:\.
[ INFO] SD-00016: Discovering storage resources for F:\.
[ INFO] SD-00017: Finished storage discovery for F:\.
[ INFO] SD-00016: Discovering storage resources for H:\.
[ INFO] SD-00017: Finished storage discovery for H:\.
[ INFO] SD-00016: Discovering storage resources for G:\.
[ INFO] SD-00017: Finished storage discovery for G:\.
[ INFO] SD-00016: Discovering storage resources for I:\.
[ INFO] SD-00017: Finished storage discovery for I:\.
```

```
[ WARN] SMSAP-05071: Database profile HADLEY is not eligible for fast
restore: Restore Plan:
   Preview:
      The following components will be restored completely via: host side
file copy restore
        F:\NEWDB\SYSAUX01.DBF
        F:\NEWDB\SYSTEM01.DBF
        F:\NEWDB\UNDOTBS01.DBF
        F:\NEWDB\USERS01.DBF
   Analysis:
      The following reasons prevent certain components from being restored
completely via: storage side file system restore
        * Files in file system F:\ not part of the restore scope will be
reverted.
      Components not in restore scope:
        F:\_TESTCLN\CONTROL01.CTL
        F:\_TESTCLN\REDO_1.LOG
        F:\_TESTCLN\REDO_2.LOG
        F:\_TESTCLN\REDO_3.LOG
      Components to restore:
        F:\NEWDB\SYSAUX01.DBF
       F:\NEWDB\SYSTEM01.DBF
       F:\NEWDB\UNDOTBS01.DBF
        F:\NEWDB\USERS01.DBF
    * Reasons denoted with an asterisk (*) are overridable.
[ INFO] SMSAP-07433: Returning the database to its initial state: Database
[NEWDB(OPEN)], Service[RUNNING].
[ INFO] SMSAP-13048: Profile Verify Operation Status: SUCCESS
[ INFO] SMSAP-13049: Elapsed Time: 0:19:06.949
Operation Id [N5bc18bd5c3be27a795ce3857093a926a] succeeded.
```
## **smbap** 리포지토리 **create** 명령

구문

이 명령은 데이터베이스 프로필 및 관련 자격 증명을 저장할 저장소를 만듭니다. 이 명령은 또한 블록 크기가 적절한지 확인합니다.

```
smsap repository create
-repository
-port repo port
-dbname repo service name
-host repo host
-login -username repo username
[-force] [-noprompt]
[-quiet | -verbose]
```
• \* ``리포지토리' \*

다음 리포지토리 옵션은 리포지토리의 데이터베이스 세부 정보를 지정합니다

• '\*'-port\_repo\_port\_'

리포지토리를 저장하는 데이터베이스에 액세스하는 데 사용되는 TCP 포트 번호를 지정합니다.

• \* "dbname\_repo\_service\_name\_'

리포지토리를 저장하는 데이터베이스의 이름을 지정합니다. 글로벌 이름 또는 SID를 사용합니다.

• '\*'-host\_repo\_host\_'

리포지토리 데이터베이스가 실행되는 호스트 컴퓨터의 이름 또는 IP 주소를 지정합니다.

• \* ``로그인'

리포지토리 로그인 세부 정보를 시작합니다.

• \* "username\_repo\_username\_" \*

리포지토리를 저장하는 데이터베이스에 액세스하는 데 필요한 사용자 이름을 지정합니다.

• \* ``힘' \*

리포지토리를 강제로 생성하려고 합니다. 이 옵션을 사용하면 SnapManager에서 리포지토리를 생성하기 전에 리포지토리를 백업하라는 메시지를 표시합니다.

• ``공시''

는 '-force' 옵션을 사용할 경우 리포지토리를 생성하기 전에 리포지토리를 백업하라는 메시지를 표시하지 않습니다. '-nop프롬프트' 옵션을 사용하면 프롬프트가 나타나지 않으므로 스크립트를 사용하여 리포지토리를 더 쉽게 만들 수 있습니다.

• ``조용한'

콘솔에 오류 메시지만 표시합니다. 기본값은 오류 및 경고 메시지를 표시하는 것입니다.

• \* '-verbose' \*

콘솔에 오류, 경고 및 정보 메시지를 표시합니다.

명령 예

다음 예에서는 호스트 Hotspur의 데이터베이스 SMSAPREPO에 리포지토리를 생성합니다.

```
smsap repository create -repository -port 1521 -dbname SMSAPREPO -host
hotspur -login -username grabal21 -verbose
SMSAP-09202 [INFO ]: Creating new schema as grabal21 on
jdbc:oracle:thin:@//hotspur:1521/SMSAPREPO.
SMSAP-09205 [INFO ]: Schema generation complete.
SMSAP-09209 [INFO ]: Performing repository version INSERT.
SMSAP-09210 [INFO ]: Repository created with version: 30
SMSAP-13037 [INFO ]: Successfully completed operation: Repository Create
SMSAP-13049 [INFO ]: Elapsed Time: 0:00:08.844
```
## **smbap** 리포지토리 삭제 명령

이 명령은 데이터베이스 프로파일 및 관련 자격 증명을 저장하는 데 사용되는 리포지토리를 삭제합니다. 리포지토리에 프로파일이 없는 경우에만 리포지토리를 삭제할 수 있습니다.

구문

```
smsap repository delete
-repository
-port repo port
-dbname repo service name
-host repo host
-login -username repo_username
[-force] [-noprompt]
[-quiet | -verbose]
```
매개 변수

• \* ``리포지토리' \*

리포지터리 다음에 나오는 옵션은 리포지터리의 데이터베이스 세부 사항을 지정합니다.

• '\*'-port\_repo\_port\_'

리포지토리를 저장하는 데이터베이스에 액세스하는 데 사용되는 TCP 포트 번호를 지정합니다.

• \* ``dbname\_repo\_service\_name\_'

리포지토리를 저장하는 데이터베이스의 이름을 지정합니다. 글로벌 이름 또는 SID를 사용합니다.

• '\*'-host\_repo\_host\_'

리포지토리 데이터베이스가 실행되는 호스트 컴퓨터의 이름 또는 IP 주소를 지정합니다.

• \* ``로그인'

리포지토리 로그인 세부 정보를 시작합니다.

• \* ``username\_repo\_username\_' \*

리포지토리를 저장하는 데이터베이스에 액세스하는 데 필요한 사용자 이름을 지정합니다.

• \* ``힘' \*

완료되지 않은 작업이 있더라도 리포지토리를 강제로 삭제하려고 합니다. SnapManager에서는 완료되지 않은 작업이 있는 경우 리포지토리를 삭제할 것인지 묻는 메시지를 표시합니다.

• ``공시''

는 리포지토리를 삭제하기 전에 메시지를 표시하지 않습니다. '-nop프롬프트' 옵션을 사용하면 프롬프트가 나타나지 않으므로 스크립트를 사용하여 리포지토리를 더 쉽게 삭제할 수 있습니다.

• ``조용한'

콘솔에 오류 메시지만 표시합니다. 기본값은 오류 및 경고 메시지를 표시하는 것입니다.

• \* '-verbose' \*

콘솔에 오류, 경고 및 정보 메시지를 표시합니다.

#### 명령 예

다음 예제에서는 SLESDB 데이터베이스의 저장소를 삭제합니다.

smsap repository delete -repository -dbname SALESDB -host server1 -login -username admin -port 1527 -force -verbose

#### **sap** 리포지토리 롤백 명령

이 명령을 사용하면 더 높은 버전의 SnapManager에서 업그레이드한 원래 버전으로 롤백하거나 되돌릴 수 있습니다.

구문

```
smsap repository rollback
-repository
-dbname repo service name
-host repo host
-login -username repo username
-port repo port
-rollbackhost host with target database
[-force]
[-quiet | -verbose]
```
• \* ``리포지토리' \*

리포지터리 다음에 나오는 옵션은 리포지터리의 데이터베이스 세부 사항을 지정합니다.

• \* ``dbname\_repo\_service\_name\_'

리포지토리를 저장하는 데이터베이스의 이름을 지정합니다. 글로벌 이름 또는 SID를 사용합니다.

• '\*'-host\_repo\_host\_'

리포지토리 데이터베이스가 실행되는 호스트 컴퓨터의 이름 또는 IP 주소를 지정합니다.

• \* ``로그인'

리포지토리 로그인 세부 정보를 시작합니다.

• \* ``username\_repo\_username\_' \*

리포지토리를 저장하는 데이터베이스에 액세스하는 데 필요한 사용자 이름을 지정합니다.

• \* "Rollbackhost host with target database '

상위 버전의 SnapManager에서 원래 하위 버전으로 롤백될 호스트의 이름을 지정합니다.

• '\*'-port\_repo\_port\_'

리포지토리를 저장하는 데이터베이스에 액세스하는 데 사용되는 TCP 포트 번호를 지정합니다.

• \* ``힘' \*

리포지토리 업데이트를 강제 적용합니다. SnapManager에서 업데이트하기 전에 현재 리포지토리를 백업하라는 메시지를 표시합니다.

• ``공시''

는 리포지토리 데이터베이스를 업데이트하기 전에 프롬프트를 표시하지 않습니다. '-nop프롬프트' 옵션을 사용하면 프롬프트가 나타나지 않으므로 스크립트를 사용하여 리포지토리를 쉽게 업데이트할 수 있습니다.

• ``조용한'

콘솔에 오류 메시지만 표시합니다. 기본값은 오류 및 경고 메시지를 표시하는 것입니다.

• \* '-verbose' \*

콘솔에 오류, 경고 및 정보 메시지를 표시합니다.

명령 예

다음 예제에서는 SLESDB 데이터베이스의 저장소를 업데이트합니다.

```
smsap repository rollback -repository -dbname SALESDB
-host server1 -login -username admin -port 1521 -rollbackhost hostA
```
## **smsap** 리포지토리 **Rollingupgrade** 명령

이 명령은 단일 호스트 또는 여러 호스트 및 관련 타겟 데이터베이스에서 SnapManager 하위 버전에서 상위 버전으로 롤링 업그레이드를 수행합니다. 업그레이드된 호스트는 상위 버전의 SnapManager에서만 관리됩니다.

구문

```
smsap repository rollingupgrade
-repository
-dbname repo service name
-host repo host
-login -username repo username
-port repo port
-upgradehost host with target database
[-force] [-noprompt]
[-quiet | -verbose]
```
매개 변수

• \* ``리포지토리' \*

리포지터리 다음에 나오는 옵션은 리포지터리의 데이터베이스 세부 사항을 지정합니다.

• \* ``dbname\_repo\_service\_name\_'

리포지토리를 저장하는 데이터베이스의 이름을 지정합니다. 글로벌 이름 또는 SID를 사용합니다.

• '\*'-host\_repo\_host\_'

리포지토리 데이터베이스가 실행되는 호스트 컴퓨터의 이름 또는 IP 주소를 지정합니다.

• \* ``로그인'

리포지토리 로그인 세부 정보를 시작합니다.

• \* ``username\_repo\_username\_' \*

리포지토리를 저장하는 데이터베이스에 액세스하는 데 필요한 사용자 이름을 지정합니다.

• \* "upgrade\_host\_with\_target\_database\_'

낮은 버전의 SnapManager에서 상위 버전으로 업그레이드할 호스트의 이름을 지정합니다.

• '\*'-port\_repo\_port\_'

리포지토리를 저장하는 데이터베이스에 액세스하는 데 사용되는 TCP 포트 번호를 지정합니다.

• \* ``힘' \*

리포지토리 업데이트를 강제 적용합니다. SnapManager에서 업데이트하기 전에 현재 리포지토리를 백업하라는 메시지를 표시합니다.

• ``공시''

는 리포지토리 데이터베이스를 업데이트하기 전에 프롬프트를 표시하지 않습니다. '-nop프롬프트' 옵션을 사용하면 프롬프트가 나타나지 않으므로 스크립트를 사용하여 리포지토리를 쉽게 업데이트할 수 있습니다.

• ``조용한'

콘솔에 오류 메시지만 표시합니다. 기본값은 오류 및 경고 메시지를 표시하는 것입니다.

• \* '-verbose' \*

콘솔에 오류, 경고 및 정보 메시지를 표시합니다.

명령 예

다음 예제에서는 SLESDB 데이터베이스의 저장소를 업데이트합니다.

smsap repository rollingupgrade -repository -dbname SALESDB -host server1 -login -username admin -port 1521 -upgradehost hostA

## **smbap repository show** 명령

이 명령은 리포지토리에 대한 정보를 표시합니다.

구문

```
smsap repository show
-repository
-dbname repo service name
-host repo host
-port repo port
-login -username repo username
[-quiet | -verbose]
```
• \* ``리포지토리' \*

리포지터리 다음에 나오는 옵션은 리포지터리의 데이터베이스 세부 사항을 지정합니다.

• \* ``dbname\_repo\_service\_name\_'

리포지토리를 저장하는 데이터베이스의 이름을 지정합니다. 글로벌 이름 또는 SID를 사용합니다.

• '\*'-host\_repo\_host\_'

리포지토리 데이터베이스가 실행되는 호스트 컴퓨터의 이름 또는 IP 주소를 지정합니다.

• \* ``로그인'

리포지토리 로그인 세부 정보를 시작합니다.

• \* ``username\_repo\_username\_' \*

리포지토리를 저장하는 데이터베이스에 액세스하는 데 필요한 사용자 이름을 지정합니다.

• '\*'-port repo\_port '

리포지토리를 저장하는 데이터베이스에 액세스하는 데 사용되는 TCP 포트 번호를 지정합니다.

• ``조용한'

콘솔에 오류 메시지만 표시합니다. 기본값은 오류 및 경고 메시지를 표시하는 것입니다.

• \* '-verbose' \*

콘솔에 오류, 경고 및 정보 메시지를 표시합니다.

#### 명령 예

다음 예제에서는 SLESDB 데이터베이스의 리포지토리에 대한 세부 정보를 보여 줍니다.

smsap repository show -repository -dbname SALESDB -host server1 -port 1521 -login -username admin Repository Definition: User Name: admin Host Name: server1 Database Name: SALESDB Database Port: 1521 Version: 28 Hosts that have run operations using this repository: 2 server2 server3 Profiles defined in this repository: 2 GSF5A GSF3A Incomplete Operations: 0

## **smbap** 리포지토리 업데이트 명령

이 명령은 SnapManager를 업그레이드할 때 데이터베이스 프로파일과 관련 자격 증명을 저장하는 저장소를 업데이트합니다. 새 버전의 SnapManager를 설치할 때마다 새 버전을 사용하기 전에 리포지토리 업데이트 명령을 실행해야 합니다. 리포지토리에 불완전한 명령이 없는 경우에만 이 명령을 사용할 수 있습니다.

구문

```
smsap repository update
-repository
-dbname repo service name
-host repo host
-login -username repo username
-port repo port
[-force] [-noprompt]
[-quiet | -verbose]
```
매개 변수

• \* ``리포지토리' \*

리포지터리 다음에 나오는 옵션은 리포지터리의 데이터베이스 세부 사항을 지정합니다.

• \* ``dbname\_repo\_service\_name\_'

리포지토리를 저장하는 데이터베이스의 이름을 지정합니다. 글로벌 이름 또는 SID를 사용합니다.

• '\*'-host\_repo\_host\_'

리포지토리 데이터베이스가 실행되는 호스트 컴퓨터의 이름 또는 IP 주소를 지정합니다.

• \* ``로그인'

리포지토리 로그인 세부 정보를 시작합니다.

• \* ``username\_repo\_username\_' \*

리포지토리를 저장하는 데이터베이스에 액세스하는 데 필요한 사용자 이름을 지정합니다.

• '\*'-port\_repo\_port\_'

리포지토리를 저장하는 데이터베이스에 액세스하는 데 사용되는 TCP 포트 번호를 지정합니다.

• \* ``힘' \*

리포지토리 업데이트를 강제 적용합니다. SnapManager에서 업데이트하기 전에 현재 리포지토리를 백업하라는 메시지를 표시합니다.

• ``공시''

는 리포지토리 데이터베이스를 업데이트하기 전에 프롬프트를 표시하지 않습니다. '-nop프롬프트' 옵션을 사용하면 프롬프트가 나타나지 않으므로 스크립트를 사용하여 리포지토리를 쉽게 업데이트할 수 있습니다.

• ``조용한'

콘솔에 오류 메시지만 표시합니다. 기본값은 오류 및 경고 메시지를 표시하는 것입니다.

• \* '-verbose' \*

콘솔에 오류, 경고 및 정보 메시지를 표시합니다.

#### 명령 예

다음 예제에서는 SLESDB 데이터베이스의 저장소를 업데이트합니다.

smsap repository update -repository -dbname SALESDB -host server1 -login -username admin -port 1521

#### **smssap schedule create** 명령

'Schedule create' 명령을 사용하여 백업을 특정 시간에 생성하도록 예약할 수 있습니다.

구문

```
smsap schedule create
-profile profile name
[-full{-auto | -online | -offline}
[-retain -hourly | -daily | -weekly | -monthly | -unlimited]
[-verify]] |
[-data [[-files files [files]] |
[-tablespaces tablespaces [tablespaces]] {-auto | -online | -offline}
[-retain -hourly | -daily | -weekly | -monthly | -unlimited]
[-verify]] |
[-archivelogs]}
[-label label]
[-comment comment]
[-backup-dest path1 [ , path2]]
[-exclude-dest path1 [ , path2]]
[-prunelogs {-all | -until-scn until-scn | -until -date yyyy-MM-
dd:HH:mm:ss] | -before {-months | -days | -weeks | -hours}}
-prune-dest prune dest1, [prune dest2]]
-schedule-name schedule name
[-schedule-comment schedule_comment]
-interval {-hourly | -daily | -weekly | -monthly | -onetimeonly}
-cronstring cron string
-start-time {start time <yyyy-MM-dd HH:mm>}
-runasuser runasuser
[-taskspec taskspec]
-force
[-quiet | -verbose]
```
• '\*'- profile\_profile\_name\_'

백업을 예약하려는 데이터베이스와 관련된 프로파일의 이름을 지정합니다. 프로파일에는 데이터베이스의 식별자와 기타 데이터베이스 정보가 들어 있습니다.

• \* ``자동 옵션''

데이터베이스가 마운트됨 또는 오프라인 상태인 경우 SnapManager는 오프라인 백업을 수행합니다. 데이터베이스가 열려 있거나 온라인 상태인 경우 SnapManager는 온라인 백업을 수행합니다. '-offline' 옵션과 함께 '-force' 옵션을 사용하면 데이터베이스가 현재 온라인 상태인 경우에도 SnapManager가 오프라인 백업을 강제 적용합니다.

• \* ``온라인 옵션'

온라인 데이터베이스 백업을 지정합니다.

• \* ``오프라인 옵션' \*

데이터베이스가 종료 상태에 있는 동안 오프라인 백업을 지정합니다. 데이터베이스가 열림 또는 마운트됨 상태인 경우 백업이 실패합니다. '-force' 옵션을 사용하면 SnapManager에서 오프라인 백업을 위해 데이터베이스를 종료하기 위해 데이터베이스 상태를 변경하려고 시도합니다.

• \* ``전체 옵션' \*

전체 데이터베이스를 백업합니다. 여기에는 모든 데이터, 보관된 로그 및 제어 파일이 포함됩니다. 아카이빙된 redo 로그 및 제어 파일은 수행하는 백업 유형에 관계없이 백업됩니다. 데이터베이스의 일부만 백업하려면 '-files' 옵션 또는 '-tablespaces' 옵션을 사용합니다.

• \* ``파일\_목록\_' \*

지정된 데이터 파일과 아카이브된 로그 및 제어 파일만 백업합니다. 파일 이름 목록을 공백으로 구분합니다. 데이터베이스가 개방 상태인 경우 SnapManager는 적절한 테이블스페이스가 온라인 백업 모드에 있는지 확인합니다.

• \* "테이블스페이스\_ 테이블스페이스\_'\*

지정된 데이터베이스 테이블스페이스와 아카이브된 로그 및 제어 파일만 백업합니다. 테이블스페이스 이름을 공백으로 구분합니다. 데이터베이스가 개방 상태인 경우 SnapManager는 적절한 테이블스페이스가 온라인 백업 모드에 있는지 확인합니다.

• '\*'-label\_name\_'

이 백업의 선택적 이름을 지정합니다. 이 이름은 프로파일 내에서 고유해야 합니다. 이름에는 문자, 숫자, 밑줄(\_) 및 하이픈(-)을 사용할 수 있습니다. 하이픈으로 시작할 수 없습니다.

레이블을 지정하지 않으면 SnapManager는 SCOPE\_TYPE\_DATE 형식으로 기본 레이블을 만듭니다.

- 범위는 전체 백업을 나타내는 F 또는 부분 백업을 나타내는 P입니다.
- 오프라인(콜드) 백업을 나타내는 C, 온라인(핫) 백업을 나타내는 H 또는 자동 백업을 나타내는 A입니다(예: P\_A\_20081010060037IST).
- date는 백업의 년, 월, 일 및 시간입니다.

SnapManager는 24시간 시계를 사용합니다.

예를 들어 2007년 1월 16일 오후 5:45:16에 데이터베이스를 오프라인으로 사용하여 전체 백업을 수행한 경우 동부 표준 시간, SnapManager는 F\_C\_20070116174516EST 라벨을 작성합니다.

• '\*'-comment\_string\_'

이 백업을 설명하는 선택적 주석을 지정합니다. 문자열을 작은따옴표(')로 묶습니다.

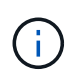

일부 쉘은 따옴표를 해제합니다. 쉘에 대해 참인 경우 백슬래시(\)로 따옴표(\)를 포함해야 합니다. 예를 들어, 다음과 같이 입력해야 할 수 있습니다: `\'이것은 코멘트\''.

• \* ``verify option'

Oracle dbv 유틸리티를 실행하여 백업의 파일이 손상되지 않았는지 확인합니다.

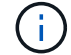

'-verify' 옵션을 지정하면 검증 작업이 완료될 때까지 백업 작업이 완료되지 않습니다.

• \* '-force 옵션' \*

데이터베이스가 올바른 상태가 아닐 경우 상태를 변경합니다. 예를 들어 SnapManager는 사용자가 지정한 백업 유형과 데이터베이스가 있는 상태에 따라 데이터베이스의 상태를 온라인에서 오프라인으로 변경할 수 있습니다.

- 로컬 인스턴스가 종료 상태에 있고 하나 이상의 인스턴스가 열려 있는 경우 '-force' 옵션을 사용하여 로컬 인스턴스를 마운트된 인스턴스로 변경할 수 있습니다.
- 인스턴스가 열려 있지 않으면 '-force' 옵션을 사용하여 로컬 인스턴스를 열어 열도록 변경할 수 있습니다.
- \* ``보존{-hourly|-daily|-weekly|-monthly|-limited}' \*

백업을 매시간, 매일, 매주, 매월 또는 무제한 단위로 보존할지 여부를 지정합니다. retain 옵션을 지정하지 않으면 retention class는 기본적으로 -hourly로 설정됩니다. 백업을 영구적으로 보존하려면 '-unlimited' 옵션을 사용하십시오. 무제한 옵션을 사용하면 보존 정책에 따라 백업을 삭제할 수 없습니다.

• ``archivelogs'

아카이브 로그 백업의 생성을 지정합니다.

• \* ``backup-dest\_path1\_,[,[*path2*]' \*

아카이브 로그 백업을 위한 아카이브 로그 대상을 지정합니다.

• \* ``exclude-dest\_path1\_,[,[*path2*]' \*

백업에서 제외할 아카이브 로그 대상을 지정합니다.

• \* ``자두{-all|-until-scnuntil-date\_yyyy-mm-dd:HH:MM:ss\_l-before{-months|-days|-weeks|-hours}' \*

백업을 생성하는 동안 제공된 옵션을 기반으로 아카이브 로그 대상에서 아카이브 로그 파일을 삭제할지 여부를 지정합니다. '-ALL' 옵션은 보관 로그 대상에서 모든 보관 로그 파일을 삭제합니다. '-until-scn' 옵션은 지정된 SCN(시스템 변경 번호)까지 보관 로그 파일을 삭제합니다. '-date' 옵션은 지정된 시간까지 아카이브 로그 파일을 삭제합니다. '-before' 옵션은 지정된 기간(일, 월, 주, 시간) 이전에 아카이브 로그 파일을 삭제합니다.

• \* ``schedule-name\_schedule\_name\_'

일정에 대해 제공하는 이름을 지정합니다.

• '\*'- schedule-comment\_schedule\_comment\_'

백업 예약에 대해 설명하는 선택적 주석을 지정합니다.

• \* ``간격{-hourly|-daily|-weekly|-monthly|-onetime only}' \*

백업이 생성되는 시간 간격을 지정합니다. 백업을 매시간, 매일, 매주, 매월 또는 한 번만 예약할 수 있습니다.

• \* ``시승 cron\_string ' \*

시승(cr데모)을 사용하여 백업 스케줄을 지정합니다. Cron 식은 CronTrigger의 인스턴스를 구성하는 데 사용됩니다. Cron 식은 다음 부분식으로 구성된 문자열입니다.

- 1은 초를 나타냅니다.
- 2는 분을 나타냅니다.
- $\cdot$  3은 시간을 나타냅니다.
- $\degree$  4는 한 달의 날짜를 나타냅니다.
- 5는 월을 나타냅니다.
- 6은 1주일 동안의 날짜를 나타냅니다.
- 7은 연도를 나타냅니다(선택 사항).
- \* ``start-time\_yyyy-mm-dd HH:MM\_' \*

예약된 작업의 시작 시간을 지정합니다. 예약 시작 시간은 yyyy-mm-dd HH:mm 형식으로 포함되어야 합니다.

• \* "runasuser\_runasuser\_" \*

백업을 예약하는 동안 예약된 백업 작업의 사용자(루트 사용자 또는 Oracle 사용자)를 변경합니다.

• '\*'-taskspec\_taskspec\_'

백업 작업의 사전 처리 작업 또는 사후 처리 작업에 사용할 수 있는 작업 사양 XML 파일을 지정합니다. XML 파일의 전체 경로는 -taskspec 옵션과 함께 제공되어야 합니다.

• ``조용한'

콘솔에 오류 메시지만 표시합니다. 기본값은 오류 및 경고 메시지를 표시하는 것입니다.

• \* '-verbose' \*

콘솔에 오류, 경고 및 정보 메시지를 표시합니다.

## **smssap schedule delete** 명령

이 명령은 더 이상 필요하지 않은 백업 스케줄을 삭제합니다.

구문

```
smsap schedule delete
-profile profile name
-schedule-name schedule name
[-quiet | -verbose]
```
매개 변수

• '\*'- profile\_profile\_name\_'

백업 일정을 삭제할 데이터베이스와 관련된 프로필의 이름을 지정합니다. 프로파일에는 데이터베이스의 식별자와 기타 데이터베이스 정보가 들어 있습니다.

• \* ``schedule-name\_schedule\_name\_'

백업 스케줄을 생성하는 동안 제공한 스케줄 이름을 지정합니다.

## **smsap** 스케줄 목록 명령

이 명령은 프로파일과 연결된 예약된 작업을 나열합니다.

구문

```
smsap schedule list
-profile profile name
[-quiet | -verbose]
```
#### 매개 변수

• '\*'- profile\_profile\_name\_'

예약된 작업 목록을 볼 수 있는 데이터베이스 관련 프로필의 이름을 지정합니다. 프로파일에는 데이터베이스의 식별자와 기타 데이터베이스 정보가 들어 있습니다.

## **smsap schedule resume** 명령

이 명령은 일시 중지된 백업 일정을 다시 시작합니다.

구문

```
smsap schedule resume
-profile profile name
-schedule-name schedule name
[-quiet | -verbose]
```
매개 변수

• '\*'- profile\_profile\_name\_'

일시 중단된 백업 일정을 재개하려는 데이터베이스와 관련된 프로파일의 이름을 지정합니다. 프로파일에는 데이터베이스의 식별자와 기타 데이터베이스 정보가 들어 있습니다.

• \* ``schedule-name\_schedule\_name\_'

백업 스케줄을 생성하는 동안 제공한 스케줄 이름을 지정합니다.

## **smsap schedule suspend** 명령

이 명령은 백업 스케줄이 재개될 때까지 백업 스케줄을 일시 중단합니다.

구문

```
smsap schedule suspend
-profile profile name
-schedule-name schedule name
[-quiet | -verbose]
```
• '\*'- profile\_profile\_name\_'

백업 일정을 일시 중단하려는 데이터베이스와 관련된 프로파일의 이름을 지정합니다. 프로파일에는 데이터베이스의 식별자와 기타 데이터베이스 정보가 들어 있습니다.

• \* ``schedule-name schedule\_name'

백업 스케줄을 생성하는 동안 제공한 스케줄 이름을 지정합니다.

#### **smssap schedule update** 명령

이 명령은 백업 일정을 업데이트합니다.

```
구문
```

```
smsap schedule update
-profile profile name
-schedule-name schedule name
[-schedule-comment schedule comment]
-interval {-hourly | -daily | -weekly | -monthly | -onetimeonly}
-cronstring cron_string
-start-time {start time <yyyy-MM-dd HH:mm>}
-runasuser runasuser
[-taskspec taskspec]
-force
[-quiet | -verbose]
```
매개 변수

• '\*'- profile\_profile\_name\_'

백업을 예약하려는 데이터베이스와 관련된 프로필의 이름을 지정합니다. 프로파일에는 데이터베이스의 식별자와 기타 데이터베이스 정보가 들어 있습니다.

• \* ``schedule-name\_schedule\_name\_'

일정에 대해 제공하는 이름을 지정합니다.

• '\*'- schedule-comment\_schedule\_comment\_'

백업 예약에 대해 설명하는 선택적 주석을 지정합니다.

• \* ``간격{-hourly|-daily|-weekly|-monthly|-onetime only}' \*

백업이 생성되는 시간 간격을 나타냅니다. 백업을 매시간, 매일, 매주, 매월 또는 한 번만 예약할 수 있습니다.

• \* ``시승 cron\_string ' \*

시승(cr데모)을 사용하여 백업을 예약하도록 지정합니다. Cron 식은 CronTrigger의 인스턴스를 구성하는 데 사용됩니다. Cron 식은 실제로 7개의 하위 표현식으로 구성된 문자열입니다.

- 1은 초를 나타냅니다
- 2는 분을 나타냅니다
- 3은 시간을 나타냅니다
- 4는 한 달의 날짜를 나타냅니다
- 5는 월을 나타냅니다
- 6은 1주일 동안의 날짜를 나타냅니다
- 7은 연도를 나타냅니다(선택 사항).
- \* ``start-time\_yyyy-mm-dd HH:MM\_' \*

스케줄 작업의 시작 시간을 지정합니다. 예약 시작 시간은 yyyy-mm-dd HH:mm 형식으로 포함되어야 합니다.

• \* "runasuser\_runasuser\_" \*

백업을 예약하는 동안 예약된 백업 작업의 사용자를 변경하도록 지정합니다.

• '\*'-taskspec\_taskspec\_'

백업 작업의 사전 처리 작업 또는 사후 처리 작업에 사용할 수 있는 작업 사양 XML 파일을 지정합니다. taskspec 옵션을 제공하는 XML 파일의 전체 경로를 제공해야 합니다.

#### **smsap storage list** 명령

'Storage list' 명령을 실행하여 특정 프로파일과 연결된 스토리지 시스템 목록을 표시할 수 있습니다.

구문

```
smsap storage list
-profile profile
```
매개 변수

• '\*'- profile\_profile\_'

프로파일의 이름을 지정합니다. 이름은 최대 30자까지 지정할 수 있으며 호스트 내에서 고유해야 합니다.

다음 예에서는 mjullian 프로필과 연결된 스토리지 시스템을 표시합니다.

smsap storage list -profile mjullian

```
Sample Output:
Storage Controllers
--------------------
FAS3020-RTP07OLD
```
## **smsap storage rename** 명령

이 명령은 스토리지 시스템의 이름 또는 IP 주소를 업데이트합니다.

구문

```
smsap storage rename
-profile profile
-oldname old storage name
-newname new storage name
[-quiet | -verbose]
```
매개 변수

• '\*'- profile\_profile\_'

프로파일의 이름을 지정합니다. 이 이름은 최대 30자까지 지정할 수 있으며 호스트 내에서 고유해야 합니다.

• \* ``oldname\_old\_storage\_name\_'

스토리지 시스템의 이름을 바꾸기 전에 스토리지 시스템의 IP 주소 또는 이름을 지정합니다. 'smsap storage list' 명령어를 실행할 때 표시되는 스토리지 시스템의 IP 주소 또는 이름을 입력해야 한다.

• \* ``newname\_new\_storage\_name\_'

스토리지 시스템의 이름을 바꾼 후 스토리지 시스템의 IP 주소 또는 이름을 지정합니다.

• ``조용한'

콘솔에 오류 메시지만 표시합니다. 기본값은 오류 및 경고 메시지를 표시하는 것입니다.

• \* '-verbose' \*

콘솔에 오류, 경고 및 정보 메시지를 표시합니다.

다음 예에서는 'smsap storage rename' 명령을 사용하여 스토리지 시스템의 이름을 바꿉니다.

smsap storage rename -profile mjullian -oldname lech -newname hudson -verbose

**smsap** 시스템 덤프 명령

'system dump' 명령을 실행하여 서버 환경에 대한 진단 정보가 포함된 jar 파일을 생성할 수 있습니다.

구문

```
smsap system dump
[-quiet | -verbose]
```
매개 변수

• ``조용한'

콘솔에 오류 메시지만 표시합니다. 기본값은 오류 및 경고 메시지를 표시하는 것입니다.

• \* '-verbose' \*

콘솔에 오류, 경고 및 정보 메시지를 표시합니다.

**system dump** 명령의 예

다음 예에서는 smsap system dump 명령을 사용하여 jar 파일을 생성합니다.

```
smsap system dump
Path: C:\\userhomedirectory\\netapp\\smsap\\3.3.0\\smsap_dump_hostname.jar
```
#### **smsap system verify** 명령

이 명령은 SnapManager를 실행하는 데 필요한 환경의 모든 구성 요소가 올바르게 설정되었는지 확인합니다.

구문

```
smsap system verify
[-quiet | -verbose]
```
• ``조용한'

콘솔에 오류 메시지만 표시합니다. 기본값은 오류 및 경고 메시지를 표시하는 것입니다.

• \* '-verbose' \*

콘솔에 오류, 경고 및 정보 메시지를 표시합니다.

#### **system verify** 명령의 예

다음 예제에서는 smsap system verify 명령을 사용합니다.

```
smsap system verify
SMSAP-13505 [INFO ]: Snapdrive verify passed.
SMSAP-13037 [INFO ]: Successfully completed operation: System Verify
SMSAP-13049 [INFO ]: Elapsed Time: 0:00:00.559
Operation Id [N4f4e910004b36cfecee74c710de02e44] succeeded.
```
## **smssap** 버전 명령

rsion 명령을 실행하여 로컬 호스트에서 실행 중인 SnapManager 버전을 확인할 수 있습니다.

구문

```
smsap version
[-quiet | -verbose]
```
매개 변수

• ``조용한'

콘솔에 오류 메시지만 표시합니다. 기본값은 오류 및 경고 메시지를 표시하는 것입니다.

• \* '-verbose' \*

각 프로필의 작성 날짜 및 내용을 표시합니다. 또한 콘솔에 오류, 경고 및 정보 메시지를 표시합니다.

**version** 명령의 예

다음 예제는 SnapManager의 버전을 표시합니다.

```
smsap version
SnapManager for SAP Version: 3.3.1
```
# **SnapManager** 문제 해결

발생할 수 있는 가장 일반적인 문제 및 해결 방법에 대한 정보를 찾을 수 있습니다.

다음 표에서는 일반적인 문제와 가능한 해결 방법을 설명합니다.

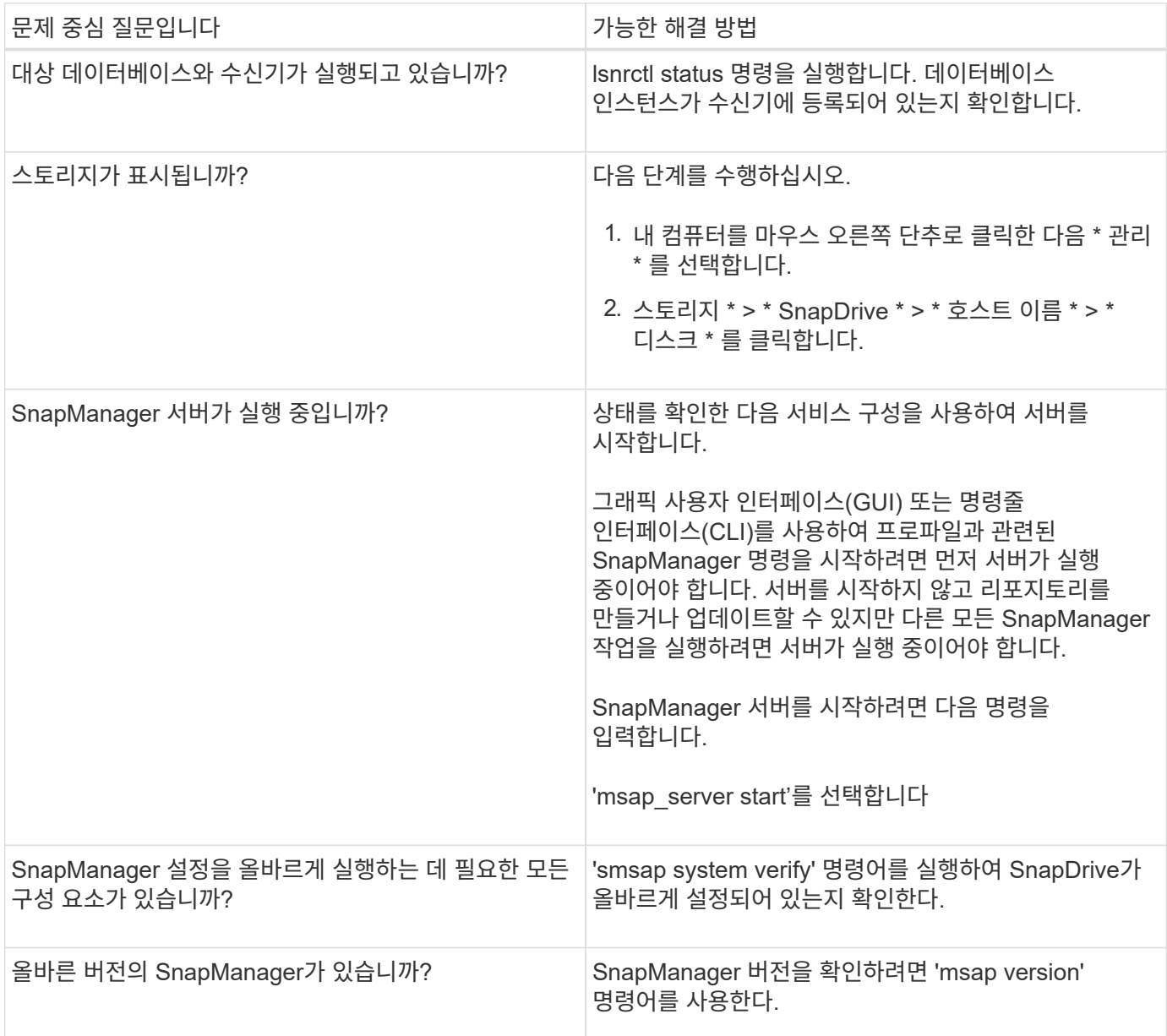

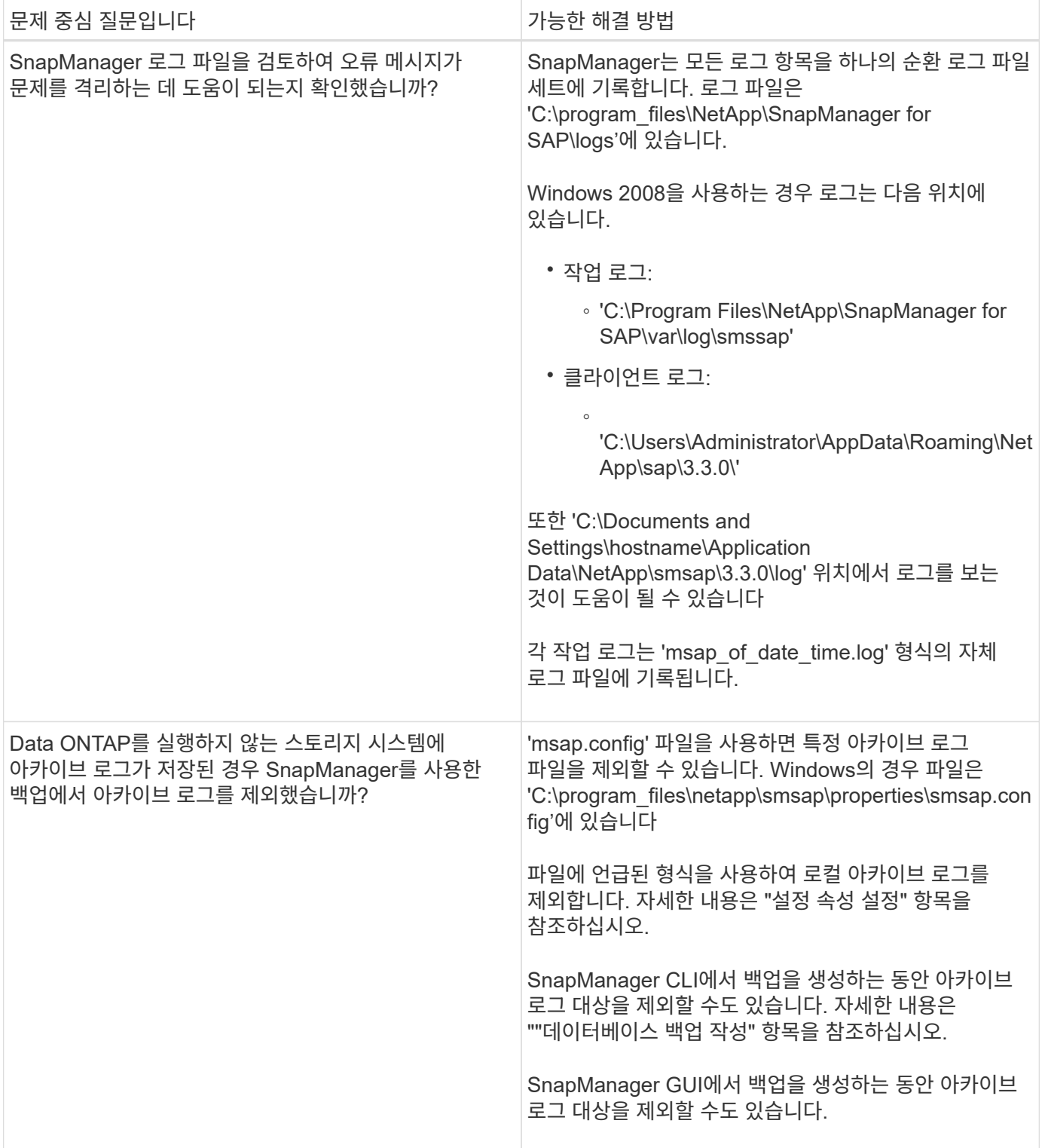

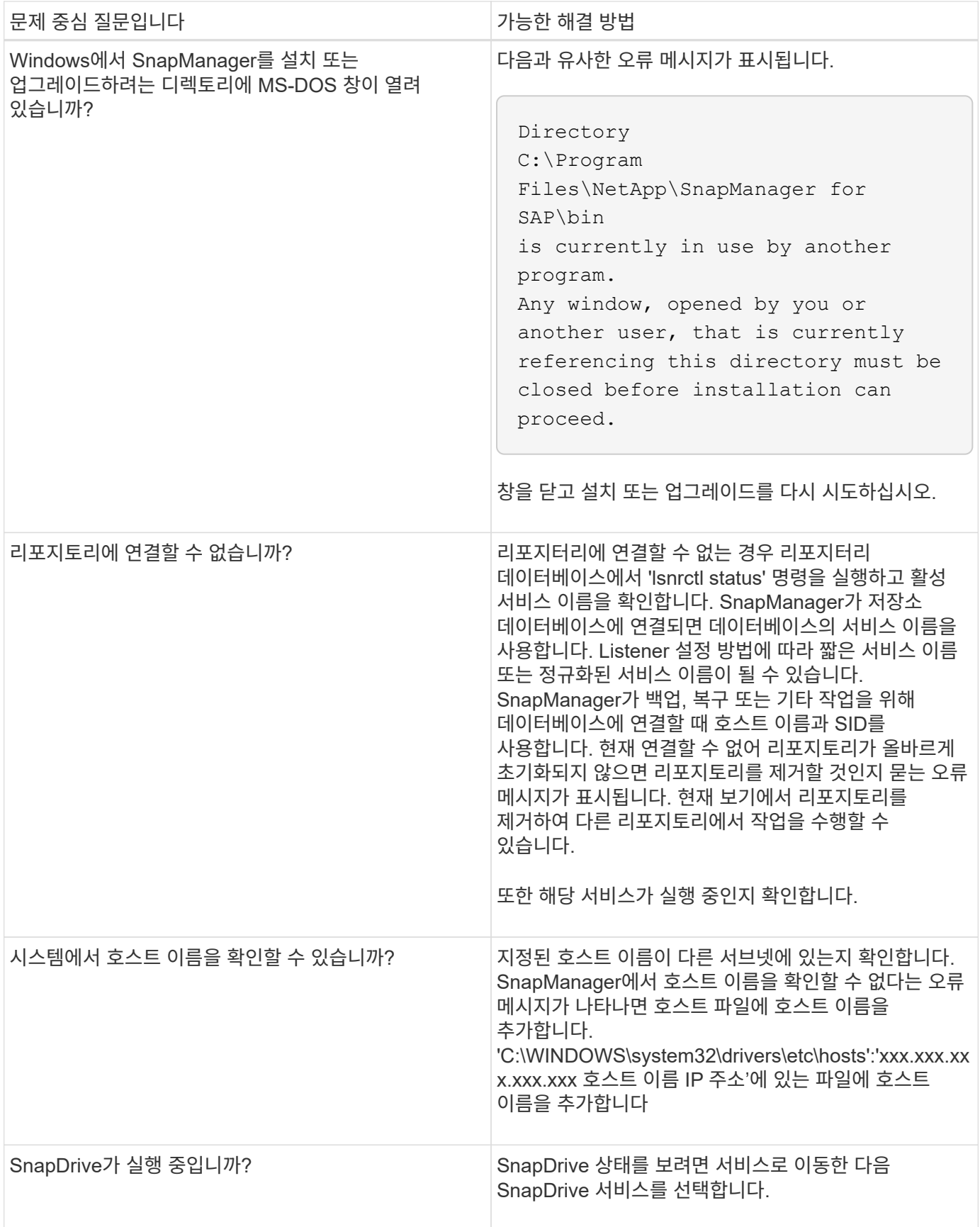

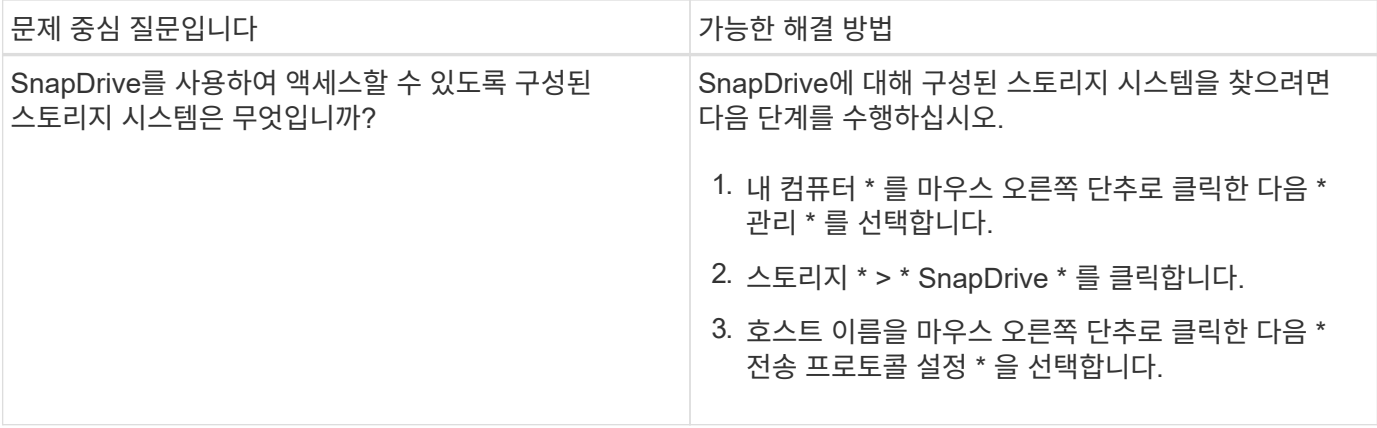
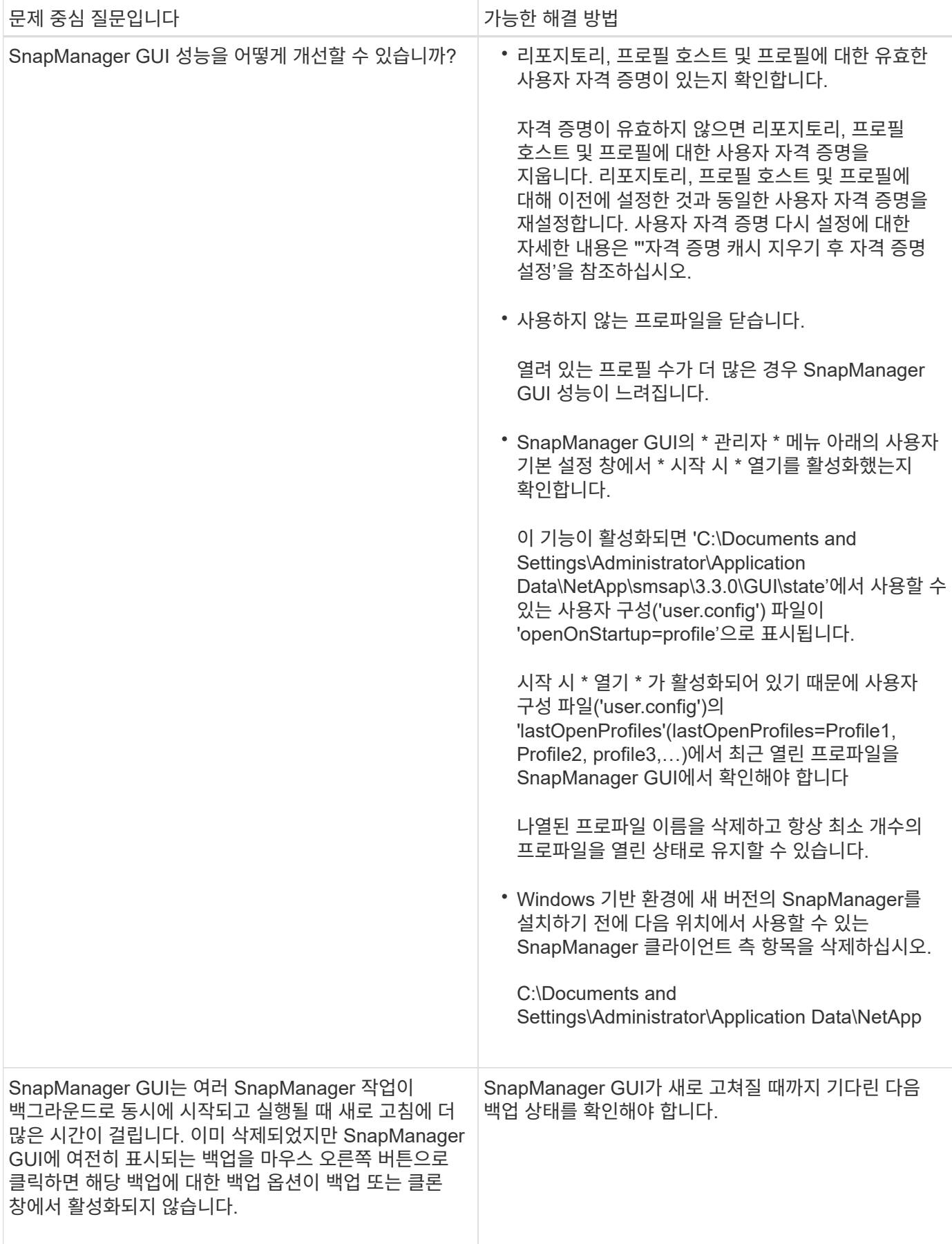

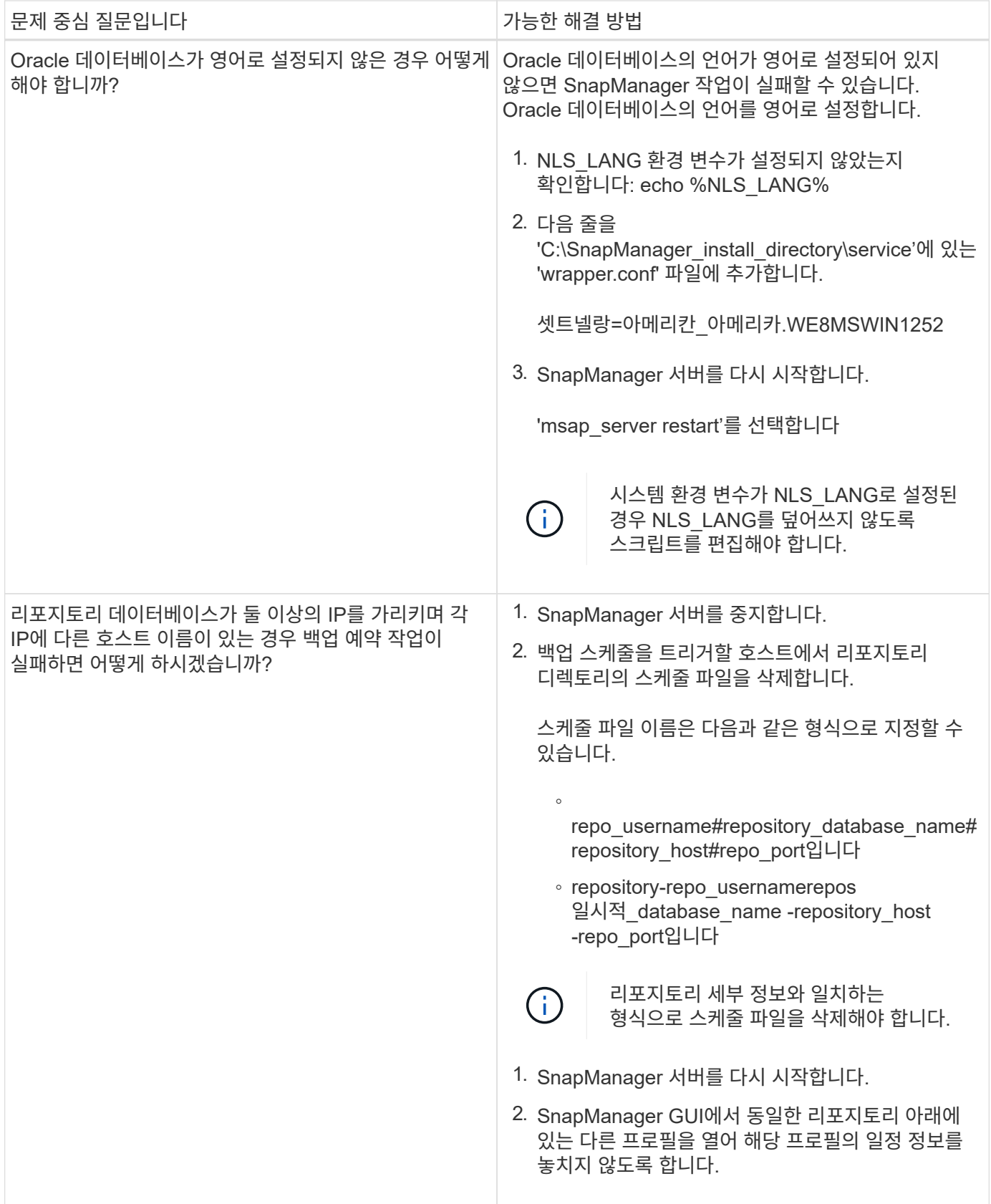

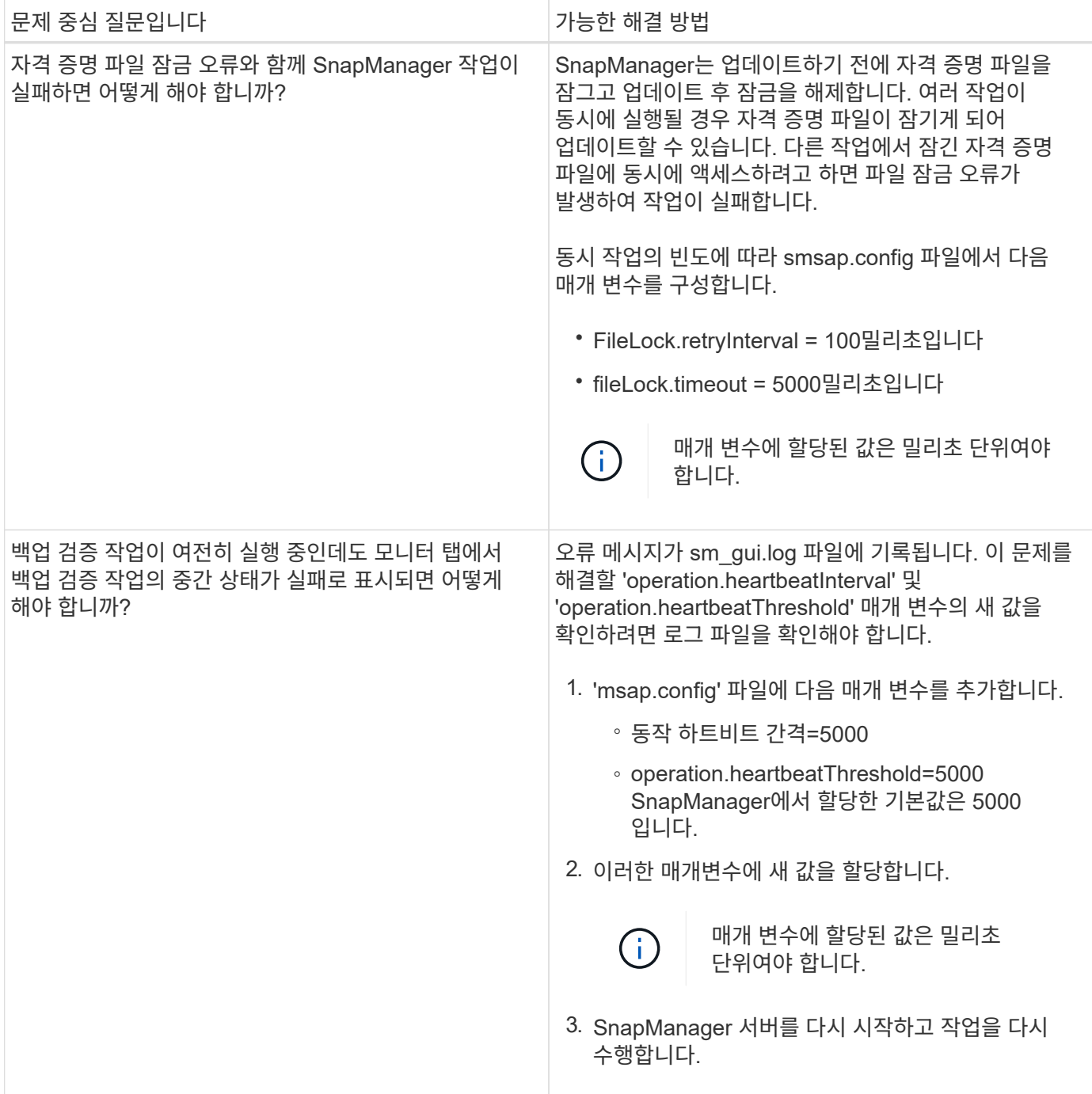

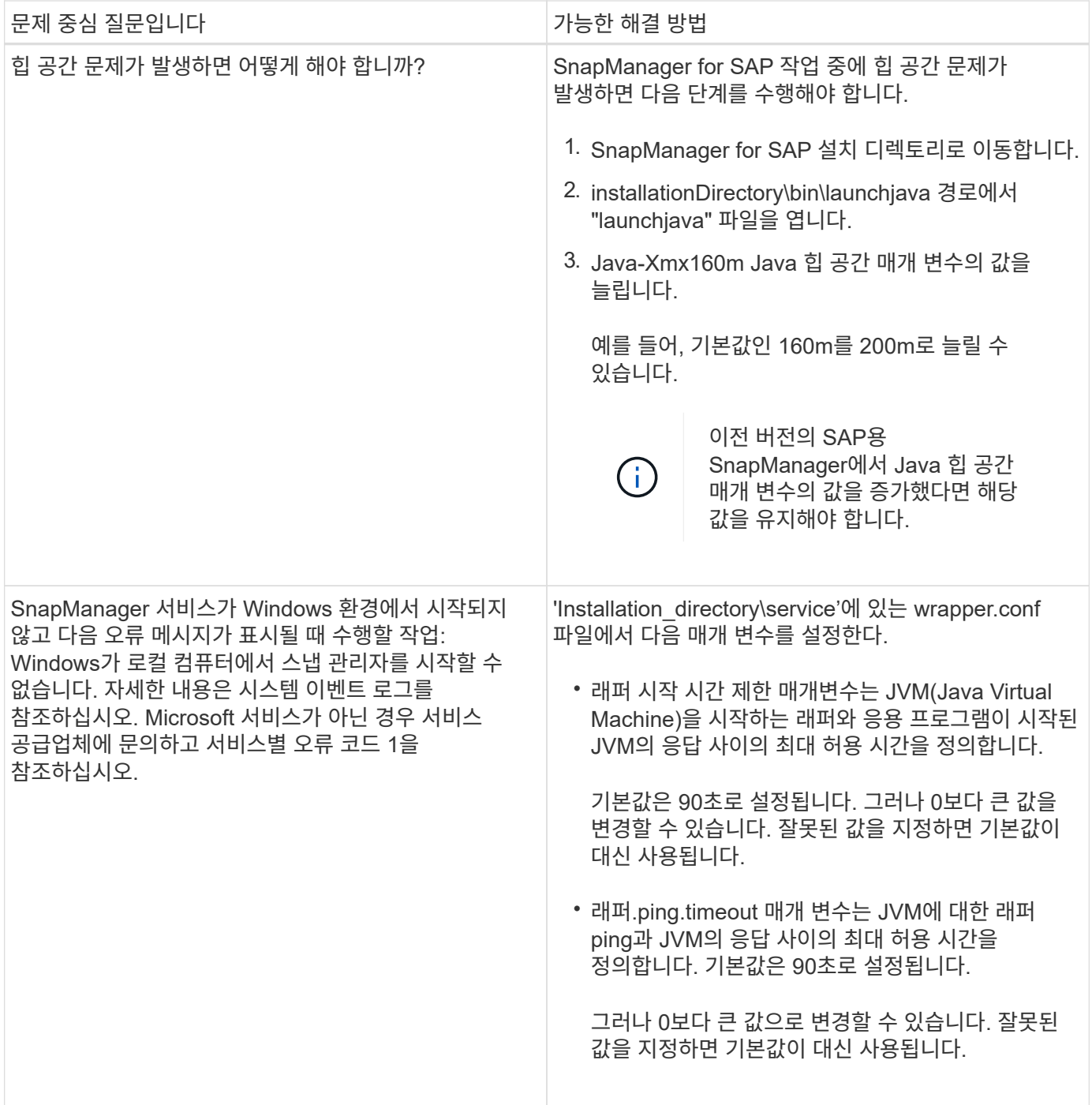

#### 파일을 덤프합니다

덤프 파일은 SnapManager 및 해당 환경에 대한 정보가 포함된 압축된 로그 파일입니다. 생성된 로그 파일의 유형은 작업, 프로필 및 시스템 덤프 파일입니다.

덤프 명령 또는 그래픽 사용자 인터페이스(GUI)의 \* 진단 생성 \* 탭을 사용하여 작업, 프로파일 또는 환경에 대한 정보를 수집할 수 있습니다. 시스템 덤프에는 프로파일이 필요하지 않지만 프로파일 및 작업 덤프는 프로파일이 필요합니다.

SnapManager에는 덤프 파일에 다음과 같은 진단 정보가 포함되어 있습니다.

• 수행한 단계

- 각 단계를 완료하는 데 걸리는 시간입니다
- 각 단계의 결과
- 작업 중 발생한 오류(있는 경우

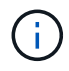

SnapManager 로그 파일 또는 덤프 파일은 루트 사용자 및 루트 사용자 그룹에 속한 다른 사용자에 대해서만 읽기 및 쓰기 권한을 활성화합니다.

SnapManager에는 파일에 다음과 같은 정보도 포함되어 있습니다.

- 운영 체제 버전 및 아키텍처
- 환경 변수
- Java 버전
- SnapManager 버전 및 아키텍처
- SnapManager 기본 설정
- SnapManager 메시지
- Log4i 속성
- SnapDrive 버전 및 아키텍처
- SnapDrive 로그 파일
- Oracle 버전
- Oracle OPatch 로컬 인벤토리 세부 정보
- 리포지터리 데이터베이스 Oracle 버전
- 대상 데이터베이스 유형(독립 실행형)
- 대상 데이터베이스 역할(운영, 물리적 대기 또는 논리적 대기)
- 타겟 데이터베이스 RMAN(Oracle Recovery Manager) 설정(RMAN 통합 없음, 제어 파일과 RMAN 또는 카탈로그 파일과 RMAN)
- 타겟 데이터베이스 Oracle 버전
- 대상 데이터베이스의 SID(시스템 식별자)입니다
- 리포지토리 데이터베이스 서비스 이름입니다
- 호스트에 설치된 데이터베이스 인스턴스입니다
- 프로필 설명자
- 최대 공유 메모리
- 스왑 공간 정보
- 메모리 정보
- 다중 경로 환경
- 호스트 유틸리티 버전입니다
- Windows용 Microsoft iSCSI(Internet Small Computer System Interface) 소프트웨어 이니시에이터 버전입니다
- backint 인터페이스 버전
- BR 공구 버전
- 패치 수준
- '시스템 확인' 명령의 출력

덤프 파일에는 Windows의 SnapManager 제한도 나열되어 있습니다.

SnapManager 덤프 파일에는 SnapDrive 데이터 수집기 파일과 Oracle 경고 로그 파일도 포함되어 있습니다. 'msap operation dump'와 'msap profile dump' 명령어를 이용하여 Oracle alert log 파일을 수집할 수 있다.

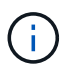

시스템 덤프는 Oracle 경고 로그를 포함하지 않지만 프로필 및 작업 덤프는 경고 로그를 포함합니다.

SnapManager 호스트 서버가 실행되고 있지 않더라도 CLI(명령줄 인터페이스) 또는 GUI를 사용하여 덤프 정보에 액세스할 수 있습니다.

해결할 수 없는 문제가 발생하면 이러한 파일을 NetApp 글로벌 서비스로 전송할 수 있습니다.

작업 수준 덤프 파일을 생성합니다

실패한 작업의 이름이나 ID와 함께 'msap operation dump' 명령을 사용하여 특정 작업에 대한 로그 정보를 얻을 수 있습니다. 특정 작업, 프로필, 호스트 또는 환경에 대한 정보를 수집하기 위해 서로 다른 로그 수준을 지정할 수 있습니다.

```
단계
```

```
1. 다음 명령을 입력합니다.
```

```
'* smssap 작업 dump-id_GUID_*'
```
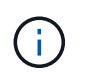

'msap operation dump' 명령은 'msap profile dump' 명령으로 제공되는 강력한 정보 세트를 제공하며, 이 명령은 'msap system dump' 명령으로 제공되는 정보를 제공합니다.

덤프 파일 위치:

```
Path:\<user-home>\Application
Data\NetApp\smsap\3.3.0\smsap_dump_8abc01c814649ebd0114649ec69d0001.jar
```
프로파일 수준 덤프 파일을 생성합니다

프로필 이름과 함께 'smsap profile dump' 명령을 사용하여 특정 프로필에 대한 로그 정보를 찾을 수 있습니다.

단계

1. 다음 명령을 입력합니다.

```
'* smssap profile dump-profile_profile_name_*'
```
덤프 파일 위치:

```
Path:\<user-home>\Application
Data\NetApp\smsap\3.3.0\smsap_dump_8abc01c814649ebd0114649ec69d0001.jar
```
 $\bigcap$ 

프로파일을 만드는 동안 오류가 발생하면 'smsap system dump' 명령을 사용합니다. 프로파일을 성공적으로 만든 후에는 'msap 작업 덤프' 및 'msap 프로파일 덤프' 명령을 사용합니다.

시스템 수준 덤프 파일을 생성합니다

'smsap system dump' 명령을 사용하여 SnapManager 호스트 및 환경에 대한 로그 정보를 얻을 수 있습니다. 특정 작업, 프로필 또는 호스트 및 환경에 대한 정보를 수집하기 위해 서로 다른 로그 수준을 지정할 수 있습니다.

단계

1. 다음 명령을 입력합니다.

스맵 시스템 덤프

결과 덤프

```
Path:\<user-home>\Application
Data\NetApp\smsap\3.3.0\smsap_dump_server_host.jar
```
덤프 파일을 찾는 방법

덤프 파일은 쉽게 액세스할 수 있도록 클라이언트 시스템에 있습니다. 이러한 파일은 프로필, 시스템 또는 작업과 관련된 문제를 해결해야 하는 경우에 유용합니다.

덤프 파일은 클라이언트 시스템의 사용자 홈 디렉토리에 있습니다.

• 그래픽 사용자 인터페이스(GUI)를 사용하는 경우 덤프 파일은 다음 위치에 있습니다.

```
user home\Application Data\NetApp\smsap\3.3.0\smsap dump
dump file type name
server host.jar
```
• CLI(Command-Line Interface)를 사용하는 경우 덤프 파일은 다음 위치에 있습니다.

```
user_home\.netapp\smsap\3.3.0\smsap_dump_dump_file_type_name
server host.jar
```
덤프 파일에는 dump 명령의 출력이 포함되어 있습니다. 파일 이름은 제공된 정보에 따라 달라집니다. 다음 표에는 덤프 작업의 유형과 결과 파일 이름이 나와 있습니다.

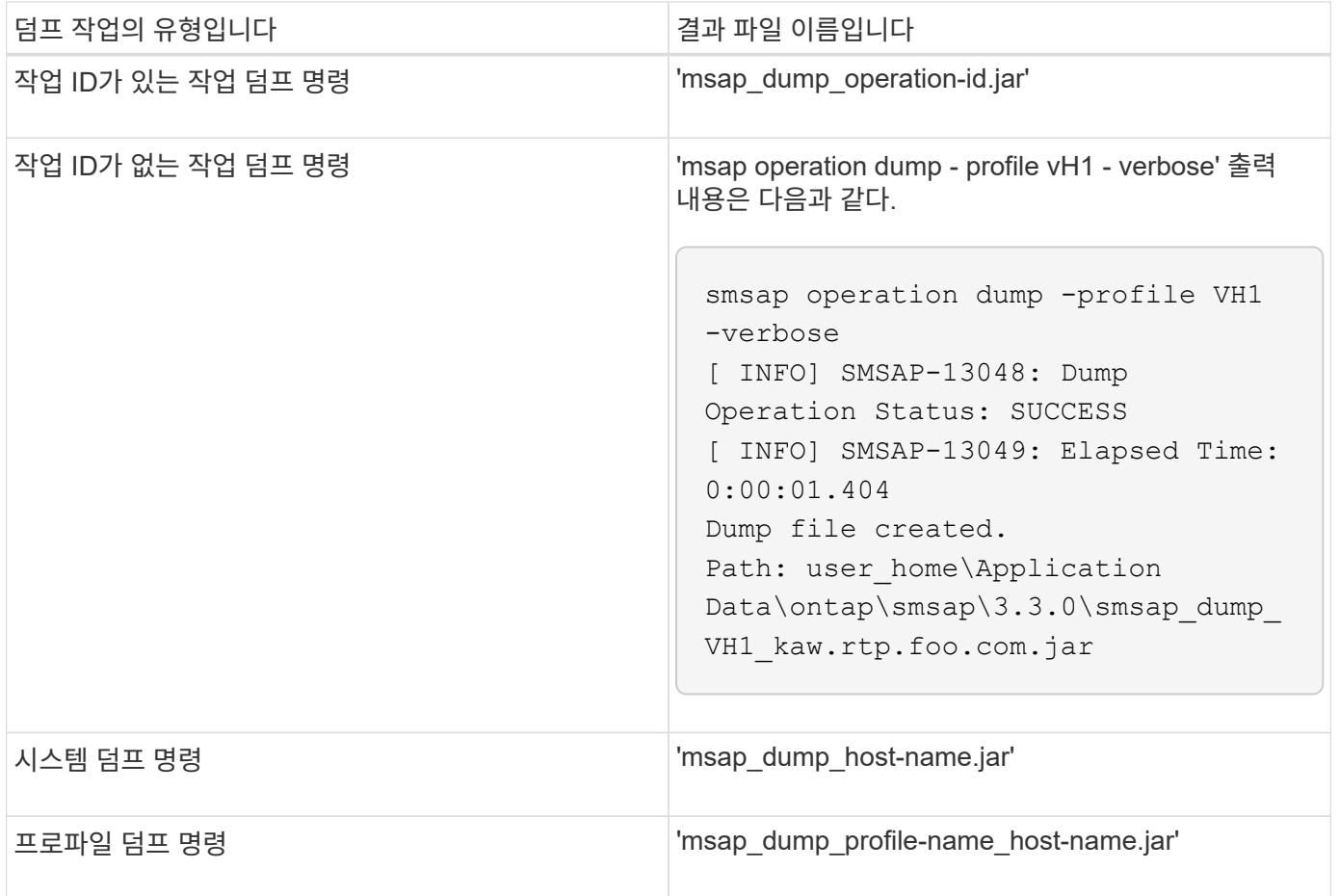

덤프 파일을 수집하는 방법

SnapManager 명령에 '-dump'를 포함하여 SnapManager 작업이 성공하거나 실패한 후 덤프 파일을 수집할 수 있습니다.

다음 SnapManager 작업에 대한 덤프 파일을 수집할 수 있습니다.

- 프로파일 작성
- 프로파일을 업데이트하는 중입니다
- 백업을 생성하는 중입니다
- 백업을 확인하는 중입니다
- 백업을 삭제하는 중입니다
- 백업 가용 시간 단축
- 백업을 마운트하는 중입니다
- 백업 마운트 해제
- 백업 복원 중
- 클론 생성
- 클론 삭제

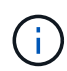

프로파일을 생성할 때 작업이 성공한 경우에만 덤프 파일을 수집할 수 있습니다. 프로파일을 만드는 동안 오류가 발생하면 'smsap system dump' 명령을 사용해야 합니다. 성공한 프로파일의 경우, 'msap operation dump', 'msap profile dump' 명령어를 사용해 dump 파일을 수집할 수 있다.

• 예 \*

smsap backup create -profile targetdb1 prof1 -auto -full -online -dump

추가 로그 정보를 수집하여 디버깅을 용이하게 합니다

실패한 SnapManager 작업을 디버깅하기 위해 추가 로그가 필요한 경우 외부 환경 변수 'server.log.level'을 설정해야 합니다. 이 변수는 기본 로그 레벨을 무시하고 로그 파일의 모든 로그 메시지를 덤프합니다. 예를 들어 로그 수준을 DEBUG로 변경하여 추가 메시지를 기록하고 문제를 디버깅할 수 있습니다.

SnapManager 로그는 다음 위치에서 찾을 수 있습니다.

• 'sapManager\_install\_directory\log'입니다

기본 로그 수준을 재정의하려면 다음 단계를 수행해야 합니다.

- 1. SnapManager 설치 디렉토리에 platform.override 텍스트 파일을 생성한다.
- 2. platform.override 텍스트 파일에 server.log.level 매개 변수를 추가합니다.
- 3. 값 지정(\**trace, debug, Info, warn, error, 'server.log.level'* 매개 변수에 대해 *Fatal* 또는 *PROGRESS* \*)를 입력합니다.

예를 들어, 로그 수준을 ERROR 로 변경하려면 'server.log.level' 값을 ERROR 로 설정합니다.

'server.log.level=error'입니다

4. SnapManager 서버를 다시 시작합니다.

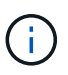

추가 로그 정보가 필요하지 않으면 platform.override 텍스트 파일에서 server.log.level 매개 변수를 삭제할 수 있습니다.

SnapManager는 'msap.config' 파일에서 다음 파라미터의 사용자 정의 값을 기준으로 서버 로그 파일의 볼륨을 관리합니다.

- 'log.max\_log\_files'
- 'log.max\_log\_file\_size'입니다
- "log.max\_rolling\_operation\_factory\_logs"를 선택합니다

클론 문제 해결

클론 작업 중에 발생할 수 있는 정보와 이러한 문제를 해결하는 방법을 찾을 수 있습니다.

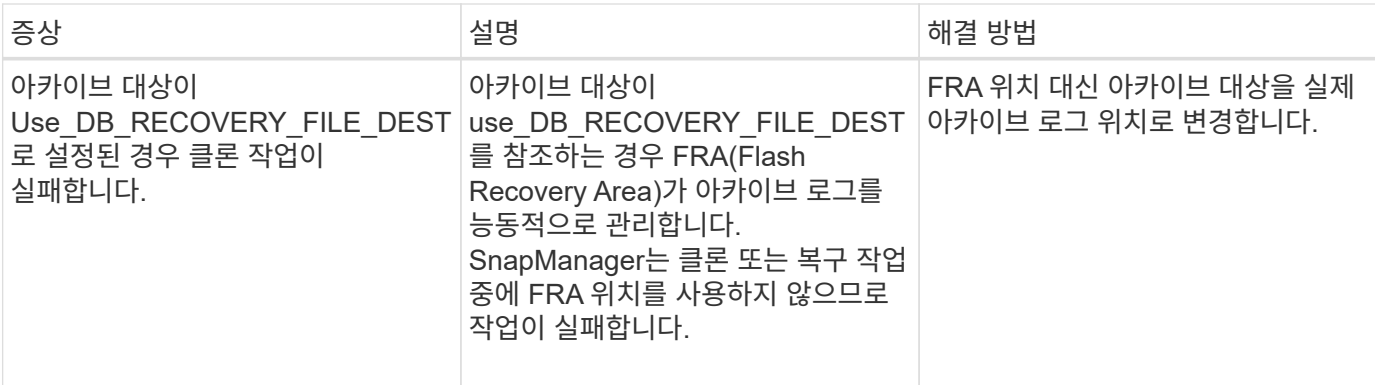

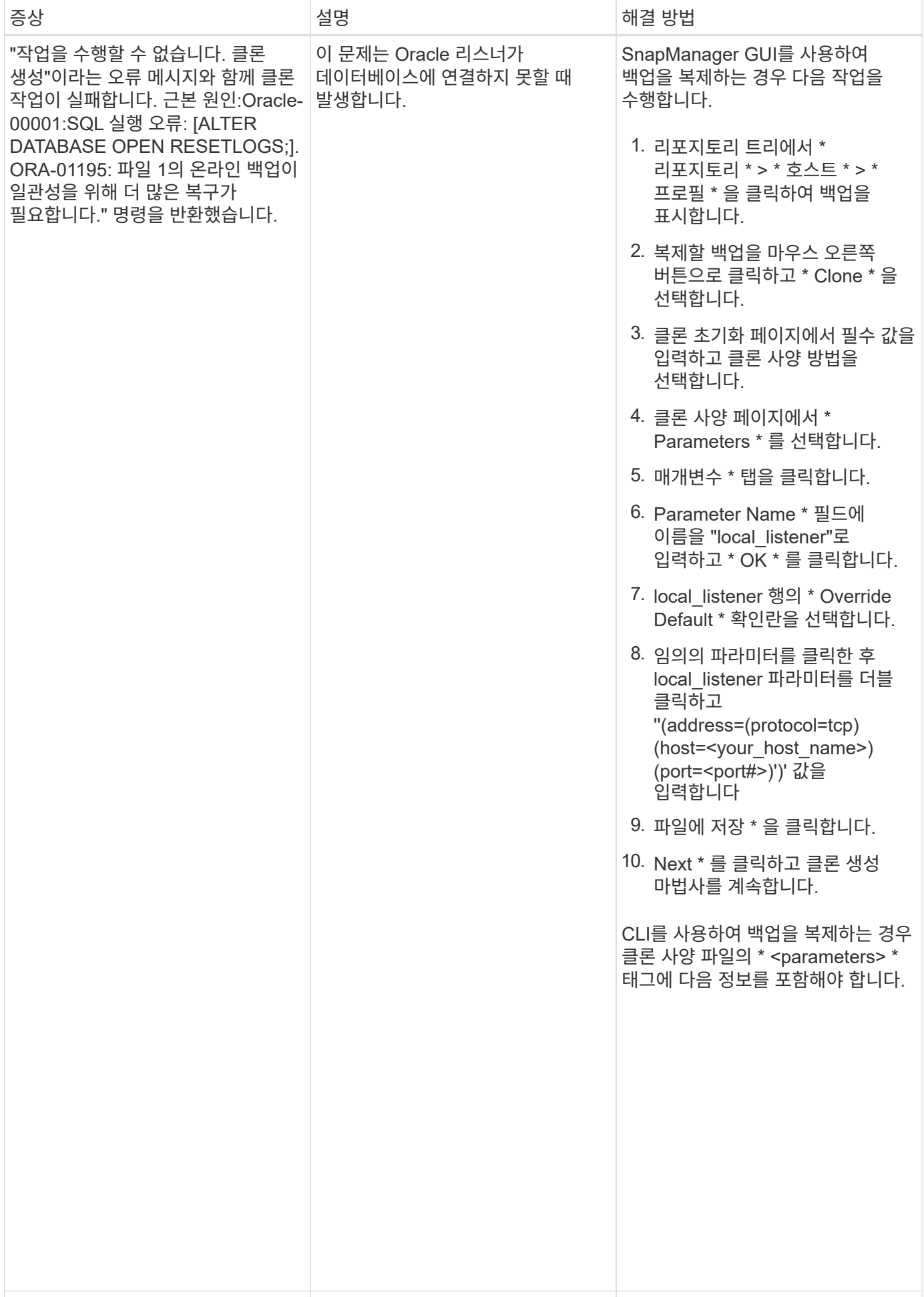

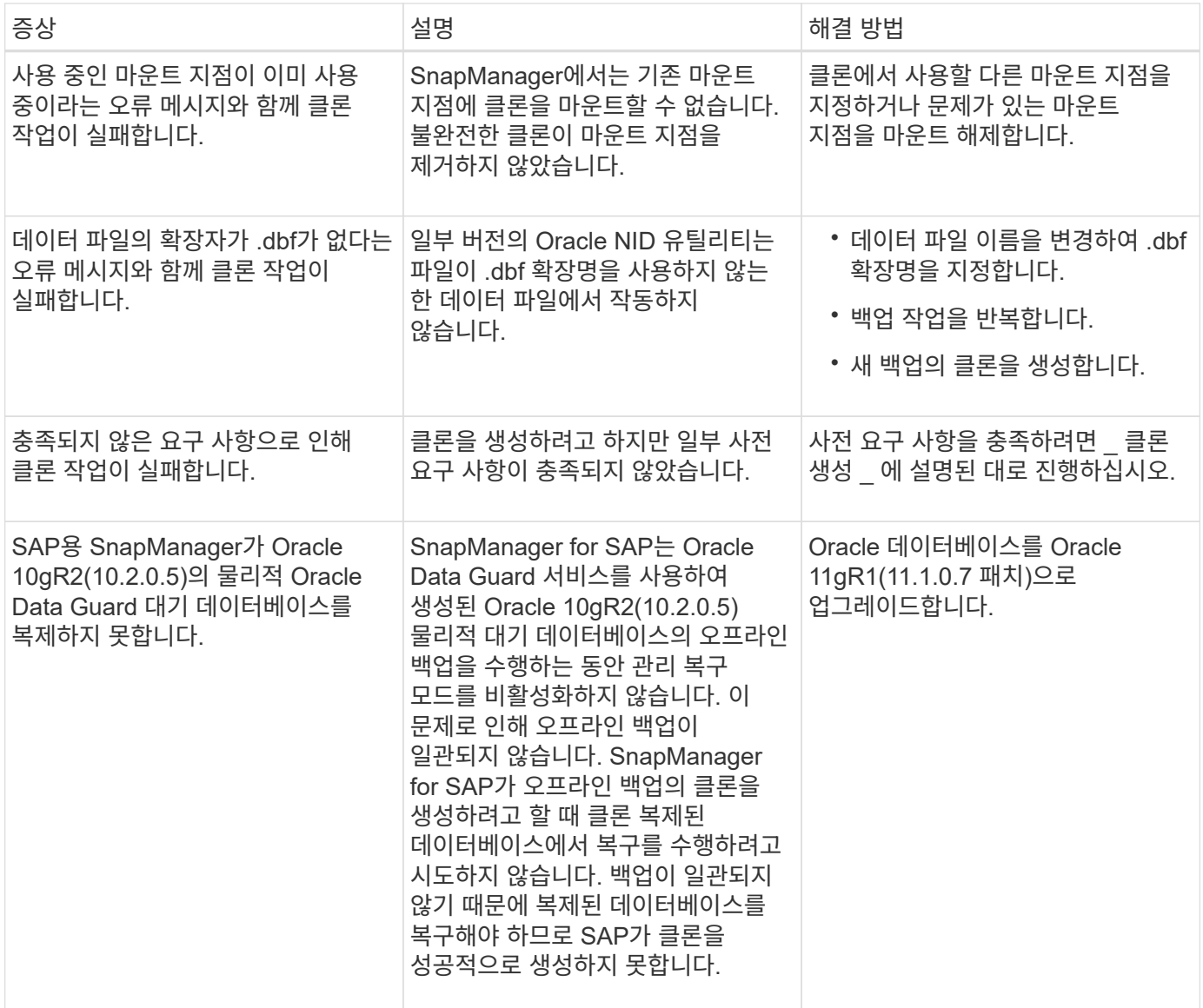

그래픽 사용자 인터페이스 문제 해결

일반적인 그래픽 사용자 인터페이스(GUI) 문제 해결에 도움이 되는 몇 가지 일반적인 문제에 대한 정보를 찾을 수 있습니다.

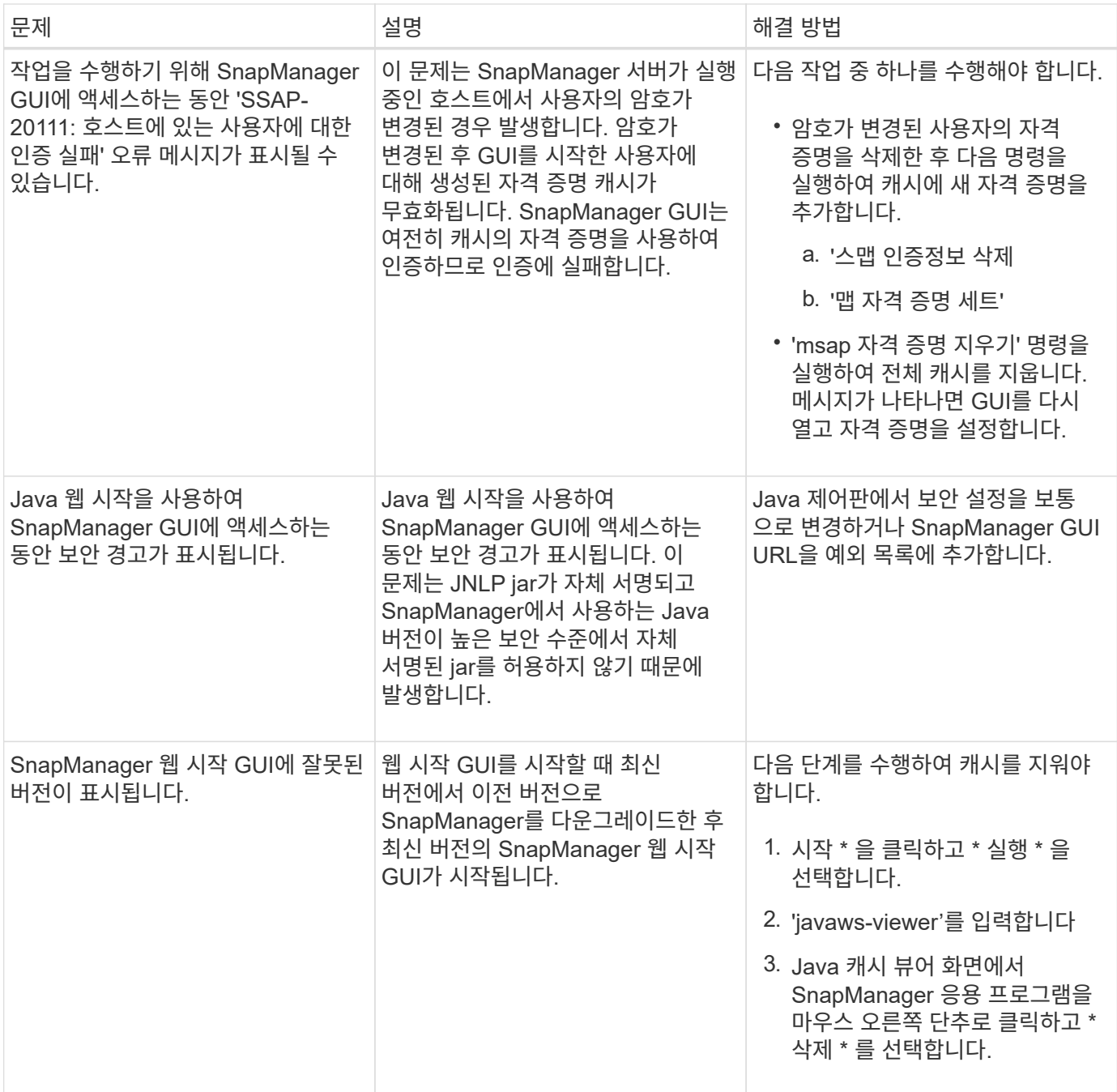

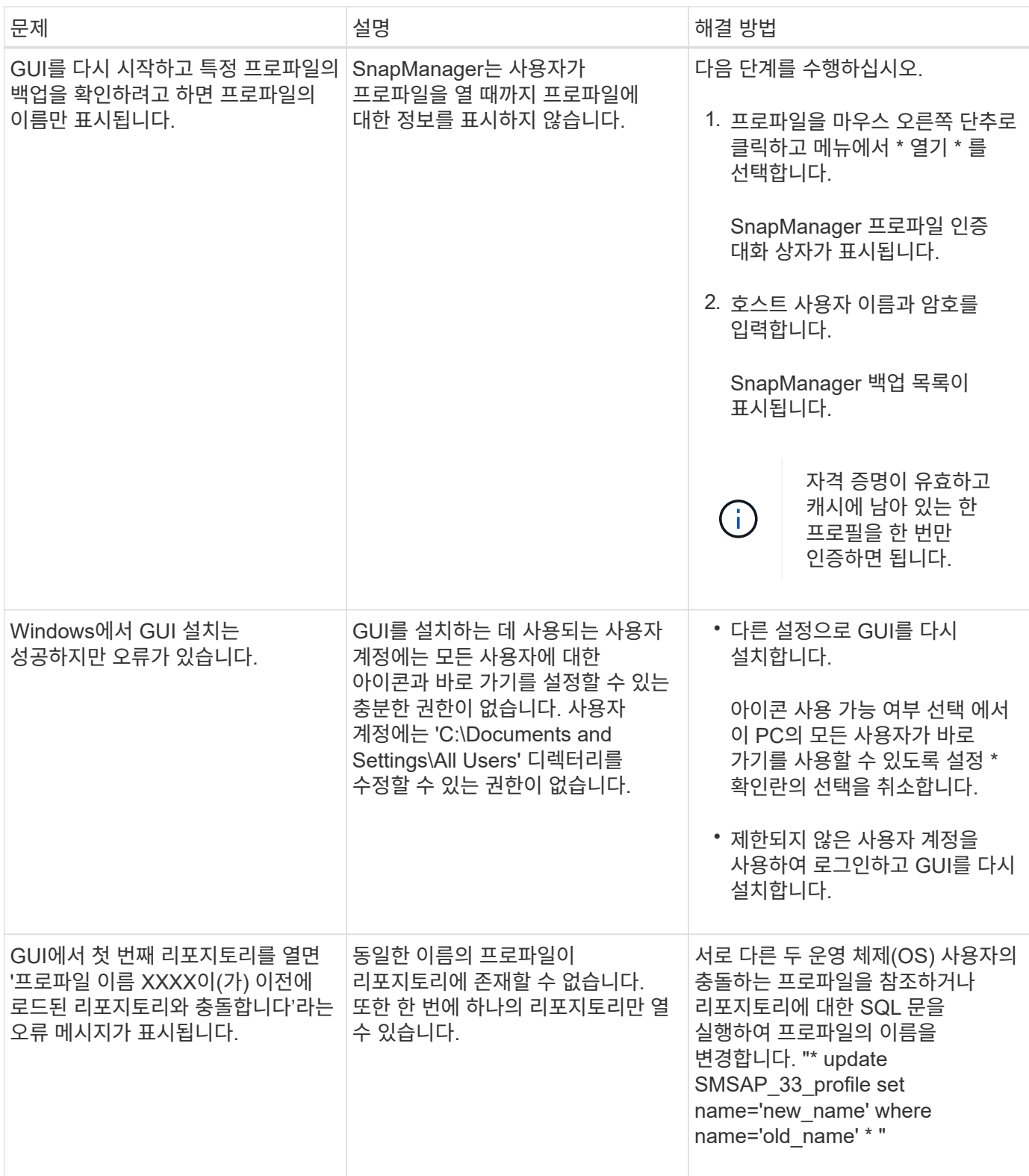

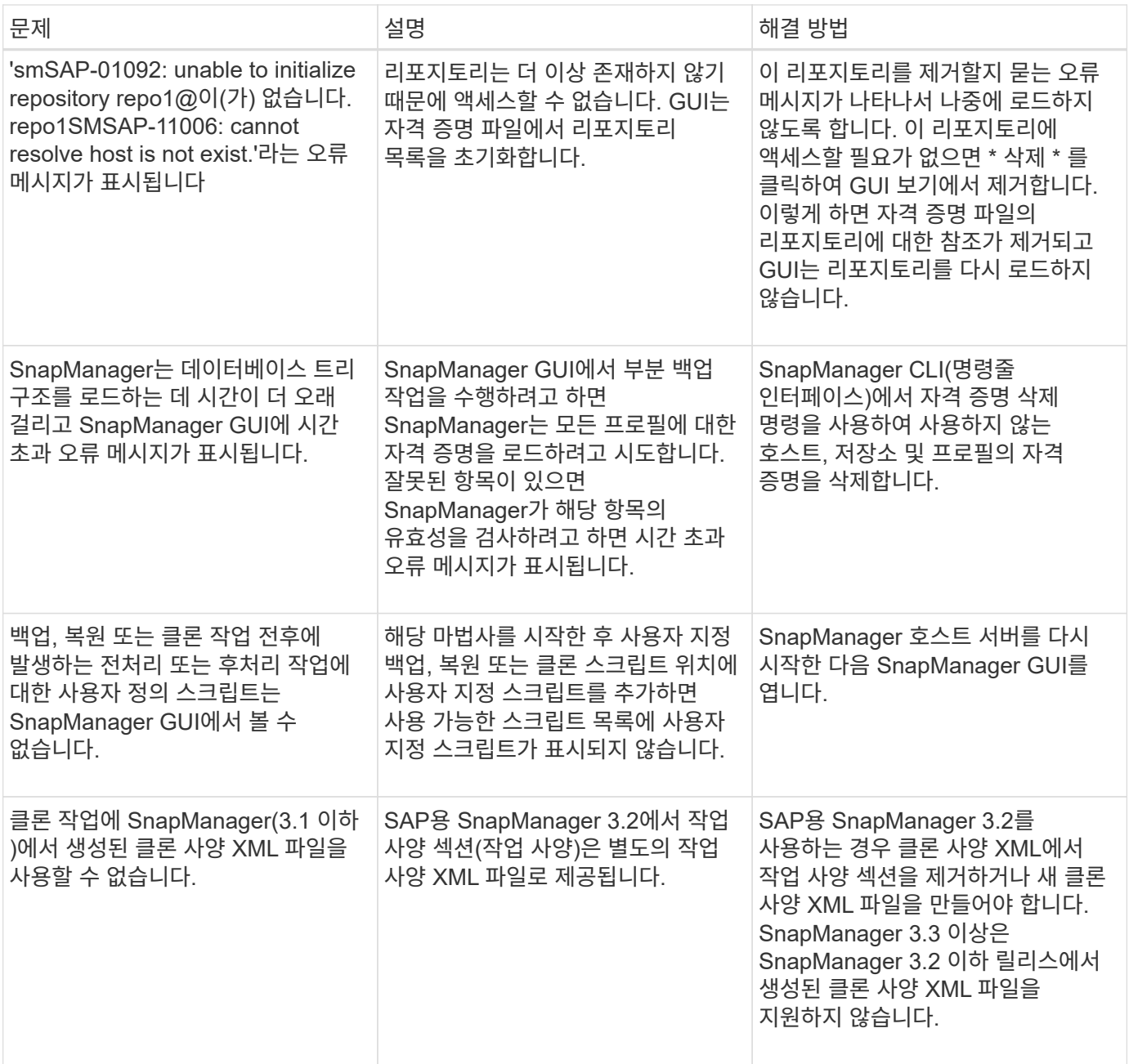

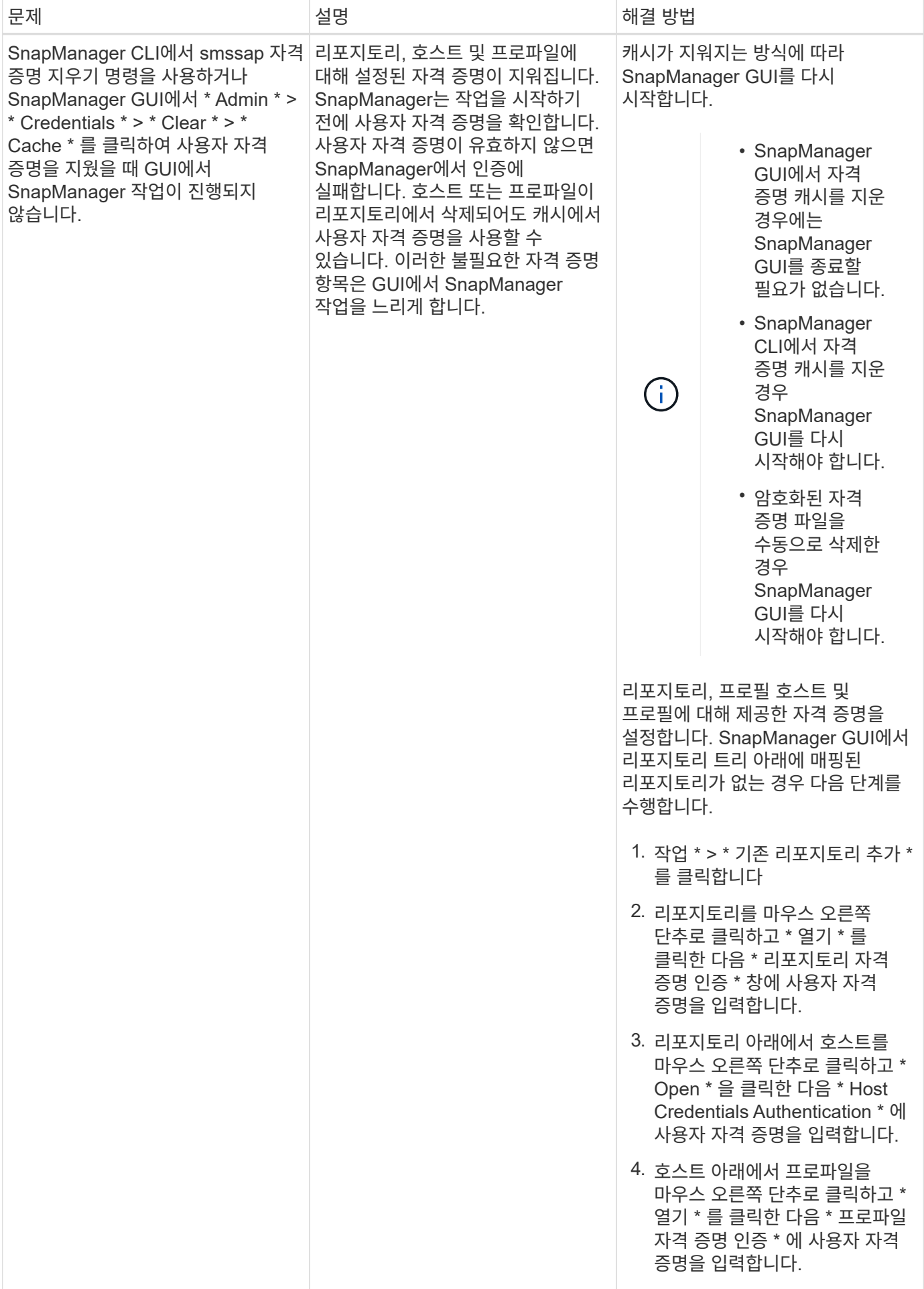

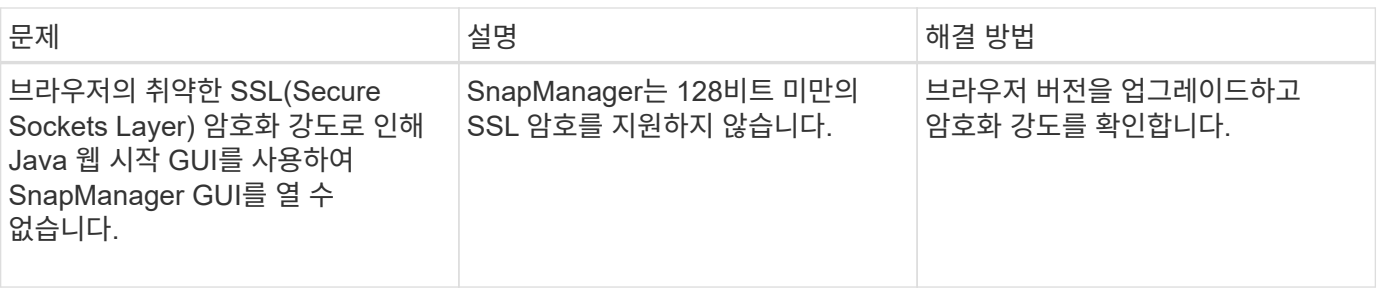

알려진 문제 해결

SnapManager를 사용할 때 발생할 수 있는 몇 가지 알려진 문제와 해결 방법을 알고 있어야 합니다.

**SAP**용 **SnapManager**가 이 프로파일을 클러스터 모드 프로파일로 식별하지 못합니다

SnapManager for SAP 설치 디렉토리의 'cmode\_profiles.config' 파일에 클러스터 모드 프로파일 이름이 없으면 다음 오류 메시지가 트리거될 수 있습니다.

'SnapDrive config set-DFM user\_name appliance\_name을 사용하여 DFM 서버를 구성하십시오.'

또한 SnapManager for SAP를 업그레이드하는 동안 '/opt/netapp/smsap/' \* 폴더를 삭제하면 Cluster-Mode 프로파일 이름이 있는 cmode\_profiles.config' 파일도 삭제됩니다. 이 문제는 또한 동일한 오류 메시지를 트리거합니다.

• 해결 방법 \*

'smsap profile update-profile <profile\_name\>' 프로파일을 업데이트합니다

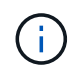

SAP용 SnapManager가 '/opt/netapp/smsap/' 경로에 설치되어 있으면 파일 위치는 '/opt/netapp/smsap/cmode\_profile/cmode\_profiles.config'가 됩니다.

서버가 시작되지 않습니다

서버를 시작할 때 다음과 유사한 오류 메시지가 나타날 수 있습니다.

'smSAP-01104: 명령 호출 오류: SMSAP-17107: SnapManager 서버가 포트 8074에서 시작하지 못했습니다: java.net.BindException: 주소가 이미 사용 중입니다.

이는 SnapManager 수신 포트(기본적으로 27314 및 27315)가 현재 다른 응용 프로그램에서 사용되고 있기 때문일 수 있습니다.

이 오류는 'msap\_server' 명령이 이미 실행 중이지만 SnapManager가 기존 프로세스를 감지하지 못하는 경우에도 발생할 수 있습니다.

• 해결 방법 \*

다른 포트를 사용하도록 SnapManager 또는 다른 애플리케이션을 재구성할 수 있습니다.

SnapManager를 재구성하려면 'C:\Program Files\NetApp\SnapManager for SAP\properties\smsap.config' 파일을 편집합니다

다음 값을 할당합니다.

- SMSAP Server.port = 27314
- SMSAP Server.rmiRegistry.port=27315
- remote.registry.socijdbc.port=27315

remote.registry.socijdbc.port는 Server.rmiRegistry.port와 같아야 합니다.

SnapManager 서버를 시작하려면 다음 단계를 수행하십시오.

#### 단계

- 1. 시작 \* > \* 제어판 \* > \* 관리 도구 \* > \* 서비스 \* 를 클릭합니다.
- 2. 서비스 창을 열고 SAP용 NetApp SnapManager 3.3 을 선택합니다.
- 3. 다음 세 가지 방법 중 하나로 서버를 시작할 수 있습니다.
	- 왼쪽 패널에서 \* 시작 \* 을 클릭합니다.
	- SAP용 NetApp SnapManager 3.3을 마우스 오른쪽 단추로 클릭하고 드롭다운 메뉴에서 \* 시작 \* 을 선택합니다.
	- SAP용 NetApp SnapManager 3.3 을 두 번 클릭하고 속성 창이 열리면 \* 시작 \* 을 클릭합니다.

대상 이름이 다른 대상 이름의 일부인 경우 아카이브 로그 파일 대상 이름을 관리할 수 없습니다

아카이브 로그 백업을 생성하는 동안 사용자가 다른 대상 이름에 속하는 대상을 제외하는 경우 다른 대상 이름도 제외됩니다.

예를 들어, "E:\\arch", "G:\\arch", "H:\\arch" 등 세 가지 대상을 제외할 수 있다고 가정합니다. 아카이브 로그 파일 백업을 생성하는 동안 명령을 사용하여 "E:\\arch"를 제외할 경우

smsap backup create -profile almsamp1 -data -online -archivelogs -exclude -dest E:\\arch

, SAP용 SnapManager는 "E:\\arch"로 시작하는 모든 대상을 제외합니다.

- 해결 방법 \*
- 대상이 "v\$archive\_dest"로 구성된 후 경로 구분 기호를 추가합니다. 예를 들어, "E:\\arch"를 "E:\\arch\"로 변경합니다.
- 백업을 생성하는 동안 대상을 제외하고 대상을 포함합니다.

저장소 데이터베이스 크기는 백업 수가 아닌 시간에 따라 증가합니다

SnapManager 작업은 저장소 데이터베이스 테이블의 스키마 내에서 데이터를 삽입하거나 삭제하므로 저장소 데이터베이스 크기가 시간이 지나면서 증가하므로 인덱스 공간 사용량이 높아집니다.

• 해결 방법 \*

리포지토리 스키마에서 사용되는 공간을 제어하려면 Oracle 지침에 따라 인덱스를 모니터링하고 재구성해야 합니다.

#### 리포지토리 데이터베이스가 다운된 경우 **SnapManager GUI**에 액세스할 수 없으며 **SnapManager** 작업이 실패합니다

SnapManager 작업이 실패하고 리포지토리 데이터베이스가 다운된 경우 GUI에 액세스할 수 없습니다.

다음 표에는 수행할 수 있는 여러 작업과 해당 예외 사항이 나열되어 있습니다.

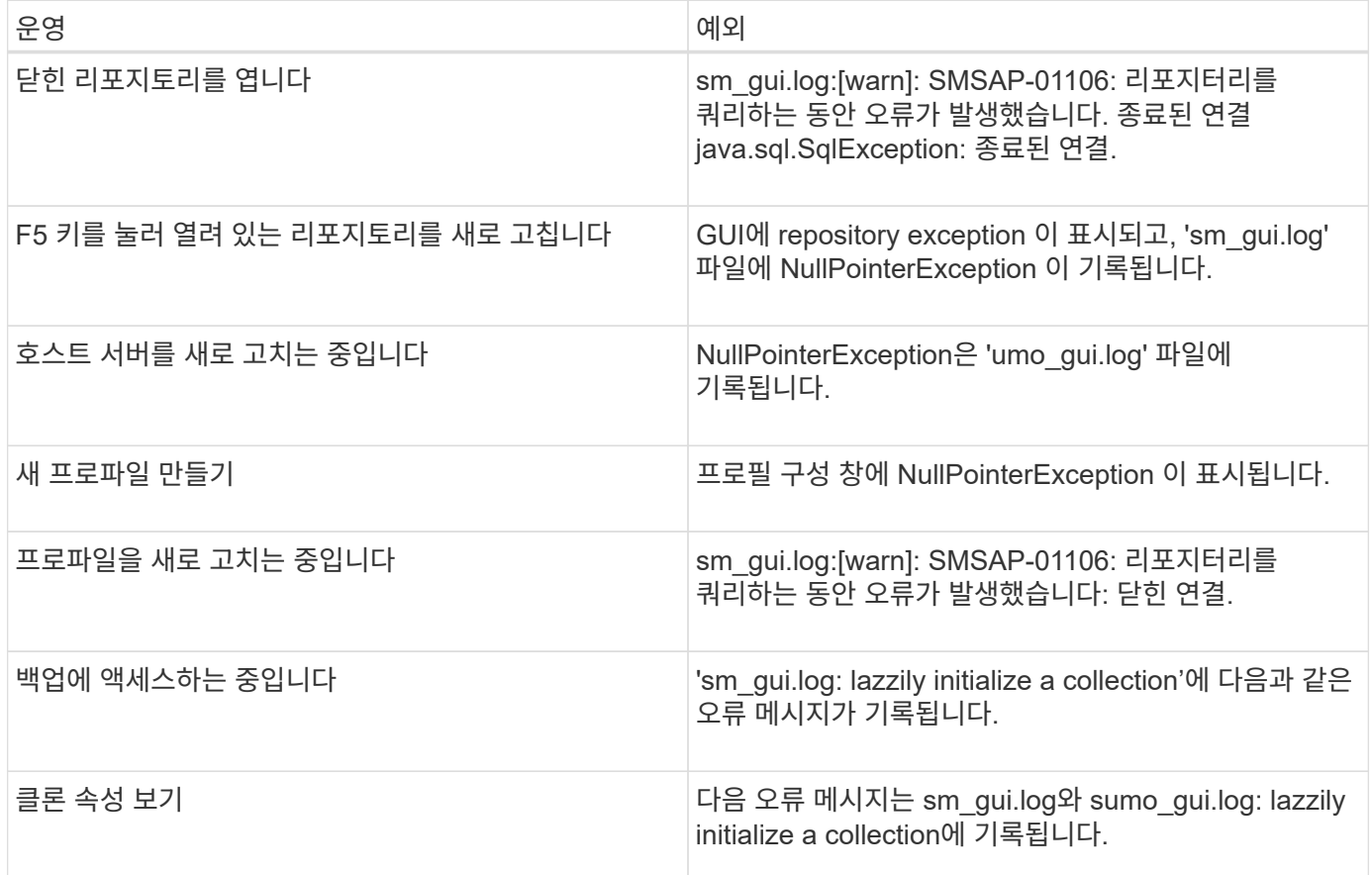

• 해결 방법 \*

GUI에 액세스하거나 SnapManager 작업을 수행하려는 경우 저장소 데이터베이스가 실행 중인지 확인해야 합니다.

복제된 데이터베이스에 대한 임시 파일을 생성할 수 없습니다

타겟 데이터베이스의 임시 테이블스페이스 파일이 데이터 파일의 마운트 지점이 아닌 마운트 지점에 배치된 경우 클론 생성 작업은 성공하지만 SnapManager는 클론 데이터베이스의 임시 파일을 생성하지 못합니다.

• 해결 방법 \*

다음 중 하나를 수행해야 합니다.

- 임시 파일이 데이터 파일의 마운트 지점과 동일한 위치에 배치되도록 타겟 데이터베이스가 배치되었는지 확인합니다.
- 복제된 데이터베이스에 임시 파일을 수동으로 만들거나 추가합니다.

**Data Guard** 대기 데이터베이스 백업 실패

보관 로그 위치가 기본 데이터베이스의 서비스 이름으로 구성된 경우 Data Guard 대기 데이터베이스 백업 작업이 실패합니다.

• 해결 방법 \*

GUI에서 기본 데이터베이스의 서비스 이름에 해당하는 \* 외부 아카이브 로그 위치 지정 \* 의 선택을 해제해야 합니다.

#### **SnapManager**에서 여러 병렬 작업을 실행하지 못합니다

동일한 스토리지 시스템에 상주하는 개별 데이터베이스에서 여러 개의 병렬 작업을 실행할 경우 작업 중 하나로 인해 두 데이터베이스와 연결된 LUN의 igroup이 삭제될 수 있습니다. 나중에 다른 작업에서 삭제된 igroup을 사용하려고 시도하면 SnapManager에 오류 메시지가 표시됩니다.

예를 들어 백업 삭제 및 백업 생성 작업을 서로 다른 데이터베이스에서 거의 동시에 실행하는 경우 백업 생성 작업이 실패합니다. 다음 순차적 단계에서는 서로 다른 데이터베이스에 대해 거의 동시에 백업 삭제 및 백업 생성 작업을 실행할 때 수행되는 작업을 보여 줍니다.

#### 단계

- 1. 백업 삭제 명령을 실행합니다.
- 2. 'backup create' 명령을 실행합니다.
- 3. 'backup create' 명령은 이미 존재하는 igroup을 식별하며 LUN 매핑에 동일한 igroup을 사용합니다.
- 4. 'backup delete' 명령은 동일한 igroup에 매핑된 백업 LUN을 삭제합니다.
- 5. 그런 다음 'backup delete' 명령을 실행하면 igroup과 연결된 LUN이 없으므로 igroup이 삭제됩니다.
- 6. 'backup create' 명령은 백업을 생성하고 존재하지 않는 igroup에 매핑하려고 하므로 작업이 실패합니다.

◦ 해야 할 일 \*

다음 명령을 사용하여 데이터베이스에서 사용하는 각 스토리지 시스템에 대한 igroup을 작성해야 합니다: "\* sdcli igroup create\*"

프로파일이 생성되지 않은 **RAC** 노드 중 하나에서 **RAC** 데이터베이스를 복원할 수 없습니다

두 노드가 동일한 클러스터에 속하는 Oracle RAC 환경에서 백업이 생성된 노드와 다른 노드에서 복구 작업을 시도하면 복구 작업이 실패합니다.

예를 들어 노드 A에서 백업을 생성하고 노드 B에서 복구를 시도하면 복구 작업이 실패합니다.

• 해야 할 일 \*

노드 B에서 복구 작업을 수행하기 전에 노드 B에서 다음을 수행하십시오.

#### 단계

1. 리포지토리를 추가합니다.

2. 'mo profile sync' 명령을 실행하여 프로필을 동기화한다.

3. 'mo credential set' 명령을 실행하여 복구 작업에 사용할 프로파일의 자격 증명을 설정합니다.

4. 'mo profile update' 명령을 실행하여 새 호스트 이름과 해당 SID를 추가하도록 프로파일을 업데이트합니다.

자세한 정보

SnapManager 설치 및 사용과 관련된 기본 작업에 대한 정보를 찾을 수 있습니다.

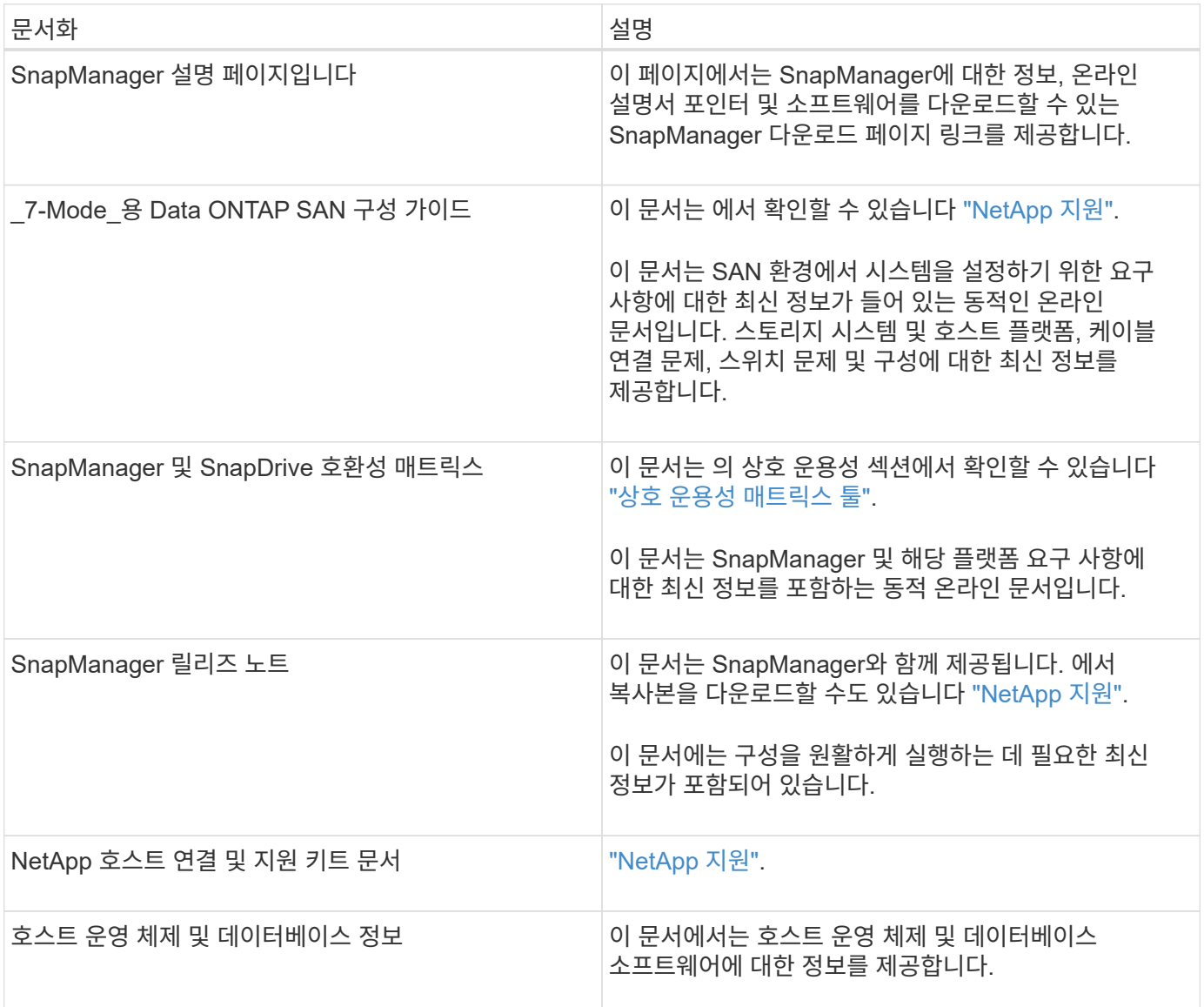

# 오류 메시지 분류

메시지 분류를 알고 있는 경우 오류의 원인을 확인할 수 있습니다.

다음 표에서는 SnapManager에서 볼 수 있는 다양한 메시지 유형의 숫자 범위에 대한 정보를 제공합니다.

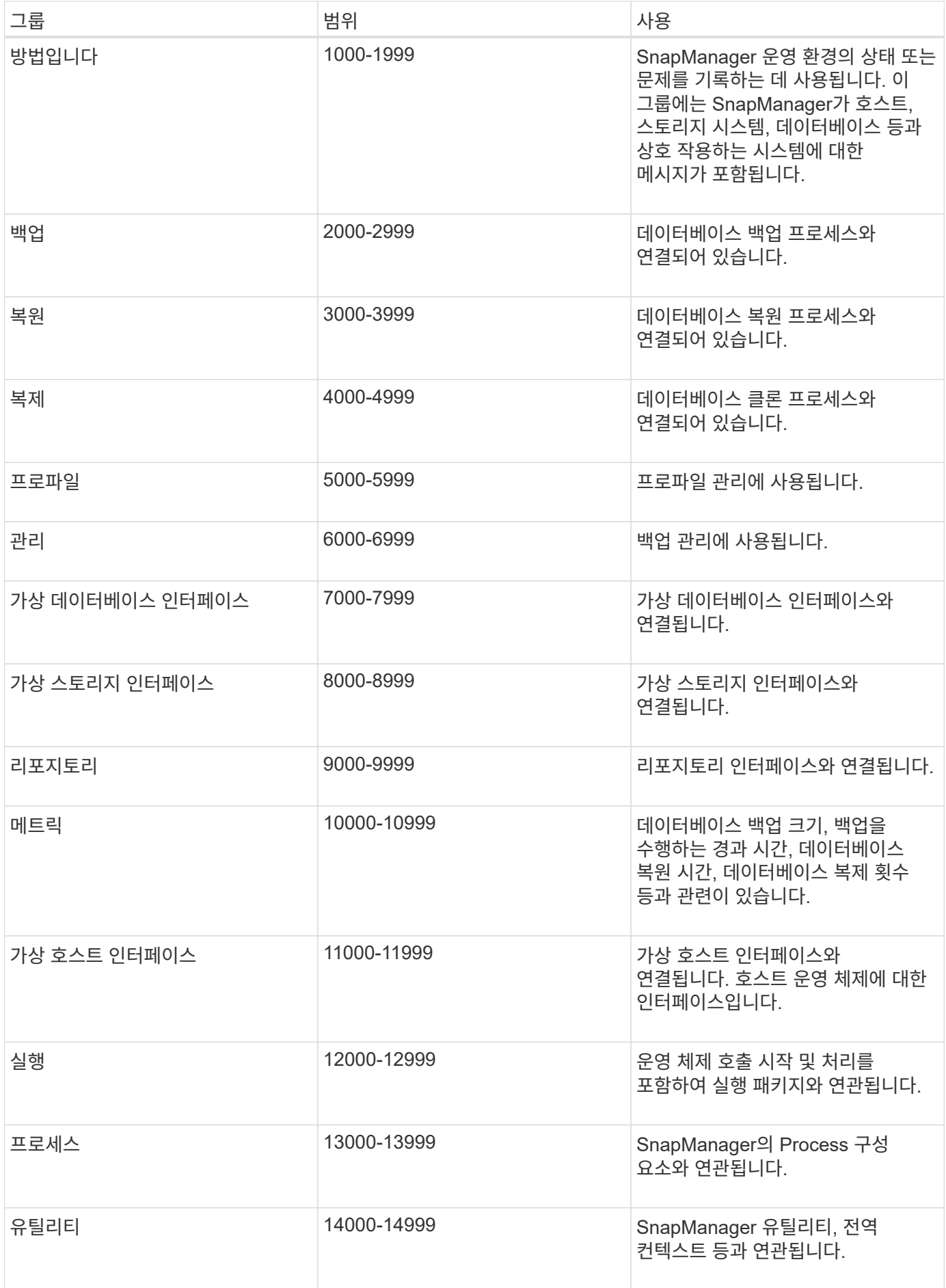

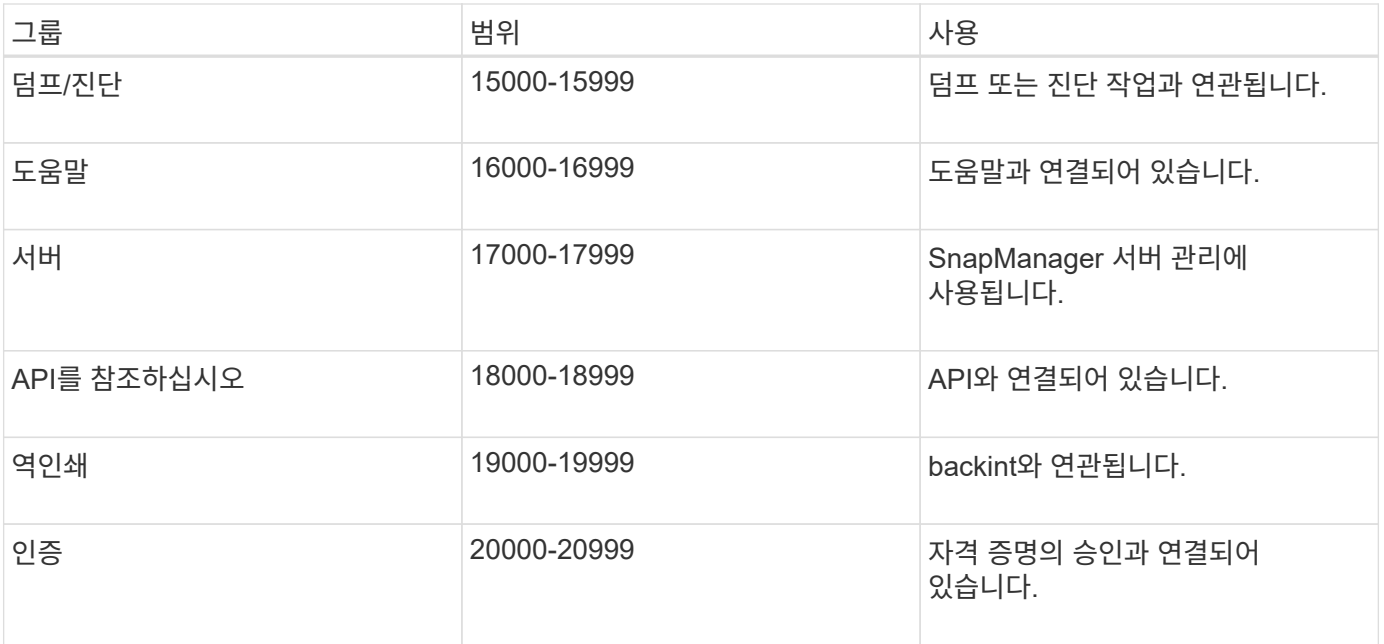

# 오류 메시지

다른 SnapManager 작업과 관련된 오류 메시지에 대한 정보를 찾을 수 있습니다.

### 가장 일반적인 오류 메시지입니다

다음 표에는 SAP용 SnapManager와 관련하여 가장 일반적이고 중요한 몇 가지 오류가 나열되어 있습니다.

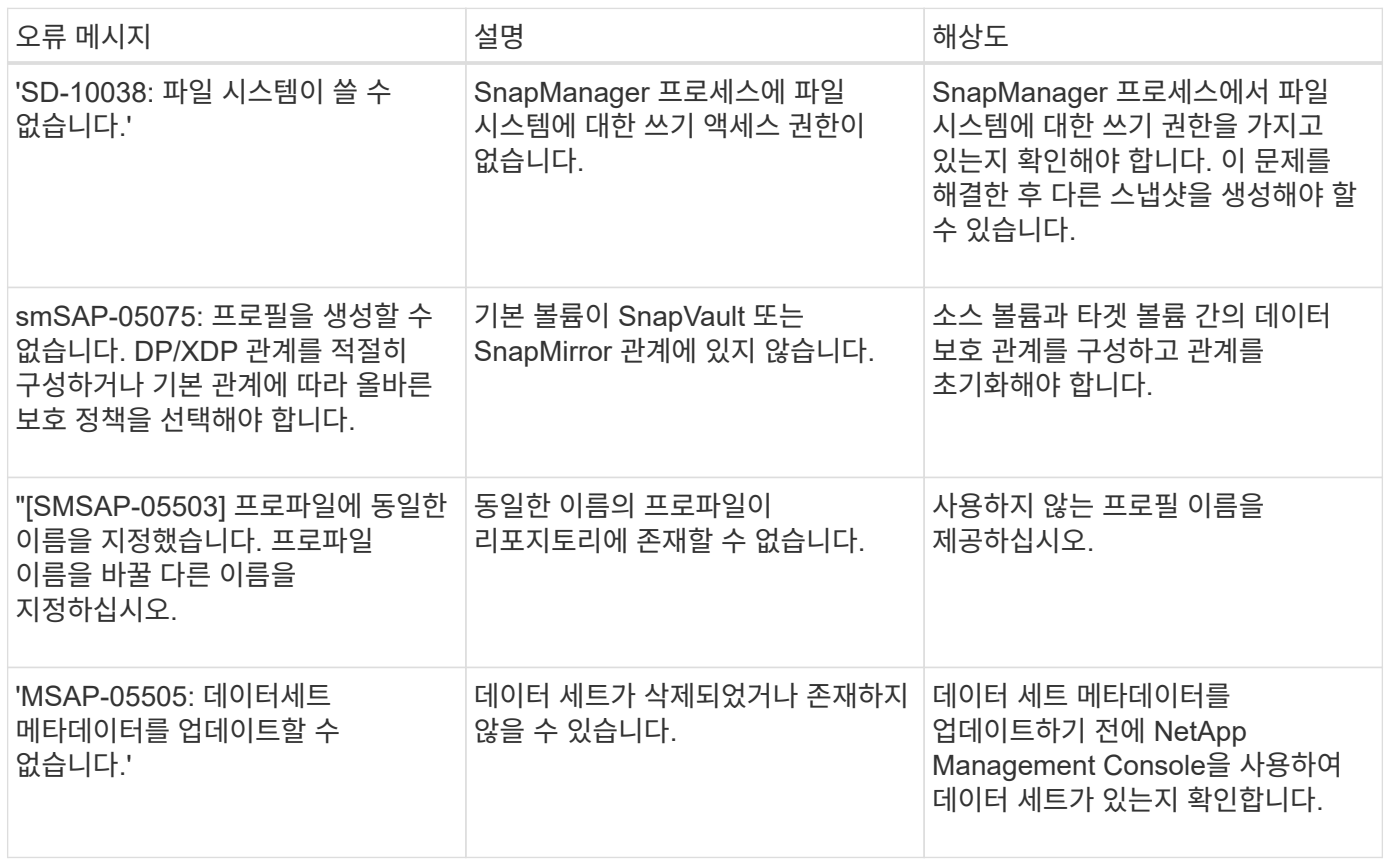

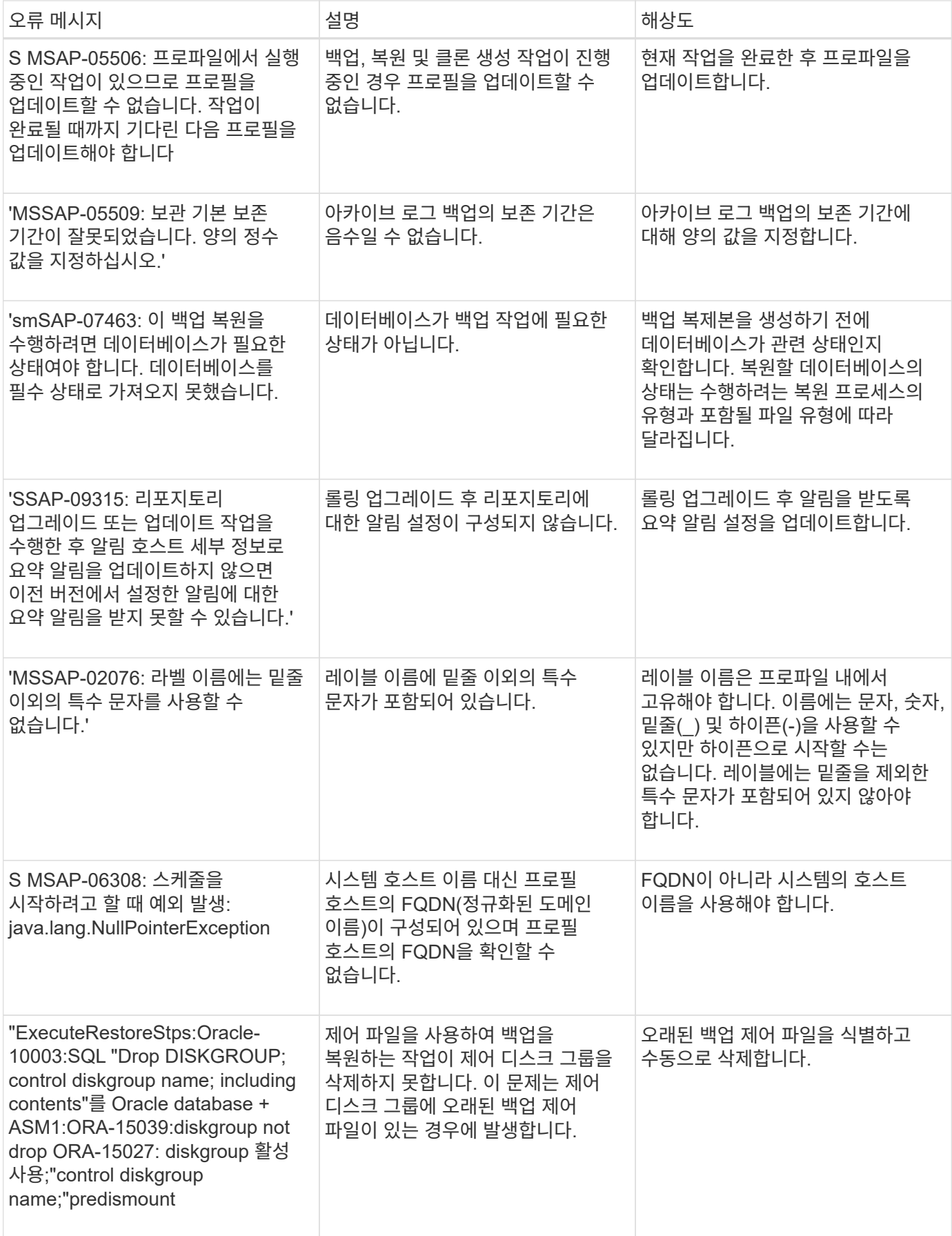

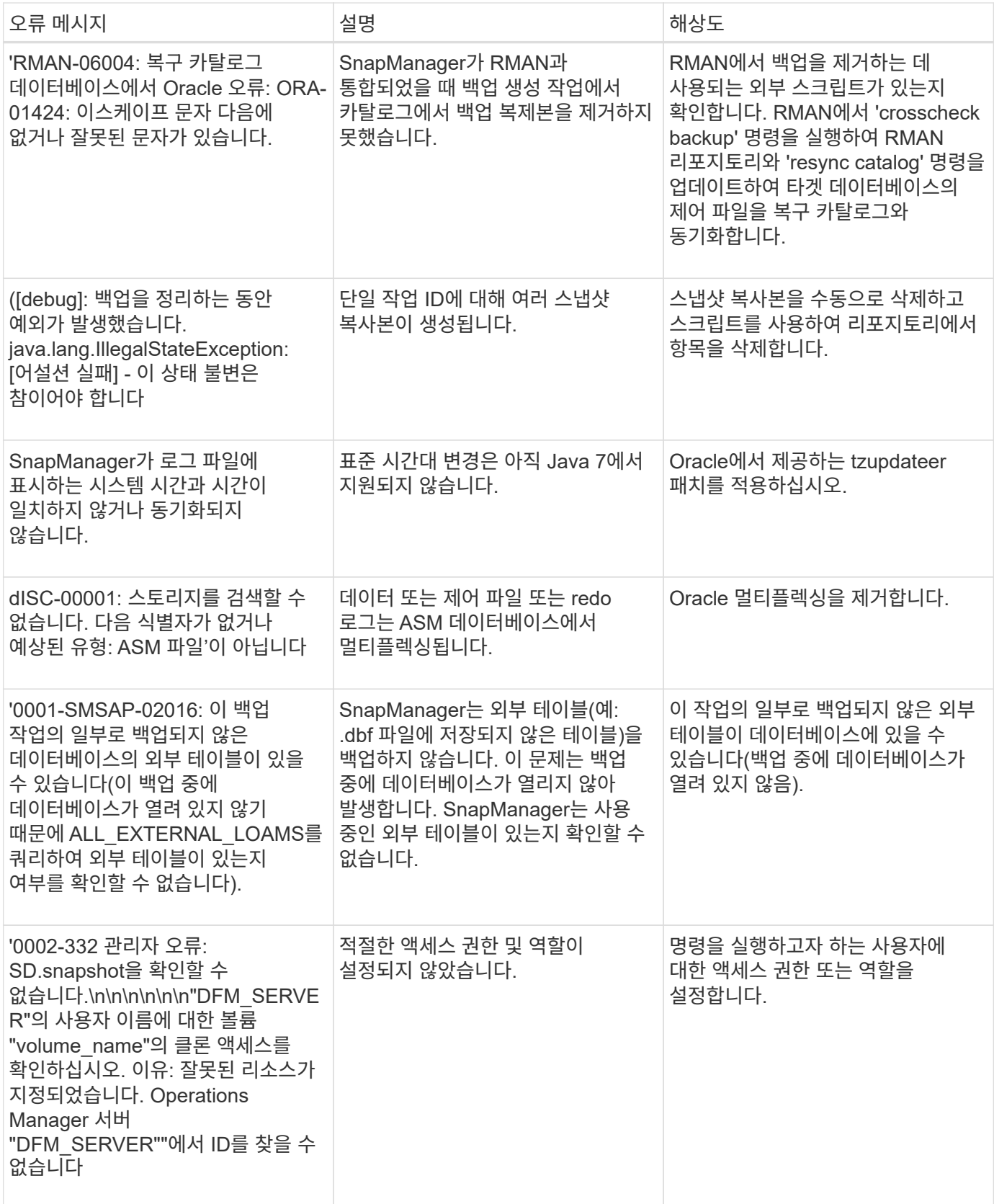

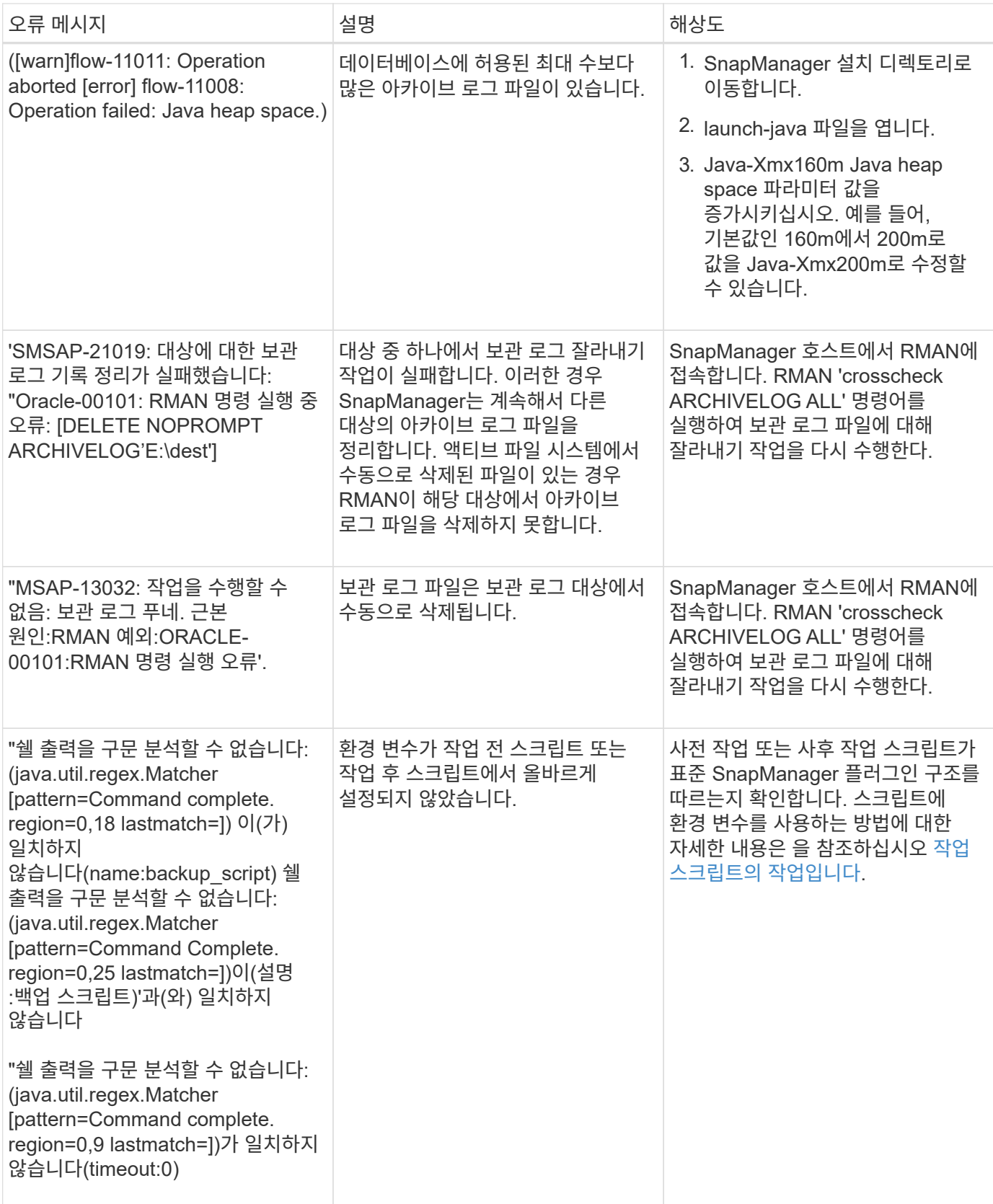

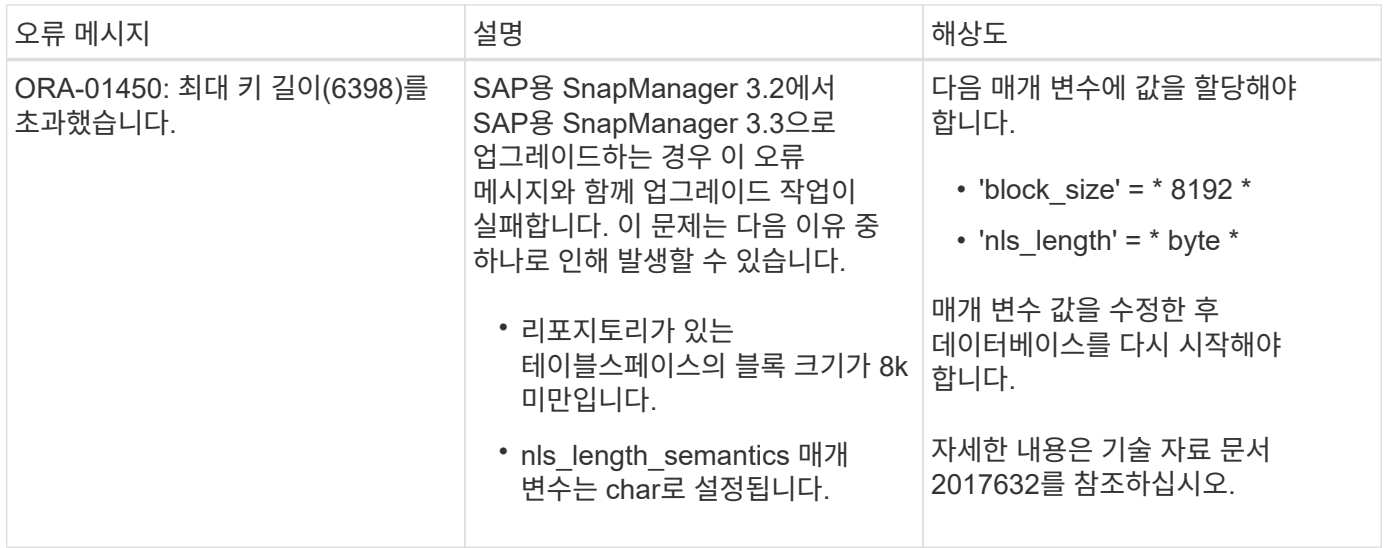

데이터베이스 백업 프로세스와 관련된 오류 메시지**(2000** 시리즈**)**

다음 표에는 데이터베이스 백업 프로세스와 관련된 일반적인 오류가 나열되어 있습니다.

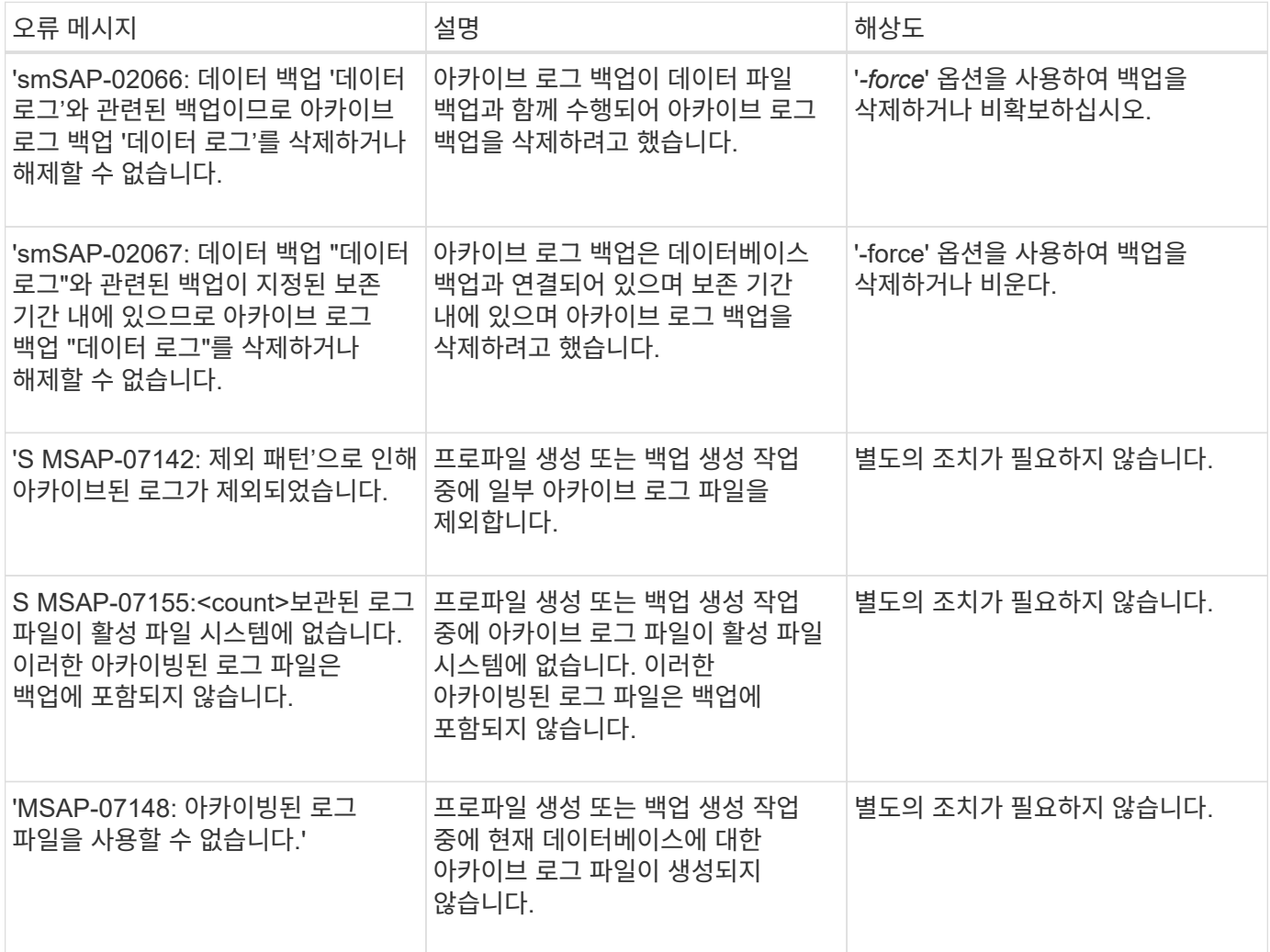

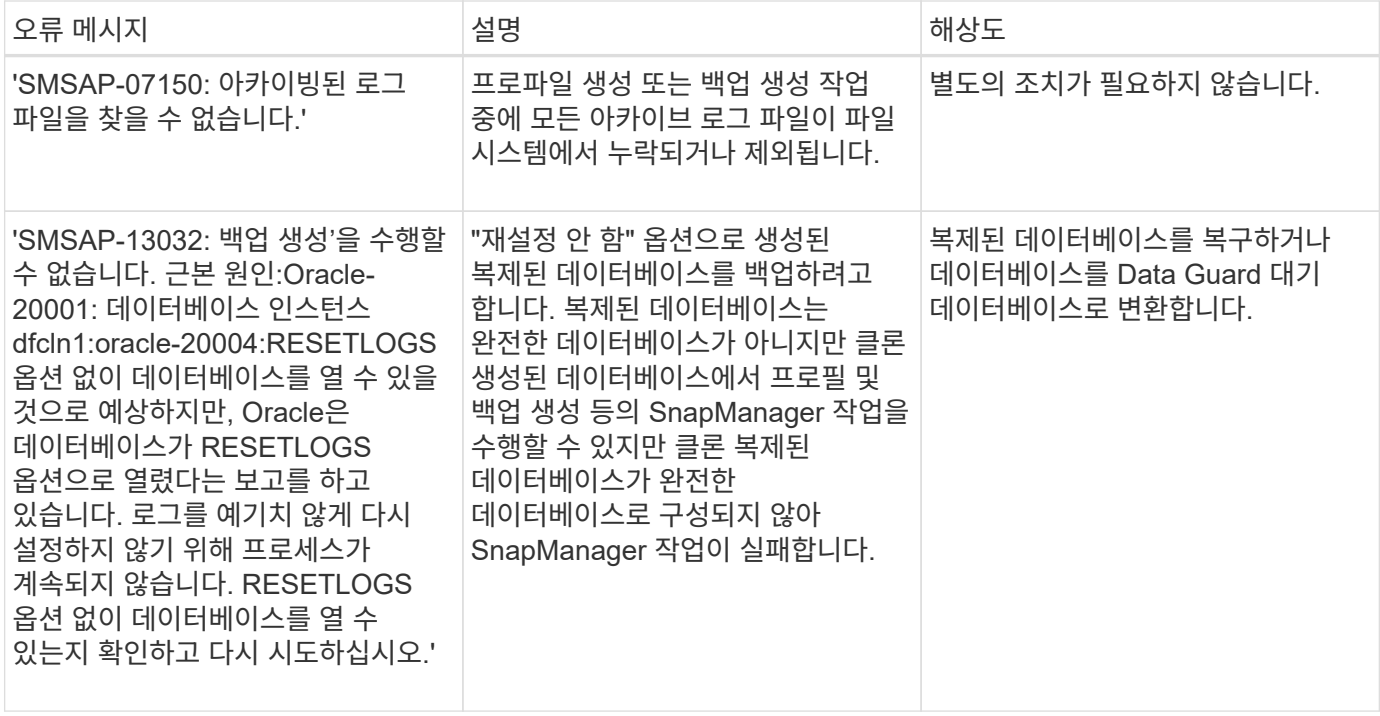

## 복원 프로세스와 관련된 오류 메시지**(3000** 시리즈**)**

다음 표에는 복원 프로세스와 관련된 일반적인 오류가 나와 있습니다.

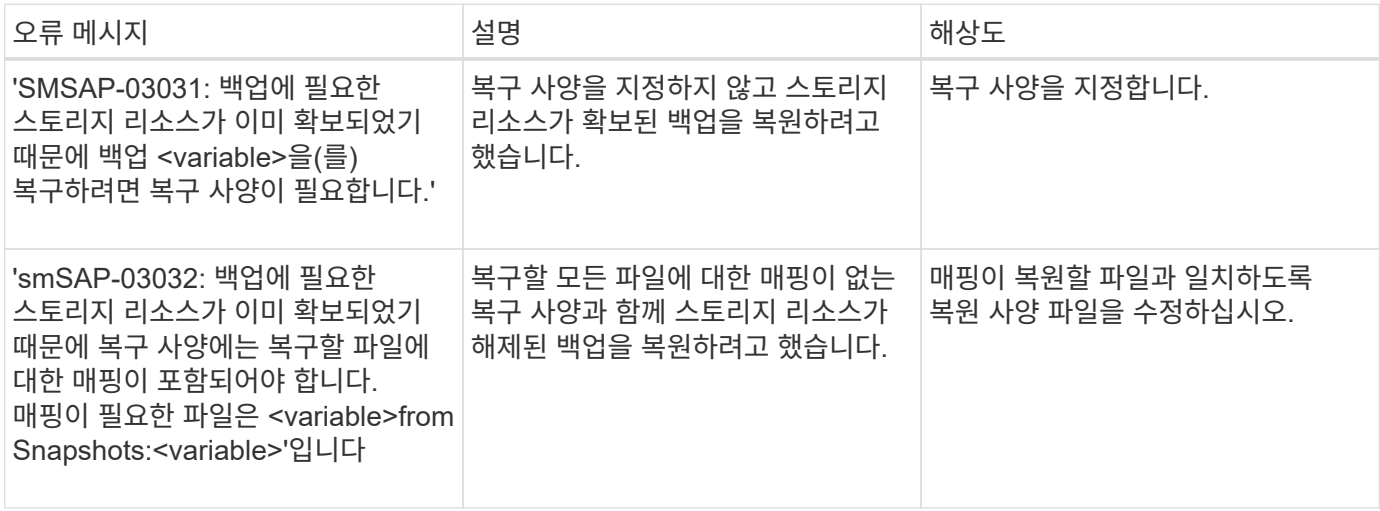

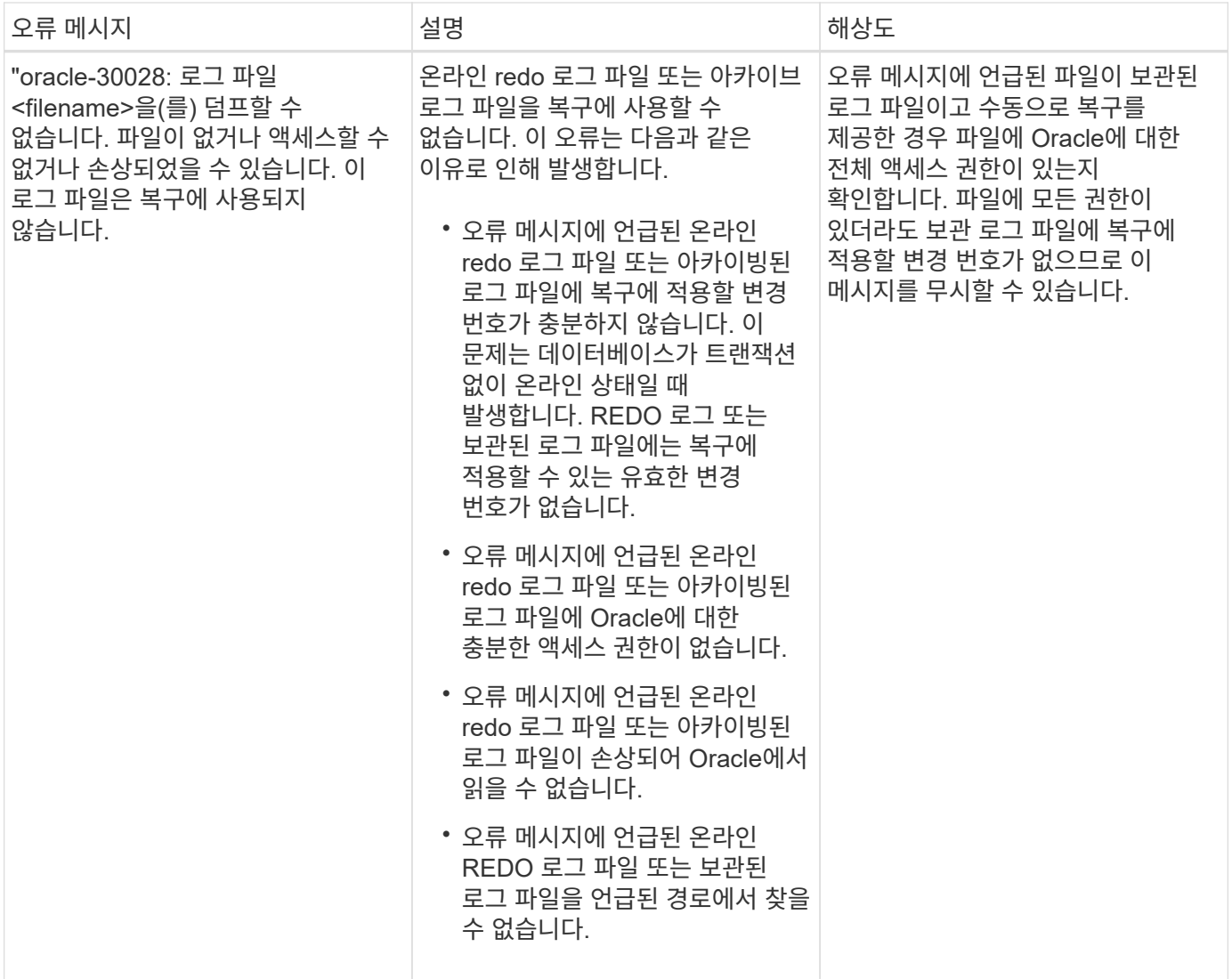

# 클론 프로세스와 관련된 오류 메시지**(4000** 시리즈**)**

다음 표에서는 클론 프로세스와 관련된 일반적인 오류를 보여 줍니다.

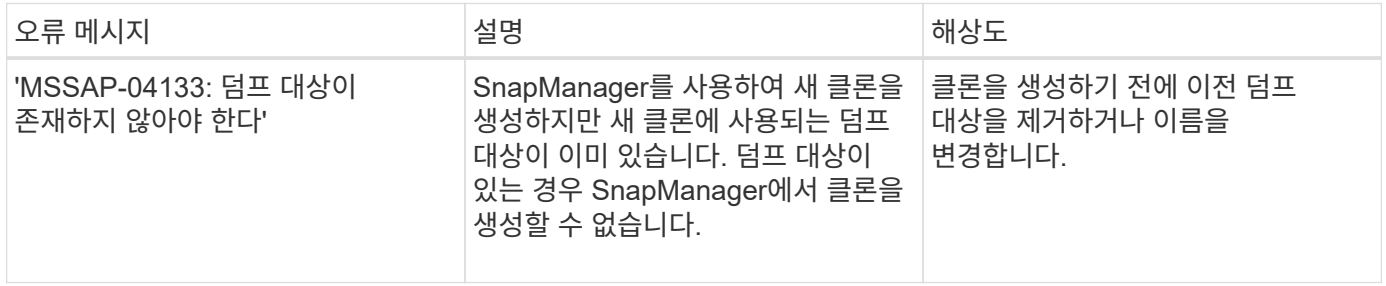

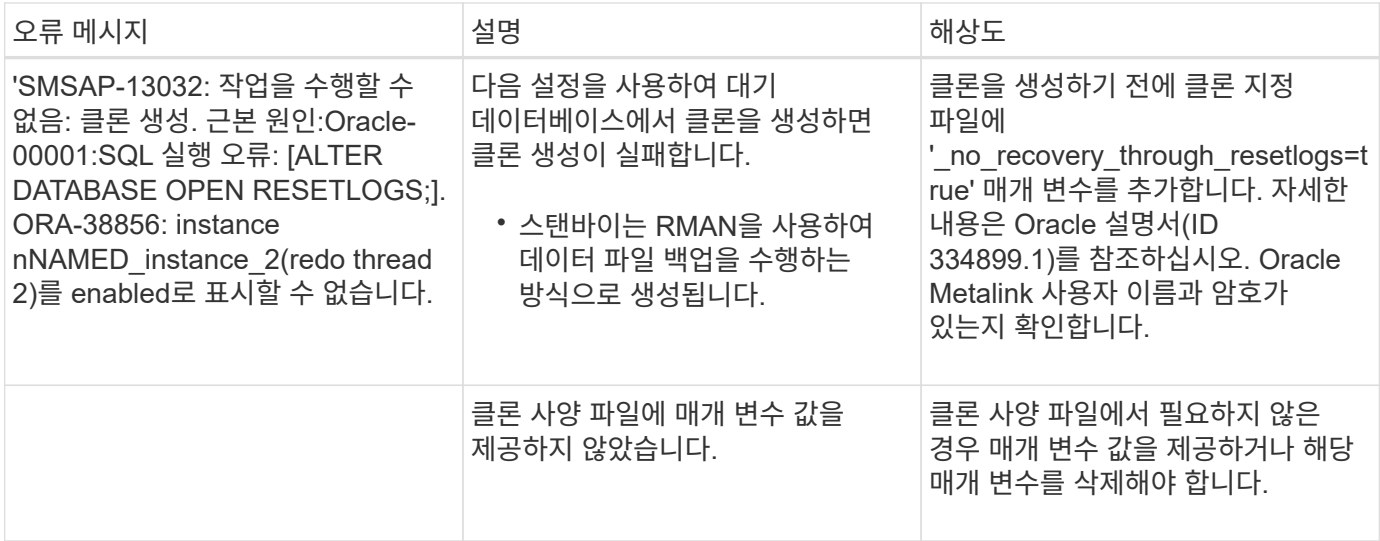

### 프로필 관리 프로세스와 관련된 오류 메시지**(5000** 시리즈**)**

다음 표에서는 클론 프로세스와 관련된 일반적인 오류를 보여 줍니다.

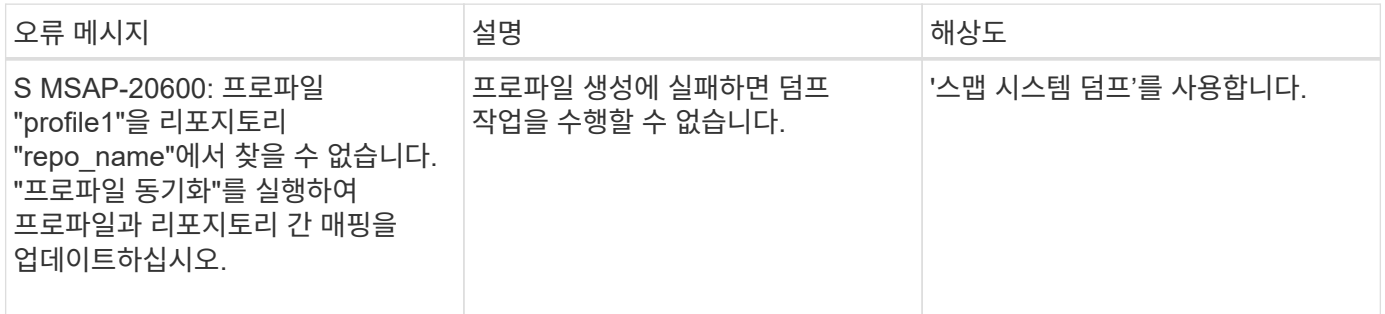

#### 백업 리소스 확보와 관련된 오류 메시지**(**백업 **6000** 시리즈**)**

다음 표에는 백업 작업과 관련된 일반적인 오류가 나와 있습니다.

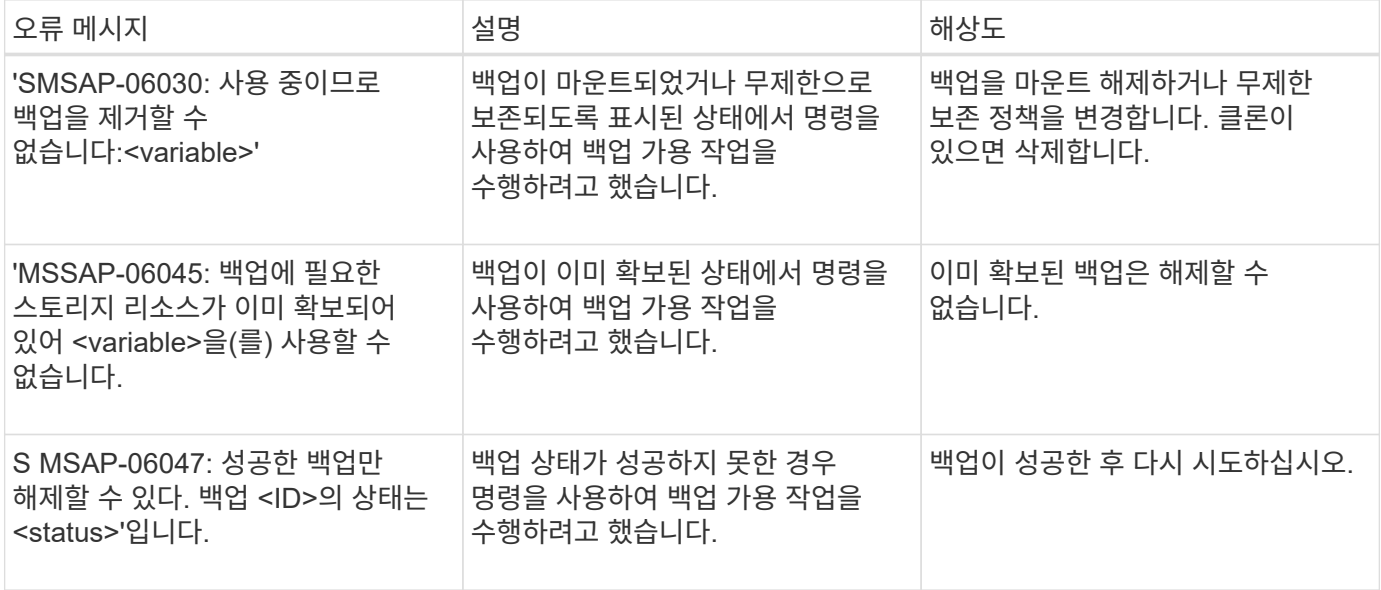

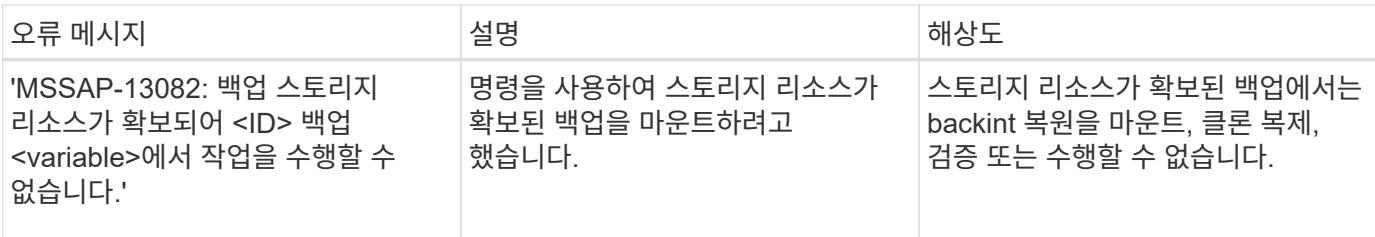

## 롤링 업그레이드 프로세스와 관련된 오류 메시지**(9000** 시리즈**)**

다음 표에서는 롤링 업그레이드 프로세스와 관련된 일반적인 오류를 보여 줍니다.

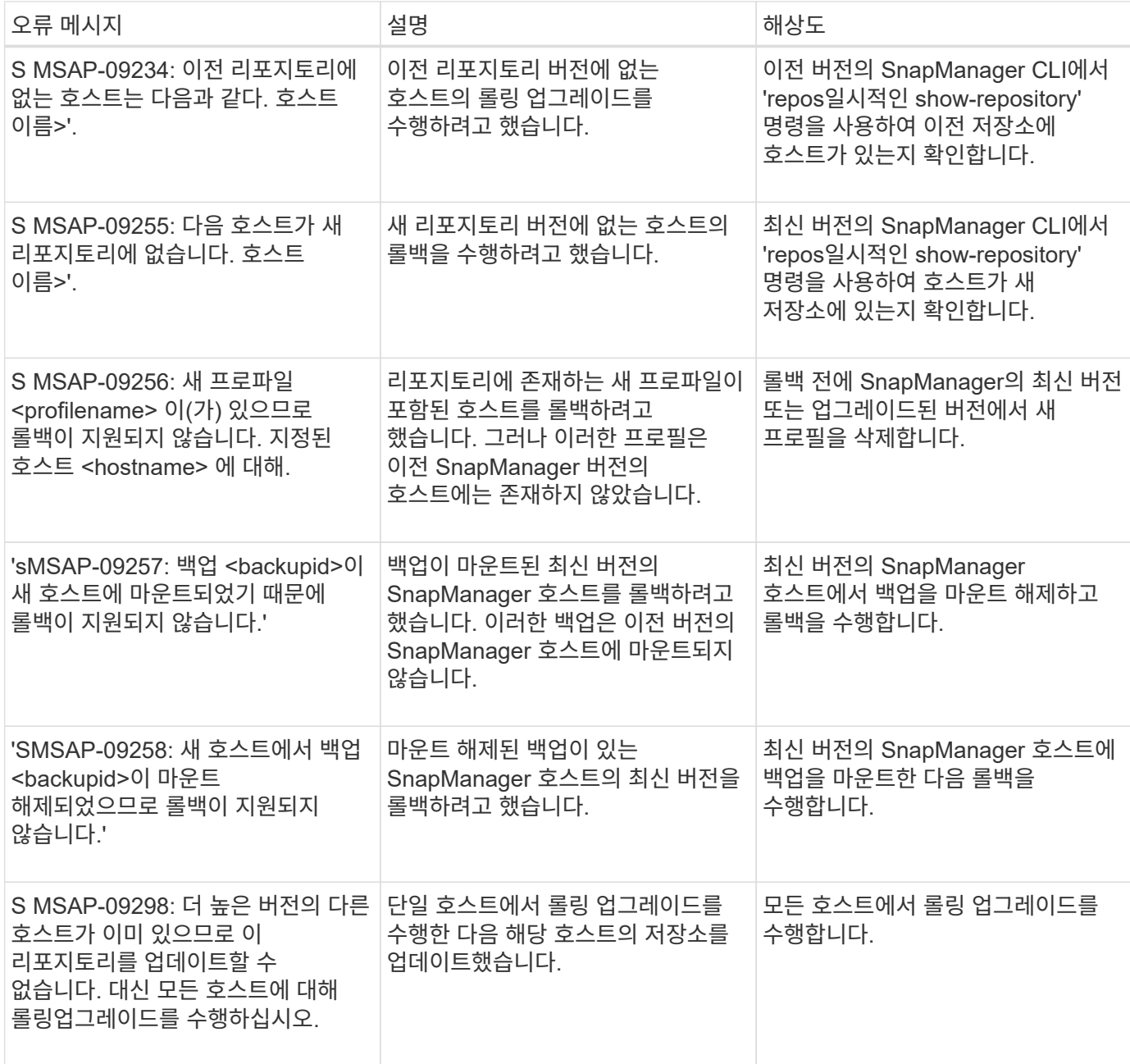

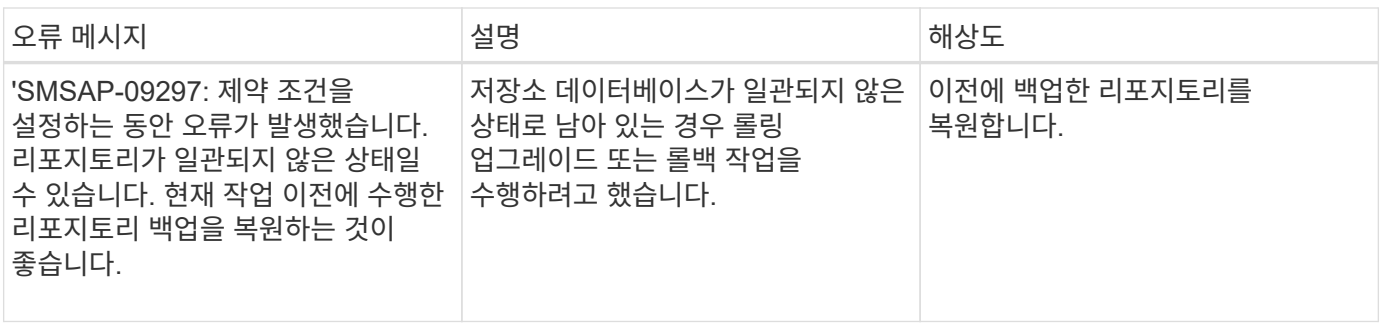

## 작업 실행**(12,000** 시리즈**)**

다음 표에서는 작업과 관련된 일반적인 오류를 보여 줍니다.

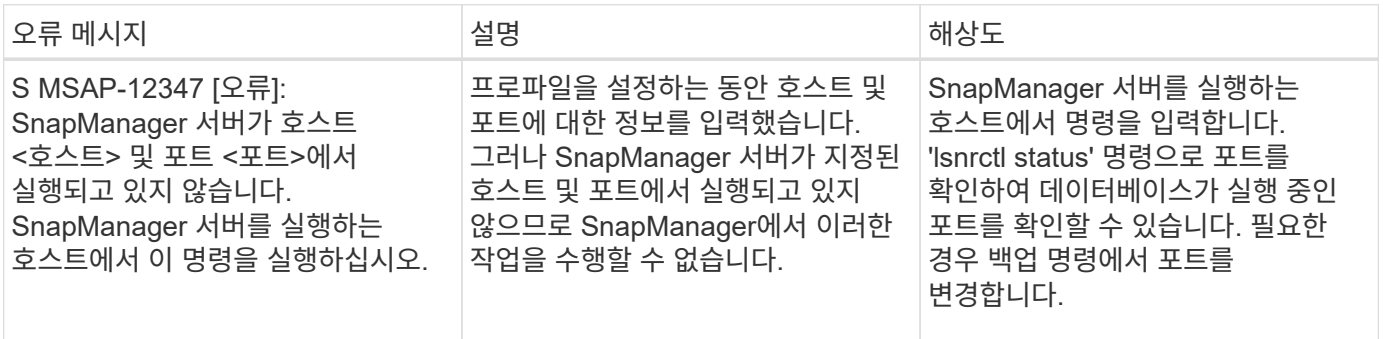

## 프로세스 구성 요소 실행**(13,000** 시리즈**)**

다음 표에서는 SnapManager의 프로세스 구성 요소와 관련된 일반적인 오류를 보여 줍니다.

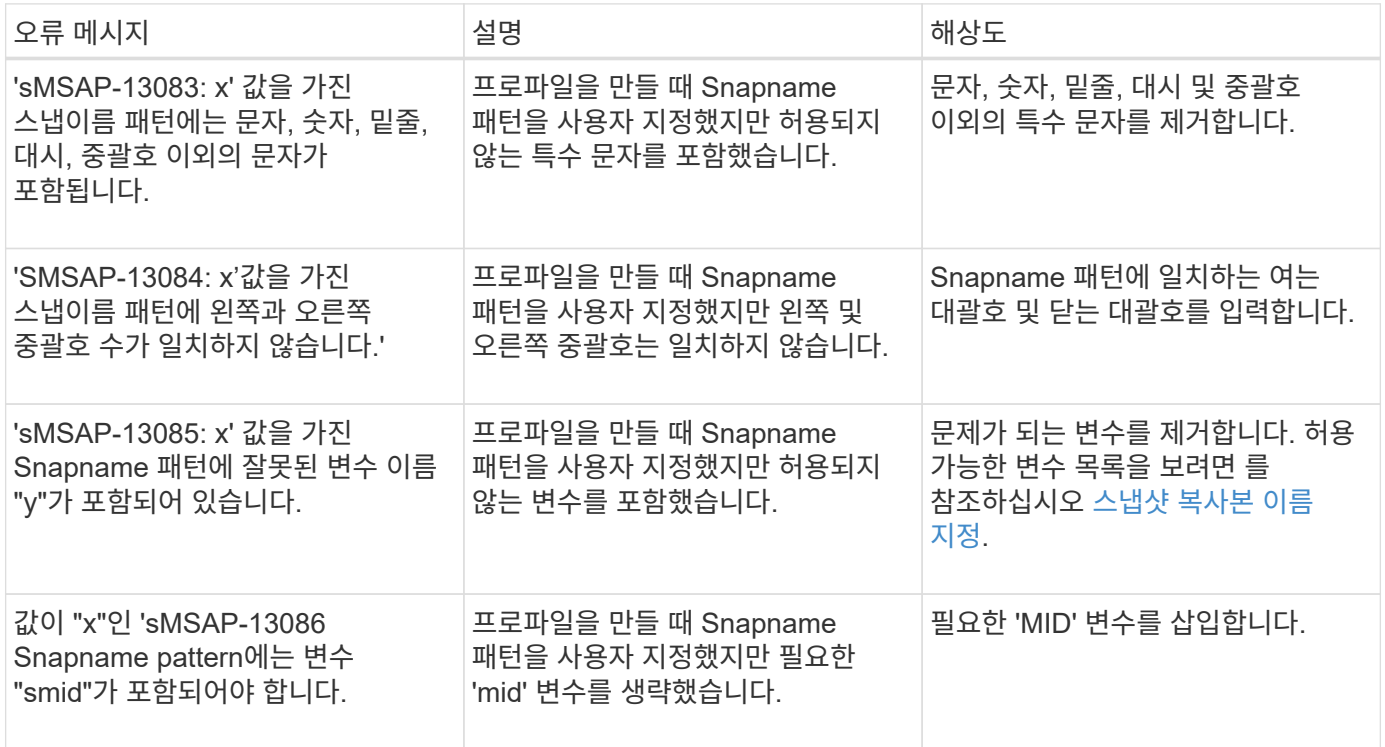

## **SnapManager** 유틸리티와 관련된 오류 메시지**(14,000** 시리즈**)**

다음 표에는 SnapManager 유틸리티와 관련된 일반적인 오류가 나와 있습니다.

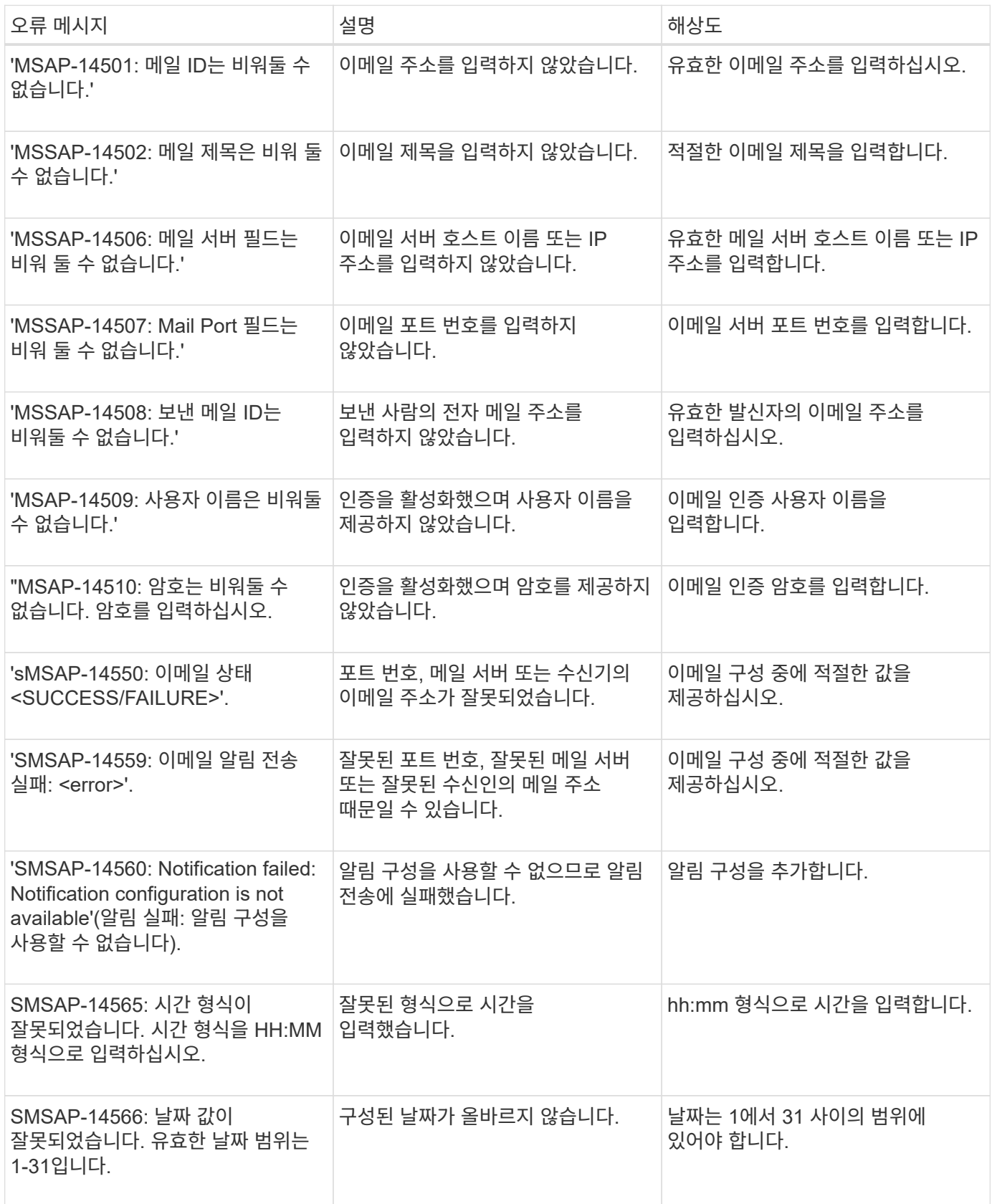

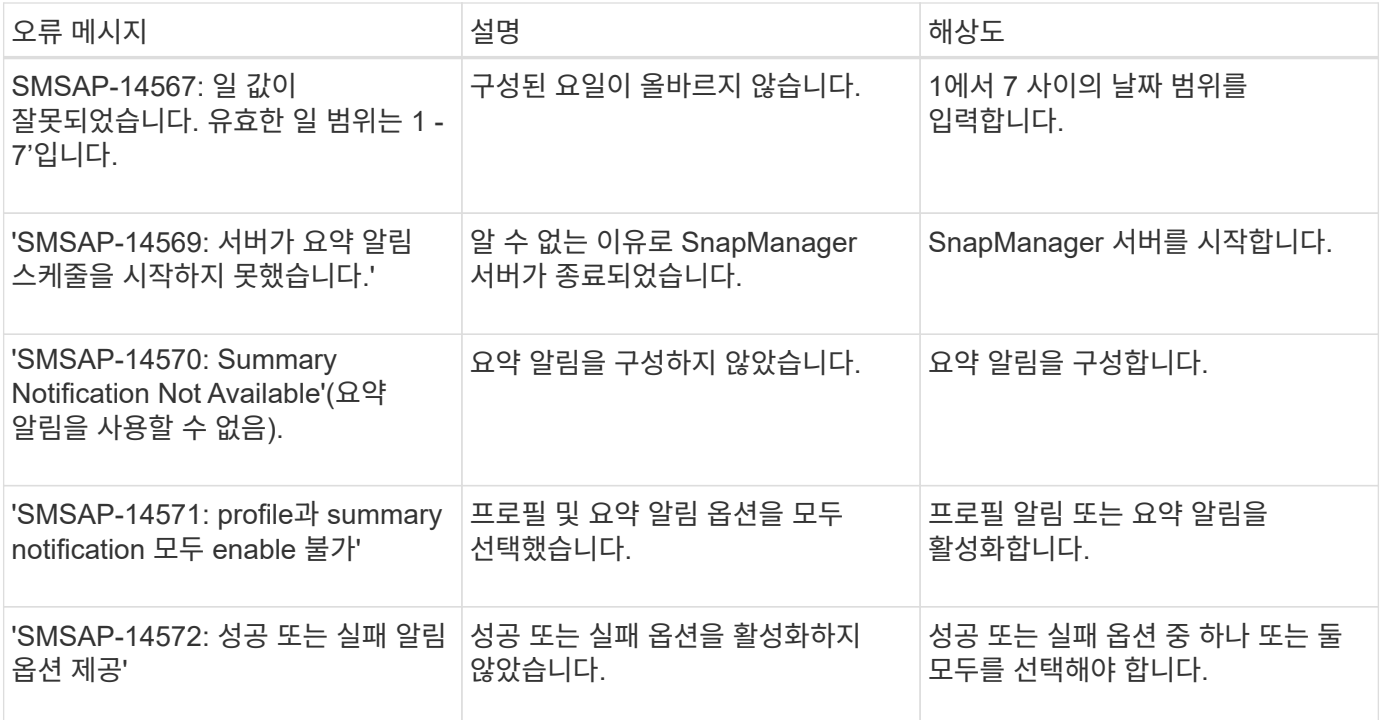

Copyright © 2024 NetApp, Inc. All Rights Reserved. 미국에서 인쇄됨 본 문서의 어떠한 부분도 저작권 소유자의 사전 서면 승인 없이는 어떠한 형식이나 수단(복사, 녹음, 녹화 또는 전자 검색 시스템에 저장하는 것을 비롯한 그래픽, 전자적 또는 기계적 방법)으로도 복제될 수 없습니다.

NetApp이 저작권을 가진 자료에 있는 소프트웨어에는 아래의 라이센스와 고지사항이 적용됩니다.

본 소프트웨어는 NetApp에 의해 '있는 그대로' 제공되며 상품성 및 특정 목적에의 적합성에 대한 명시적 또는 묵시적 보증을 포함하여(이에 제한되지 않음) 어떠한 보증도 하지 않습니다. NetApp은 대체품 또는 대체 서비스의 조달, 사용 불능, 데이터 손실, 이익 손실, 영업 중단을 포함하여(이에 국한되지 않음), 이 소프트웨어의 사용으로 인해 발생하는 모든 직접 및 간접 손해, 우발적 손해, 특별 손해, 징벌적 손해, 결과적 손해의 발생에 대하여 그 발생 이유, 책임론, 계약 여부, 엄격한 책임, 불법 행위(과실 또는 그렇지 않은 경우)와 관계없이 어떠한 책임도 지지 않으며, 이와 같은 손실의 발생 가능성이 통지되었다 하더라도 마찬가지입니다.

NetApp은 본 문서에 설명된 제품을 언제든지 예고 없이 변경할 권리를 보유합니다. NetApp은 NetApp의 명시적인 서면 동의를 받은 경우를 제외하고 본 문서에 설명된 제품을 사용하여 발생하는 어떠한 문제에도 책임을 지지 않습니다. 본 제품의 사용 또는 구매의 경우 NetApp에서는 어떠한 특허권, 상표권 또는 기타 지적 재산권이 적용되는 라이센스도 제공하지 않습니다.

본 설명서에 설명된 제품은 하나 이상의 미국 특허, 해외 특허 또는 출원 중인 특허로 보호됩니다.

제한적 권리 표시: 정부에 의한 사용, 복제 또는 공개에는 DFARS 252.227-7013(2014년 2월) 및 FAR 52.227- 19(2007년 12월)의 기술 데이터-비상업적 품목에 대한 권리(Rights in Technical Data -Noncommercial Items) 조항의 하위 조항 (b)(3)에 설명된 제한사항이 적용됩니다.

여기에 포함된 데이터는 상업용 제품 및/또는 상업용 서비스(FAR 2.101에 정의)에 해당하며 NetApp, Inc.의 독점 자산입니다. 본 계약에 따라 제공되는 모든 NetApp 기술 데이터 및 컴퓨터 소프트웨어는 본질적으로 상업용이며 개인 비용만으로 개발되었습니다. 미국 정부는 데이터가 제공된 미국 계약과 관련하여 해당 계약을 지원하는 데에만 데이터에 대한 전 세계적으로 비독점적이고 양도할 수 없으며 재사용이 불가능하며 취소 불가능한 라이센스를 제한적으로 가집니다. 여기에 제공된 경우를 제외하고 NetApp, Inc.의 사전 서면 승인 없이는 이 데이터를 사용, 공개, 재생산, 수정, 수행 또는 표시할 수 없습니다. 미국 국방부에 대한 정부 라이센스는 DFARS 조항 252.227-7015(b)(2014년 2월)에 명시된 권한으로 제한됩니다.

#### 상표 정보

NETAPP, NETAPP 로고 및 <http://www.netapp.com/TM>에 나열된 마크는 NetApp, Inc.의 상표입니다. 기타 회사 및 제품 이름은 해당 소유자의 상표일 수 있습니다.